## 著作権

Copyright  $\odot$  2002 BEA Systems, Inc. All Rights Reserved.

#### 限定的権利条項

本ソフトウェアおよびマニュアルは、 BEA Systems, Inc. 又は日本ビー・イー・エー・システムズ 株式会社(以下、「BEA」といいます)の使用許諾契約に基づいて提供され、その内容に同意す る場合にのみ使用することができ、同契約の条項通りにのみ使用またはコピーすることができま す。同契約で明示的に許可されている以外の方法で同ソフトウェアをコピーすることは法律に違 反します。このマニュアルの一部または全部を、 BEA からの書面による事前の同意なしに、複写、 複製、翻訳、あるいはいかなる電子媒体または機械可読形式への変換も行うことはできません。

米国政府による使用、複製もしくは開示は、 BEA の使用許諾契約、および FAR 52.227-19 の 「Commercial Computer Software-Restricted Rights」条項のサブパラグラフ (c)(1)、 DFARS 252.227-7013 の「Rights in Technical Data and Computer Software」条項のサブパラグラフ (c)(1)(ii) 、 NASA FAR 補遺 16-52.227-86 の「Commercial Computer Software--Licensing」条項のサ ブパラグラフ (d)、もしくはそれらと同等の条項で定める制限の対象となります。

このマニュアルに記載されている内容は予告なく変更されることがあり、また BEA による責務を 意味するものではありません。本ソフトウェアおよびマニュアルは「現状のまま」提供され、商 品性や特定用途への適合性を始めとする(ただし、これらには限定されない)いかなる種類の保 証も与えません。さらに、 BEA は、正当性、正確さ、信頼性などについて、本ソフトウェアまた はマニュアルの使用もしくは使用結果に関していかなる確約、保証、あるいは表明も行いません。

#### 商標または登録商標

BEA、 Jolt、 Tuxedo、および WebLogic は BEA Systems, Inc. の登録商標です。 BEA Builder、 BEA Campaign Manager for WebLogic、 BEA eLink、 BEA Manager、 BEA WebLogic Collaborate、 BEA WebLogic Commerce Server、 BEA WebLogic E-Business Platform、 BEA WebLogic Enterprise、 BEA WebLogic Integration、 BEA WebLogic Personalization Server、 BEA WebLogic Process Integrator、 BEA WebLogic Server、 E-Business Control Center、 How Business Becomes E-Business、 Liquid Data、 Operating System for the Internet、および Portal FrameWork は、 BEA Systems, Inc. の商標です。

その他の商標はすべて、関係各社がその権利を有します。

| パート番号          | マニュアルの日付   | ソフトウェアのバージョン                                                         |
|----------------|------------|----------------------------------------------------------------------|
| 860-001003-010 | 2003年12月2日 | BEA WebLogic Server $\check{\sim}$ $\check{\sim}$ $\check{\sim}$ 5.1 |

**BEA WebLogic Server 6.1** リリース ノート

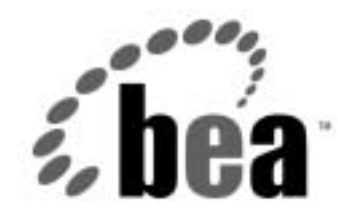

# Server<sup>™</sup> BEA WebLogic BEA WebLogic Express<sup>™</sup>

# BEA WebLogic Server 6.1 リリース ノート

BEA WebLogic Server バージョン 6.1 マニュアルの日付 : 2003 年 12 月 2 <sup>日</sup>

# 目次

#### このマニュアルの内容

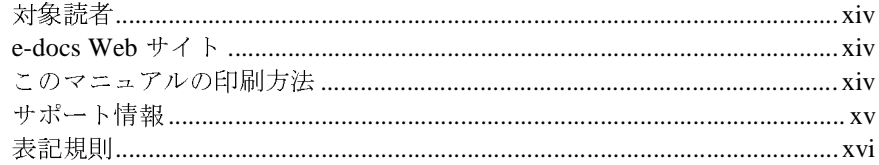

#### WebLogic Server 6.1 の機能と変更点  $1.$

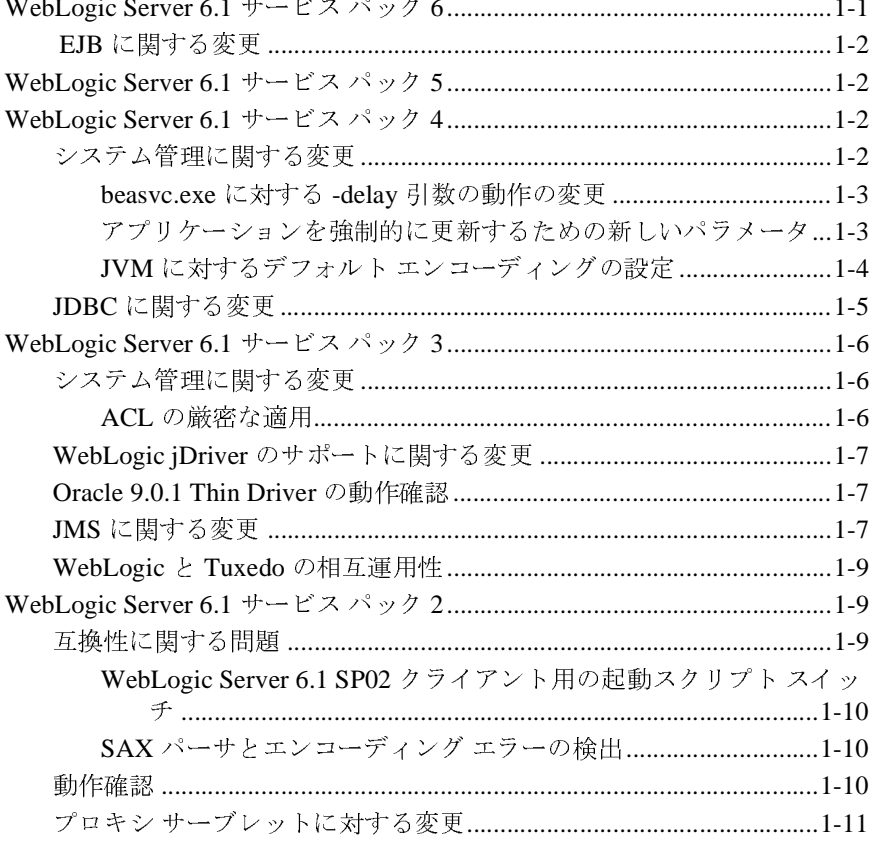

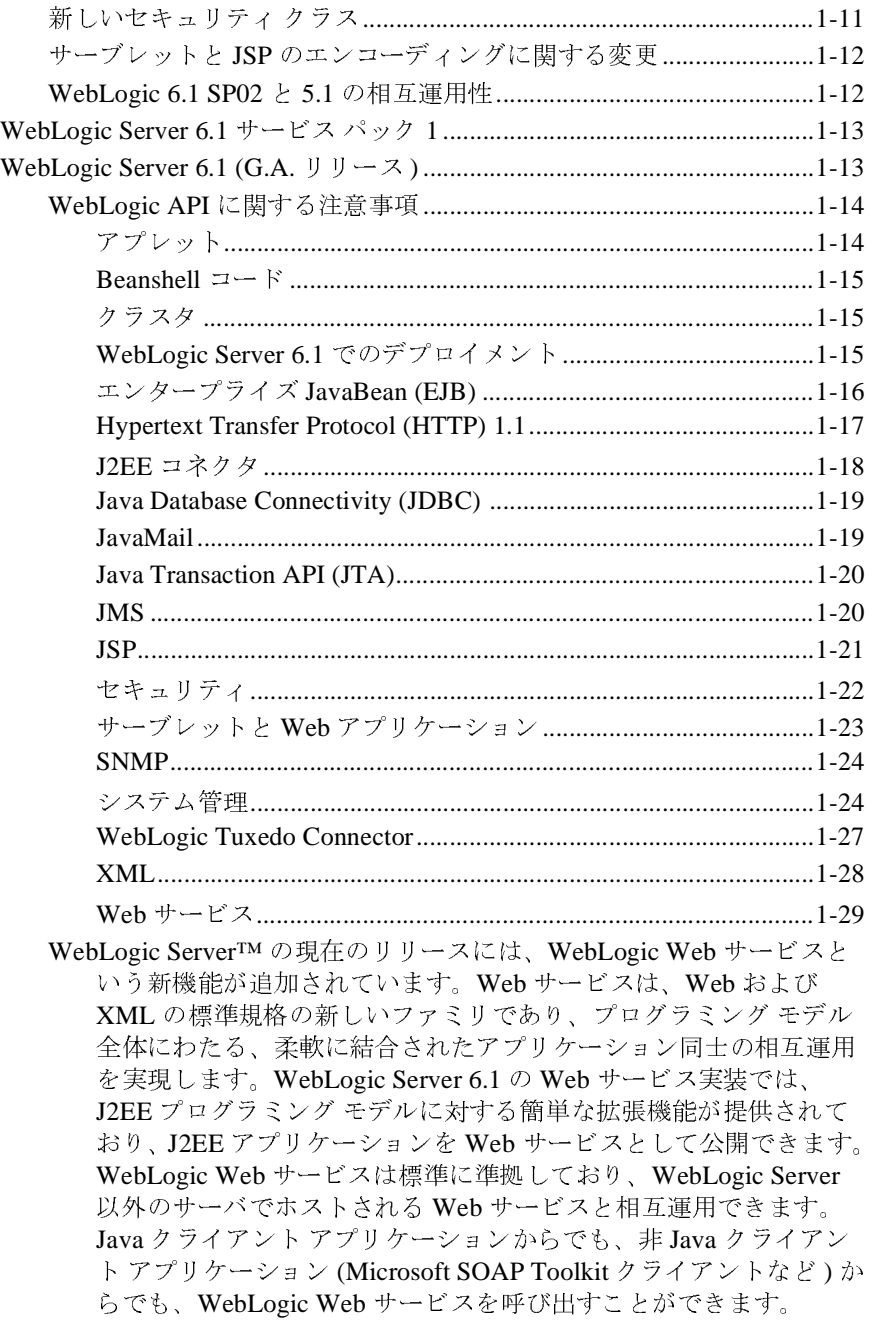

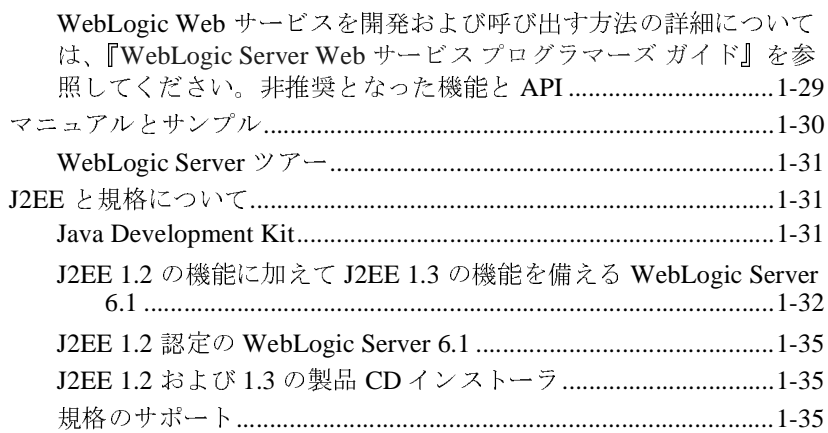

# 2. WebLogic Server 5.1 からバージョン 6.1 へのアップグ<br>レード

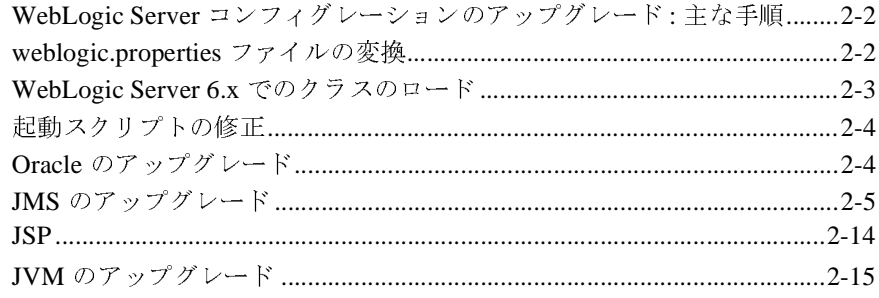

#### 3. WebLogic Server 4.5 および 5.1 アプリケーションのバー ジョン 6.x への移行

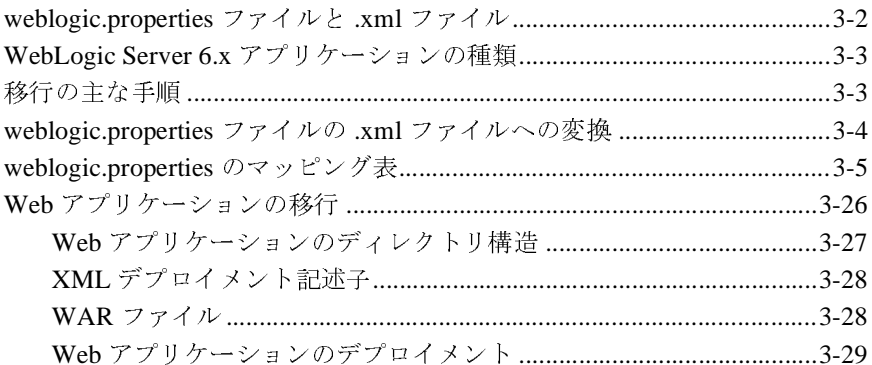

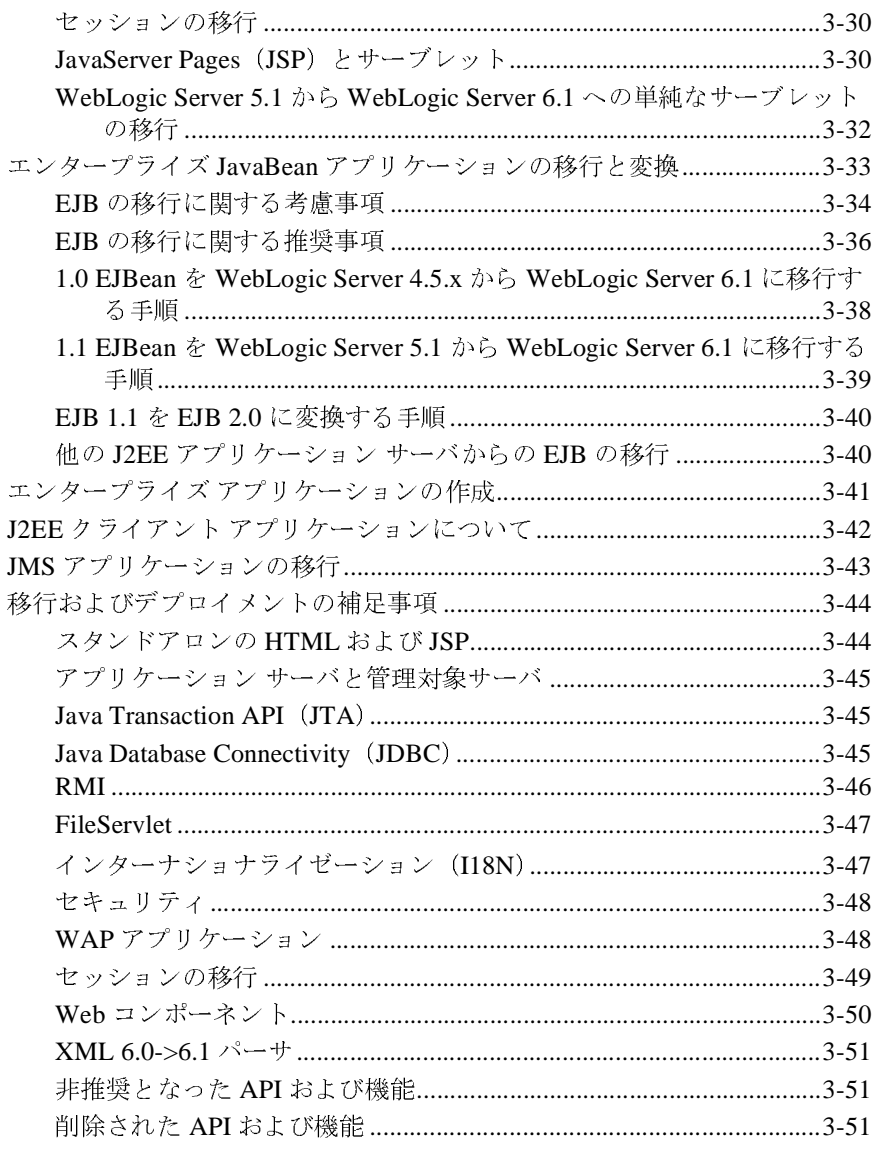

### 4. WebLogic Server 6.0 アプリケーションの WebLogic Server 6.1 への移行

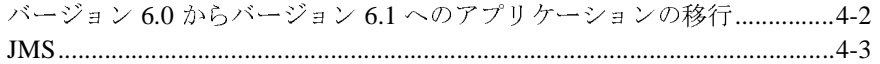

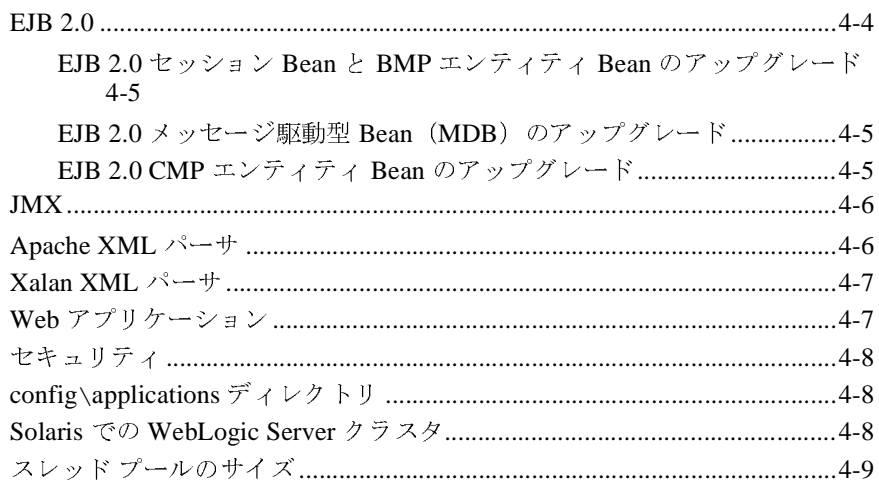

### 5. 注意事項

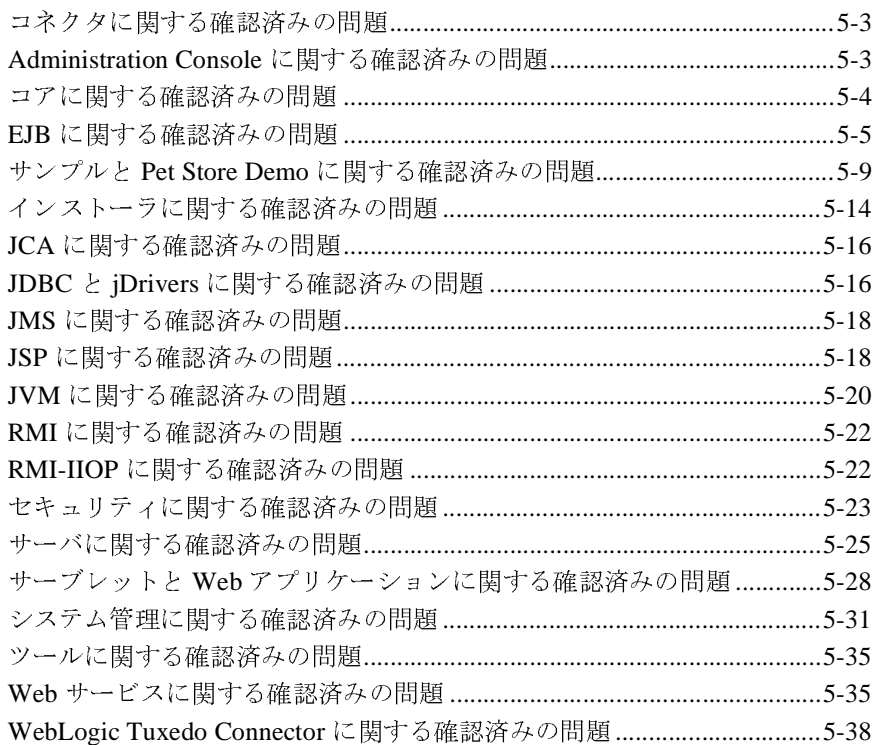

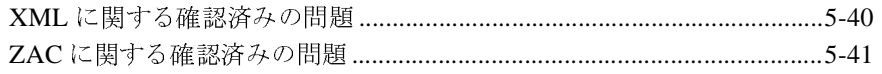

### 6. 解決済みの問題

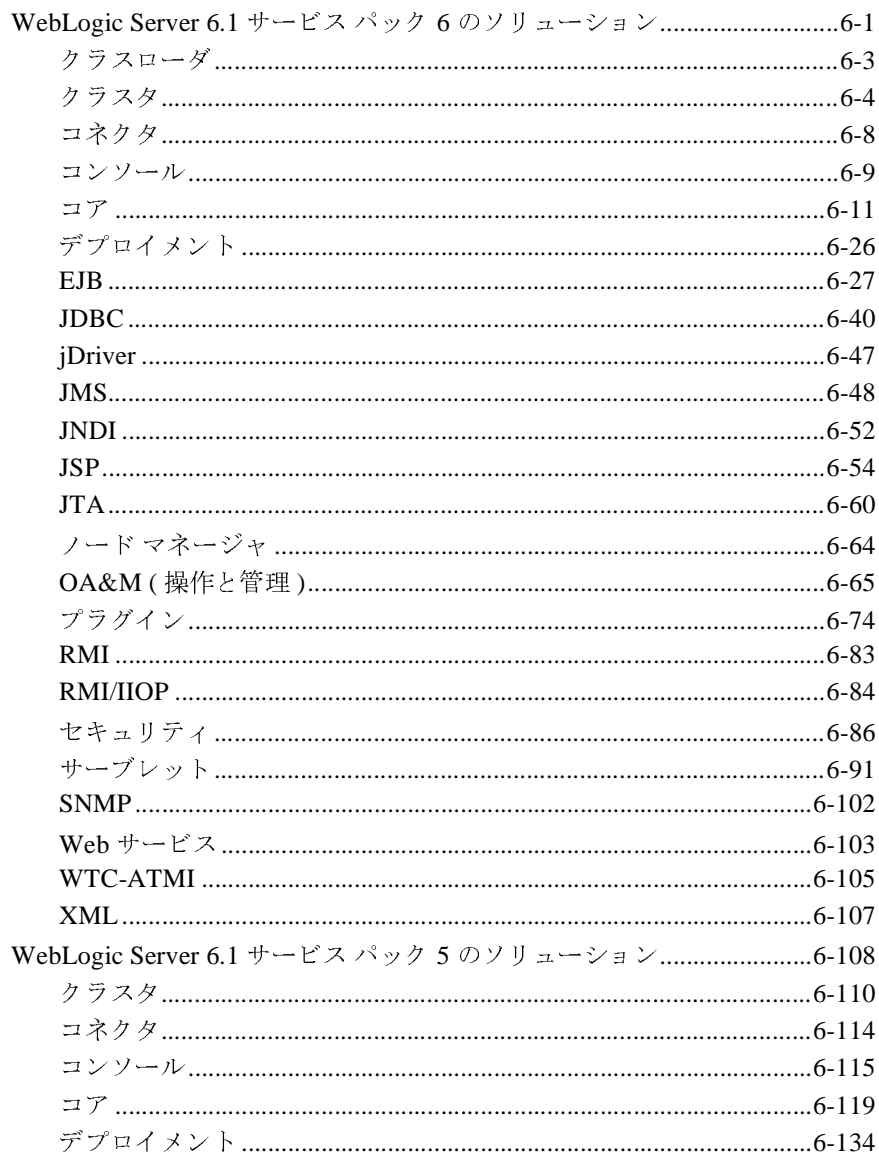

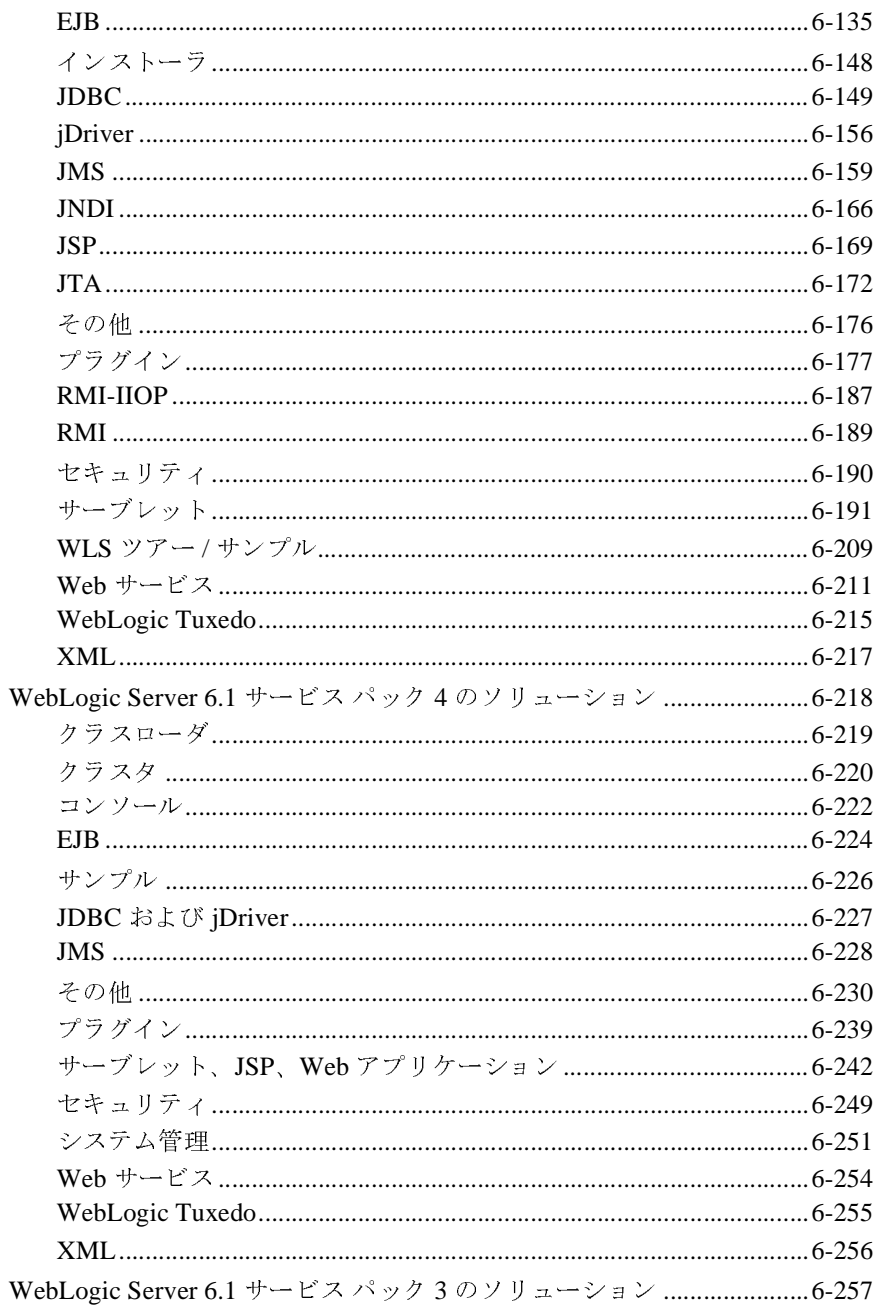

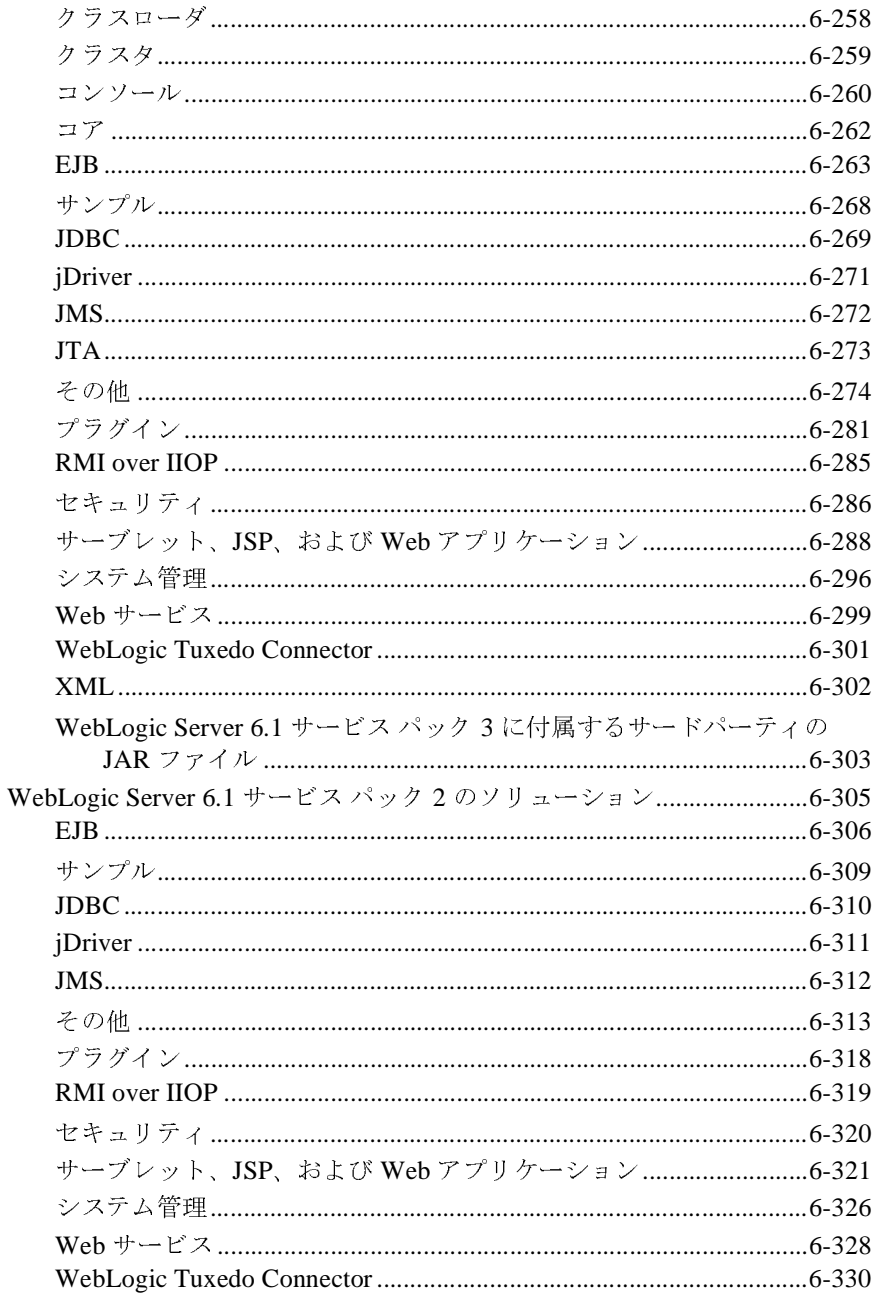

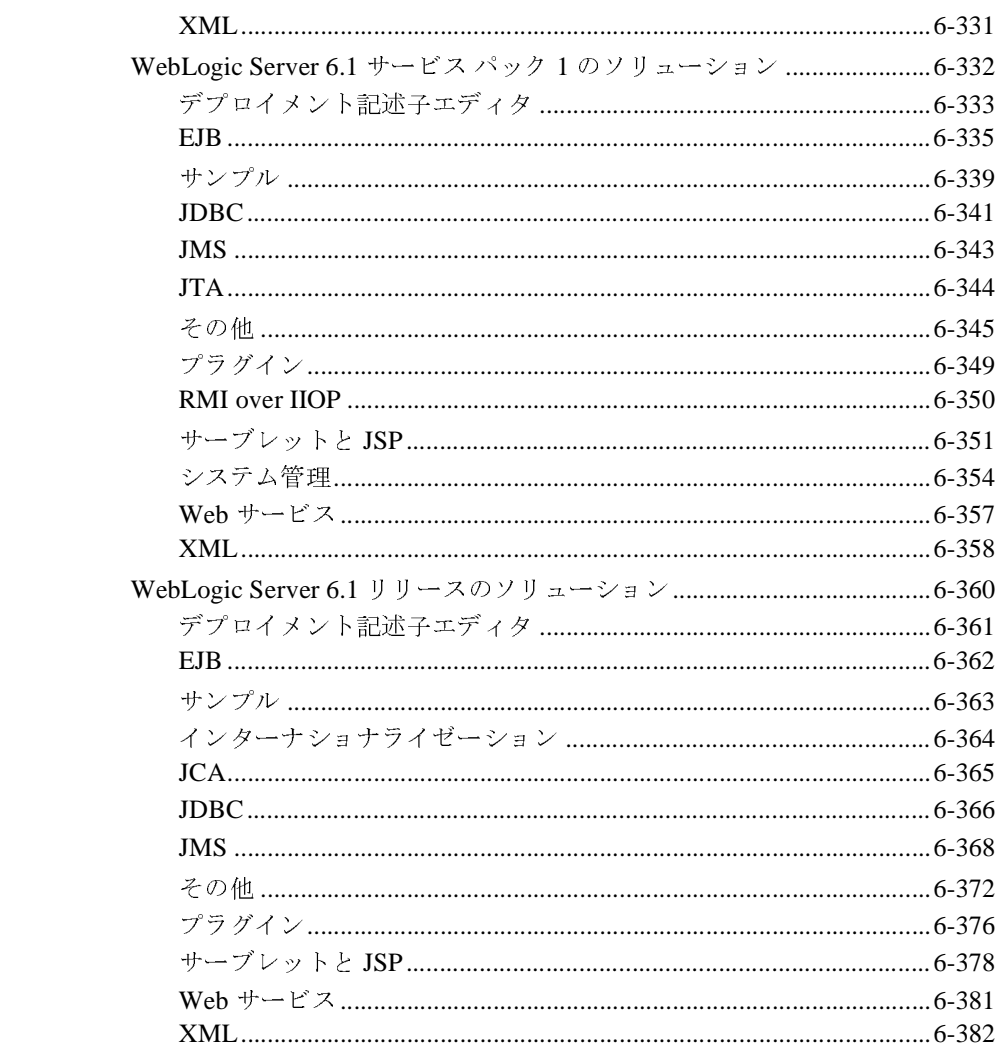

**xii** WebLogic Server 6.1 リリース ノート

## <span id="page-14-0"></span>このマニュアルの内容

このマニュアルでは、BEA WebLogic Server の最新リリースを紹介します。新機 能、サポートされる仕様、および確認済みの問題についての重要な情報を提供し ます。

このマニュアルの構成は次のとおりです。

- 第1章「[WebLogic Server 6.1](#page-20-2) の機能と変更点」では、WebLogic Server 6.1 の 概要について説明します。WebLogic Server の最新リリースと付属のサービ ス パックに関する重要な情報を提供します。
- 第2章「[WebLogic Server 5.1](#page-56-1) からバージョン 6.1 へのアップグレード」では、 WebLogic Server の以前のバージョンから WebLogic Server 6.1 へ移行する ユーザ向けの情報を提供します。
- 第3章 「WebLogic Server 4.5 および 5.1 [アプリケーションのバージョン](#page-72-1) 6.x [への移行」で](#page-72-1)は、WebLogic Server の以前のバージョンから WebLogic Server 6.0 または 6.1 への移行について概説します。
- 第4章 「WebLogic Server 6.0 アプリケーションの [WebLogic Server 6.1](#page-124-1) への [移行」](#page-124-1)では、WebLogic Server 6.0 から 6.1 への移行について概説します。
- 第5[章「注意事項」で](#page-134-1)は、WebLogic Server 6.1 における確認済みの問題のリ ストを示します。
- 第6[章「解決済みの問題」](#page-176-2)では、WebLogic Server 6.1 で修正されているバグ についての情報を提供します。

<span id="page-15-0"></span>対象読者

このマニュアルは、WebLogic Server 6.1 を使用するユーザを対象としています。

## <span id="page-15-1"></span>**e-docs Web** サイト

BEA 製品のドキュメントは、BEA の Web サイトで入手できます。BEA のホー ム ページで [ 製品のドキュメント ] をクリックします。

## <span id="page-15-2"></span>このマニュアルの印刷方法

Web ブラウザの [ ファイル | 印刷 ] オプションを使用すると、Web ブラウザから このマニュアルのメイン トピックを一度に 1 つずつ印刷できます。

このマニュアルの PDF 版は、Web サイトで入手できます。PDF を Adobe Acrobat Reader で開くと、マニュアルの全体(または一部分)を書籍の形式で印 刷できます。PDF を表示するには、WebLogic Server ドキュメントのホーム ペー ジを開き、[ ドキュメントのダウンロード ] をクリックして、印刷するマニュア ルを選択します。

Adobe Acrobat Reader は、Adobe の Web サイト (<http://www.adobe.co.jp>) から無 料で入手できます。

## <span id="page-16-0"></span>サポート情報

BEA のドキュメントに関するユーザからのフィードバックは弊社にとって非常 に重要です。質問や意見などがあれば、電子メールで [docsupport-jp@bea.com](mailto:docsupport@bea.com) <sup>ま</sup> でお送りください。寄せられた意見については、ドキュメントを作成および改訂 する BEA の専門の担当者が直に目を通します。

電子メールのメッセージには、ご使用のソフトウェア名とバージョン名、および マニュアルのタイトルと作成日付をお書き添えください。本バージョンの BEA WebLogic Server について不明な点がある場合、または BEA WebLogic Server <sup>の</sup> インストールおよび動作に問題がある場合は、BEA WebSUPPORT ([www.bea.com](http://www.bea.com))を通じて BEA カスタマ サポートまでお問い合わせください。 カスタマ サポートへの連絡方法については、製品パッケージに同梱されている カスタマ サポート <sup>カ</sup>ードにも記載されています。

カスタマ サポートでは以下の情報をお尋ねしますので、お問い合わせの際はあ らかじめご用意ください。

- お名前、電子メールアドレス、電話番号、ファクス番号
- 会社の名前と住所
- お使いの機種とコード番号
- 製品の名前とバージョン
- 問題の状況と表示されるエラー メッセージの内容

## <span id="page-17-0"></span>表記規則

このマニュアルでは、全体を通して以下の表記規則が使用されています。

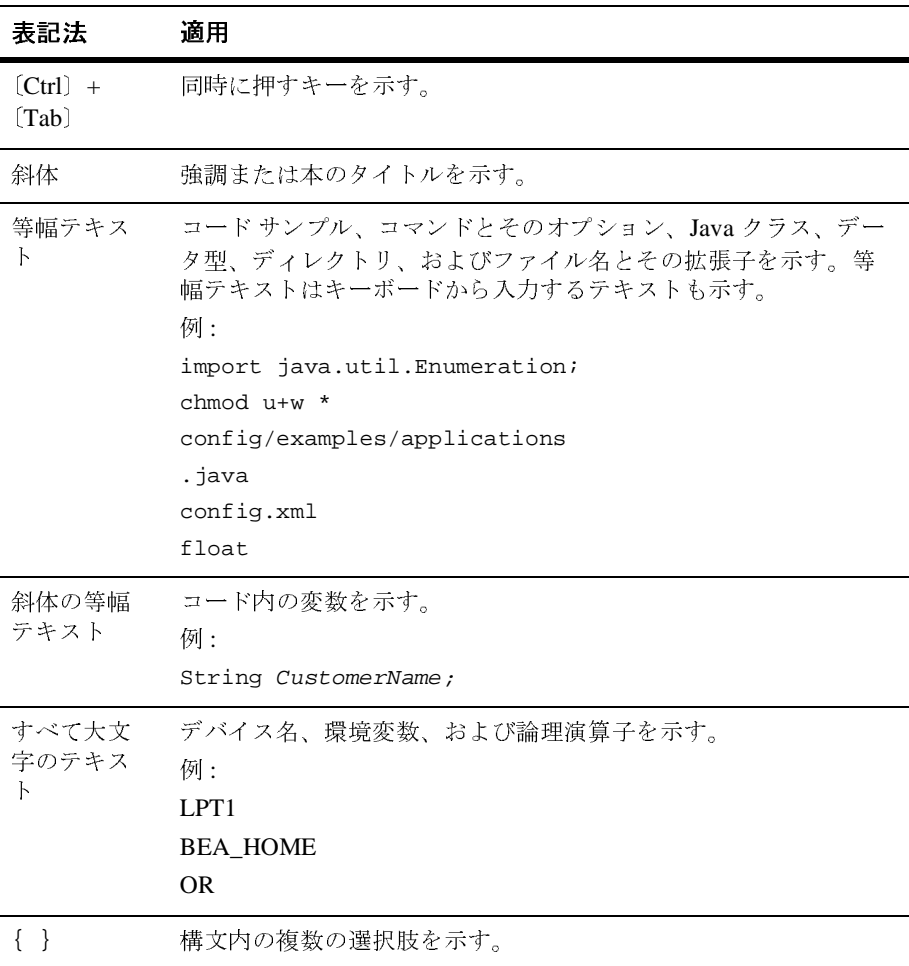

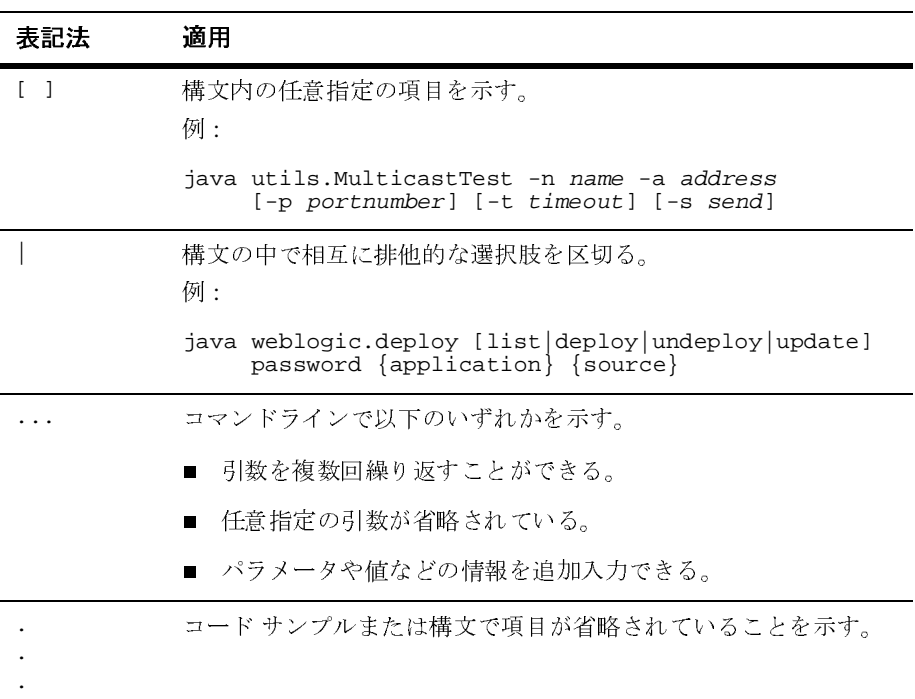

**xviii** WebLogic Server 6.1 リリース ノート

# <span id="page-20-2"></span><span id="page-20-0"></span>**1 WebLogic Server 6.1** の機能と変 更点

ここでは、WebLogic Server 6.1 における変更点と機能について説明します。

現在のリリースは WebLogic Server 6.1 サービス パック 6 です。各サービス パッ クには、それより前のサービス パックで行われた変更と修正が含まれています。

以下の節では、WebLogic Server 6.1 の各サービス パックにおける主な変更点を 示します。

- 1-1 ページの「[WebLogic Server 6.1](#page-20-1) サービス パック 6」
- 1-2 ページの「[WebLogic Server 6.1](#page-21-1) サービス パック 5」
- 1-2 ページの「[WebLogic Server 6.1](#page-21-2) サービス パック 4」
- 1-6 ページの「[WebLogic Server 6.1](#page-25-0) サービス パック 3」
- 1-9 ページの「[WebLogic Server 6.1](#page-28-1) サービス パック 2」
- 1-13 ページの「[WebLogic Server 6.1](#page-32-0) サービス パック 1」
- 1-13 ページの「[WebLogic Server 6.1 \(G.A.](#page-32-1) リリース)」

WebLogic Server 6.1 において現在確認されている問題に関する情報については、 第 5 [章「注意事項」を](#page-134-1)参照してください。

## <span id="page-20-1"></span>**WebLogic Server 6.1** サービス パック**<sup>6</sup>**

以下の節では、WebLogic Server 6.1 SP06 において行われたバグの解決と重要な 変更について説明します。

- 6-1 ページの「[WebLogic Server 6.1](#page-176-3) サービス パック 6 のソリューション」
- **1-2 ページの「EJB [に関する変更」](#page-21-0)**

### <span id="page-21-0"></span> **EJB** に関する変更

EJB 1.1 の CMP Beans にフィールドの最適化機能が実装され、フィールドが更新 されてもその値に変更がなかった場合には、データベースへの書き込みが行われ なくなりました。最適化は、プリミティブ型のフィールドおよび不変のフィール ドにのみ適用されます。

## <span id="page-21-1"></span>**WebLogic Server 6.1** サービス パック**<sup>5</sup>**

以下の節では、WebLogic Server 6.1 SP05 において行われたバグの解決と重要な 変更について説明します。

6-108 ページの「[WebLogic Server 6.1](#page-283-1) サービス パック 5 のソリューション」

## <span id="page-21-2"></span>**WebLogic Server 6.1** サービス パック**<sup>4</sup>**

以下の節では、WebLogic Server 6.1 SP04 において行われたバグの解決と重要な 変更について説明します。

- 6-218 ページの「[WebLogic Server 6.1](#page-393-1) サービス パック 4 のソリューション」
- 1-2[ページの「システム管理に関する変更」](#page-21-3)
- **1-5 ページの「JDBC [に関する変更」](#page-24-0)**

# <span id="page-21-3"></span>シバナ ニョン・コン ッシン

ここでは、WebLogic Server 6.1 SP04 において行われたシステム管理に関する重 要な変更について説明します。

#### <span id="page-22-0"></span>**beasvc.exe** に対する **-delay** 引数の動作の変更

WebLogic Server の Windows サービス プログラム beasvc.exe に対する -delay 引数の動作と使い方が、WebLogic Server 6.1 SP04 では変更されています。

以前は、管理対象サーバに対して beasvc.exe を実行するときに、-delay 引数 が適用されました。Windows の Service Control Manager (SCM) は、管理対象 サーバをサービスとして起動するときに、-delay 引数で指定された時間 ( ミリ 秒 ) だけ待った後、サービス ステータスを STARTED に設定して、サービスを起 動しました。

WebLogic Server 6.1 SP04 では、-delay 引数は、各管理対象サーバに対してでは なく、管理サーバのレベルで適用されます。ドメインの管理サーバに対して beasvc.exe を実行するときに、-delay 引数を使用します。引数は、その管理 サーバに依存するすべてのサービスに対して適用され、これにはドメイン内の管 理対象サーバも含まれます。

サービスのステータスと起動に対して -delay が及ぼす影響についても変更があ ります。WebLogic Server 6.1 SP04 では、Windows Service Control Manager (SCM) は管理対象サーバを直ちに起動して、サービス ステータスを SERVER\_START\_PENDING に設定し、指定された遅延時間が経過した後、サービ ス ステータスを STARTED に設定します。

## <span id="page-22-1"></span>アプリケーションを強制的に更新するための新しいパラメー<br>タ タ

管理サーバに対する新しい起動オプション

-Dweblogic.management.forceApplicationCopy を指定すると、管理対象 サーバは、デプロイされているアプリケーションの最新バージョンを、起動時に 必ず取得します。この起動オプションの効果については[、「起動時の強制的なア](#page-22-2) [プリケーション更新」](#page-22-2)で説明します[。「デフォルトのアプリケーション更新処理」](#page-23-1) では、-Dweblogic.management.forceApplicationCopy が false のときのデ フォルト動作として、管理対象サーバが更新情報を取得する方法を説明します。

## <span id="page-22-2"></span>たちがっかい ファイン コンスか

-Dweblogic.management.forceApplicationCopy パラメータは、管理サーバ に対する起動オプションとして、コマンドラインまたは起動スクリプトで指定で きます。-Dweblogic.management.forceApplicationCopy を true に設定して

管理サーバを起動すると、ドメインの管理対象サーバの起動時に、その管理対象 サーバにデプロイされているアプリケーションが、管理サーバから管理対象サー バにコピーされます。

## <span id="page-23-1"></span>デフォルトのアプリケーション更新処理

-Dweblogic.management.forceApplicationCopy を true に設定しないで管理 サーバを起動すると、次の条件が両方とも満たされている場合にだけ、管理対象 サーバの起動時にアプリケーションがコピーされます。

- アプリケーションが変更されて再デプロイされている。
- 管理対象サーバに、最新バージョンのアプリケーションがない。

管理サーバは、ドメイン内のどの管理対象サーバに最新バージョンのアプリケー ションがあるのかを示す StagedTargets リストを保持しています。管理対象 サーバは、起動時に、自分 ( 管理対象サーバ ) のアプリケーションが最新バー ジョンかどうかを管理サーバに問い合わせます。アプリケーションのバージョン が更新されている場合は、それが管理対象サーバにコピーされて、管理サーバは StagedTargets リストにその管理対象サーバを追加します。

管理サーバがダウンすると、StagedTargets からすべての管理対象サーバが削 除されます。管理サーバを再起動すると、ドメイン内の各管理対象サーバは、デ プロイされているアプリケーションを管理サーバからコピーします。これによ り、管理サーバがダウンしている間にアプリケーションが更新された場合でも、 すべての管理対象サーバのアプリケーションは同じバージョンになります。

### <span id="page-23-0"></span>**JVM** に対するデフォルト エンコーディングの設定

WebLogic Server 6.1 SP04 と Sun JVM 1.3.1\_06 を使用した場合、 -Dfile.encoding 属性を使って VM に対するデフォルト エンコーディングを設 定しようとすると失敗します。

file.encoding は読み取り専用のプロパティなので、コマンドラインまたは java.lang.System クラスのメソッドのどちらを使っても、このプロパティを変 更することはできません。

詳細については、

<http://developer.java.sun.com/developer/bugParade/bugs/4163515.html> および関 連するバグを参照してください。

VM および実行時システムが使用するデフォルト エンコーディングを変更する 方法としては、Java プログラムを実行する前に基になっているプラットフォー ムのロケールを変更することをお勧めします。

### <span id="page-24-0"></span>**JDBC** に関する変更

WebLogic Server 6.1 SP04 のリリースでは、WebLogic Server での Oracle 9.2.0 Thin Driver の動作が確認されています。WebLogic Server 6.1 SP04 のソフトウェ ア配布キットには、以下の新しい JDBC ドライバが収められています。

- WebLogic jDriver for Oracle 9.2.0。Oracle 8.1.7 用および 9.0.1 用のバージョ ンと共に収められています。
- Oracle 9.2.0 Thin Driver。WebLogic Server 6.1 の以前のリリースに付属して いた 8.1.7 バージョンの代わりに収められています。

WebLogic jDriver for Oracle の使い方の詳細については、『WebLogic jDriver for Oracle のインストールと使い方』を参照してください。WebLogic Server での Oracle Thin Driver の使い方の詳細については、「[WebLogic Server](http://edocs.beasys.co.jp/e-docs/wls61/jdbc/thirdparty.html) でのサード パーティ [ドライバの使い方](http://edocs.beasys.co.jp/e-docs/wls61/jdbc/thirdparty.html) 」を参照してください。

Oracle Thin Driver バージョン 9.2.0 では、以前のドライバでは利用できた一部の 拡張メソッドが削除されています。これらのメソッドはサポートされなくなって おり、WebLogic Server 6.1 SP04 には含まれていません。

クラス :

weblogic.jdbc.oracle.OracleConnection

メソッド :

isCompatibleTo816()

クラス :

weblogic.jdbc.oracle.OracleStatement

メソッド :

```
getWaitOption()
setWaitOption(int i)
setAutoRollback(int i)
getAutoRollback()
```
クラス : weblogic.jdbc.oracle.OracleResultSet メソッド : getCURSOR(String s)

## <span id="page-25-0"></span>**WebLogic Server 6.1** サービス パック**<sup>3</sup>**

以下の節では、WebLogic Server 6.1 SP03 において行われたバグの解決と重要な 変更について説明します。

- 6-257 ページの「[WebLogic Server 6.1](#page-432-1) サービス パック 3 のソリューション」
- 1-6 [ページの「システム管理に関する変更」](#page-25-1)
- 1-7 ページの「WebLogic jDriver [のサポートに関する変更」](#page-26-0)
- 1-7 ページの「[Oracle 9.0.1 Thin Driver](#page-26-1) の動作確認」
- 1-7 ページの「JMS [に関する変更」](#page-26-2)

# <span id="page-25-1"></span>システム管理に関する変更

ここでは、WebLogic Server 6.1 SP03 において行われたシステム管理に関する重 要な変更について説明します。

#### <span id="page-25-2"></span>**ACL** の厳密な適用

WebLogic Server 6.1 SP03 では、JDBC に対する ACL の実装のエラーが解決され て、ACL が非常に厳密になりました。接続プールに対して ACL を定義した場 合、アクセスは ACL の定義に「厳密に」従って ( それ以上でも以下でもなく ) 制限されます。詳細については、「[パーミッション](http://edocs.beasys.co.jp/e-docs/wls61/jdbc/programming.html#programming006)」を参照してください。

### <span id="page-26-0"></span>**WebLogic jDriver** のサポートに関する変更

以下のリストでは、WebLogic jDriver for Oracle で使用される Oracle のサポート 対象バージョンに関する最近の変更について詳しく説明します。

- WebLogic Server 6.1 サービス パック 3 のリリース時点で、Oracle 8.1.6 用の WebLogic jDriver for Oracle はサポートされなくなりました。WebLogic jDriver for Oracle を使って Oracle 8.1.6 データベースに接続している場合は、 Oracle のバージョン 8.1.7 または 9.0.1 にアップグレードする必要がありま す。そのためには、WebLogic Server が稼働しているマシンで、以下の手順 を実行します。
	- Oracle クライアントのインストールを、バージョン 8.1.7 または 9.0.1 に アップグレードします。
	- アップグレードした Oracle クライアントのバージョンを示すように、 ORACLE\_HOME 環境変数を更新します。
	- 新しい Oracle クライアントへのパスおよび WebLogic jDriver for Oracle の適切なバージョンへのパスを含むように、PATH (Windows の場合、 UNIX では異なります ) を変更します。

詳細については、『WebLogic jDriver for Oracle のインストールと使い方』の 「[WebLogic jDriver for Oracle](http://edocs.beasys.co.jp/e-docs/wls61/oracle/install_jdbc.html#environment) の使用環境の設定」を参照してください。

### <span id="page-26-1"></span>**Oracle 9.0.1 Thin Driver** の動作確認

WebLogic Server 6.1 SP03 のリリースでは、Oracle 9.0.1 Thin Driver を WebLogic Server で使用した場合の動作が確認されています。WebLogic Server での Oracle Thin Driver の使い方の詳細については、「WebLogic Server [でのサードパーティ](http://edocs.beasys.co.jp/e-docs/wls61/jdbc/thirdparty.html) [ドライバの使い方](http://edocs.beasys.co.jp/e-docs/wls61/jdbc/thirdparty.html)」を参照してください。

### <span id="page-26-2"></span>**JMS** に関する変更

WebLogic Server 6.1 SP03 には、WebLogic メッセージング ブリッジが含まれて います。

メッセージング ブリッジは、2 つのメッセージング プロバイダ間のメッセージ の転送を行います。WebLogic メッセージング ブリッジを使うと、WebLogic JMS の個別の実装を含む任意の 2 つのメッセージング製品間に、ストア アンド フォワード (store-and-forward) のメカニズムをコンフィグレーションできます。

詳細については、『WebLogic Server 管理者ガイド』の「WebLogic [メッセージン](http://edocs.beasys.co.jp/e-docs/wls61/adminguide/msgbridge.html) グ [ブリッジの使い方」](http://edocs.beasys.co.jp/e-docs/wls61/adminguide/msgbridge.html)を参照してください。

WebLogic Server 6.1 SP03 には、新しい JMS メッセージ ページング機能が含まれ ています。

WebLogic の JMS メッセージ ページング機能を使うと、メッセージの負荷が指 定されたしきい値に達した時点で、メッセージを仮想メモリから永続ストレージ にスワップ アウトすることにより、メッセージ負荷がピークに達している間に 貴重な仮想メモリを空けることができます。今日のエンタープライズアプリ ケーションが必要とする大容量のメッセージ空間を備える WebLogic Server の実 装にとって、この機能はパフォーマンスの点で大きなメリットがあります。

ページングの開始と終了のタイミングを決定するには、バイト ページングと メッセージ ページングという 2 つのメトリックを使用します。これらのメト リックはそれぞれが 1 つのページング モードの基になっており、JMS サーバと 送り先 ( トピックとキュー ) の一方または両方で、個別に、または同時に、有効 または無効にすることができます。

ページングは、Administration Console でコンフィグレーションします。JMS サーバ ノードのページング属性を使うことで、サーバに対するページング スト アを指定したり、バイト ページングやメッセージ ページングを有効にしたり、 ページングを開始および停止するバイト / メッセージの最大 / 最小しきい値をコ ンフィグレーションしたりできます。同様に、送り先ノードのページング属性を 使えば、JMS サーバにコンフィグレーションされているすべてのトピックや キューに対するバイト / メッセージ ページングをコンフィグレーションできま す。送り先は、JMS サーバに対してコンフィグレーションされているページン グストアを使用します。また、JMS テンプレートを使用して複数の送り先をコ ンフィグレーションする場合は、テンプレート ノードのページング属性を使う ことで、すべての送り先に対するメッセージ ページングを簡単にコンフィグ レーションできます。

メッセージ ページングのコンフィグレーション方法の詳細については、 WebLogic Server 管理者ガイド』の「JMS [のチューニング](http://edocs.beasys.co.jp/e-docs/wls61/adminguide/jms.html)」を参照してくださ い。

### <span id="page-28-0"></span>**WebLogic** と **Tuxedo** の相互運用性

WebLogic Server 6.1 SP03 は、C++ クライアントとの相互運用に Tuxedo 8.0 C++ Client ORB を使用します。Tuxedo リリース 8.0 RP 56 以上が必要です。Tuxedo C++ Client ORB の入手方法については、BEA のサービス担当者にお問い合わせ ください。WebLogic Server と Tuxedo C++ Client ORB の相互運用方法の詳細に ついては、『Tuxedo と Tuxedo [クライアントを使用した](http://edocs.beasys.co.jp/e-docs/wls61/rmi_iiop/API_rmi_iiop.html) RMI-IIOP』を参照して ください。

## <span id="page-28-1"></span>**WebLogic Server 6.1** サービス パック**<sup>2</sup>**

以下の節では、WebLogic Server 6.1 SP02 において行われたバグの解決と重要な 変更について説明します。

- 6-305 ページの「[WebLogic Server 6.1](#page-480-1) サービス パック 2 のソリューション」
- 1-9 [ページの「互換性に関する問題」](#page-28-2)
- 1-10 [ページの「動作確認」](#page-29-2)
- 1-11 ページの「プロキシ [サーブレットに対する変更」](#page-30-0)
- 1-11 [ページの「新しいセキュリティ](#page-30-1) クラス」
- 1-12 ページの「サーブレットと JSP [のエンコーディングに関する変更」](#page-31-0)
- 1-12 ページの「[WebLogic 6.1 SP02](#page-31-1) と 5.1 の相互運用性」

# <span id="page-28-2"></span>**エ**族性に関する

ここでは、WebLogic Server 6.1 SP02 の互換性に関する問題について説明します。

## <span id="page-29-0"></span>**WebLogic Server 6.1 SP02** クライアント用の起動スクリプト スイッチ

デフォルトでは、WebLogic Server 6.1 SP02 のクライアントは、WebLogic Server 6.1 GA または 6.1 サービス パック 1 のサーバと相互運用できません。この問題 は、6.1 SP02 クライアントだけでなく、6.1 GA サーバまたは 6.1 SP01 サーバに 対するクライアントとして動作する 6.1 SP02 サーバでも発生します。

SP02 クライアントが 6.1 GA または 6.1 SP01 のサーバと対話するためには、 WebLogic Server 6.1 SP02 の起動スクリプトに次のスイッチを追加する必要があ ります。

-Dweblogic.61compat=true

### <span id="page-29-1"></span>**SAX** パーサとエンコーディング エラーの検出

WebLogic Server の組み込み SAX パーサが、任意の文字セットで記述されたデ プロイメント記述子ファイルを正しく解析するようになりました。

この障害対応を行う前は、英語だけを使用するアプリケーションの .xml ファイ ルに存在するエンコーディングの問題を検出できませんでした。したがって、エ ンコーディングの問題があってもこれまでは障害にならずに動作していた英語専 用アプリケーションが、SP02 でのこの修正により障害が発生するようになる場 合があります。この問題は、サポートされていないエンコーディング (encoding-not-supported) のエラーとして通知されます。

このエラーが発生した場合は、指定された .xml ファイルをチェックし、エン コーディングの名前と構文が正しいことを確認してください。

# <span id="page-29-2"></span>من المسلم<br>من العالم<br>المسلم

- WebLogic Server 6.1 SP02 は、Sun の J2SE 1.3.1\_01 での動作が確認されてい ます。
- WebLogic Server 6.1 SP02 は、HP の JVM 1.3.1\_01 での動作が確認されてい ます。HP JVM 1.3.1\_01 で必要なパッチについては、次の Web サイトを参 照してください。

<http://www.hp.com/products1/unix/java/infolibrary/patches.html>

■ WebLogic Server 6.1 SP02 では、Oracle 9i での WebLogic jDriver for Oracle の使用がサポートされています。JDBC ドライバを使って Oracle 9i データ ベースに接続できるようになりました。WebLogic jDriver for Oracle の詳細 については、『[WebLogic jDriver for Oracle](http://edocs.beasys.co.jp/e-docs/wls61/oracle/index.html) のインストールと使い方』を参照 してください。

プラットフォーム サポートに関する最新の情報については、『動作確認状況』を 参照してください。

### <span id="page-30-0"></span>プロキシ サーブレットに対する変更

WebLogic Server 6.1 SP02 には、HTTP 1.1 プロトコルをサポートする新バージョ ンの HttpClusterServlet と HttpProxyServlet が収められています。さらに、 これらのサーブレットは、Apache、Netscape、および Microsoft IIS のプラグイ ンと同じコンフィグレーション パラメータを使用します。

詳細については、以下のマニュアルを参照してください。

- 「別の HTTP [サーバへのリクエストのプロキシ](http://edocs.beasys.co.jp/e-docs/wls61/adminguide/http_proxy.html)」
- 「WebLogic クラスタ [へのリクエストのプロキシ」](http://edocs.beasys.co.jp/e-docs/wls61/adminguide/http_proxy_cluster.html)
- 「Web サーバ [プラグインのパラメータ](http://edocs.beasys.co.jp/e-docs/wls61/adminguide/plugin_params.html)」

# <span id="page-30-1"></span>かっこく ヒュー・ファイ

WebLogic Server 6.1 SP02 には、セキュリティに関する 2 つの新しいクラスが含 まれています。

- weblogic.security.SSL.TrustManager クラスを使用すると、ピアのデジ タル証明書での検証エラーをオーバーライドし、SSL ハンドシェークを続け ることができます。また、このクラスを使うと、サーバのデジタル証明書 チェーンで付加的な検証を実行することで、SSL ハンドシェークを中止する こともできます。詳細については、「[WebLogic Security SPI](http://edocs.beasys.co.jp/e-docs/wls61/security/prog.html) を使用したプロ [グラミング](http://edocs.beasys.co.jp/e-docs/wls61/security/prog.html)」の「トラスト マネージャの使用」を参照してください。
- SSLContext クラスを使用すると、特定の SSL 接続セットに対するホスト名 検証やトラスト マネージャなどの情報を保持するセキュア ソケット プロト

コルを実装できます。詳細については、「[WebLogic Security SPI](http://edocs.beasys.co.jp/e-docs/wls61/security/prog.html) を使用した [プログラミング](http://edocs.beasys.co.jp/e-docs/wls61/security/prog.html)」の「SSL コンテキストの使用」を参照してください。

さらに、SP02 で追加された SSL セッション キャッシングに対するパラメータを 使えば、接続において SSL ハンドシェークを再び行う必要がなくなります。詳 細については、「[セキュリティの管理](http://edocs.beasys.co.jp/e-docs/wls61/adminguide/cnfgsec.html)」の「SSL セッション キャッシングのパラ メータの変更」を参照してください。

# <span id="page-31-0"></span>サーブレットと **JSP** のエンコーディングに関する  $\sim$   $\sim$

WebLogic Server 6.1 SP02 から、サーブレットと JSP で使用するデフォルトのエ ンコーディングが ISO8859\_1 に変更されました。以前は、JVM がデフォルトの エンコーディングとして使われていました。この変更は、最新のサーブレット仕 様に従ったものです。サーブレット仕様 2.3 SRV 4.9 では、デフォルトのエン コーディングは ISO8859\_1 でなければならないと規定されています。

エンコーディングに関する問題を防ぐため、リクエスト オブジェクトと応答オ ブジェクトのエンコーディングを明示的に設定することをお勧めします。エン コーディングを設定する方法の詳細については、『[WebLogic Server 6.1J](http://edocs.beasys.co.jp/e-docs/wls61/ja/relnotes_j.html) 日本語環 [境での使用にあたって』](http://edocs.beasys.co.jp/e-docs/wls61/ja/relnotes_j.html)を参照してください。

### <span id="page-31-1"></span>**WebLogic 6.1 SP02** と **5.1** の相互運用性

WebLogic Server 6.1 SP02 では、WebLogic 5.1 Server との双方向の相互運用が可 能です。これにより、WebLogic 5.1 Server でホストされている EJB オブジェク トまたは RMI オブジェクトを、WebLogic 6.1 Server からリモートで呼び出すこ とができます。また、これとは逆に、WebLogic 6.1 Server でホストされている EJB オブジェクトまたは RMI オブジェクトを、WebLogic 5.1 Server からリモー トで呼び出すこともできます。詳細については、『[WebLogic Server 6.1](http://edocs.beasys.co.jp/e-docs/wls61/interop/interop.html) と 5.1 の [相互運用性](http://edocs.beasys.co.jp/e-docs/wls61/interop/interop.html)』を参照してください。

## <span id="page-32-0"></span>**WebLogic Server 6.1** サービス パック**<sup>1</sup>**

WebLogic Server 6.1 SP01 において解決された問題については、6-332 [ページの](#page-507-1) 「[WebLogic Server 6.1](#page-507-1) サービス パック 1 のソリューション」を参照してくださ い。

## <span id="page-32-1"></span>**WebLogic Server 6.1 (G.A.** リリース **)**

以下の節では、WebLogic Server 6.1 の一般向け (G.A.) リリースにおける機能を 説明し、動作確認と標準サポートについての情報を提供し、確認されている重要 な問題を指摘します。

- 1-14ページの「WebLogic API [に関する注意事項」](#page-33-0)
- 1-29 ページの「WebLogic Server™ [の現在のリリースには、](#page-48-1)WebLogic Web サービスという新機能が追加されています。Web サービスは、Web および XML の標準規格の新しいファミリであり、プログラミング モデル全体にわ [たる、柔軟に結合されたアプリケーション同士の相互運用を実現します。](#page-48-1) WebLogic Server 6.1 の Web サービス実装では、J2EE プログラミング モデ ルに対する簡単な拡張機能が提供されており、J2EE アプリケーションを Web サービスとして公開できます。WebLogic Web サービスは標準に準拠し ており、WebLogic Server 以外のサーバでホストされる Web サービスと相互 運用できます。Java クライアント アプリケーションからでも、非 Java クラ イアント アプリケーション (Microsoft SOAP Toolkit クライアントなど ) か らでも、WebLogic Web サービスを呼び出すことができます。WebLogic Web サービスを開発および呼び出す方法の詳細については、『WebLogic Server Web サービス プログラマーズ ガイド』を参照してください。非推奨 [となった機能と](#page-48-1) API」
- 1-30 [ページの「マニュアルとサンプル」](#page-49-0)
- **1-31 ページの「J2EE [と規格について」](#page-50-1)**
- 「[動作確認状況」](http://edocs.beasys.co.jp/e-docs/wls/certifications/certifications/index.html)

## <span id="page-33-0"></span>**WebLogic API** に関する注意事項

- 1-14 [ページの「アプレット」](#page-33-1)
- 1-15 [ページの「](#page-34-0)Beanshell コード」
- 1-15 [ページの「クラスタ」](#page-34-1)
- 1-15 ページの「[WebLogic Server 6.1](#page-34-2) でのデプロイメント」
- 1-16 [ページの「エンタープライズ](#page-35-0) JavaBean (EJB)」
- 1-17 ページの「[Hypertext Transfer Protocol \(HTTP\) 1.1](#page-36-0)」
- 1-18 [ページの「](#page-37-0)J2EE コネクタ」
- 1-19 ページの「[Java Database Connectivity \(JDBC\)](#page-38-0)」
- 1-19 [ページの「](#page-38-1)JavaMail」
- 1-20 ページの「[Java Transaction API \(JTA\)](#page-39-0)」
- 1-20 [ページの「](#page-39-1)JMS」
- 1-21 [ページの「](#page-40-0)JSP」
- 1-22 [ページの「セキュリティ」](#page-41-0)
- 1-23 [ページの「サーブレットと](#page-42-0) Web アプリケーション」
- 1-24 [ページの「](#page-43-0)SNMP」
- 1-24 [ページの「システム管理」](#page-43-1)
- 1-27 ページの「[WebLogic Tuxedo Connector](#page-46-0)」
- 1-28 [ページの「](#page-47-0)XML」
- 1-29 [ページの「](#page-48-0)Web サービス」

## <span id="page-33-1"></span>アプレット

JDK に付属する tools.jar の問題のため、アプレットがクライアントに正しく 提供されません。tools.jar がサーバのクラスパスにある場合は、サーバの CLASSPATH において weblogic.jar を tools.jar より前で指定してください。

### <span id="page-34-0"></span>**Beanshell** コード

WebLogic Server では、Beanshell というオープン ソース製品が使用されていま す。Beanshell を最初に開発したのは、Pat Niemeyer です。Pat Niemeyer が作成 した部分には、「Copyright (C) 2000. All Rights Reserved.」が設定されています。 Beanshell は、Sun Public License および GNU Lesser General Public License で入 手できます。Beanshell のソース コードは、http://www.beanshell.org にあります。

# <span id="page-34-1"></span>クラスタ

WebLogic Server のクラスタでは、共有ネットワーク ドライブは必要ありませ ん。WebLogic Server とアプリケーションの両方を、ローカル ファイル システム にインストールできます。

クラスタ、DNS、NT のマルチホーム<br>
クラスタ環境の Windows NT<br>
- 題に注意する必要があります。<br>
でクラスタが動作しており、ク<br>
名にバインドされている場合にはサー<br>
その DNS 名を使用してサー<br>
その DNS 名がマルチホーム W<br>
さんの DNS 名がマルチホーム W<br>
さん S場合があります。この場<br>
あります。DNS 名は、マシン<br>
あります。DNS 名は、マシン<br>
- あります。DNS 名は、マシン<br> クラスタ環境の Windows NT でマルチホームを使用する場合は、名前付けの問 題に注意する必要があります。たとえば、マルチホームの Windows NT マシン でクラスタが動作しており、クラスタ内の 1 つのサーバがマシン名と同じ DNS 名にバインドされている場合は、名前の衝突が発生する場合があります。URL でその DNS 名を使用してサーバにアクセスしようとすると、Windows NT では その DNS 名がマルチホーム Windows NT マシンのいずれかの IP アドレスに変換 される場合があります。この場合、要求が間違ったアドレスに送られる可能性が あります。DNS 名は、マシン名と同じにしないでください。

### <span id="page-34-2"></span>**WebLogic Server 6.1** でのデプロイメント

WebLogic Server 6.1 では、アプリケーションの対象になっているサーバ インスタン スの1つでそのアプリケーションを更新すると、対象になっているすべてのサーバで<br>アプリケーションが更新されます。たとえば、アプリケーションの対象がクラスタの アプリケーションが更新されます。たとえば、アプリケーションの対象がクラスタの 場合、クラスタを構成するサーバ インスタンスの 1 つでアプリケーションを更新す ると、アプリケーションはクラスタの全メンバで更新されます。同様に、クラスタと<br>スタンドアロン サーバ インスタンスがアプリケーションの対象になっている場合は、 スタンドアロン サーバのインスタンスでアプリケーションを更新すると、クラスタ パファーリンドマージョン カードランスタンスタンスタンスタンスタンスタンスタンス<br>ペスタン ペリカー ハーハーハンド 古地 レルト・ルト・ルート アプリケーション あんしゅうしょう  $\begin{bmatrix} \sqrt{2} & \sqrt{2} & \sqrt{2} & \sqrt{2} & \sqrt{2} \\ \sqrt{2} & \sqrt{2} & \sqrt{2} & \sqrt{2} & \sqrt{2} \\ \sqrt{2} & \sqrt{2} & \sqrt{2} & \sqrt{2} & \sqrt{2} \\ \sqrt{2} & \sqrt{2} & \sqrt{2} & \sqrt{2} & \sqrt{2} \\ \sqrt{2} & \sqrt{2} & \sqrt{2} & \sqrt{2} & \sqrt{2} \\ \sqrt{2} & \sqrt{2} & \sqrt{2} & \sqrt{2} & \sqrt{2} \\ \sqrt{2} & \sqrt{2} & \sqrt{2} & \sqrt{2} & \sqrt{2} \\ \sqrt{2$ 

アプリケーションまたはコンポーネントを対象のサーバ インスタンス群のサブ セットで選択的に更新する必要がある場合は、アプリケーションのユニークなイ ンスタンスを異なる対象にデプロイします。

#### 新しく利用できるようになったデプロイメント チュートリアル

WebLogic Server 6.1 には、『展開形式 J2EE アプリケーションのデプロイメント』 という名前の新しいデプロイメント チュートリアルが含まれています。「[サン](http://edocs.beasys.co.jp/e-docs/wls61/samples.html)プ ルとチュートリアル」のページから利用できます。

### <span id="page-35-0"></span>エンタープライズ **JavaBean (EJB)**

WebLogic Server 6.1 では、WebLogic EJB が多くの点で拡張されています。詳細 については、『WebLogic エンタープライズ JavaBeans プログラマーズ ガイド』 を参照してください。

#### EJB 1.1 および 2.0 への準拠

新しく利用できるようになったデプロイメント チュートリアル および 2.0 への準拠<br>
WebLogic には仮の<br>
Server EIB のマニュ<br>
のある EIB 2.0 仕材<br>
このリリースでの1<br>
■ トランザクショ<br>
■ トランザクショ<br>
■ モキーの自動生<br>
■ テーブルの自動<br>
■ テーブルの自動<br>
■ テーブルの自動<br>
■ アーブルの自動<br>
■ EIB デプロイメ<br>
■ EIB デプロイメ<br>
■ EIB Client.jar の<br>
■ EIB Client.jar の<br>
■ エ WebLogic Server 6.1 は、[JavaSoft EJB 1.1](http://java.sun.com/products/ejb/index.html) 仕様に準拠しています。また、 WebLogic には仮の EJB 2.0 仕様のオプション実装も含まれます。WebLogic Server EJB のマニュアルでは、WebLogic Server を使用するために理解する必要 のある EJB 2.0 仕様の主要な機能について説明されています。

このリリースでの EJB の新機能は以下のとおりです。

- トランザクション非対応のエンティティ Bean のキャッシュ
- 主キーの自動生成のサポート
- テーブルの自動作成
- Oracle の SELECT HINT
- EJB デプロイメント記述子エディタ
- EJB Client.jar のサポート
- BLOB と CLOB のサポート
- カスケード削除のサポート
- ローカル インタフェースのサポート
- CMP キャッシュのフラッシュのサポート
- チューニングされた CMP 1.1 のサポート

### EJB の値渡しに関する J2EE への非準拠

WebLogic Server の EJB デプロイメント プロパティの多くには、パフォーマンス の向上を目的として最適化されたデフォルト値が用意されています。一部のデ フォルト値は、EJB の仕様に準拠していません。WebLogic Server を EJB 仕様に 準拠させるには、以下のようにプロパティを設定する必要があります。

weblogic-ejb-jar.xml で、enable-call-by-reference を False に設定します。

weblogic-cmp-jar.xml で、include-updates を True に設定します。

weblogic-cmp-jar.xml で、check-exists-on-method を True に設定します。

### **Hypertext Transfer Protocol (HTTP) 1.1**

以下の節では、WebLogic Server 6.1 でサポートされる HTTP の機能について説 明します。

# Web  $H - \lambda \check{S}$ サーバ

の値渡しに関する J2EE への非準拠<br>
WebLogic Server の EJB デプロイ<br>
の向上を目的として最適化された:<br>
フォルト値は、EJB の仕様に準拠<br>
準拠させるには、以下のようにプ<br>
weblogic -ejb--jar.xml で、enab<br>
weblogic -ejp--jar.xml で、enab<br>
weblogic -emp--jar.xml で、enab<br>
weblogic -emp--jar.xml WebLogic Server 6.1 は、大容量の Web サイトを処理できる実践的な Web サーバ であり、静的な HTML ( テキスト ) ファイルのほか、サーブレットや JavaServer Pages (JSP) のサービスにも対応してます。WebLogic Server 6.1 は、ハードウェ アベースおよびソフトウェアベースの Web ロードバランシング ソリューション と完全に統合することもできます。WebLogic Server 6.1 では、HTTP 1.1 規格が サポートされています。

各 WebLogic Server 6.1 は、デフォルトの「Web サーバ」と、定義されている任 意数の追加 Web サーバをホストします。各追加 Web サーバは、仮想ホスティン グというプロセスで、異なる DNS 名に応答するようにコンフィグレーションさ れます。

Web サーバの属性は、新しい WebLogic Server Administration Console を使用し てコンフィグレーションします。

詳細については、『WebLogic HTTP サーブレット プログラマーズ ガイド』を参 照してください。

### Apache、Netscape、IIS 用の HTTP プラグイン

WebLogic Server 6.1 では、プラグインと WebLogic Server の間のキープアライブ 接続が自動的に実装されます。WebLogic Server 6.1 は、HTTP プラグイン使用時 の SSL もサポートしています。

Apache プラグインは、Apache 2.0 で使用できます ( 非 SSL のみ )。Apache 2.0 で も、HTTP 1.1 キープアライブ接続がサポートされています。

SSL と各プラグインの詳細については、『[We](http://edocs.beasys.co.jp/e-docs/wls61/adminguide/index.html)bLogic Server 管理者ガイド』を参 照してください。

### HTTP セッション永続性

クッキーを使用して HTTP セッションを永続化する新しいオプションが使用で きます。詳細については、「セッションの永続性のコンフィグレーション」を参 照してください。

### HTML のページと Netscape

WebLogic Server の起動時に Netscape ブラウザが既に動作している場合は、一部 の HTML ページが表示されません。たとえば、Netscape が動作しており、 Microsoft Internet Explorer がない状態で、[ スタート ] メニューから [About WebLogic Server] ページを選択した場合、画面は点滅しますが、ページは表示さ れません。

### **J2EE** コネクタ

、Netscape、IIS 用の HTTP プラグイン<br>
WebLogic Server 6.1では、プラグインと W<br>
接続が自動的に実装されます。WebLogic Server 6.1では、プラグインと W<br>
SSL もサポートしています。WebLogic Server 2.0で使用で<br>
Apache プラグインは、Apache 2.0で使用で<br>
も、HTTP 1.1キープアライブ接続がずポー<br>
SSL と各プラグインの詳細につい コン・コ・ハーニー<br>クッキーを使<br>きます。詳細でくださ<br>眠してくださ<br>MebLogic Ser<br>の HTML ペー<br>Microsoft Inter<br>WebLogic Ser<br>れません。<br>I<br>BEA WebLogi Sun Microsyst<br>Sun Microsyst<br>き強化してい<br>と、従来のアプリーネクタアーン<br>ボチャ。その目<br>と、従来のアプリーネクタアーン<br>ボチャルタフリーション<br>フォクタアーンスポンクリーン のページと Netscape BEA WebLogic Server は、J2EE コネクタ アーキテクチャをサポートすることで、 Sun Microsystems の J2EE プラットフォーム仕様バージョン 1.3 の実装を引き続 き強化していきます。BEA WebLogic J2EE コネクタ アーキテクチャを使用する と、従来のアプリケーションを J2EE プラットフォームに接続できるようになり ます。その目的は、コンポーネント モデル、トランザクションおよびセキュリ ティのインフラストラクチャなどの J2EE プラットフォームの長所を利用して、 従来のアプリケーションの統合という難問を処理することです。

コネクタ アーキテクチャでは、アプリケーション サーバと従来のアプリケー ションの共通インタフェースが定義されています。このインタフェースは、アプ リケーション サーバに接続するアプリケーション固有のリソース アダプタに実

装されています。その結果、J2EE プラットフォームの長所を利用するスケーラ ブルな標準アーキテクチャを使用して、エンタープライズ アプリケーションを 容易に統合できるようになります。

詳細については、『We[bL](http://edocs.beasys.co.jp/e-docs/wls61/jconnector/index.html)ogic J2EE コネクタ アーキテクチャ』を参照してくださ い。

### **Java Database Connectivity (JDBC)**

以下の項目は、JDBC の新機能または改良点です。

マルチプール

JDBC マルチプールは、WebLogic Server の 1 つのインスタンスが使用する接続 プールのリストを作成します。どの接続を返すかは、コンフィグレーション可能 なアルゴリズムが決定します。マルチプールでは、ロードバランシングと高可用 性がサポートされます。アプリケーションは、マルチプールを使用することで、 分散処理を目的として、またはフェイルオーバの状況において、簡単に別の RDBMS に切り替えることができます。

詳細については、『WebLogic JDBC プログラミング ガイド』を参照してくださ い。

### JDBC ベースの永続性

・・・・・・・<br>新しいカラ<br>するための<br>wl\_servle<br>レージとし<br>レージとし<br>Mail<br>WebLogic S<br>JavaMail 仕リケーショ 新しいカラム、wl\_max\_inactive\_interval が、JDBC ベースの永続性を提供 するための wl\_servlet\_sessions テーブルに追加されました。 wl\_servlet\_sessions テーブルの詳細については、「デ[ー](http://edocs.beasys.co.jp/e-docs/wls61/webapp/sessions.html#jdbc_persistence)タベースの永続スト レージとしての使い方 (JDBC 永続性 )」を参照してください。

# リコロ<br>JavaMail<br>JavaMail **JavaMail**

WebLogic Server 6.1 には、JavaMail 仕様の実装が含まれています。これは、 JavaMail 仕様の標準の参照実装です。詳細については、『[We](http://edocs.beasys.co.jp/e-docs/wls61/programming/index.html)bLogic Server アプ リケーションの開発』を参照してください。

### **Java Transaction API (JTA)**

WebLogic Server 6.1 では、仕様に準拠した JTA の実装により、分散トランザク ションと 2 フェーズ コミット プロトコルがサポートされています。この実装は、 WebLogic JMS や WebLogic jDriver for Oracle などの XA 準拠のリソースに対応 しています。

詳細については、『[We](http://edocs.beasys.co.jp/e-docs/wls61/jta/index.html)bLogic JTA プログラマーズ ガイド』を参照してください。

### **JMS**

以下は、JMS の新機能または改良点です。

### 非同期 JMS

JMS ファイル ストアへの同期書き込みを無効にできるようになりました。その 結果、信頼性は犠牲になるものの、パフォーマンスが向上します。アプリケー ションで JMS の信頼性がそれほど重要でない場合は、この機能の利点を活かす ことができます。詳細については、『WebLogic JMS プログラマーズ ガイド』を 参照してください。

# 非同期 JMS<br>恒久サブス*:*<br>再配信遅延<br>1-**20** WebLo

- IMS 恒久サブスクリプ<br>
た (JMSDurableSubscri<br>
スクリプションのモニ<br>
Server Administration C<br>
- 時的または外部的な<br>
い場合に、メッセージがロール<br>
メッセージがロールバ<br>
遅延する時間のことで<br>
JMS が直ちにメッセー<br>
ケーションがメッセー<br>
するようにアプリケー<br>
するようにアプリケー<br>
するようにアプリケー<br>
するようにアプリケー<br>
するようにアプリケー JMS 恒久サブスクリプションを管理するために RuntimeMBean が追加されまし た (JMSDurableSubscriberRuntimeMBean)。この MBean を使用すると、恒久サブ スクリプションのモニタ、削除、修正といった簡単な管理タスクを、WebLogic Server Administration Console から実行できます。

一時的または外部的な要因でアプリケーションがメッセージを正しく処理できな い場合に、メッセージの再配信を遅延させることができます。再配信遅延は、 メッセージがロールバックまたは回復されたときに、そのメッセージの再配信を 遅延する時間のことです。

JMS が直ちにメッセージを再配信すると、状況がまだ解消されていず、アプリ ケーションがメッセージをまだ処理できない場合があります。再配信遅延に対応 するようにアプリケーションをコンフィグレーションすることで、この問題を解 決できます。

### 配信時間

アプリケーションへのメッセージ配信を、将来の指定した時間にスケジューリン グできます。メッセージの配信は、短期間 ( 秒や分など ) でも長期間 ( バッチ処 理のために数時間後にするなど ) でも延期できます。また、相対的な配信時間を ミリ秒単位で指定することもできます。この値から、WebLogic JMS はメッセー ジの絶対的な配信時間を計算します。配信時間に配信されるまで、メッセージは 基本的に見えません。これにより、将来の特定の時間に処理をスケジューリング できます。

# 再配信の<br><br><br><br><br><br><br> 再配信の制限

WebLogic JMS がアプリケーションにメッセージを再配信する回数を制限できま す。WebLogic JMS によるメッセージの再配信が指定した回数だけ失敗すると、 そのメッセージは ErrorDestination キューにリダイレクトされます。 ErrorDestination キューがコンフィグレーションされていない場合、メッセージ は破棄されます。

# 再配信の制限 **JSP**

WebLogic Server 6.1 では、以下の JSP 機能がサポートされています。

- WebLogic JSP コンパイラ (weblogic.jspc) に対するオプション。これによ り、Web アプリケーションで EJB を使用する JSP をコンパイルできます。 詳細については、「[js](http://edocs.beasys.co.jp/e-docs/wls61/webapp/weblogic_xml.html#jsp-descriptor)p-descriptor 要素」を参照してください。
- 新しいフォーム検証タグの使用。検証タグを使用することにより、HTML フォームから送信されたエントリを簡単に検証できます。詳細については、 「W[e](http://edocs.beasys.co.jp/e-docs/wls61/jsp/validation_tags.html)bLogic JSP フォーム検証タグの使い方」を参照してください。
- EJB jar ファイルから JSP タグ ライブラリを作成するツール。詳細について は、「WebLogic E[J](http://edocs.beasys.co.jp/e-docs/wls61/jsp/ejb2jsp.html)B-to-JSP 統合ツールの使い方」を参照してください。
- JSP 1.2 のサポート

Sun Microsystems の JSP 1.2 仕様の以下の機能のサポートが追加されていま す。ただし、JSP 仕様のバージョン 1.2 は提示された最終的な草案であり、 変更される場合があります。アプリケーションで JSP 1.2 の機能を使用する 予定の場合は、JSP 1.2 の最終仕様がまだ公開されておらず、将来変更される 可能性があることに注意してください。

- <jsp:include flush="false">。この機能により、インクルードされた JSP のバッファをフラッシュするタイミングを制御できます。詳細につい ては、「[リク](http://edocs.beasys.co.jp/e-docs/wls61/jsp/reference.html#include)エストのインクルード」を参照してください。
- JSP タグに対する TryCatchFinally インタフェース。詳細については、 「[タグ](http://edocs.beasys.co.jp/e-docs/wls61/taglib/handler.html#trycatchfinally)本体内の例外処理」を参照してください。
- タグ ライブラリ バリデータ。この機能を使用すると、JSP を検証するク ラスを記述できます。詳細については、「タグ ライブラリ バリデータの 使用」を参照してください。
- IterationTagクラス。詳細については、「[タグ](http://edocs.beasys.co.jp/e-docs/wls61/taglib/handler.html#iteration)本体の反復処理」を参照 してください。
- タグ ライブラリ記述子内での変数の定義。詳細については、「新しいスク リプト変数の定義」を参照してください。

# $\blacksquare$

WebLogic Server 6.1 のセキュリティ機能には以下のものがあります。

- JAAS ログインおよびレルムベースの認証のサポート
- 監査トレイル生成の拡張サポート
- 改善された ACL
- パスワード推測攻撃の防止
- サービス拒否攻撃の防止
- RDBMS レルムの改善された管理機能

詳細については、『WebLogic Security プログラマーズ ガイド』を参照してくだ さい。

デフォルトおよびカスタムの Login モジュール<br>
WebLogic Serverは、デフォルトの LoginN<br>
(weblogic .security.internal. ServerL<br>
期化時に認証情報を収集します。デフォル<br>
は、server.policy ファイルを編集し、テ<br>タム Login モジュール名に置き換えます。<br>
1-22 WebLogic Server 6.1 リリースノート WebLogic Server は、デフォルトの LoginModule (weblogic.security.internal.ServerLoginModule) を使用して、サーバの初 期化時に認証情報を収集します。デフォルトの Login モジュールを変更するに は、server.policy ファイルを編集し、デフォルト Login モジュール名をカス タム Login モジュール名に置き換えます。

server.policy ファイルで、カスタム Login モジュール名をデフォルト Login モジュールの前に記述して指定することもできます。WebLogic Server の JAAS 実装は、server.policy ファイルで定義されている順番に従って Login モ ジュールを使用します。デフォルト Login モジュールは、実行の前に既存のシス テム ユーザ認証の定義をチェックし、既に定義されている場合は何の処理も行 いません。

デフォルト Login モジュールでは、システム ユーザ名とパスワードの両方に対 して JVM プロパティを定義する必要があります。それぞれ、 weblogic.management.username と weblogic.management.password で指定 します。カスタム Login モジュールを使用するには、各モジュールの仕様に従っ てこのプロパティを設定する必要があります。

### サーブレットと **Web** アプリケーション

サーブレットと Web アプリケーションには、以下の新機能と変更点があります。

■ Web アプリケーション イベント ( サーブレット 2.3 のみ )

Web アプリケーション イベントを使用すると、サーブレット コンテキスト ( 各 Web アプリケーションは独自のサーブレット コンテキストを使用する )、 または HTTP セッション オブジェクトの状態の変化を通知できます。これ らの状態の変化に応答するイベント リスナ クラスを記述できます。詳細に ついては、「アプリケーション イベントとリスナ」を参照してください。

■ フィルタ (サーブレット2.3のみ)

フィルタとは、Web アプリケーションのリソースに対するリクエストに応答 して起動される Java クラスのことです。これらのリソースには、Java サーブ レット、JavaServer Pages (JSP)、静的リソース (HTML ページや画像など ) が含まれます。フィルタでは、リクエストを捕捉して、応答の検査と変更を 行ったり、オブジェクトの要求や他のタスクを実行したりすることができま す。詳細については、「フ[ィ](http://edocs.beasys.co.jp/e-docs/wls61/webapp/filters.html)ルタ」を参照してください。

- **Web アプリケーション間のシングル サインオン。サーバでは、サーブレッ** ト 2.2 仕様で指定されているとおりに、Web アプリケーション レベルではな く、Web サーバ レベルでユーザが追跡されます。
- クッキーのフォーマット
	- サービス パックが適用されていない WebLogic Server 6.0 によって作成さ れたクッキーは、WebLogic Server 6.1 では認識されません。
- クッキーには、Web アプリケーションのコンテキスト パスが含まれなく なりました。この変更により、ドメイン内のすべての Web アプリケー ションに対する認証が 1 回で済みます。Web アプリケーションでユニー クな認証を使用する場合、または Web アプリケーション固有のクッキー を生成する場合は、Web アプリケーションごとのクッキー名を weblogic.xml デプロイメント記述子で指定できます。詳細については、 「複[数の](http://edocs.beasys.co.jp/e-docs/wls61 /webapp/security.html) Web アプリケーション、クッキー、および認証」を参照してく ださい。
- クッキー内の区切り記号が、「/」と「|」から「!」に変更されました。こ れまでは、「/」区切り記号は URL 書き換えエラーの原因に、また「|」区 切り記号は Wireless Application Protocol (WAP) ゲートウェイのエラーの 原因になっていました。現在では、URL 書き換えも WAP も WebLogic Server で正常に機能します。

Sun Microsystems のサーブレット仕様バージョン 2.3 は、提示された最終的な草 案であり、変更される場合があります。アプリケーションでバージョン 2.3 で追 加された機能を使用する予定の場合は、最終仕様がまだ公開されておらず、将来 変更される可能性があることに注意してください。

### **SNMP**

WebLogic Server 6.1 は、Simple Network Management Protocol (SNMP) エージェ ントとして機能できます。WebLogic SNMP エージェントは、SNMP マネージャ からのリクエストに応答し、SNMP トラップ通知を SNMP マネージャに送信す るサービスとして動作します。 WebLogic SNMP エージェントは、標準の Java Management Extension (JMX) インタフェースを使用して、WebLogic リソースに アクセスします。詳細については、『WebLogic SNMP 管理ガイド』を参照して ください。

# $\sim$   $\sim$   $\sim$   $\sim$   $\sim$   $\sim$

### インストール

WebLogic Server 6.1 には、Windows および UNIX の両システムに WebLogic Server を簡単にインストールできるインストール プログラムがあります。この インストーラは、配布キットを復元し、基本的なコンフィグレーションを行い、 WebLogic Server を使用するためのショートカットをセットアップします。さら に、パッケージには JDK が同梱されているので、サーバをすぐに実行すること ができます。

詳細については、『WebLogic Server [イ](http://edocs.beasys.co.jp/e-docs/wls61/install/index.html)ンストール ガイド』を参照してください。

WebLogic Server 6.1 では、2 バイト文字セットが必要な言語を含むあらゆる言語 のコンテンツを配信できます。新しいインターナショナライゼーション API の 使い方については、『[We](http://edocs.beasys.co.jp/e-docs/wls61/i18n/index.html)bLogic Server インターナショナライゼーション ガイド』 を参照してください。

さらに、WebLogic Server 6.1 の漢字バージョンが利用できるようになります。 詳細については、BEA の販売担当者に問い合わせてください。

### Administration Console

WebLogic Server 6.1 では、WebLogic Server 6.1 では、WebLogic Server 6.1 では、WebLogic Server 6.1 では、Web<br>
を参照してください。<br>
さらに、WebLogic Server<br>
詳細については、BEA の<br>
Administration Console<br>
改良された管理アーキティに対するコンフィグレード<br>
Administration Console は 改良された管理アーキテクチャでは、WebLogic Server の動作中のインスタンス に対するコンフィグレーションを動的に変更できます。Web ベースの Administration Console は、Java Management Extension (JMX) 規格の実装である WebLogic Administration Service への入り口となるウィンドウです。 Administration Console では、属性のコンフィグレーション、アプリケーション とコンポーネントのデプロイメント、リソース使用状況のモニタ、ログ メッ セージの表示、デプロイメント記述子や .xml ファイルの編集などの管理作業を 行うことができます。Administration Console の機能は以下のとおりです。

- ブラウザ インタフェース
- ユーザとセキュリティの一元的な管理
- 動的なコンフィグレーション管理
- J2EE アーカイブのデプロイメント記述子の編集ツール
- ドメインの管理
- クラスタの管理
- 一元的なアプリケーション リポジトリの提供
- サーバのステータスのメトリックの提供
- ドメイン内のすべてのサーバのログ メッセージに対する一元的なアクセス

詳細については、『WebLogic Server [管](http://edocs.beasys.co.jp/e-docs/wls61/adminguide/index.html)理者ガイド』を参照してください。

### プロダクション モードと開発モード

プロダクション モードと開発<br>ました。サーバが起動すると、モードと開発<br>ました。サーバが起動すると、サーバを開発などのアプリケードを使用するのは関係などのアプリケードを行うな場合は、サーバをディスクアリケージョンを使用すると、動かデプロイメントと呼ばデブリケーションをするには、次の手順を<br>数値を使用するのは、サーバルがデプリケーションにより、プリケーションのプリケーションを要更するには、次の手順を<br>ようなを要するには、次の手順を<br>よう プロダクション モードと開発モードの切り替えに使用できるフラグが用意され ました。サーバが起動すると、プロダクション モードまたは開発モードのどち らを使用するのかに関係なく、config.xml ファイルにコンフィグレーション情 報のあるすべてのアプリケーションがロードおよびデプロイされます。開発モー ドで実行する場合は、サーバの起動後に ..\applications ディレクトリに配置 されたすべてのアプリケーションもデプロイまたは再デプロイされます。これは 動的デプロイメントと呼ばれ、アプリケーションを開発する際に便利です。サー バを停止すると、動的にデプロイされたアプリケーションのコンフィグレーショ ン情報がそのアプリケーションのドメインの config.xml ファイルに書き込まれ ます。プロダクション / 開発フラグは、ドメインの起動スクリプトに追加できま す。このフラグを追加しない場合、開発モードがアクティブになります。モード を変更するには、次の手順を行います。

1. テキスト エディタでドメインの起動スクリプトを開きます。

2. STARTMODE= で始まる行を編集して、値 true または false を追加します。 true はプロダクション モード、false は開発モードです。

WebLogic Server 6.1 に付属する weblogic.refresh ツールを使うと、アプリ ケーションを再デプロイしないで、アプリケーションの静的コンポーネントを更 新できます。weblogic.refresh を使えば、次のような静的ファイルの更新、追 加、または削除を行うことができます。

- $\blacksquare$  JSP
- XML ファイル
- HTML ファイル
- .gif や .jpg などの画像ファイル
- テキスト ファイル

### **WebLogic Tuxedo Connector**

WebLogic Server 6.1 では、WebLogic Tuxedo Connector に以下のような制限があ ります。

- WebLogic Tuxedo Connector ゲートウェイに対するコンフィグレーションの 動的な変更がサポートされていません。
- バッファ表示機能がサポートされていません。
- Tuxedo アプリケーションからの着信 RMI/IIOP トランザクションがサポート されていません。
- クラスタがサポートされていません。クラスタ環境で使用できる WebLogic Tuxedo Connector のインスタンスは 1 つだけです。
- VMS、AS/400、OS/390 の各プラットフォーム上で稼働する Tuxedo 6.5 は、 サポートしていません。

### WebLogic と Tuxedo の相互運用性

WebLogic Tuxedo Connector (WTC) は、WebLogic Server アプリケーションと、 Tuxedo ATMI、CORBA Java、および CORBA C++ の各サーバ アプリケーショ ンの間の相互運用を可能にします。WTC の tBridge 機能は、Tuxedo /Q および JMS の高度なメッセージング サービスを提供します。詳細については、 「[WebLogic Tuxedo Connector](http://edocs.beasys.co.jp/e-docs/wls61/wtc.html)」を参照してください。

### BEA WebLogic C++ クライアント

と Tuxedo の相互運用性<br>WebLogic Tuxedo Connecto<br>Tuxedo ATMI、CORBA Jav<br>ンの間の相互運用を可能に<br>JMS の高度なメッセージン<br>「WebLogic Tuxedo Connect<br>Ogic C++ クライアント<br>WebLogic Server 6.1 SP03 に<br>Client ORB を使用します。<br>C++ Client ORB の入手方法<br>ください。WebLogic Serve<br>つ c Server 6.1 SP03<br>RB を使用します。<br>to ORB の入手方。<br>webLogic Serv<br>、『Tuxedo と Tu: WebLogic Server 6.1 SP03 は、C++ クライアントとの相互運用に Tuxedo 8.0 C++ Client ORB を使用します。Tuxedo リリース 8.0 RP 56 以上が必要です。Tuxedo C++ Client ORB の入手方法については、BEA のサービス担当者にお問い合わせ ください。WebLogic Server と Tuxedo C++ Client ORB の相互運用方法の詳細に ついては、『Tuxedo と Tuxedo [クライアントを使用した](http://edocs.beasys.co.jp/e-docs/wls61/rmi_iiop/API_rmi_iiop.html) RMI-IIOP』を参照して ください。

### **XML**

WebLogic Server 6.1 では、XML が必要不可欠なコンポーネントとしてサポート されています。サーバ間およびサーバとクライアントの間で XML を生成および 利用するには、JSP を使用できます。WebLogic Server 6.1 は、JSP に対する XSL 処理タグをサポートしています。EJB は、XML を使用して、データのポータビ リティを実現するデプロイメント プロパティを記述します。サーバでは、

Administration Console で管理される DTD の XML スキーマ リポジトリが提供さ れます。

WebLogic Server 6.1 の XML サブシステムには、以下のような新機能と改良点が 追加されています。

- JAXP API が 1.1 にアップグレードされました。
- 中小サイズの XML ドキュメントの解析に特化した、高性能な XML パーサ が組み込まれました。この XML パーサは、非検証パーサであり、SAX モー ドでのみ使用できます。
- 組み込みの Apache Xerces パーサが 1.3.1 にアップグレードされました。
- 組み込みの Apache Xalan トランスフォーマが 2.0.1 にアップグレードされま した。
- XML レジストリが、2 つの異なるセクション ( パーサとトランスフォーマを コンフィグレーションするセクションと、外部エンティティの解決をコン フィグレーションするセクション ) に分割されました。その結果、XML レ ジストリがより簡単で、直観的に使用できるようになりました。
- XML レジストリで、エンティティをローカルにコピーするだけでなく、 URL を介してアクセスするローカル コンピュータ上の外部エンティティを キャッシュできるようになりました。外部エンティティのキャッシュは、 XML レジストリを使用して、コンフィグレーションおよびモニタできます。
- 6.0 で提供されていた XML のカスタム パーサ生成機能は非推奨となりまし た。そのため、以前にカスタム生成のパーサを使用した箇所では、高性能の WebLogic XML パーサを使用する必要があります。

XML の詳細については、『W[e](http://edocs.beasys.co.jp/e-docs/wls61/xml/index.html)bLogic XML プログラミング ガイド』を参照して ください。

### XML エディタ

WebLogic Server に、XML ファイルの作成と編集のためのシンプルで使いやす いツールが用意されました。このツールを使うと、指定した DTD または XML スキーマに従って XML コードの有効性を検証できます。XML エディタは、 Windows マシンまたは Solaris マシン上で使用でき、[dev2dev](http://dev2dev.bea.com) Online からダウン ロードできます。

### **Web** サービス

WebLogic Server™ の現在のリリースには、WebLogic Web サービスという新機能が追加されてい ます。Web サービスは、Web および XML の標準規格の新しいファミリであり、プログラミング モデル全体にわたる、柔軟に結合されたアプリケーション同士の相互運用を実現します。

> サービ Independent Server™ Web サービ Independent Server™ Web サービ Independent Serverの Web サービ Independent Server C<br>- 金体供されて Martial コーヒー エフ・エクス アミション しょうことが コーヒー コーヒー コーヒー コーヒー コーヒー コーヒー コーヒー WebLogic Server 6.1 の Web サービス実装では、J2EE プログラミング モデルに対する簡単な拡張 機能が提供されており、J2EE アプリケーションを Web サービスとして公開できます。WebLogic Web サービスは標準に準拠しており、WebLogic Server 以外のサーバでホストされる Web サービ スと相互運用できます。Java クライアント アプリケーションからでも、非 Java クライアント ア プリケーション (Microsoft SOAP Toolkit クライアントなど ) からでも、WebLogic Web サービス を呼び出すことができます。WebLogic Web サービスを開発および呼び出す方法の詳細について

は、『WebLogic Server Web サービス プログラマーズ ガイド』を参照してください。 非 奨となった機能と **API**

> 以下の機能は WebLogic Server 6.1 では非推奨とされており、将来のバージョン でもサポートされません。

- weblogic.db.jdbc.EventfulTableDataSet
- WebLogic WorkSpace
- WebLogic Event
- WebLogic Time
- WebLogic JDBC t3 ドライバ
- $ZAC$

非推奨になった WebLogic Server のクラスのリストについては、 <http://edocs.beasys.co.jp/e-docs/wls61/javadocs/deprecated-list.html> を参照してくだ さい。

# マニュアルとサンプル

WebLogic Server 6.1 に付属するサンプルには、ant ビルド スクリプトが含まれ ています。これらのスクリプトは build.xml ファイルとしてサンプルに付属 し、WebLogic Server 6.1 がサポートするすべてのプラットフォームで実行でき ます。ビルド スクリプトを実行するには、サンプルの適切なディレクトリを探 し、コマンドラインで次のように入力してください。

ant

以下のサンプルとマニュアルは、WebLogic Server 6.1 で新しく導入されたもの です。

- config.xml ファイルの新しいドキュメントについては、『[We](http://edocs.beasys.co.jp/e-docs/wls61/config_xml/index.html)bLogic Server コンフィグレーション リファレンス』を参照してください。
- WebLogic Server 6.1 のパフォーマンスとチューニングの情報については、 『W[e](http://edocs.beasys.co.jp/e-docs/wls61/perform/index.html)bLogic Server パフォーマンス チューニング ガイド』を参照してくださ い。
- WebLogic Web サービスのドキュメントとサンプルについては、『W[e](http://edocs.beasys.co.jp/e-docs/wls61/webServices/overview.html)bLogic Web サービス プログラマーズ ガイド』を参照してください。
- WebLogic Server 6.1 は、Simple Network Management Protocol (SNMP) エー ジェントとして機能できます。新しい『SNMP 管理ガイド』を参照してくだ さい。
- JCA のサンプルとドキュメント「W[e](http://edocs.beasys.co.jp/e-docs/wls61/adminguide/jconnector.html)bLogic J2EE コネクタアーキテクチャ の管理」は、『WebLogic Server 管理者ガイド』にあります。
- 『W[e](http://edocs.beasys.co.jp/e-docs/wls61/webapp/index.html)b アプリケーションのアセンブルとコンフィグレーション』には、Web アプリケーションのすべてのコンフィグレーション、アセンブリ、およびデ プロイメントの情報が記載されています。以前は、これらの情報の一部は、 『管理者ガイド』および『WebLogic Server アプリケーションの開発』に記載 されていました。
- WebLogic Server 6.1 には、無線接続について紹介するサンプルが用意されて います。
- 詳細な移行チュートリアルでは、WebLogic Server の以前のリリースにデプ ロイされたアプリケーションを WebLogic Server 6.1 に適合させる方法が示 されています。
- Oracle のカスケード削除を示す、新しいサンプル パッケージがあります。 EJB 2.0 仕様で指定されている、2 つの EJB 間の 1 対多の関係を使用します。
- 主キー自動生成の EJB サンプルが追加されています。これらのサンプルで は、データベース テーブルへの挿入時に主キーが自動的に生成されます。
- マニュアルとサンプルについては、「WebLogic Tu[xe](http://edocs.beasys.co.jp/e-docs/wls61/wtc.html)do Connector」を参照し てください。

### **WebLogic Server** ツアー

WebLogic Server ツアーは、全面的に改訂されています。このツアーでは、機能 を紹介する Pet Store アプリケーションを使用して、WebLogic Server の概要が説 明されています。ツアーは、[ スタート ] メニューから利用できます。現在の Pet Store は、Sun の Java Pet Store バージョン 1.1.2 に基づいており、Ant 1.3 でビル ド スクリプトを使用するようにアップグレードされています。

## **J2EE** と規格について

### **Java Development Kit**

JDK には、Java の実行時環境 (Java 仮想マシン : JVM) と、Java アプリケーショ ンのコンパイルおよびデバッグ用のツールが用意されています。WebLogic Server 6.1 には、Sun Microsystems の JDK 1.3.1rc2 が付属しています。

BEA WebLogic Server 6.1 は、高度な J2EE 1.3 の機能を実装する最初の e コマー ス トランザクション プラットフォームです。J2EE のルールに準拠するために、 2 種類のダウンロードが用意されています。1 つは J2EE 1.3 の機能が有効になっ ているもので、もう 1 つは J2EE 1.2 の機能に制限されているものです。いずれ のダウンロードもコンテナは同じで、利用可能な API だけが異なります。

### **J2EE 1.2** の機能に加えて **J2EE 1.3** の機能を備える **WebLogic Server 6.1**

このダウンロードでは、WebLogic Server は J2EE 1.3 の機能をデフォルトで使用 して動作します。これらの機能には、EJB 2.0、JSP 1.2、サーブレット 2.3、およ び J2EE コネクタ アーキテクチャ 1.0 が含まれます。J2EE 1.3 の機能を有効にし て WebLogic Server 6.1 を実行しても、J2EE 1.2 のアプリケーションは完全にサ ポートされます。J2EE 1.3 機能の実装では、適切な API 仕様の最終ではない バージョンが使用されます。したがって、J2EE 1.3 の新機能を使用する BEA WebLogic Server 6.1 用に開発されたアプリケーション コードは、BEA WebLogic Server の今後のリリースでサポートされる J2EE 1.3 プラットフォームとは互換 性を持たない場合があります。

以下の節では、J2EE 1.3 の API クラスとデプロイメント記述子のうち、 WebLogic Server 6.1 で実装されていないものについて説明します。

### エンタープライズ JavaBeans のデプロイメント記述子

WebLogic Server 6.1 では、以下の例外を除き、Sun Microsystem の ejb-jar.xml 文書型定義 (DTD) ファイルで定義されているすべての EJB 2.0 デプロイメント記 述子が完全に実装されています。

- exclude\_list
- unchecked
- run\_as
- 注意 **:** ejb-jar.xml 文書型定義 (DTD) ファイルは、Sun Microsystem EJB 2.0 <sup>仕</sup> 様の一部です。

JDBC API クラス

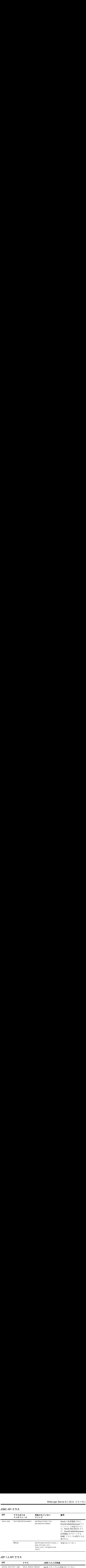

### JSP 1.2 API クラス

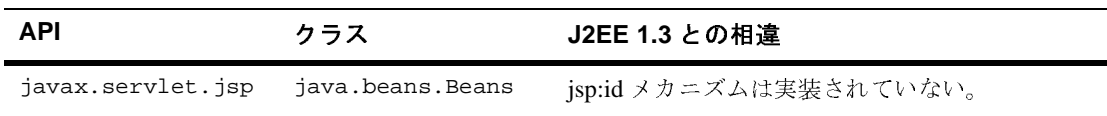

注意 **:** 次の機能は実装されていません。

パッケージ化されたタグ ライブラリを含む JAR を WEB-INF/lib ディレクトリに 格納すれば、要求時にそのクラスを利用できるようになります。

### JSP 1.2 のデプロイメント記述子

- Web アプリケーションでは、taglib.tld の <listener> 要素は登録されま せん。
- taglib.tld の <example> 要素は受け付けられません。
- WebLogic Server 6.1 は、TaglibraryValidator.validate() メソッドの文 字列を返す古いシグネチャを使用しています。

### サーブレット API クラス

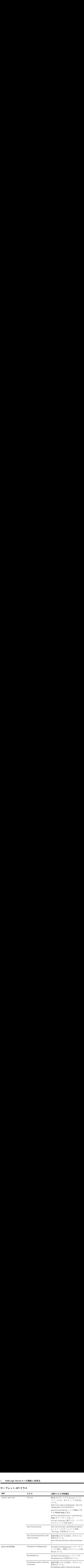

### サーブレットのデプロイメント記述子

WebLogic Server 6.1 では、以下の例外を除き、サーブレット 2.3 のすべてのデプ ロイメント記述子が完全に実装されています。

ejb-local-ref

run\_as

### **J2EE 1.2** 認定の **WebLogic Server 6.1**

このダウンロードでは、WebLogic Server は J2EE 1.3 機能が無効な状態をデフォ ルトとして動作し、J2EE 1.2 の仕様と規定に完全に準拠します。

### **J2EE 1.2** および **1.3** の製品 **CD** インストーラ

配布キットは両方とも、<http://www.beasys.co.jp/evaluation/index.html> からダウン ロードできるほか、WebLogic Server 6.1 の製品 CD でも提供されます。Windows マシンでは、CD を挿入すると、J2EE 1.3 機能の有効な WebLogic Server のイン ストーラが自動的に開始します。

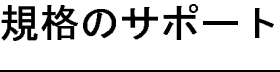

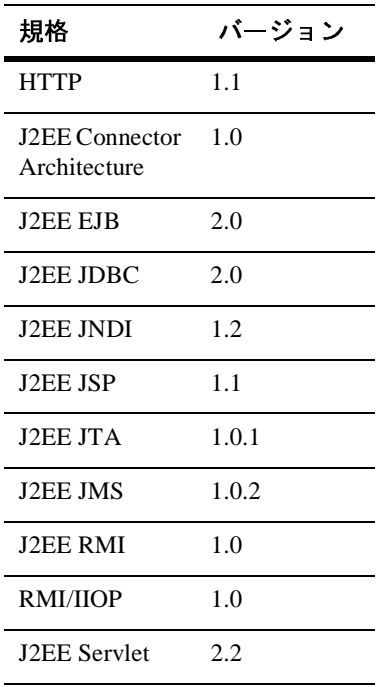

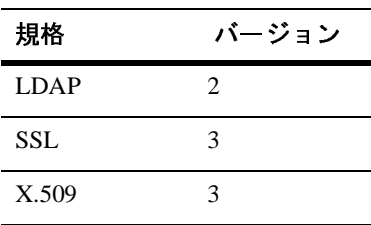

# **2 WebLogic Server 5.1** からバー ジョン **6.1** へのアップグレード

以下の節では、WebLogic Server 5.1 から WebLogic Server 6.1 にアップグレード するために必要な情報が提供されています。

- WebLogic Server [コンフィグレーションのアップグレード](#page-57-0):主な手順
- [weblogic.properties](#page-57-1) ファイルの変換
- [WebLogic Server 6.x](#page-58-0) でのクラスのロード
- [起動スクリプトの修正](#page-59-0)
- Oracle [のアップグレード](#page-59-1)
- JMS [のアップグレード](#page-60-0)
- JVM [のアップグレード](#page-70-0)

# <span id="page-57-0"></span>**WebLogic Server** コンフィグレーションの アップグレード **:** 主な手順

WebLogic Server 5.1 から WebLogic Server 6.1 にアップグレードするには、次の 手順を行います。

- 1. WebLogic Server 6.1 をインストールします。 http://edocs.beasys.co.jp/e-docs/wls61/install/index.html の 『[WebLogic Server](http://edocs.beasys.co.jp/e-docs/wls61/install/index.html) インストール ガイド』を参照してください。
- 2. weblogic.properties ファイルを変換します。weblogic.properties ファ イルを変換する方法については、2-2 ページの「[weblogic.properties](#page-57-1) ファイル [の変換」](#page-57-1)および [Administration Console](http://edocs.beasys.co.jp/e-docs/wls61/ConsoleHelp/conversion.html) のヘルプを参照してください。
- 3. Java システム CLASSPATH にクラスを追加します。詳細については、2-3 [ペー](#page-58-0) ジの「WebLogic Server 6.x [でのクラスのロード」](#page-58-0)を参照してください。
- 4. WebLogic 6.1 で利用できるように起動スクリプトを修正します。2-4 [ページ](#page-59-0) [の「起動スクリプトの修正」](#page-59-0)を参照してください。
- 5. JMS をアップグレードします。WebLogic Server 5.1 から、多くの新しいコン フィグレーション属性が JMS に追加されています。詳細については、[2-5](#page-60-0) ページの「JMS [のアップグレード」を](#page-60-0)参照してください。
- 6. JVM をアップグレードします。WebLogic Server 6.1 では JDK 1.3 を使用す る必要があります。詳細については、「[動作確認状況](http://edocs.beasys.co.jp/weblogic/docs/platforms/index.html)」ページを参照してく ださい。

# <span id="page-57-1"></span>**weblogic.properties** ファイルの変換

以前のバージョンの WebLogic Server では、コンフィグレーション プロパティは weblogic.properties ファイルに格納されていました。WebLogic Server 6.0 以 降のバージョンでは、サーバのコンフィグレーション属性は永続的な .xml ファ イルの config.xml に格納されます。アプリケーションのコンフィグレーション 属性は、アプリケーション固有の .xml ファイルに格納されます。アプリケー

ションによって、web.xml、weblogic.xml、または application.xml ファイル がアプリケーションに関連付けられます。以前のリリースの WebLogic でコン フィグレーションを扱っていた weblogic.properties ファイルは、WebLogic Server 6.0 以降のバージョンでは使用されなくなりました。

既存の weblogic.properties ファイルを適切な .xml に変換するには、 Administration Console を使用します。weblogic.properties ファイルの変換手 順については、Console [のヘルプ](http://edocs.beasys.co.jp/e-docs/wls61/ConsoleHelp/conversion.html)を参照してください。

- config.xml ファイルは直に編集しないでください。コンフィグレーション には、Administration Console、コマンドライン ユーティリティ、またはコン フィグレーション API を通じてアクセスします。WebLogic Server のコン フィグレーションの詳細については、『管理者ガイド』を参照してください。
- セキュリティプロパティは fileRealm.properties ファイルに格納されま す。
- weblogic.properties ファイルからプロパティを取得するメソッドを提供 していた weblogic.common.ConfigServicesDef API はこのバージョンか ら削除されています。

# <span id="page-58-0"></span>**WebLogic Server 6.x** でのクラスのロード

WebLogic Server の以前のバージョンでは、クラスの動的なロードを容易にする ために WebLogic クラスパス プロパティ(weblogic.class.path)が使用され ていました。WebLogic 6.0 以降のバージョンでは、weblogic.class.path は必 要ありません。Java システム クラスパスからクラスをロードできます。

これまで weblogic.class.path で指定していたクラスを標準の Java システム クラスパスに含めるには、コマンドラインで -classpath オプションを使用する か、または CLASSPATH 環境変数を設定します。

# <span id="page-59-0"></span>起動スクリプトの修正

以前のバージョンで WebLogic Server 起動スクリプトを使用していた場合は、 バージョン 6.1 で利用できるようにスクリプトを変更する必要があります。

- 「クラスパス [オプションの設定」](http://edocs.beasys.co.jp/e-docs/wls61/adminguide/startstop.html#1026802)で説明されているとおりに、起動スクリプ トを変更します。WebLogic クラスパスは使われなくなりました。 「WebLogic Server 6.x でのクラスのロード」で説明したように、Java システ ム クラスパスを使います。
- ライセンス ファイルをクラスパスで指定する必要はなくなりました。
- 新しい管理システムでは、管理サーバと管理対象サーバが明確に区別されま す。したがって、サーバをどのように管理するのかに応じて、サーバを起動 するスクリプトを記述し直す必要があります。新しいコマンドと必須の引数 については、「[WebLogic Server](http://edocs.beasys.co.jp/e-docs/wls61/adminguide/startstop.html) の起動と停止 」を参照してください。

# <span id="page-59-1"></span>**Oracle** のアップグレード

BEA では、Oracle のサポート ポリシーを反映して、『[WebLogic jDriver for](http://edocs.beasys.co.jp/e-docs/wls61/oracle/index.html)  Oracle [のインストールと使い方』](http://edocs.beasys.co.jp/e-docs/wls61/oracle/index.html)で説明している Oracle のリリースをサポート しています。BEA では、現在 Oracle クライアント バージョンの 7.3.4、8.0.4、 8.0.5、および 8.1.5 はサポートしていません。

Oracle クライアント バージョン 7.3.4 を使用する場合は、下位互換性を持つ oci816 7 共有ライブラリを使用します。上記の説明のとおり、現在、BEA では このコンフィグレーションをサポートしていません。

Oracle クライアント バージョン 8.1.7 をアップグレードする場合、または WebLogic jDriver と Oracle データベースの詳細を参照する場合は、『[WebLogic](http://edocs.beasys.co.jp/e-docs/wls61/oracle/index.html)  jDriver for Oracle [のインストールと使い方』](http://edocs.beasys.co.jp/e-docs/wls61/oracle/index.html)を参照してください。

サポートされているプラットフォームと、DBMS およびクライアント ライブラ リについては、「[動作確認状況」](http://edocs.beasys.co.jp/weblogic/docs/platforms/index.html)ページを参照してください。最新の動作確認情 報は、必ず「動作確認状況」ページで公開されます。

# <span id="page-60-0"></span>**JMS** のアップグレード

次の表は、WebLogic Server 5.1 以降に追加された WebLogic JMS コンフィグ レーション属性を示しています。

既存のアプリケーションの移行については、「[WebLogic Server](http://edocs.beasys.co.jp/e-docs/wls61/jms/migrat.html) アプリケーショ [ンの移行](http://edocs.beasys.co.jp/e-docs/wls61/jms/migrat.html)」を参照してください。

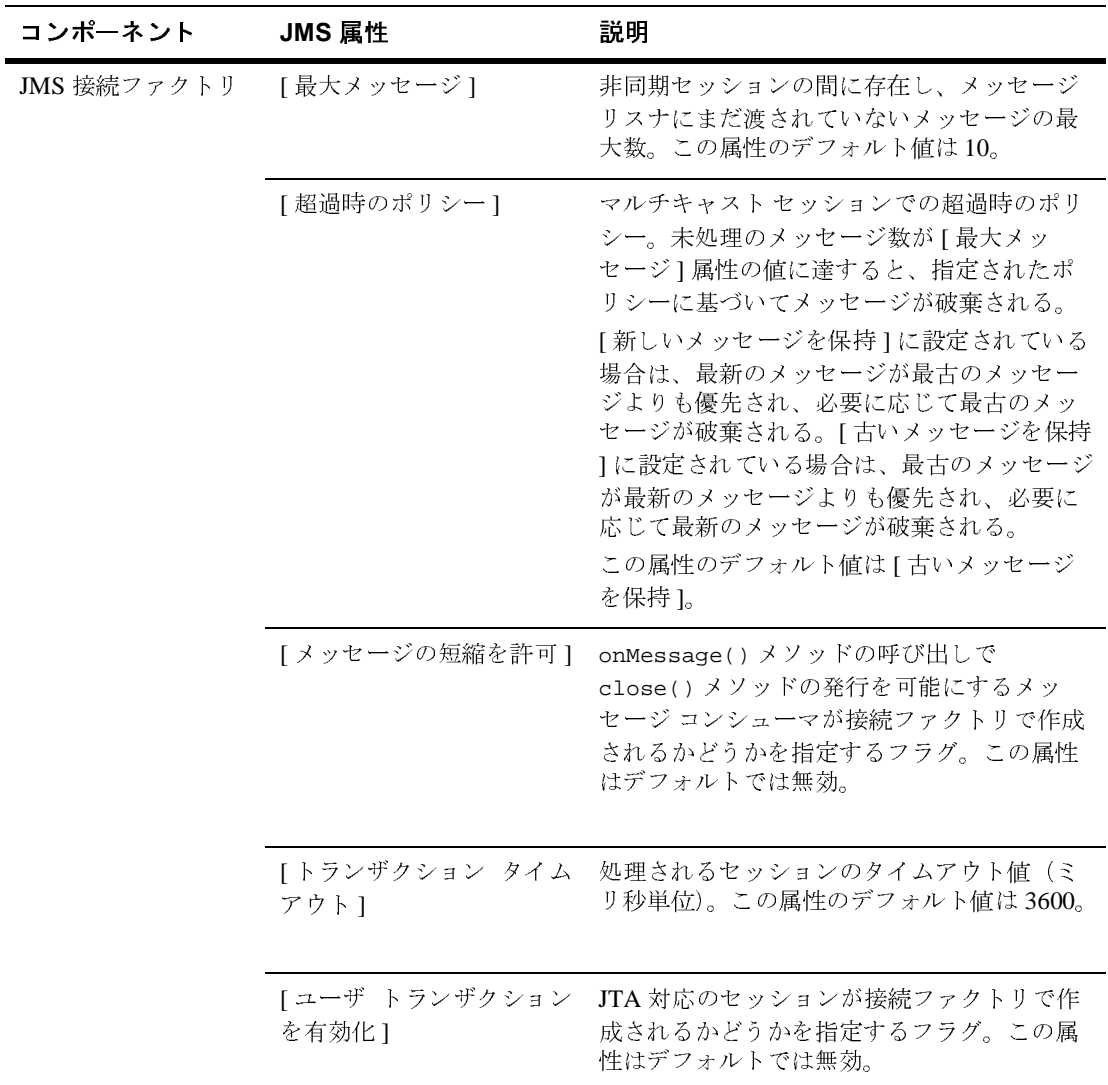

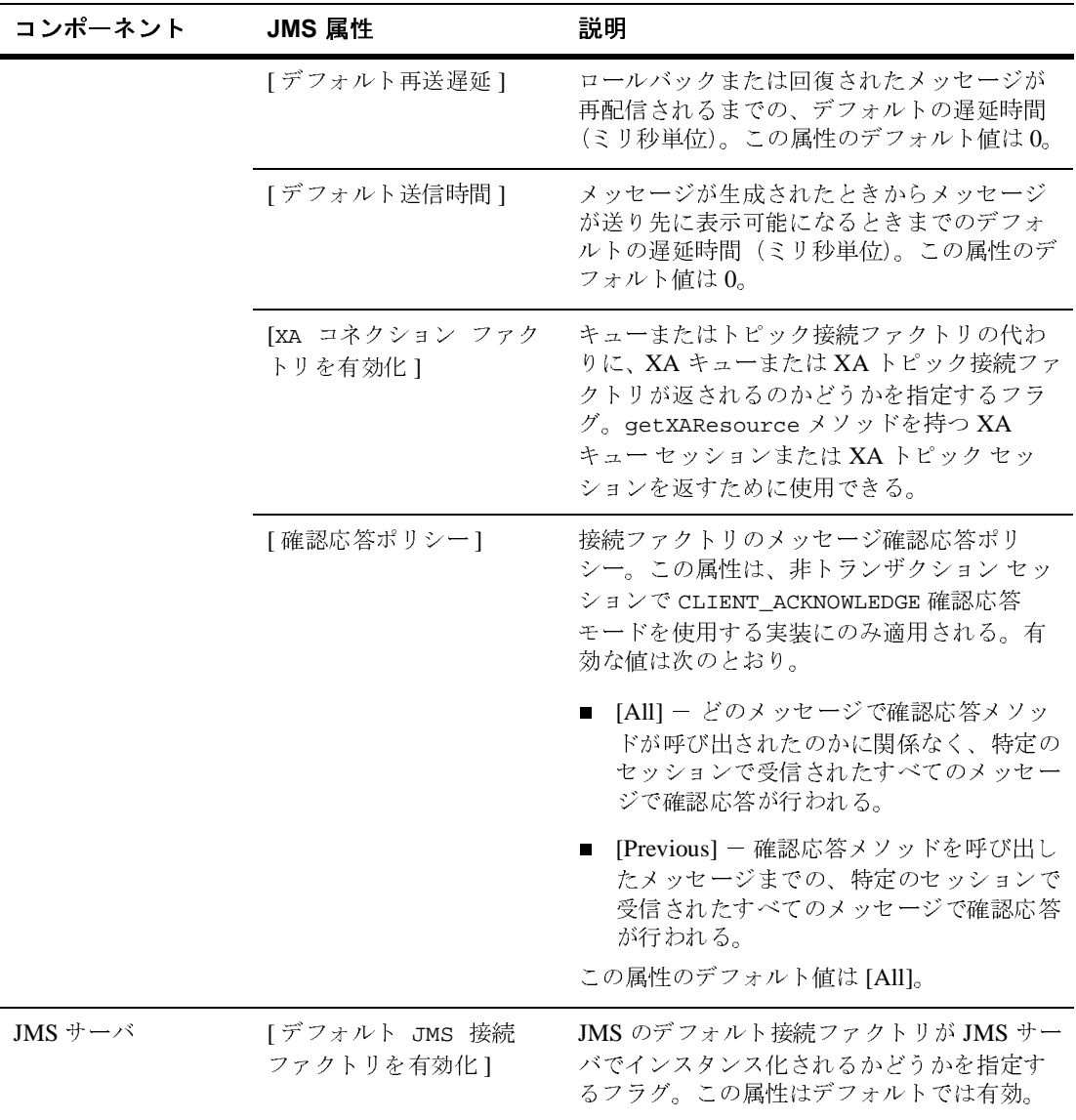

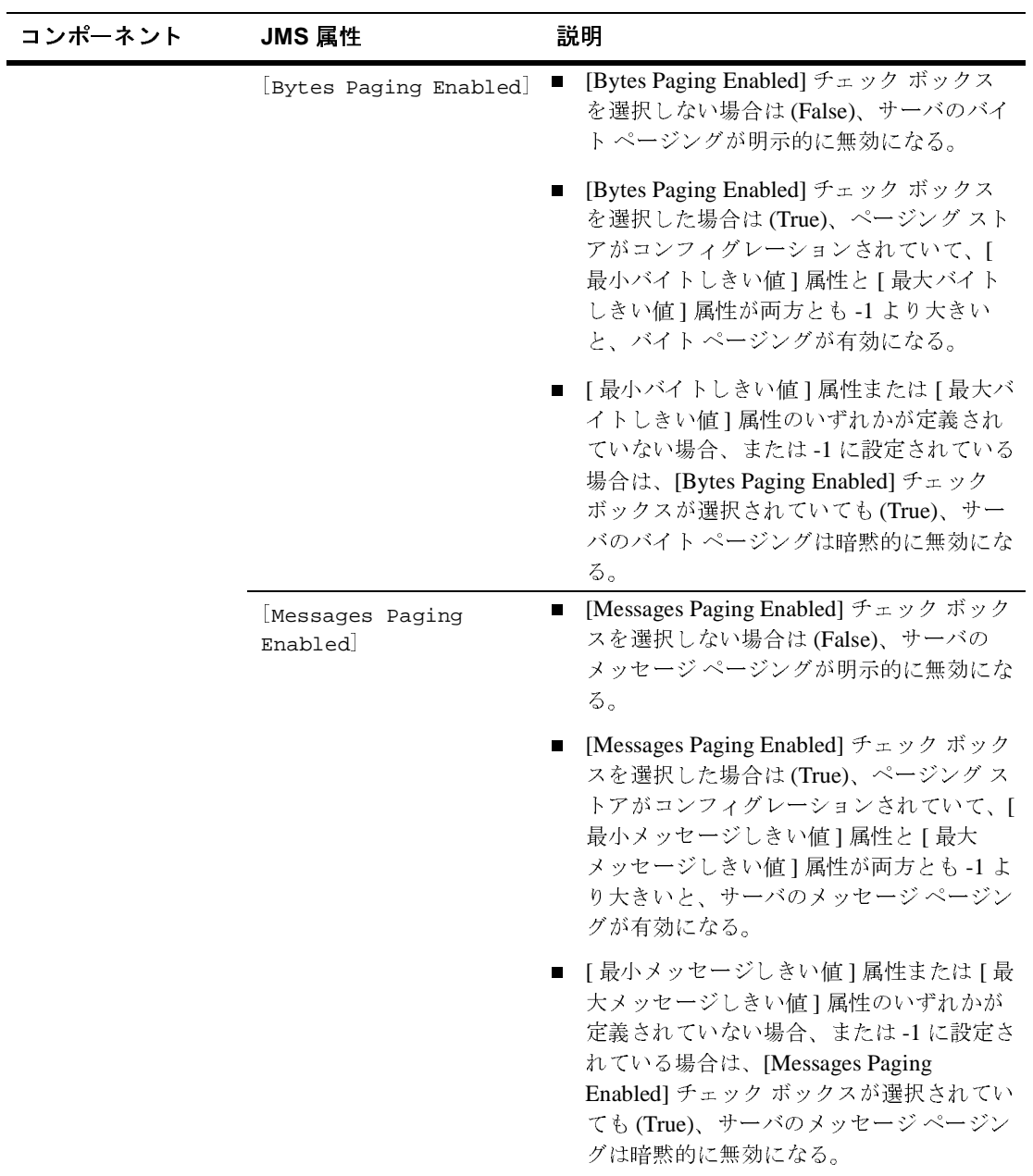

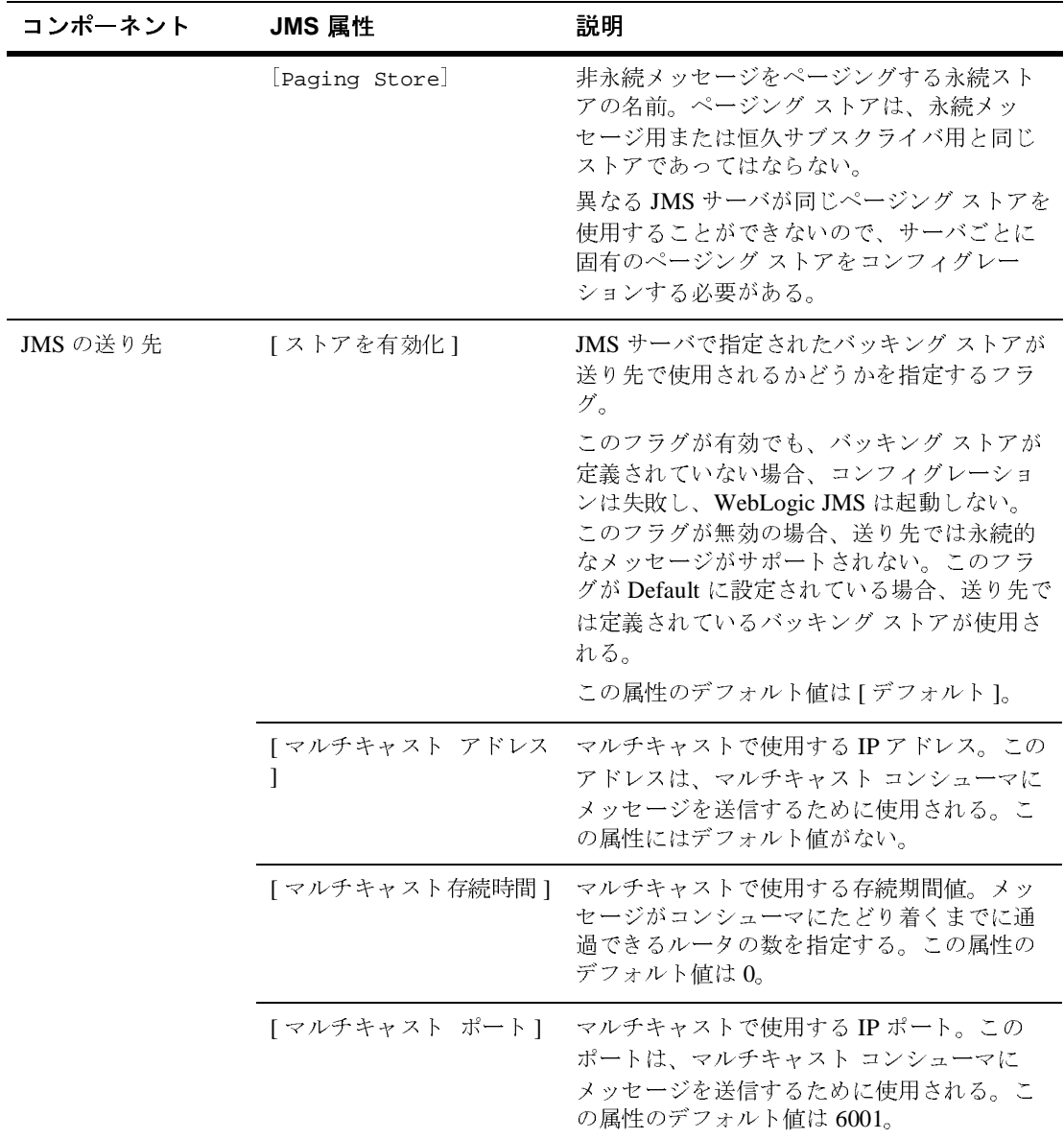

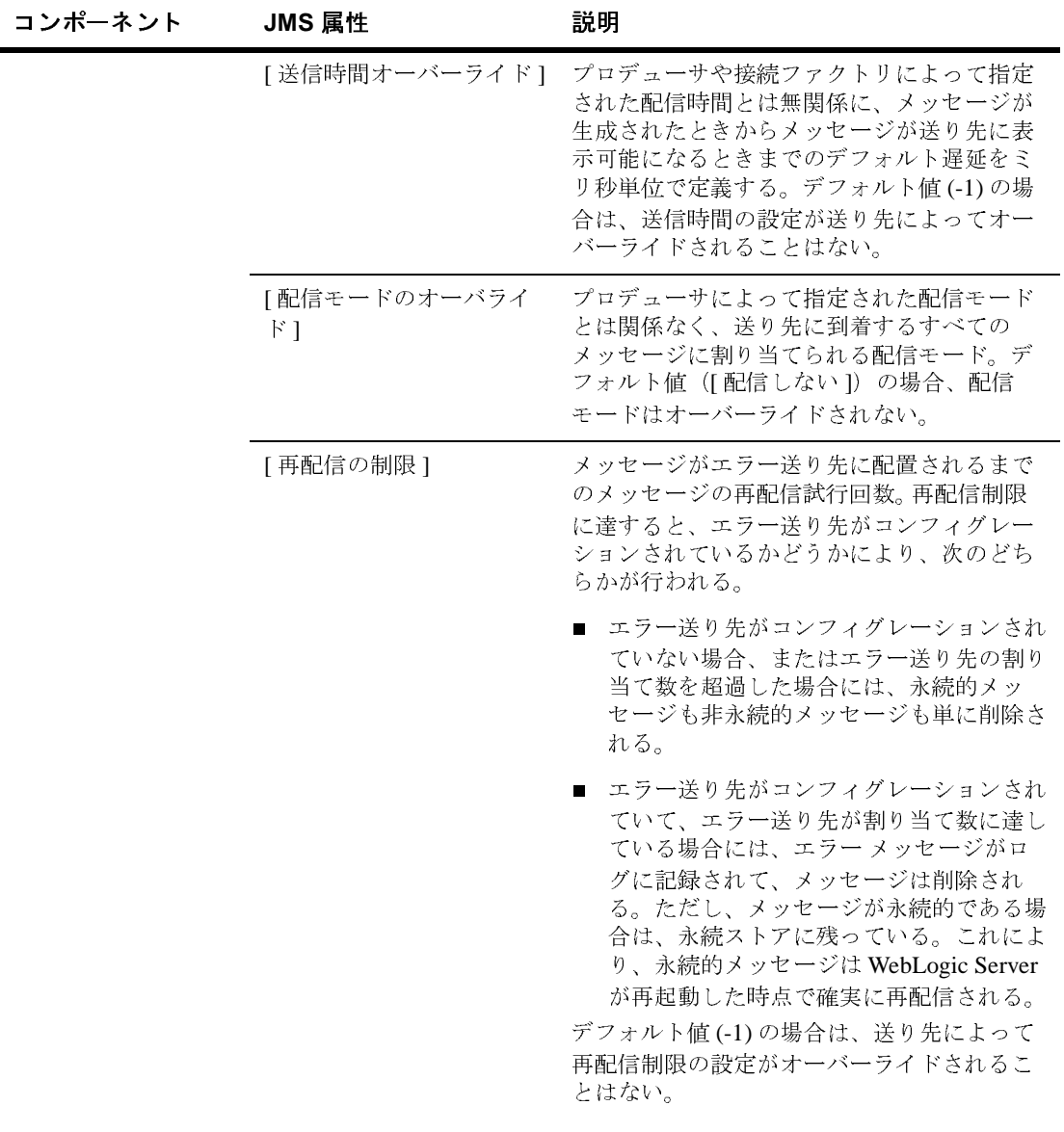

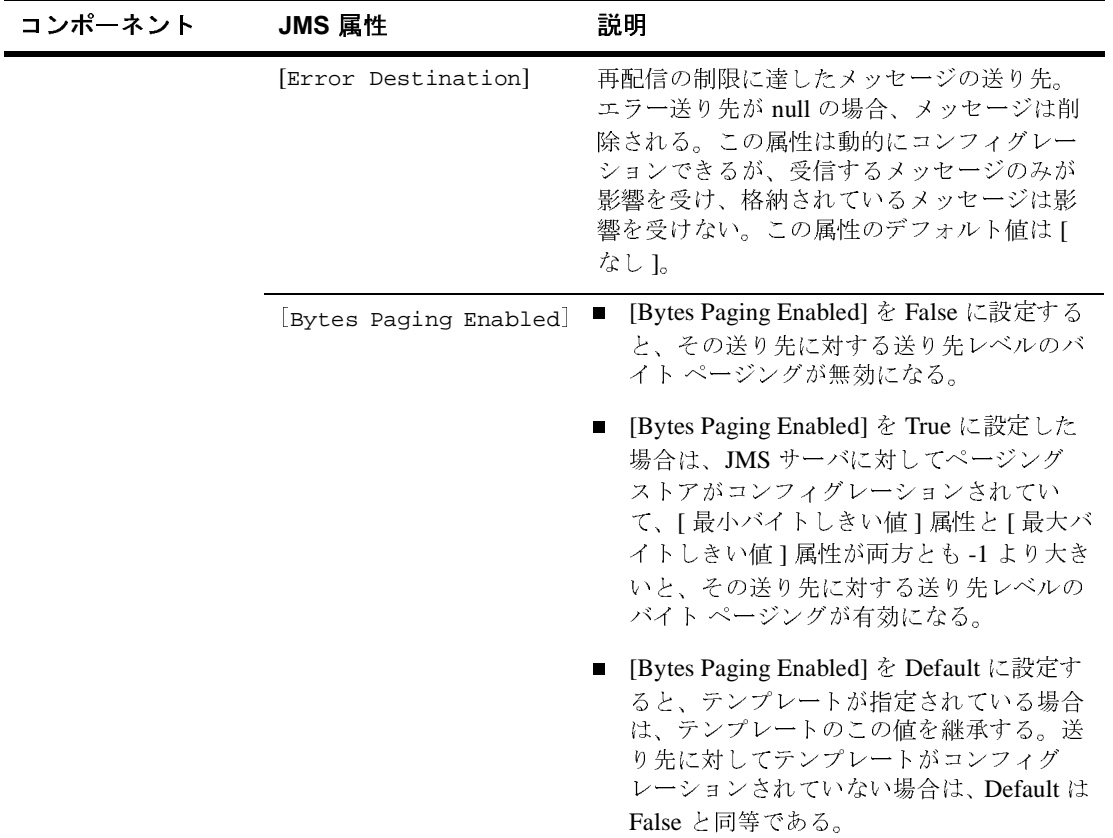

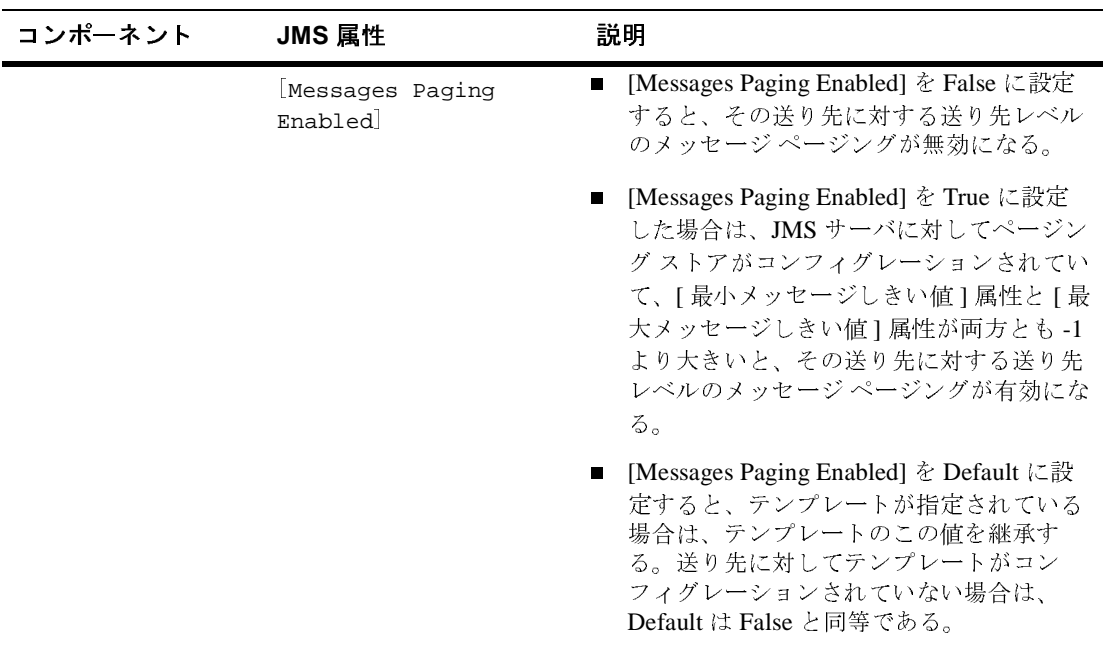

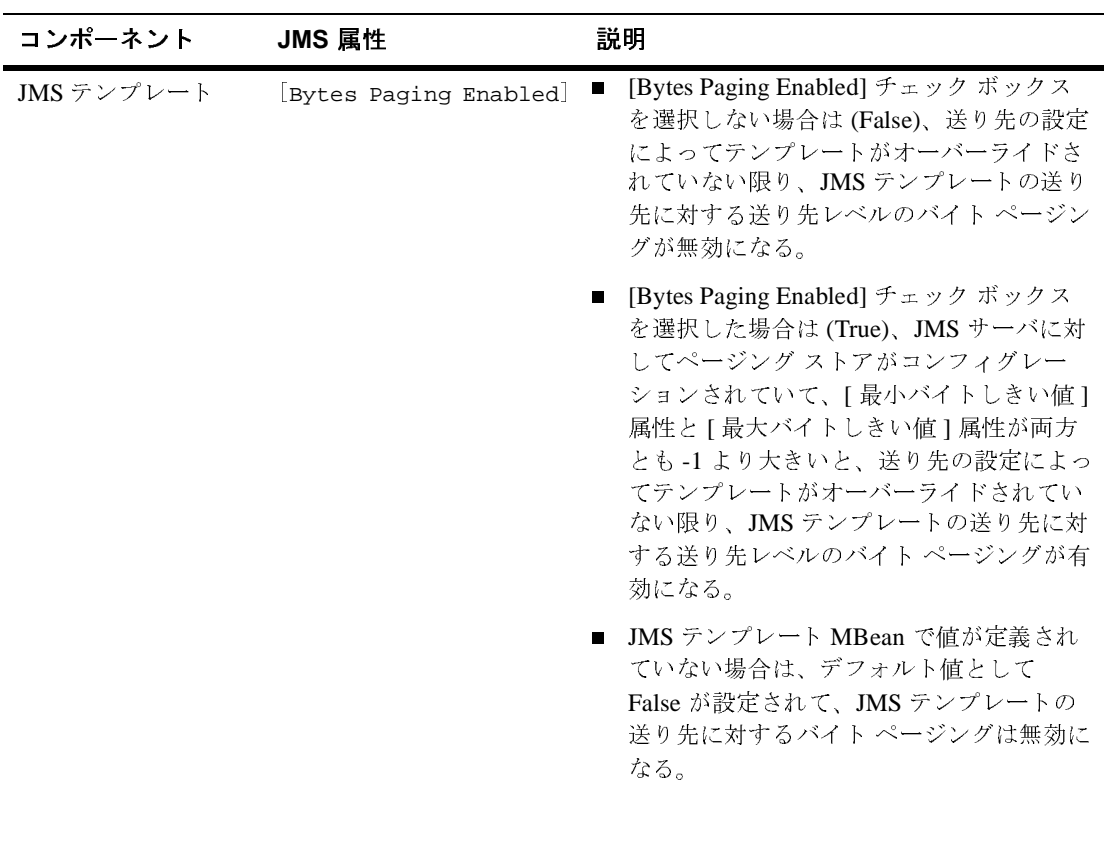

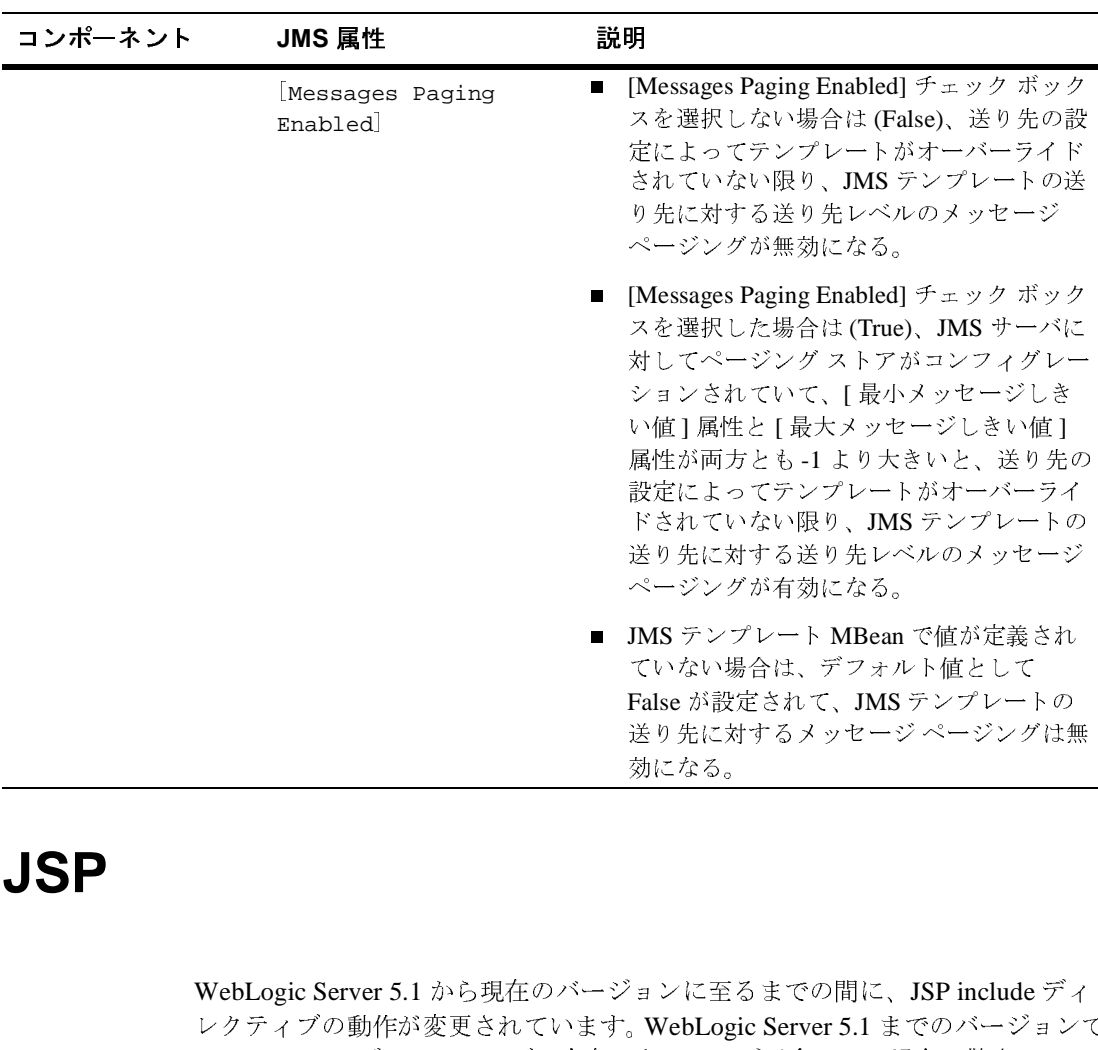

# **JSP**

WebLogic Server 5.1 から現在のバージョンに至るまでの間に、JSP include ディ から現在のバージョンに至るまでの間に、JSP include ディ<br>変更されています。WebLogic Server 5.1 までのバージョン7<br>クティブに存在しないページが含まれる場合、警告レベル<br>こ記録されました。WebLogic Server 6.0 以降のバージョン7<br>「500 Internal Server Error」が報告され、参照先となる場所<br>くことでエラーを回避できます。<br>く レクティブの動作が変更されています。WebLogic Server 5.1 までのバージョンでは JSP include ディレクティブに存在しないページが含まれる場合、警告レベル<br>のメッセージがログに記録されました。WebLogic Server 6.0 以降のバージョンで<br>は、そうした場合に「500 Internal Server Error」が報告され、参照先となる場所<br>に空のファイルを置くことでエラーを回避できます。<br><br>ic S は JSP include ディレクティブに存在しないページが含まれる場合、警告レベル<br>のメッセージがログに記録されました。WebLogic Server 6.0 以降のバージョン<sup>・</sup><br>は、そうした場合に「500 Internal Server Error」が報告され、参照先となる場所<br>に空のファイルを置くことでエラーを回避できます。<br><br>ic Server 6.1 **リリース ノート** のメッセージがログに記録されました。WebLogic Server 6.0 以降のバージョンで<br>は、そうした場合に「500 Internal Server Error」が報告され、参照先となる場所<br>に空のファイルを置くことでエラーを回避できます。<br><br>ic Server 6.1 リリー<mark>ス ノート</mark> は、そうした場合に「500 Internal Server Error」が報告され、参照先となる場所<br>に空のファイルを置くことでエラーを回避できます。<br><br>ic Server 6.1 リリー<mark>ス ノート</mark> が設定されて、JMS テンプレートの<br>Eに対するメッセージ ページングは!<br><u>2る。</u><br>26。<br>DLogic Server 5.1 までのバージョン<br><br>ページが含まれる場合、警告レベ シュンに至るまでの間に、ISP include ディ<br>激になる。<br>-<br>、WebLogic Server 5.1 までのバージョン<br>- ないページが含まれる場合、警告レベル<br>、WebLogic Server 6.0 以降のバージョン <u>、ハーション</u><br>-<br>- コンに至る<br>- ないページ<br>- WebLogi<br>er Error」

# <span id="page-70-0"></span>**JVM** のアップグレード

WebLogic Server 6.1 を実行するには、JDK 1.3 にアップグレードする必要があり ます。Java クライアント アプリケーションでのみ、JDK 1.2 以上のバージョンを 使用できます。動作確認された JVM の最新情報については、「[動作確認状況」](http://edocs.beasys.co.jp/weblogic/docs/platforms/index.html) ページを参照してください。

### **2-16** WebLogic Server 6.1 リリース ノート
## **3 WebLogic Server 4.5** および **5.1**  アプリケーションのバージョン **6.x** への移行

以降の節では、WebLogic Server バージョン 4.5 または 5.1 から WebLogic Server 6.x にアプリケーションを移行する方法を説明するとともに、移行とデプロイメ ントに関する追加情報を提供します。説明は、WebLogic Server 4.5 および 5.1 か ら WebLogic Server 6.0 および 6.1 への移行に対するものです。詳細な手順につい ては、*BEA dev2dev* の[移行チュートリアル](http://dev2dev.bea.com/resourcelibrary/guidestutorials/tutorialsdetail.jsp?highlight=guidestutorials&filePath=components%2Fdev2dev%2Fresourcelibrary%2Fguidestutorials%2FTT_wls_migration.htm)を参照してください。

- [weblogic.properties](#page-73-0) ファイルと .xml ファイル
- WebLogic Server 6.x [アプリケーションの種類](#page-74-0)
- [移行の主な手順](#page-74-1)
- [weblogic.properties](#page-75-0) ファイルの .xml ファイルへの変換
- [weblogic.properties](#page-76-0) のマッピング表
- Web [アプリケーションの移行](#page-97-0)
- エンタープライズ JavaBean [アプリケーションの移行と変換](#page-104-0)
- エンタープライズ [アプリケーションの作成](#page-112-0)
- J2EE クライアント [アプリケーションについて](#page-113-0)
- JMS [アプリケーションの移行](#page-114-0)
- [移行およびデプロイメントの補足事項](#page-115-0)

# <span id="page-73-0"></span>**weblogic.properties** ファイルと **.xml** ファ イル

WebLogic Server の以前のリリースでは、アプリケーションのコンフィグレー ションに weblogic.properties ファイルを使用していました。WebLogic 6.0 お よび 6.1 では、アプリケーションのコンフィグレーションは XML 記述子ファイ ルと Administration Console を使用して処理します。WebLogic Server の以前の バージョンの weblogic.properties ファイルを変換すると、アプリケーション の新しいドメインが作成され、アプリケーションの設定方法を定義する .xml ファイルが追加されます。

config.xml ファイルは、WebLogic Server のドメイン全体のコンフィグレー ションを記述した XML ドキュメントです。config.xml ファイルは一連の XML 要素で構成されます。Domain 要素は最上位の要素で、Domain 内のすべての要 素は Domain 要素の子です。Domain 要素には、Server、Cluster、および Application 要素などの子要素があります。これらの子要素自身が子を持つ場合 もあります。各要素には 1 つまたは複数のコンフィグレーション可能な属性があ ります。config.dtd で定義される属性には、コンフィグレーション API に対応 する属性があります。

weblogic.xml ファイルには、Web アプリケーション用の WebLogic 固有の属性 が入っています。このファイルでは、HTTP セッション パラメータ、HTTP クッ キー パラメータ、JSP パラメータ、リソース参照、セキュリティ ロール割り当 て、文字セット マッピング、およびコンテナ属性を定義します。

デプロイメント記述子 web.xml は、Sun Microsystems のサーブレット 2.3 仕様で 定義されています。このデプロイメント記述子を使用して、J2EE 準拠のアプリ ケーション サーバに Web アプリケーションをデプロイできます。

## <span id="page-74-0"></span>**WebLogic Server 6.x** アプリケーションの 種類

WebLogic Server 6.0 および 6.1 のような J2EE 準拠のサーバでは、アプリケー ションは Web アプリケーション、エンタープライズ JavaBean、エンタープライ ズ アーカイブ、およびクライアント アプリケーションのいずれかのタイプで作 成およびデプロイされます。既存のコンポーネントを WebLogic Server 6.1 に移 行するには、適切な J2EE デプロイメント ユニットを作成します。Web アプリ ケーションは、一般にサーブレット、JSP、および HTML ファイルの集合であ り、.war ファイルとしてパッケージ化されます。エンタープライズ JavaBean (.jar ファイルとしてパッケージ化)は、EJB 仕様に基づいて記述されたサーバ サイド Java コンポーネントです。エンタープライズ アーカイブ(.ear ファイ ル)には、EJB コンポーネントと Web アプリケーション コンポーネントの組み 合わせが格納されます。クライアント アプリケーションは、Remote Method Invocation(RMI)を使用して WebLogic Server に接続する Java クラスです。こ れらの各 J2EE デプロイメント ユニットについては、以降の節で詳しく説明しま す。

#### <span id="page-74-1"></span>移行の主な手順

次に、移行の一般的な手順を簡単に示します。以降の節では、アプリケーション の種類ごとにこの手順をさらに詳しく説明します。*BEA dev2dev* の[移行チュート](http://dev2dev.bea.com/resourcelibrary/guidestutorials/tutorialsdetail.jsp?highlight=guidestutorials&filePath=components%2Fdev2dev%2Fresourcelibrary%2Fguidestutorials%2FTT_wls_migration.htm) [リアルも](http://dev2dev.bea.com/resourcelibrary/guidestutorials/tutorialsdetail.jsp?highlight=guidestutorials&filePath=components%2Fdev2dev%2Fresourcelibrary%2Fguidestutorials%2FTT_wls_migration.htm)参照してください。

- 1. weblogic.properties ファイルを .xml ファイルに変換します。
- 2. WebLogic Server 6.x で新しいドメインを指定します。アプリケーションはこ のドメインに移行します。
- 3. 新しいドメインを示すように起動スクリプトと setenv スクリプトを修正しま す。
- 4. WebLogic Server 6.x を再起動します。
- 5. アプリケーションを移行します。

### <span id="page-75-0"></span>**weblogic.properties** ファイルの **.xml** ファ イルへの変換

注意 **:** 変換が正しく行われるようにするには、weblogic.properties ファイル で以下を指定する必要があります。

weblogic.password.system=gumby1234

weblogic.properties ファイルを適切な .xml に変換するには、次の手順に従 います。

- 1. デフォルトの WebLogic Server 6.1 サーバおよびデフォルトの WebLogic Server 6.1 Administration Console を起動します。WebLogic Server 6.1 の起動 の詳細については、「[インストール後の作業の実行」](http://edocs.beasys.co.jp/e-docs/wls61/install/instpos.html)を参照してください。
- 2. WebLogic Administration Console のホーム ページ (http://localhost:7001/console/index.jsp など)で、見出し [ はじめ <sup>に</sup> ] の下にあるリンク [weblogic.properties のコンバート ] をクリックし ます。
- 3. Administration Console のリンクを使用してサーバのファイル システムをた どり、以前のバージョンの WebLogic Server のルート ディレクトリ (C:\weblogic など)を見つけます。適切なディレクトリを見つけたら、そ のアイコンをクリックして選択します。
- 4. サーバ別の weblogic.properties ファイルまたはクラスタ化 weblogic.properties ファイルがある場合は、表示されるウィンドウを使 用してそれらのファイルを選択します。これまで使用してきたバージョンの **WebLogic Server** の適切なルート ディレクトリが選択されていれば、選択 した追加の **properties** ファイルに関係なくグローバルの **weblogic.properties** ファイルが変換されます。
- 5. Console の表示されたウィンドウで新しいドメインの名前を入力します。[ コ ンバート ] をクリックします。

weblogic.properties ファイルを変換するプロセスによって、 wlserver6.1/config/domainName ディレクトリに config.xml ファイルが作成さ れます。このファイルには、ドメインに固有のコンフィグレーション情報が収め られています。Web アプリケーションは、

wlserver6.1/config/domainName/production\_apps/DefaultWebApp\_serve rName/ ディレクトリに作成されます。Web アプリケーションに対する web.xml ファイルと weblogic.xml ファイルは、

wlserver6.1/config/domainName/production\_apps/DefaultWebApp\_serve rName/WEB-INF/ ディレクトリに格納されます。

注意 **:** 前述の変換ユーティリティは、weblogic.xml ファイルで Java ホームの場 所を指定します。変換ユーティリティは、System.getProperty(java.home) を使用してこの場所を読み取ります。つまり、WebLogic Server が変換を 目的として起動された Java ホームの場所が指定されます。

このマニュアル全体を通して、作成された新しいドメインのディレクトリを domainName と呼びます。WebLogic Server 6.1 のオリジナルのインストール時の デフォルト ドメインは mydomain とします。これは wlserver6.1\config\ ディ レクトリに配置されます。

weblogic.properties ファイルの変換時に生成される起動スクリプトは、 start*domainName.*cmd (Windows ユーザ用)および start*domainName.s*h (UNIX ユーザ用)という名前で、WebLogic Server 6.x 配布キットの WL6x\_HOME/config/domainName ディレクトリの下にあります。これらのスクリ プトは、新しいドメインでサーバを起動します。

スクリプトおよびサーバの起動の詳細については、「[WebLogic Server](http://edocs.beasys.co.jp/e-docs/wls61/adminguide/startstop.html) の起動と 停止」を参照してください。

### <span id="page-76-0"></span>**weblogic.properties** のマッピング表

weblogic.properties のマッピング表は、どの config.xml、 web.xml、または weblogic.xml 属性で weblogic.properties プロパティで以前に実行されてい た機能が処理されるのかを示します。Administration Console で属性をコンフィ グレーションできる場合は、その属性へのアクセス方法が示されます。

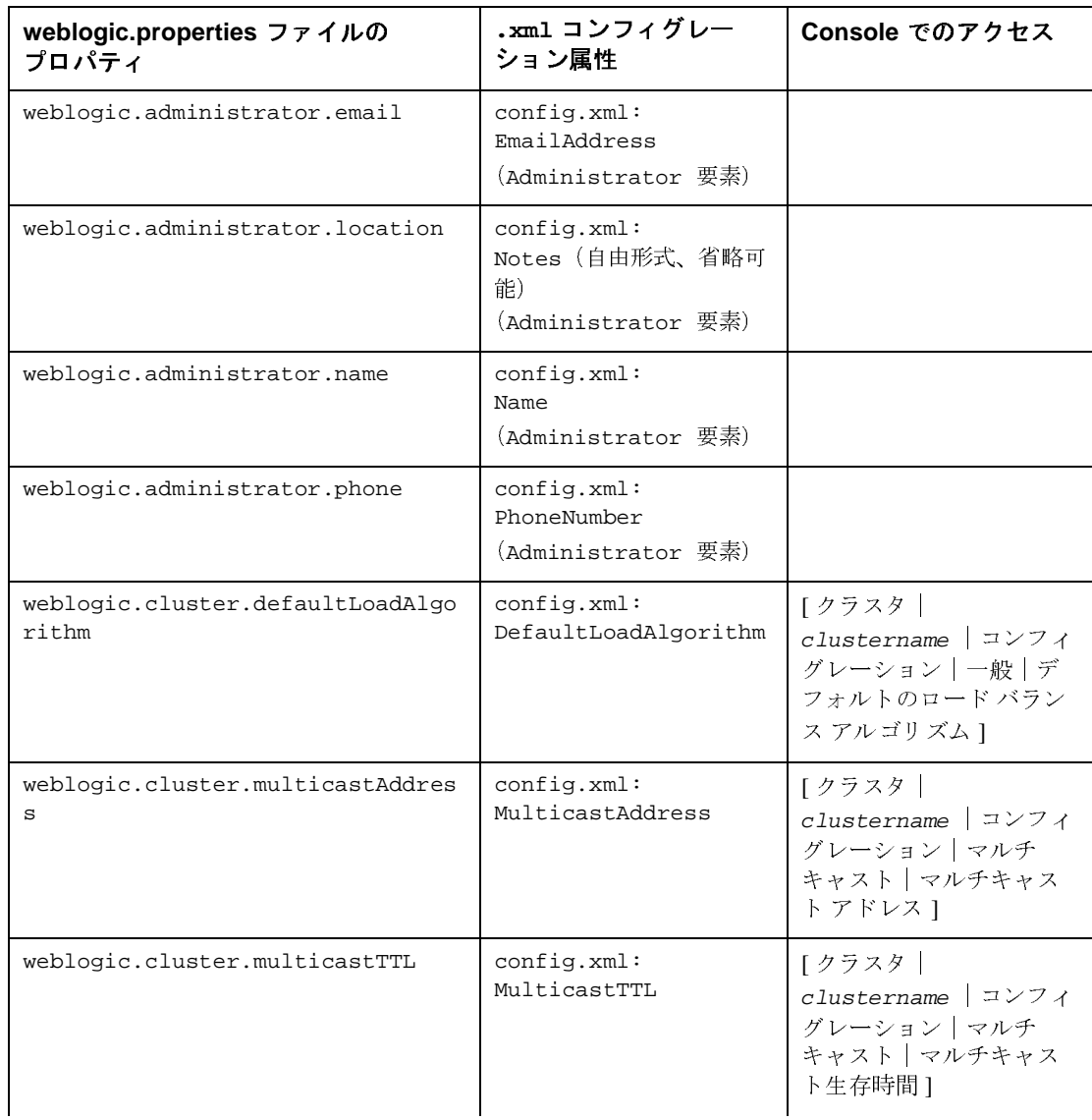

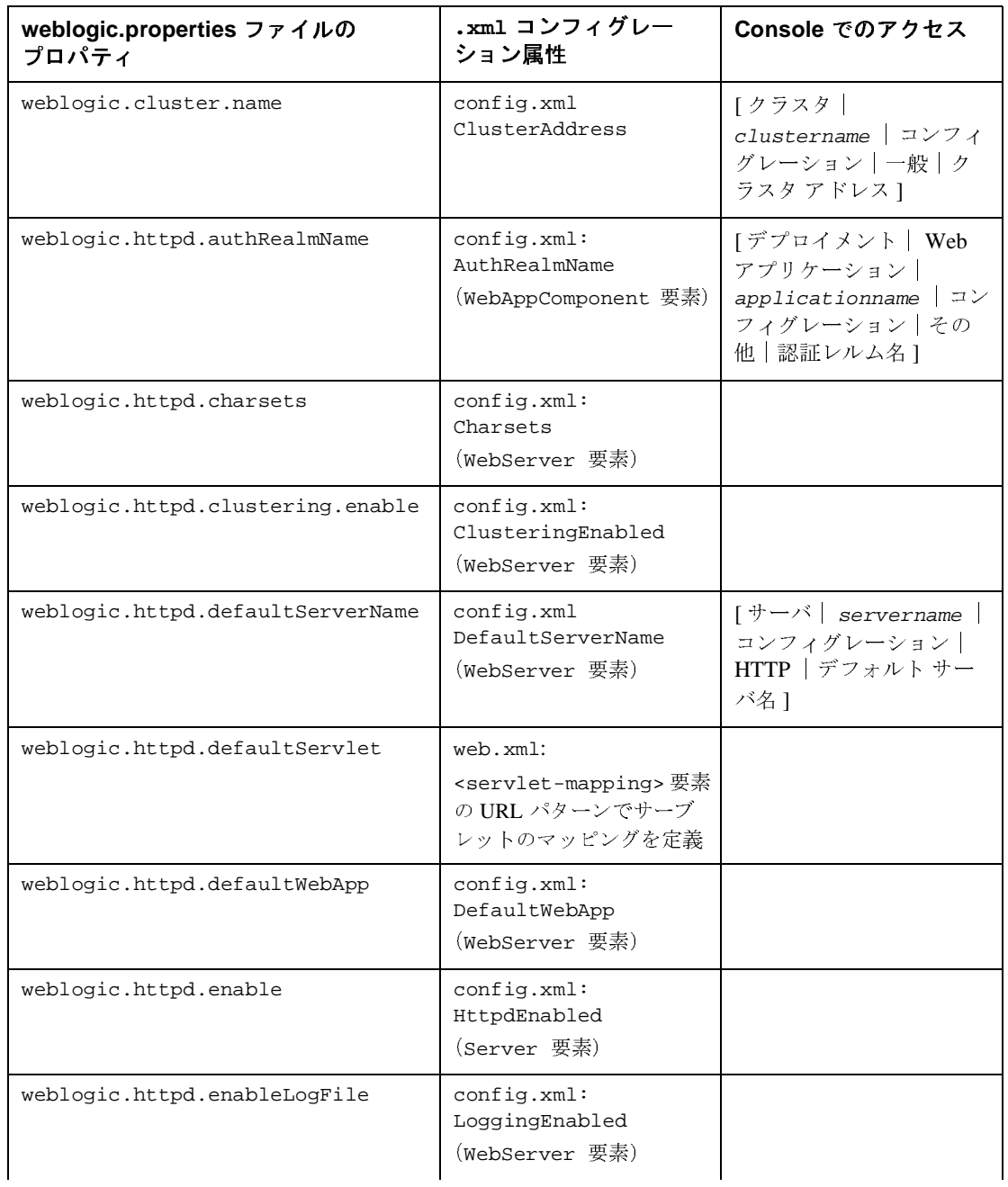

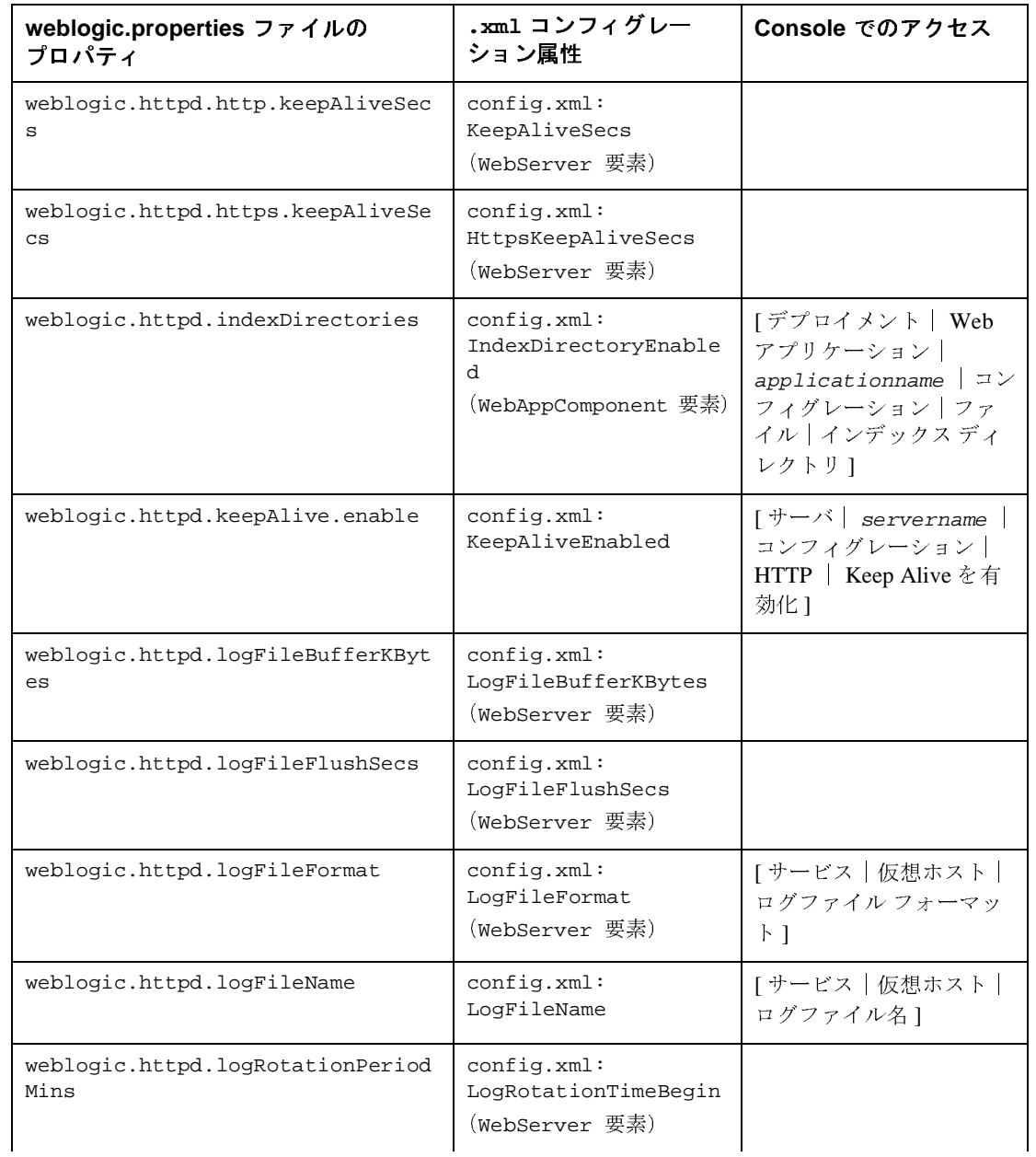

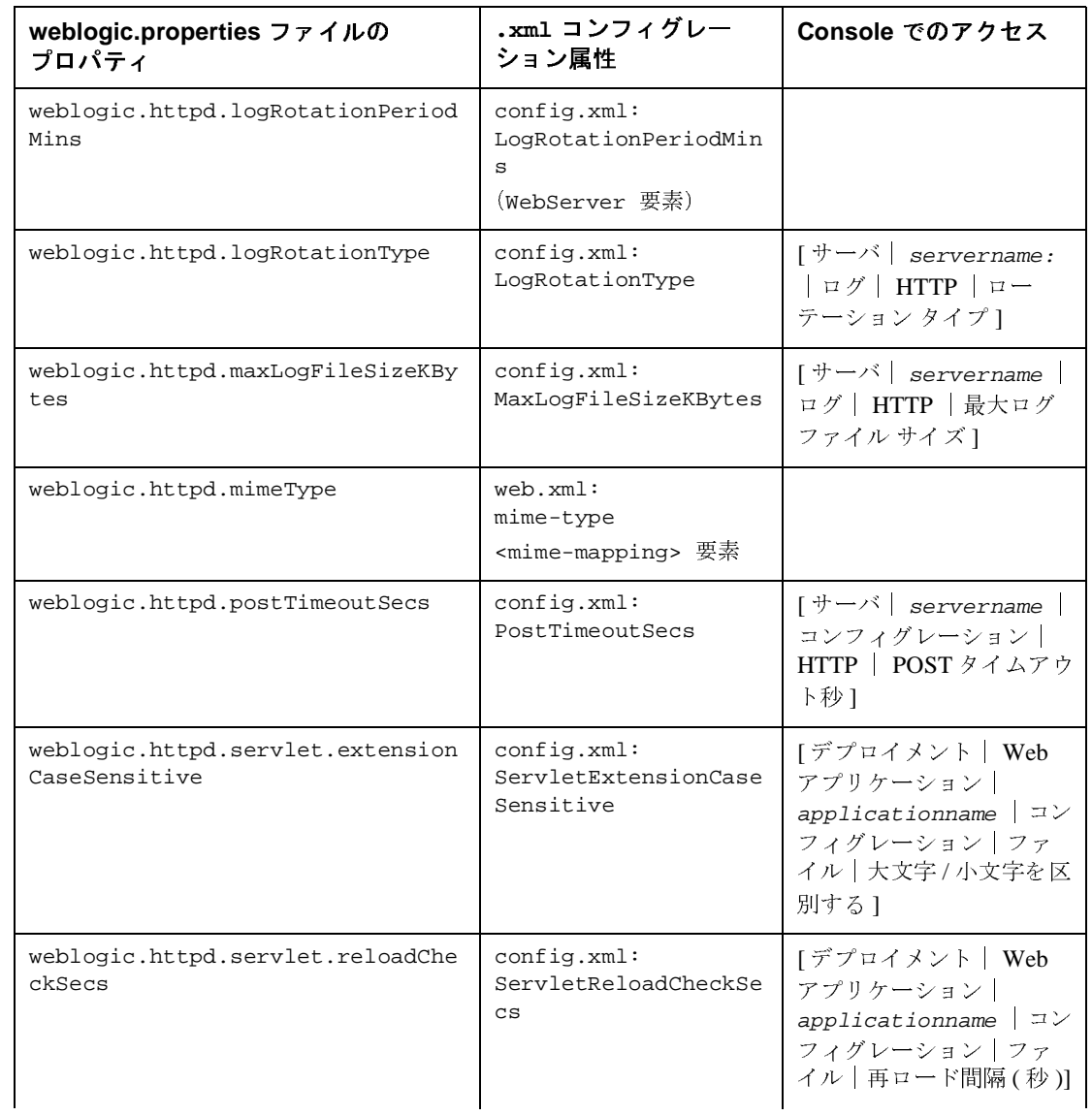

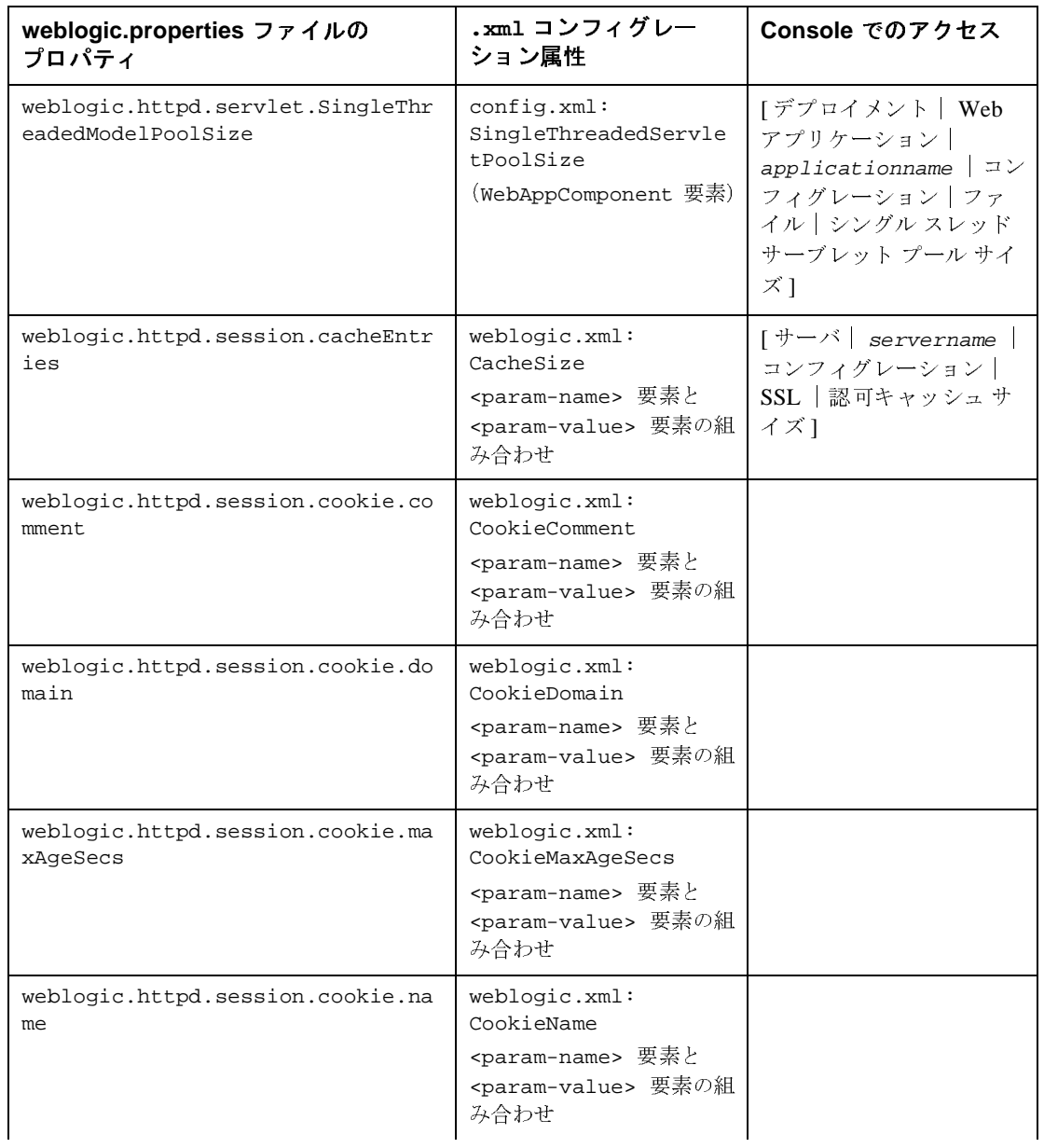

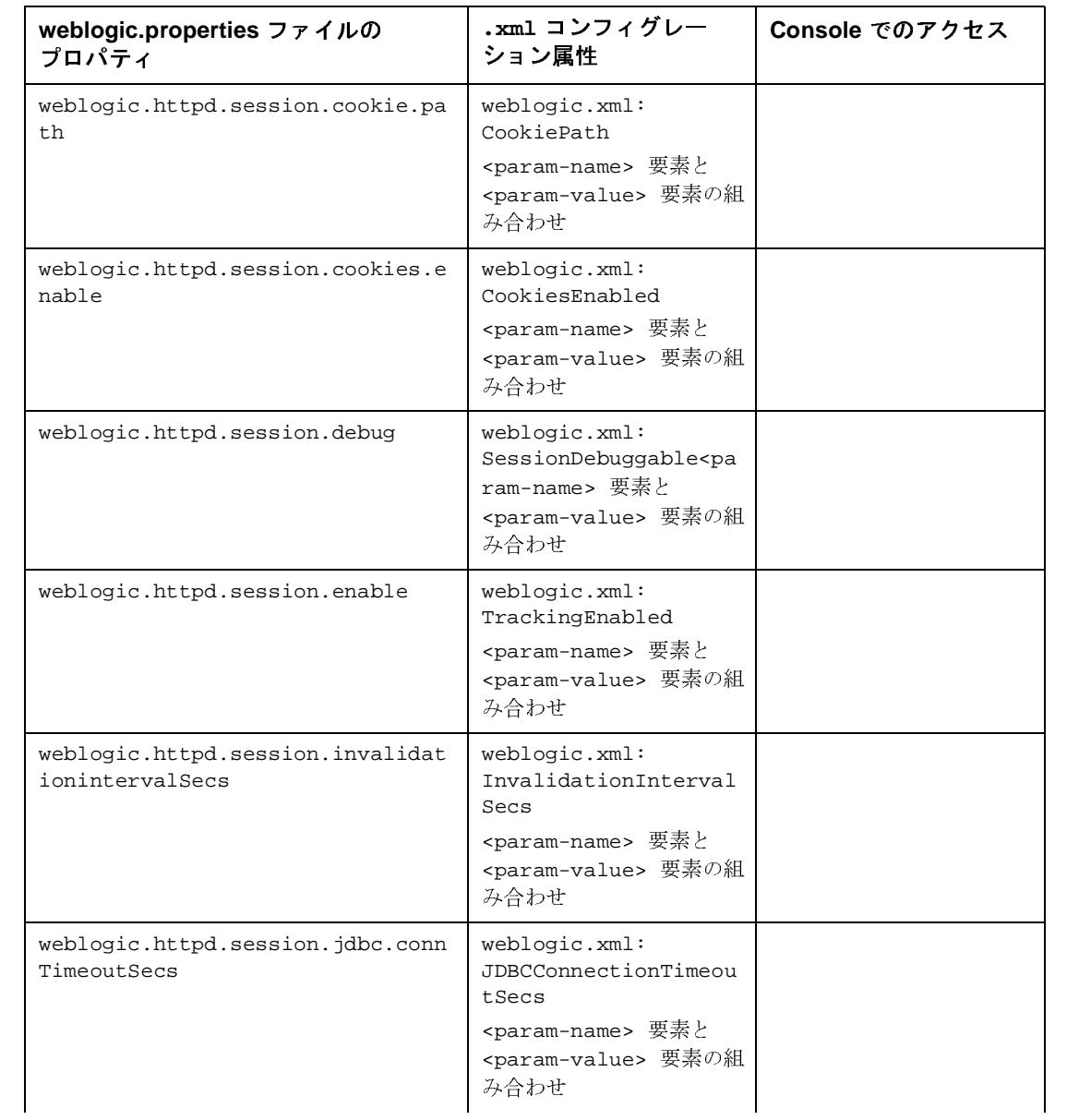

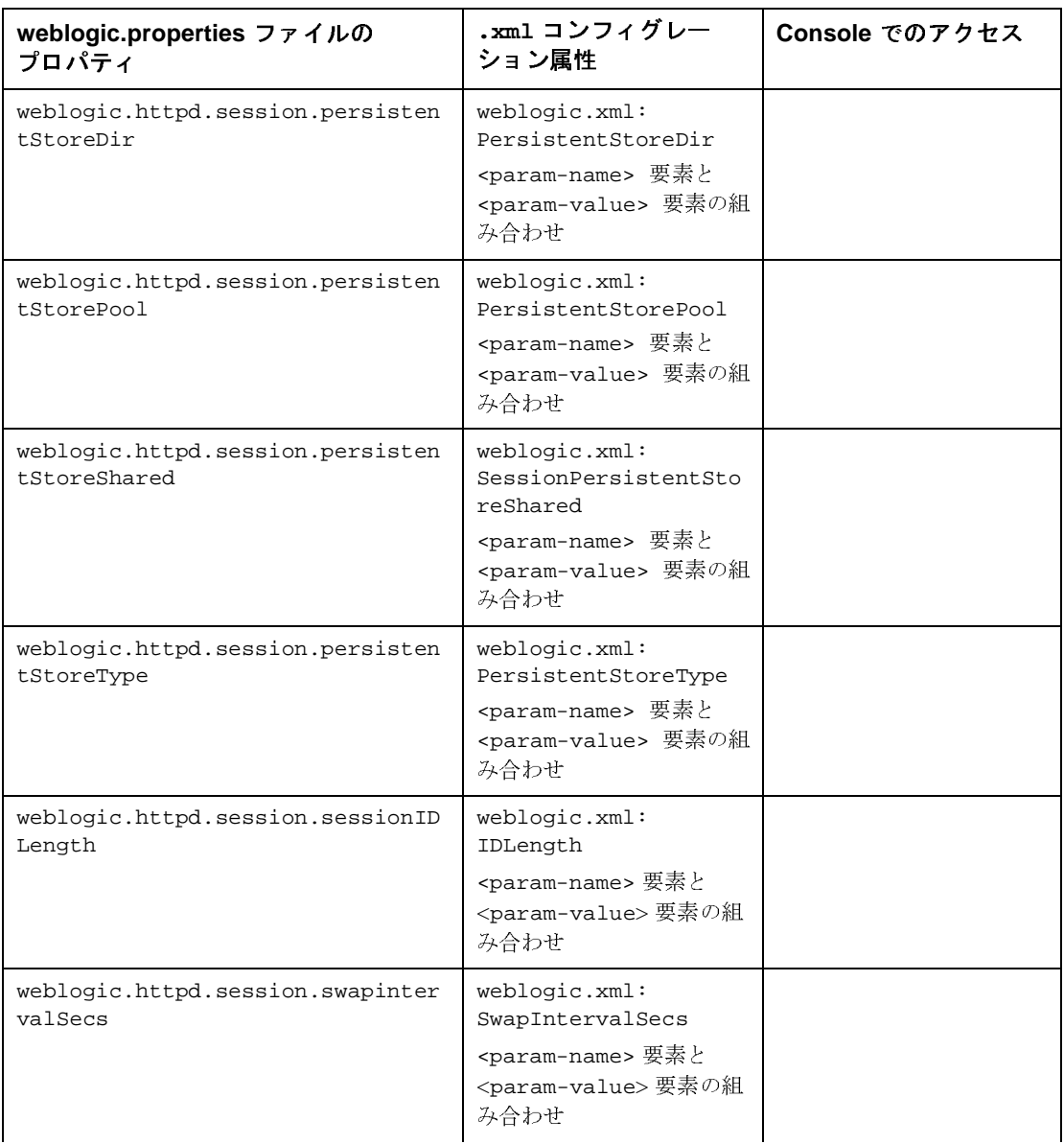

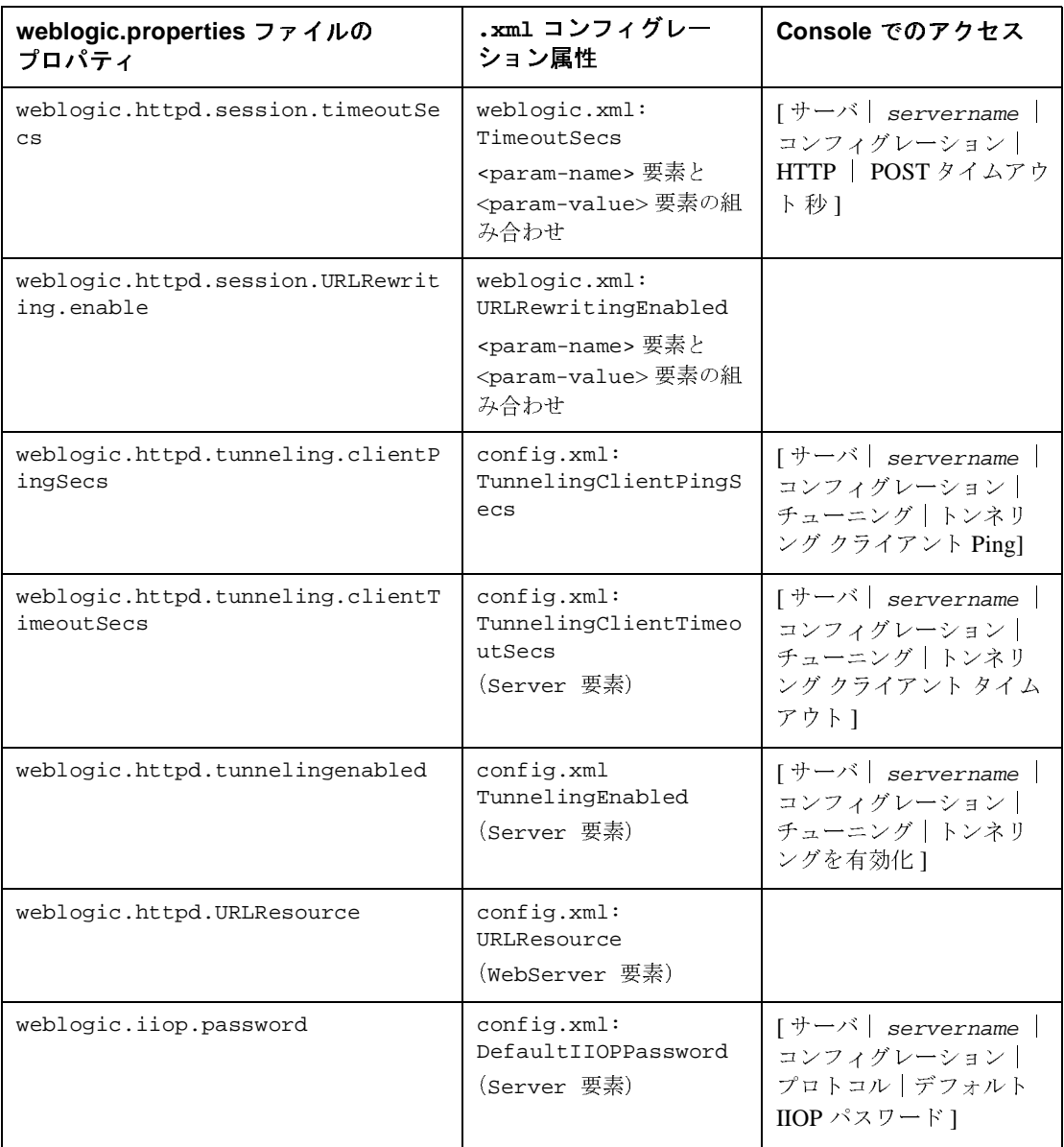

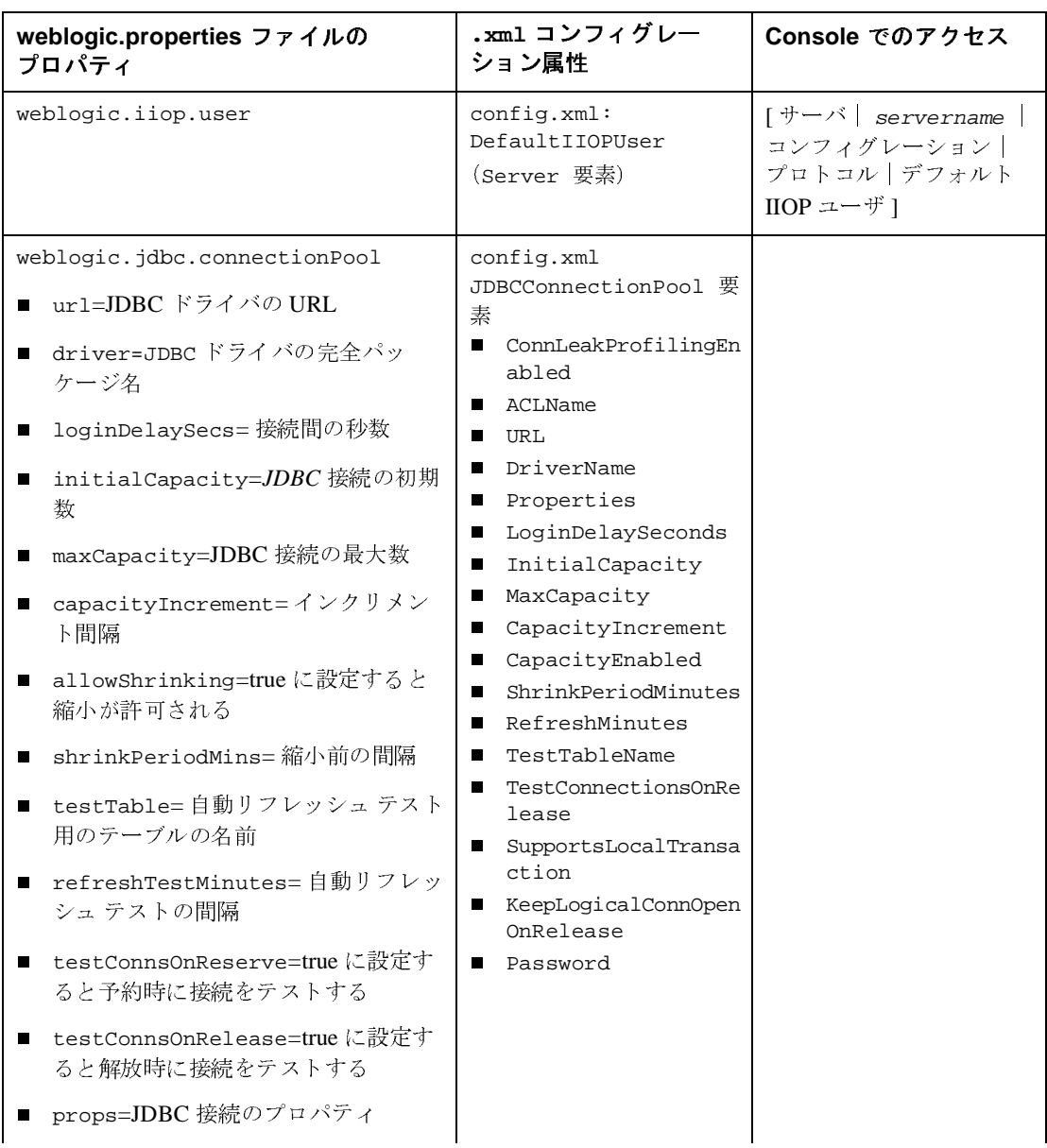

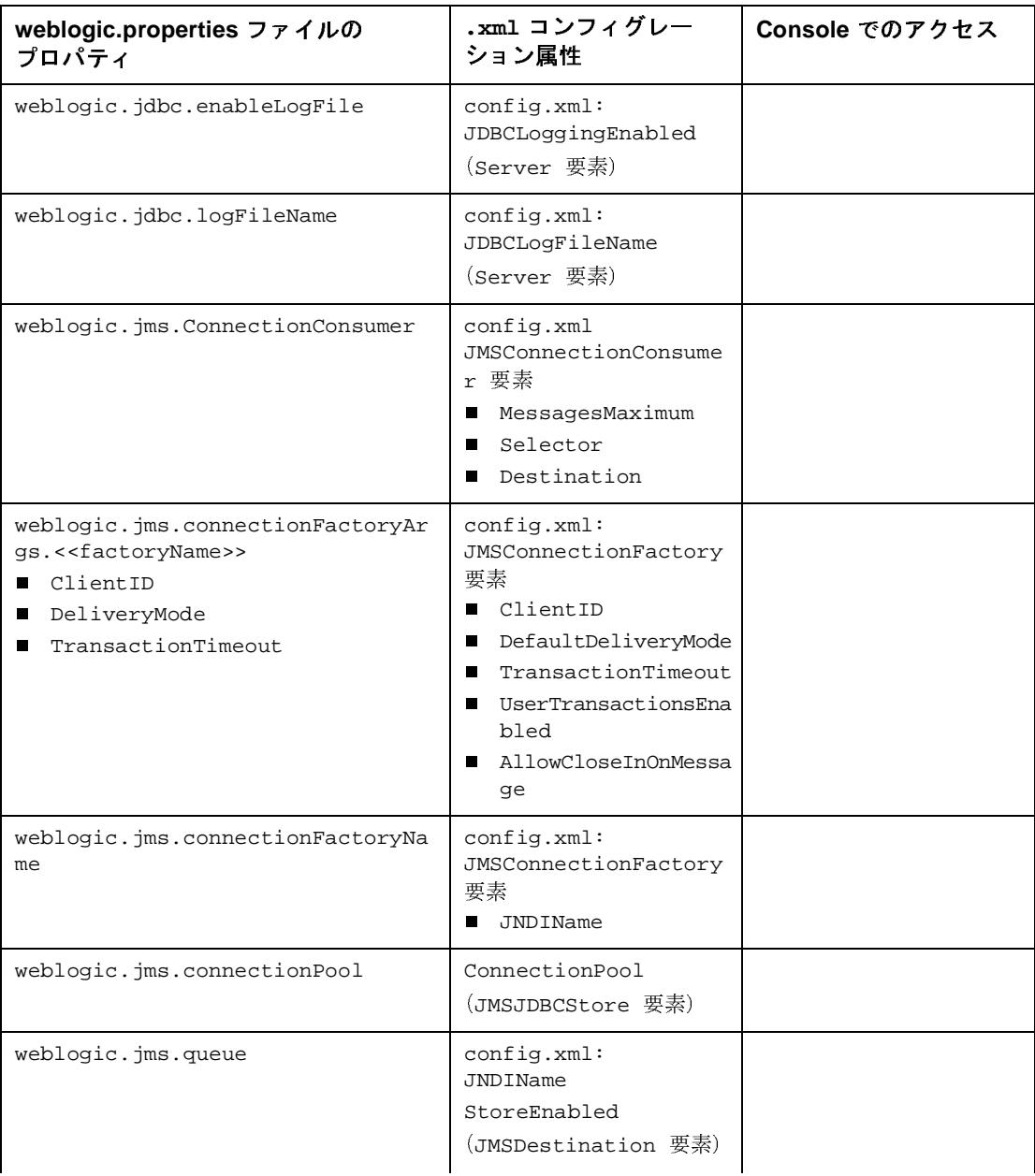

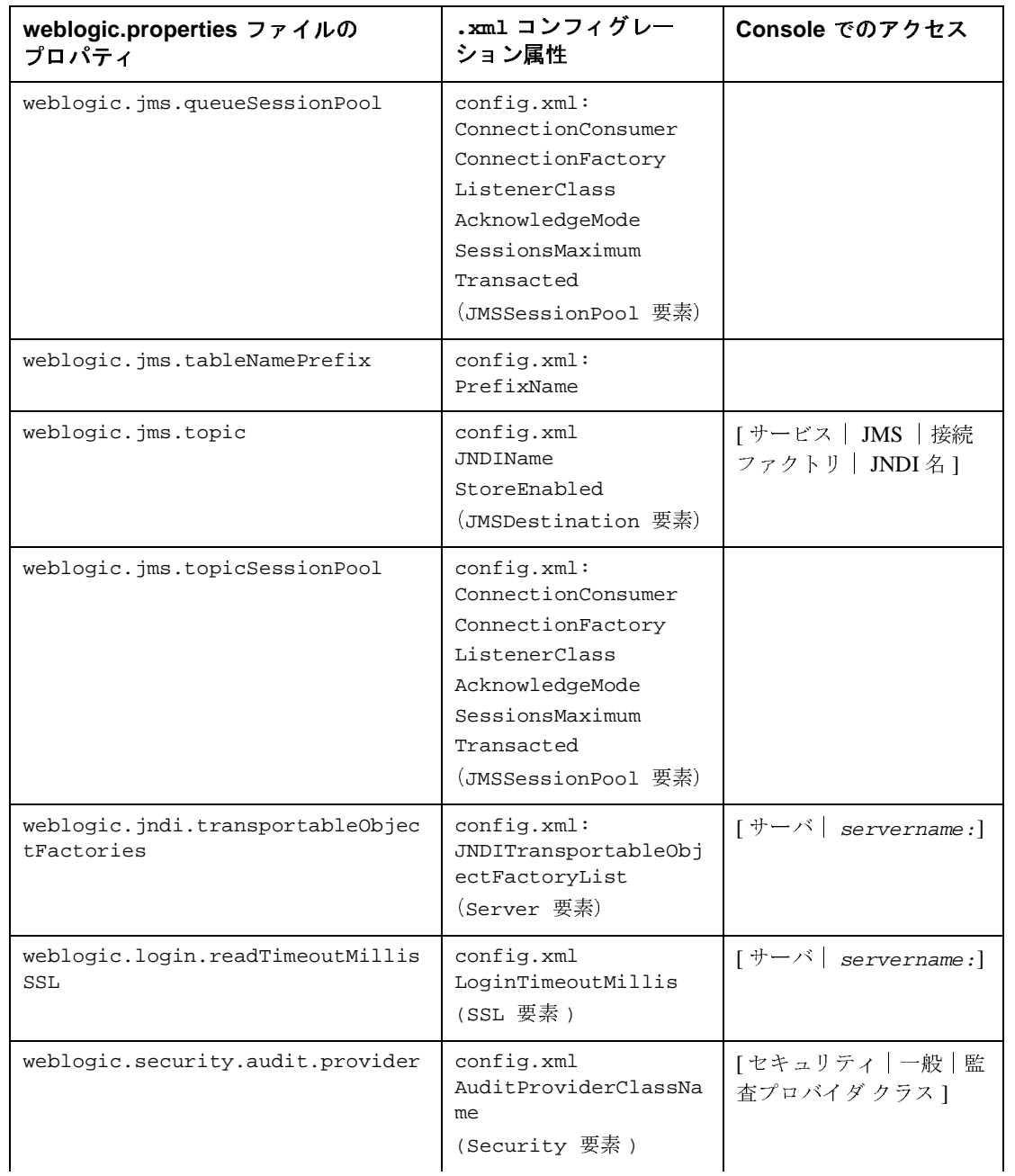

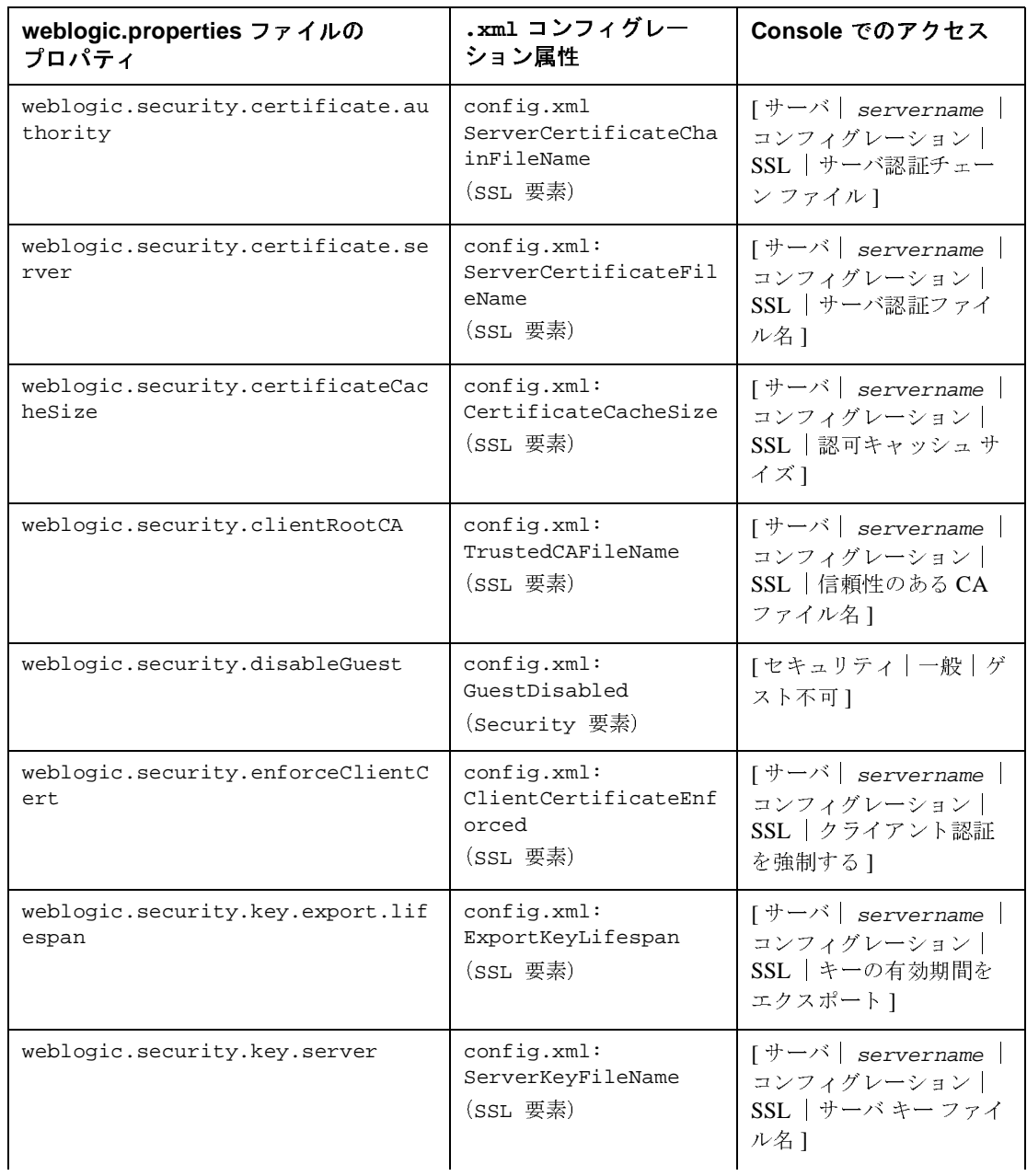

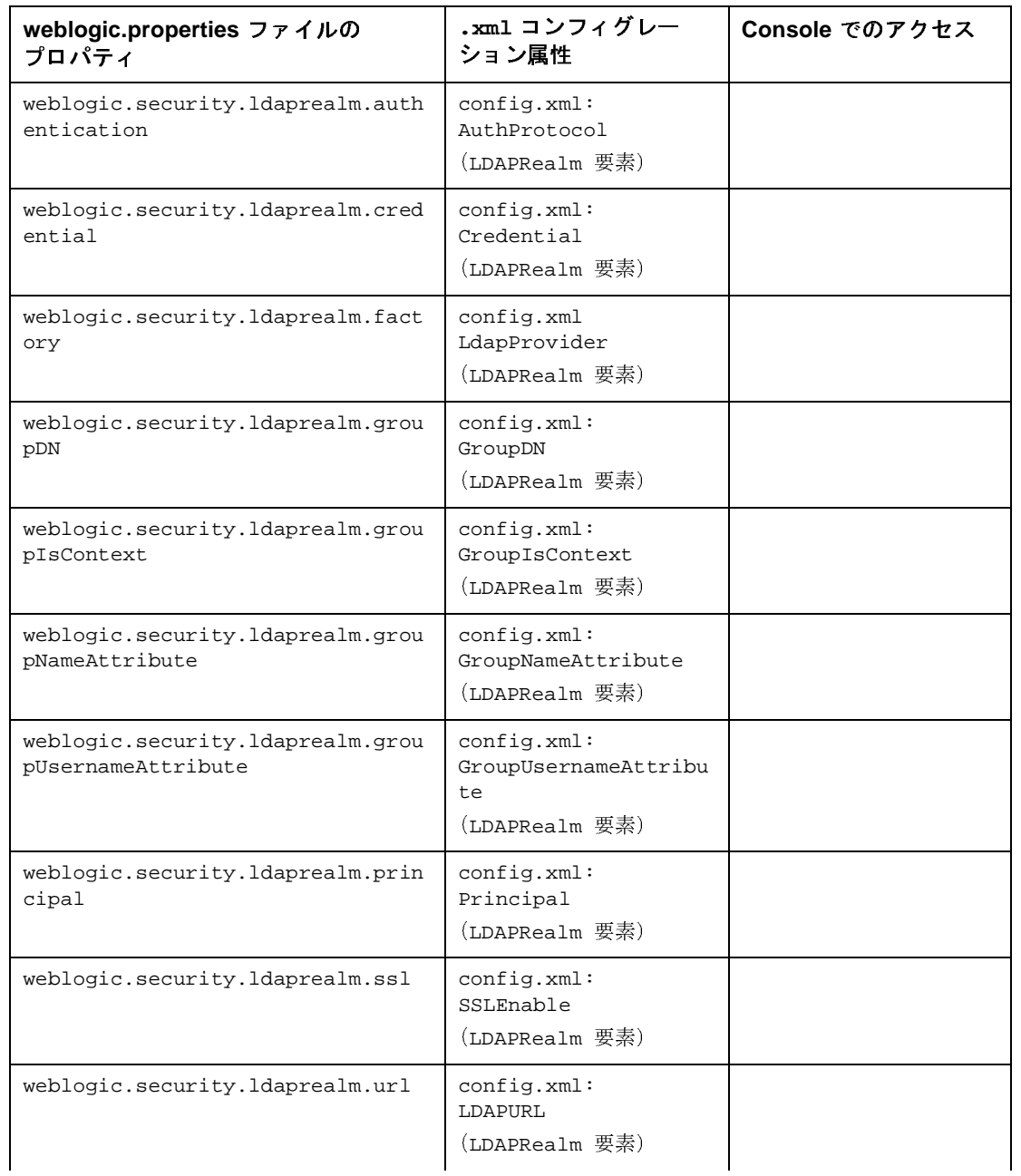

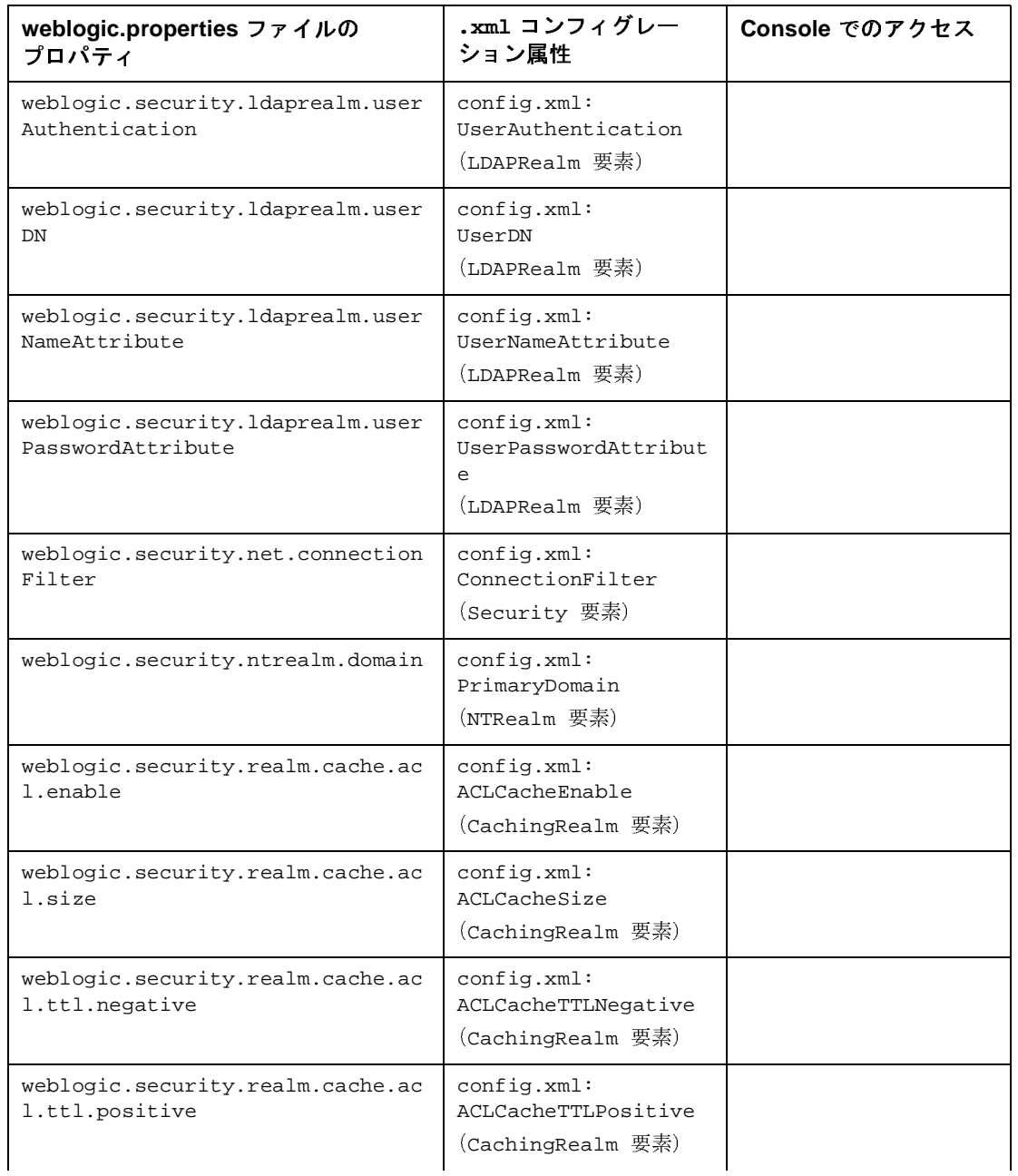

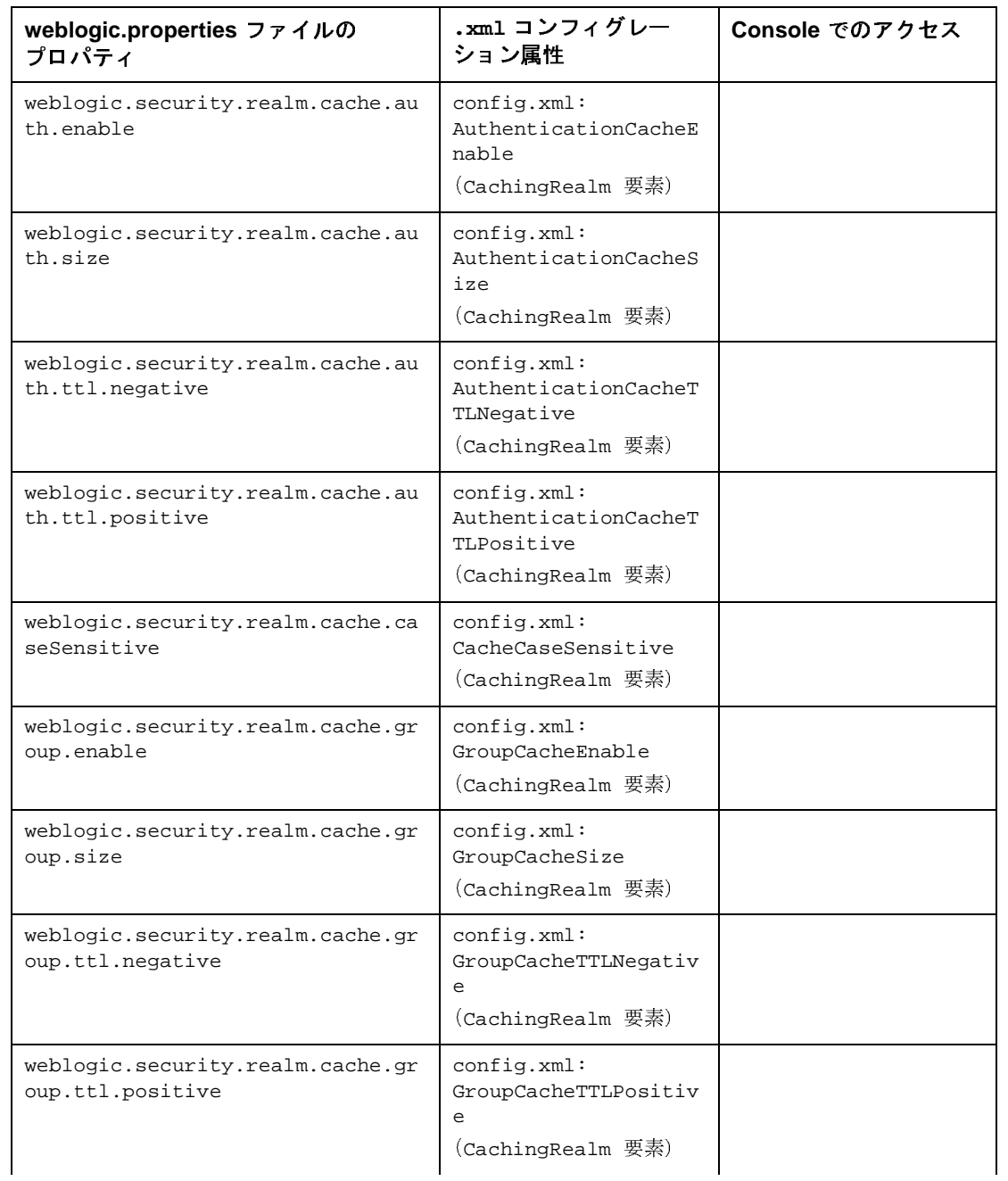

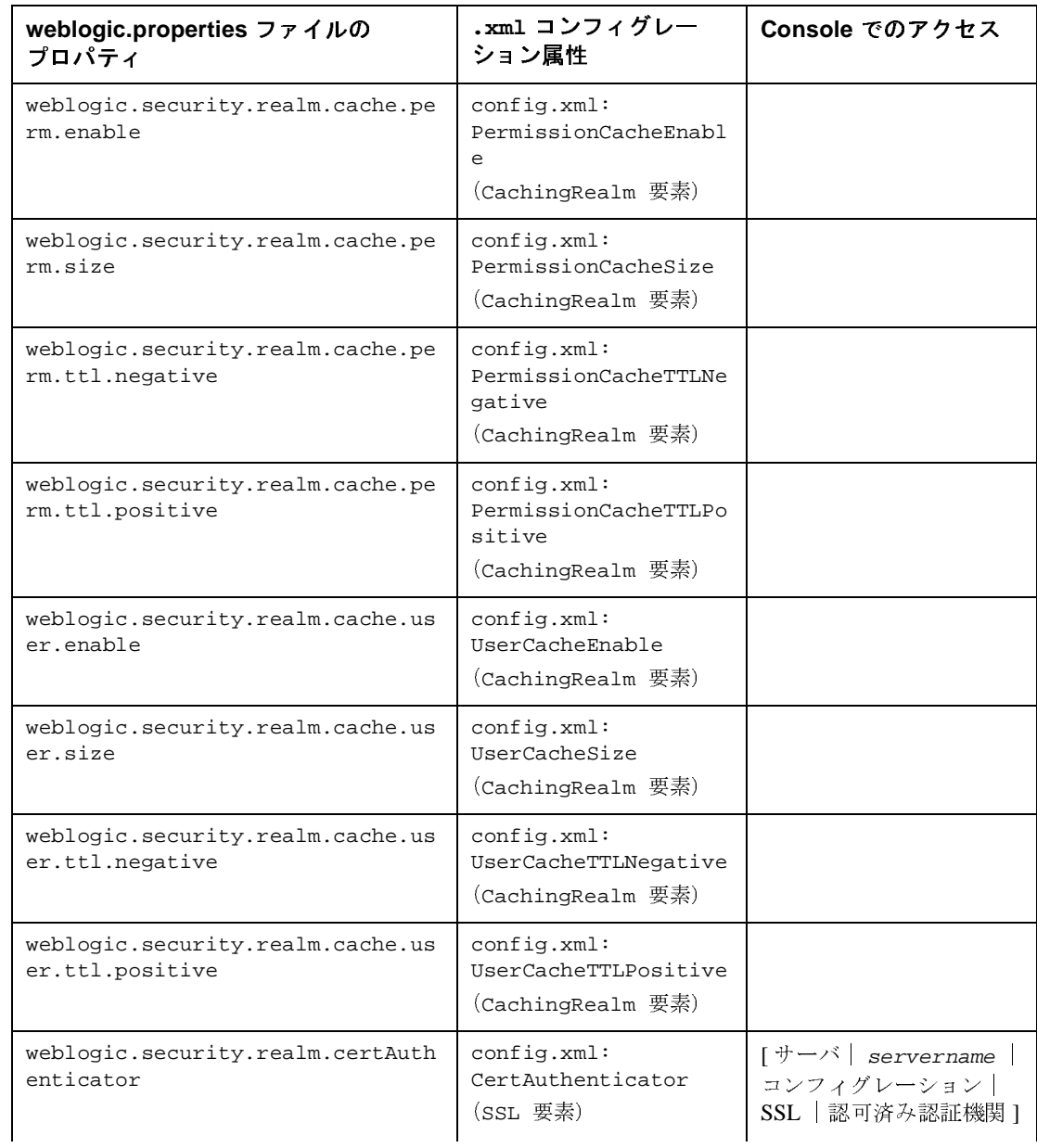

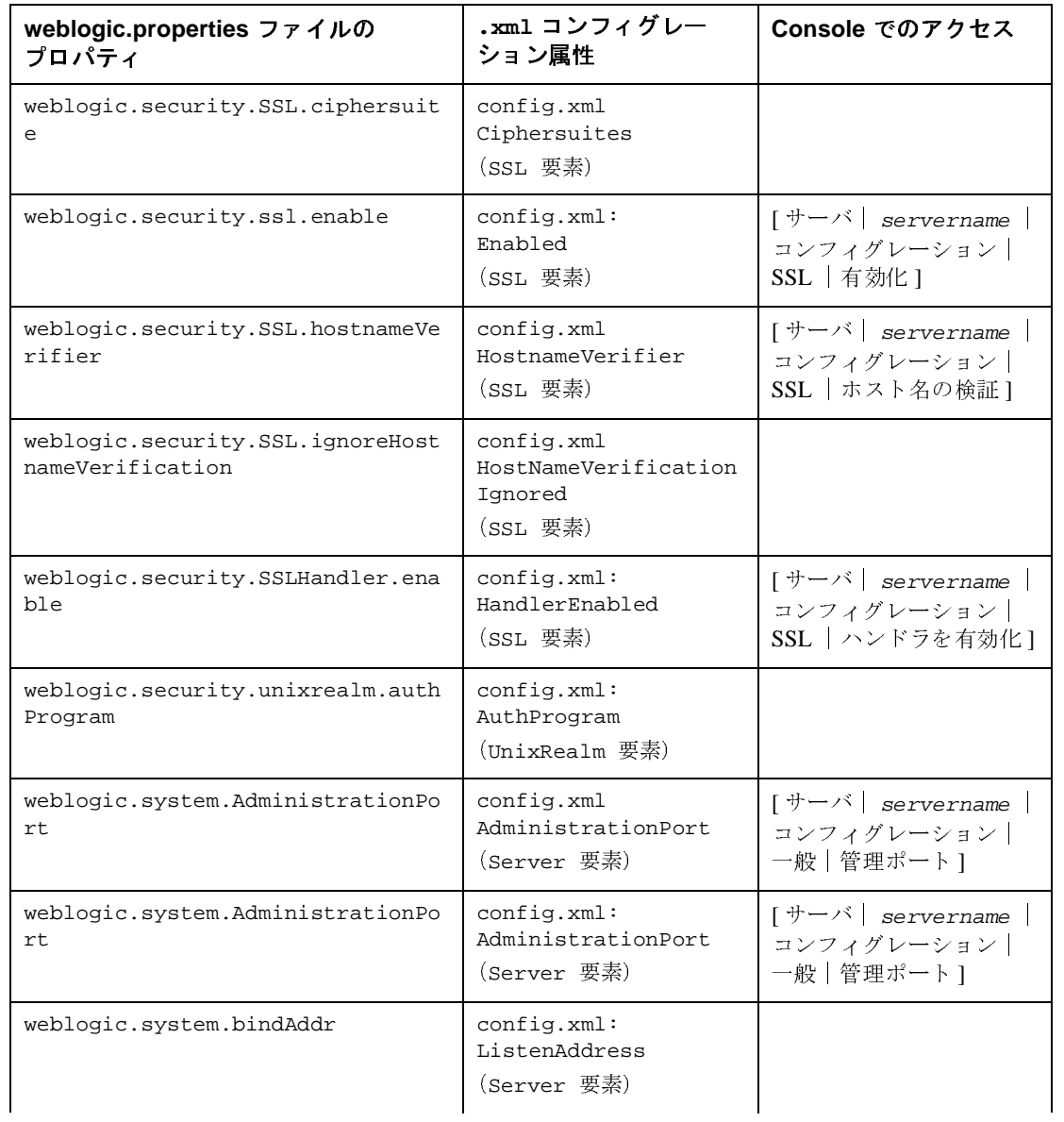

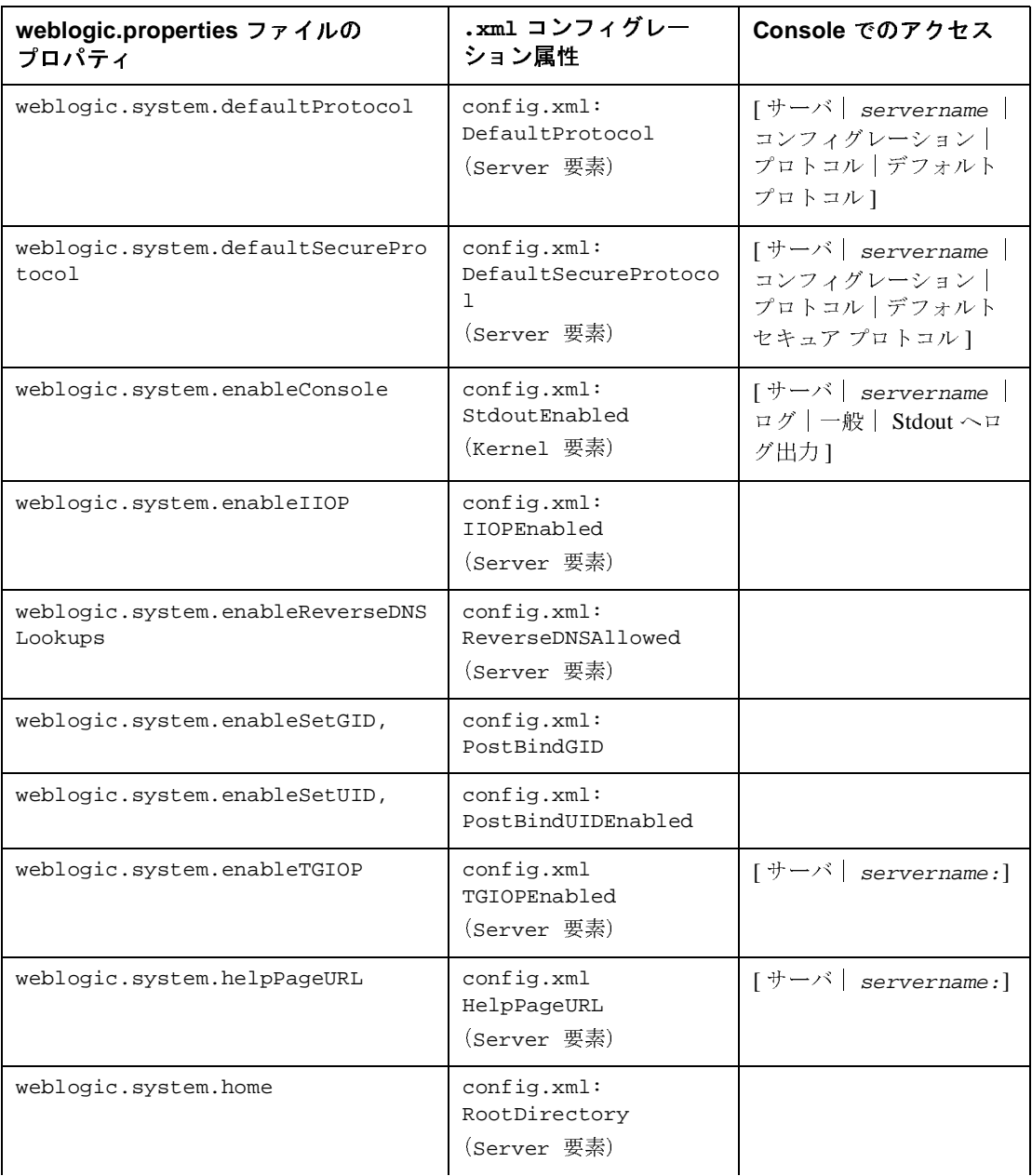

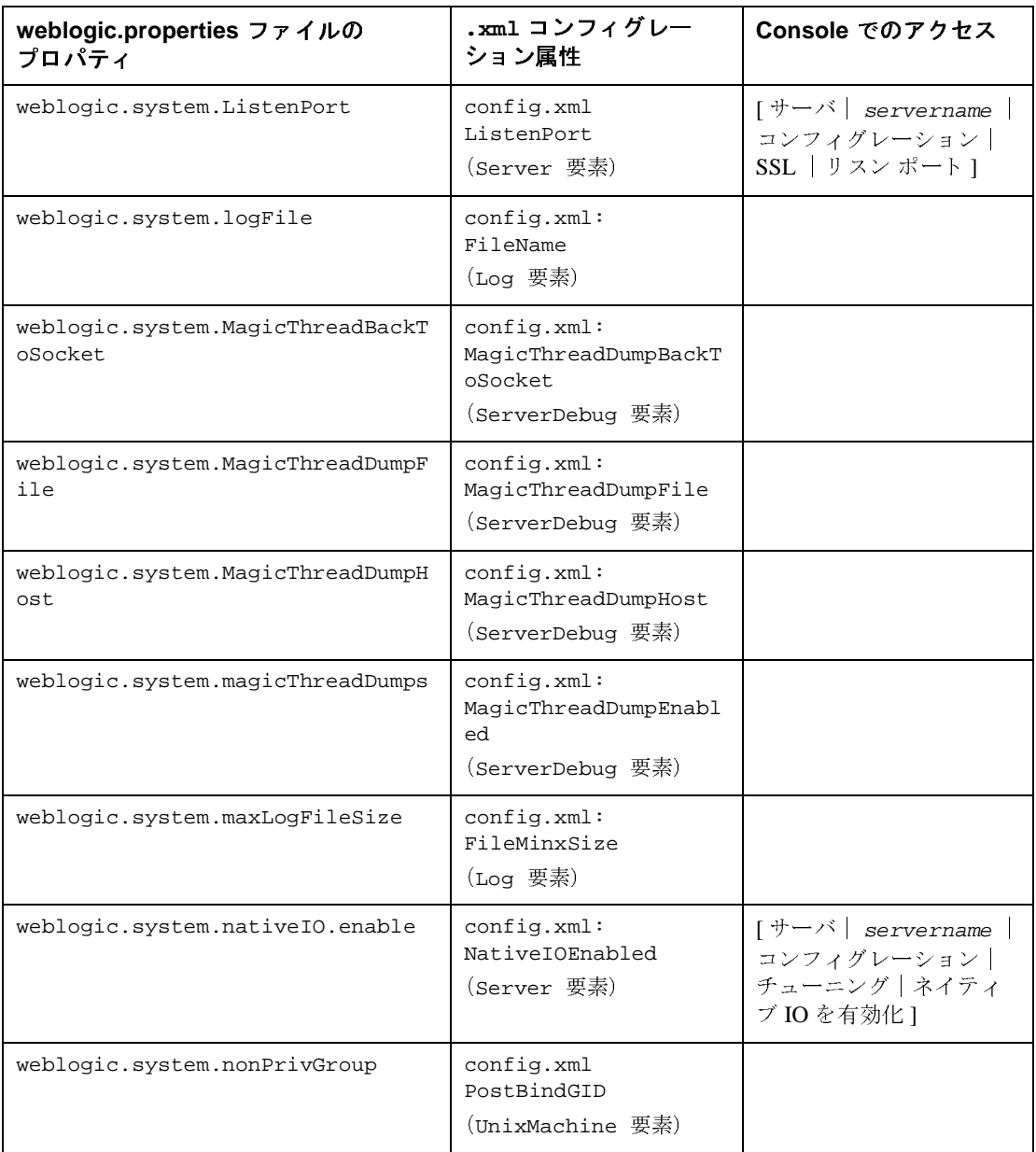

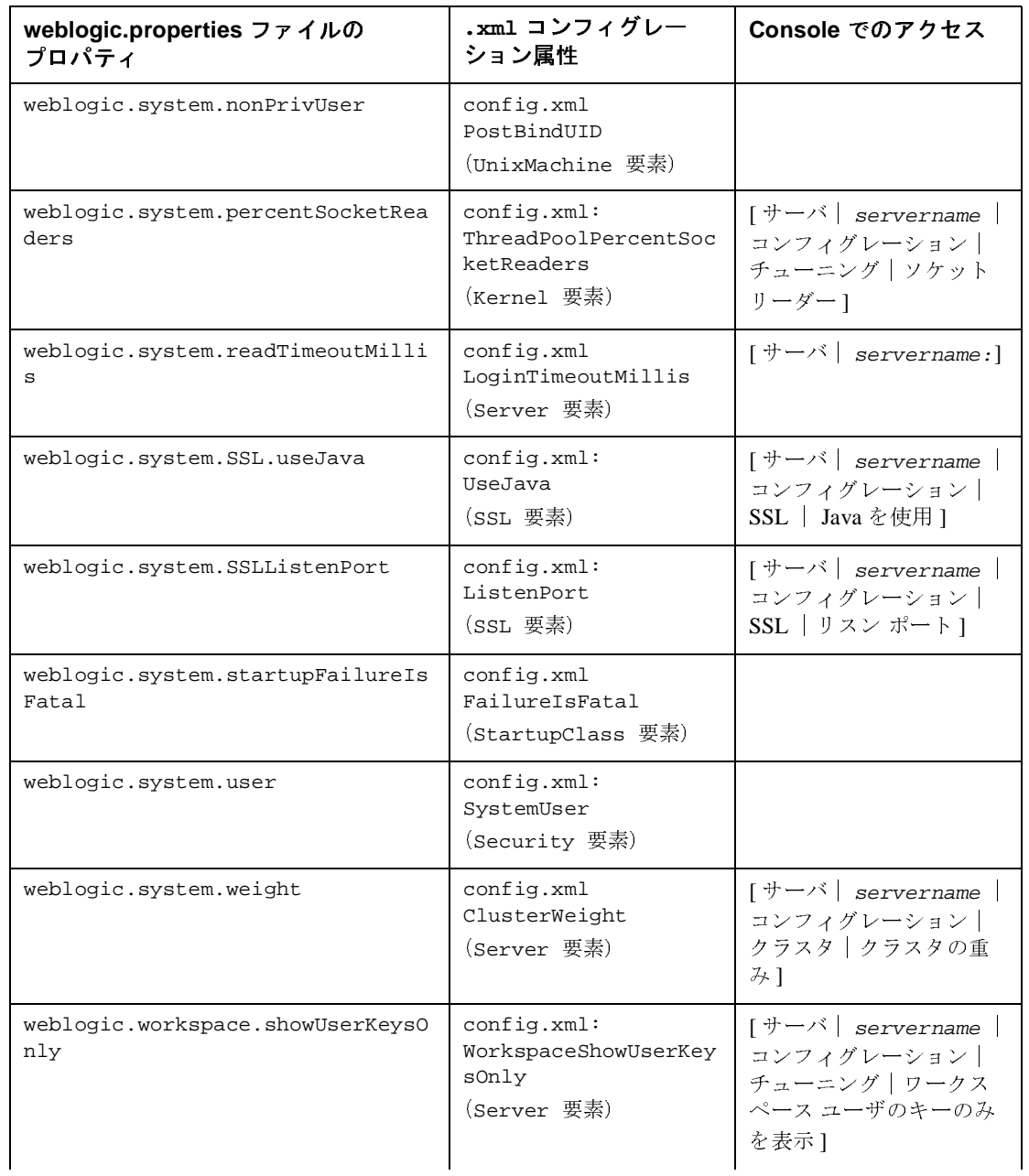

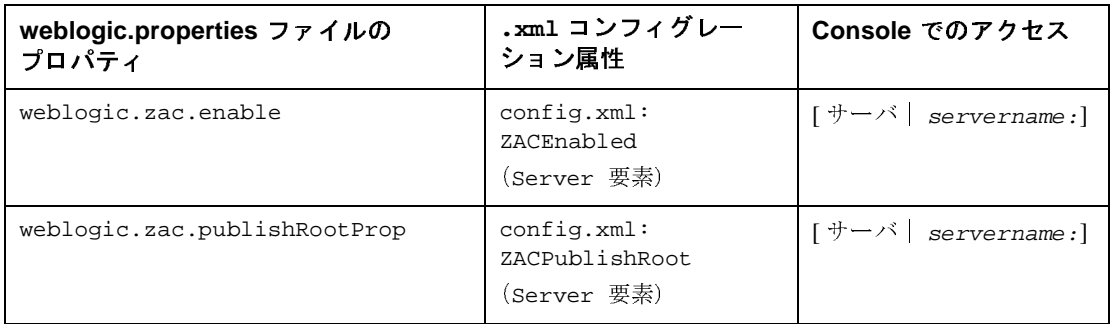

## <span id="page-97-0"></span>**Web** アプリケーションの移行

アプリケーションを WebLogic Server 6.0 または 6.1 上にデプロイされる Web ア プリケーションに移行するには、アプリケーションのファイルを特定のパターン に従うディレクトリ構造に配置する必要があります。開発段階では、ディレクト リ フォーマットに注意する必要はありません。ただし、プロダクション段階で は、アプリケーションを .war ファイルに 1 つの Web アプリケーションとしてま とめることをお勧めします。Web アプリケーションの詳細については、 「WebLogic Server J2EE [アプリケーションについて」](http://edocs.beasys.co.jp/e-docs/wls61/programming/concepts.html)と『Web [アプリケーション](http://edocs.beasys.co.jp/e-docs/wls61/webapp/index.html) [のアセンブルとコンフィグレーション](http://edocs.beasys.co.jp/e-docs/wls61/webapp/index.html)』を参照してください。

以下の節では、WebLogic Server 5.1 から WebLogic Server 6.1 への単純なサーブ レットの移行手順など、Web アプリケーションの移行とデプロイについて知っ ておくべき情報を提供します。

- 3-27 ページの「Web [アプリケーションのディレクトリ構造」](#page-98-0)
- 3-28 ページの「XML [デプロイメント記述子」](#page-99-0)
- 3-28 [ページの「](#page-99-1)WAR ファイル」
- 3-29 ページの「Web [アプリケーションのデプロイメント」](#page-100-0)
- 3-30 [ページの「セッションの移行」](#page-101-0)
- 3-30 ページの「JavaServer Pages(JSP[\)とサーブレット」](#page-101-1)
- 3−32 ページの「WebLogic Server 5.1 から [WebLogic Server 6.1](#page-103-0) への単純な [サーブレットの移行」](#page-103-0)

#### <span id="page-98-0"></span>**Web** アプリケーションのディレクトリ構造

アプリケーションの移行 Web アプリケーションは、WebLogic Server で保管およびデプロイできるよう に、指定されたディレクトリ構造に整理されます。Web アプリケーションに属 するすべてのサーブレット、クラス、静的ファイル、およびその他のリソース は、ディレクトリ階層に基づいて配置されます。この階層構造のルートにより、 Web アプリケーションのドキュメント ルートが定義されます。このルート ディ レクトリの下に置かれたファイルは、WEB-INF および META-INF という特別な ディレクトリの下にあるファイルを除き、すべてクライアントに提供されます。 ルート ディレクトリは、Web アプリケーションと同じ名前にして、

wlserver6.1\config\domainName\applications ディレクトリに配置する必 要があります。

次の図は、Web アプリケーションのディレクトリ構造を示しています。

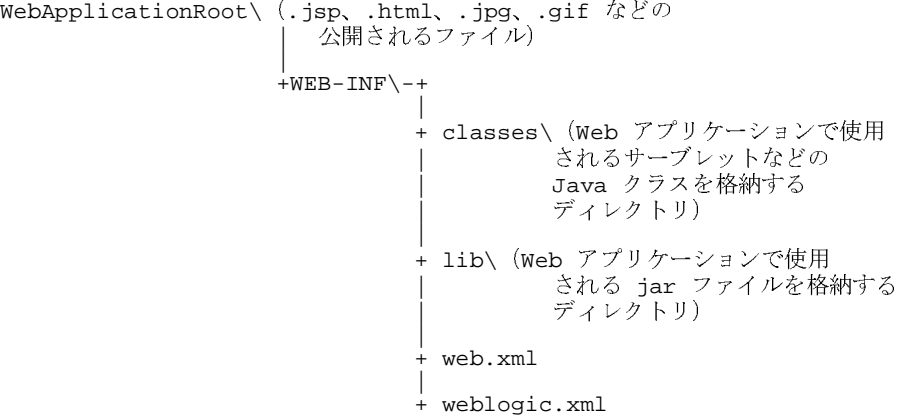

weblogic.properties ファイルを変換すると、適切な web.xml ファイルおよび weblogic.xml ファイルが

wlserver6.1\config\domainName\applications\DefaultWebApp\_myserver \WEB-INF ディレクトリに自動的に作成されます。上記のディレクトリ構造に 従って、.xml ファイルを

wlserver6.1\config\domainName\applications\webAppName\WEB-INF ディ レクトリに配置します。すべてのアプリケーションは、

wlserver6.1\config\domainName\applications ディレクトリに配置する必 要があります。このディレクトリに配置しないとデプロイできません。詳細につ いては、『WebLogic Server [アプリケーションの開発』](http://edocs.beasys.co.jp/e-docs/wls61/programming/index.html)を参照してください。

#### <span id="page-99-0"></span>**XML** デプロイメント記述子

**および 5.1 アプリケーションのバージョン 6.x への移行<br><br>く ゝ ┣ ┣ ┣ ┣ ┣ <del>┃ ┣</del><br>ケーションのデプロイメント記述子(web.xml)は標準の J2E<br>トーブレットの登録、サーブレット初期化パラメータの定義、<br>リの登録、セキュリティ制約の定義などに使用します。デプロ<br>!作成する詳しい手順については、「Web アプリケーションの:<br>i子の記述」を参照してください。<br><br>有のデプロイメント記述子(weblogic.x** Web アプリケーションのデプロイメント記述子 (web.xml)は標準の J2EE 記述 子であり、サーブレットの登録、サーブレット初期化パラメータの定義、JSP タ グ ライブラリの登録、セキュリティ制約の定義などに使用します。デプロイメ ント記述子を作成する詳しい手順については、「Web [アプリケーションのデプロ](http://edocs.beasys.co.jp/e-docs/wls61/webapp/webappdeployment.html#web-xml) [イメント記述子の記述」](http://edocs.beasys.co.jp/e-docs/wls61/webapp/webappdeployment.html#web-xml)を参照してください。

WebLogic 固有のデプロイメント記述子 (weblogic.xml) もあります。この ファイルでは、JSP プロパティ、JNDI のマッピング、セキュリティ ロールの マッピング、および HTTP セッション パラメータを定義します。WebLogic 固有 のデプロイメント記述子では、web.xml ファイルで指定されたリソースが WebLogic Server のどこかにあるリソースにどのようにマップされるのかも定義 します。WebLogic 固有のデプロイメント記述子を作成する詳しい手順について は、「WebLogic [固有のデプロイメント記述子の記述」](http://edocs.beasys.co.jp/e-docs/wls61/webapp/webappdeployment.html#weblogic-xml)を参照してください。前 述のプロパティ、マッピング、またはパラメータが必要ない場合は、このファイ ルは必ずしも必要ではありません。

web.xml ファイルと weblogic.xml ファイルは、コンソールと一緒にアプリケー ションをコンフィグレーションするために使用します。.xml ファイルは、テキ スト エディタで表示できます。.xml ファイルを編集するには、必要な変更を行 い、規定のディレクトリ構造で指定されている適切なパスを指定して web.xml または weblogic.xml として保存します。詳細については、『Web [アプリケー](http://edocs.beasys.co.jp/e-docs/wls61/webapp/index.html) [ションのアセンブルとコンフィグレーション』](http://edocs.beasys.co.jp/e-docs/wls61/webapp/index.html)を参照してください。アプリケー ションを 1 つの Web アプリケーションとしてデプロイしない場合は、自動的に 作成された .xml ファイルを分割し、Web アプリケーションごとに適切な .xml ファイルを作成する必要があります。

#### <span id="page-99-1"></span>**WAR** ファイル

.war ファイルは、Web アプリケーションのアーカイブです。Web アプリケー ションの規定のディレクトリ構造に正確に従い、適切な web.xml ファイルと weblogic.xml ファイルを作成したら、プロダクション環境では、アプリケー ションを .war ファイルとしてデプロイされる Web アプリケーションにまとめる ことをお勧めします。アプリケーションを .war ファイルにまとめた後は、 WebLogic Server で各アプリケーションのインスタンスが 1 つだけになるように 以前のディレクトリ構造を削除することが重要です。

アプリケーションの移行 Web アプリケーションのあるルート ディレクトリで次のコマンドを使用すると、 .war ファイルを作成できます。「webAppName」は、Web アプリケーションに 選択した特定の名前に置き換えます。

jar cvf webAppName.war \*

この時点で、Web アプリケーションのすべてのファイルとコンフィグレーショ ン情報を格納する .war ファイルが作成されています。

#### <span id="page-100-0"></span>**Web** アプリケーションのデプロイメント

まとめた Web アプリケーションを適切にデプロイするには、適切な .war ファイ ルを c:\wlserver6.1\config\domainName\applications ディレクトリに配置 します。Administration Console を使用してアプリケーションをインストールす ることもできます。そのためには、コンソールのホームに移動して、[ はじめに ] メニューの下にある [ アプリケーションのインストール ] をクリックします。 正しい .war ファイルを選択すると、ファイルが自動的にインストールされま す。アプリケーションを機能させるためには、アプリケーションが c:\wlserver6.1\config\domainName\applications ディレクトリに配置され ている必要があります。

Web アプリケーションは、インストールされた後に自動的にデプロイされます。 Administration Console の左ペインの [ デプロイメント ] ノードの下に Web アプ リケーションがデプロイされていることを確認してください。

Web アプリケーションの特定のデプロイメント属性は、Administration Console を使用してコンフィグレーションできます。「デプロイメント1という見出しの 下の [Web アプリケーション ] ノードを選択します。Web アプリケーションを選 択します。コンフィグレーションする適切なタブをクリックします。 Administration Console での属性設定の詳細については、[Administration Console](http://edocs.beasys.co.jp/e-docs/wls61/ConsoleHelp/webappcomponent.html) 

[ヘルプの](http://edocs.beasys.co.jp/e-docs/wls61/ConsoleHelp/webappcomponent.html) Web アプリケーションの節を参照してください。

## <span id="page-101-0"></span>セッションの移行

**および 5.1 アプリケーションのバージョン 6.x への移行**<br><br><br>rver 6.0 以降のバージョンでは、以前のバージョンからのクッ<br>ミせん。バージョン 6.0 でクッキーのフォーマットが変更され<br>ogic Server では、旧式のフォーマットのクッキーは無視され、<br>が作成されます。<br>ジェルト名はバージョン 5.1 から変更されています(以前の*:*<br>ssion)。WebLogic 6.0 以降は、クッキーのデフォルト名は<br>です WebLogic Server 6.0 以降のバージョンでは、以前のバージョンからのクッキー が認識されません。バージョン 6.0 でクッキーのフォーマットが変更されたから です。WebLogic Server では、旧式のフォーマットのクッキーは無視され、新し いセッションが作成されます。

クッキーのデフォルト名はバージョン 5.1 から変更されています (以前の名前は WebLogicSession)。WebLogic 6.0 以降は、クッキーのデフォルト名は JSESSIONID です。

#### 詳細については、

http://edocs.beasys.co.jp/e-docs/wls61/webapp/weblogic\_xml.htmlに ある「web.xml [デプロイメント記述子の要素」](http://e-docs.bea.com/wls/docs61/webapp/weblogic_xml.html)を参照してください。

#### <span id="page-101-1"></span>**JavaServer Pages**(**JSP**)とサーブレット

この節では、アプリケーションに関連付けられる場合のある JSP およびサーブ レットに特有の情報を提供します。

- Java および HTML の両方で、コードの URL を参照する箇所を変更する必要 があります。デフォルトの Web アプリケーションではない Web アプリケー ションのサーブレットと JSP がデプロイされるときに URL が異なる場合が あります。詳細については、「Web [アプリケーションでのサーブレットの参](http://edocs.beasys.co.jp/e-docs/wls61/servlet/admin.html#servlet-urls) [照](http://edocs.beasys.co.jp/e-docs/wls61/servlet/admin.html#servlet-urls)」を参照してください。相対 URL が使用され、すべてのコンポーネント が同じ Web アプリケーションに格納される場合、そのような変更は不要で す。
- 分散可能なアプリケーションの場合は、シリアライズ可能なオブジェクトだ けをセッションに格納できます。
- weblogic.properties を、web.xml および weblogic.xml の XML 属性に変換す る必要があります。このプロセスの詳細については、Administration Console ヘルプの[変換のセクションを](http://edocs.beasys.co.jp/e-docs/wls61/ConsoleHelp/conversion.html)参照してください。
- ACL は web.xml でセキュリティ制約として定義されます。
- サーバサイドインクルードはサポートされていません。この機能は JSP を使 用して実現する必要があります。

ト 2.3 仕様に完全に準拠し ■ このバージョンの WebLogic Server はサーブレット 2.3 仕様に完全に準拠し ています。

## <span id="page-103-0"></span>**WebLogic Server 5.1** から **WebLogic Server 6.1**   $\frac{1}{2}$

次の手順では、WebLogic 5.1 Server で提供されていた単純な Hello World サーブ レットを WebLogic Server 6.1 に移行します。

- および 5.1 アプリケーションのバージョン 6.x への移行<br>Ver 5.1 から WebLogic Server 6<br>ジレットの移行<br>k. WebLogic 5.1 Server で提供されていた単純な Hello World<br>bLogic Server 6.1 に移行します。<br>ーブレット プログラマーズ ガイド』で説明されているとおり<br>ィレクトリ構造を作成します。<br>トリ (c:\helloなど) と、c:\hello\WEB-IN 1. 『HTTP サーブレット [プログラマーズ](http://edocs.beasys.co.jp/e-docs/wls61/servlet/admin.html) ガイド』で説明されているとおりに、 適切なディレクトリ構造を作成します。つまり、ルート アプリケーション ディレクトリ(C:\hello など)と、C:\hello\WEB-INF ディレクトリおよび C:\hello\WEB-INF\classes ディレクトリを作成します。 HelloWorld.Servlet.java ファイルを C:\hello\WEB-INF\classes ディレ クトリに配置します。
- 2. このサーブレットの web.xml ファイルを作成します。

weblogic.properties ファイルが変換されている場合、web.xml ファイル は既に自動的に作成されています。変換前に weblogic.properties ファイ ルで HelloWorldServlet が登録されている場合、サーブレットは新しい web.xml ファイルで適切にコンフィグレーションされます。.xml ファイル は、どのテキスト エディタでも作成できます。HelloWorldServlet で使用で きる基本的な web.xml ファイルの例は次のとおりです。

```
<!DOCTYPE web-app (View Source for full doctype...)> 
- <web-app> 
- <servlet> 
<servlet-name>HelloWorldServlet</servlet-name> 
<servlet-class>examples.servlets.HelloWorldServlet</servlet-cla
ss> 
</servlet> 
- <servlet-mapping> 
<servlet-name>HelloWorldServlet</servlet-name> 
<url-pattern>/hello/*</url-pattern> 
</servlet-mapping> 
</web-app>
web.xml ファイルの詳細については、「Web アプリケーションのデプロイメ
```
[ント記述子の記述」](http://edocs.beasys.co.jp/e-docs/wls61/webapp/webappdeployment.html#web-xml)を参照してください。weblogic.xml ファイルは、

HelloWorld のようなスタンドアロンの単純なサーブレットでは必要ありませ ん。

weblogic.xml ファイルの詳細については、「WebLogic [固有のデプロイメン](http://edocs.beasys.co.jp/e-docs/wls61/webapp/webappdeployment.html#weblogic-xml) [ト記述子の記述](http://edocs.beasys.co.jp/e-docs/wls61/webapp/webappdeployment.html#weblogic-xml)」を参照してください。

- 3. web.xml ファイルを wlserver6.1\config\domainName\applications\DefaultWebApp\_myserv er\WEB-INF から C:\hello\WEB-INF\ に移動します。
- 4. 開発環境をセットアップし(「[開発環境の構築」](http://edocs.beasys.co.jp/e-docs/wls61/programming/environment.html#devenv)を参照)、次のようなコマン ドで HelloWorldServlet をコンパイルします。

```
エンタープライズ JavaBean アプリケーションの移行と変換<br>.ファイルを<br>er6.1\config\domainName\applications\DefaultWebApp_myserv<br>-INF から C:\hello\WEB-INF\に移動します。<br><br><br>iをセットアップし (「開発環境の構築」を参照)、次のようなコマン<br>IloWorldServlet をコンパイルします。<br>.o\WEB-INF\classes>javac -
C:\hello\WEB-INF\classes>javac -d . HelloWorldServlet.java
このコマンドで、ファイルがコンパイルされ、適切なパッケージ構造が作成
されます。
```
5. この時点で、サーブレットは次のコマンドを使用してアーカイブの .war ファイルにまとめることができます。

jar cvf hello.war \*

このコマンドで、hello.war ファイルが作成され、そのファイルが C:\hello ディレクトリに配置されます。

6. この Web アプリケーションをインストールするには、サーバを起動し、 Administration Console を開きます。[ はじめに ] の下にある [ アプリケー ションのインストール ] を選択します。新しく作成した .war ファイルを参 照し、[Upload] をクリックします。

デプロイされたサーブレットが、コンソールの左ペインにある [ デプロイメ ント ] の下の [Web アプリケーション ] ノードに表示されます。

7. このサーブレットを呼び出すには、ブラウザの URL ウィンドウに http://localhost:7001/hello/hello のように入力します。

/hello/ は、サーブレットのコンテキスト パスです。コンテキスト パスは、 .war ファイルの名前(この場合は hello.war)で決まります。2 番目の /hello は、web.xml ファイルのサーブレット マッピング タグでマップされ ています。

## <span id="page-104-0"></span>エンタープライズ **JavaBean** アプリケー ションの移行と変換

以降の節では、エンタープライズ JavaBean の移行と変換の手順について説明し ます。

#### **EJB** の移行に関する考慮事項

エンタープライズ JavaBean を WebLogic Server 6.x に移行するときには以下の事 項を考慮してください。

- WebLogic Server バージョン 6.0 および 6.1 ではエンタープライズ JavaBean 1.1 と 2.0 の仕様がサポートされています。
- および 5.1 アプリケーションのバージョン 6.x への移行<br>-<br>-<br>-<br>イズ JavaBean を WebLogic Server 6.x に移行するときには以<br>ください。<br>c Server バージョン 6.0 および 6.1 ではエンタープライズ Java<br>の仕様がサポートされています。<br>ことのおよび 6.1 では、WebLogic 5.1 よりも XML パーサが XI<br>ント記述子に対してより厳密になっています。以前のバージョ<br> WebLogic 6.0 および 6.1 では、WebLogic 5.1 よりも XML パーサが XML <sup>デ</sup> プロイメント記述子に対してより厳密になっています。以前のバージョンで は容認された一部のエラーが現在は許されなくなっています。詳細について は、『WebLogic [エンタープライズ](http://edocs.beasys.co.jp/e-docs/wls61/ejb/EJB_whatsnew.html) JavaBeans プログラマーズ ガイド』を参 照してください。
- EJB 1.1 Bean は WebLogic Server 6.0 および 6.1 でデプロイできます。ただ し、新しく Bean を開発する場合は、EJB 2.0 を使用することをお勧めしま す。EJB 1.1 Bean は、DDConverter ユーティリティを使用して 2.0 に変換で きます。詳細については、「[DDConverter](http://edocs.beasys.co.jp/e-docs/wls61/ejb/EJB_utilities.html)」を参照してください。
- EJB 1.0 デプロイメント記述子は DDConverter ユーティリティを使用して EJB 2.0 にアップグレードできますが、その前にそれらの記述子を 1.1 に アップグレードする必要があります。WebLogic Server 5.1 のデプロイメント 記述子を 6.0 または 6.1 にアップグレードすると、WebLogic Server 6.0 また は 6.1 の新機能を利用できます。DDConverter ユーティリティの詳細につい ては、『WebLogic [エンタープライズ](http://edocs.beasys.co.jp/e-docs/wls61/ejb/EJB_utilities.html) JavaBeans プログラマーズ ガイド』を 参照してください。
- EJB 1.1 のファインダ式機能は現在はサポートされていません。EJB 1.1 の機 能でサポートされていないのはこの機能だけです。
- Bean のデプロイの詳細については、『WebLogic [エンタープライズ](http://edocs.beasys.co.jp/e-docs/wls61/ejb/EJB_deployover.html) JavaBeans [プログラマーズ](http://edocs.beasys.co.jp/e-docs/wls61/ejb/EJB_deployover.html) ガイド』を参照してください。
- eibc が実行されていない EJB 場合、WebLogic Server 6.1 では Bean がデプ ロイされるときに ejbc が自動的に実行されます。デプロイメントの前に ejbc で Bean をコンパイルする必要はありません。必要な場合は、起動時に ejbc を実行することもできます。詳細については、『WebLogic [エンタープ](http://edocs.beasys.co.jp/e-docs/wls61/ejb/EJB_deployover.html) ライズ JavaBeans [プログラマーズ](http://edocs.beasys.co.jp/e-docs/wls61/ejb/EJB_deployover.html) ガイド』を参照してください。
- EJB のデプロイメントでは、ejb-jar.xml ファイルに標準のデプロイメント 記述子が含まれます。ejb-jar.xml は、EJB 1.1 DTD (文書型定義)または EJB 2.0 DTD に準拠している必要があります。
- エンタープライズ JavaBean アプリケーションの移行と変換<br>『プロイメントでは、ejb-jar.xml ファイルに標準のデプロイメント<br>\*含まれます。ejb-jar.xml は、EJB 1.1 DTD(文書型定義)または<br>DTD に準拠している必要があります。<br>『プロイメントでは、weblogic-ejb-jar.xml ファイルが必要です。<br>『プロイメントでは、weblogic-ejb-jar.xml ファイルが必要です。<br>\*イ ■ EJB のデプロイメントでは、weblogic-ejb-jar.xml ファイルが必要です。 このファイルは、WebLogic Server EJB コンテナのコンフィグレーション情 報が含まれる WebLogic Server 固有のデプロイメント記述子です。このファ イルは、WebLogic Server 5.1 DTD または WebLogic Server 6.0 DTD に準拠 している必要があります。
- データベースに対するマッピングを指定するために、コンテナ管理の永続性 エンティティ Bean では WebLogic Server 5.1 CMP DTD、WebLogic Server 6.0 EJB 1.1 DTD、または WebLogic Server 6.0 EJB 2.0 DTD に準拠した CMP デプロイメント記述子が必要です。

#### **EJB** の移行に関する推奨事項

■ TxDataSource を使用する。

EJB では常に、TxDataSource からデータベース接続を取得する必要があり ます。そうすることで、EJB コンテナのトランザクション管理は JDBC 接続 と連携でき、XA トランザクションをサポートすることもできます。

および 5.1 アプリケーションのバージョン 6.x への移行<br>- Trip To Source からデータベース接続を取得する必要が<br>常に、TxDataSource からデータベース接続を取得する必要が<br>うすることで、EJB コンテナのトランザクション管理は JDBC<br>き、XA トランザクションをサポートすることもできます。<br>c Server 6.x CMP デプロイメント記述子は TxDataSource をサ<br>で、この記述子を接続 WebLogic Server 6.x CMP デプロイメント記述子は TxDataSource をサポー トするので、この記述子を接続プールのみを指定する WebLogic Server 5.1 CMP デプロイメント記述子の代わりに使用する必要があります。

■ ejbc とともに高速なコンパイラを使用する。

WebLogic Server EJB コンパイラ(weblogic.ejbc)では、java コンパイラ でコンパイルされる java コードが生成されます。デフォルトでは、 WebLogic Server では同梱の JDK に含まれている javac コンパイラが使用 されます。EJB コンパイラは、より高速な java コンパイラを使用すると非常 に高速で動作します。-compiler オプションを使用すると、代わりのコンパ イラを次のようにして指定できます。

java weblogic.ejbc -compiler sj pre\_AccountEJB.jar AccountEJB.jar

■ EJB を WeblLogic Server 6.1 にデプロイする前にエラーを修正する。

WebLogic Server 6.1 EJB コンパイラ (ejbc)には、以前のリリースの WebLogic Server にはなかった検証機能が追加されています。このため、以 前のバージョンの WebLogic Server でエラーなくデプロイされた EJB でも、 WebLogic Server 6.1 ではエラーが報告される可能性があります。それらのエ ラーは、EJB を WebLogic Server 6.1 にデプロイする前に修正する必要があ ります。

たとえば、WebLogic Server 6.1 はトランザクション属性があるメソッド名に 対して設定されている場合はそのメソッドが必ず存在するようにします。こ のことは、存在しないメソッドでトランザクション属性が誤って設定されて いるようなよくあるエラーを特定するのに役立ちます。

■ WebLogic Server 6.1 のサンプルを参照する。

WebLogic Server 配布キットには、デプロイメント記述子のあるいくつかの EJB サンプルが含まれています。それらの EJB サンプルは、WebLogic
Server 6.1 配布キットの samples\examples\ejb ディレクトリおよび samples\examples\ejb20 ディレクトリにあります。

次の表は、WebLogic Server 6.1 でサポートされている記述子の組み合わせを 示しています。

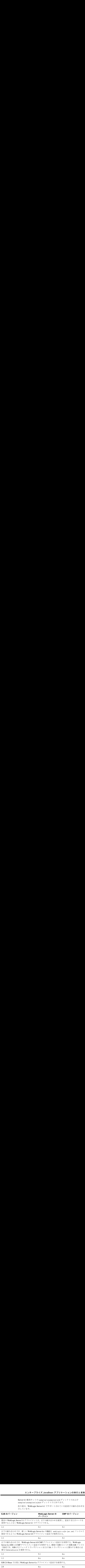

エンタープライズ JavaBean の詳細については、「[エンタープライズ](http://edocs.beasys.co.jp/e-docs/wls61/programming/concepts.html#1029491) JavaBeans コ [ンポーネント](http://edocs.beasys.co.jp/e-docs/wls61/programming/concepts.html#1029491)」および『WebLogic [エンタープライズ](http://edocs.beasys.co.jp/e-docs/wls61/ejb/index.html) JavaBeans プログラマーズ [ガイド』](http://edocs.beasys.co.jp/e-docs/wls61/ejb/index.html)を参照してください。

# および 5.1 アプリケーションのバージョン 6.x への移行<br>
VebLogic Server 4.5.x から<br>
Ver 6.1 に移行する手順<br>
VebLogic Server 4.5 から WebLogic Server 6.1 へ1.0 EJB を移<br>
VebLogic Server 4.5 から WebLogic Server 6.1 へ1.0 EJB を移<br>
<sup>E順を行います。<br>
受換します。この変換は、DDCreator</sup> **1.0 EJBean** を **WebLogic Server 4.5.x** から **WebLogic Server 6.1** に移行する手順

WebLogic Server 3.1.x、4.0.x、および 4.5.x では、EJB 1.0 仕様がサポートされて いました。WebLogic Server 4.5 から WebLogic Server 6.1 へ 1.0 EJB を移行する には、次の手順を行います。

- 1. EJB 1.0 デプロイメント記述子を EJB 1.1 または EJB 2.0 XML デプロイメント 記述子に変換します。この変換は、[DDCreator](http://www.weblogic.com/docs45/classdocs/API_ejb.html#ddcreator) ツールで自動的に行えます。
- 2. デプロイメントを JAR ファイルにパッケージ化します。
- 3. WebLogic Server EJB コンパイラ(ejbc)を実行して JAR ファイルをコンパ イルします。ejbc ツールを使用すると、EJB がコンパイルされるときに、そ れが確実に EJB 1.1 仕様または EJB 2.0 仕様に準拠します。
- 4. EJB コンテナに EJB をデプロイする前に準拠エラーを修正します。

EJB 1.1 または 2.0 に確実に準拠するために、EJB 1.0 Bean で次のような変更を行 います。

■ EJB 1.0 Bean では、SessionContext または EntityContext が一時的に参 照されていました。EJB 1.1 または 2.0 の Bean をデプロイする場合、参照は 一時的にはなりません。次に例を示します。

private transient SessionContext ctx;

これは次のように修正する必要があります。

private SessionContext ctx;

■ EJB 1.0 CMP エンティティ Bean の ejbCreate メソッドには void 型の戻り 値の型がありました。EJB 1.1 または 2.0 の Bean をデプロイする場合、戻り 値の型は Bean 管理の永続性エンティティ Bean を記述し、CMP 実装でそれ をサブクラス化することが可能な主キー クラスでなければなりません。次に 例を示します。

```
public void ejbCreate (String name) {
firstName = name;
}
これは次のように修正する必要があります。
public AccountPK ejbCreate (String name) {
firstName = name;
```
return null; // EJB 仕様で必須 }

エンタープライズ JavaBean アプリケーションの移行と変換<br>null: // EJB 仕様で必須<br>または 2.0 の場合、エンティティ Bean では Bean 管理のトランザク<br>使用できません。代わりに、コンテナ管理のトランザクション属性<br>d、Mandatory など)を使用して実行する必要があります。<br>WebLogic Server 5.1 から<br>ver 6.1 に移行する手順 ■ EJB 1.1 または 2.0 の場合、エンティティ Bean では Bean 管理のトランザク ションを使用できません。代わりに、コンテナ管理のトランザクション属性 (Required、Mandatory など)を使用して実行する必要があります。

#### **1.1 EJBean** を **WebLogic Server 5.1** から **WebLogic Server 6.1** に移行する手順

WebLogic Server 5.1 デプロイメント記述子では、排他的または read-only の同時 実行性オプションのみを使用できます。データベース同時実行性オプションは、 WebLogic Server 6.x の weblogic-ejb-jar.xml ファイルにアップグレードする と利用可能になります。このオプションの詳細については、 「weblogic-ejb-jar-xml [デプロイメント記述子](http://edocs.beasys.co.jp/e-docs/wls61/ejb/reference.html)」のデータベース同時実行性に関す る情報を参照してください。

WebLogic Server 6.x CMP デプロイメント記述子では、複数の EJB を指定でき、 接続プールの代わりに TxDataSource を使用できます。EJB 1.1 CMP で XA を使 用する場合は、TxDataSource を使用する必要があります。

WebLogic Server 5.1 から WebLogic Server 6.1 へ 1.1 EJB を移行するには、次の 手順を行います。

- 1. Administration Console を起動します。ホーム ページの [ はじめに ] という見 出しの下の [ アプリケーションのインストール ] をクリックします。
- 2. [ 参照 ] ボタンをクリックして移行する JAR ファイルを探し、[ 開く ] および [Upload] の順にクリックします。Bean が自動的にデプロイされます。
- 3. クライアント ウィンドウで setEnv スクリプトを実行し、開発環境を設定し ます。詳細については、「[開発環境の構築」](http://edocs.beasys.co.jp/e-docs/wls61/programming/environment.html#devenv)を参照してください。
- 4. 必要なすべてのクライアント クラスをコンパイルします。たとえば、 WebLogic Server 5.1 で提供されたサンプルのステートレス セッション Bean の場合は、次のコマンドを使用します。

javac -d %CLIENTCLASSES% Trader.java TraderHome.java TradeResult.java Client.java

5. クライアントを実行するには、次のコマンドを入力します。

java examples.ejb.basic.statelessSession.Client

#### **EJB 1.1** を **EJB 2.0** に変換する手順

EJB 1.1 Bean を EJB 2.0 Bean に変換するには、WebLogic Server DDConverter ユーティリティを使用できます。

および 5.1 アプリケーションのバージョン 6.x への移行<br>amples.ejb.basic.statelessSession.Client<br>3<br>2.0 に変換する手順<br>i を EJB 2.0 Bean に変換するには、WebLogic Server DDConve<br>i ィを使用できます。<br>rver 6.1 では、EJB 2.0 Bean を開発することをお勧めします。<br>が既にプロダクション環境で使用されている場合は、それら<br>する必 WebLogic Server 6.1 では、EJB 2.0 Bean を開発することをお勧めします。ただ し、1.1 Bean が既にプロダクション環境で使用されている場合は、それらを 2.0 Bean に変換する必要はありません。EJB 1.1 Bean は、WebLogic Server 6.1 でデ プロイできます。1.1 Bean を 2.0 Bean に変換する必要がある場合、その詳細につ いては 「[DDConverter](http://edocs.beasys.co.jp/e-docs/wls61/ejb/EJB_utilities.html)」を参照してください。

単純な CMP 1.1 Bean を 2.0 Bean に変換するために必要な基本手順を以下に示し ます。

- 1. Bean クラスを抽象クラスにします。EJB 1.1 Bean を Bean の CMP フィール ドで宣言します。CMP 2.0 Bean は、各フィールドに対応する抽象 getXXX メ ソッドおよび setXXX メソッドを使用します。たとえば、1.1 Bean は public String name を使用します。2.0 Bean は、public abstract String getName() と public abstract void setName(String n) を使用します。 この変更を行うと、Bean クラスが、getName メソッドでコンテナ管理 フィールドを読み込んだり、setName メソッドで更新したりできるようにな ります。
- 2. java.util.Enumeration を使用していたすべての CMP 1.1 ファインダは、 java.util.Collection を使用する必要があります。これを反映するよう に、コードを変更してください。CMP 2.0 ファインダは、 java.util.Enumeration を返すことができません。

## 他の **J2EE** アプリケーション サーバからの **EJB** <sup>の</sup> ייכר<br>ב

EJB 1.1 仕様または EJB 2.0 仕様に準拠したすべての EJB は、WebLogic Server 6.1 EJB コンテナにデプロイできます。各 EJB JAR ファイルでは、ejb-jar.xml ファイル、weblogic-ejb-jar.xml デプロイメント記述子、および CMP デプロ

 $\vec{r}$  7 A Bean を使用する場合)が必要です。<br>samples \examples \e jb および<br>^る WebLogic Server EJB サンプルには、サンプル<br>注子が含まれています。<br> $\vec{r}$  9 ソリケーションの作成 イメント記述子(CMP エンティティ Bean を使用する場合)が必要です。 WebLogic Server 配布キットの samples\examples\ejb および samples\examples\ejb20 にある WebLogic Server EJB サンプルには、サンプル の weblogic デプロイメント記述子が含まれています。

## エンタープライズ アプリケーションの作成

エンタープライズ アプリケーションは、アセンブル済みのコンポーネントで構 成された、拡張子が .ear の .jar ファイルです。.ear ファイルには、アプリ ケーションのすべての .jar および .war コンポーネント アーカイブ ファイルお よびコンポーネントを記述する XML 記述子が格納されます。 META-INF\application.xml デプロイメント記述子には、各 Web モジュールお よび EJB モジュールのエントリのほか、セキュリティ ロールやアプリケーショ

ン リソース(データベースなど)を記述する追加エントリがあります。

EnterpriseApplicationStagingDirectory\

```
 |
            + .jar files
 |
            + .war files
 |
           +META-INF\\ |
                + application.xml
```
.ear ファイルを作成するには、次の手順を行います。

- 1. アプリケーションのすべての Web アーカイブと EJB アーカイブをアセンブ ルし、それらをステージング ディレクトリに配置します。
- 2. まず .war ファイルと EJB .jar ファイルをステージング ディレクトリにコ ピーし、次にアプリケーションの META-INF\application.xml デプロイメ ント記述子を作成します。上記のディレクトリ構造に従います。

application.xml ファイルには、Sun Microsystems の DTD に基づいてアプ リケーションの各コンポーネント用の記述子が定義されます。 application.xml ファイルの詳細については、「クライアント [アプリケーショ](http://edocs.beasys.co.jp/e-docs/wls61/programming/app_xml.html) [ンのデプロイメント記述子の要素](http://edocs.beasys.co.jp/e-docs/wls61/programming/app_xml.html)」を参照してください。JSP を使用する場 合で、JSP を実行時にコンパイルするためには、.war ファイルのクラス

ディレクトリにある Bean のホーム インタフェースとリモート インタフェー スが必要です。

3. ステージング ディレクトリで次のような jar コマンドを実行して、エンター プライズ アーカイブを作成します。

jar cvf myWebApp.war \*

**および 5.1 アプリケーションのバージョン 6.x への移行**<br>トリにある Bean のホーム インタフェースとリモート インタ:<br>です。<br>ング ディレクトリで次のような jar コマンドを実行して、エンアーカイブを作成します。<br>WebApp .war \*<br>WebApp .war \*<br>ルのホーム ページの [ はじめに ] という見出しの下にある [ プ<br>ンのインストール ] リンクをクリックし、.ear ファイルを<br>rr6.1\c 4. コンソールのホーム ページの [ はじめに ] という見出しの下にある [ アプリ ケーションのインストール ] リンクをクリックし、.ear ファイルを \wlserver6.1\config\domainName\applications ディレクトリに配置し ます。エンタープライズ アプリケーションの詳細については、[「エンタープ](http://edocs.beasys.co.jp/e-docs/wls61/programming/packaging.html) ライズ [アプリケーションのパッケージ化](http://edocs.beasys.co.jp/e-docs/wls61/programming/packaging.html)」を参照してください。

## **J2EE** クライアント アプリケーションにつ いて

WebLogic Server では、標準の XML デプロイメント記述子を使用して jar ファイ ルにパッケージ化された J2EE クライアント アプリケーションがサポートされて います。このコンテキストのクライアント アプリケーションは、Web ブラウザ ではないクライアントです。それらのクライアント アプリケーションは、 Remote Method Invocation (RMI) を使用して WebLogic Server に接続する Java クラスです。Java クライアントでは、エンタープライズ JavaBean、JDBC 接続、 JMS メッセージなどのサービスに RMI を使用してアクセスできます。クライア ント アプリケーションは、標準の I/O を使用する単純なコマンドライン ユー ティリティから Java Swing/AWT クラスを使用して構築された高度に対話型の GUI アプリケーションまでさまざまです。

WebLogic Server Java クライアントを実行するには、クライアント コンピュータ で、クライアント アプリケーション クラスだけでなく、weblogic\_sp.jar ファ イル、weblogic.jar ファイル、および WebLogic Server 上のすべての RMI クラ スとエンタープライズ Bean のリモート インタフェースが必要になります。保守 とデプロイメントを簡略化するために、クライアントサイド アプリケーション は、weblogic.jar ファイルおよび weblogic\_sp.jar ファイルと一緒にクライ アントのクラスパスに追加できる jar ファイルにパッケージ化したほうがよいで しょう。この仕様に基づいてクライアント アプリケーションをパッケージ化す

・・・・・・・・・・・・・・<br>ientDeployer コマンドラ<br>ト アプリケーションの詳細<br>ケージ化とデプロイ」を参<br><br><br>コン 1.0.2 がサポートされて るには、クライアント コンピュータで weblogic.ClientDeployer コマンドラ イン ユーティリティを実行します。J2EE クライアント アプリケーションの詳細 については、「クライアント [アプリケーションのパッケージ化とデプロイ」](http://edocs.beasys.co.jp/e-docs/wls61/programming/packaging.html)を参 照してください。

#### **JMS** アプリケーションの移行

WebLogic Server 6.1 では、JavaSoft JMS [仕様バージョン](message URL http://www.javasoft.com/products/jms/docs.html) 1.0.2 がサポートされて います。

既存の JMS アプリケーションを使用するには、最初に WebLogic Server のバー ジョンを確認した後、『WebLogic JMS プログラマーズ ガイド』の「[W](http://edocs.beasys.co.jp/e-docs/wls61/jms/migrat.html)ebLogic JMS アプリケーションの移行」で説明されている適切な移行手順を実行する必 要があります。

移行手順を開始する前に、以下のリストをチェックして、使用している WebLogic JMS のバージョンで移行がサポートされていることを確認し、特別な 移行ルールがそのリリースに適用されるかどうかを明らかにする必要がありま す。

- Weblogic Server 4.5.1 移行は、SP14 に対してのみサポートされています。 すべてのサービス パックを実行している場合は、BEA カスタマ サポートま でお問い合わせください。
- Weblogic Server 5.1 SP07 または SP08 の場合、既存の JDBC ストアを バージョン 6.0 または 6.1 に移行する前に BEA カスタマ サポートに連絡す る必要があります。
	- オブジェクト メッセージを移行するには、オブジェクト クラスが、 Weblogic Server 6.0 以降のサーバ クラスパス内になければなりません。
	- Weblogic Server 6.0 以降でコンフィグレーションされていない送り先で は、移行されたメッセージは失敗し、イベントがログに記録されます。
- 注意 **:** WebLogic Event は非推奨となり、NO\_ACKNOWLEDGE または MULTICAST\_NO\_ACKNOWLEDGE 配信モードの JMS メッセージに置 き換えられます。各配信モードの詳細については、『[WebLogic JMS](http://edocs.beasys.co.jp/e-docs/wls61/jms/fund.html) プロ [グラマーズ](http://edocs.beasys.co.jp/e-docs/wls61/jms/fund.html) ガイド』の「WebLogic JMS の基礎」を参照してください。

#### 移行およびデプロイメントの補足事項

および 5.1 アプリケーションのバージョン 6.x への移行<br>
<br> **プロイメントの補足事項**<br>
<br>
は、WebLogic Server 6.x でアプリケーションをデプロイする際<br>
<br>
最も提供します。WebLogic Server 6.1 で非推奨となった機能、<br>および重要な変更点を示してあります。<br>
ジの「スタンドアロンの HTML および JSP」<br>
ジの「スタンドアロンの HTML および JSP」<br>
ジの「アプリケーション 以下の節では、WebLogic Server 6.x でアプリケーションをデプロイする際に便 利な補足情報を提供します。WebLogic Server 6.1 で非推奨となった機能、アッ プグレード、および重要な変更点を示してあります。

- -3-44 [ページの「スタンドアロンの](#page-115-0) HTML および JSP」
- 3-45 [ページの「アプリケーション](#page-116-0) サーバと管理対象サーバ」
- 3-45 ページの「[Java Transaction API](#page-116-1)(JTA)」
- 3-45  $\sim$   $\sim$   $\sqrt{2}$  [Java Database Connectivity](#page-116-2) (JDBC)
- 3-46 [ページの「](#page-117-0)RMI」
- 3-47 [ページの「インターナショナライゼーション\(](#page-118-0)I18N)」
- 3-48 [ページの「セキュリティ」](#page-119-0)
- 3-48 ページの「WAP [アプリケーション」](#page-119-1)
- 3-49 [ページの「セッションの移行」](#page-120-0)
- 3-50 ページの「Web [コンポーネント」](#page-121-0)
- 3-51 ページの「[XML 6.0->6.1](#page-122-0) パーサ」
- 3-51 [ページの「非推奨となった](#page-122-1) API および機能」
- 3-51 [ページの「削除された](#page-122-2) API および機能」

#### <span id="page-115-0"></span>スタンドアロンの **HTML** および **JSP**

WebLogic Server 6.1 で用意されているオリジナルのドメインと、 weblogic.properties ファイル コンバータを使用して作成されたすべてのドメ インでは、wlserver6.1\config\domainName\applications\DefaultWebApp というディレクトリが作成されます。このディレクトリには、Web サーバが公 開するファイルが格納されます。HTML ファイルと JSP ファイルは、インス

トールしたアプリケーションとは別にこの場所に配置して公開できます。必要な 場合は、画像ファイルなどの相対リンクを処理するために、DefaultWebApp ディレクトリ内にサブディレクトリを作成できます。

#### <span id="page-116-0"></span>アプリケーション サーバと管理対象サーバ

:<br>この場所に配置して公開できます。必要な<br>'クを処理するために、DefaultWebApp<br>'作成できます。<br>|管理サーバの config.xml ブロックおよび<br>|管理サーバの config.xml ブロックおよび<br>|音理サーバの config.xml ブロックおよび<br>|さの方法はほとんどの場合に適切ではあ<br>|おい管理対象サーバを定<br>|t、「WebLogic Server とクラスタのコン デフォルトでは、アプリケーションは管理サーバの config.xml ブロックおよび JVM 上にデプロイされます。ただし、この方法はほとんどの場合に適切ではあ りません。管理サーバは管理上の目的のみに使用し、新しい管理対象サーバを定 義して、それらのサーバを Administration Console でアプリケーションと関連付 ける必要があります。詳細については、「[WebLogic Server](http://edocs.beasys.co.jp/e-docs/wls61/adminguide/config.html) とクラスタのコン [フィグレーション](http://edocs.beasys.co.jp/e-docs/wls61/adminguide/config.html)」と[「ドメイン、管理サーバ、管理対象サーバ」](http://edocs.beasys.co.jp/e-docs/wls61/adminguide/overview.html)を参照してく ださい。

#### <span id="page-116-1"></span>**Java Transaction API**(**JTA**)

JTA の変更点は以下のとおりです。

- WebLogic Server 6.1 では、JTA 1.0.1 仕様がサポートされています。JTA の 最新マニュアルは、『WebLogic JTA プログラマーズ ガイド』で公開されて います。
- JTA のサポートの追加のため、JTS JDBC ドライバ (プロパティは weblogic.jts.\* 内、URL は jdbc:weblogic:jts:..) が JTA JDBC/XA ド ライバに置き換えられています。既存のプロパティは下位互換性を目的とし て利用できますが、JTS から JTA への名前の変更に合わせてクラス名とプロ パティを変更する必要があります。

#### <span id="page-116-2"></span>**Java Database Connectivity**(**JDBC**)

JDBC の変更点は以下のとおりです。

■ WebLogic Server 6.0 および 6.1 では、WebLogic T3 API は非推奨となり、代 わりに RMI JDBC ドライバを使用します。この注意は、WebLogic Server 4.5.x からの移行の場合にも当てはまります。

- weblogic.jdbc20.\* パッケージは、weblogic.jdbc.\* パッケージに置き換 えられます。すべての WebLogic JDBC ドライバが現在は JDBC 2.0 に準拠 しています。
- **および 5.1 アプリケーションのバージョン 6.x への移行**<br>...jdbc20.\* パッケージは、weblogic.jdbc.\* パッケージに量す。すべての WebLogic JDBC ドライバが現在は JDBC 2.0 にす。<br>す。すべての WebLogic JDBC ドライバが現在は JDBC 2.0 に<br>す。<br>続があり、preparedStatement を使用中で、ストアド プロシ<br>DMS に保存されている場合、ストアド ■ 現在の接続があり、preparedStatement を使用中で、ストアド プロシー ジャが DBMS に保存されている場合、ストアド プロシージャを作成するに は、新しい名前を使用します。同じ名前でストアド プロシージャを再作成す る場合、preparedStatement では新しく作成されたストアド プロシージャ へのアクセス方法がわかりません。新しく作成されたものは、基本的に、同 じ名前を持つ別のオブジェクトであるためです。

#### <span id="page-117-0"></span>**RMI**

以下のヒントは、以前のバージョンの WebLogic Server で RMI を使用していた ユーザが WebLogic Server 6.1 に移行する際のものです。

- 既存のコードで WebLogic RMI コンパイラ (weblogic.rmic) を再実行し て、WebLogic Server 6.1 と互換性を持つようにラッパー クラスを再生成し てください。
- java.rmi.Remote を使用してインタフェースをリモートとしてタグ付けしま す。weblogic.rmi.Remote は使用しないでください。
- java.rmi.\*Exception (import java.rmiRemoteExceptionなど) を使用 します。weblogic.rmi.\*Exception は使用しないでください。
- \*.rmi.Naming の代わりに JNDI を使用します。
- weblogic.rmic を使用して 動的プロキシおよびバイトコードを生成します が、RMI IIOP の例外があります。スタブとスケルトンのクラスは、今後は 生成されません。
- 注意 **:** 詳細については、『[WebLogic RMI](http://edocs.beasys.co.jp/e-docs/wls61/rmi/rmi_program.html) プログラマーズ ガイド』を参照してく ださい。
- weblogic.rmi.server.UnicastRemoteObject.exportObject()を使用し てスタブのインスタンスを取得します。
- 現時点では、RMI のサンプルは、java.rmi.\* と JNDI を使用するように更 新されていません。将来のリリースで java.rmi.\* と JNDI を反映するよう に見直される予定です。

#### **FileServlet**

2以降では、Web アプリケーションのデ<br>ervlet の動作が変更されています。現在の<br>と指定する際に SERVLET\_PATH も指定で<br>et を /dir/\* などにマップすることで、特<br>\*を明示的に提供できるようになりました。<br>参照して下さい。 WebLogic Server 6.1 サービス パック 2 以降では、Web アプリケーションのデ フォルトのサーブレットである FileServlet の動作が変更されています。現在の FileServlet では、ソース ファイル名を指定する際に SERVLET\_PATH も指定で きます。この設定によって、FileServlet を /dir/\* などにマップすることで、特 定のディレクトリからのファイルのみを明示的に提供できるようになりました。 『デフォルト [サーブレットの設定』](http://edocs.beasys.co.jp/e-docs/wls61/webapp/components.html#101391)を参照して下さい。

#### <span id="page-118-0"></span>インターナショナライゼーション(**I18N**)

このバージョンでは、インターナショナライゼーションとローカライゼーション が一部変更されています。

- ログ ファイル フォーマットに、メッセージのローカライズ方法に影響する 変更が行われています。新しいメッセージ フォーマットでは、最初の行に begin marker、machine name、server name、thread id、user id、tran id、およ び message id も追加されています。
- サーバおよびクライアントでメッセージをロギングするためにユーザが使用 できるインターナショナライズされたロギング API も追加されました。
- クライアントは、それぞれのログファイルにロギングします。このログファ イルは、servername および threadid フィールド以外はサーバのログファイル と同じフォーマットです。
- LogServicesDef は非推奨になりました。代わりに、インターナショナライ ズされた API または weblogic.logging.NonCatalogLogger(インターナ ショナライゼーションが不要な場合)を使用してください。

このバージョンのインターナショナライゼーションの詳細については、『BEA WebLogic Server インターナショナライゼーション ガイド』を参照してくださ い。

#### <span id="page-119-0"></span>セキュリティ

WebLogic Server 6.1 でのセキュリティの詳しい使い方については、『[WebLogic](http://edocs.beasys.co.jp/e-docs/wls61/security/index.html)  Security [プログラマーズ](http://edocs.beasys.co.jp/e-docs/wls61/security/index.html) ガイド』を一読することをお勧めします。以前のリリー スから移行する WebLogic Server ユーザは、以下のヒントと問題に目を通してく ださい。

- **および 5.1 アプリケーションのバージョン 6.x への移行**<br>rver 6.1 でのセキュリティの詳しい使い方については、『Webl<br>グラマーズ ガイド』を一読することをお勧めします。以前の<br>-る WebLogic Server ユーザは、以下のヒントと問題に目を通<br>こ Server 環境でのセキュリティ実装の大部分はコンフィグレー<br>現在のセキュリティ コンフィグレーションを移行するには、<br>cation Console を使用して ■ WebLogic Server 環境でのセキュリティ実装の大部分はコンフィグレーショ ンです。現在のセキュリティ コンフィグレーションを移行するには、 Administration Console を使用して weblogic.properties ファイルを config.xml の XML 属性に変換します。weblogic.properties ファイルの 変換の詳細については、[Administration Console](http://edocs.beasys.co.jp/e-docs/wls61/ConsoleHelp/conversion.html) ヘルプを参照してください。 セキュリティ プロパティと XML 属性のすべてのマッピングについては、 『[管理者ガイド』](http://edocs.beasys.co.jp/e-docs/wls61/adminguide/cnfgsec.html )の「セキュリティの管理」を参照してください。
- デフォルト セキュリティ レルムの名前は、wLPropertyRealm からファイル レルムに変更されています。レルム属性は、現在は weblogic.properties ファイルではなく fileRealm.properties ファイルに格納されます。
- ある時点で、Administration Console を使用してレルム属性および認可属性を 再定義する必要があります。再定義した情報は、fileRealm.properties ファイルに格納します。WebLogic Server 6.x でのカスタム レルムの作成に ついては、『カスタム [セキュリティレルムの作成』](http://edocs.beasys.co.jp/e-docs/wls61/security/prog.html#1041025)を参照してください。
- すべてのセキュリティ設定をチェックして、環境に適した設定になっている ことをインストールの最後で確認することをお勧めします。
- スタンドアロン サーブレットは Web アプリケーションに完全に置き換えら れたので、ACL を使ってスタンドアロン サーブレットに対するセキュリ ティを指定することはできなくなっています。サーブレット 2.3 仕様で定義 されているように、Web アプリケーションのセキュリティは、Web アプリ ケーションのデプロイメント記述子を使ってだけ設定できます。

#### <span id="page-119-1"></span>**WAP** アプリケーション

WebLogic Server 6.1 で WAP アプリケーションを実行するには、Web アプリケー ションの web.xml ファイルで WAP と関連付けられている MIME タイプを指定 する必要があります。WebLogic Server 5.1 では、デフォルトの mime-type を

移行およびデプロイメントの補足事項 weblogic.properties の weblogic.httpd.defaultMimeType を使用して設定 できます。5.1 でのデフォルト値は「text/plain」です。 WebLogic Server 6.0、 WebLogic Server 6.1、および WebLogic Server 7.0 では、デフォルトの mime-type はありません。 web.xml ファイルで、それぞれの拡張子に対して明 示的に mime-type を指定する必要があります。必要な MIME タイプについて は、『[WebLogic Server Wireless Application](http://edocs.beasys.co.jp/e-docs/wls61/wireless/index.html) 開発プログラマーズ ガイド』を参照 してください。web.xml ファイルの作成と編集については、「Web [アプリケー](http://edocs.beasys.co.jp/e-docs/wls61/webapp/webappdeployment.html) [ションのデプロイメント記述子の記述」](http://edocs.beasys.co.jp/e-docs/wls61/webapp/webappdeployment.html)を参照してください。

web.xml ファイルで mime-types をコンフィグレーションする例を次に示しま す。

<web-app>

<mime-mapping>

<extension>tiff</extension>

<mime-type>image/tiff</extension>

</mime-mapping>

<mime-mapping>

<extension>tiff</extension>

<mime-type>image/tiff</extension>

</mime-mapping>

```
</web-app>
```
## <span id="page-120-0"></span>セッションの移行

WebLogic Server 6.0 以降のバージョンでは、以前のバージョンからのクッキー が認識されません。バージョン 6.0 でクッキーのフォーマットが変更されたから です。WebLogic Server では、旧式のフォーマットのクッキーは無視され、新し いセッションが作成されます。

クッキーのデフォルト名はバージョン 5.1 から変更されています(以前の名前は WebLogicSession)。WebLogic 6.0 以降は、クッキーのデフォルト名は JSESSIONID です。

詳細については、「web.xml [デプロイメント記述子の要素」](http://edocs.beasys.co.jp/e-docs/wls61/webapp/weblogic_xml.html)を参照してください。

#### <span id="page-121-0"></span>**Web** コンポーネント

以下のヒントは、以前のバージョンの WebLogic Server で Web コンポーネント を使用していたユーザが WebLogic Server 6.1 に移行する際のものです。

- **および 5.1 アプリケーションのバージョン 6.x への移行**<br><br>くゝ人<br>いは、以前のバージョンの WebLogic Server で Web コンポーネ<br>)たユーザが WebLogic Server 6.1 に移行する際のものです。<br>c Server のすべての Web コンポーネントでは、WebLogic Ser<br>-ブレット、および静的な HTML ページがどのように提供されます<br>するメカニズムとして Web アプリケーションが ■ WebLogic Server のすべての Web コンポーネントでは、WebLogic Server で JSP、サーブレット、および静的な HTML ページがどのように提供されるの かを定義するメカニズムとして Web アプリケーションが使用されます。 WebLogic Server の新規インストールでは、サーバでデフォルト Web アプリ ケーションがコンフィグレーションされます。WebLogic Server 6.1 にアップ グレードする場合は、以前のバージョンで weblogic.properties ファイル を使用して実行されたドキュメント ルート、JSPServlet、およびサーブレッ トの登録に近いことが行われるので、改めて登録を行う必要がありません。
- 既存の weblogic.properties ファイルを .xml に変換するには、 Administration Console を使用します。詳細については、[Administration](http://edocs.beasys.co.jp/e-docs/wls61/ConsoleHelp/conversion.html)  [Console](http://edocs.beasys.co.jp/e-docs/wls61/ConsoleHelp/conversion.html) ヘルプを参照してください。
- SSIは現在はサポートされていません。
- URL ACL は非推奨です。代わりにサーブレット 2.3 の機能を使用します。
- 一部の情報が web.xml から weblogic.xml に移動されました。この情報の 再編成によって、サーブレット 2.2 に厳密に基づくサード パーティの Web アプリケーションが、J2EE 標準デプロイメント記述子(web.xml)を変更せ ずにデプロイできるようになりました。<context-param> 要素を使用して web.xml ファイルで行われる WebLogic Server 5.1 スタイルの設定が下位互 換性のためにサポートされていますが、新しいデプロイメントの方法を採用 することをお勧めします。以前は web.xml で定義されていた以下のパラメー タは、現在は weblogic.xml で定義されます。

**JSP** パラメータ(keepgenerated、precompile compileCommand、 verbose、packagePrefix、pageCheckSeconds、encoding)

**HTTP** セッション パラメータ(CookieDomain、CookieComment、 CookieMaxAgeSecs、CookieName、CookiePath、CookiesEnabled、 InvalidationIntervalSecs、PersistenceStoreDir、 PersistenceStorePool、PersistenceStoreType、SwapIntervalSecs、 IDLength、CacheSize、TimeoutSecs、JDBConnectionTimeoutSecs、 URLRewritingEnabled)

■ 詳細については、「Web [アプリケーションのデプロイメント記述子の記述](http://edocs.beasys.co.jp/e-docs/wls61/webapp/webappdeployment.html)」 を参照してください。

#### <span id="page-122-0"></span>**XML 6.0->6.1** パーサ

- ションのデプロイメント記述子の記述」<br>-ションのデプロイメント記述子の記述」<br>ジタフェースおよび DOM インタフェース<br>weblogicaux.jar に格納されていた古い<br>) を使用すると、旧式であることを示す。 XML 6.0 -> 6.1 パーサが更新されており、現在は Apache Xerces パーサに基づい ています。このパーサでは、SAX インタフェースおよび DOM インタフェース のバージョン 2 が実装されています。weblogicaux.jar に格納されていた古い パーサ(Sun の Project X パーサなど)を使用すると、旧式であることを示す メッセージが表示される場合があります。

#### <span id="page-122-1"></span>非推奨となった **API** および機能

以下の API および機能は、将来的に削除される予定なので使用しないでくださ い。

■ WebLogic Event

WebLogic Event は非推奨となり、NO\_ACKNOWLEDGE または MULTICAST\_NO\_ACKNOWLEDGE 配信モードの JMS メッセージに置き 換えられます。詳細については、『[WebLogic JMS](http://edocs.beasys.co.jp/e-docs/wls61/jms/fund.html#nontransacted) プログラマーズ ガイド』 を参照してください。

- **WebLogic HTMLKona**
- T3 ドライバ
- **-Dweblogic.management.host**

#### <span id="page-122-2"></span>削除された **API** および機能

以下の API および機能は削除されています。

■ 旧式の管理コンソール GUI

新しい Administration Console を使用してください。

デプロイヤ ツール

- WebLogic Bean
- WebLogic jHTML
- WebLogic Remote
- ワークスペース
- **WebLogic Server Tour**
- T3Client
- Jview サポート
- $\blacksquare$  SSI
- Weblogic Bean  $\sim$
- RemoteT3
- Jview サポート
- Weblogic COM

この機能は、現在はサポートされていない Microsoft JVM (Jview)に基づい てます。

## **4 WebLogic Server 6.0** アプリケー ションの **WebLogic Server 6.1** へ の移行

以下の節では、アプリケーションをバージョン 6.0 から 6.1 に移行する手順、お よび移行の際に注意する事項について説明します。

- バージョン 6.0 からバージョン 6.1 [へのアプリケーションの移行](#page-125-0)
- [JMS](#page-126-0)
- $EJB 2.0$
- $\blacksquare$  [JMX](#page-129-0)
- [Apache XML](#page-129-1) パーサ
- [Xalan XML](#page-130-0) パーサ
- Web [アプリケーション](#page-130-1)
- [セキュリティ](#page-131-0)
- config\applications [ディレクトリ](#page-131-1)
- Solaris での [WebLogic Server](#page-131-2) クラスタ
- スレッド [プールのサイズ](#page-132-0)

# <span id="page-125-0"></span>アプリケーションの WebLogic Server 6.1 への移行<br>
<br>
0 からバージョン 6.1 への<br>
<br>
(2)移行<br>
<br>
Corver 6.1 をインストールします。<br>
Corver 6.1 をインストールします。<br>
Corver 6.1 をインストールします。<br>
<br>
Corver 6.1 をインストールします。<br>
Corver 6.1 をインストールします。<br>
Corver 6.1 に移行するコンフィグレーション ドメイ バージョン **6.0** からバージョン **6.1** へのアプ リケーションの移行

アプリケーションを WebLogic Server 6.0 から WebLogic Server 6.1 に移行するに は、次の手順に従います。

1. WebLogic Server 6.1 をインストールします。

注意 **:** 古いバージョンの上に直接、新しいバージョンをインストールするこ とは、インストーラによって明示的に禁止されています。

- 2. WebLogic Server 6.1 に移行するコンフィグレーション ドメインごとに、ド メインディレクトリを WL\_HOME\config ディレクトリにコピーします。 このディレクトリは、WebLogic Server 6.1 のすべてのコンフィグレーション ドメインの格納に使用されます。バージョン 6.0 の config ディレクトリが WebLogic Server 6.0 配布キット内にない場合は、WebLogic Server 6.1 で WebLogic 6.0 コンフィグレーションを再利用してもかまいません。
	- a. config.xml で参照されるすべての外部ファイルを確認します。 WebLogic Server のコンフィグレーションは、ファイル システムに格納さ れるファイルに基づきます。通常、これらのファイルは、永続性リポジ トリ(ログ ファイル、ファイルベースのリポジトリなど)またはユー ティリティ(Java コンパイラ)であり、絶対パスまたは相対パスを使用 してコンフィグレーションされます。

すべての外部ファイルが相対パスで定義され、ドメイン ディレクトリ内 またはその下位にある場合は、手順 3.b に進んでください。

外部ファイルがドメイン ディレクトリの外部を示す相対パスで定義され ている場合は、新しい config ディレクトリを基準にしたディレクトリ構 造を再作成し、関連付けられるファイルを新しいディレクトリにコピー します。外部ファイルが絶対パスで定義されている場合は、これらの ファイルが WebLogic Server 6.1 デプロイメントで適切に再利用できるか どうかを確認します。

たとえば、ログ ファイルおよび永続性ストレージは再利用できますが、 Java コンパイラなどのユーティリティは最新バージョンを使用するため には更新が必要になる場合もあります。更新が必要なファイルについて は、新しいファイルまたはユーティリティを使用するよう、WebLogic

Server 6.0 Administration Console を使用して適切な属性を再コンフィグ レーションしてから、次の手順に進みます。 デプロイメント記述子(web.xml および weblogic.xml)についても検討 する必要があります。Java コンパイラなどの項目へのファイル パスが含 まれている場合があるからです。

b. 適切なドメイン ディレクトリおよび console.war 以外のすべてのサブコ ンポーネント(ディレクトリとファイル)を、手順2で作成した config ディレクトリにコピーします。

すべてのトランザクション ログ(\*.tlog)と数多くのメッセージ キュー も必ず、ドメインと共に移動させてください。

3. WebLogic Server 6.1 ライブラリを使用するように、新しいドメインのサーバ 起動スクリプトを編集します。

CLASSPATH -

WebLogic Server 6.1 配布キットの weblogic.jar を含める必要があります。

java.security.policy property -

WebLogic Server 6.1 配布キットの weblogic.policy ファイルを指す必要があ ります。

bea.home property -

WebLogic Server 6.1 の license.bea ファイルを含む BEA ホーム ディレクト リを指す必要があります。

#### <span id="page-126-0"></span>**JMS**

WebLogic 6.0 から WebLogic Server 6.1 に移行する際には、以下の事項を考慮し てください。

■ JMS のマニュアルでは JMSDestinationMBean の StoreEnabled 属性について 「default」、「true」、および「false」と正しく指定されているものの、 WebLogic Server 6.0 では大文字 / 小文字を区別せずに処理できました。しか し、WebLogic Server 6.1 では、StoreEnabled 設定はすべて小文字で指定する 必要があります。

- **アプリケーションの WebLogic Server 6.1 への移行**<br>ミファクトリ ] の [ 確認応答ポリシー ] 属性では、[All] と<br>使用して、JMS 1.0.2 仕様の変更に対応しています。[ 確<br>性のデフォルト設定は、JMS の以前のバージョンからの?<br>前は Administration Console にオプションとして表示され<br>で、[ 確認応答ポリシー ] 属性は内部的にデフォルトで [I<br>ました。<br>ました。<br>また ■ [JMS 接続ファクトリ ] の [ 確認応答ポリシー ] 属性では、[All] というデフォ ルト値を使用して、JMS 1.0.2 仕様の変更に対応しています。[ 確認応答ポリ シー1属性のデフォルト設定は、JMS の以前のバージョンからの変更を表し ます。以前は Administration Console にオプションとして表示されていな かったので、[ 確認応答ポリシー ] 属性は内部的にデフォルトで [Previous] に なっていました。
	- [All] どのメッセージで確認応答メソッドが呼び出されたのかに関係な く、特定のセッションで受信されたすべてのメッセージで確認応答が行 われます。
	- [Previous] 確認応答メソッドを呼び出したメッセージまでの、特定の セッションで受信されたすべてのメッセージで確認応答が行われます。 デフォルトのメッセージ駆動型 Bean(MDB)接続ファクトリでは既に設 定されているが、外部の接続ファクトリではそうではありません。

WebLogic JMS アプリケーションの旧バージョンを移行する方法の詳細について は、『WebLogic JMS プログラマーズ ガイド』の「Web[Lo](http://edocs.beasys.co.jp/e-docs/wls61/jms/migrat.html)gic JMS アプリケーショ ンの移行」を参照してください。

#### <span id="page-127-0"></span>**EJB 2.0**

Sun Microsystem の EJB 2.0 仕様は、WebLogic Server のバージョン 6.0 と 6.1 の 間で変更されています。そのため、デプロイメント記述子ディレクティブの中に はサポートされなくなったものがあります。これは、WebLogic Server 6.0 のア プリケーションは変更しなくても WebLogic Server 6.1 のサーバで機能するとい う、WebLogic Server 6.0 から 6.1 の移行ルールの例外になっています。 WebLogic Server 6.0 で機能した EJB 1.1 Bean は、変更しなくても WebLogic Server 6.1 で機能します。

Weblogic 6.1 では、新しいインタフェース EJBComponentMBean によって ComponentMBean と EJBContainerMBean の両方が拡張されます。 EJBComponentMBean を実装するすべてのカスタム Mbean (getVerboseEJBDeploymentEnabled など)は、WebLogic Server 6.0 から 6.1 に 移行する際にこのインタフェースをサポートするように修正する必要がありま す。EJBContainerMBean が拡張されると、EJBComponentMBean はその EJBComponentMBean が EJB コンテナでなくても EJBContainerMBean と同じメ ソッドを提供します。

#### **EJB 2.0** セッション **Bean** と **BMP** エンティティ **Bean** のアップグレード

EJB 2.0 セッション Bean または BMP エンティティ Bean モデルに大きな変更は ありません。WebLogic Server 6.1 で WebLogic EJB コンパイラ (ejbc) を再実行 すると、ejb-jar.xml ファイルが確実に最新の EJB 2.0 DTD に準拠します。

#### **EJB 2.0** メッセージ駆動型 **Bean**(**MDB**)のアップ グレード

ejb-jar.xml ファイルで、メッセージ駆動型 Bean の EJB 2.0 デプロイメント記 述子要素が変更されています。<jms-acknowledge-mode> は <acknowledge-mode> に変更する必要があり、<jms-destination-type> は <destination-type> になりました。

WebLogic Server 6.0 のメッセージ駆動型 Bean ユーザは、デプロイメント記述子 に <run-as-specified-identity> というタグがある場合があります。このタ グは WebLogic Server 6.0 でサポートされていず、その名前は最新の EJB 2.0 の変 更で <run as> に変更されています。WebLogic Server 6.0 ではこの機能がサポー トされていなかったので、ほとんどの 6.0 メッセージ駆動型 Bean ユーザは run-as デプロイメントを必要とせず、この要素を ejb-jar.xml ファイルから削 除できます。run-as ID が必要な場合は、ejb-jar.xml ファイルでその要素を <run-as> に変更する必要があります。

## **EJB 2.0 CMP** エンティティ **Bean** のアップグレー ド

EJB 2.0 仕様では、CMP 2.0 モデルが多くの点で変更されています。

**アプリケーションの WebLogic Server 6.1 への移行**<br>
バブは、ejb-jar.xm1 ファイルを確実に最新の EJB 2.0 D<br>
ジザ。要素の名前がいくつか変更されています。<role-s<br>
tionship-role-source> という名前になりました。<br>
ecified-identity> タグは、<run-as> になっています。<br>
2.0 仕様では、ローカル インタフェースという概念が導入<br>
部長は、 最初のステップは、ejb-jar.xml ファイルを確実に最新の EJB 2.0 DTD に準拠 させることです。要素の名前がいくつか変更されています。<role-source> タ グは、<relationship-role-source> という名前になりました。 <run-as-specified-identity> タグは、<run-as> になっています。

最新の EJB 2.0 仕様では、ローカル インタフェースという概念が導入されていま す。EJB の関係は、ローカル インタフェースに基づくようになりました。関係 に関与するすべての EJB では、ローカル インタフェースが必要です。

リモートの関係は、EJB 2.0 仕様から削除されました。WebLogic Server での関 係は現在は EJB 2.0 CMP エンティティ Bean 間だけであり、関係する Bean は同 じ EJB JAR ファイルにデプロイする必要があります。

#### <span id="page-129-0"></span>**JMX**

WebLogic Server 6.0 のすべてのパブリックな MBean および属性は、WebLogic Server 6.1 でサポートされています。ただし、内部 MBean または属性を使用して いる場合には、移行の問題に直面するかもしれません。

#### <span id="page-129-1"></span>Apache XML パーサ

XML WebLogic Server 6.0 -> 6.1 パーサが更新されており、現在は Apache Xerces 1.3.1 パーサに基づいています。このパーサでは、SAX インタフェースおよび DOM インタフェースのバージョン 2 が実装されています。以前のバージョンで 提供されていた古いパーサを使用すると、旧式であることを示すメッセージが表 示される場合があります。

xmlx.jar ファイルで提供されるパーサは非推奨になっていますが、下位互換性 を目的として提供されます。外部パーサを使用する場合は、JAXP を通じて使用 する必要があります。非 JAXP コードから JAXP コードへの移行では、コードの 調整が必要になる場合があります。

#### <span id="page-130-0"></span>**Xalan XML** パーサ

Xalan API は非推奨になりました。それらの API を依然として使用して問題が発 生する場合は、JAXP API を使用して XSLT を使用することをお勧めします。

「題が発<br>『す。<br>『更が行<br>SL 処理 Apache の Xalan コードは、Xerces と Xalan を一緒に使用できるように変更が行 われました。それらの変更が含まれないので、Apache から Xalan を使用すると 問題が発生する場合があります。

通常は、JAXP を使用し、ベンダ固有のコードを SAX、DOM、および XSL 処理 用に JAXP などのニュートラルな API に移行するのが最適です。

#### <span id="page-130-1"></span>**Web** アプリケーション

weblogic.management.descriptors.webapp.ServletMBean.getName() API (WebLogic Server 6.0) は、WebLogic Server 6.1 で

weblogic.management.descriptors.webapp.ServletMBean.getServletNam e() に変更されています。このインタフェースを使用する場合は、ソース コー ドをアップデートして再コンパイルする必要があります。

Java サーブレット仕様 2.3 では、転送時の認可がデフォルトでは行われなくなり ました。セキュアなリソースへの転送時に認可を得るには、 <check-auth-on-forward> を weblogic.xml に追加します。

サーブレットのリクエスト オブジェクトと応答オブジェクトには新しい API が あります。それらのオブジェクトのシリアライズ可能で軽量な一部の実装は、新 しい API を実装しないとコンパイルされない可能性があります。新しいサーブ レット 2.3 モデルを使用し、サーブレットのリクエスト オブジェクトと応答オブ ジェクトの実装を置換することをお勧めします。WebLogic Server 6.0 でこれを 行った場合は、それらのオブジェクトの文書化されていない内部実装に基づいて いるものと思われます。WebLogic Server 6.1 ではサーブレット 2.3 がサポートさ れているので、新しい ServletRequest/ResponseWrapper オブジェクトを利用でき ます。

#### <span id="page-131-0"></span>セキュリティ

4 WebLogic Server 6.0 アプリケーションの WebLogic Server 6.1 への移行<br>
セキュリティ<br>
<sub>ザーバのデフォルトの状態では、すべての MBean に対して最も厳し<br>
制御リスト (ACL) が課されます。したがって、非システム ユーザ。<br>
MBean をプログラム的に変更すると、制限を緩めない限りアクセス。<br>
<sub>ます。</sub><br>
CONfig \applications ディレクトリ</sub> サーバのデフォルトの状態では、すべての MBean に対して最も厳しいアクセス 制御リスト(ACL)が課されます。したがって、非システム ユーザとして MBean をプログラム的に変更すると、制限を緩めない限りアクセスが拒否され ます。

<span id="page-131-1"></span>WebLogic Server 6.1 では、実行時モードによって「開発」モードと「プロダク ション」モードの 2 つのモードに区別されます。実行時モードは、Weblogic 管 理サーバの起動時にコマンドライン パラメータを使用して選択します (-Dweblogic.ProductionModeEnabled=true | false)。このパラメータを設 定しないと、サーバは開発モードで動作します。開発モードでは、サーバの動作 は WebLogic Server 6.0 の場合と同じです。ただし、プロダクション モードの場 合には自動デプロイメント機能が無効になります。コンフィグレーション リポ ジトリ(config.xml)で明示的にデプロイされない applications ディレクトリの デプロイメント ユニットは、自動的にはデプロイされません。WebLogic Server 6.1 では、デフォルト(mydomain)コンフィグレーションと Pet Store コンフィ グレーションは開発モードで提供されます。サンプル コンフィグレーションは、 開発モードで提供されます。applications ディレクトリで変更を調査する AppManager スレッドが管理サーバだけで作成されるので、この機能は管理サーバで のみ機能します。

#### <span id="page-131-2"></span>**Solaris** での **WebLogic Server** クラスタ

Solaris 上の WebLogic Server クラスタにデプロイされた特定のアプリケーション (重い EJB アプリケーション)は、サーバ JVM ではなくクライアント JVM を使 用することでパフォーマンスが向上します。このことは、負荷の大きな状況で特 に顕著になります。

# <span id="page-132-0"></span>ストレット アメリカリー

WebLogic Server 6.0 では、ワーカ スレッドの数はサーバ MBean の ThreadPoolSize パラメータで指定しました。WebLogic Server 6.1 からは、ワー カ スレッドの数はサーバ MBean の ExecuteQueue で定義します。

トーバ MBean の<br>-ogic Server 6.1 からは、ワー<br>で定義します。<br>が提供されるので、それが<br>インでクライアントかサーバ<br>-x>)、ThreadPoolSize が自 WebLogic Server 6.1 ではこのパラメータの移行パスが提供されるので、それが config.xml で指定される場合、またはコマンドラインでクライアントかサーバ に渡される場合(-Dweblogic.ThreadPoolSize=<xx>)、ThreadPoolSize が自 動的に ThreadCount 設定に移行されます。

WebLogic Server 6.1 サービス パック 1 では、コンソールのバグによって、 ThreadCount に不正確な値(デフォルト値)が表示されていました。ただし、 これはコンソールの中だけでのバグであり、クライアントおよびサーバでは正確 な数のスレッドが使用されていました。

ワーカ スレッド数は次のように設定します。

WebLogic Server 6.0 の場合 <Server Name="myserver" ThreadPoolSize="23" /Server>

WebLogic Server 6.1 以降

```
<Server
Name="myserver"
... >
<ExecuteQueue
Name="default"
ThreadCount="23" />
/Server>
```
コンソールでスレッド数の値を変更するには、次の手順を行います。

1. コンソールで、[サーバ | myServer | モニタ ] を選択します。

2. [ すべてのアクティブなキューのモニタ ] をクリックします。

- 3. 「**default**」キューをクリックします(スレッドとそれらのスレッドの処理内 容のリストが表示される)。
- **アプリケーションの WebLogic Server 6.1 への移行**<br>キューをクリックします(スレッドとそれらのスレット<br>トが表示される)。<br>: **Queues のコンフィグレーション**」(ページの最上部)<br>キューをクリックします。<br>バと関連付けられているスレッド数を入力します。<br>再起動して変更を有効にします。 4. [Execute Queues のコンフィグレーション](ページの最上部)をクリック します。
- 5. 「**default**」キューをクリックします。
- 6. このサーバと関連付けられているスレッド数を入力します。
- 7. サーバを再起動して変更を有効にします。

### **5** 注意事項

以下の節では、このソフトウェア リリースにおいて確認されている問題につい て説明します。

- 5-3 [ページの「コネクタに関する確認済みの問題」](#page-136-0)
- 5-3 ページの「Administration Console [に関する確認済みの問題」](#page-136-1)
- 5-4 [ページの「コアに関する確認済みの問題」](#page-137-0)
- 5-5 ページの「EJB [に関する確認済みの問題」](#page-138-0)
- 5-9 ページの「サンプルと Pet Store Demo [に関する確認済みの問題」](#page-142-0)
- 5-14 [ページの「インストーラに関する確認済みの問題」](#page-147-0)
- 5-16 ページの「JCA [に関する確認済みの問題」](#page-149-0)
- 5-16ページの「JDBC と jDrivers [に関する確認済みの問題」](#page-149-1)
- 5-18 ページの「JMS [に関する確認済みの問題」](#page-151-0)
- 5-18 ページの「JSP [に関する確認済みの問題」](#page-151-1)
- 5-20 ページの「JVM [に関する確認済みの問題」](#page-153-0)
- 5-22 ページの「RMI [に関する確認済みの問題」](#page-155-0)
- 5-22 ページの「RMI-IIOP [に関する確認済みの問題」](#page-155-1)
- 5-23 [ページの「セキュリティに関する確認済みの問題」](#page-156-0)
- 5-25 [ページの「サーバに関する確認済みの問題」](#page-158-0)
- 5-28 ページの「サーブレットと Web [アプリケーションに関する確認済みの](#page-161-0) [問題」](#page-161-0)
- 5-31 [ページの「システム管理に関する確認済みの問題」](#page-164-0)
- 5-35 [ページの「ツールに関する確認済みの問題」](#page-168-0)
- 5-35 ページの「Web [サービスに関する確認済みの問題」](#page-168-1)
- 5-38 ページの「[WebLogic Tuxedo Connector](#page-171-0) に関する確認済みの問題」
- 5-40ページの「XML [に関する確認済みの問題」](#page-173-0)
- 5-41 ページの「ZAC [に関する確認済みの問題」](#page-174-0)

#### <span id="page-136-0"></span>コネクタに関する確認済みの問題

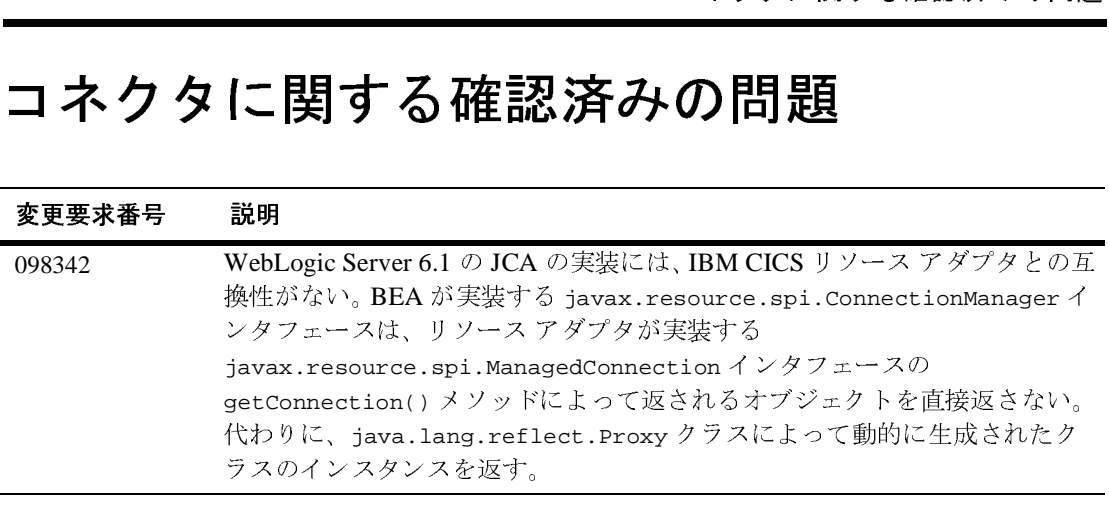

#### <span id="page-136-1"></span>**Administration Console** に関する確認済み の問題

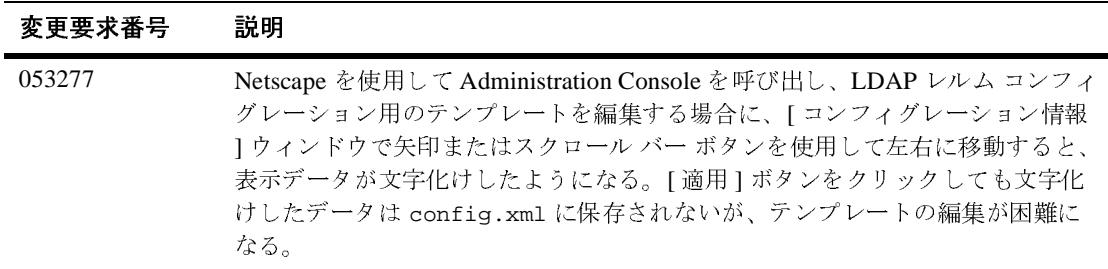

## <span id="page-137-0"></span>コフトコスプレムに関する場合

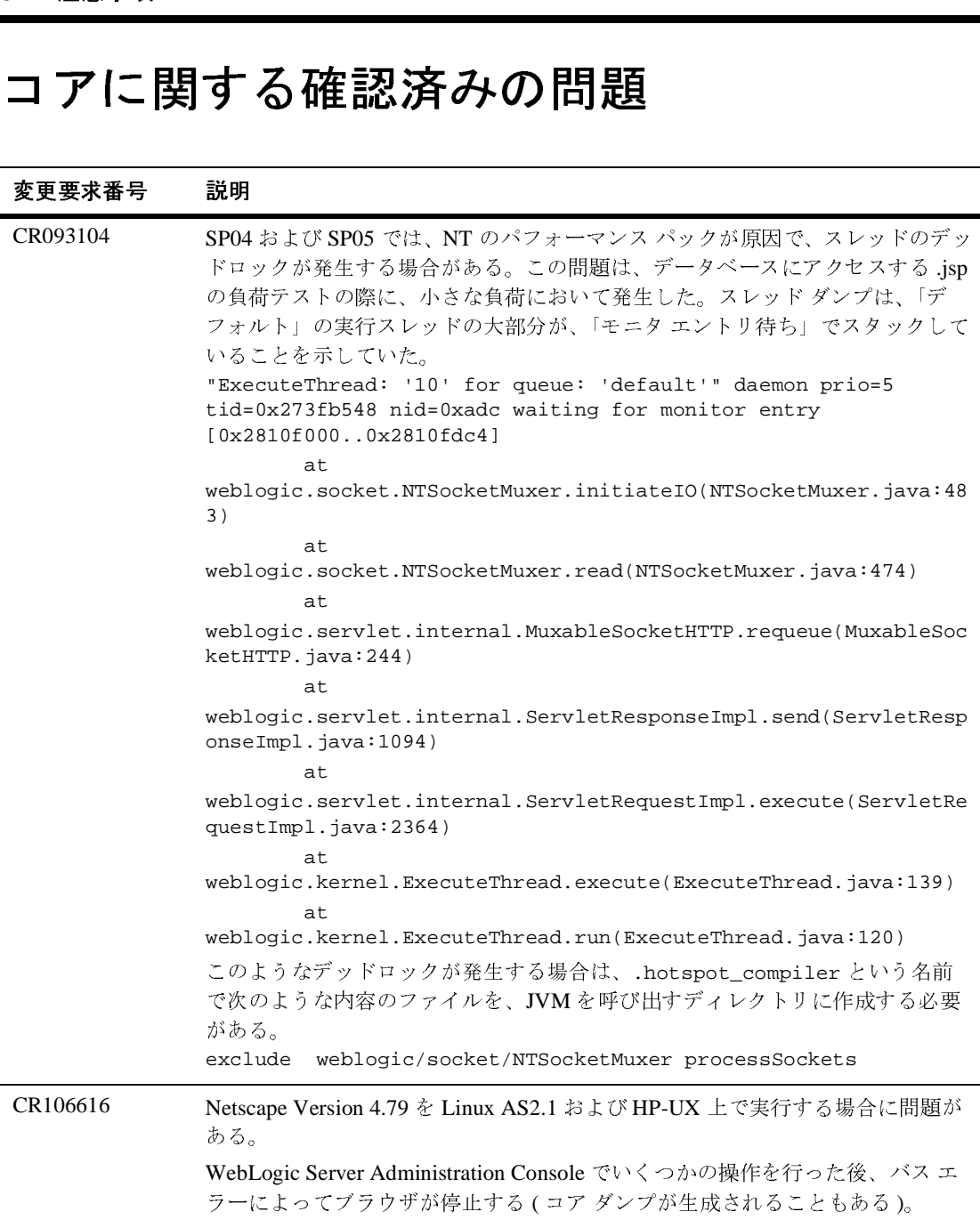

#### <span id="page-138-0"></span>**EJB** に関する確認済みの問題

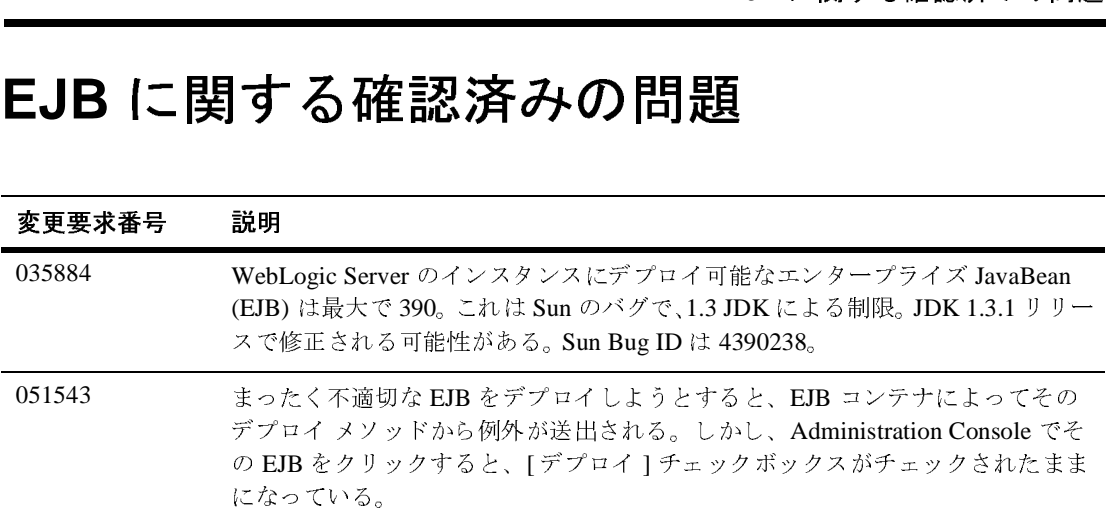

#### 変更要求番号 説明

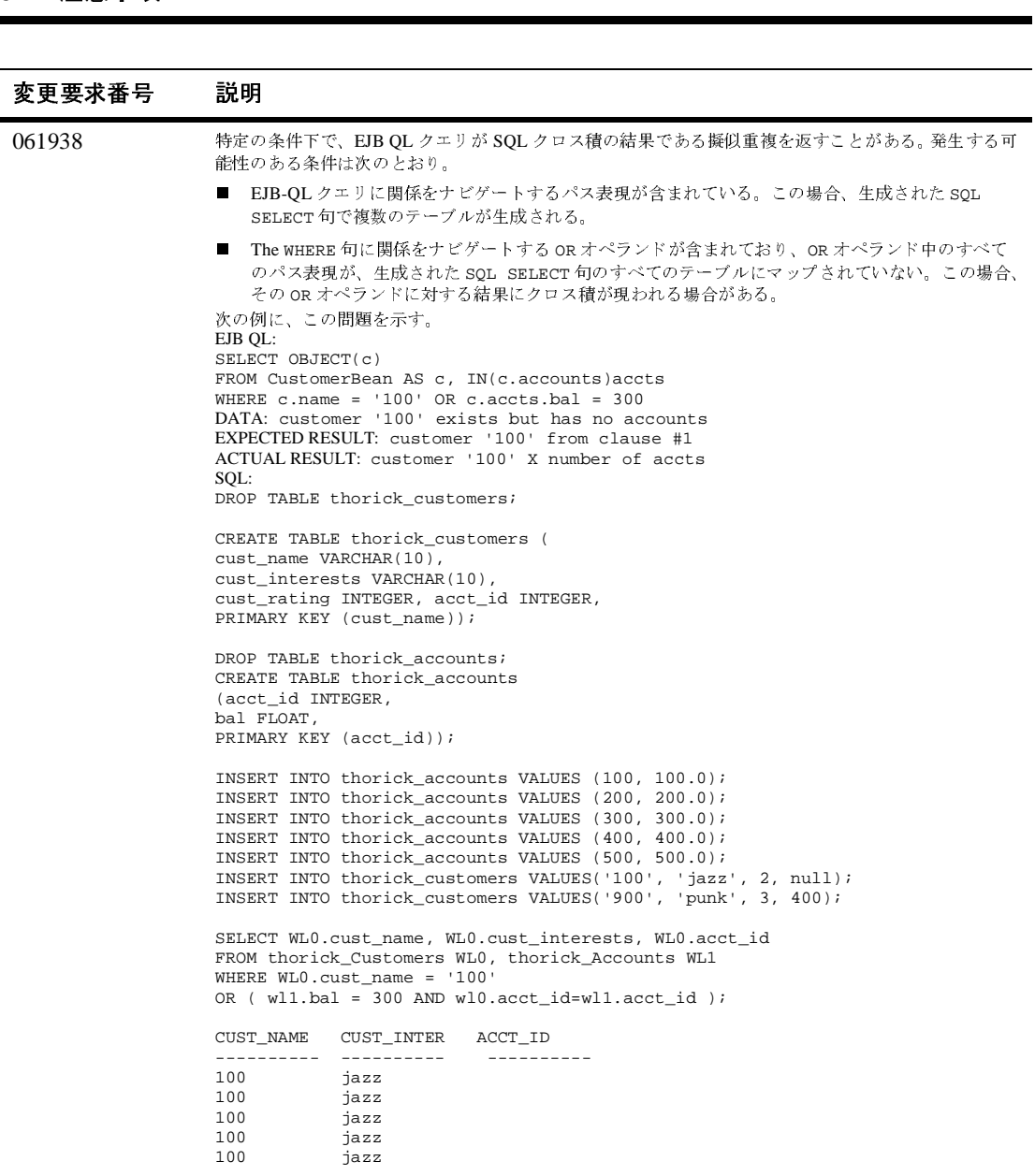

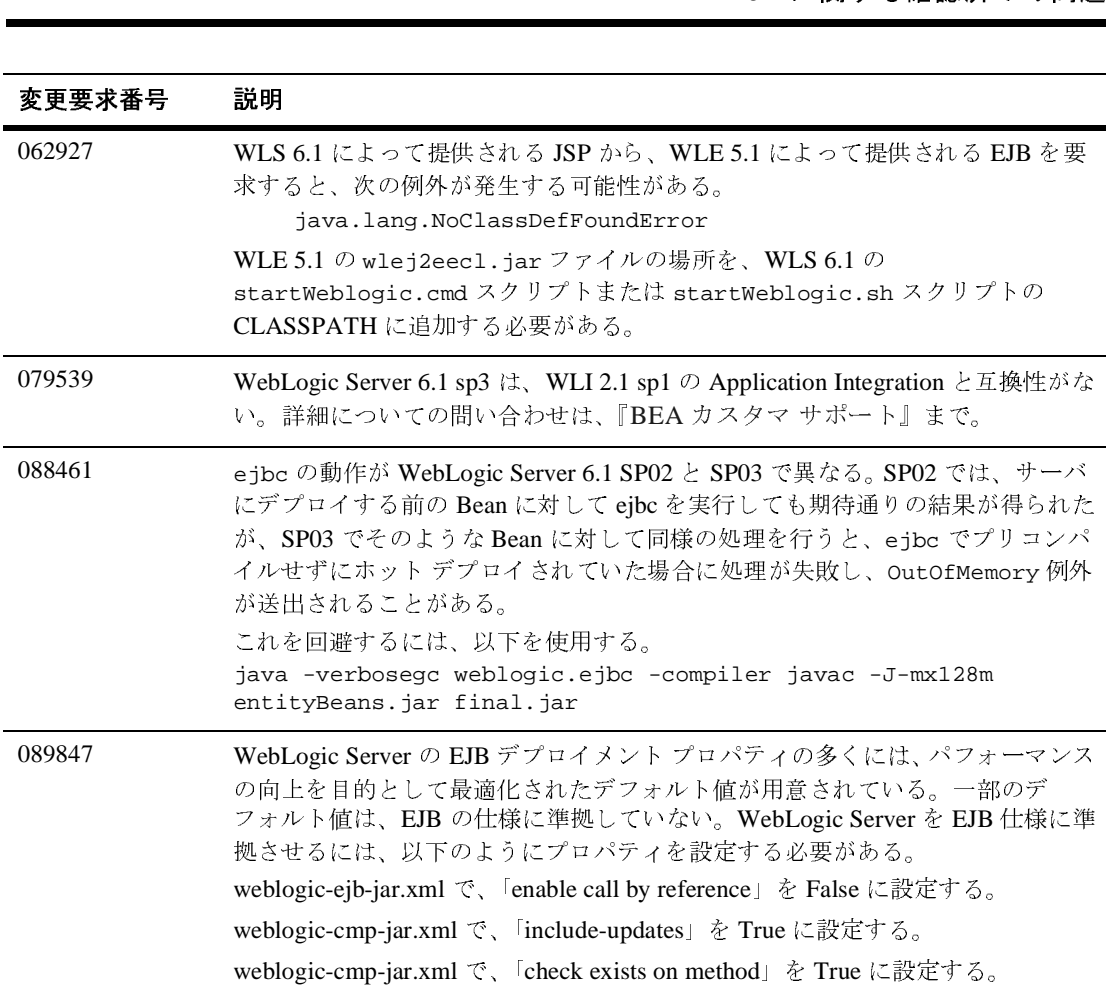

#### 変更要求番号 説明

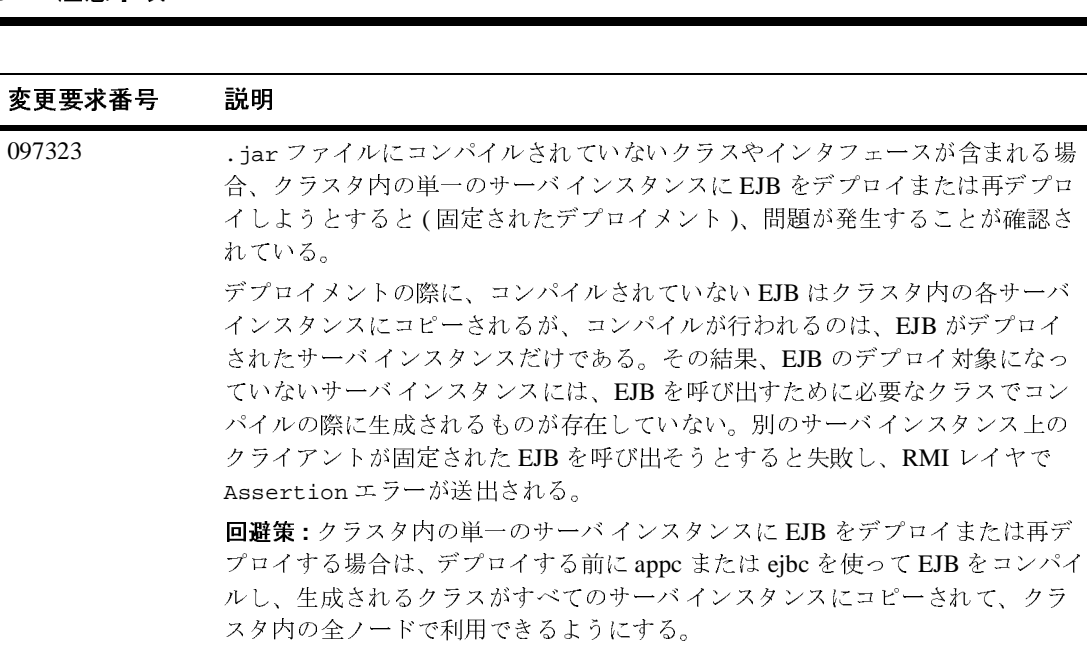

### <span id="page-142-0"></span>サンプルと **Pet Store Demo** に関する確認 済みの問題

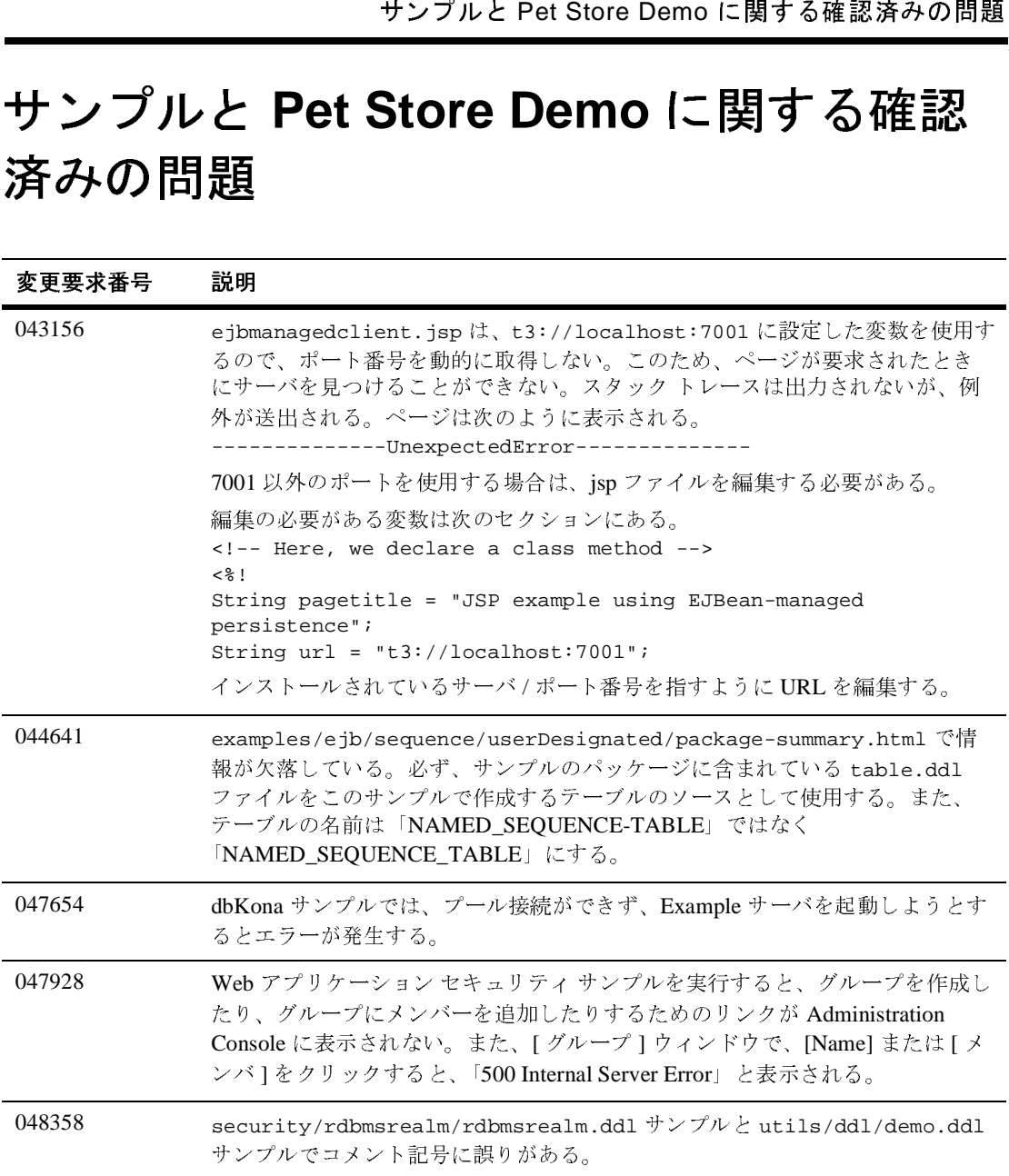

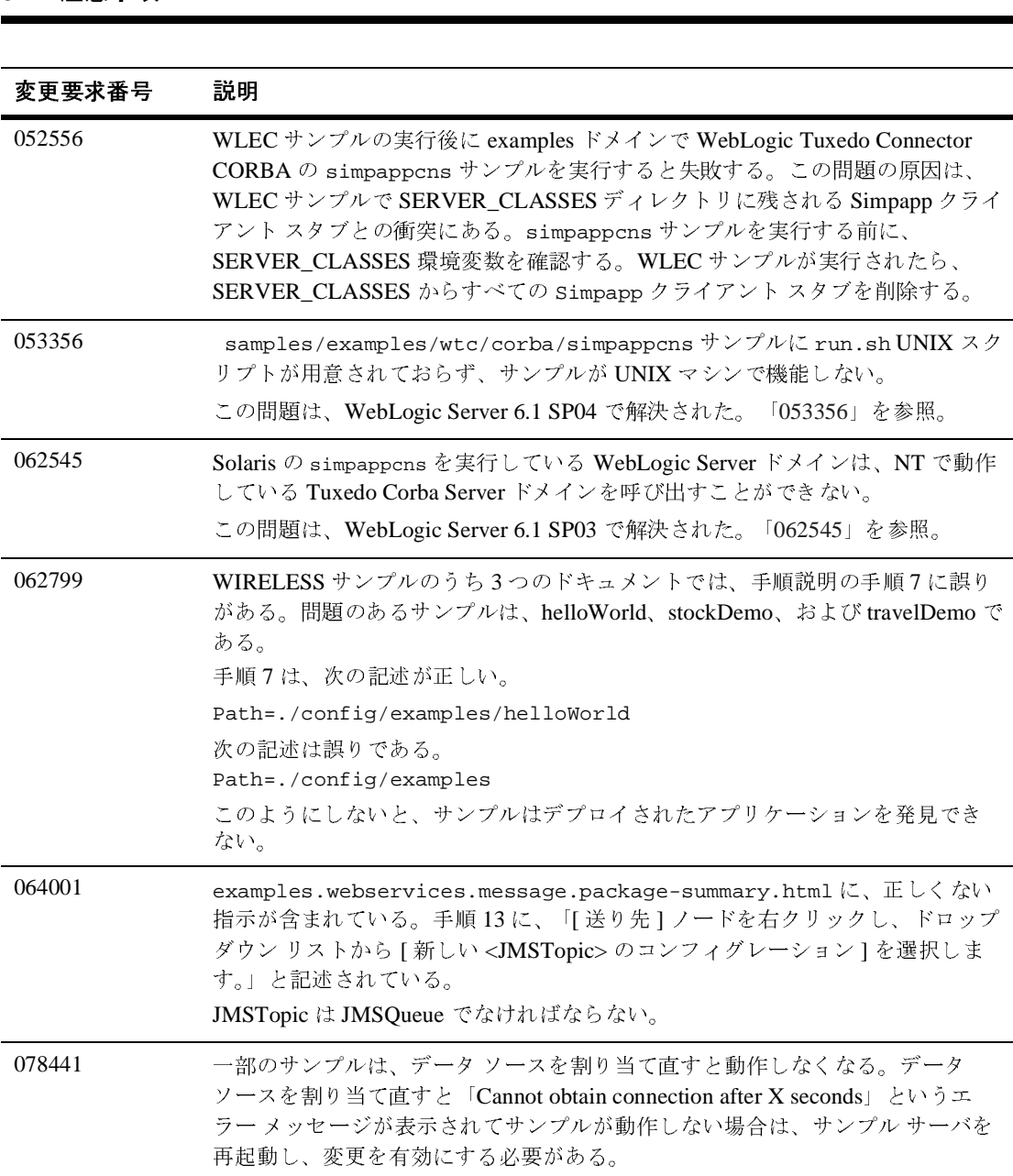
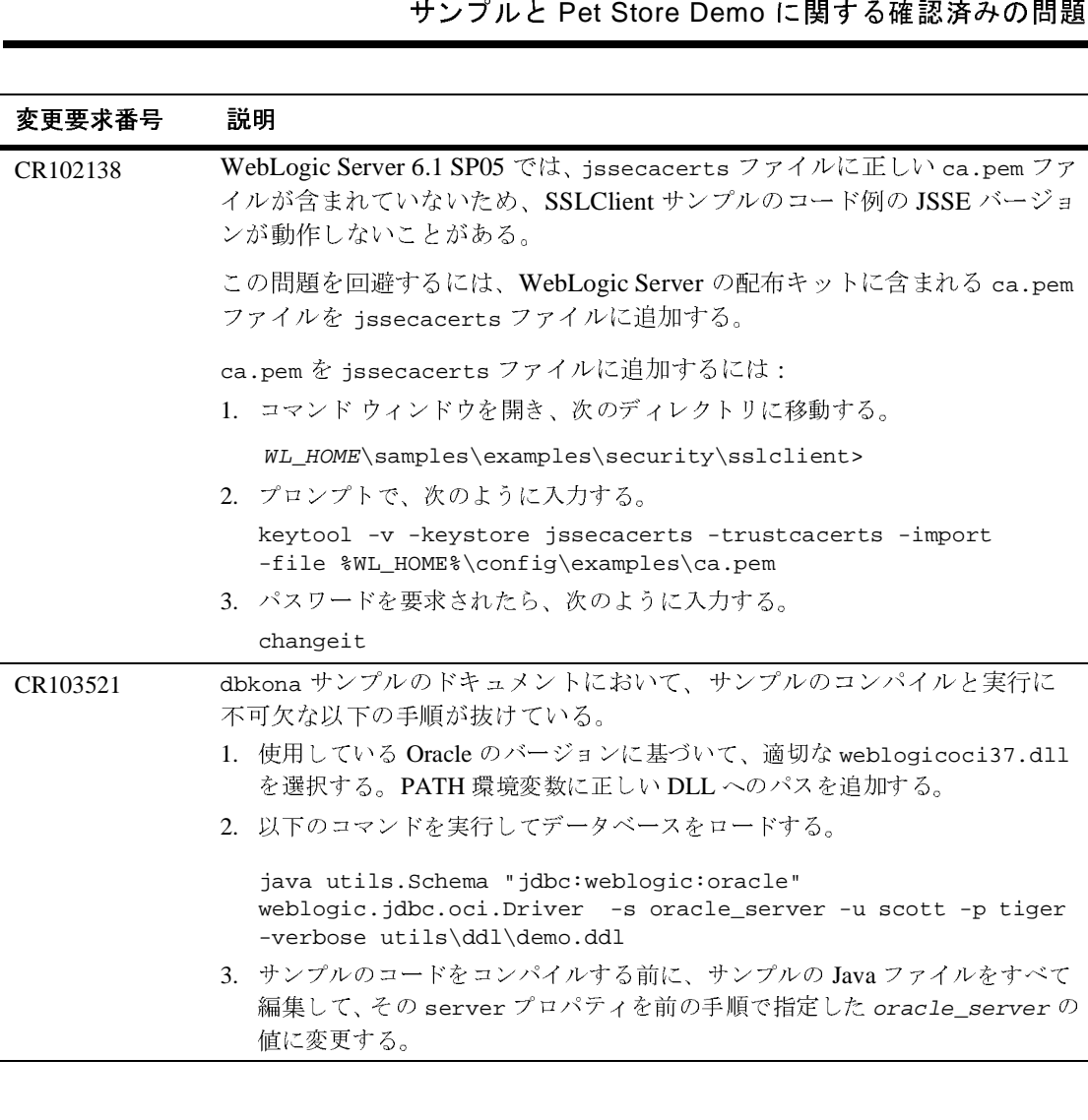

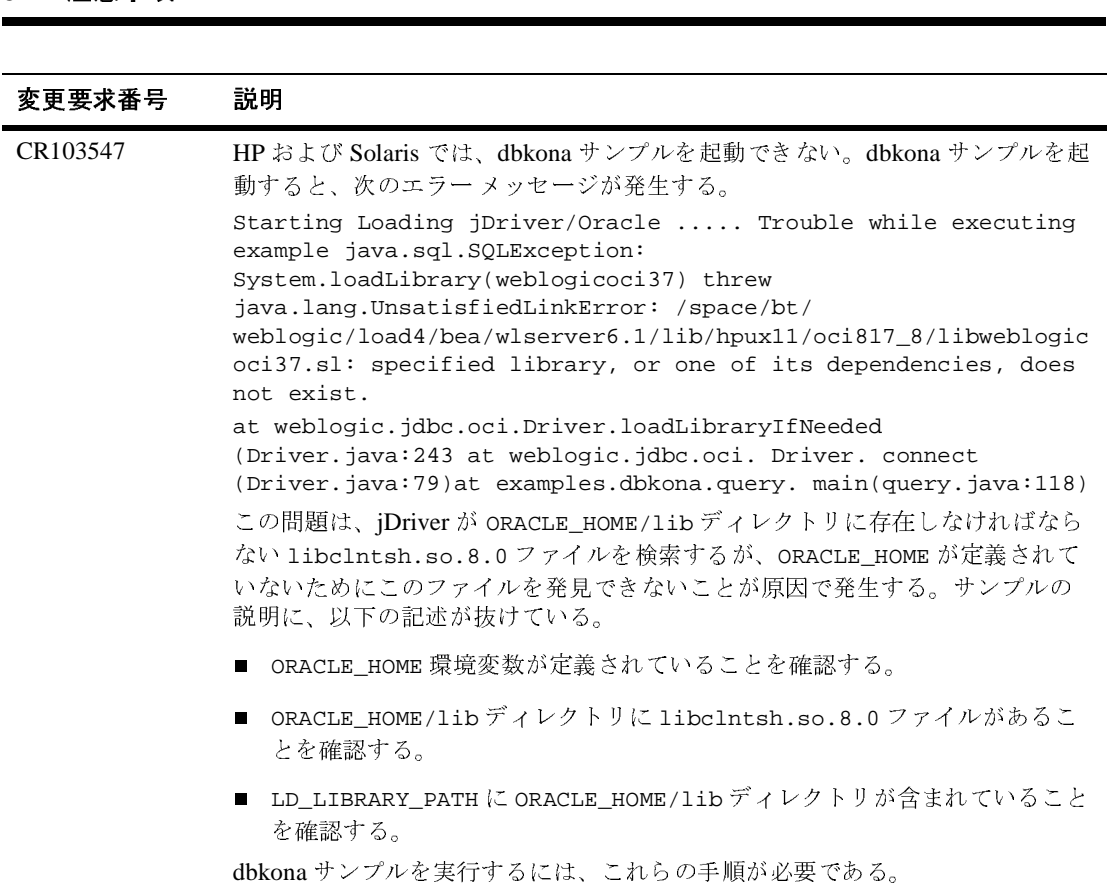

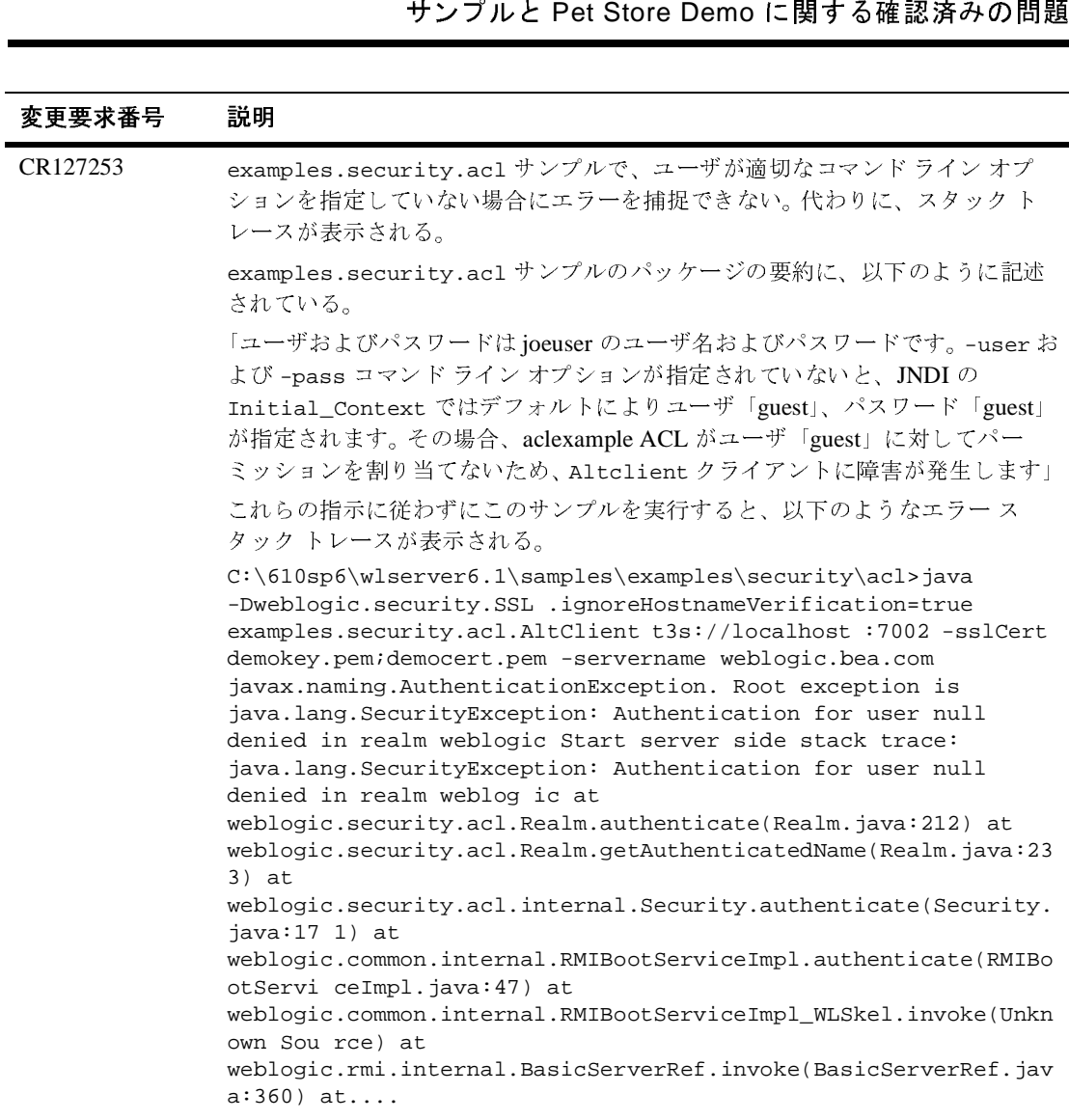

# インストーラ - コンプラン Shington - ファール

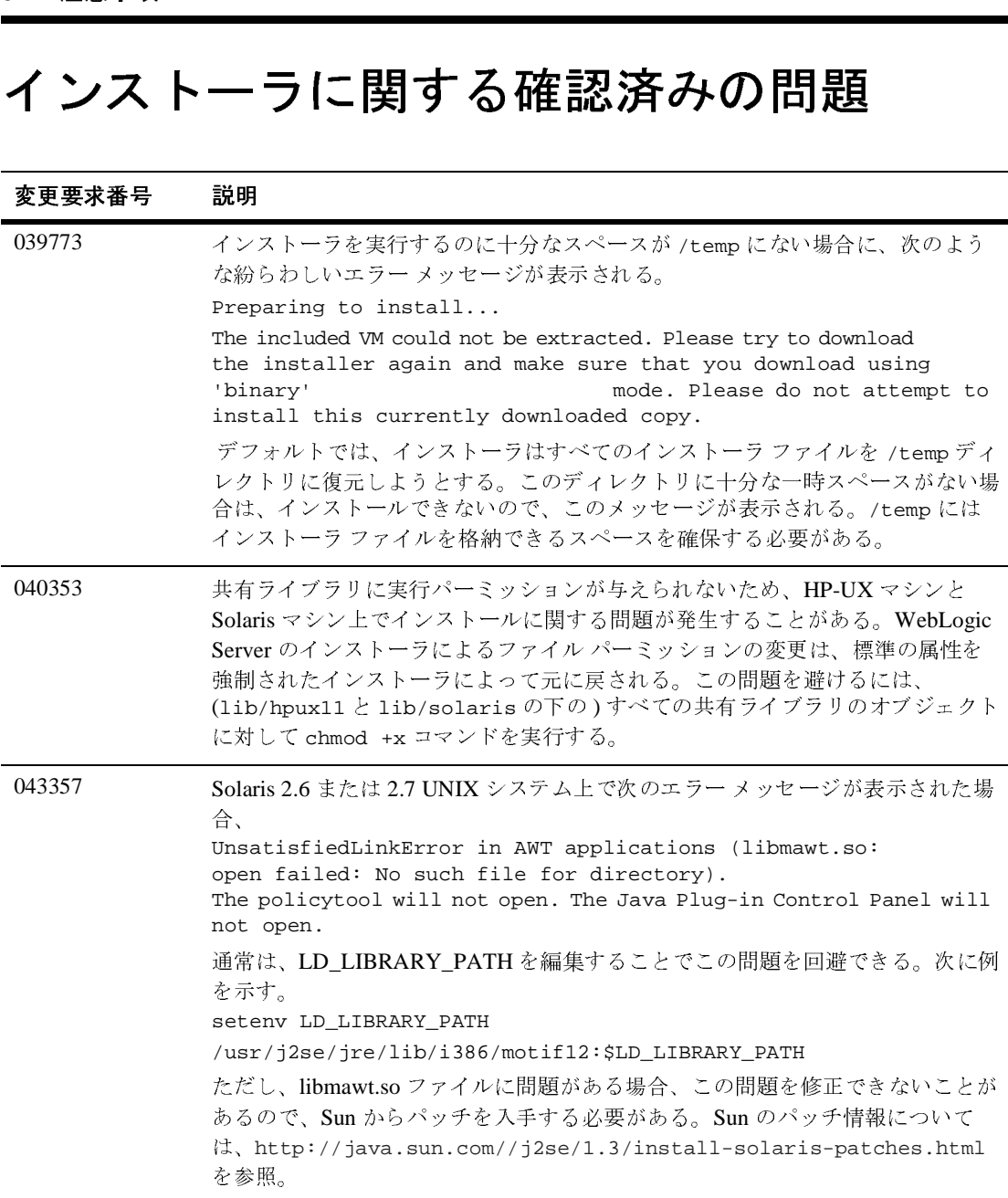

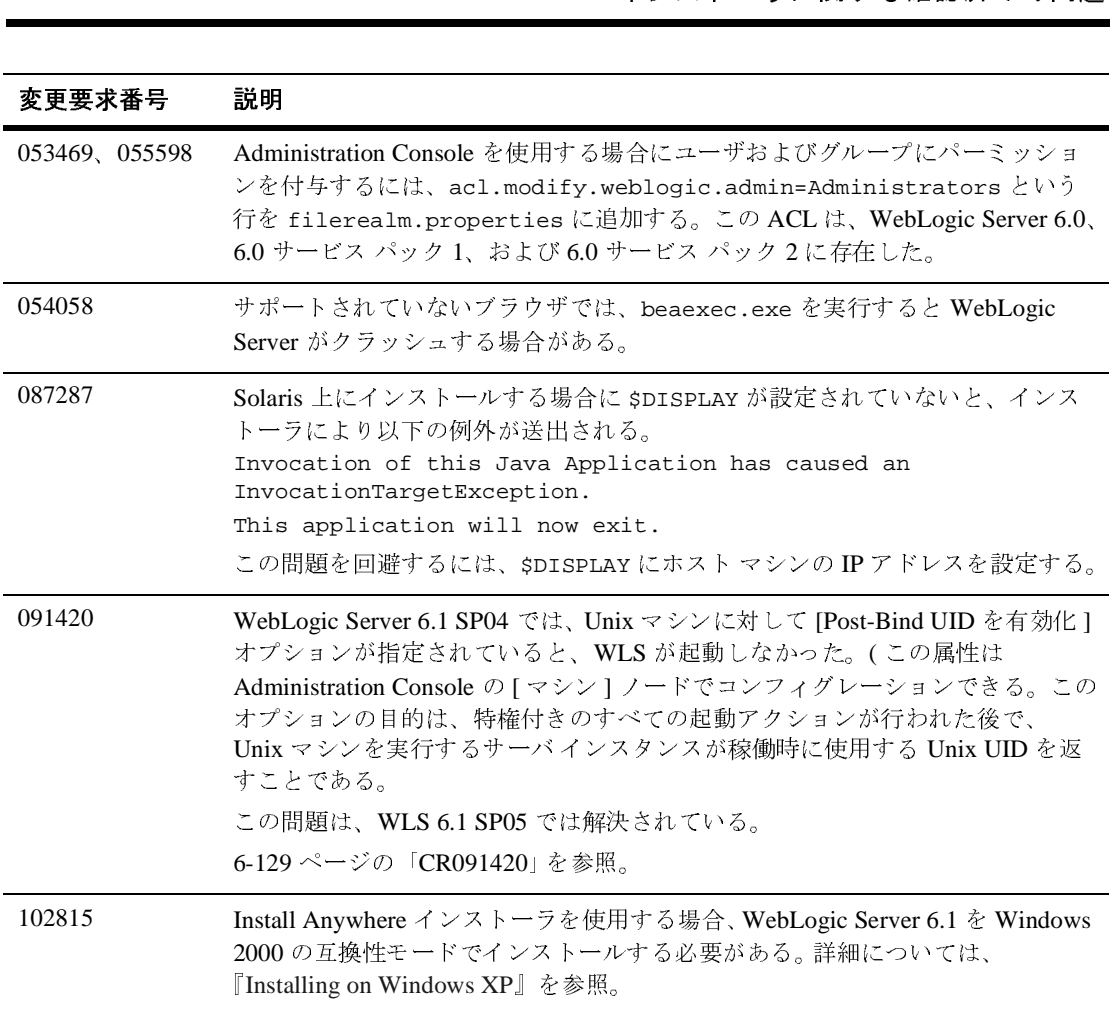

# **JCA** に関する確認済みの問題

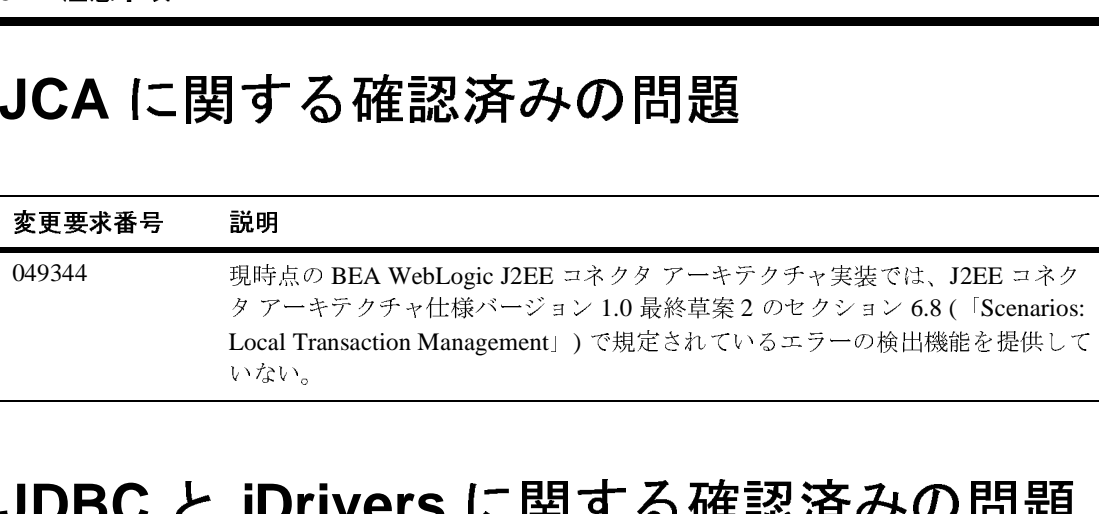

#### **JDBC** と **jDrivers** に関する確認済みの問題

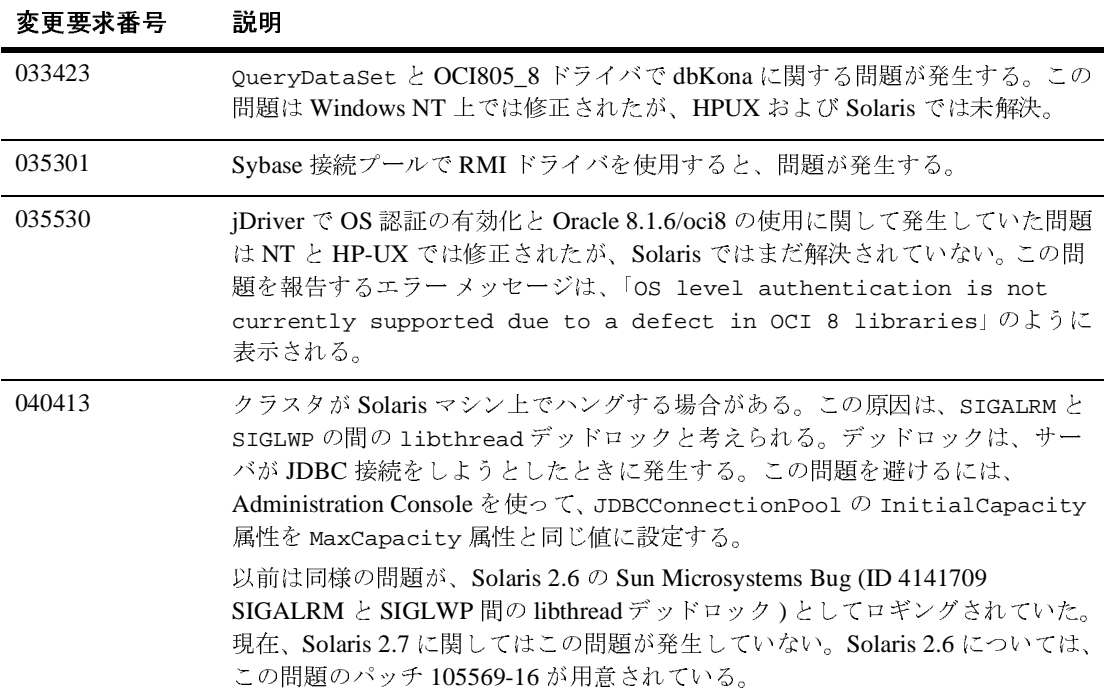

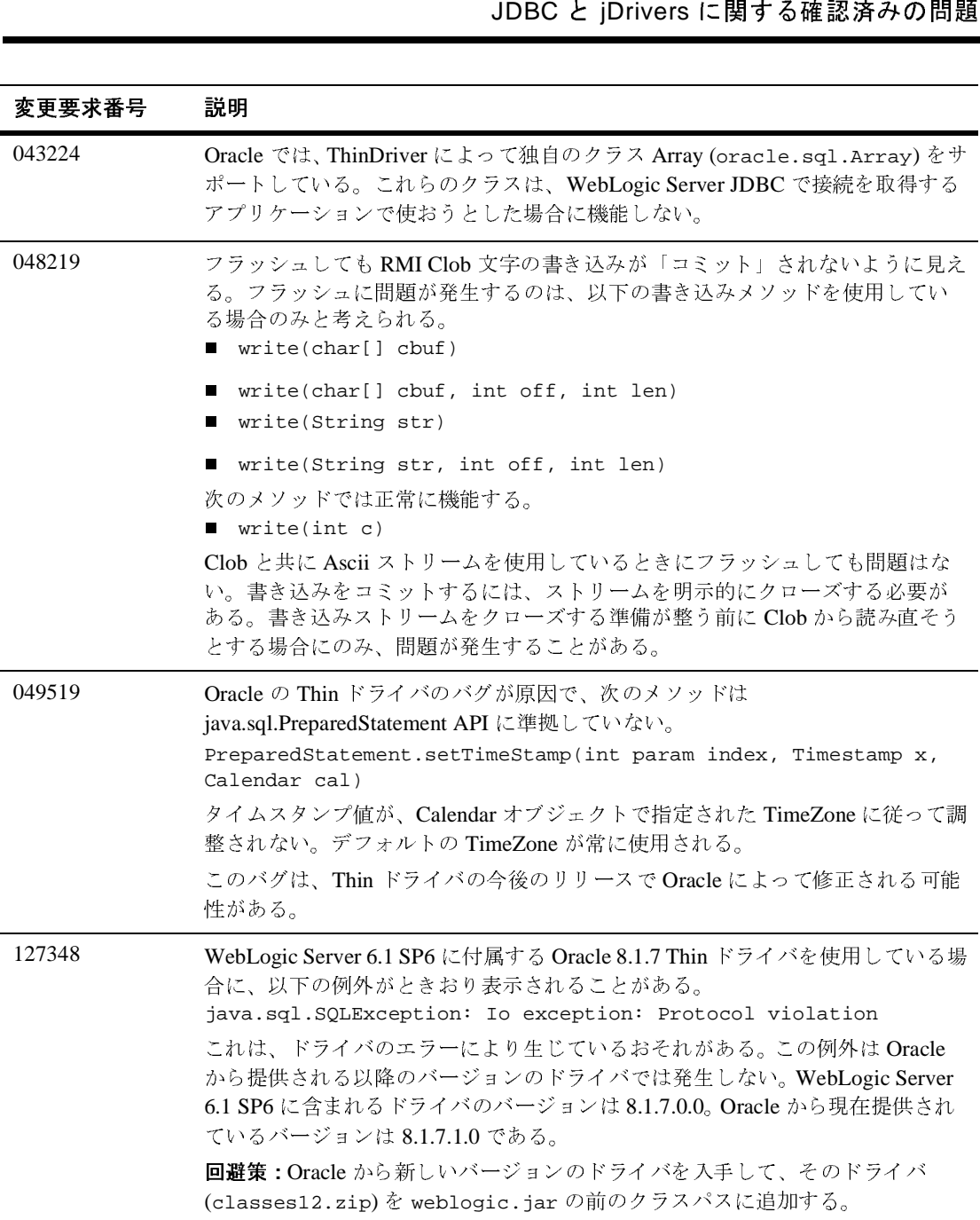

### **JMS** に関する確認済みの問題

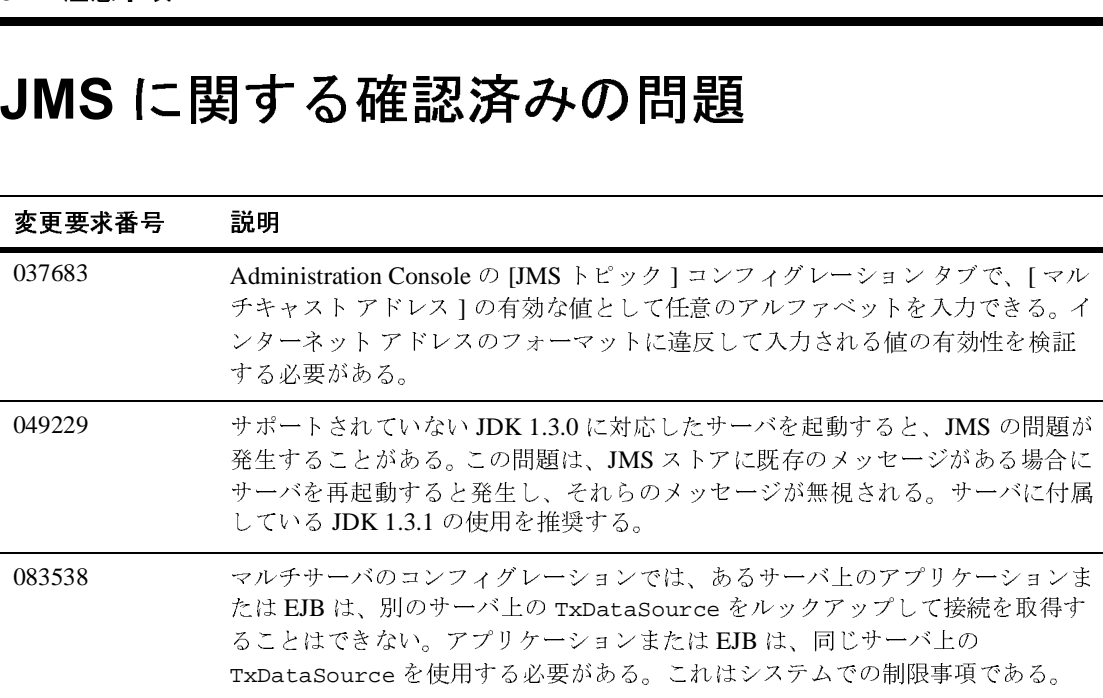

#### **JSP** に関する確認済みの問題

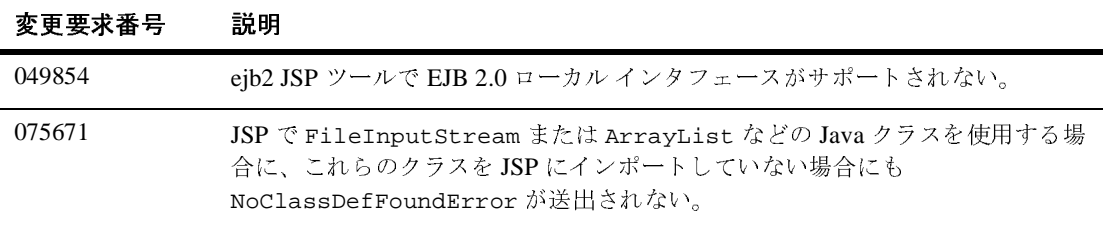

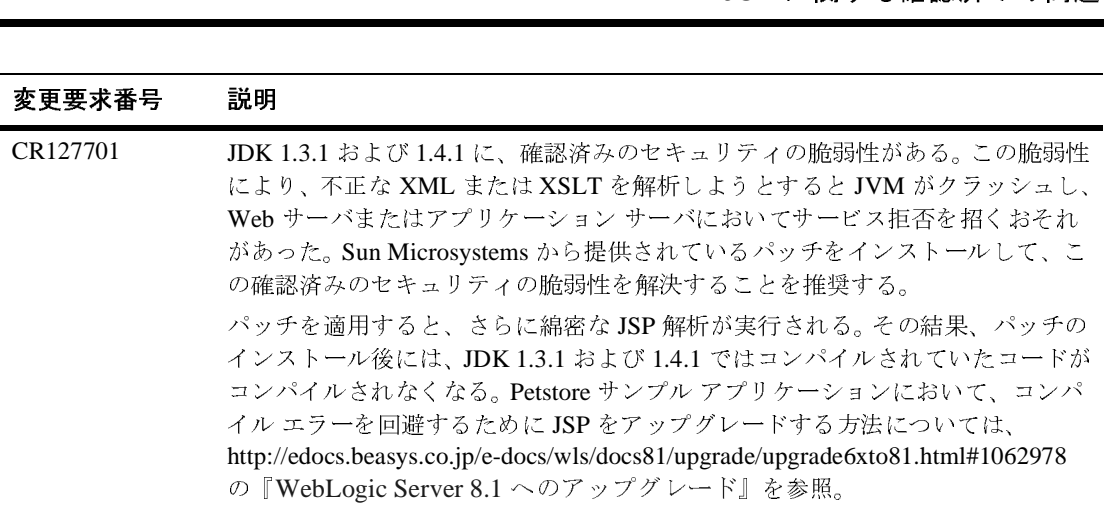

# **JVM** に関する確認済みの問題

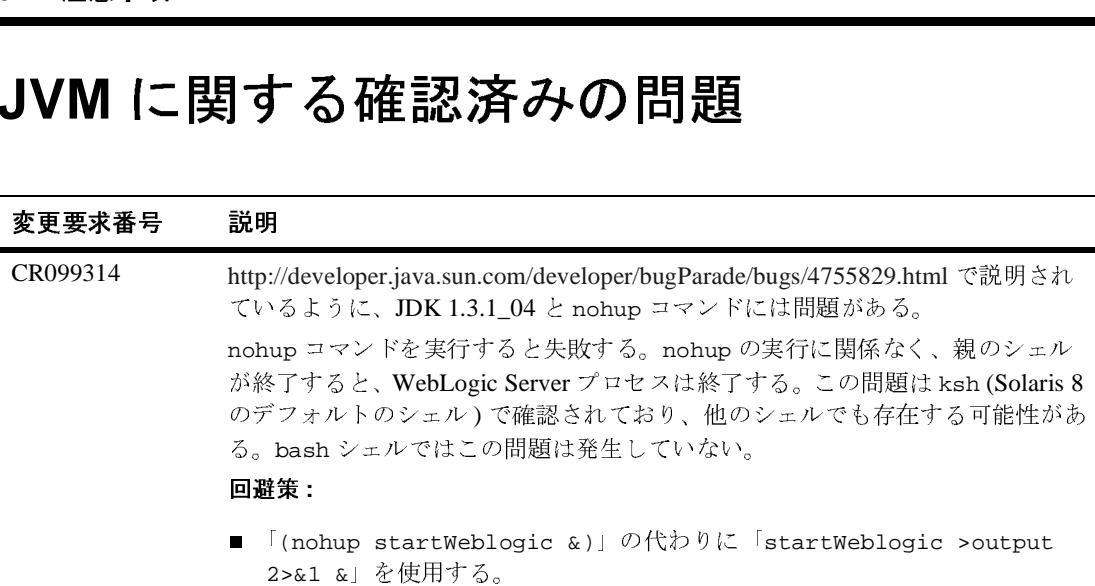

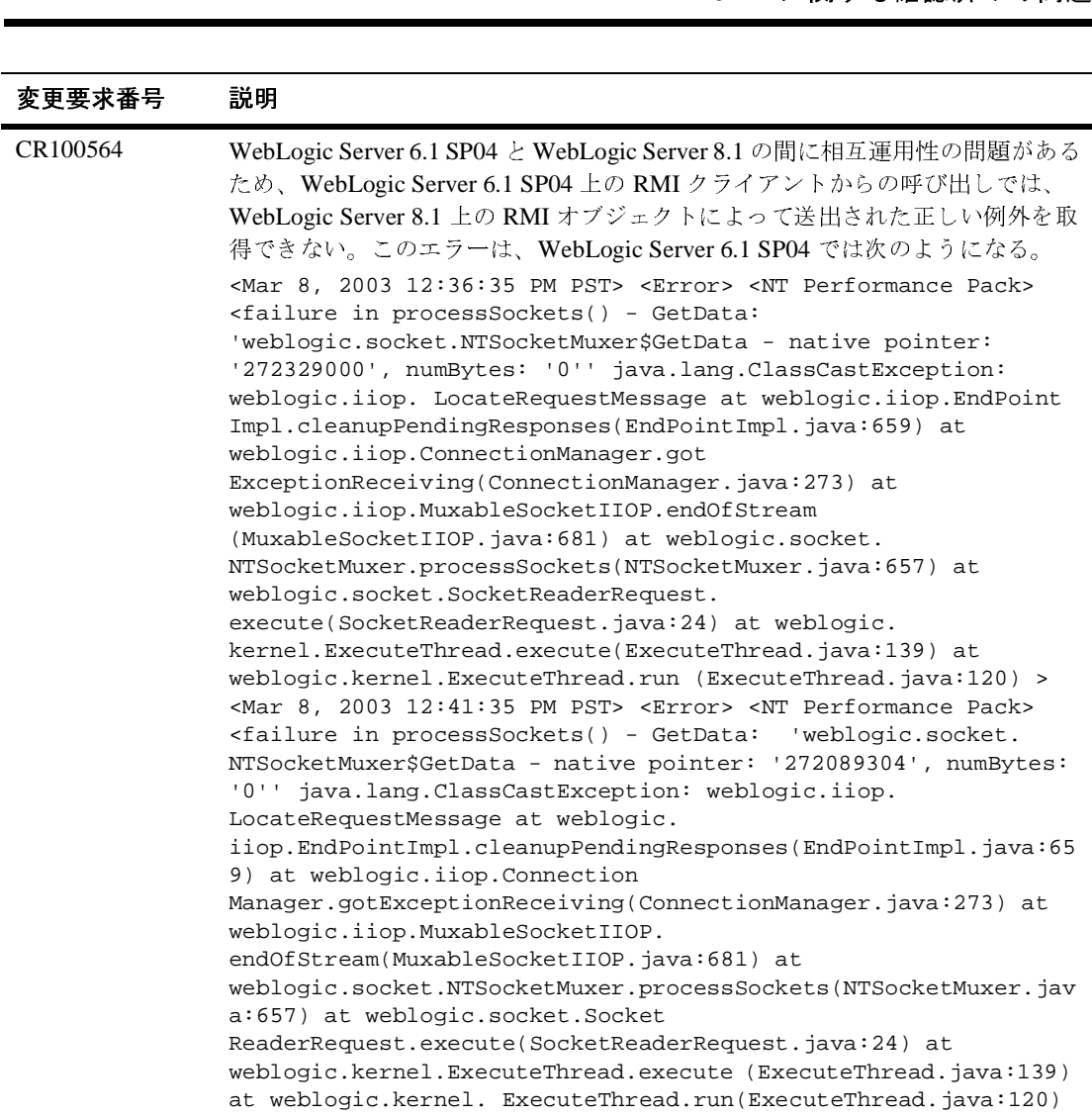

### **RMI** に関する確認済みの問題

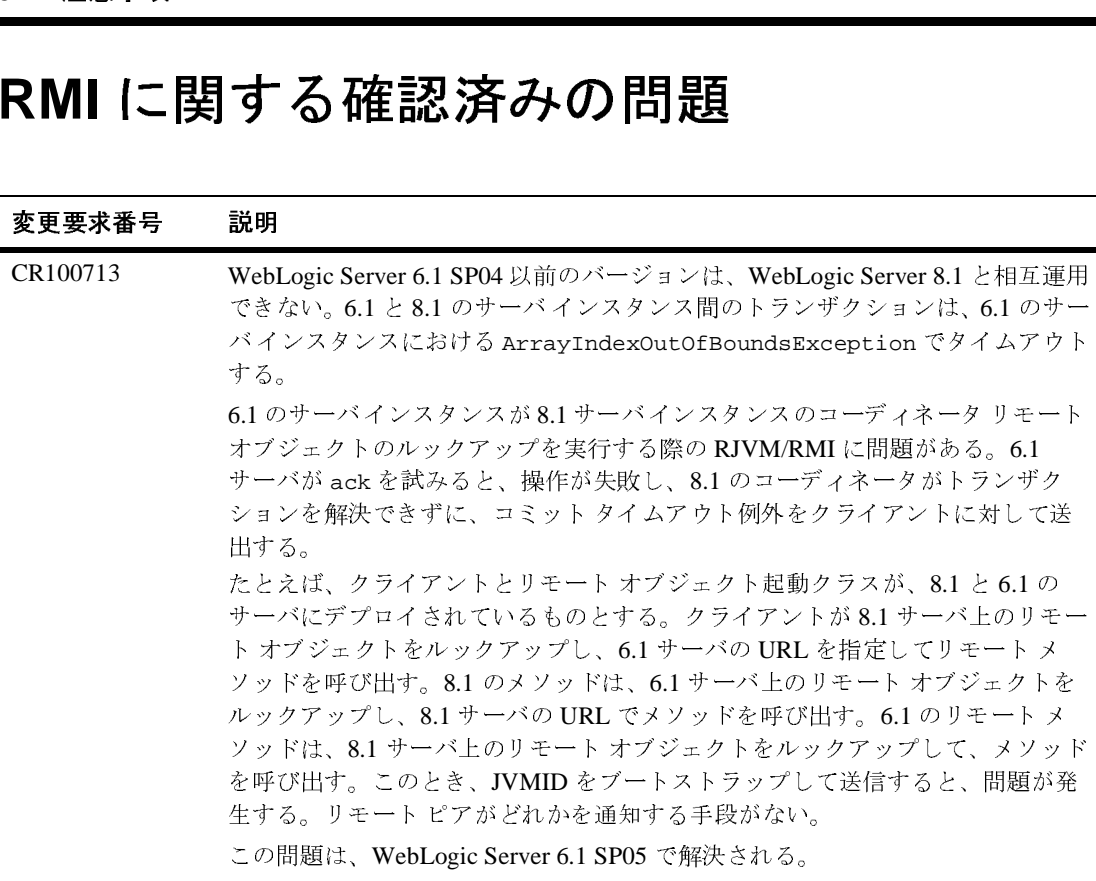

#### **RMI-IIOP** に関する確認済みの問題

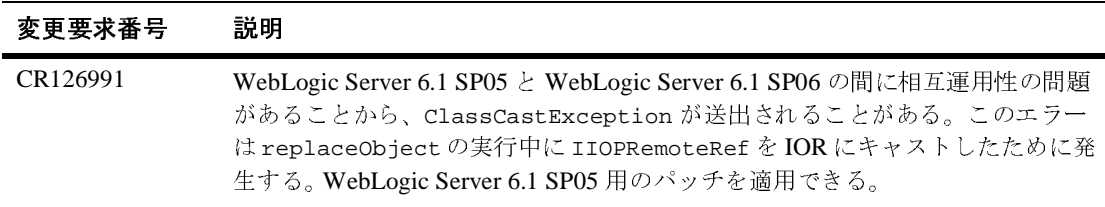

#### セキュリティに関する確認済みの問題

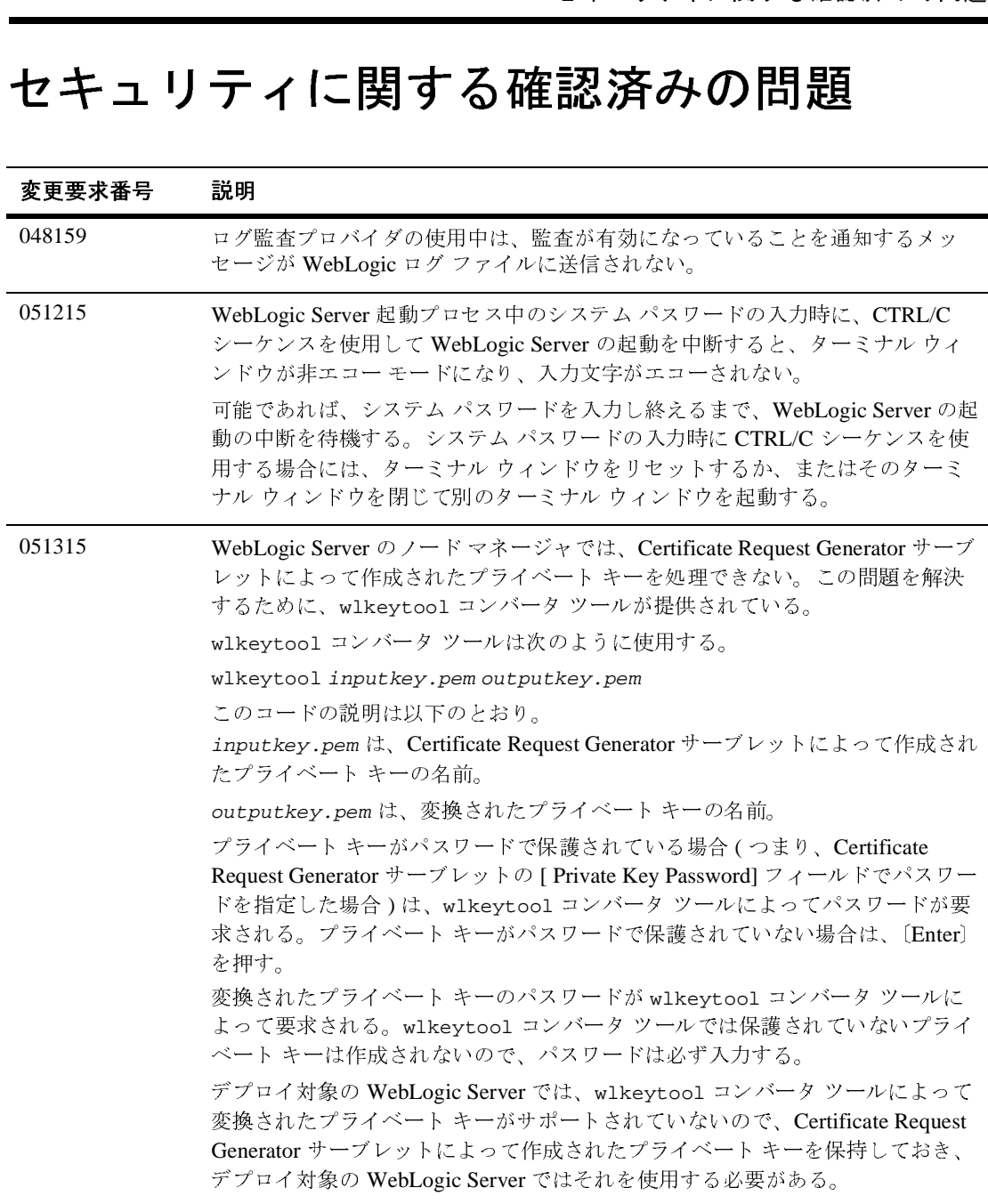

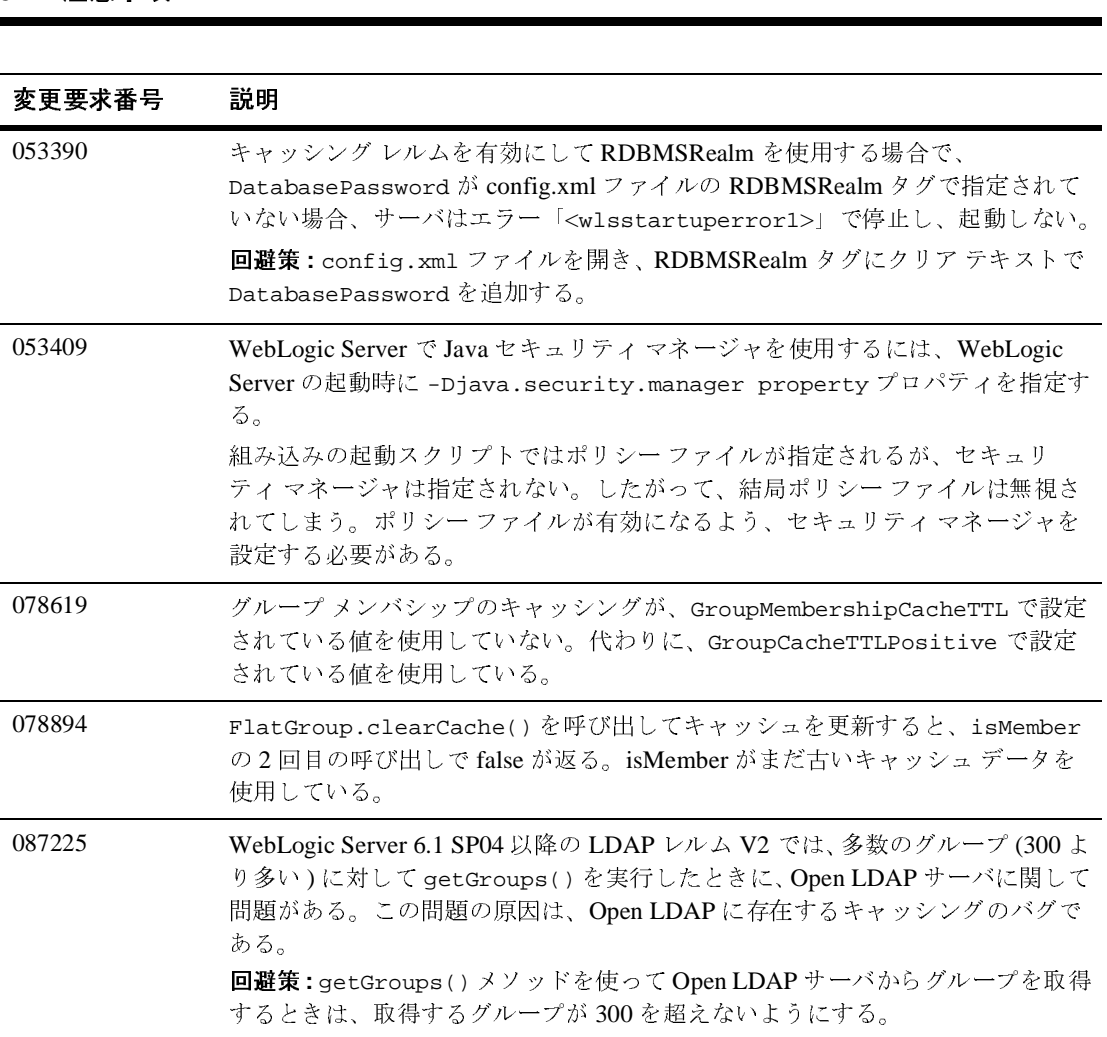

#### サーバに関する確認済みの問題

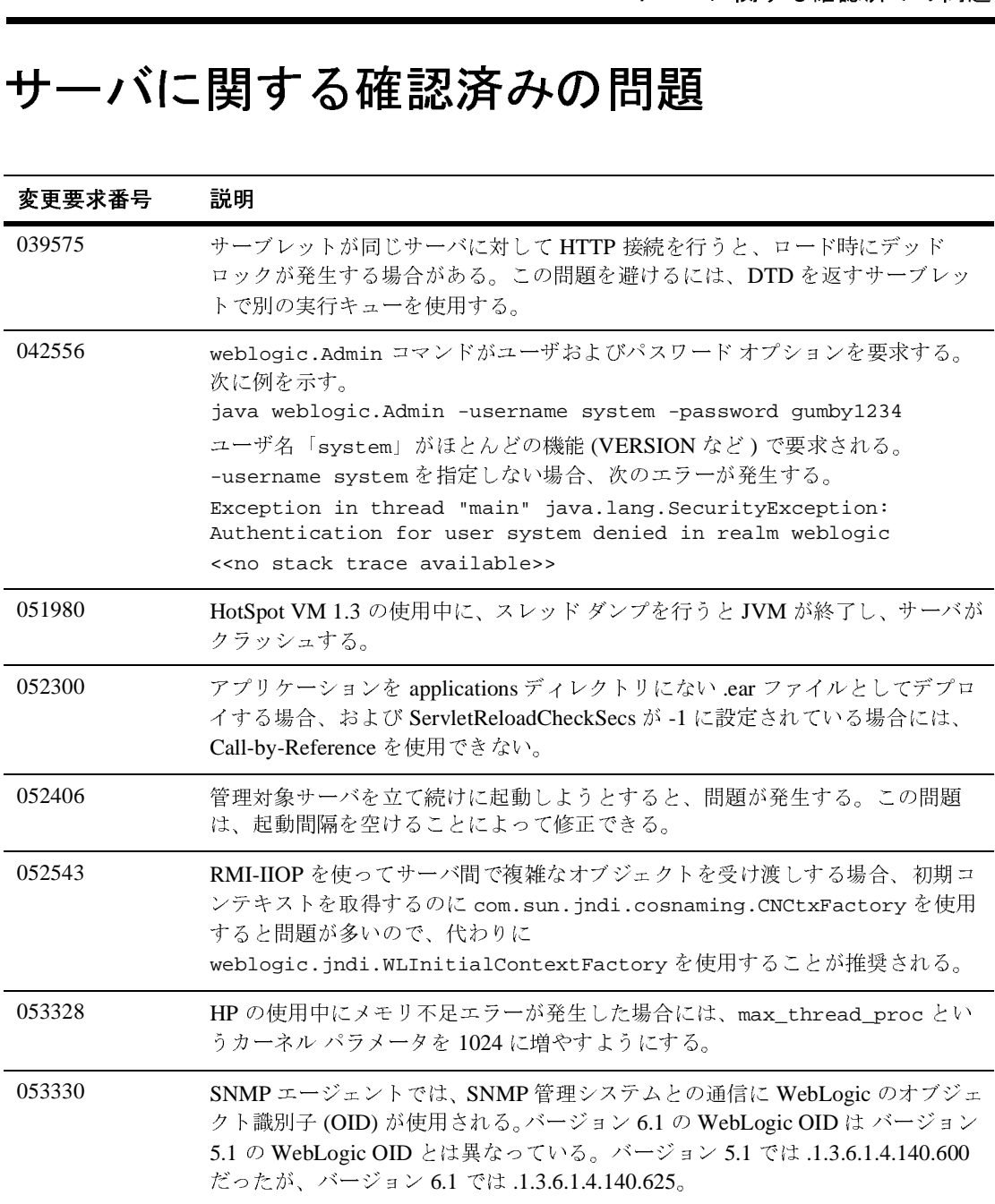

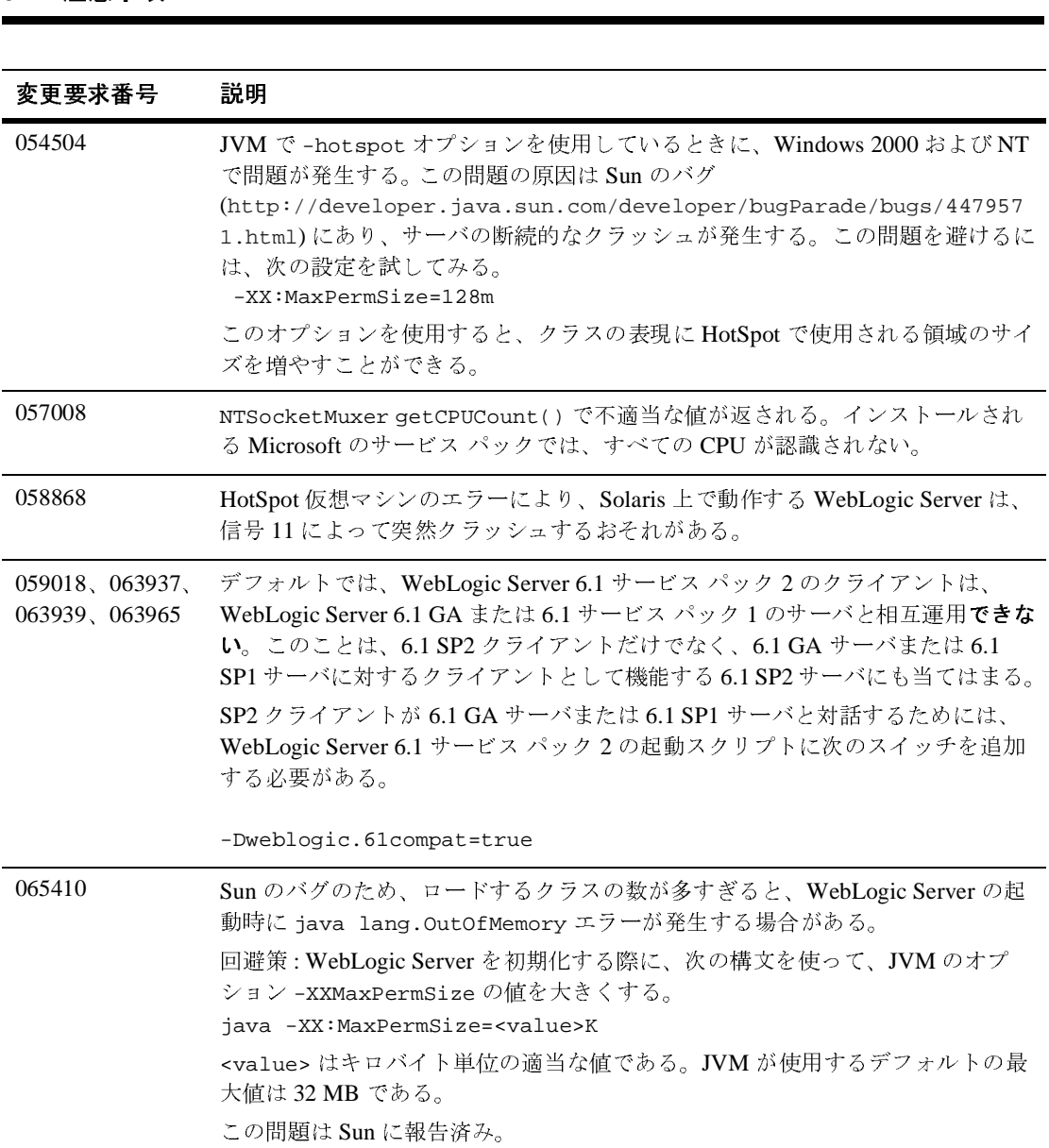

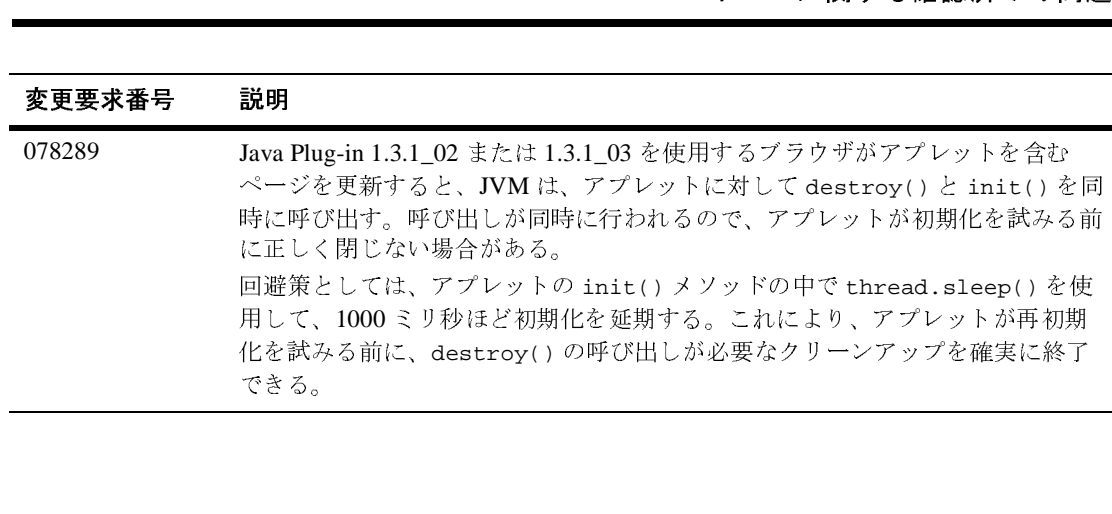

#### サーブレットと **Web** アプリケーションに関 する確認済みの問題

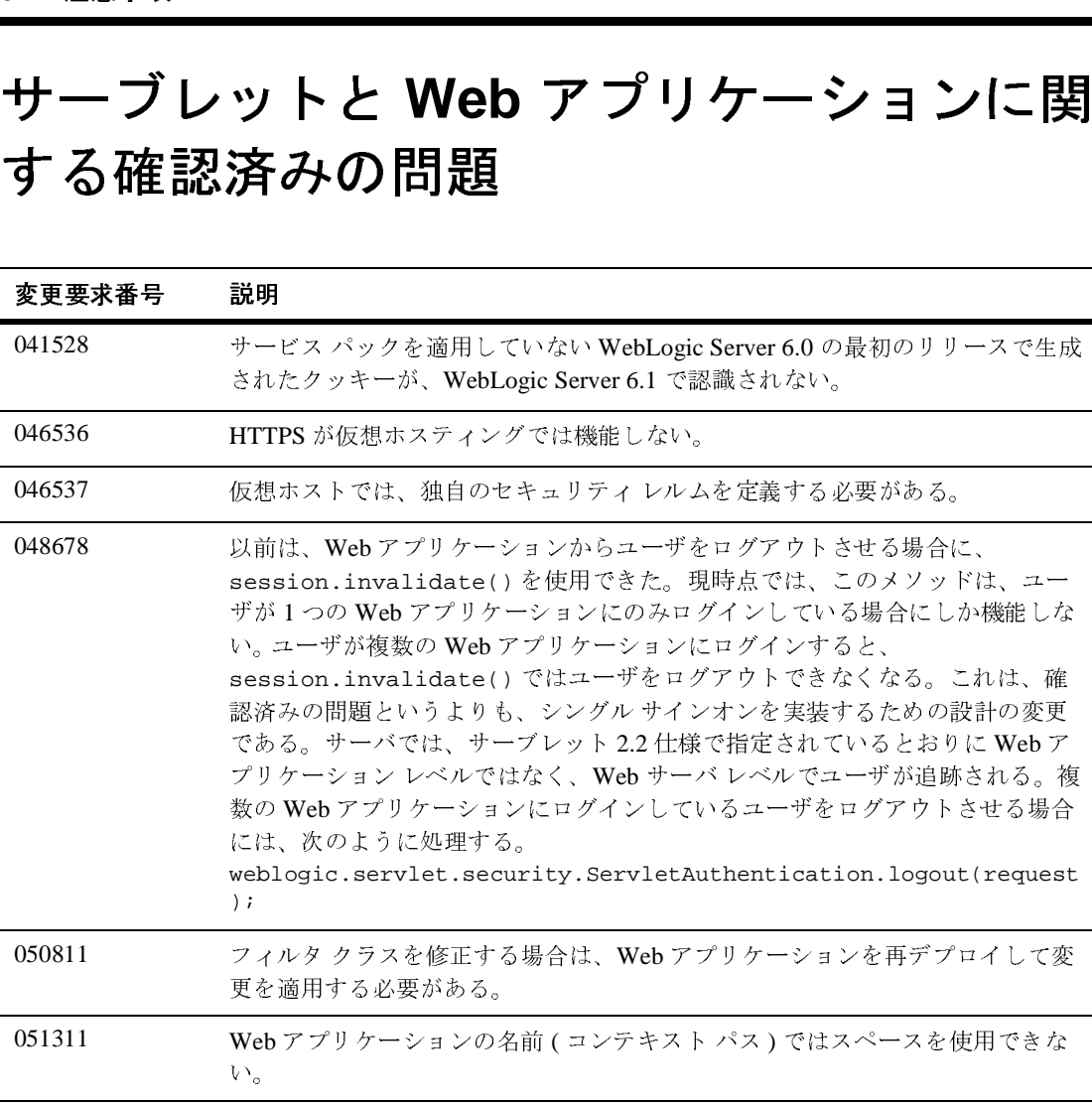

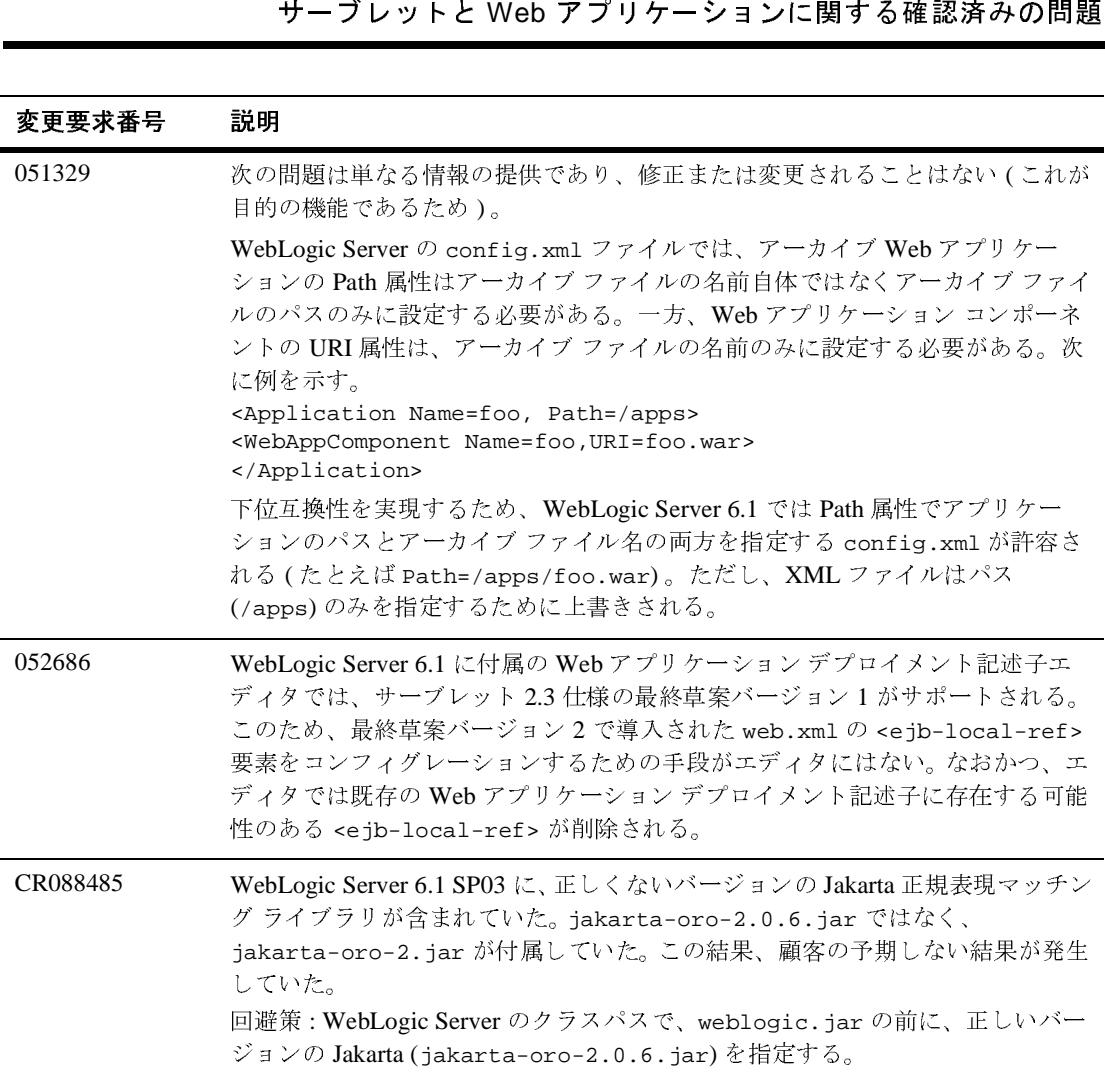

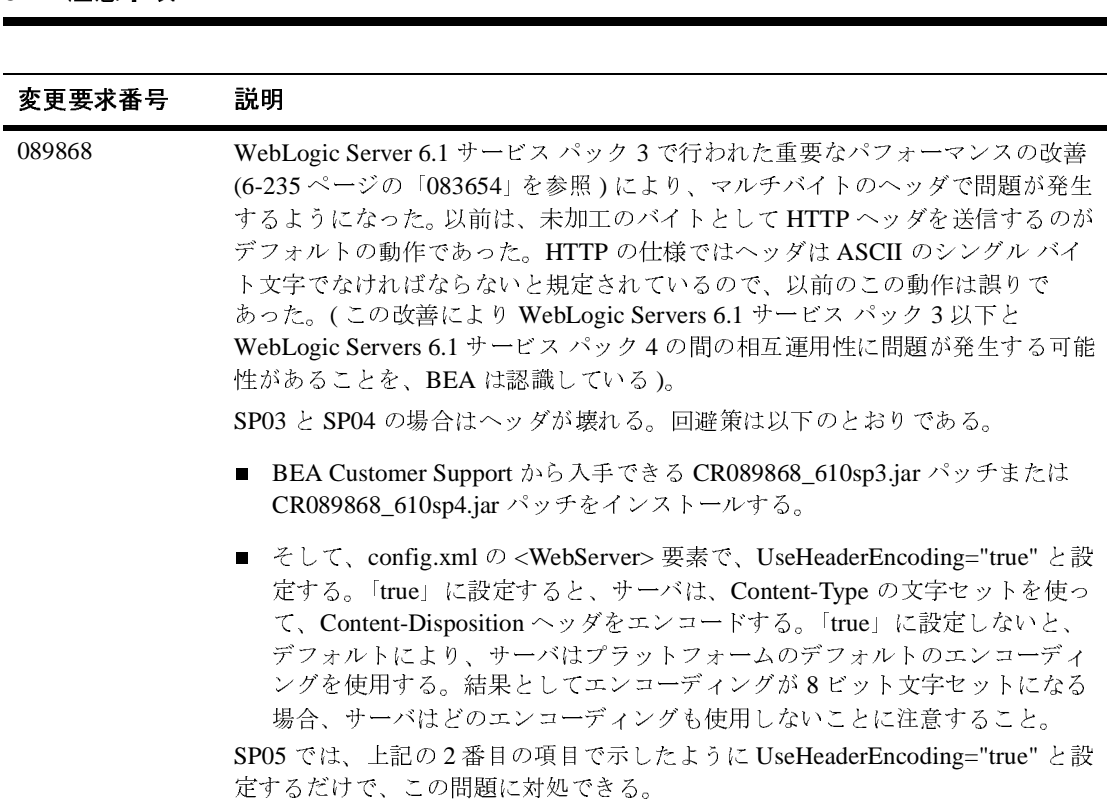

#### システム管理に関する確認済みの問題

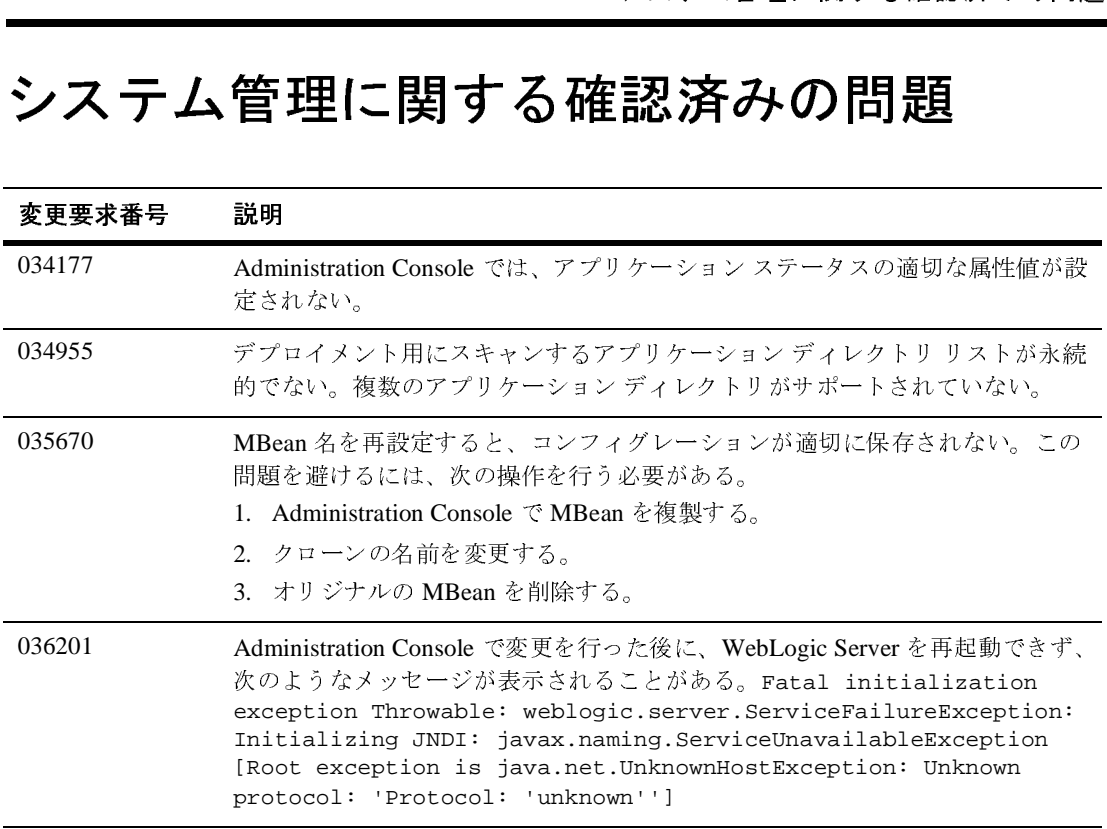

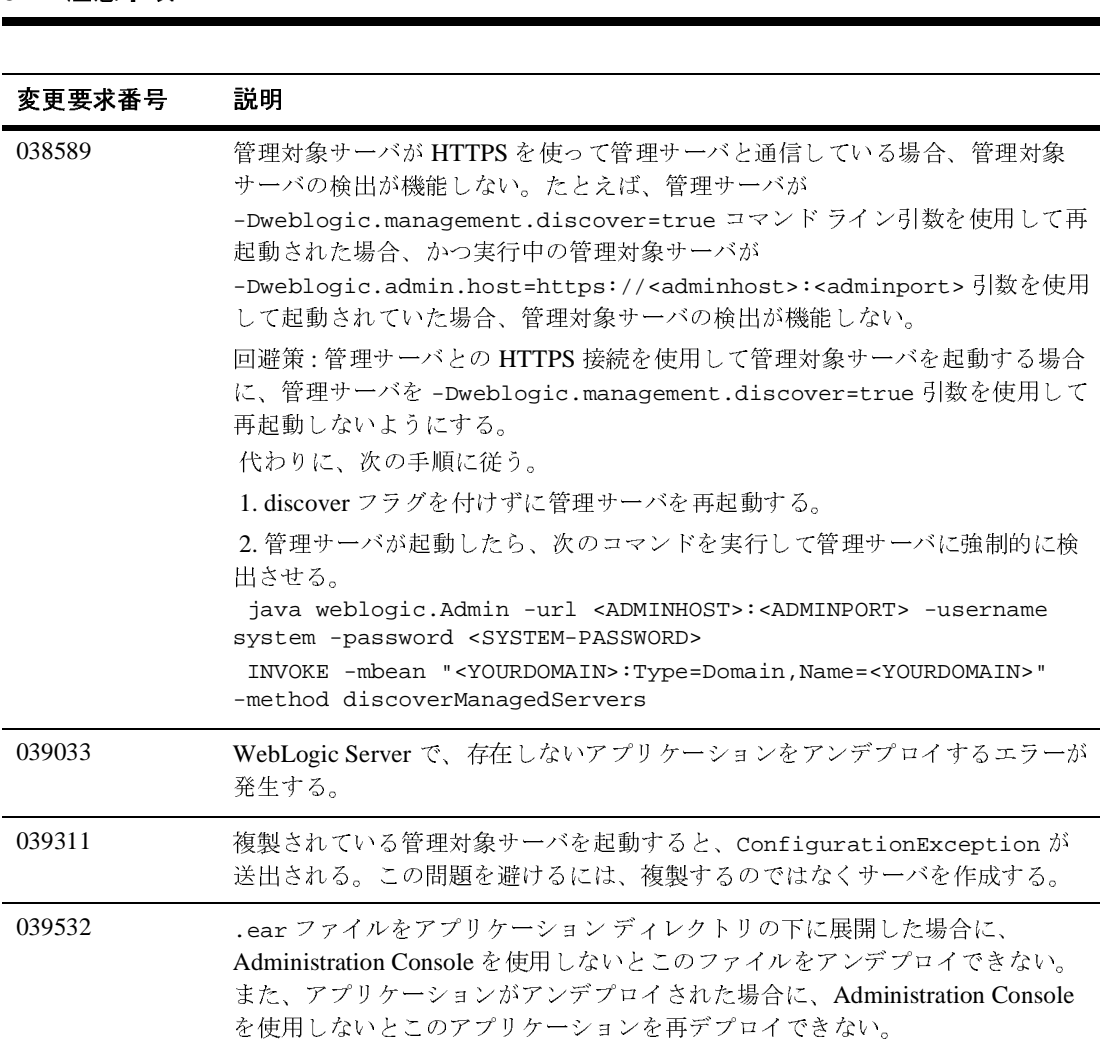

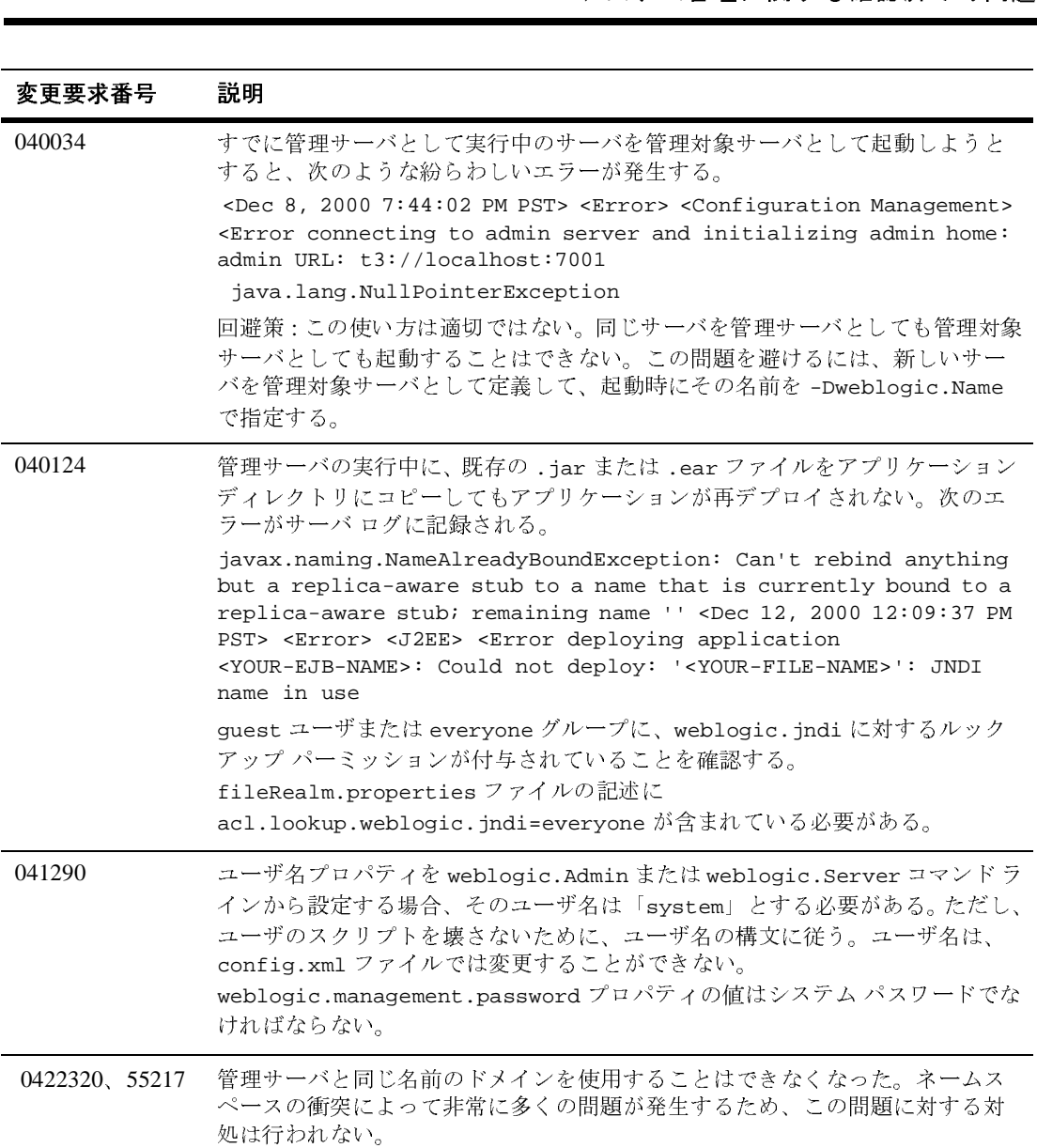

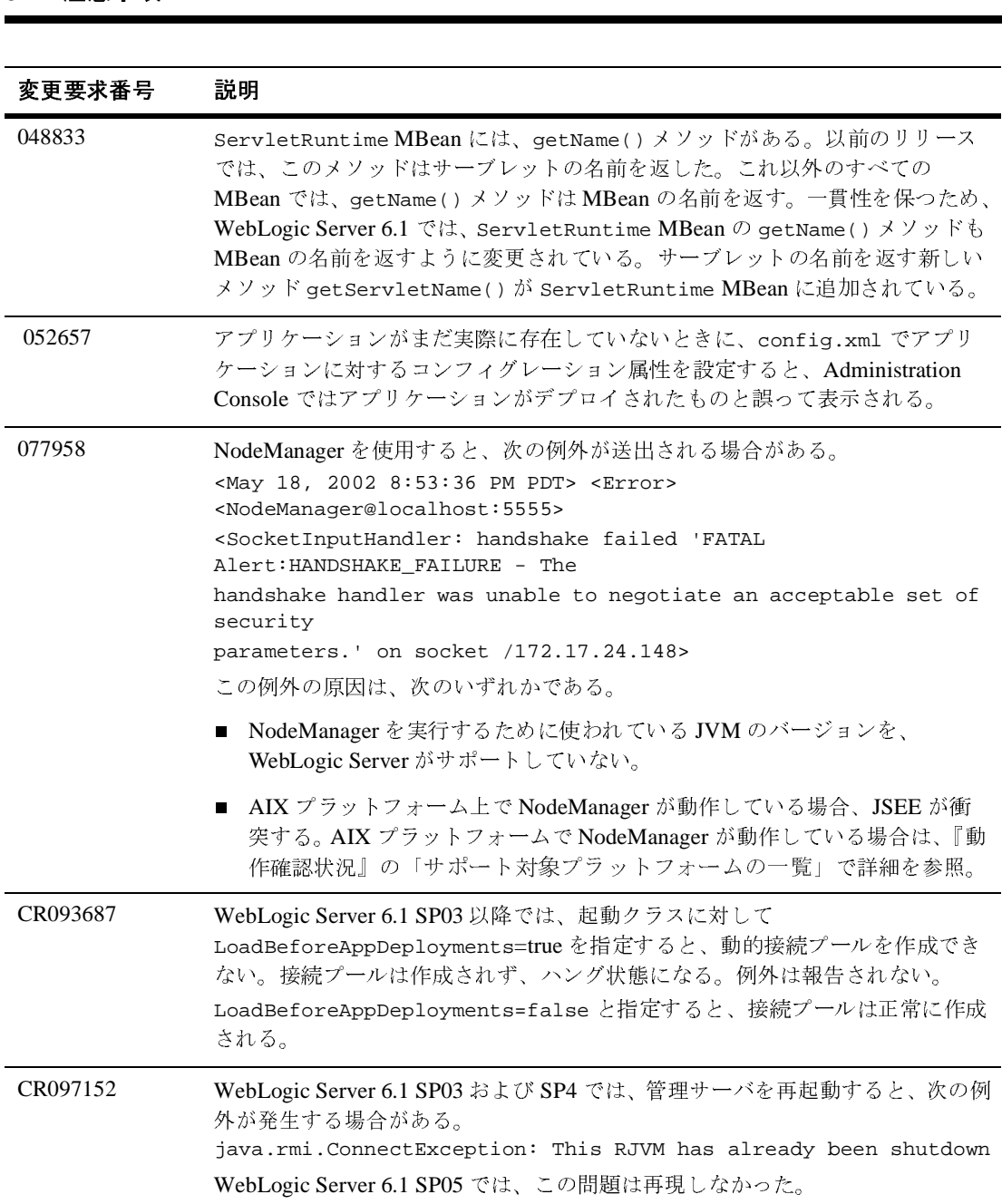

#### ツールに関する確認済みの問題

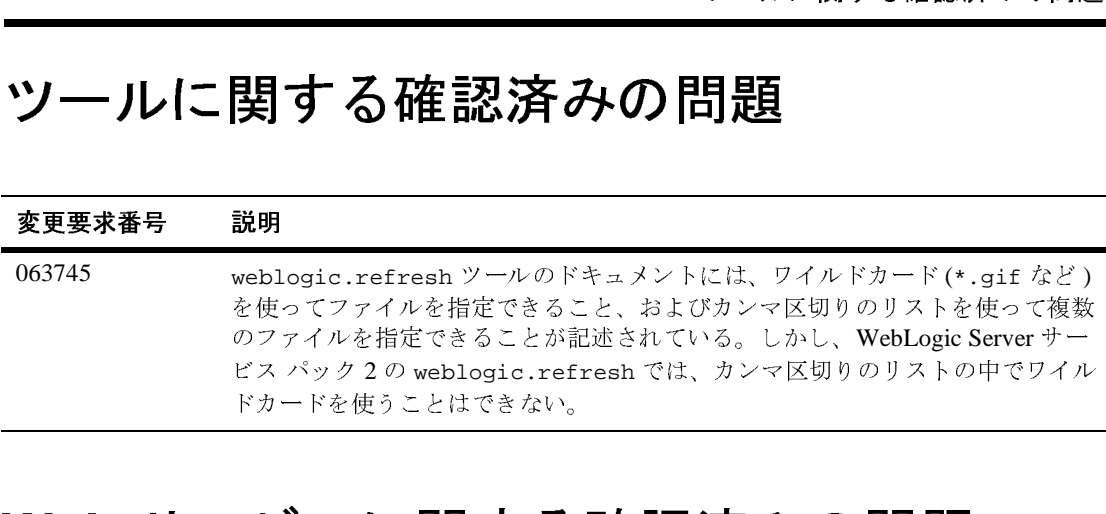

#### **Web** サービスに関する確認済みの問題

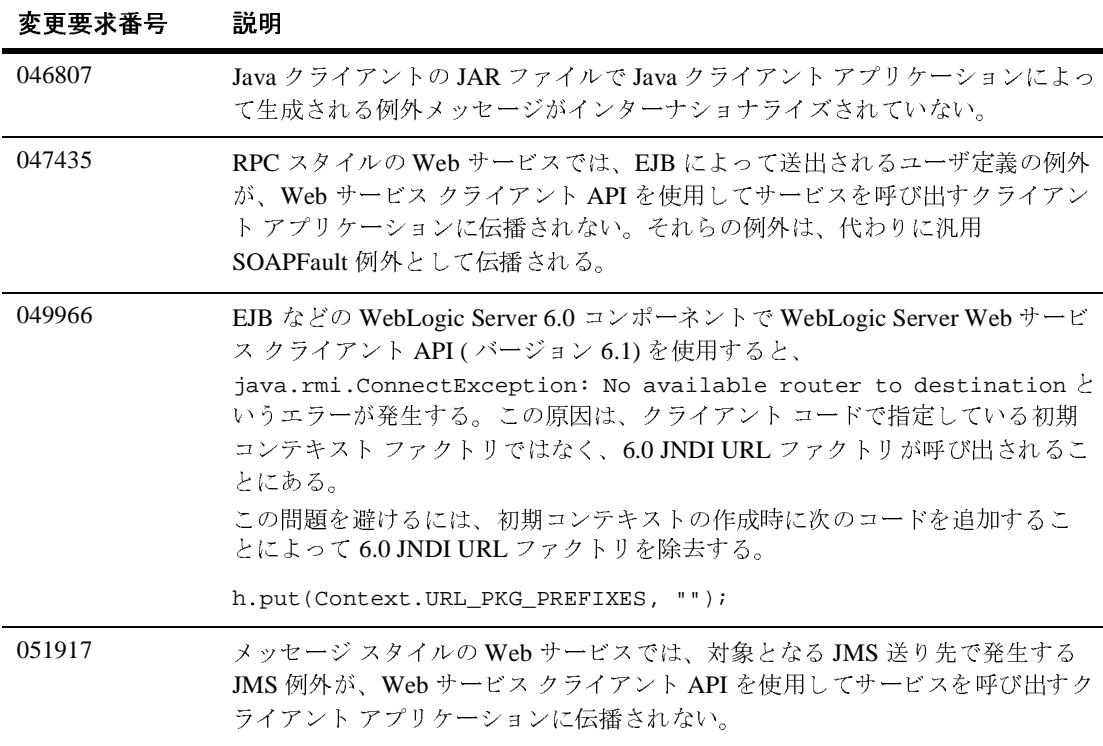

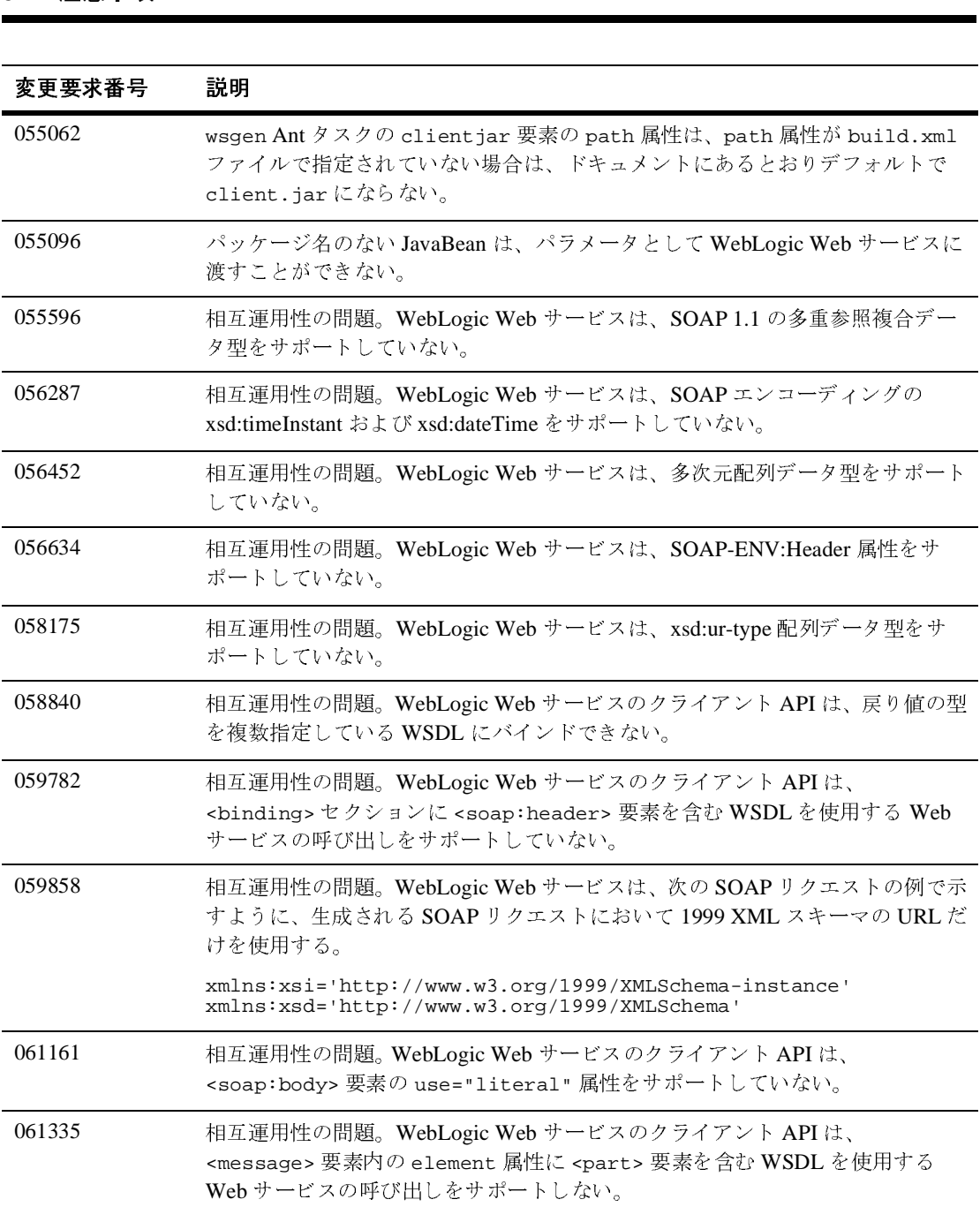

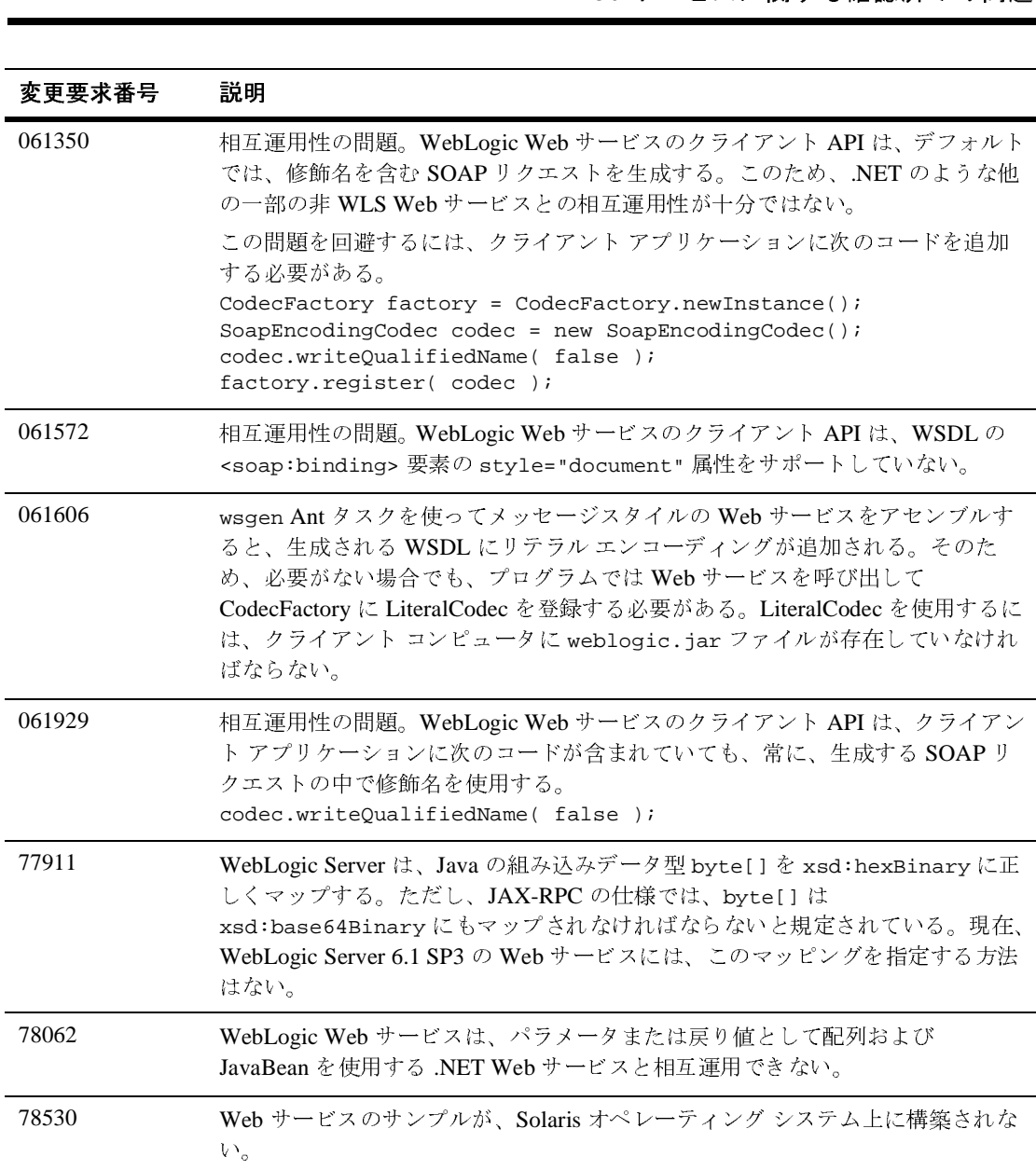

#### **WebLogic Tuxedo Connector** に関する確 認済みの問題

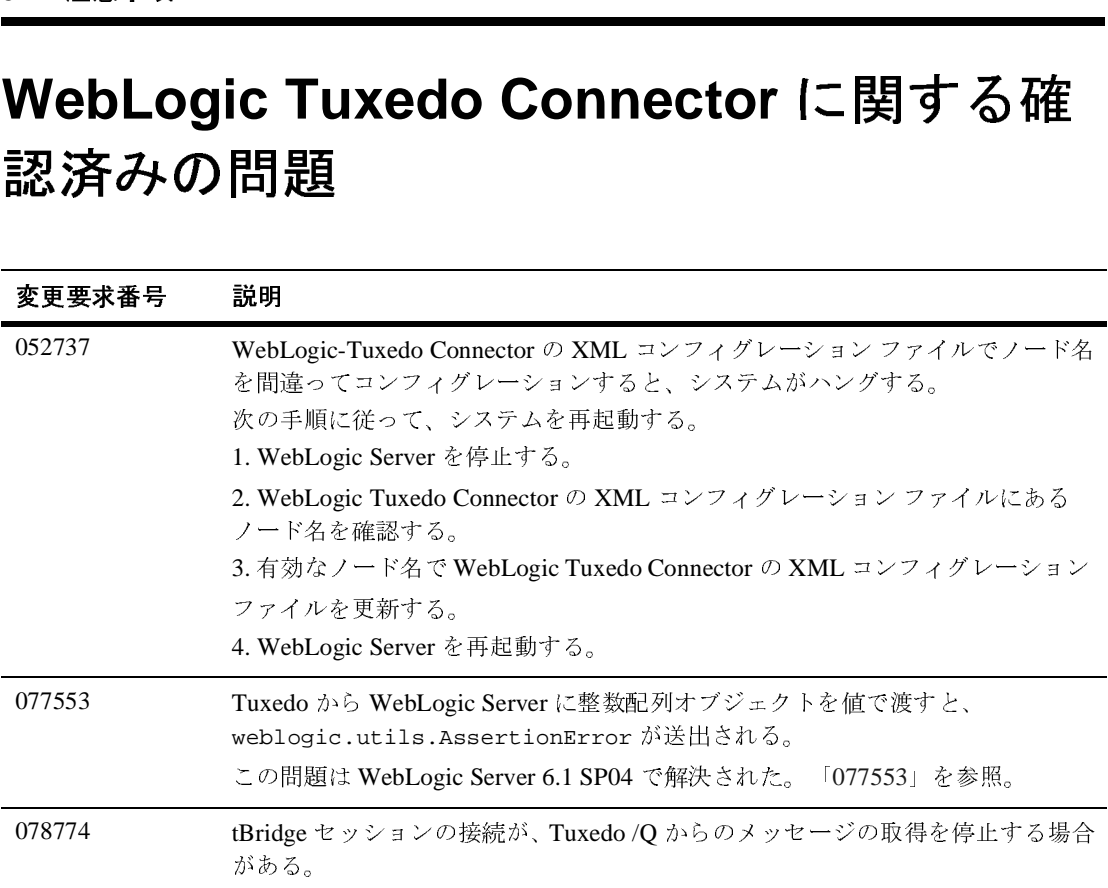

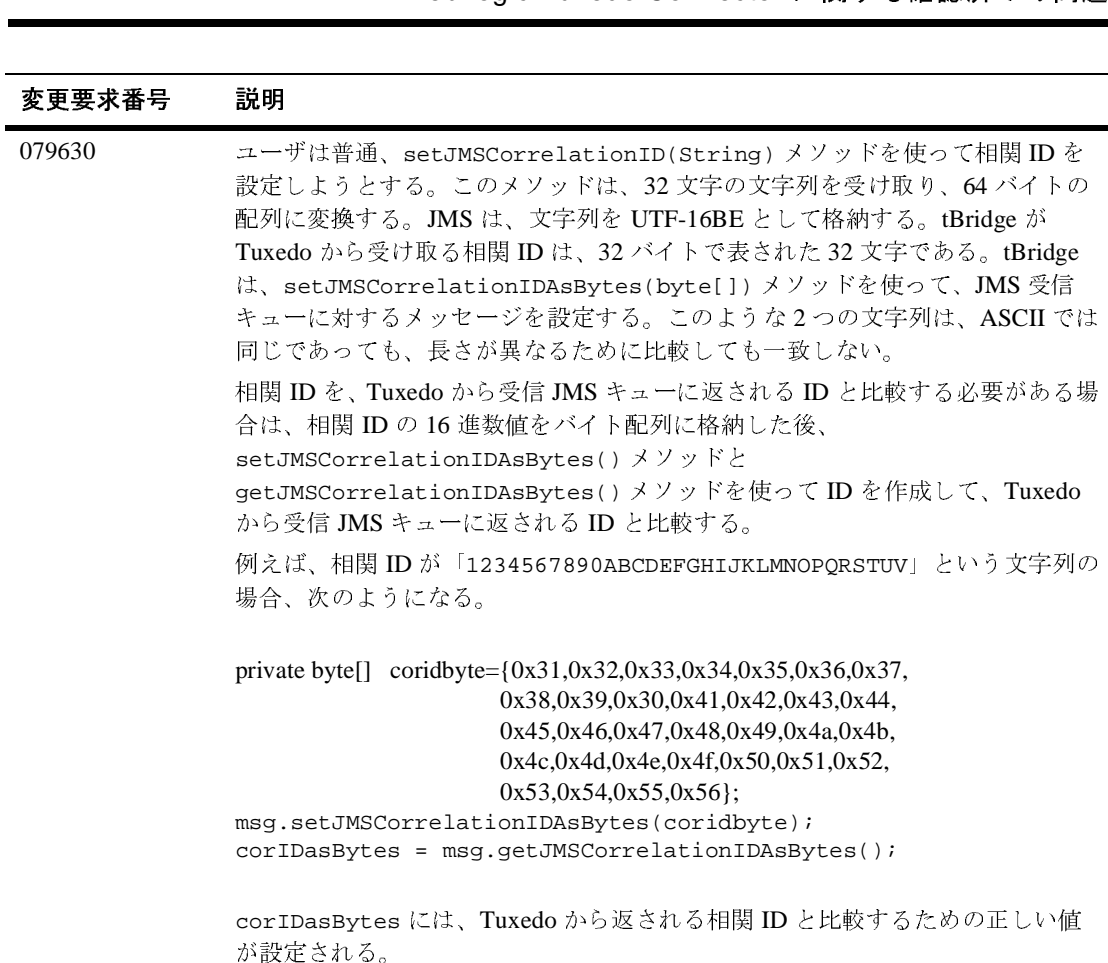

## **XML** に関する確認済みの問題

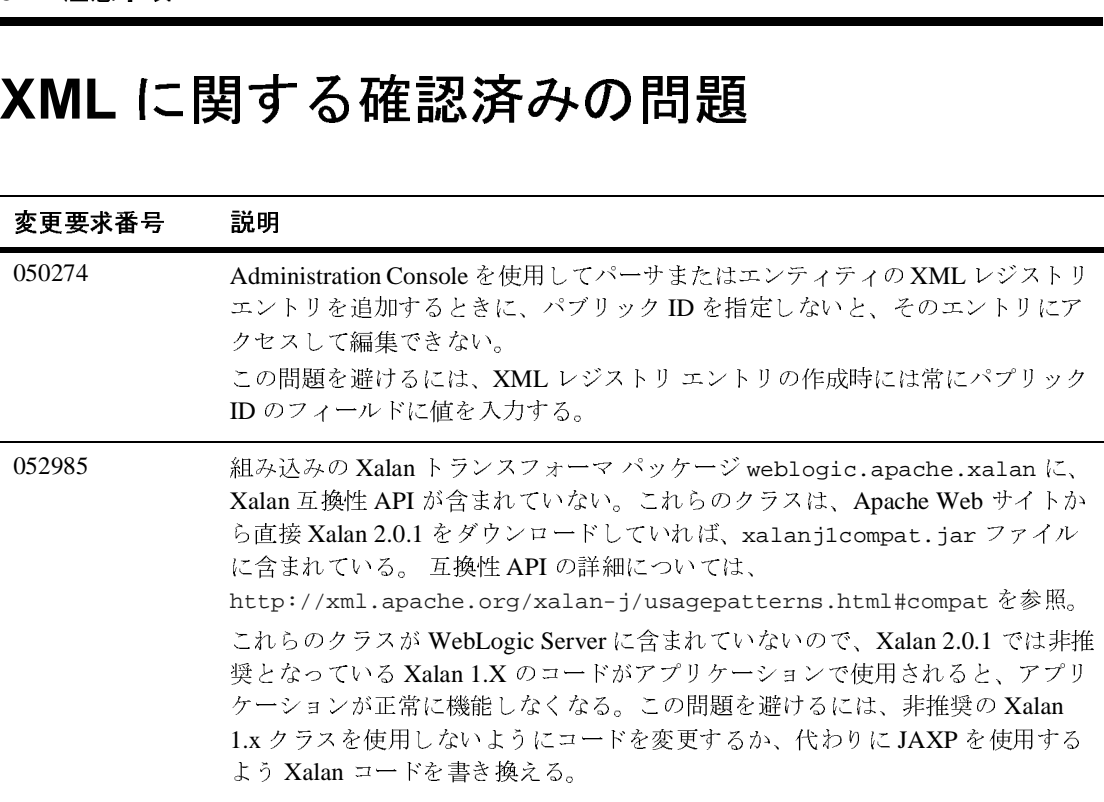

#### **ZAC** に関する確認済みの問題

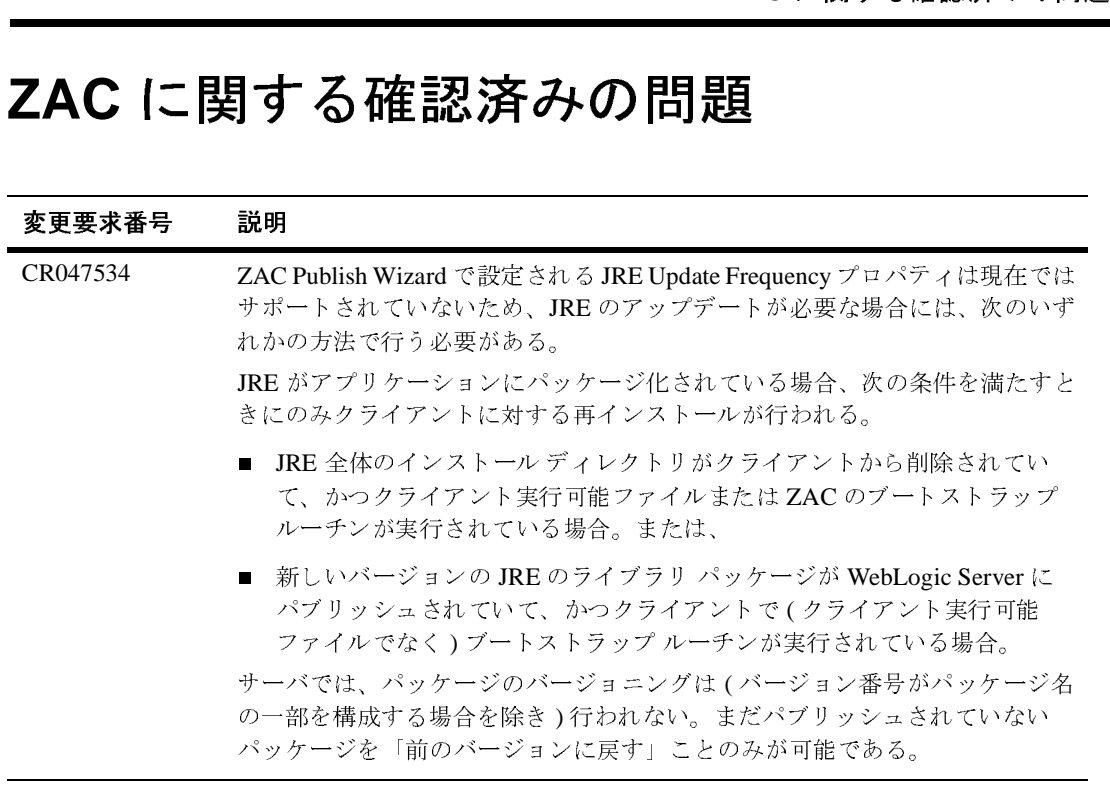

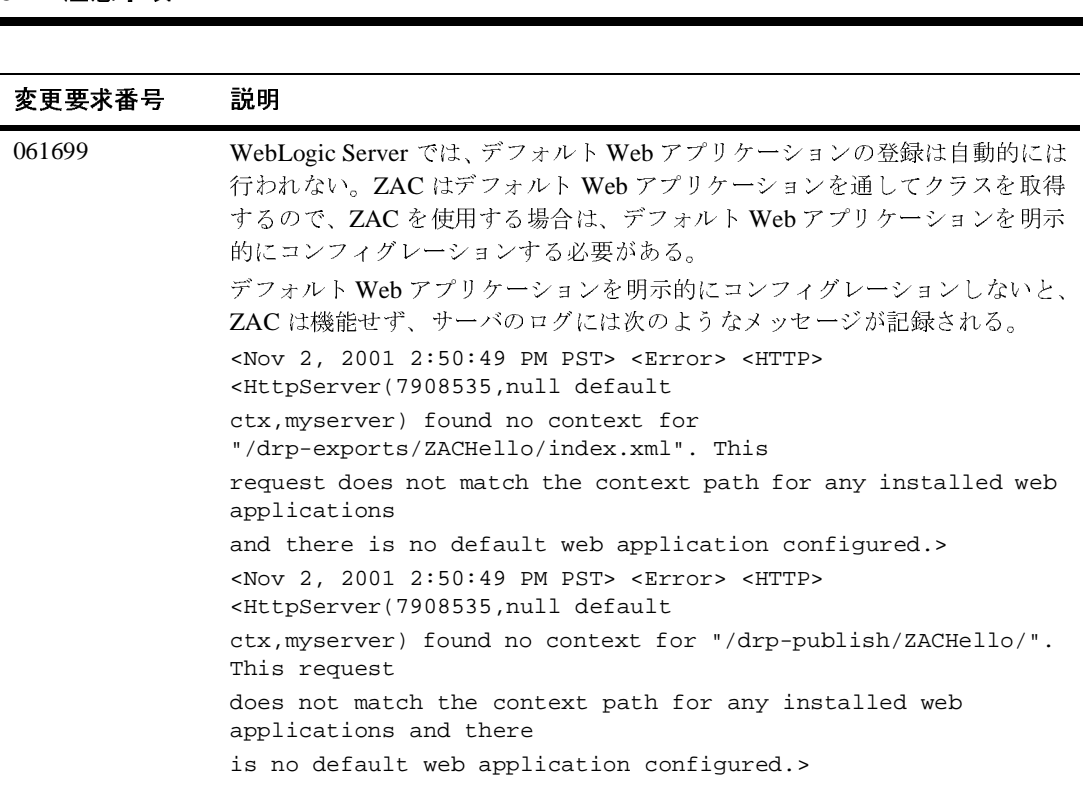

### **6** 解決済みの問題

以下の節では、WebLogic Server 6.1 のサービス パックで解決された問題につい て説明します。サービス パックは累積的であり、現行リリースのサービス パッ ク 6 にはそれ以前にリリースされた WebLogic Server 6.1 用のサービス パックで 行われたすべての修正が含まれます。

- [WebLogic Server 6.1](#page-176-0) サービス パック 6 のソリューション
- [WebLogic Server 6.1](#page-283-0) サービス パック 5 のソリューション
- [WebLogic Server 6.1](#page-393-0) サービス パック 4 のソリューション
- [WebLogic Server 6.1](#page-432-0) サービス パック 3 のソリューション
- [WebLogic Server 6.1](#page-480-0) サービス パック 2 のソリューション
- [WebLogic Server 6.1](#page-507-0) サービス パック 1 のソリューション
- [WebLogic Server 6.1](#page-535-0) リリースのソリューション

### <span id="page-176-0"></span>**WebLogic Server 6.1** サービス パック **6** <sup>の</sup> ソリューション

この節では、WebLogic Server 6.1 SP06 で解決された問題を示します。

- [クラスローダ](#page-178-0)
- [クラスタ](#page-179-0)
- [コネクタ](#page-183-0)
- [コンソール](#page-184-0)
- [コア](#page-186-0)
- [デプロイメント](#page-201-0)
- [デプロイメント](#page-201-0)
- [デプロイメント](#page-201-0)
- **B** [EJB](#page-202-0)
- **[JDBC](#page-215-0)**
- [jDriver](#page-222-0)
- **[JMS](#page-223-0)**
- [JNDI](#page-227-0)
- **[JSP](#page-229-0)**
- [JTA](#page-235-0)
- ノード [マネージャ](#page-239-0)
- OA&M ([操作と管理](#page-240-0))
- [プラグイン](#page-249-0)
- **[RMI](#page-258-0)**
- **[RMI/IIOP](#page-259-0)**
- [セキュリティ](#page-261-0)
- [サーブレット](#page-266-0)
- **[SNMP](#page-277-0)**
- Web [サービス](#page-278-0)
- [WTC-ATMI](#page-280-0)
- **x**ML

#### <span id="page-178-0"></span>クラスローダ

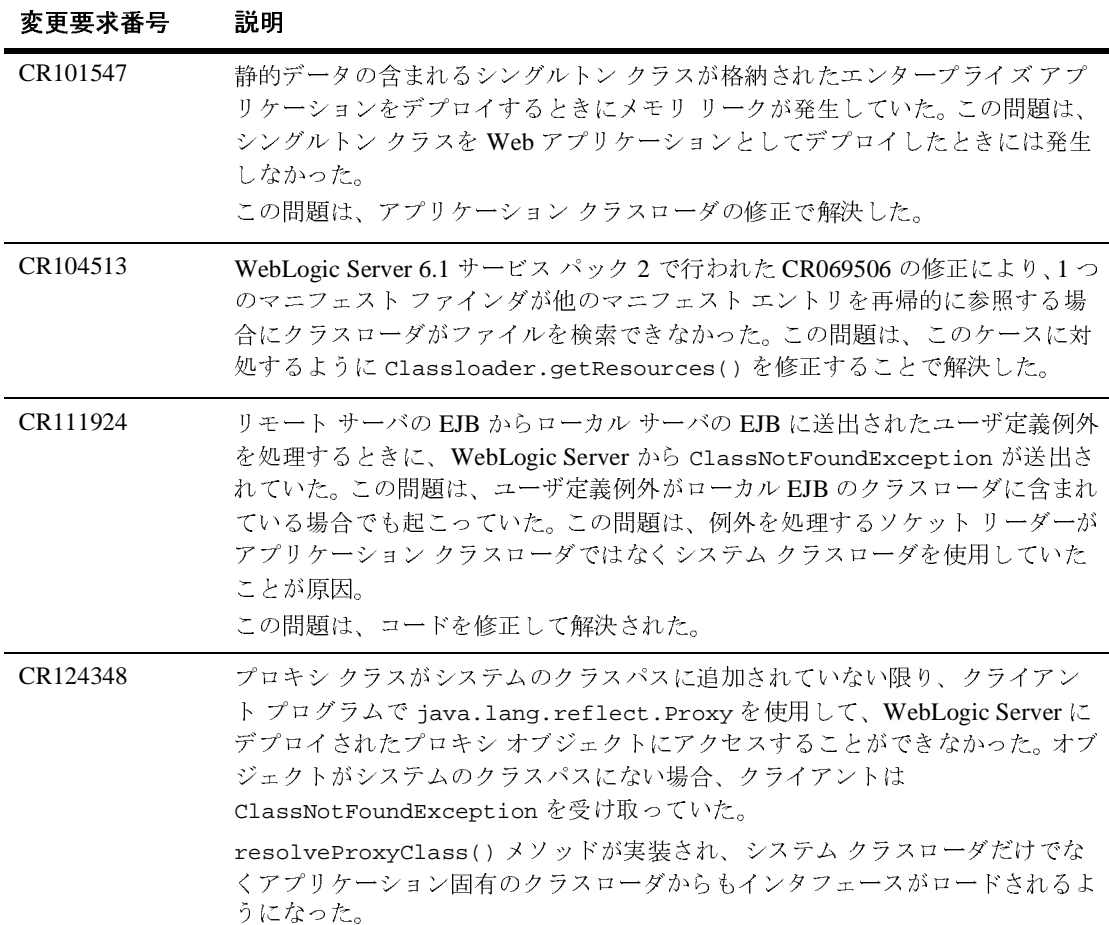

#### <span id="page-179-0"></span>クラスタ

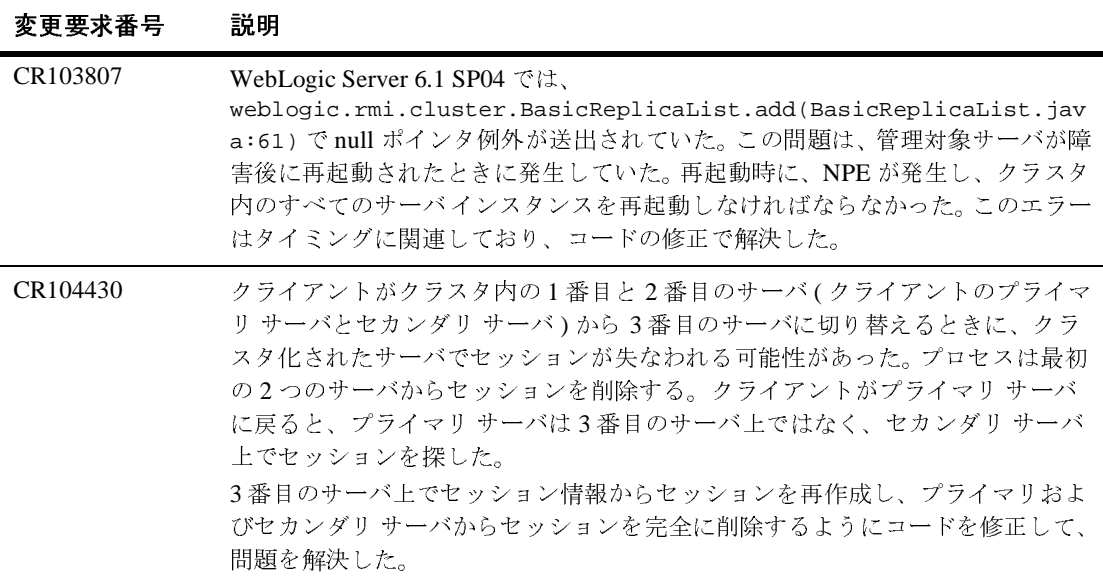
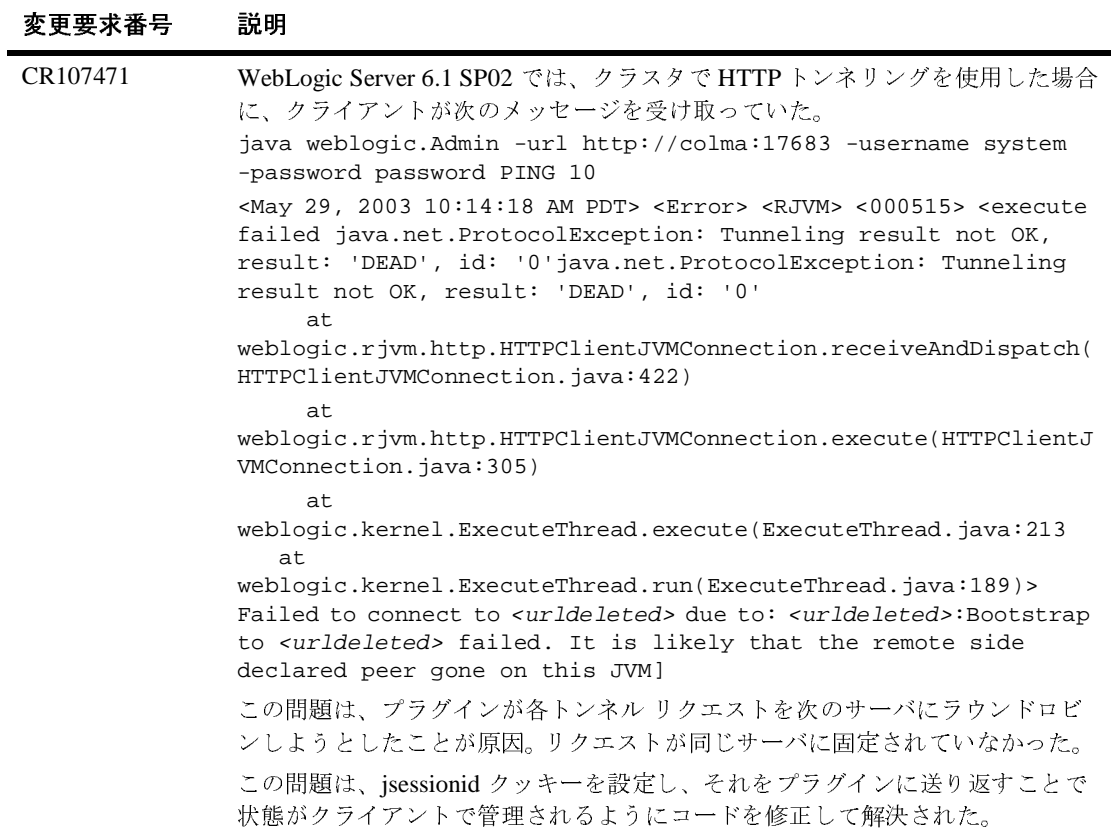

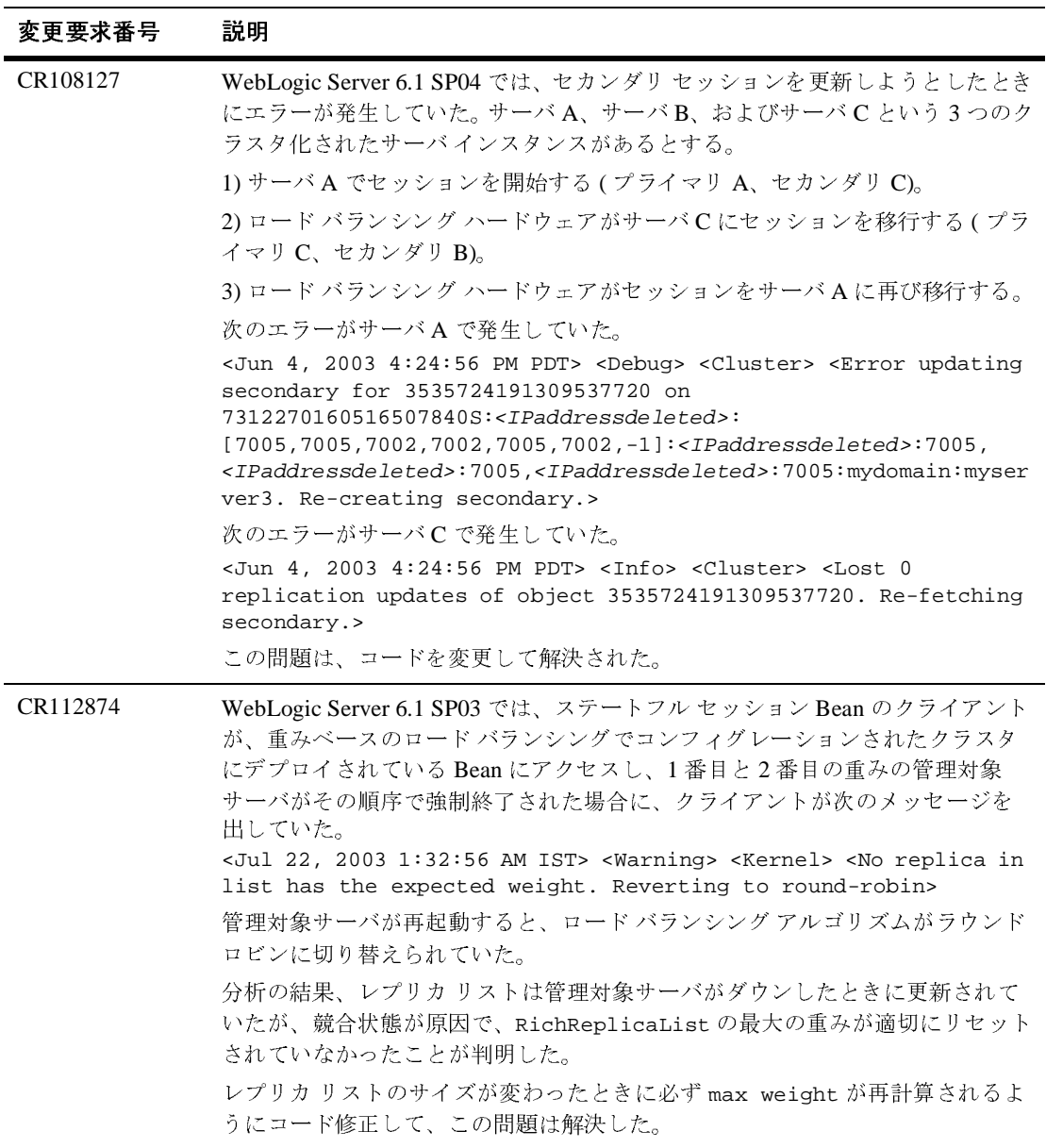

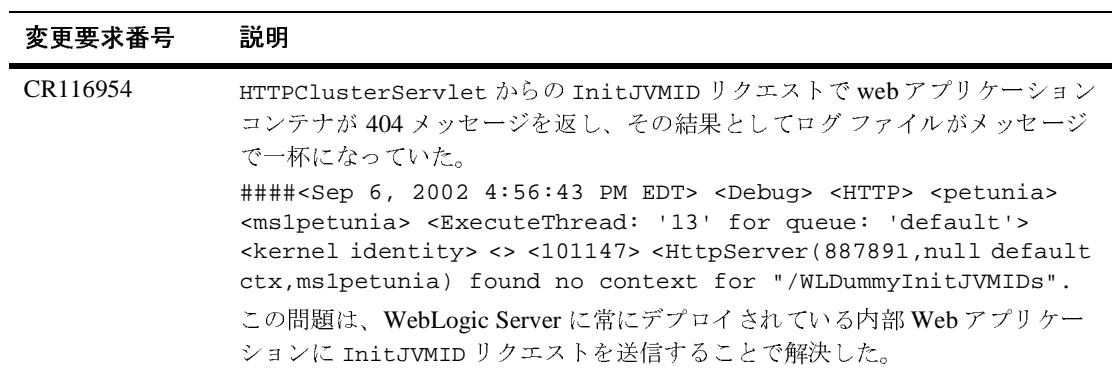

## コネクタ

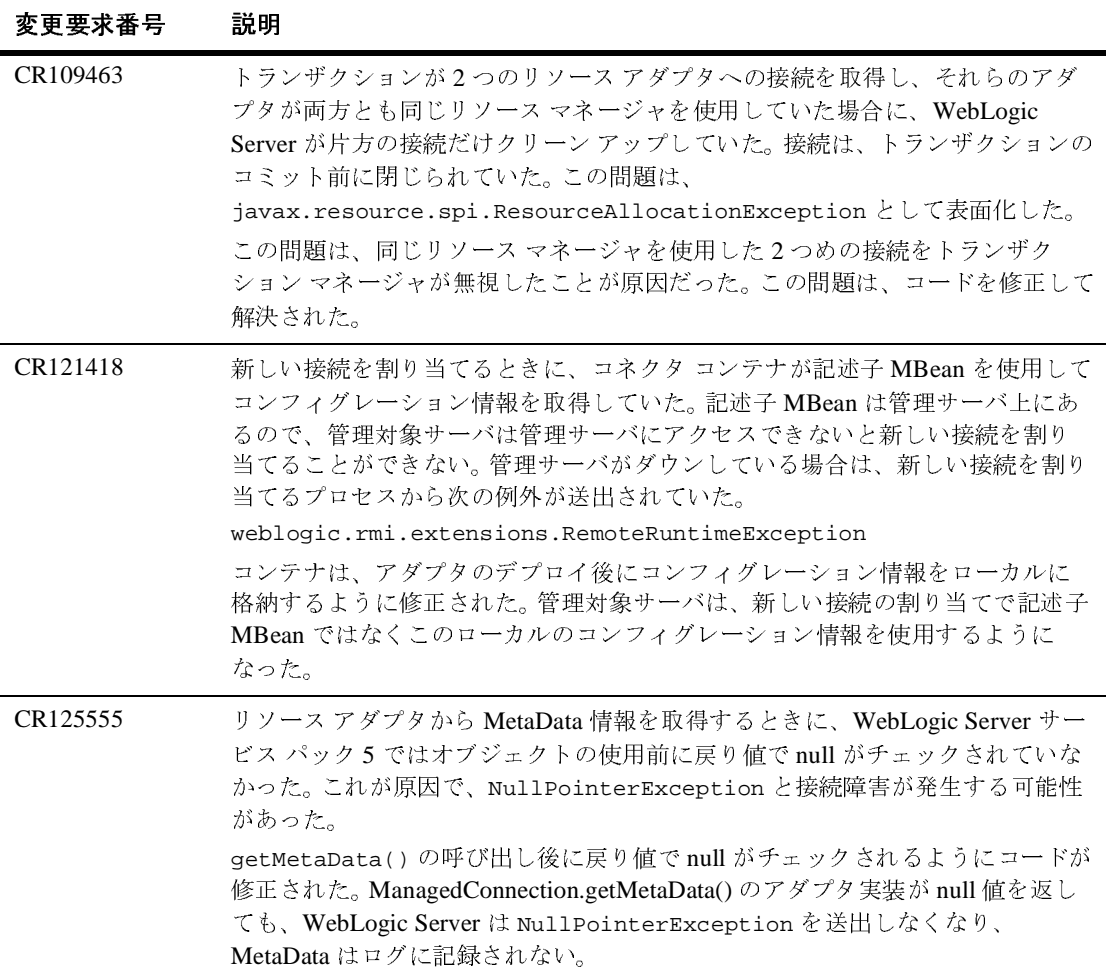

#### コンソール

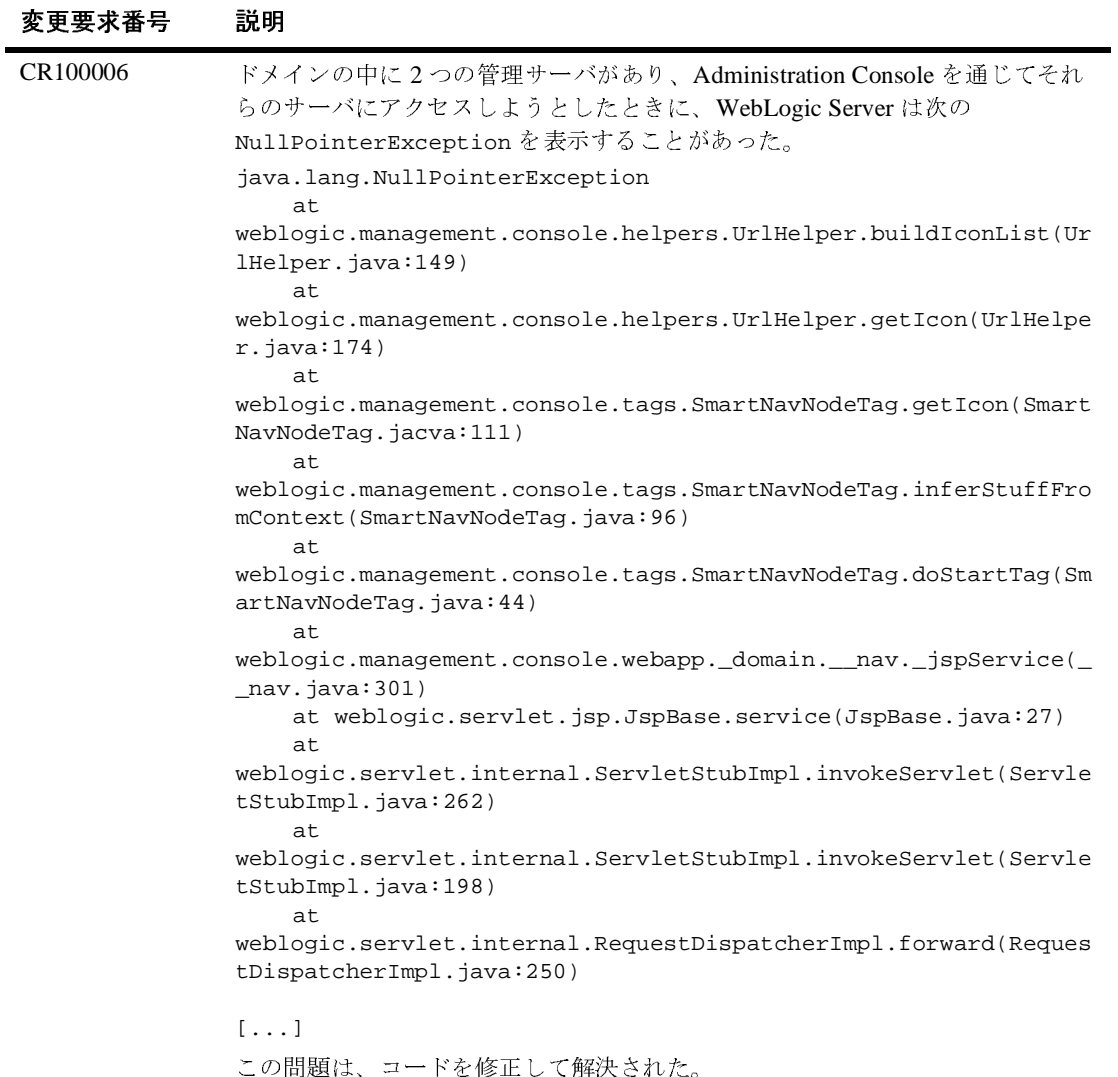

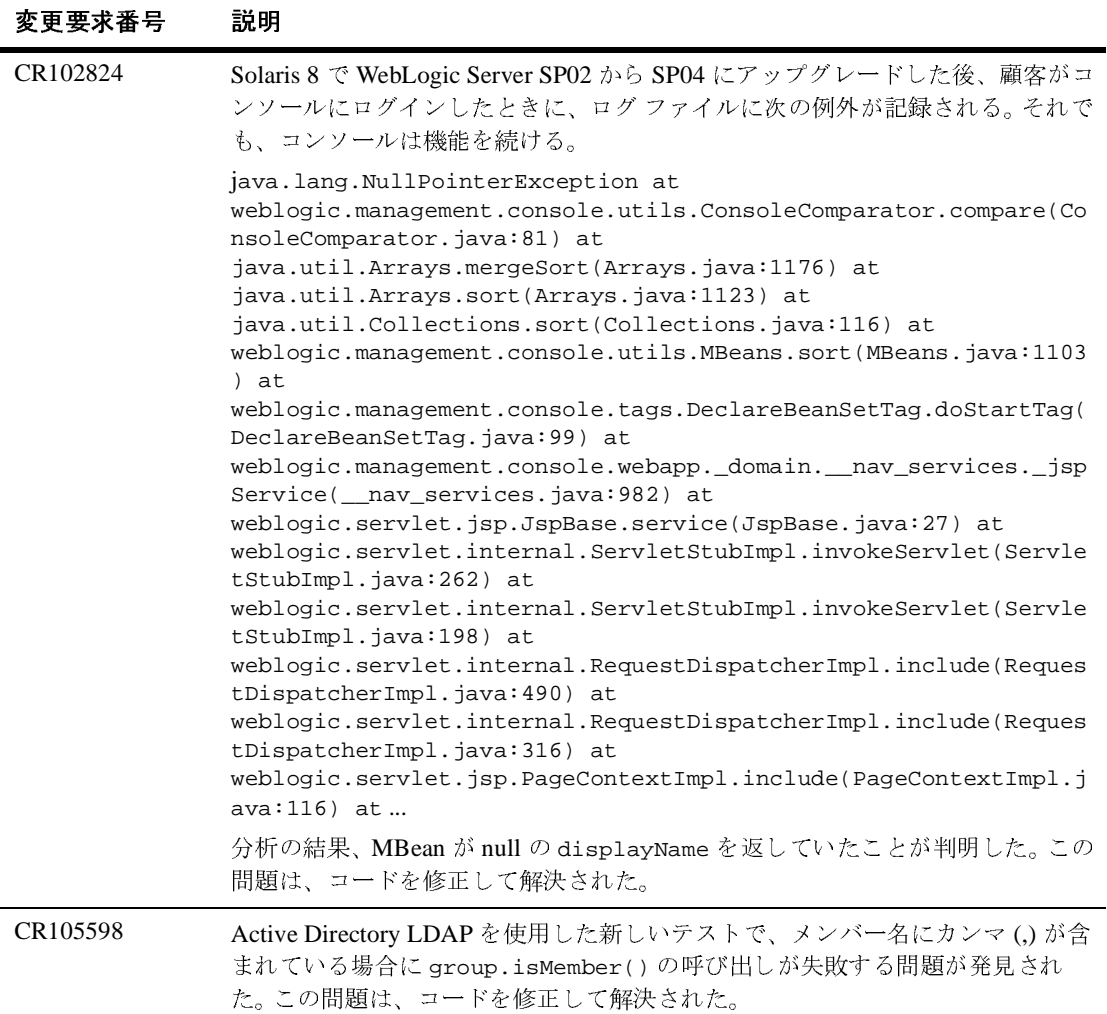

## コア

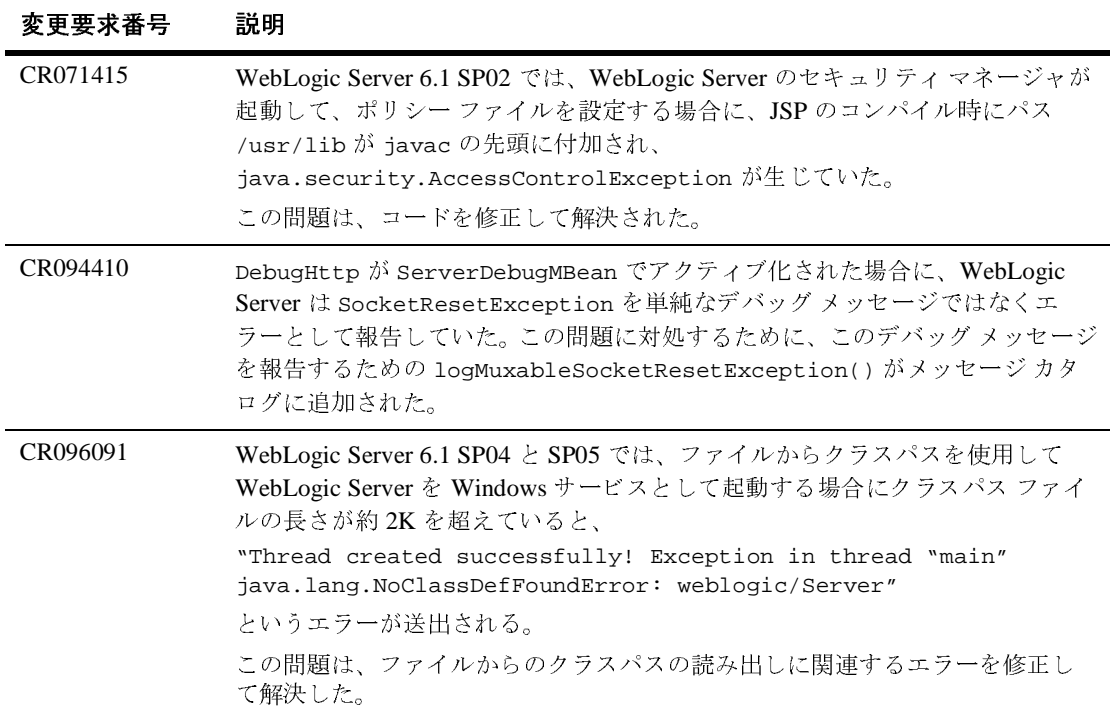

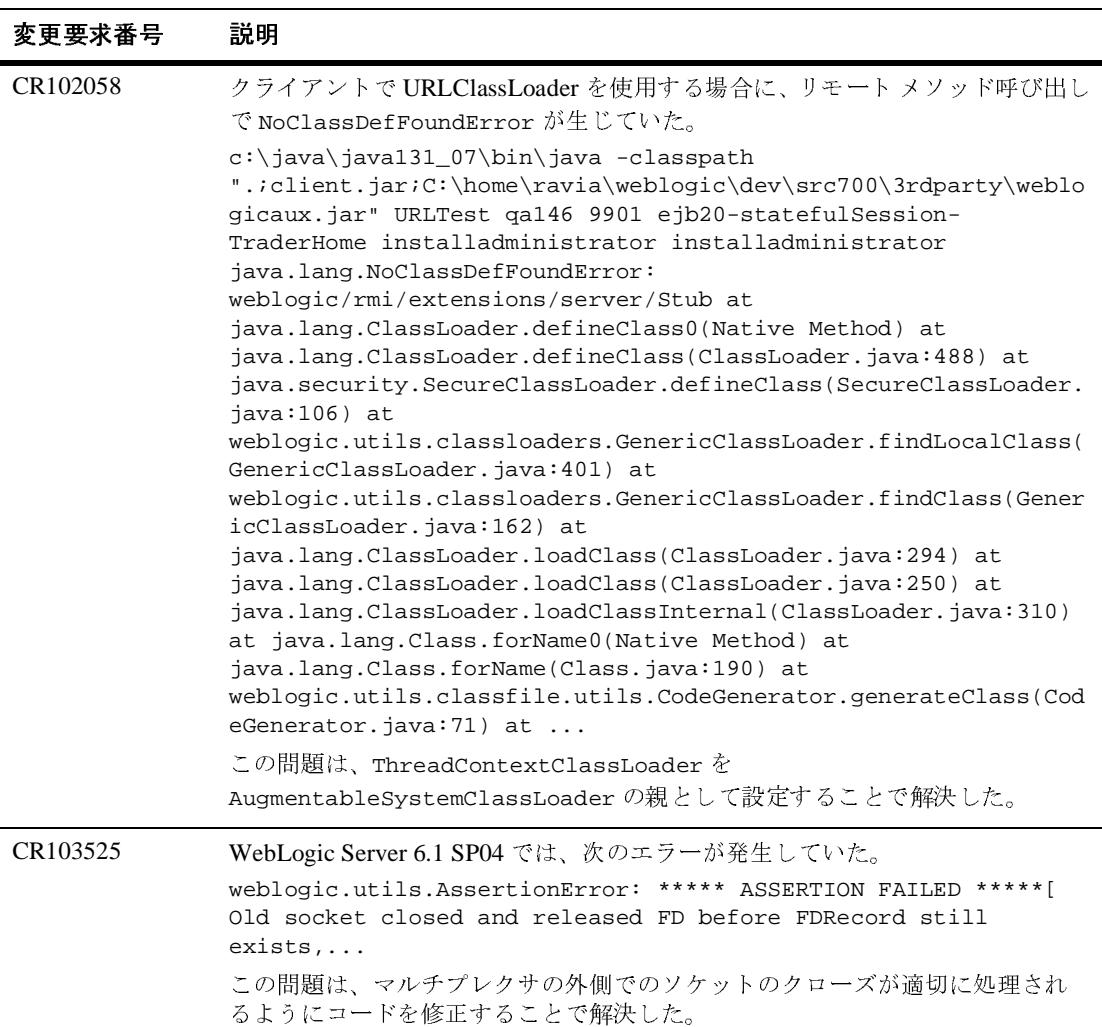

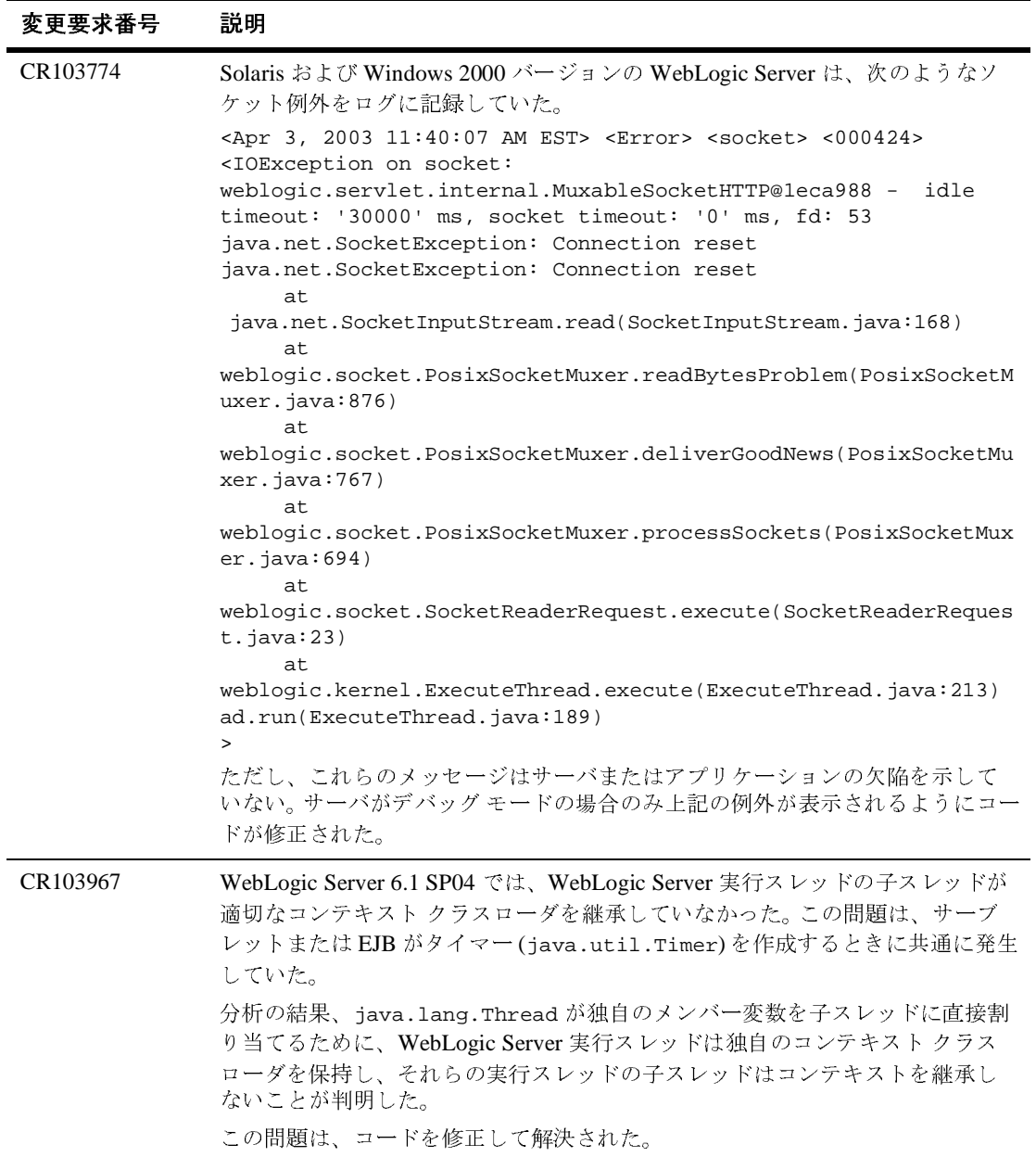

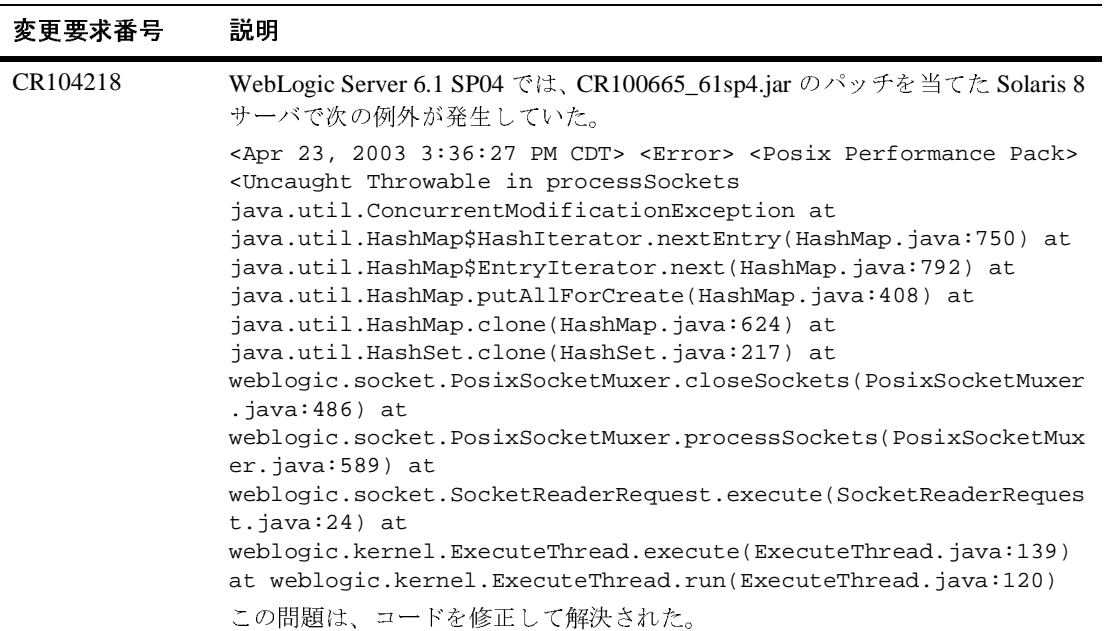

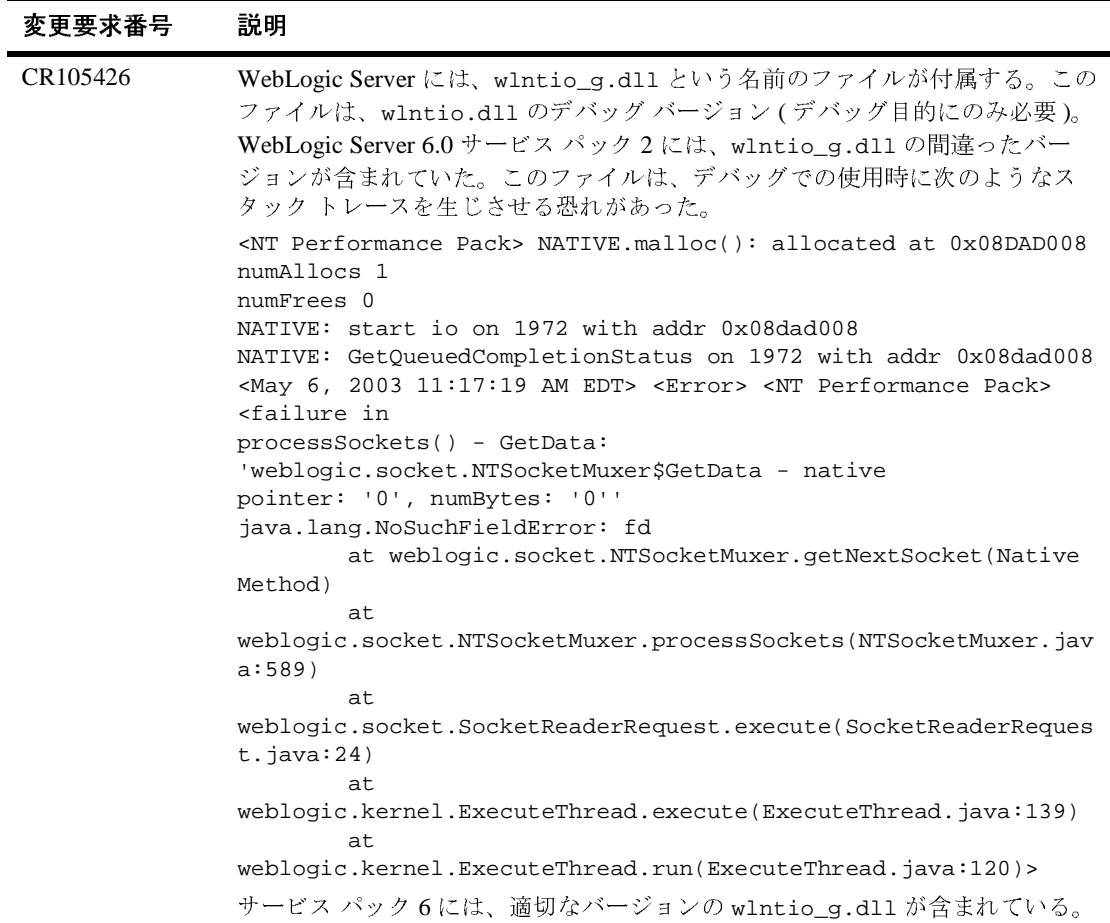

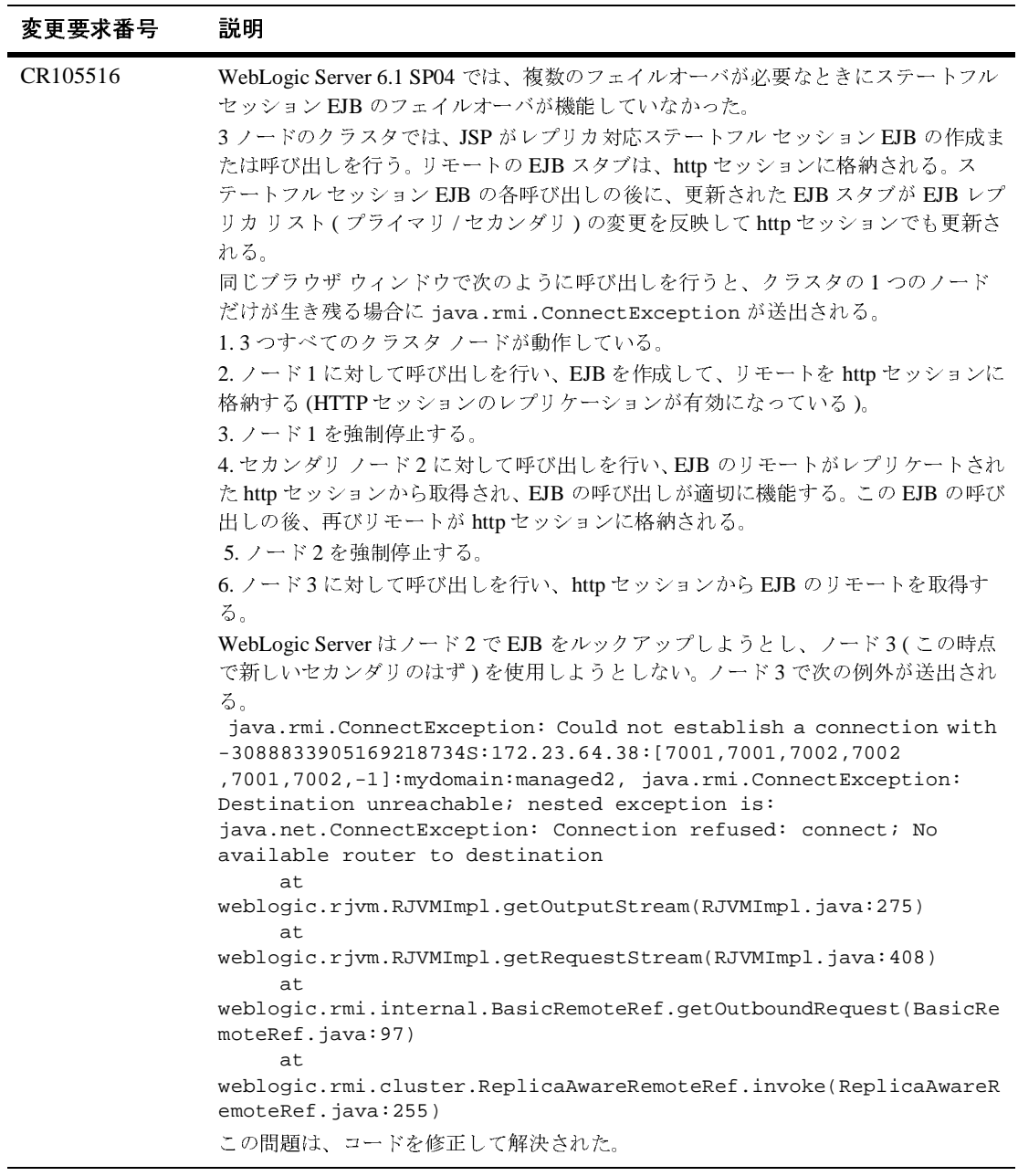

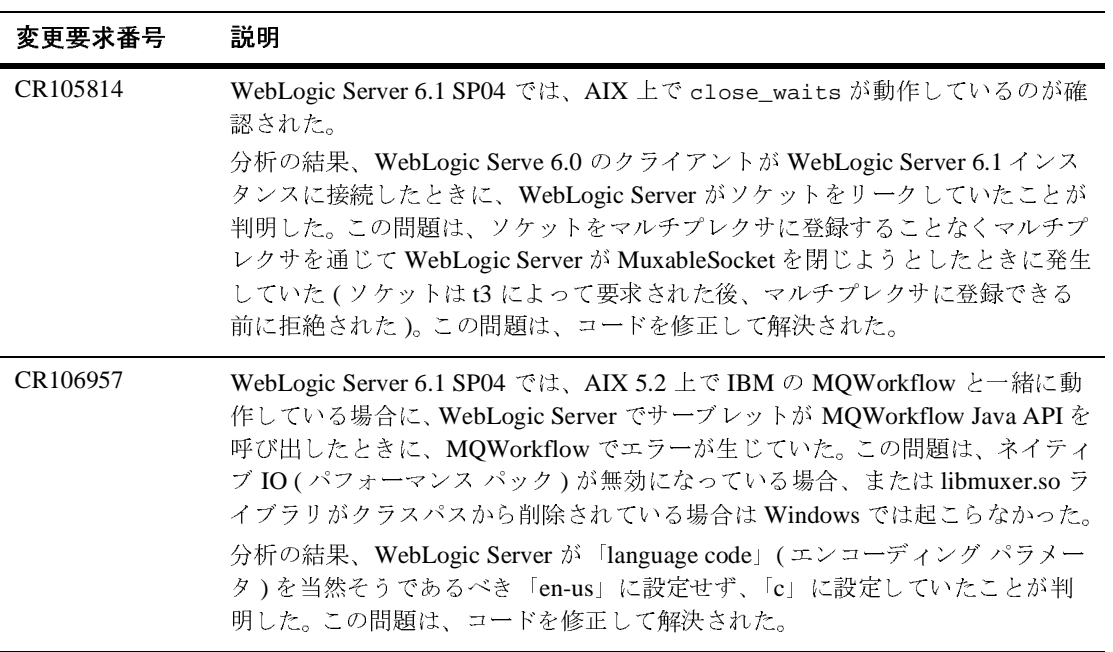

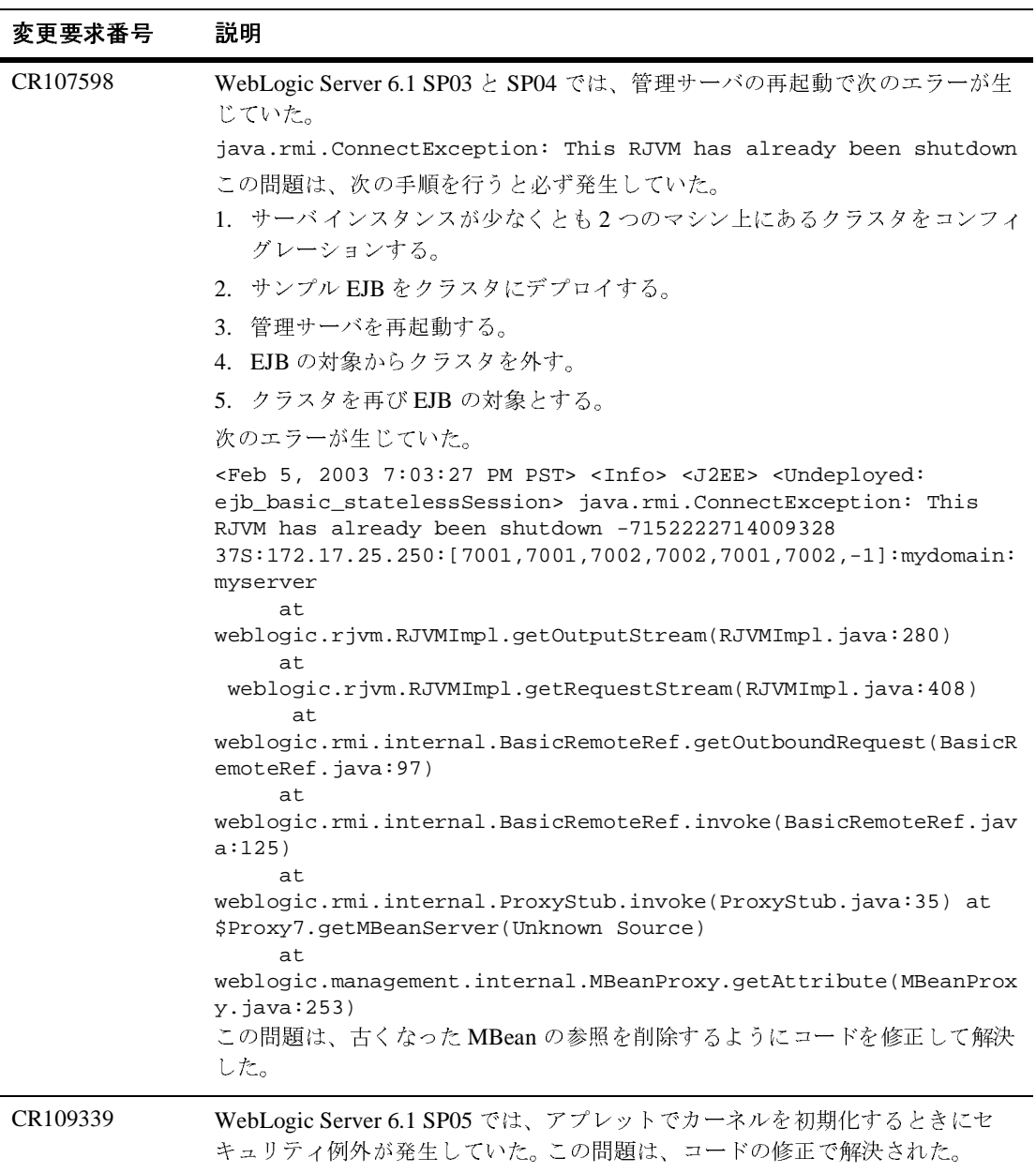

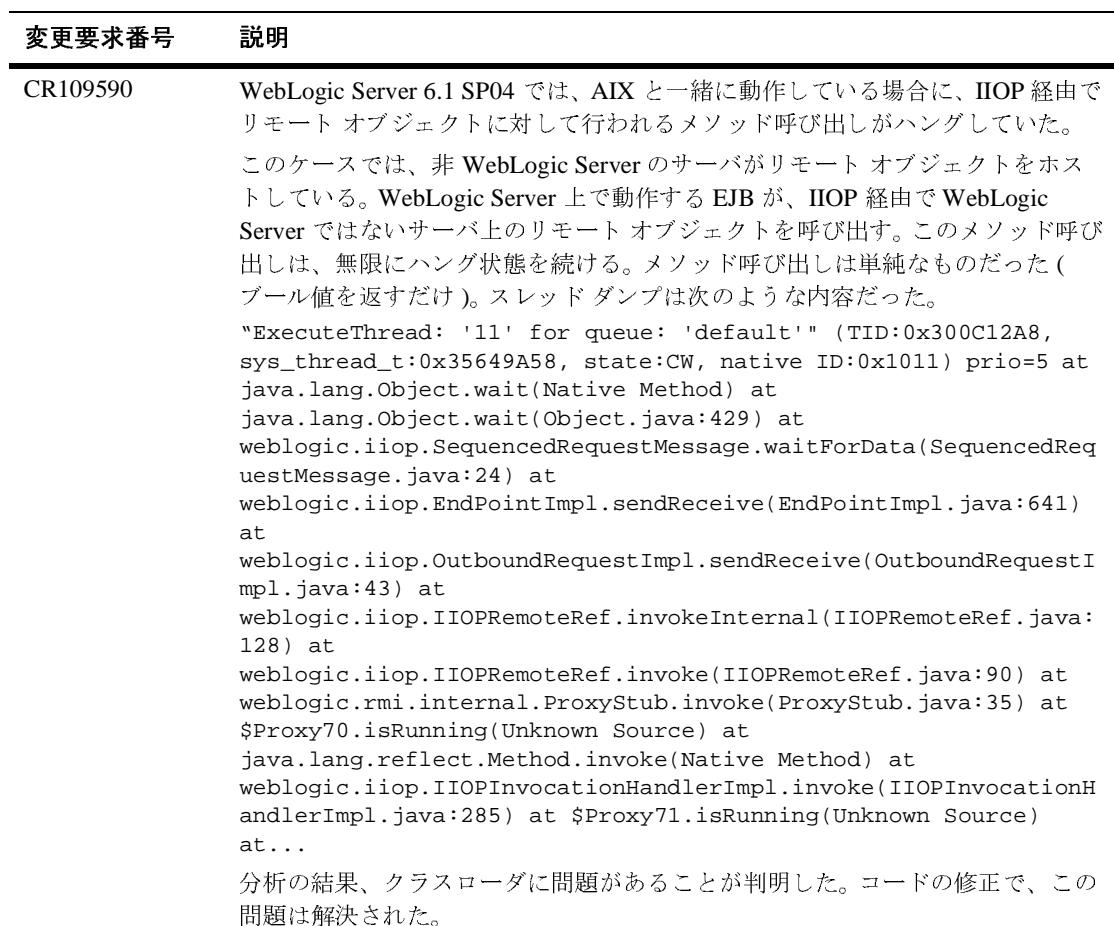

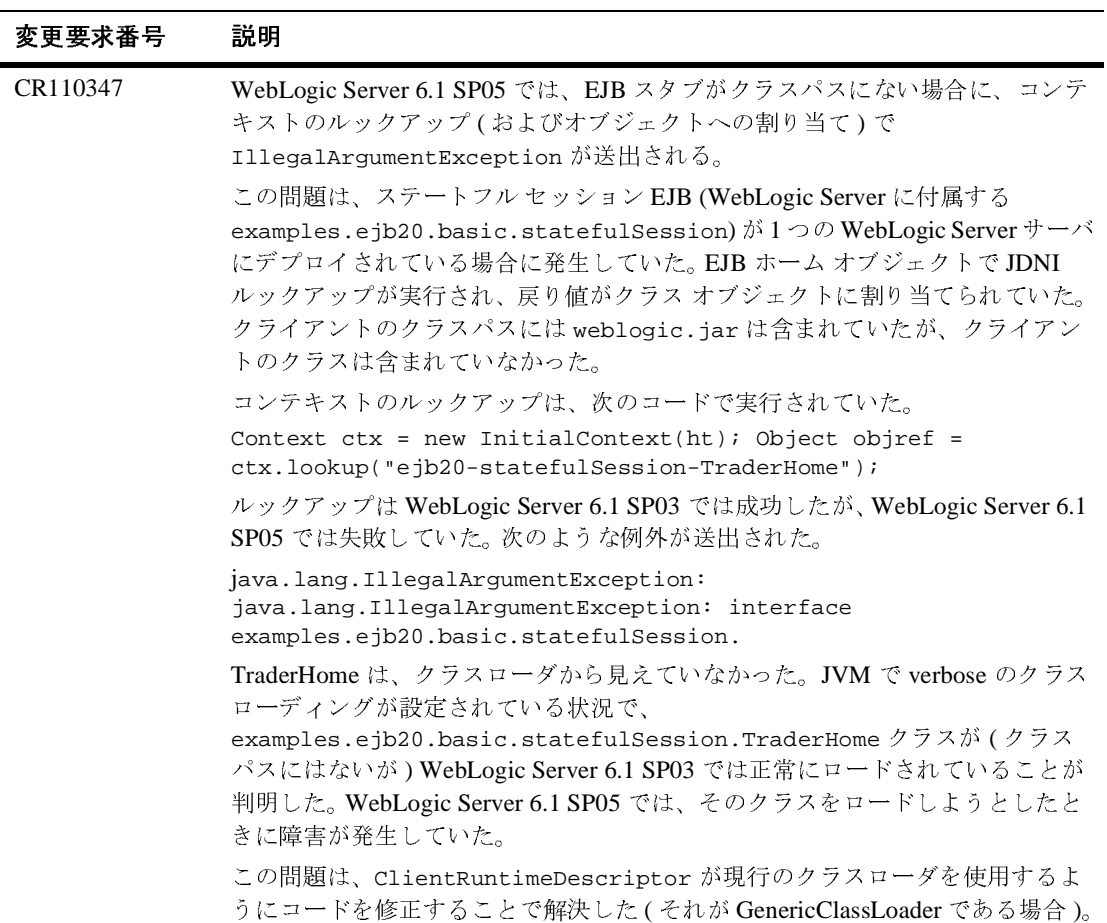

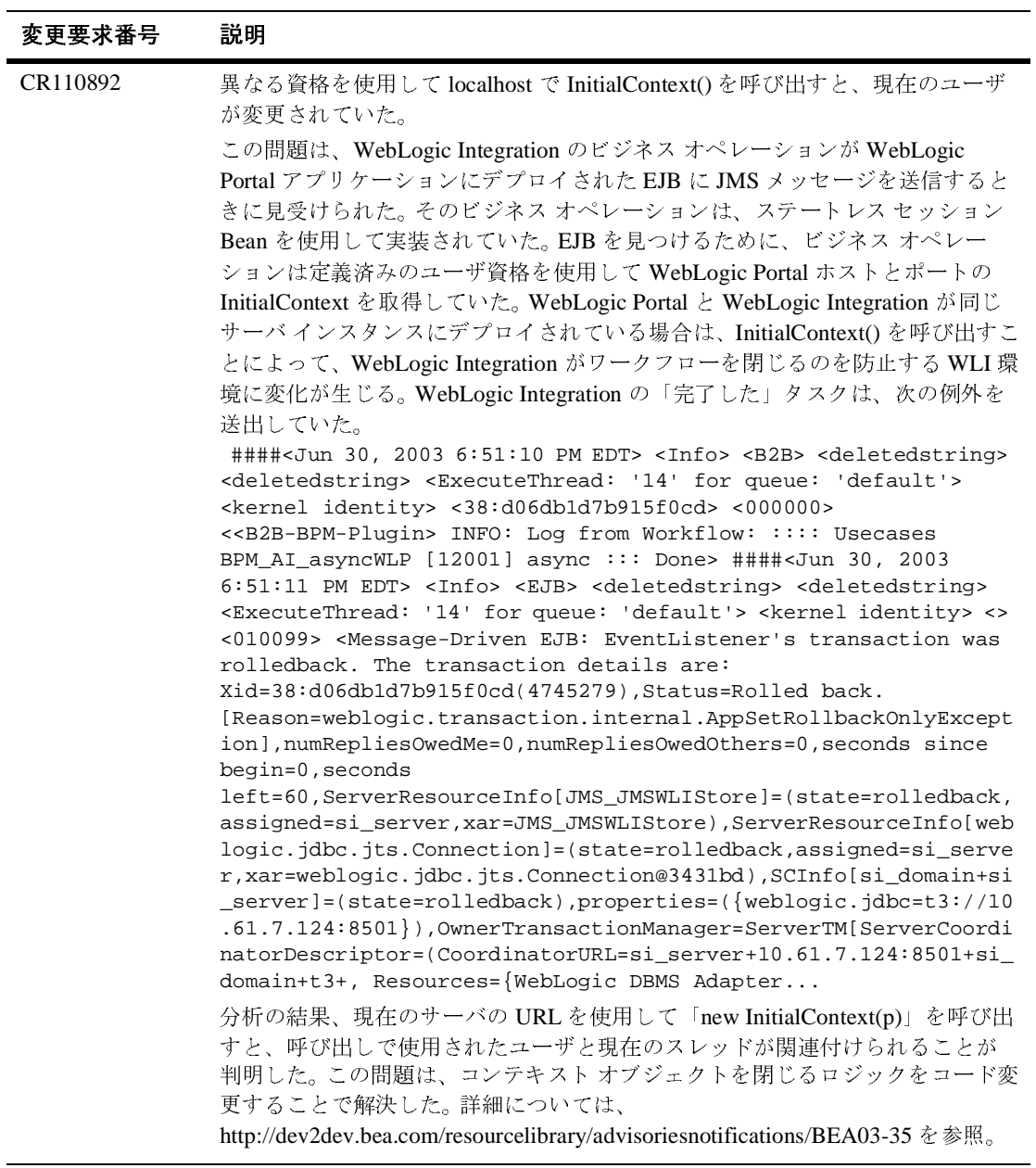

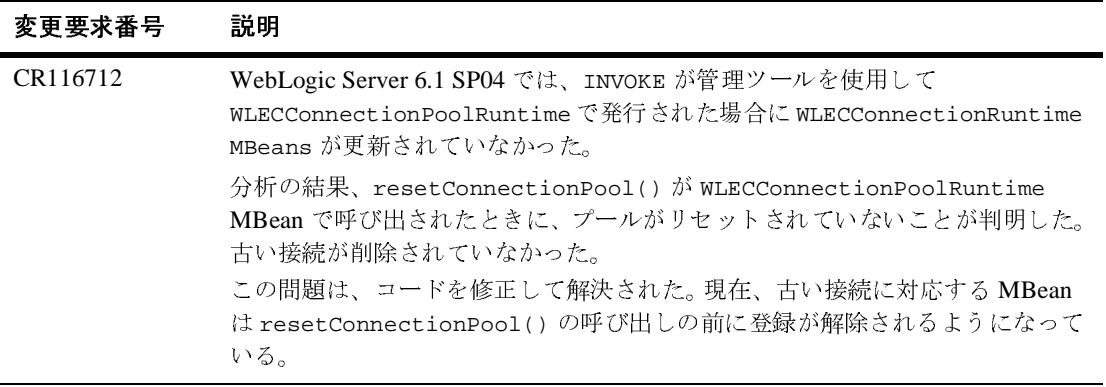

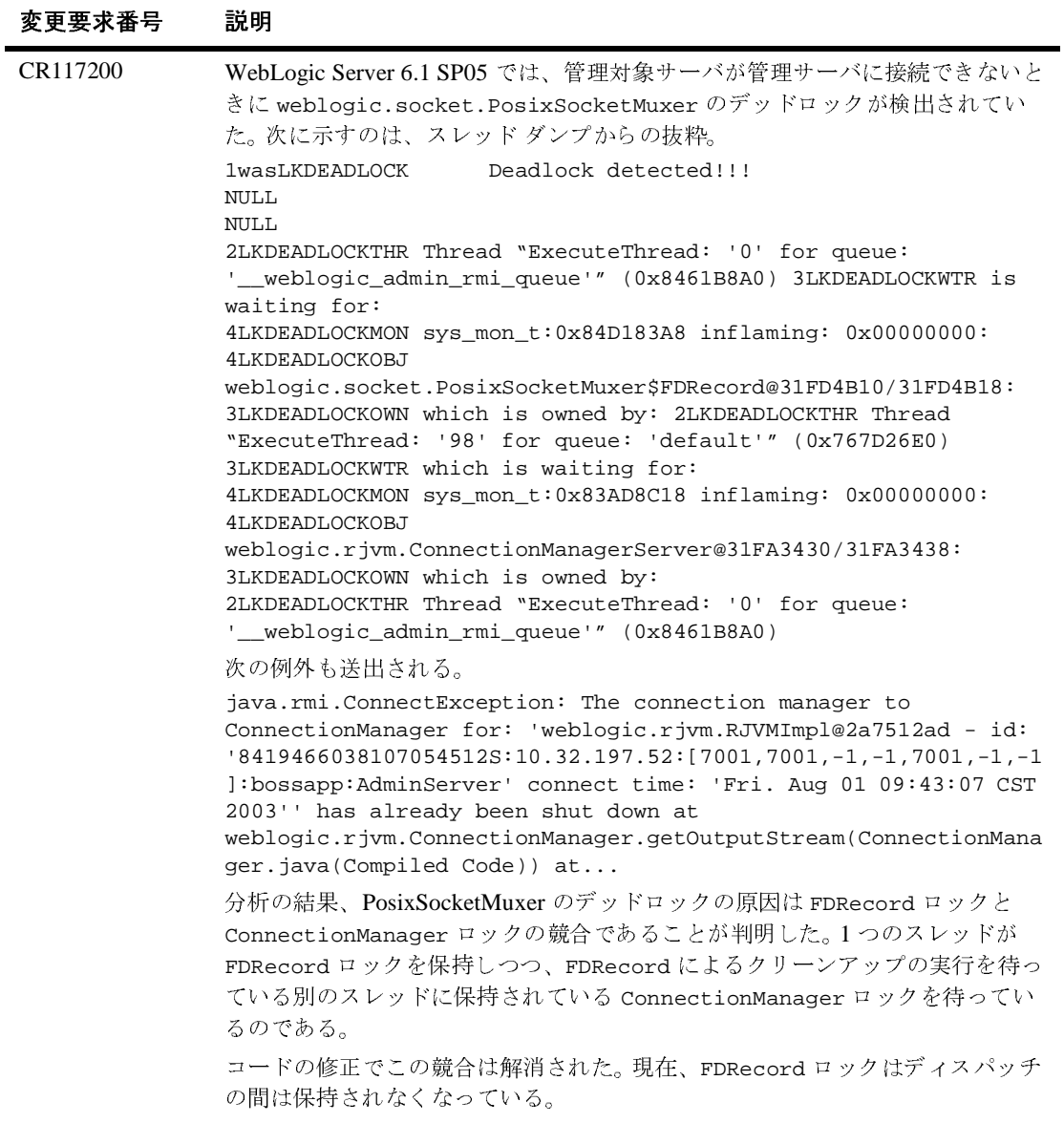

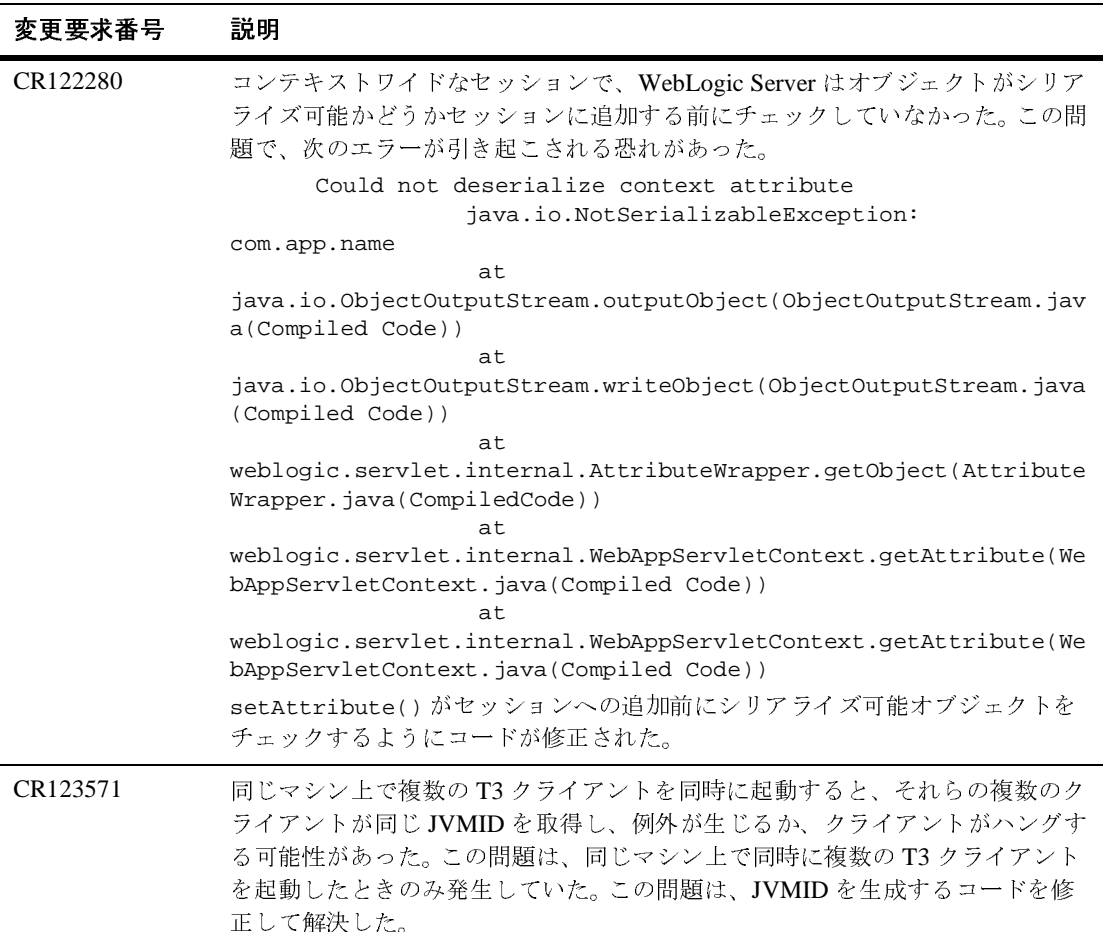

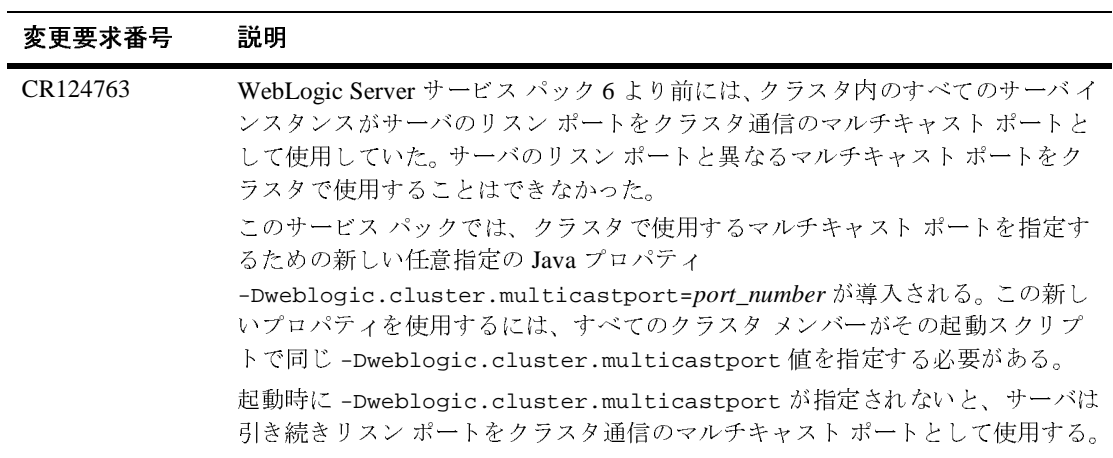

# デプロイメント

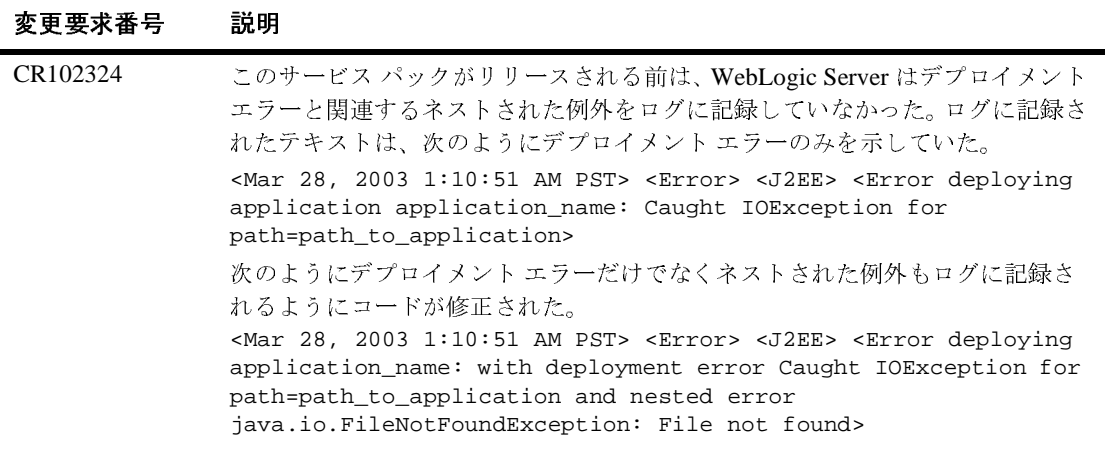

## **EJB**

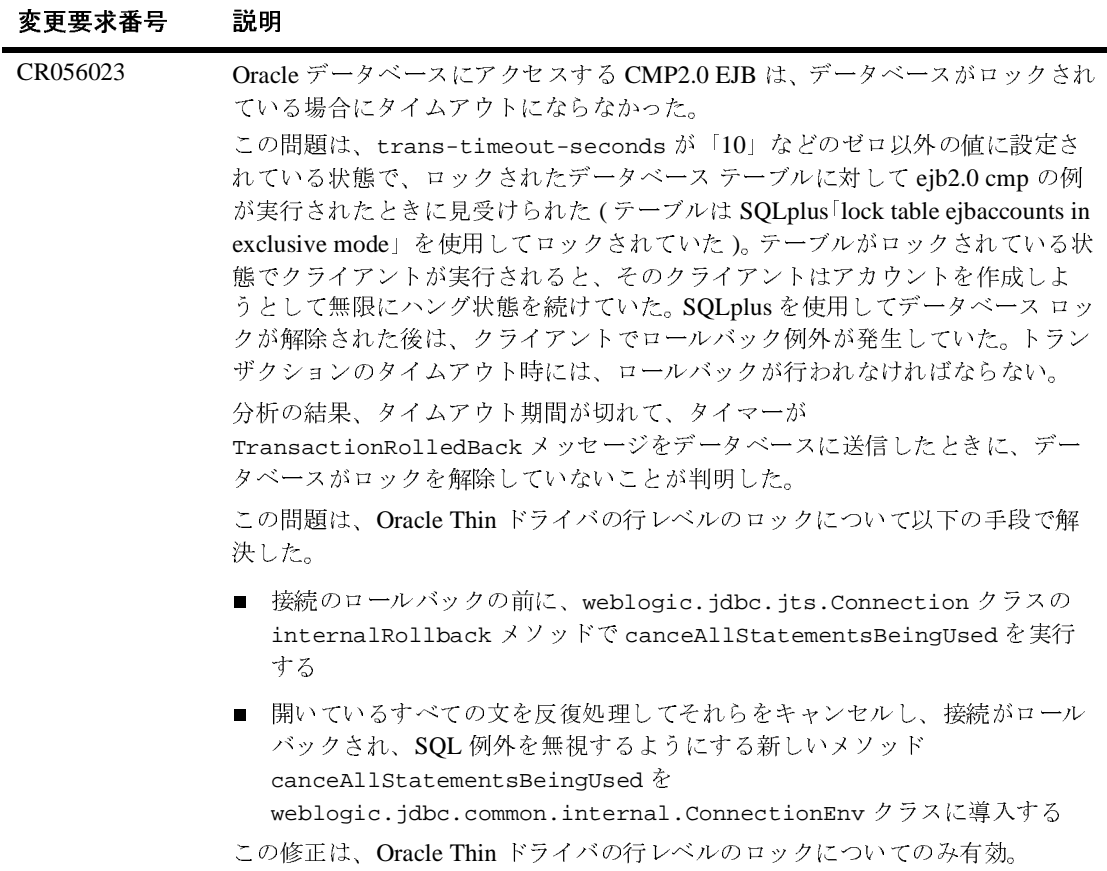

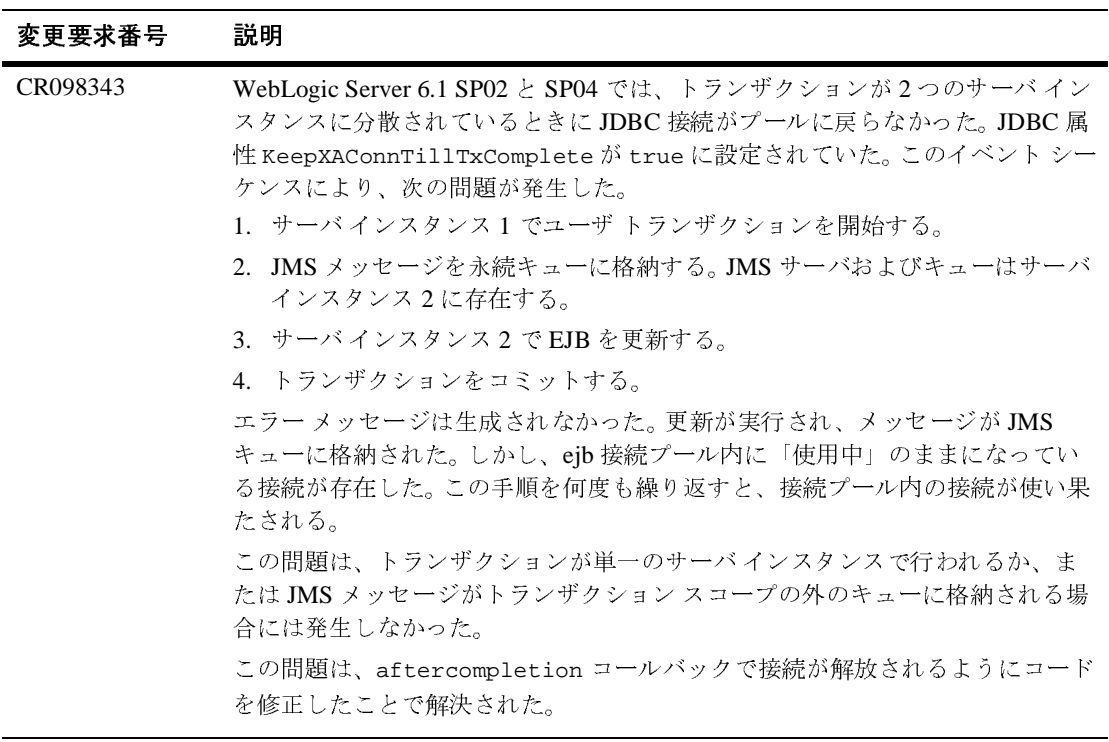

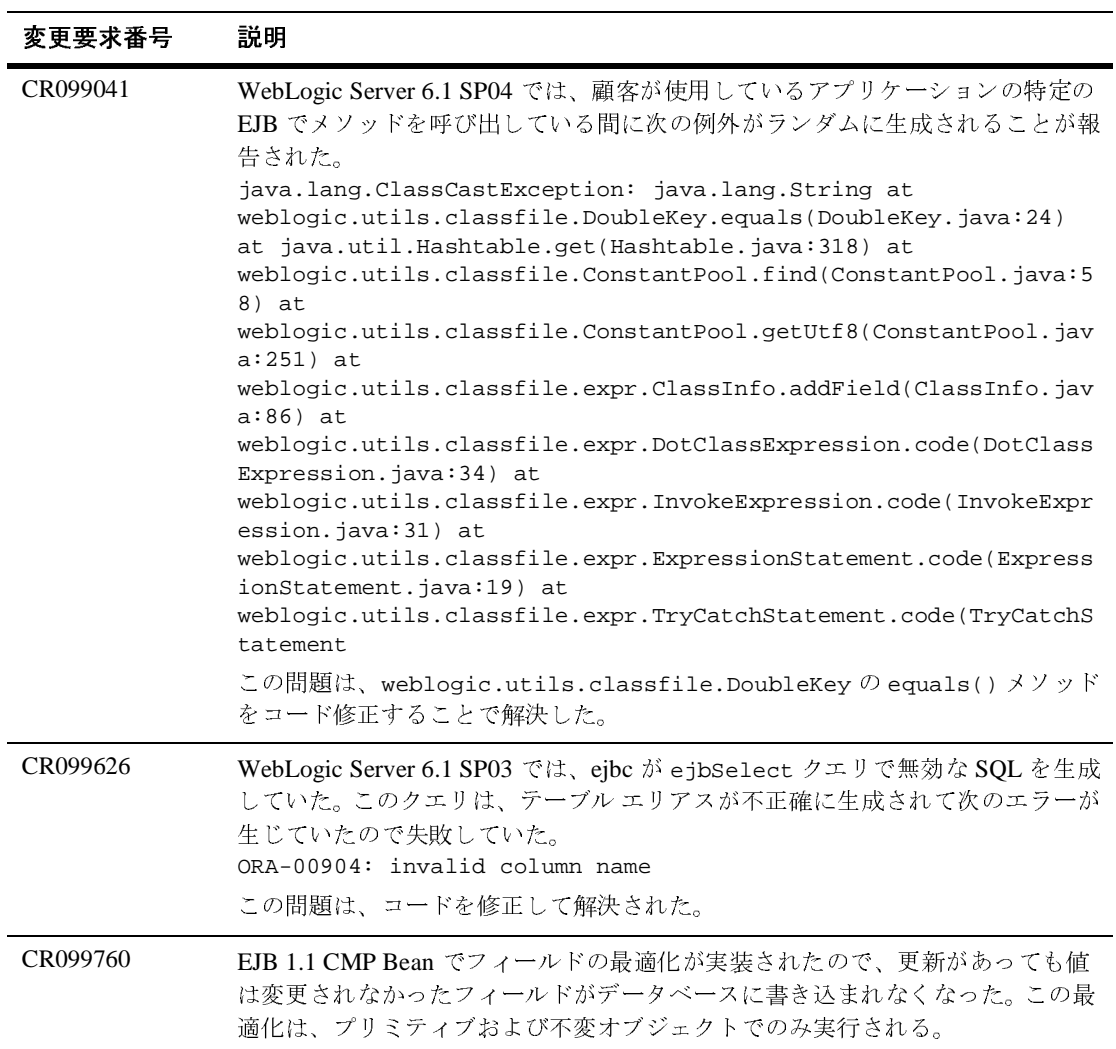

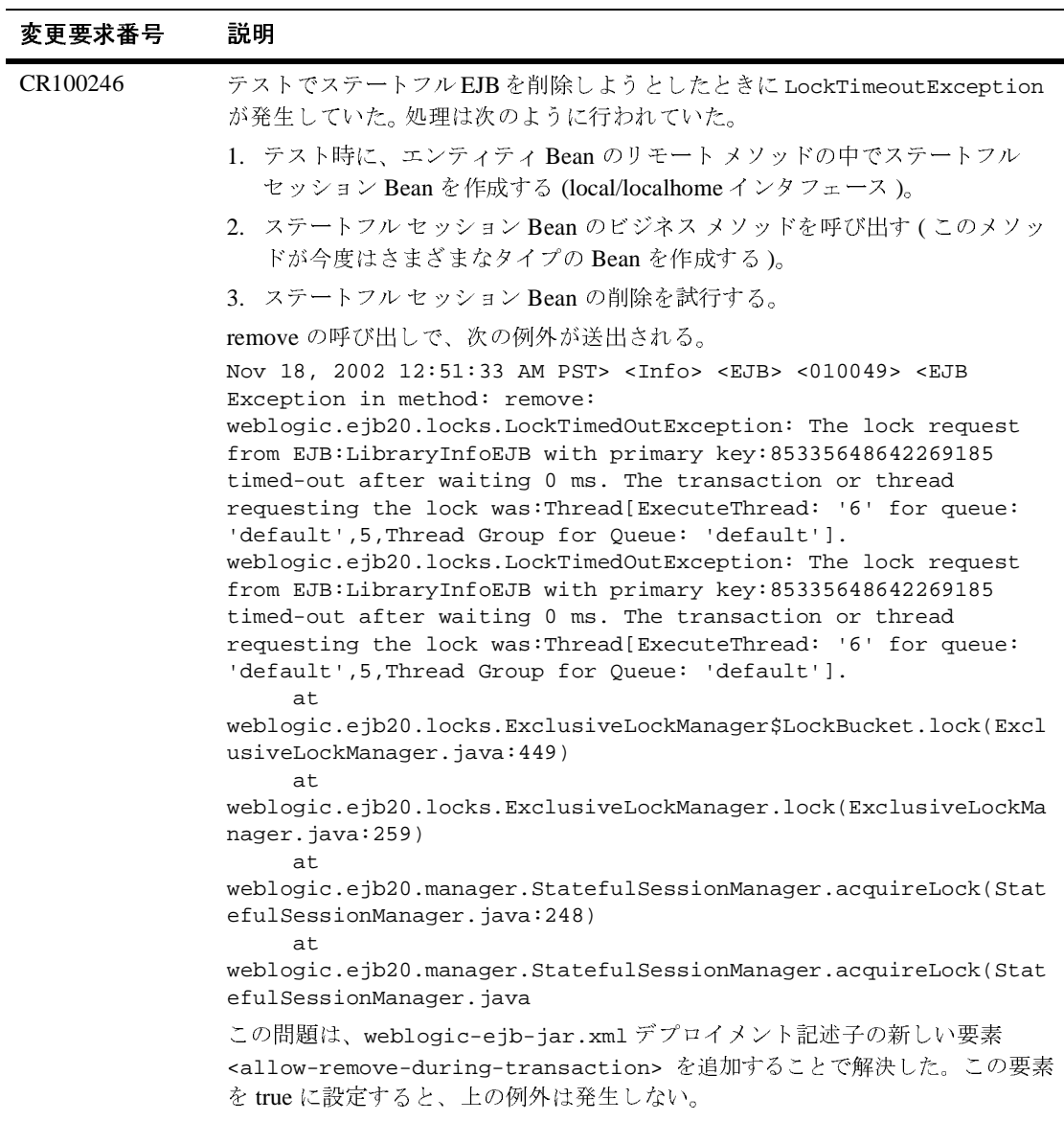

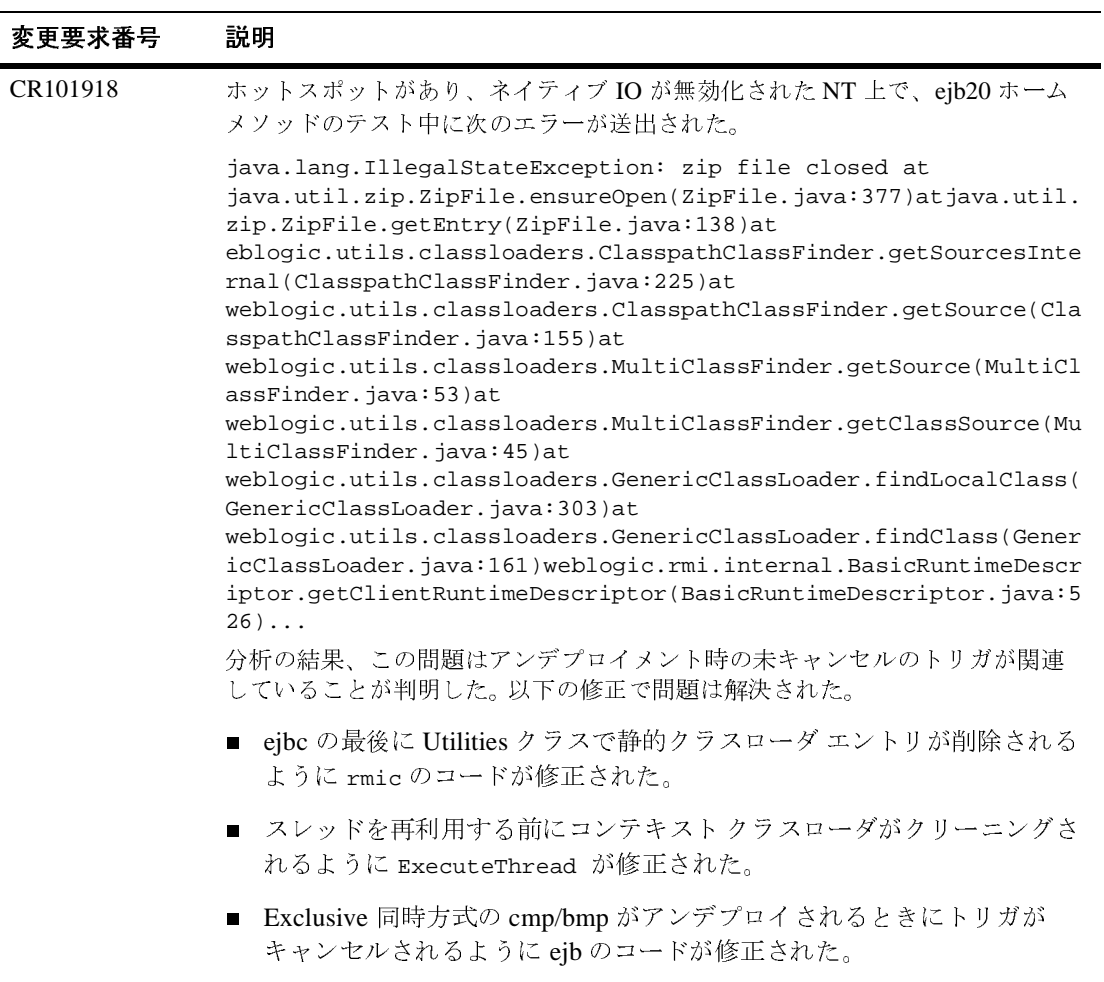

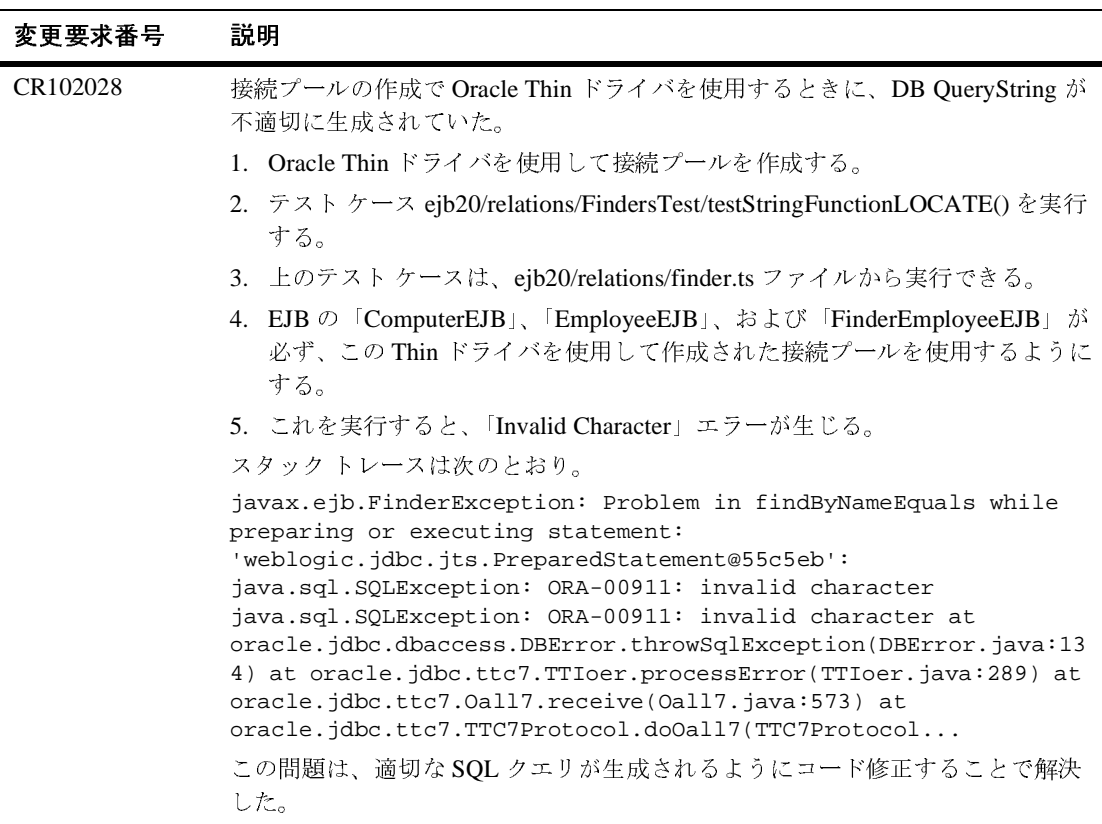

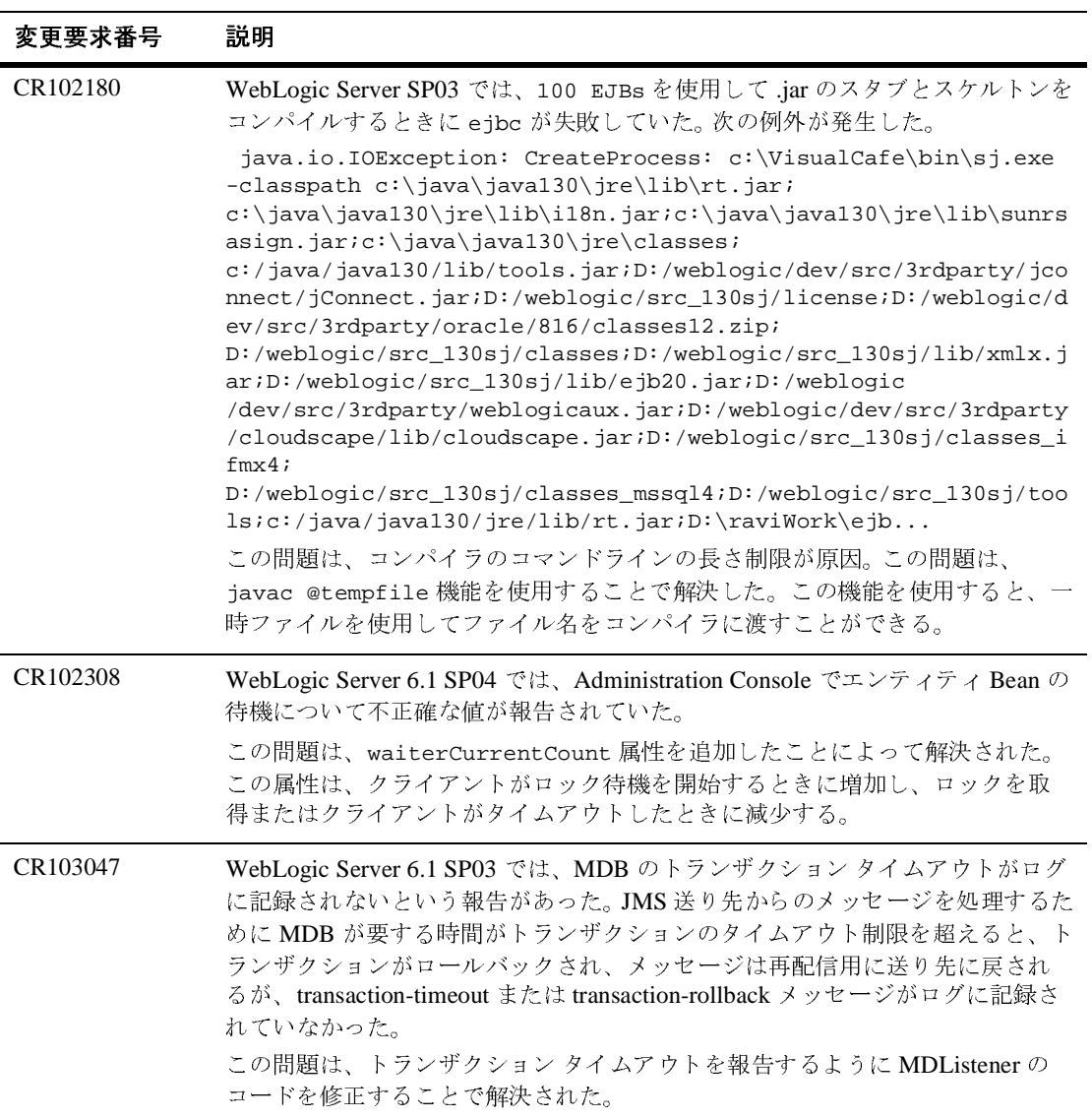

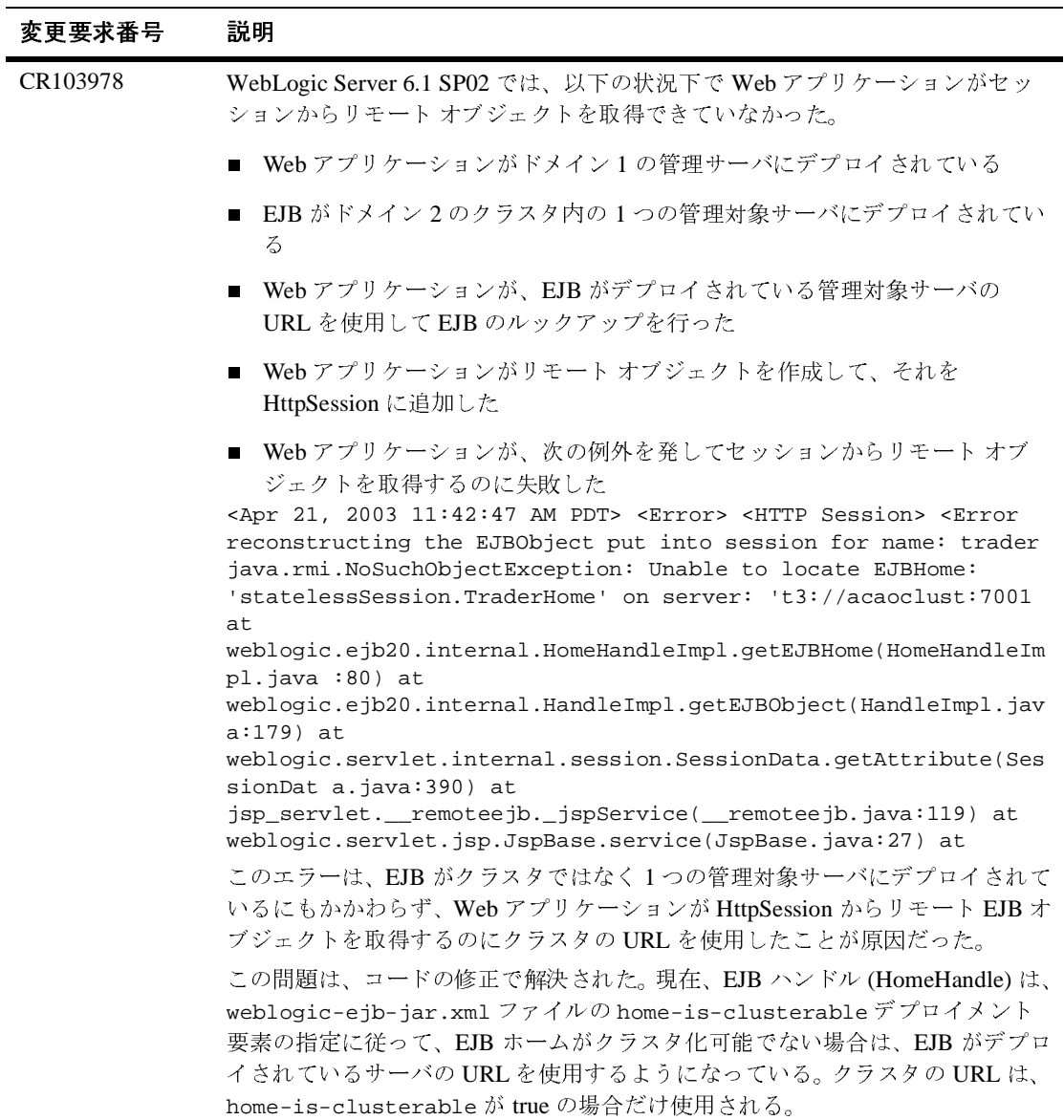

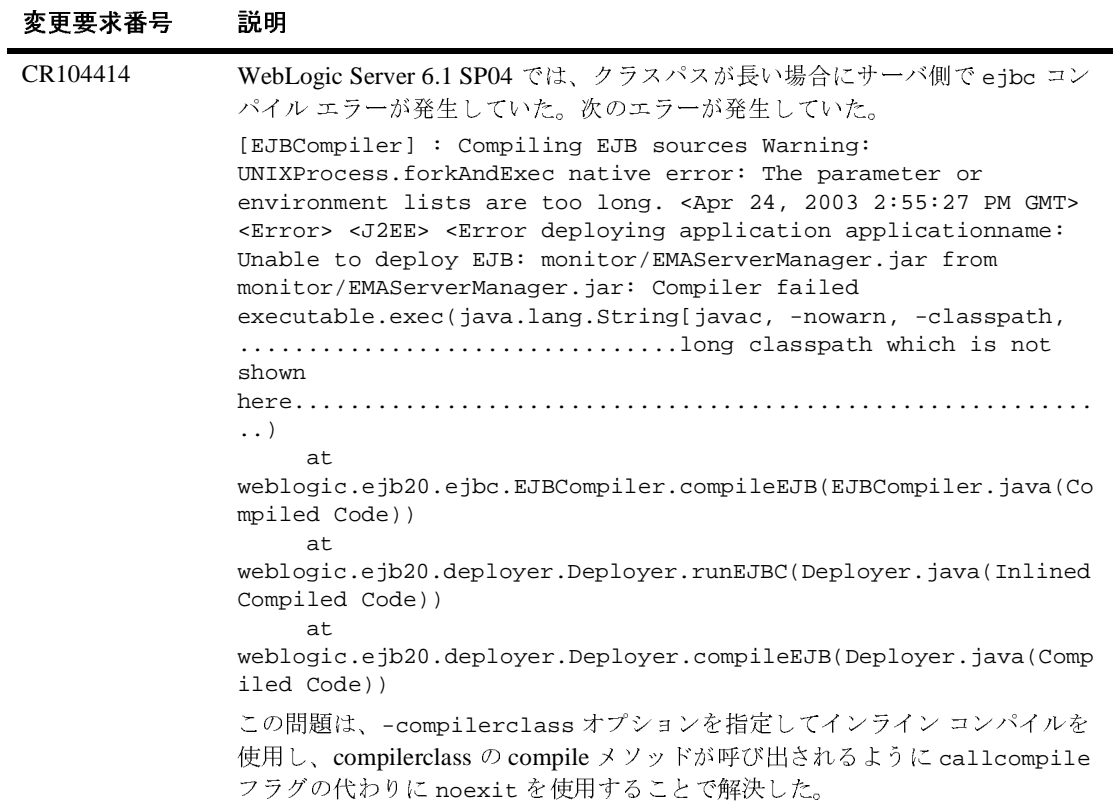

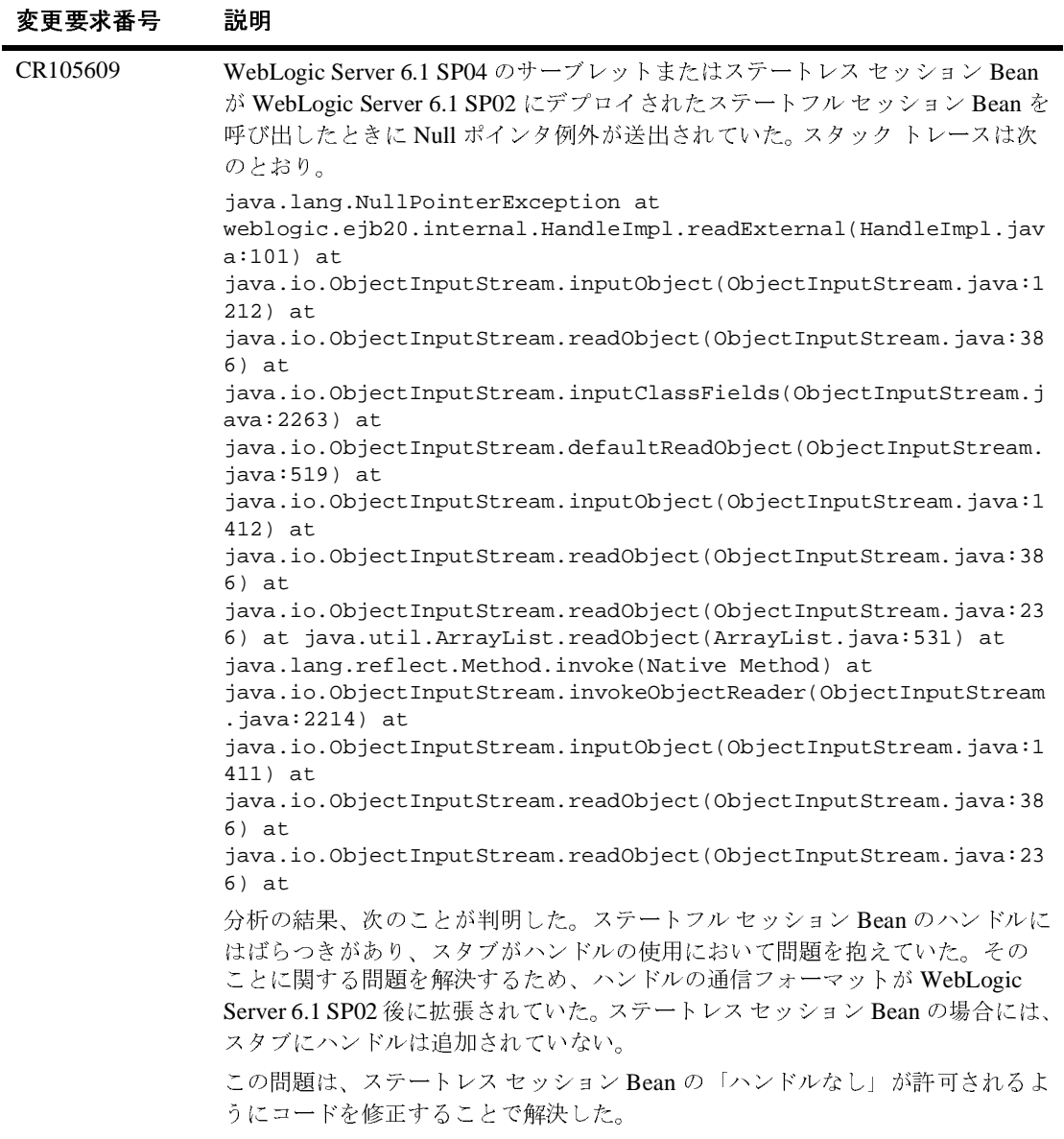

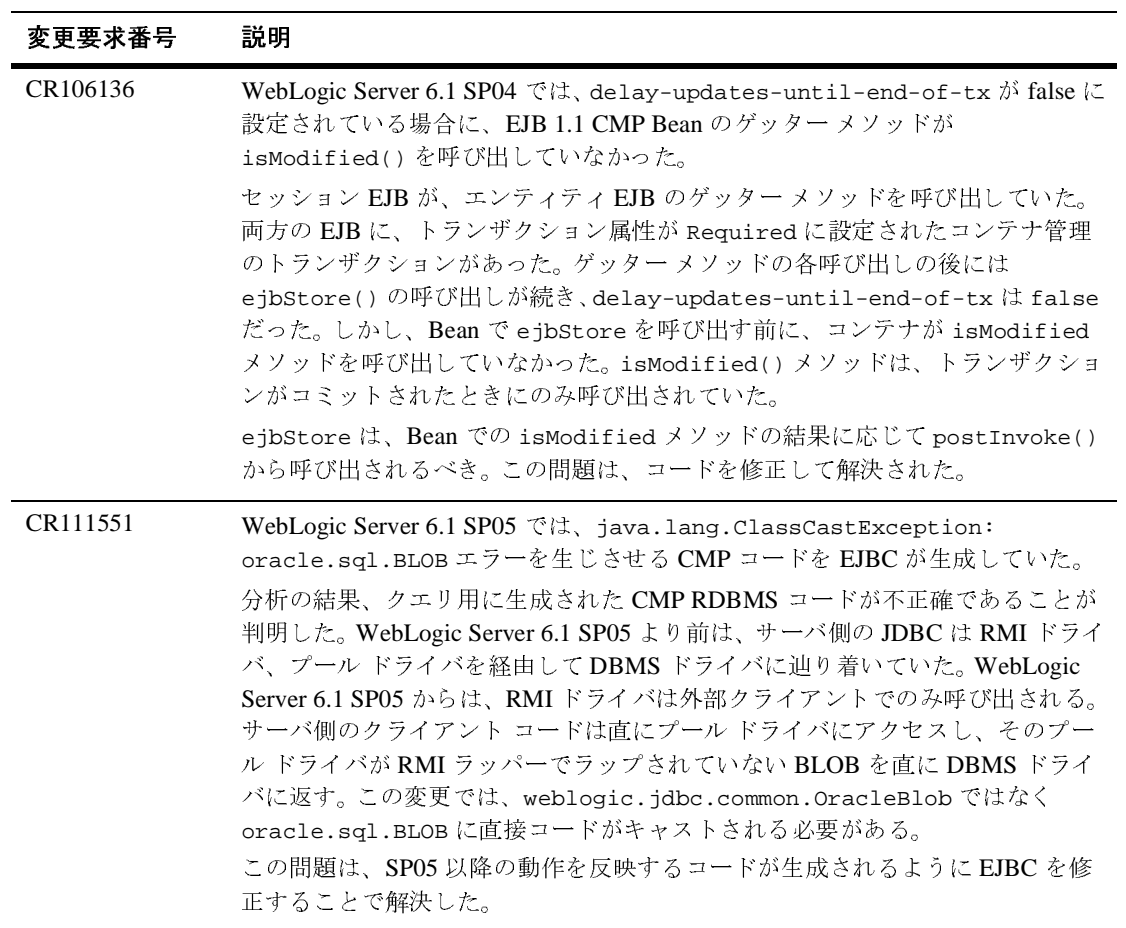

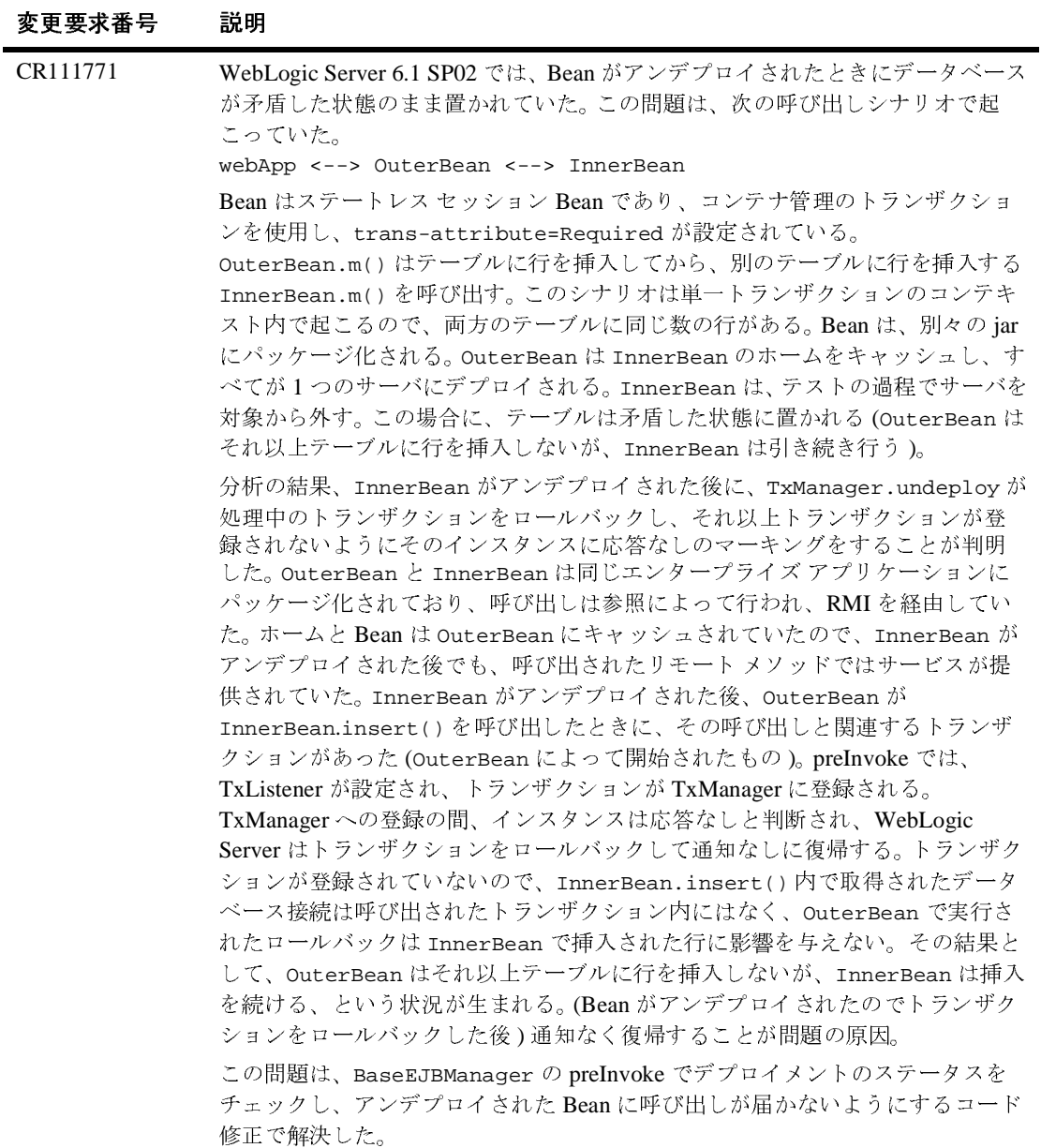

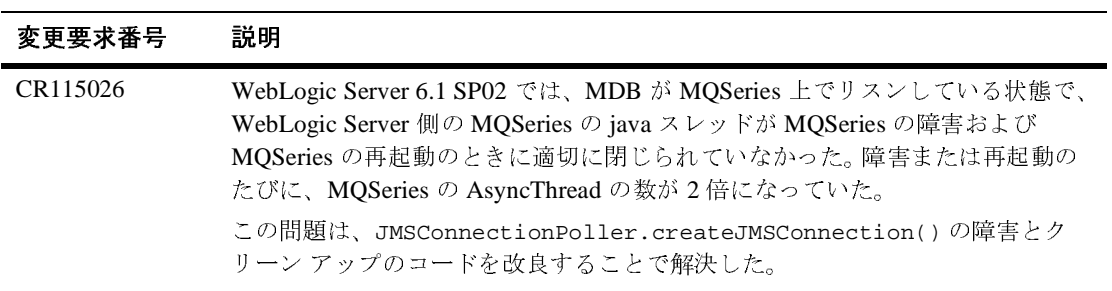

### **JDBC**

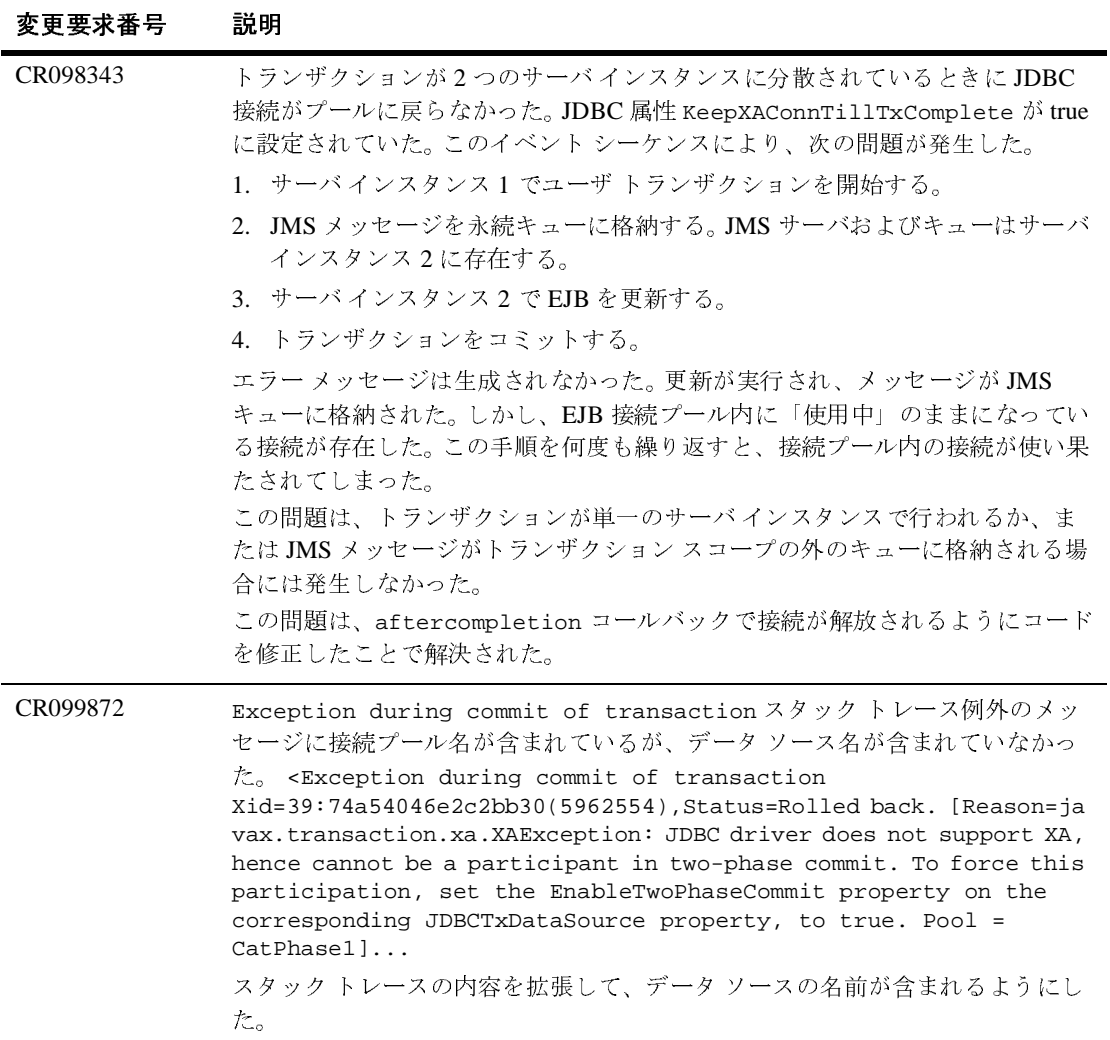
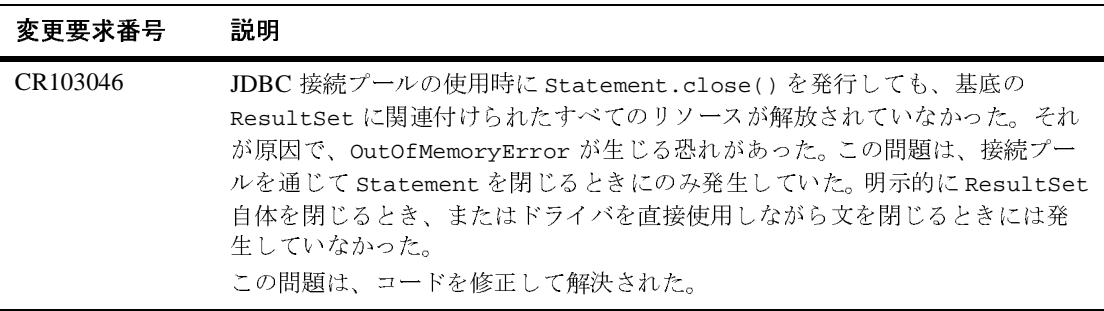

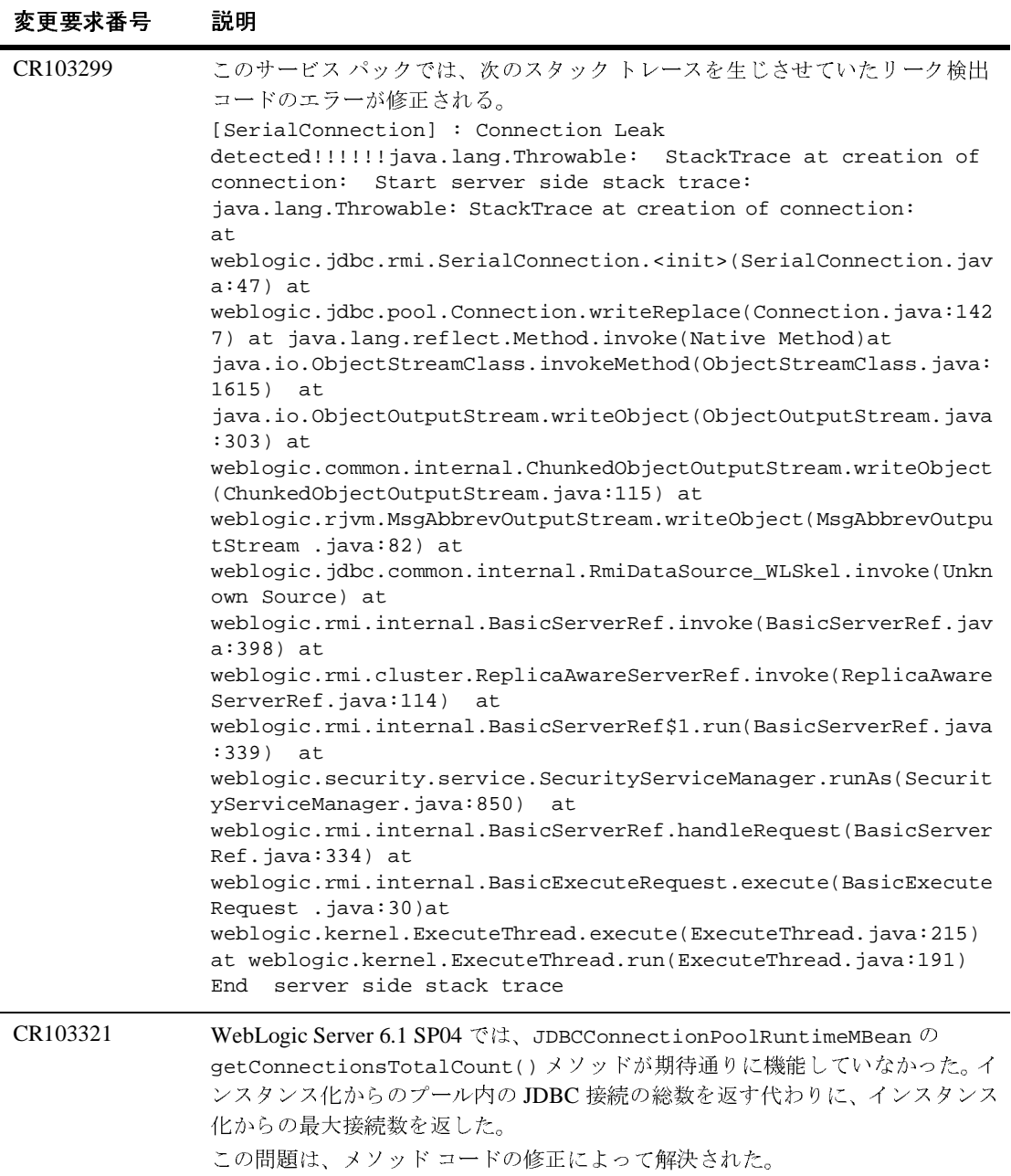

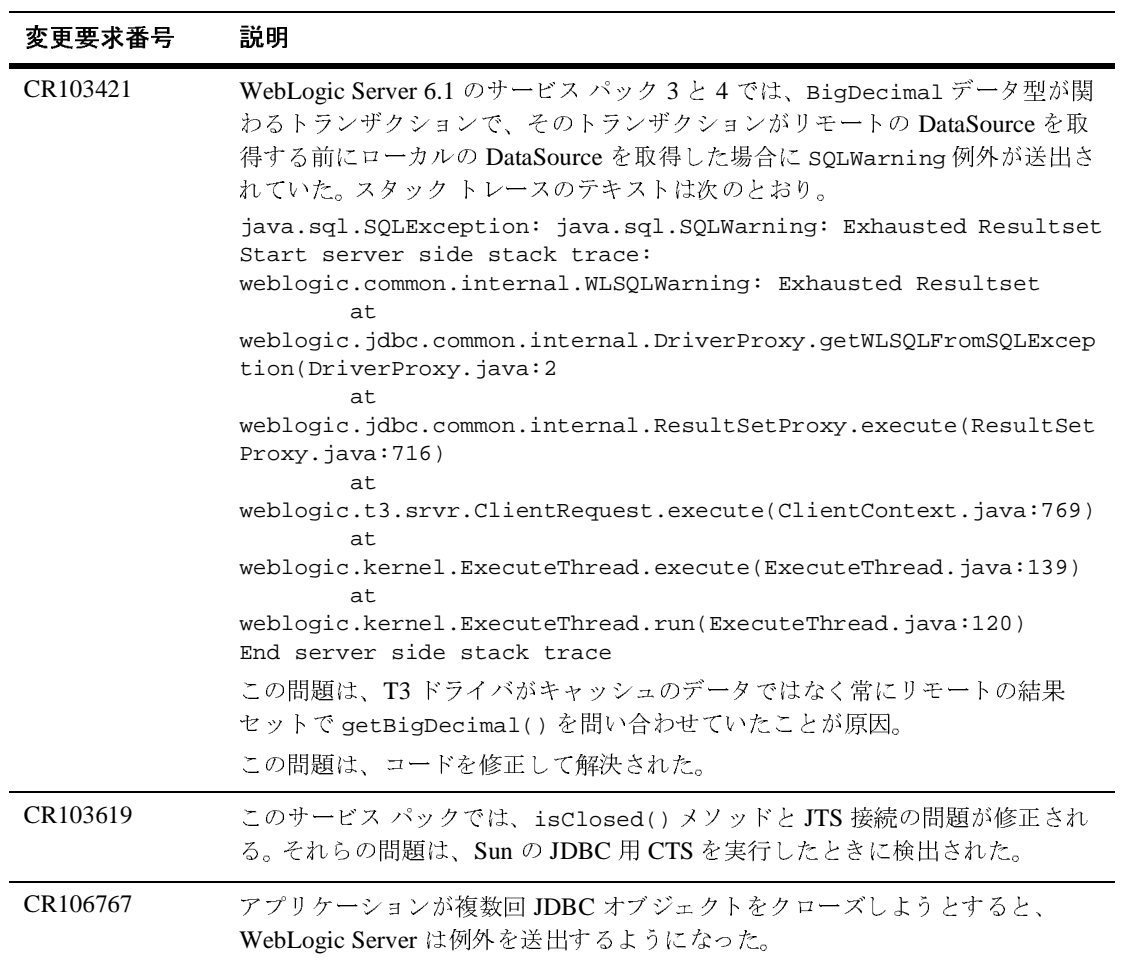

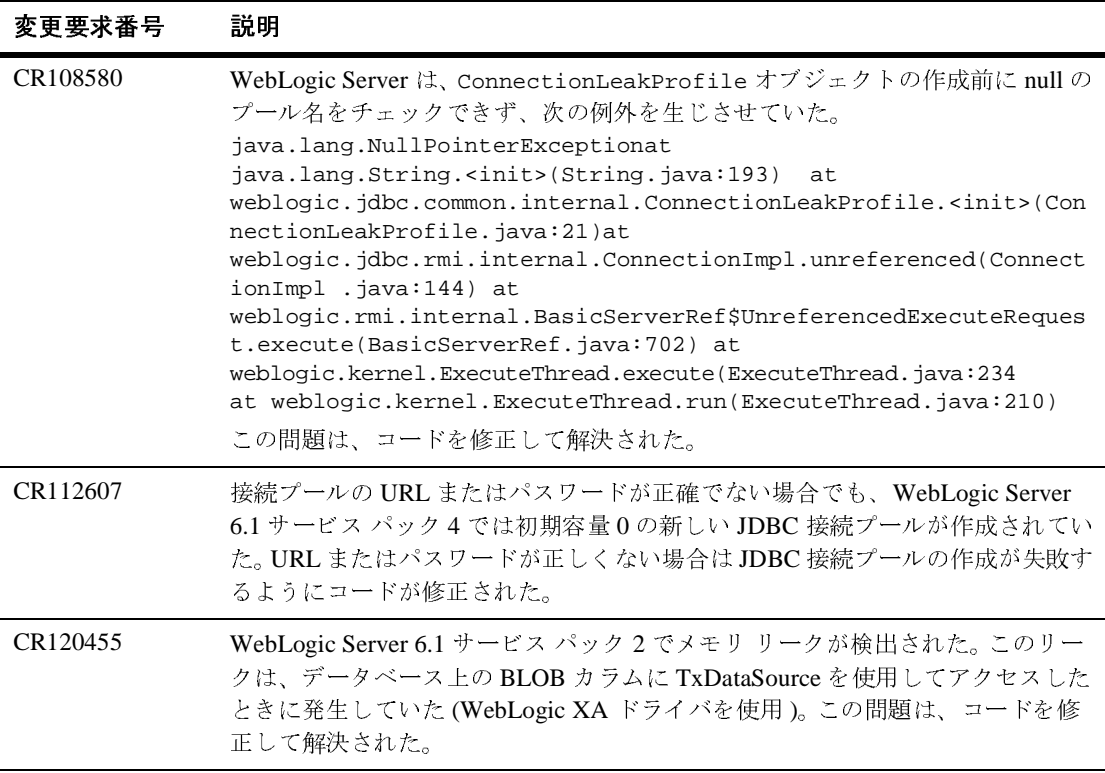

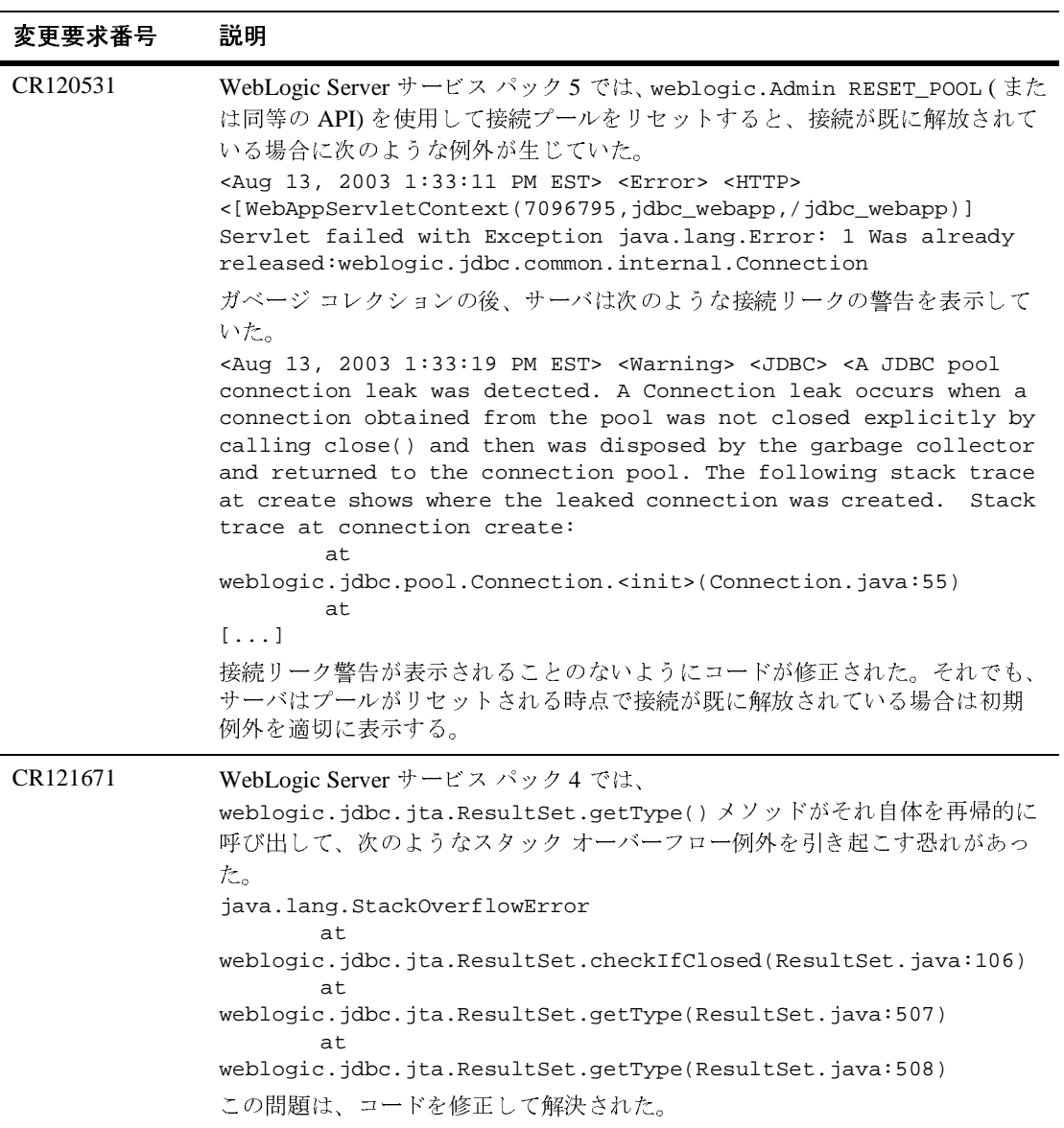

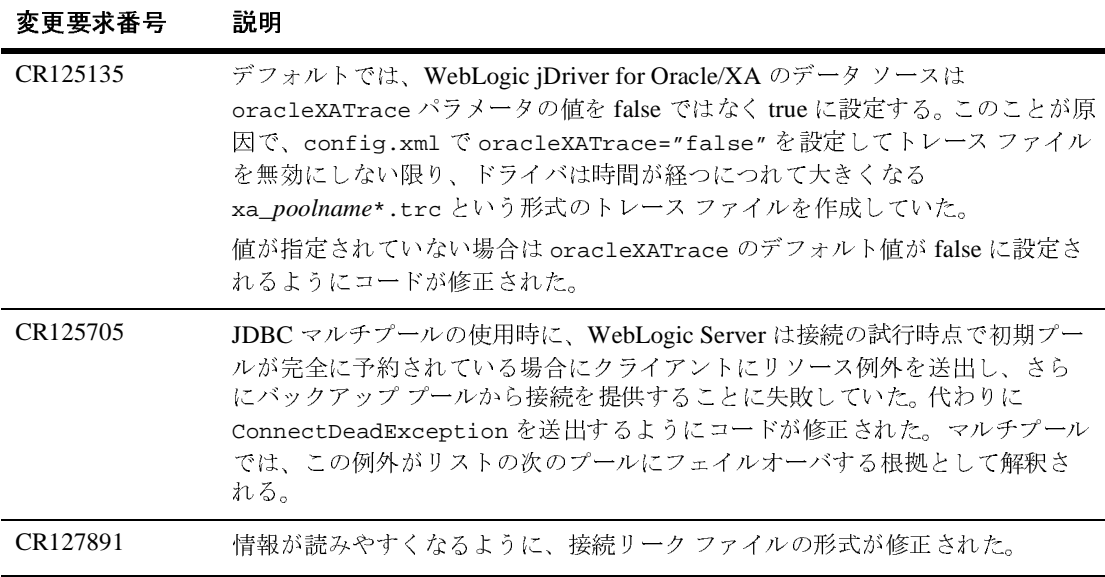

## **jDriver**

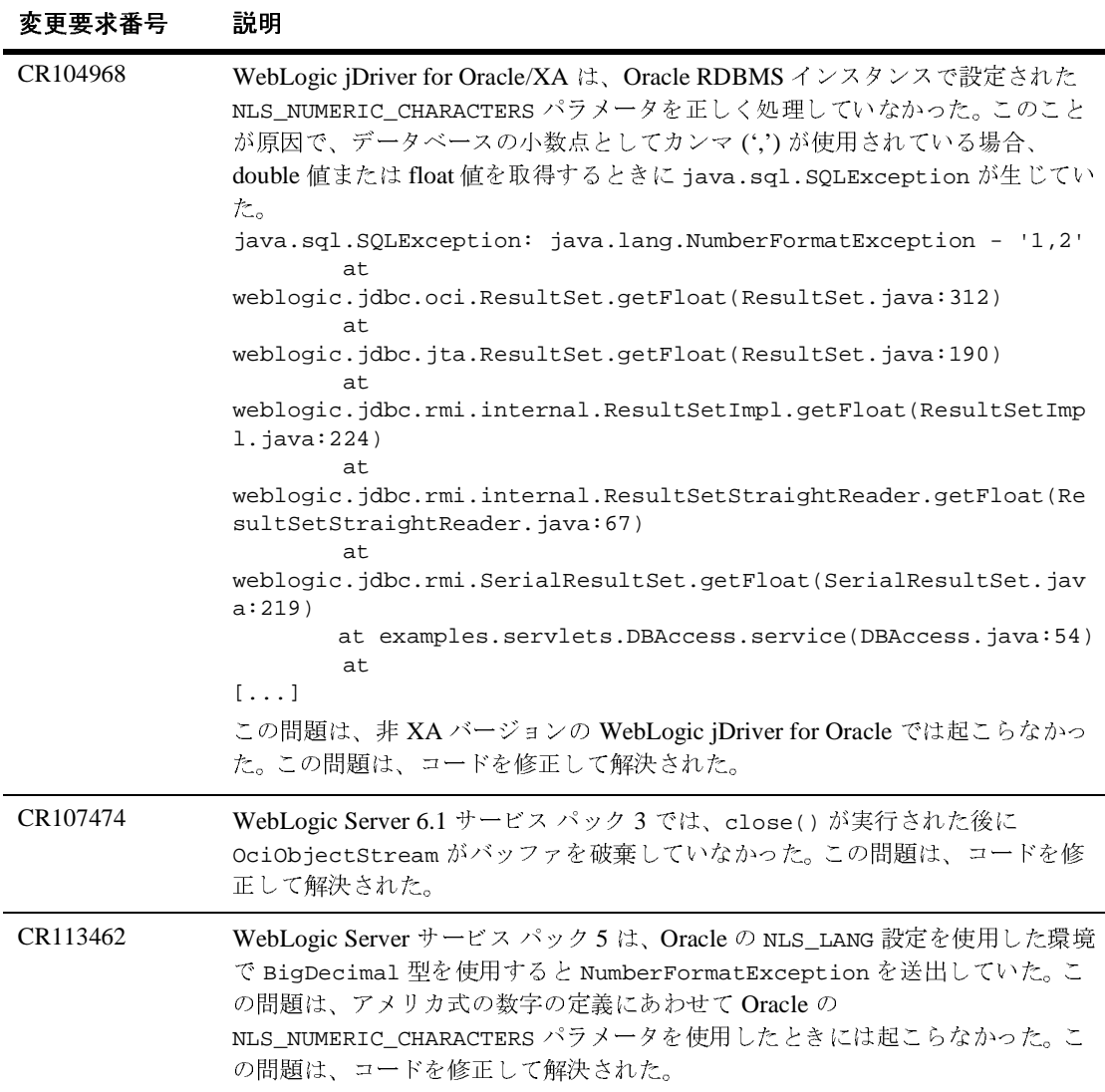

#### **JMS**

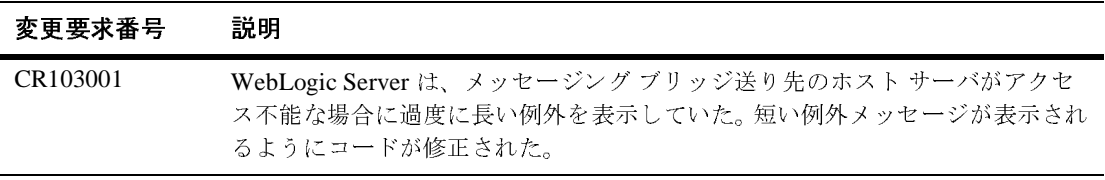

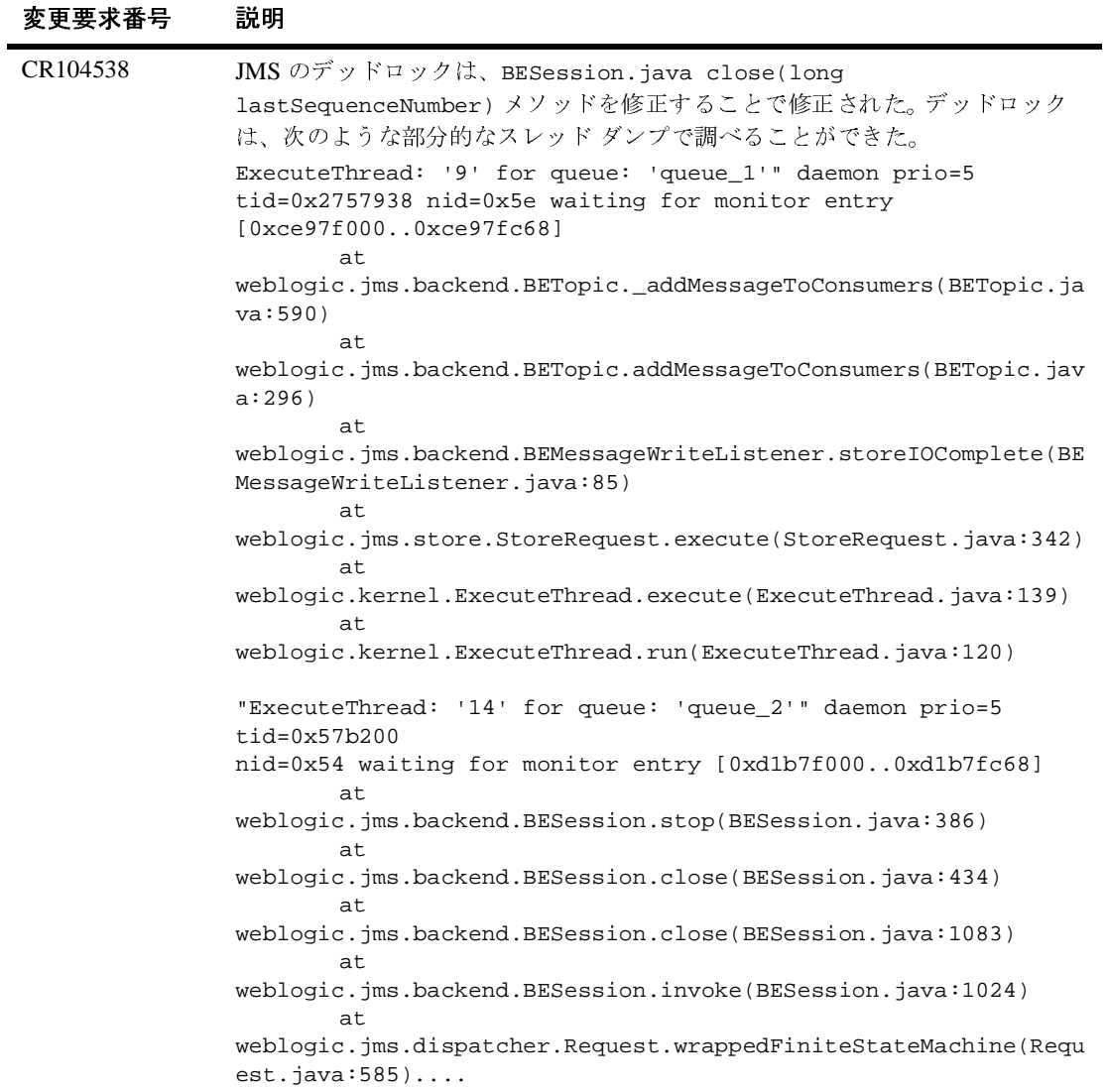

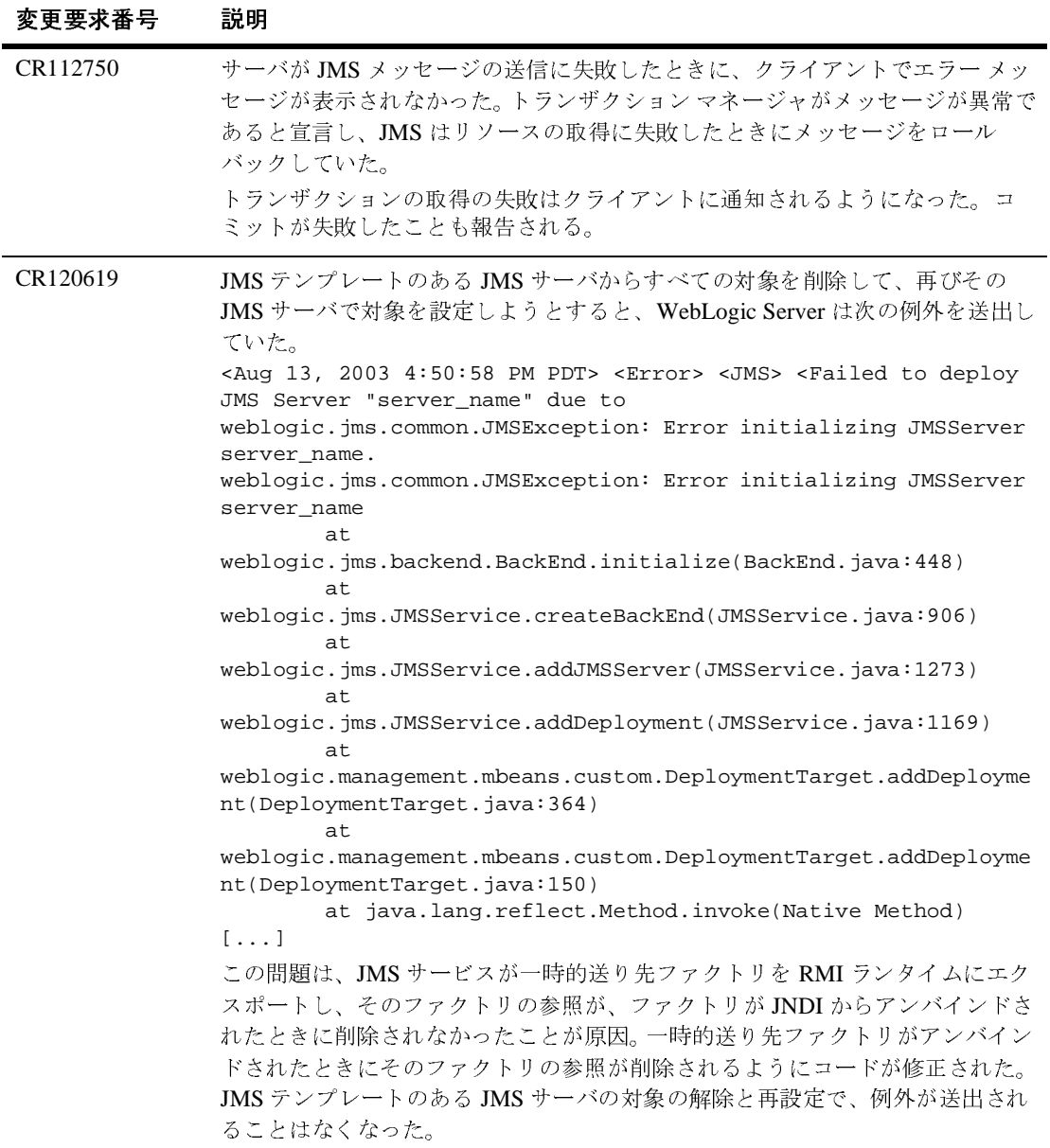

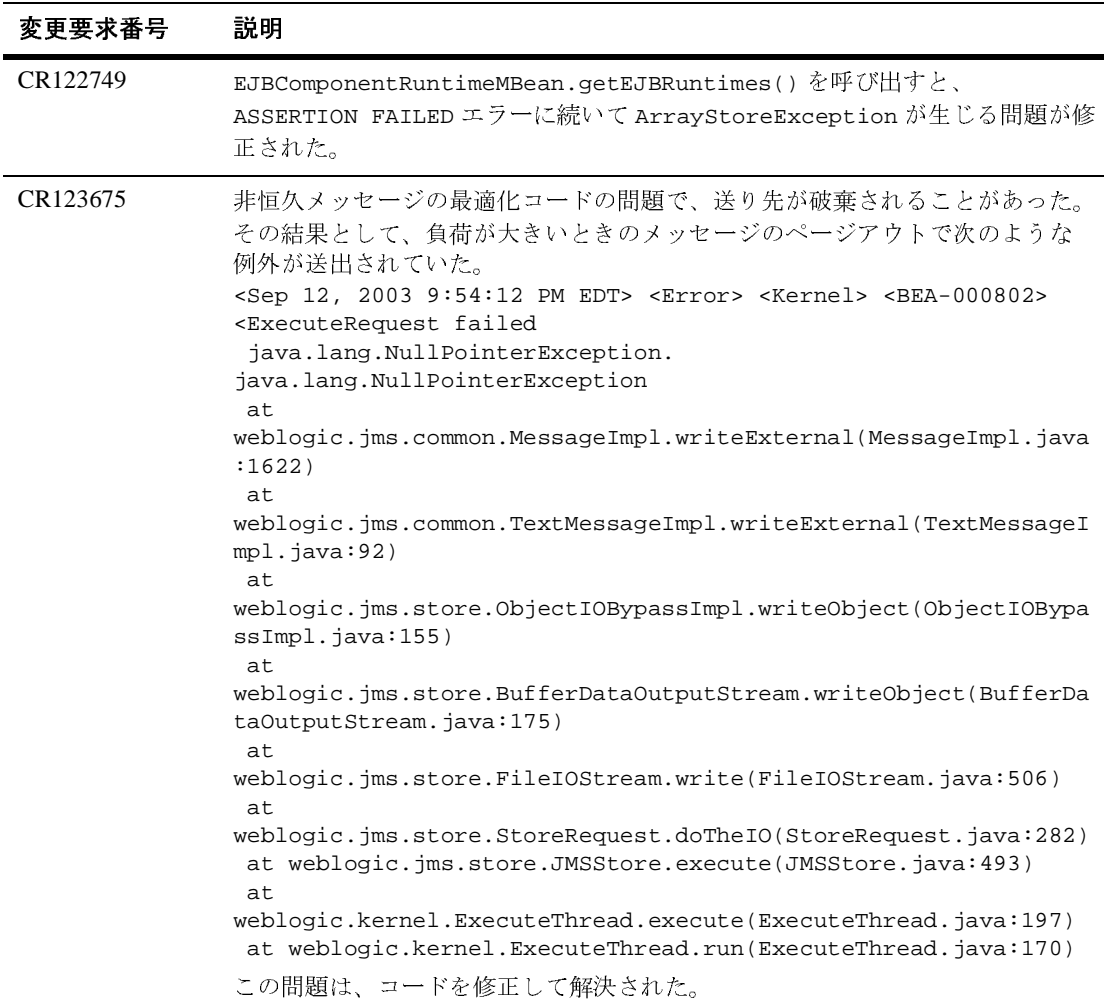

## **JNDI**

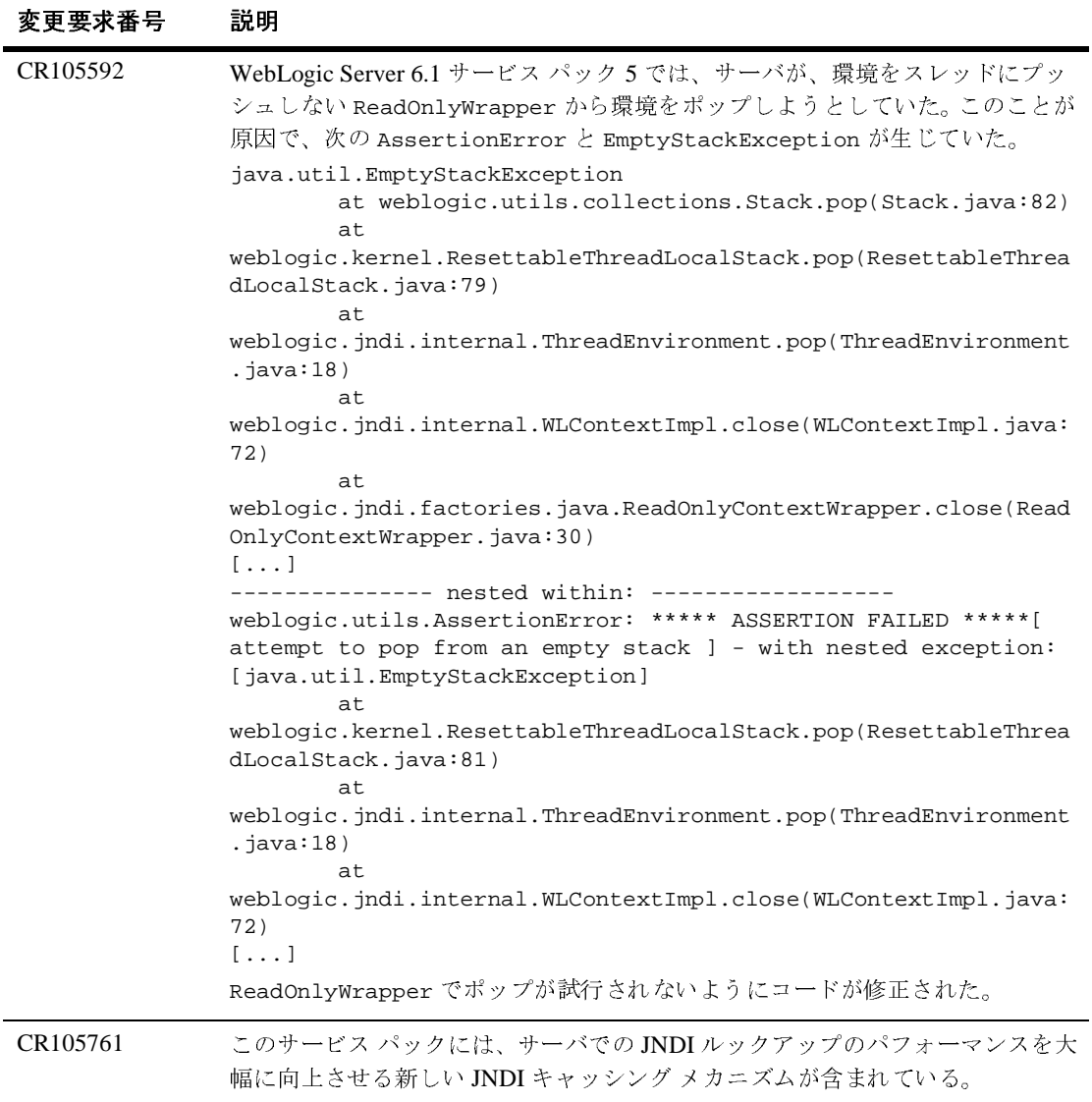

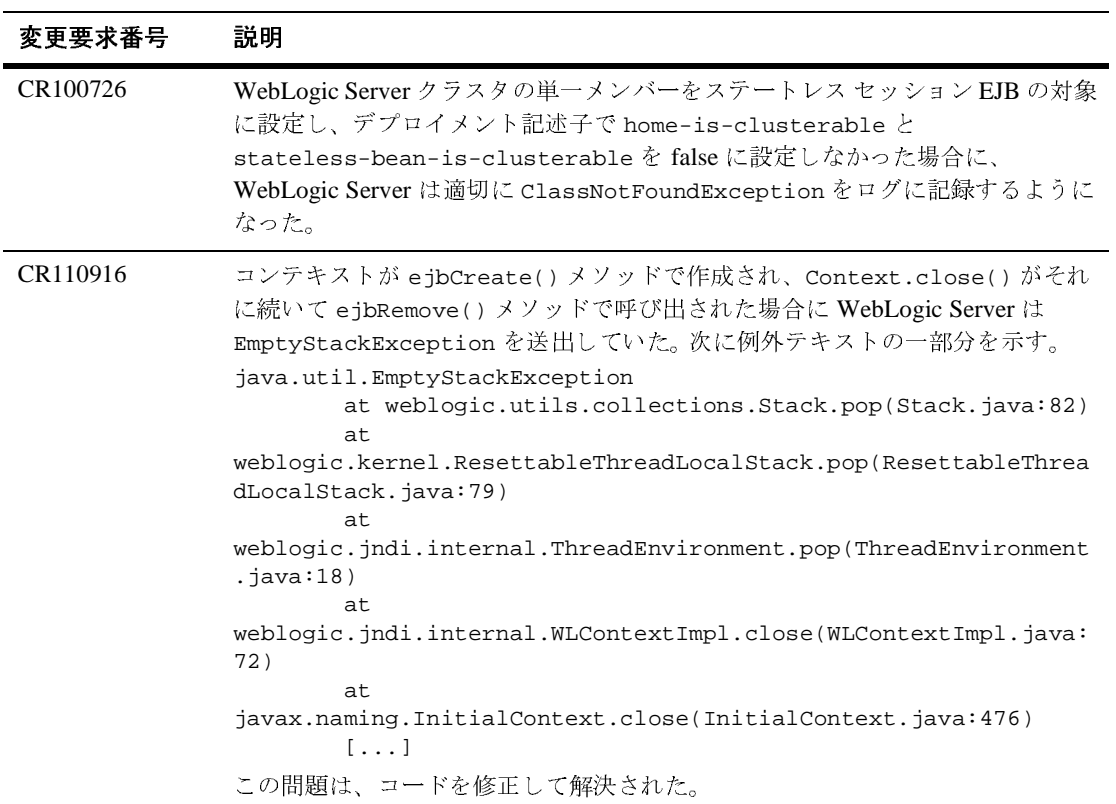

## **JSP**

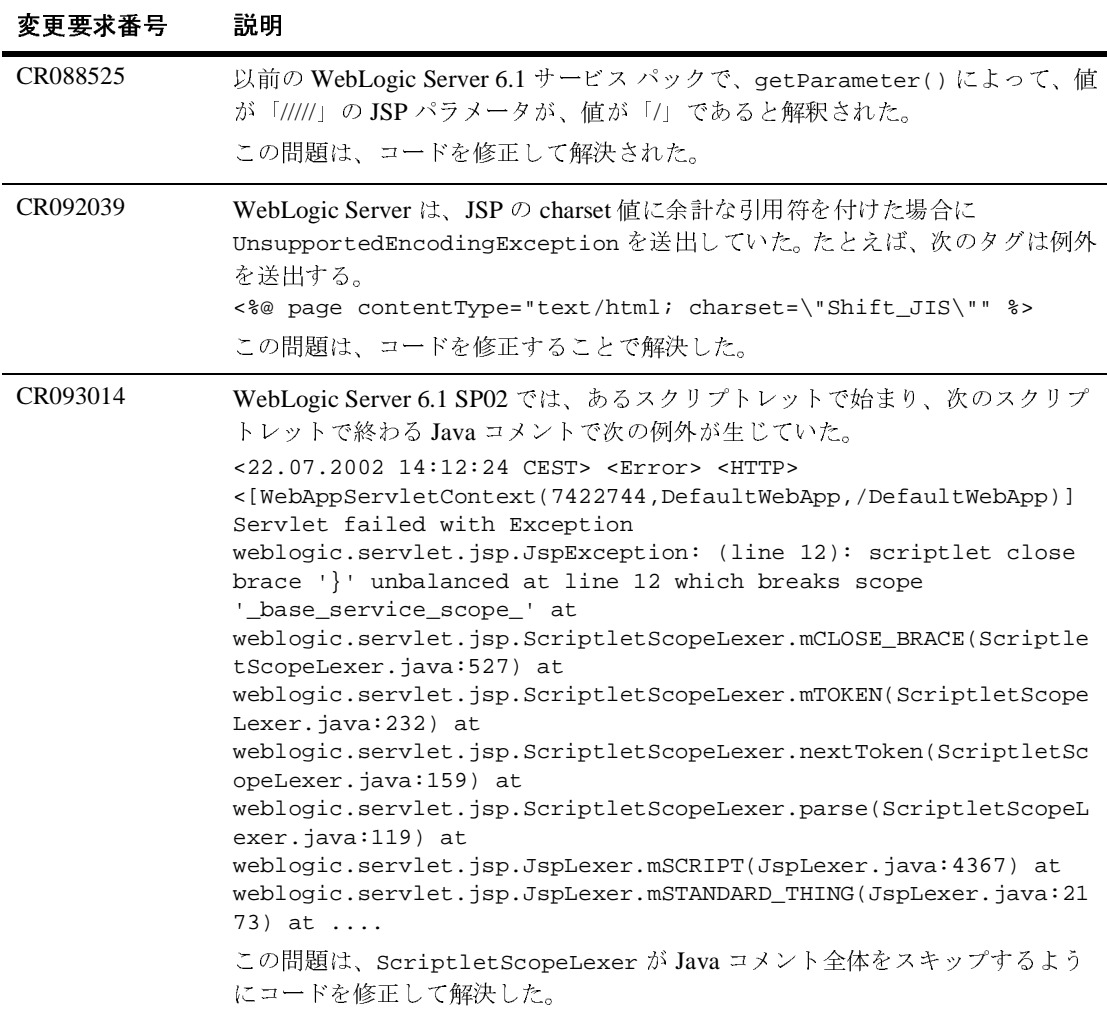

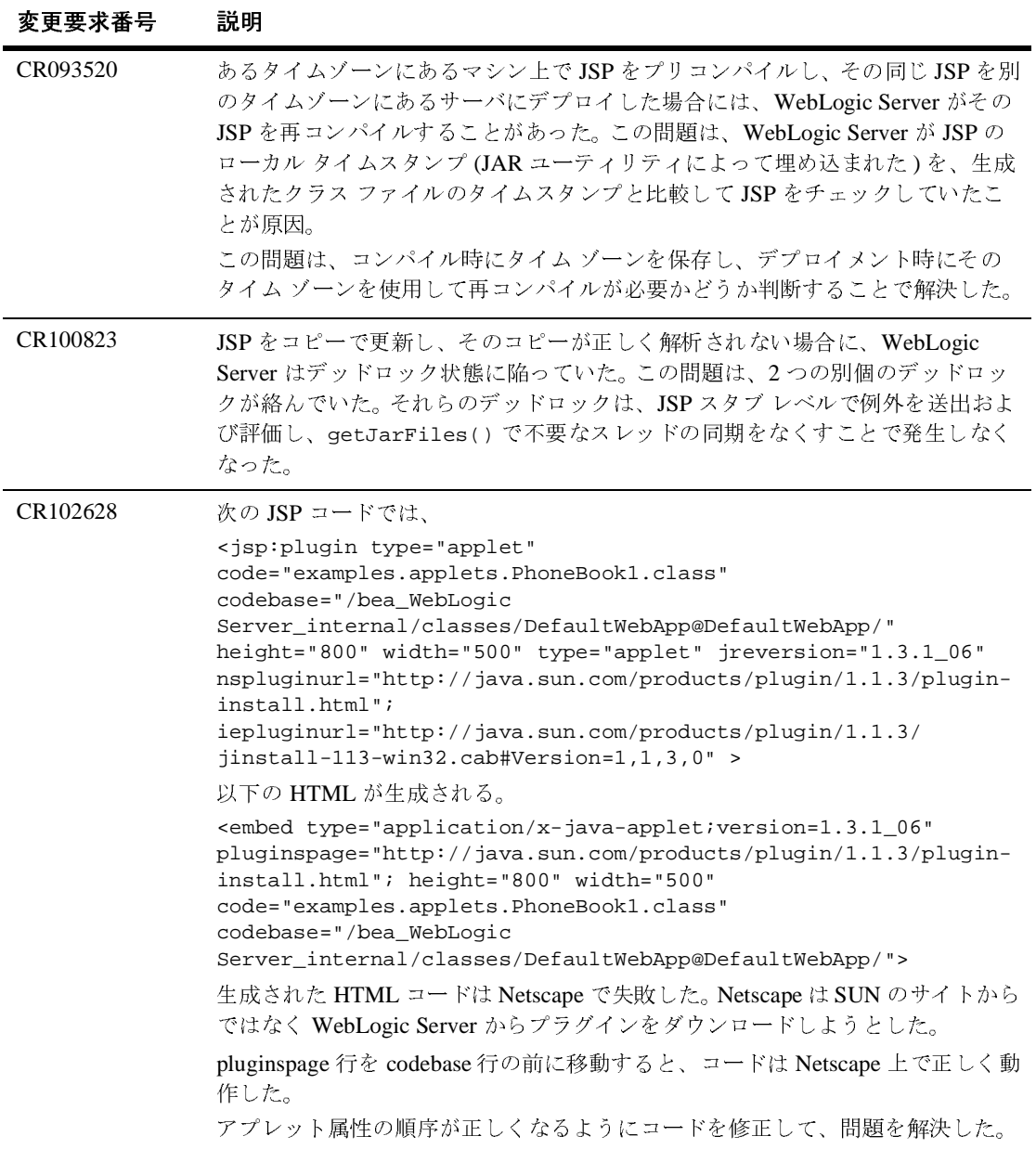

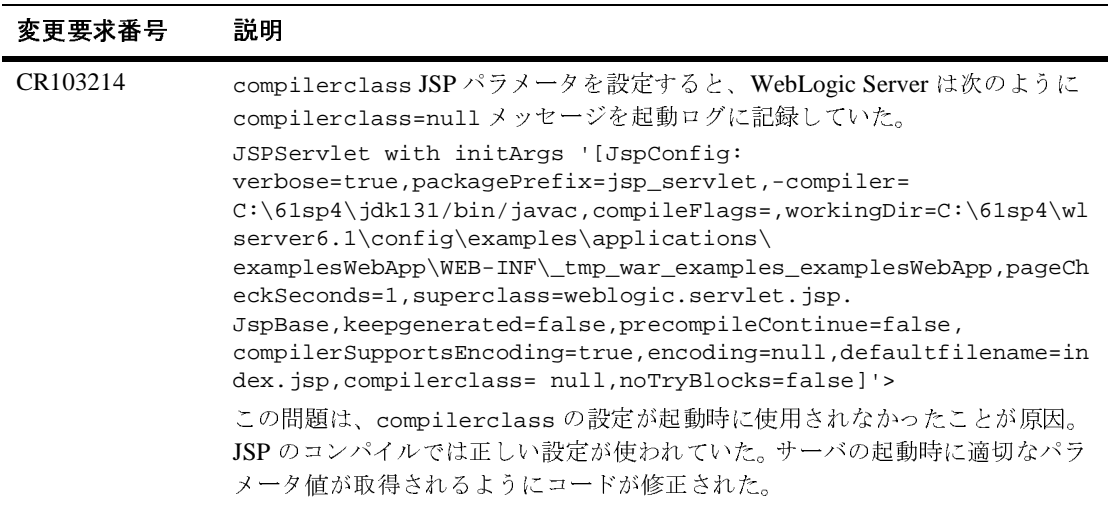

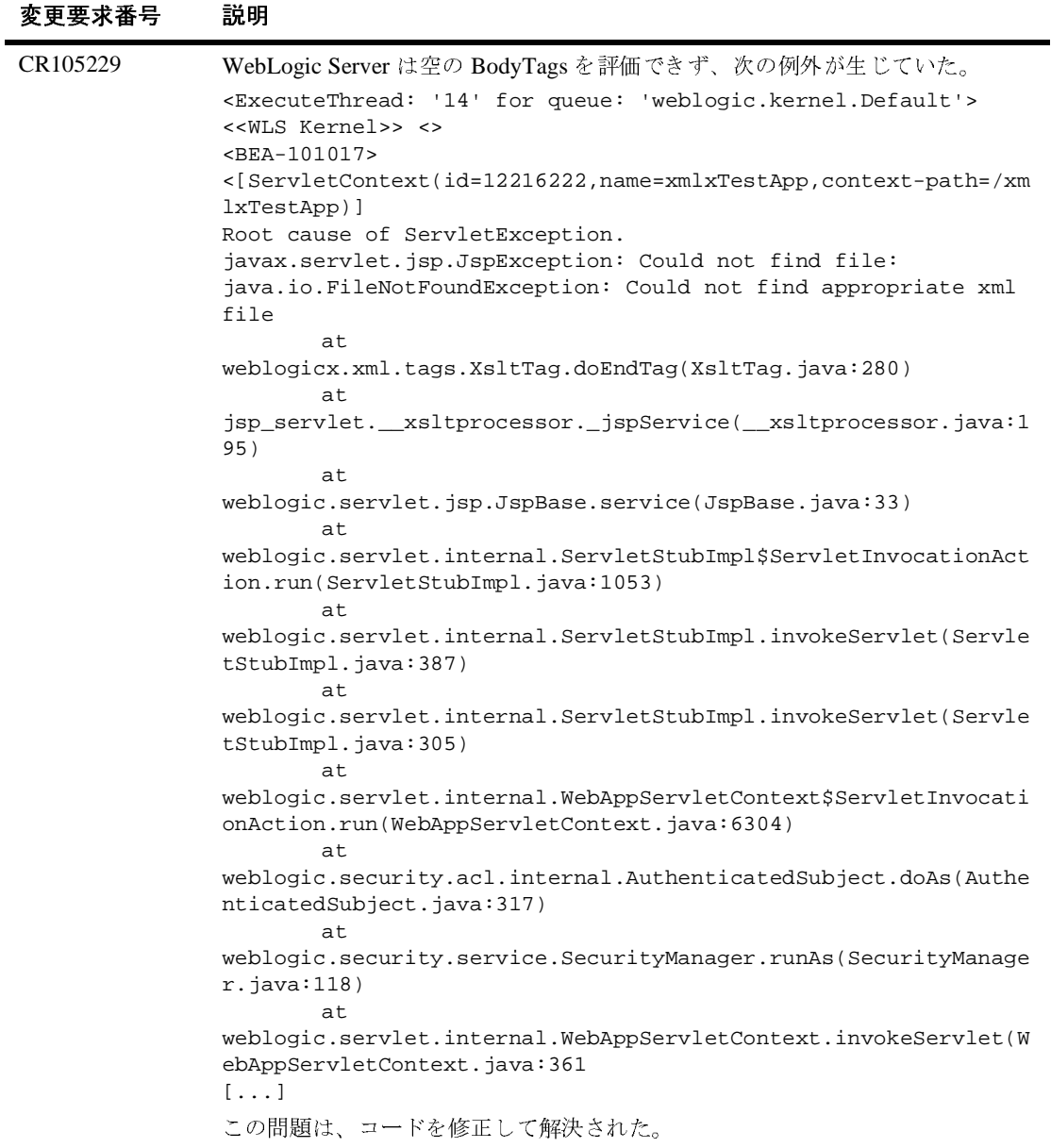

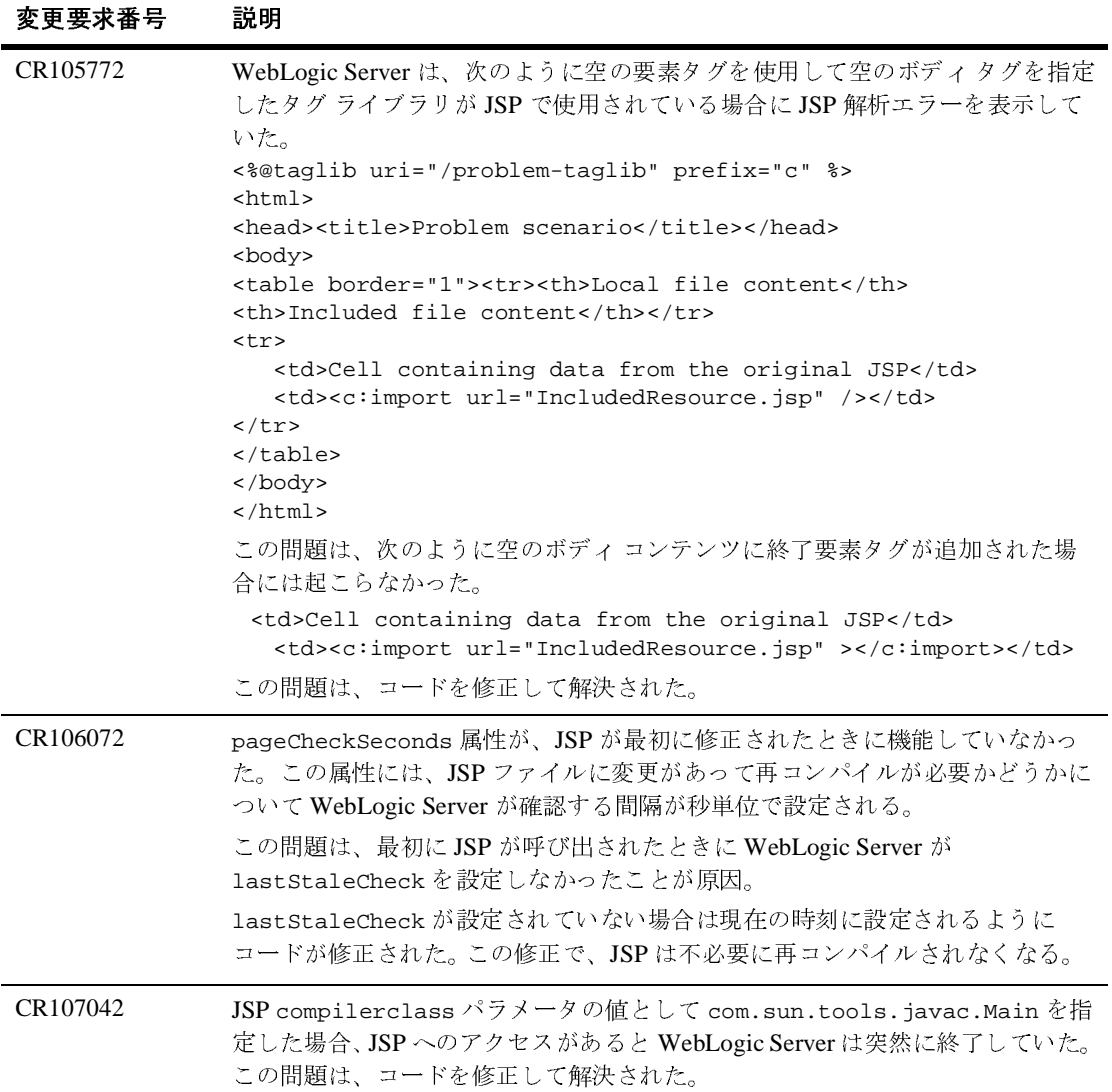

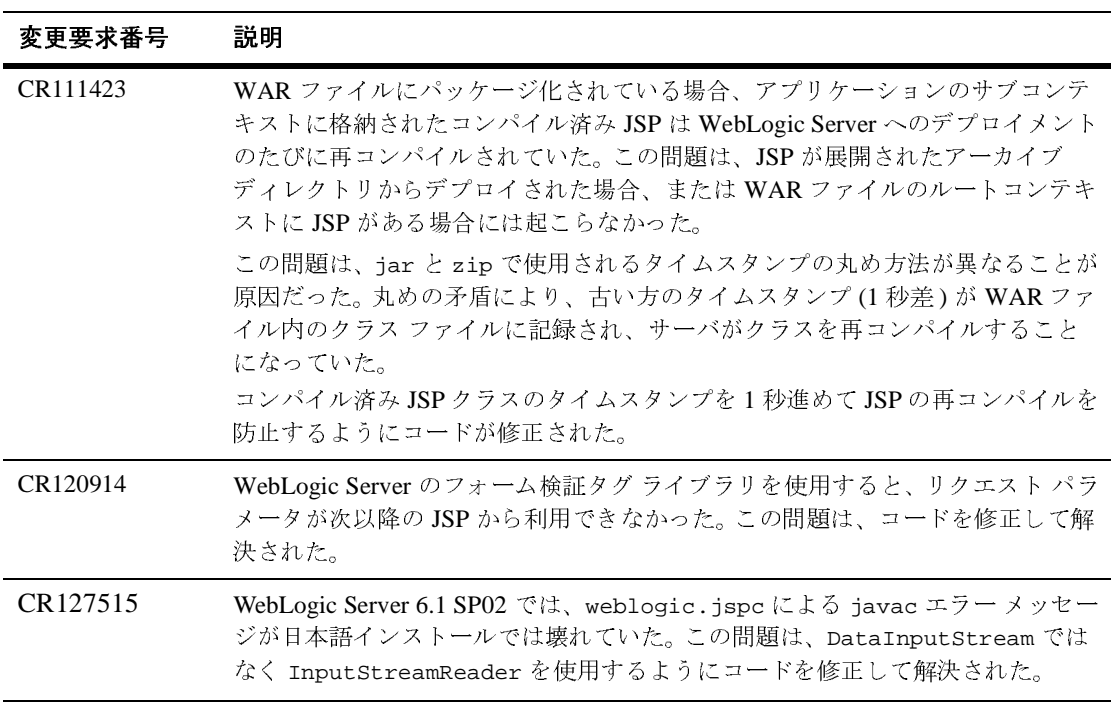

# **JTA**

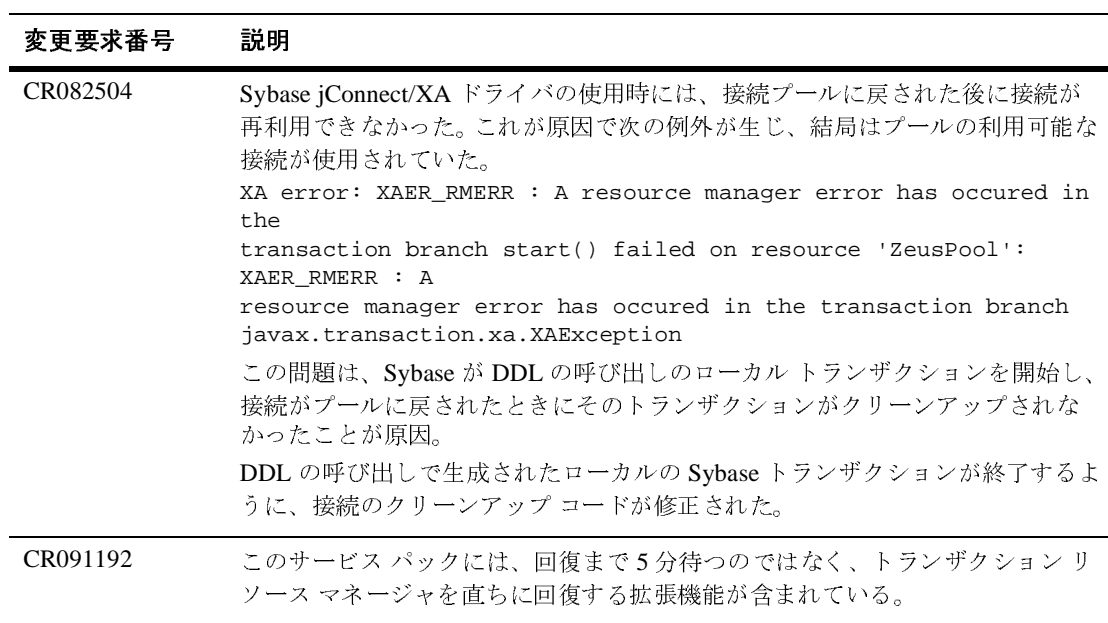

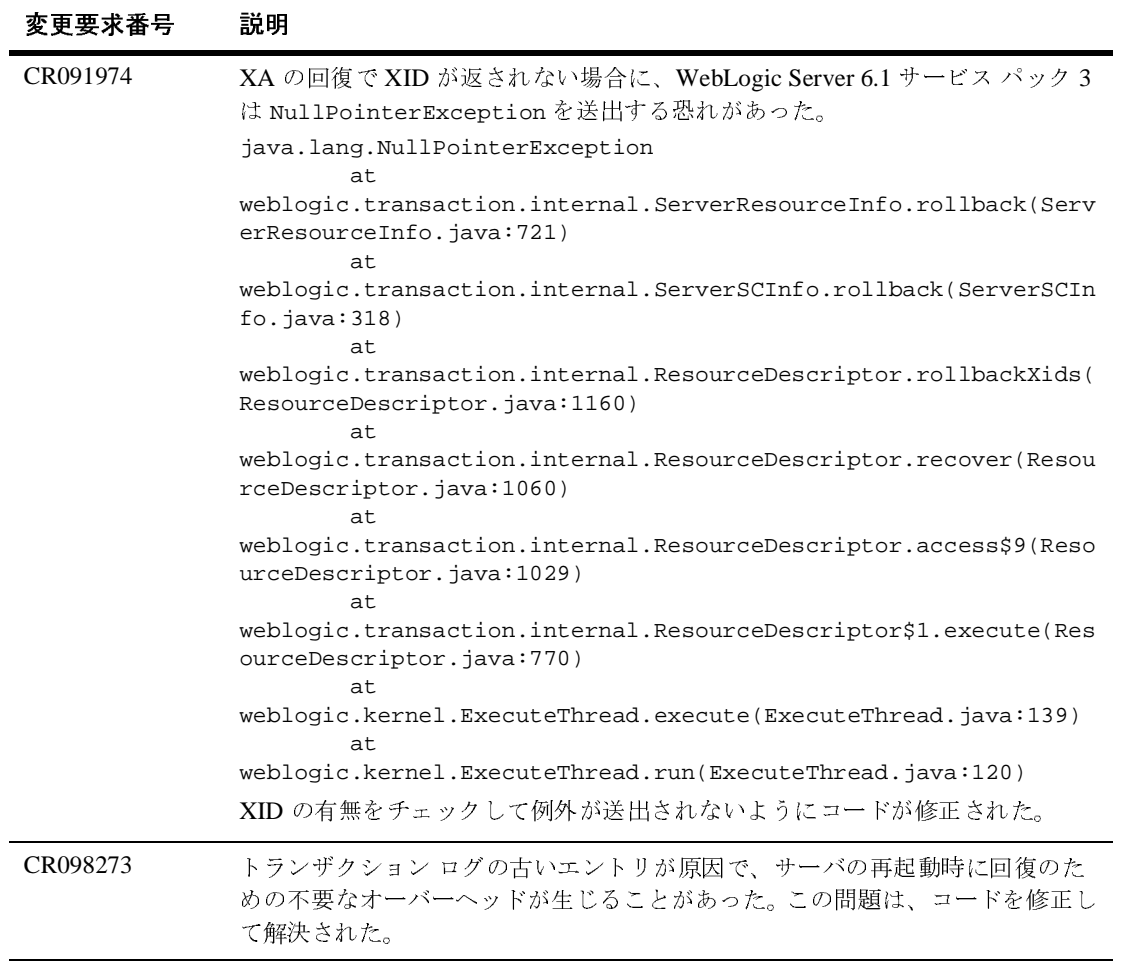

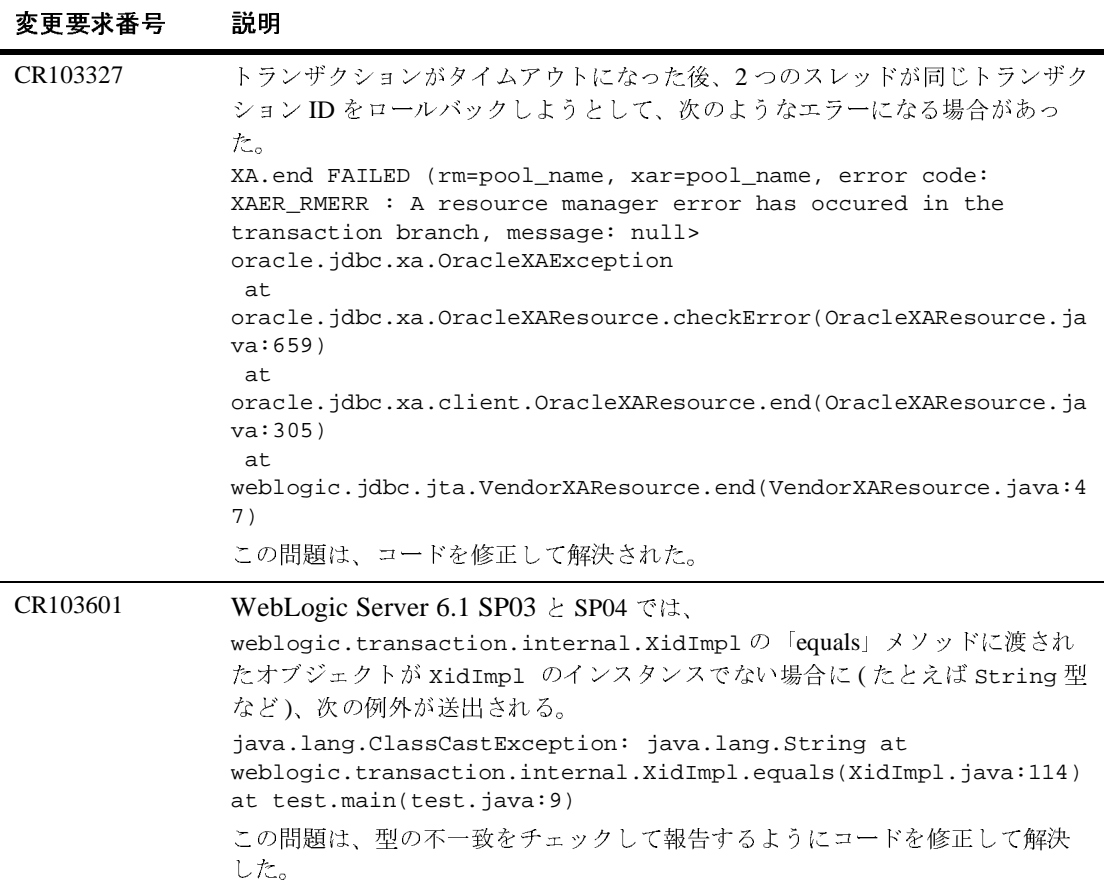

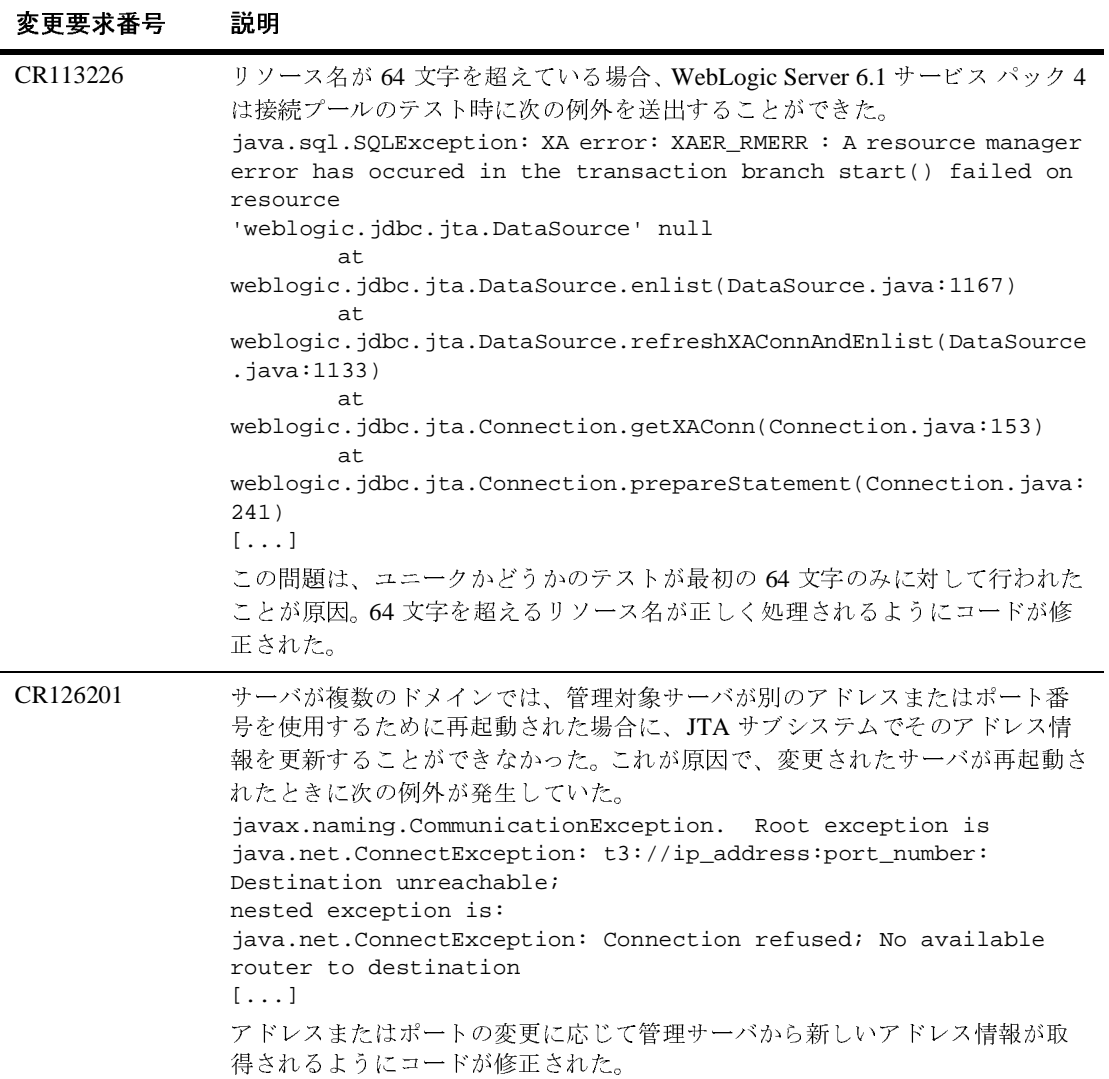

#### ノード マネージャ

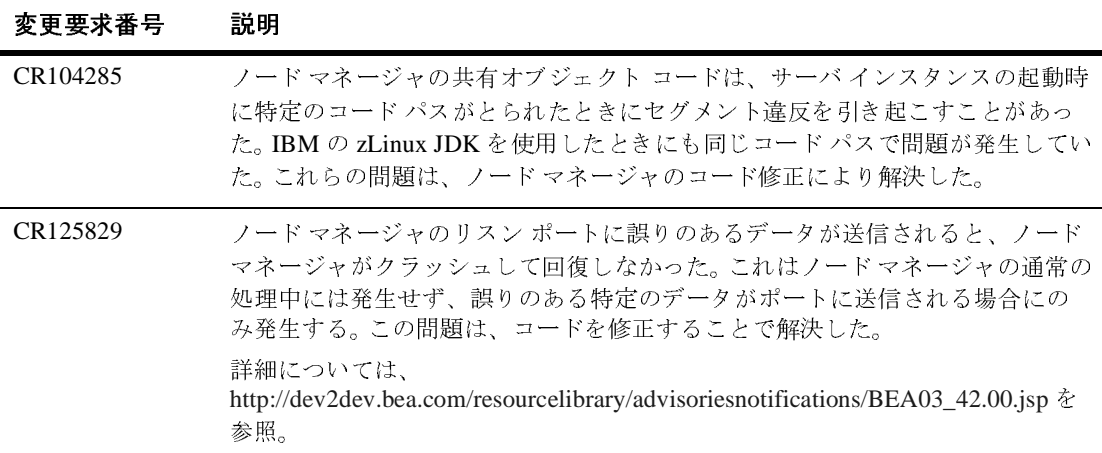

# **OA&M (** 操作と管理 **)**

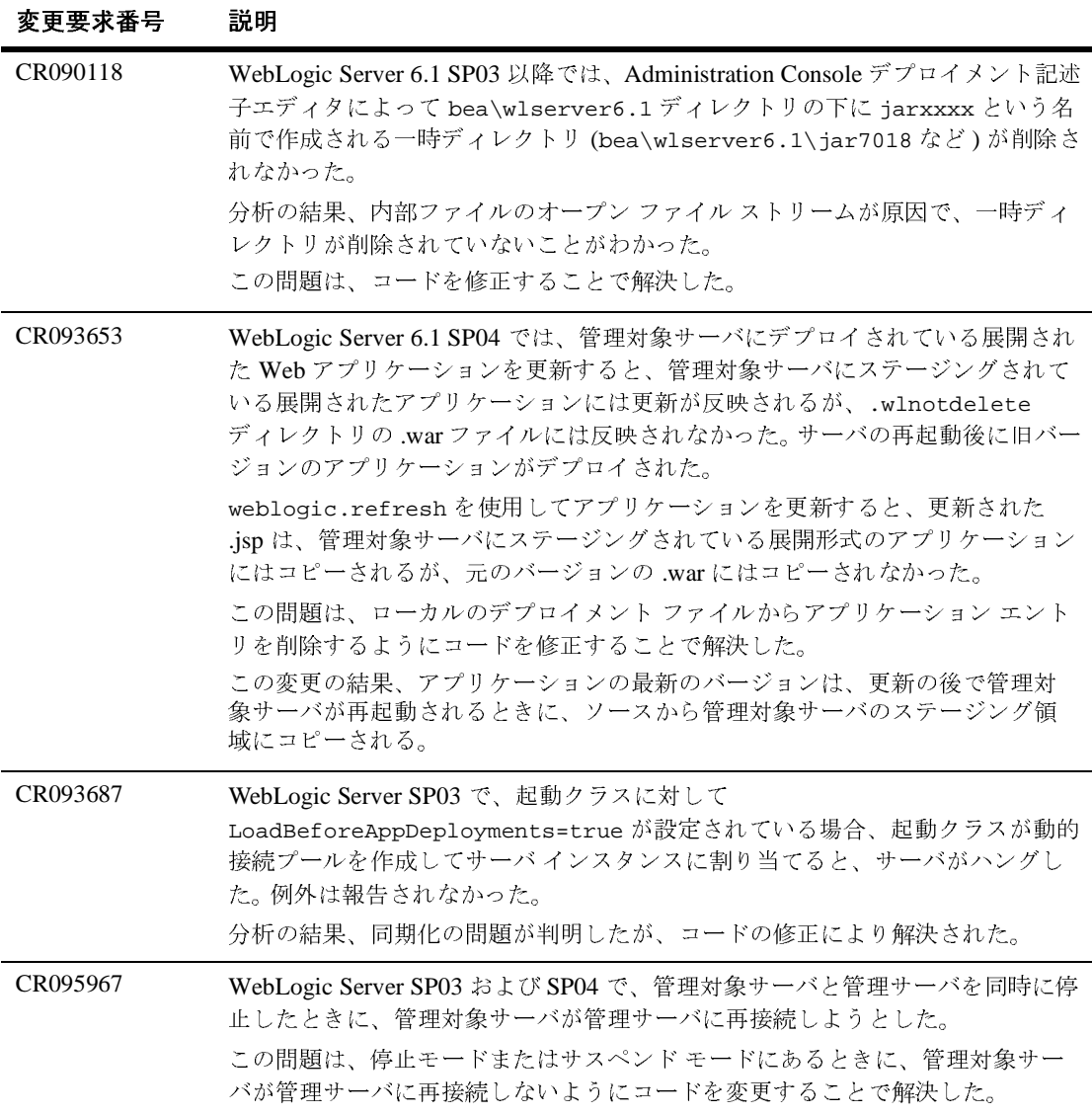

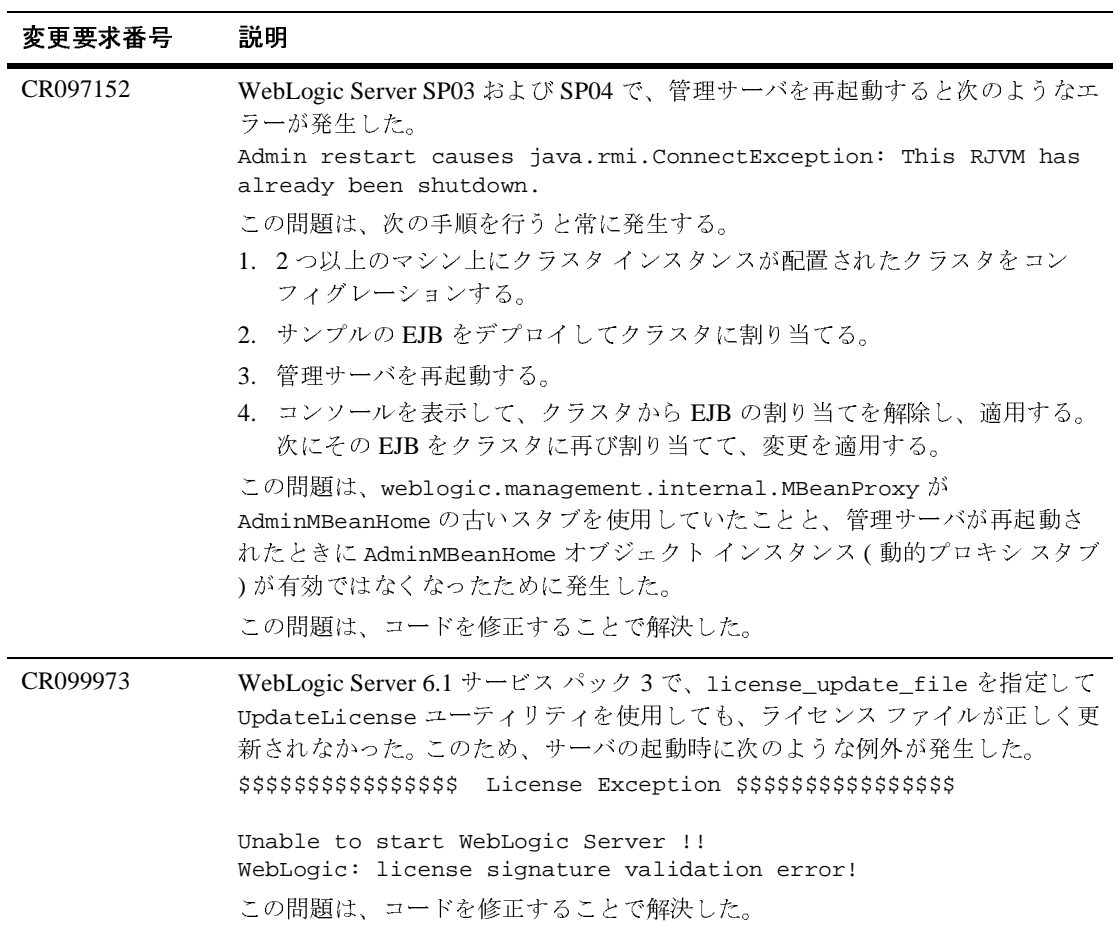

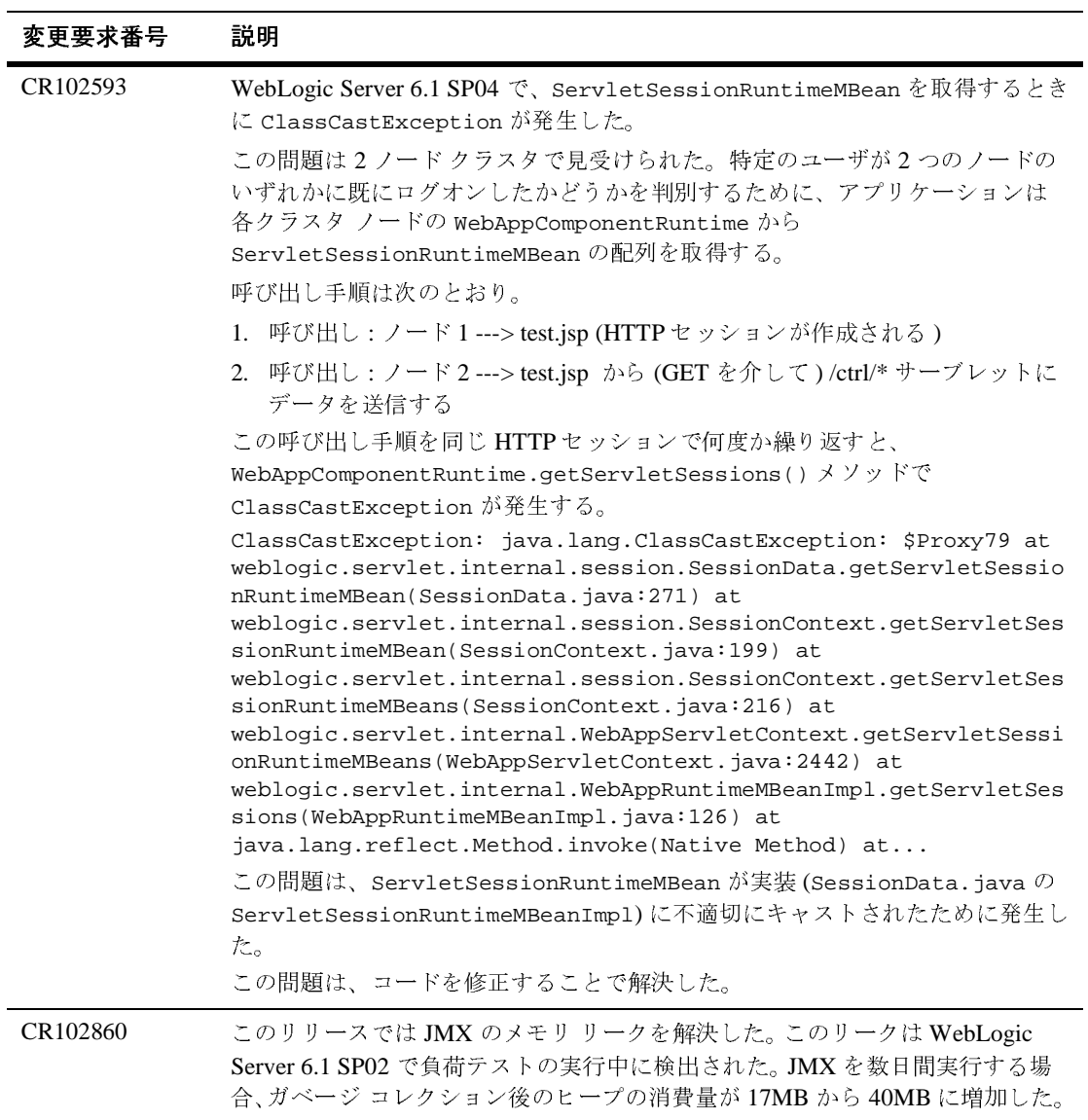

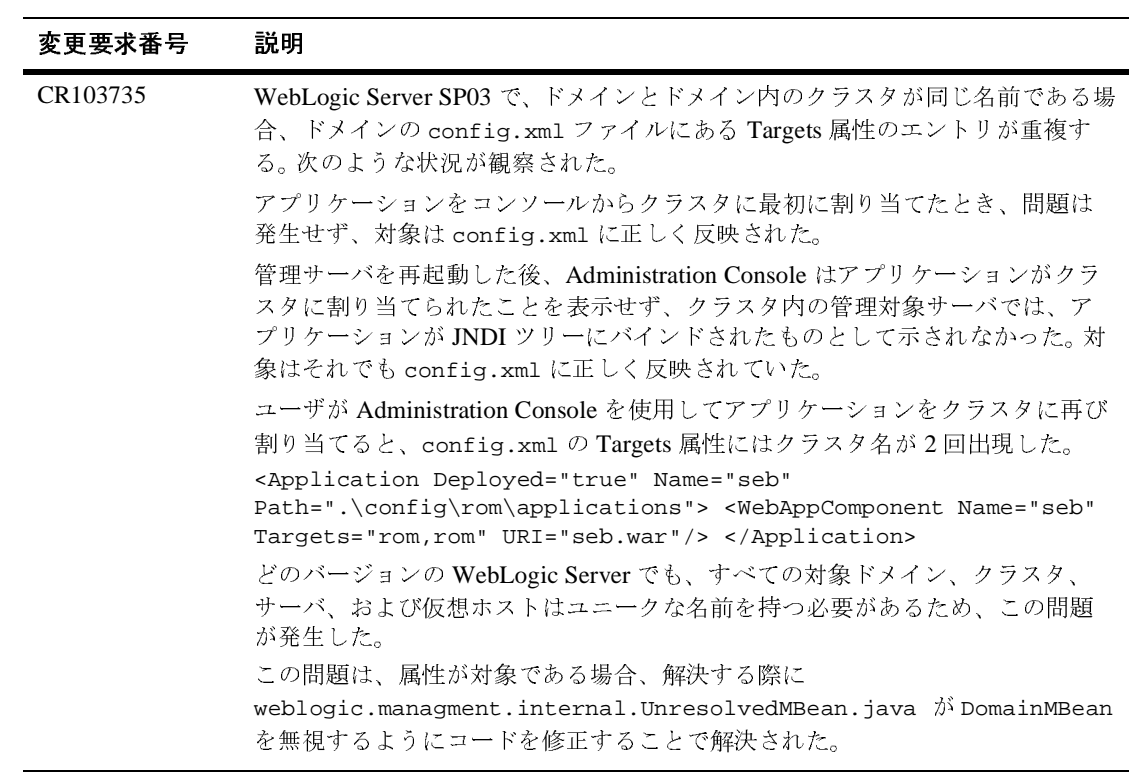

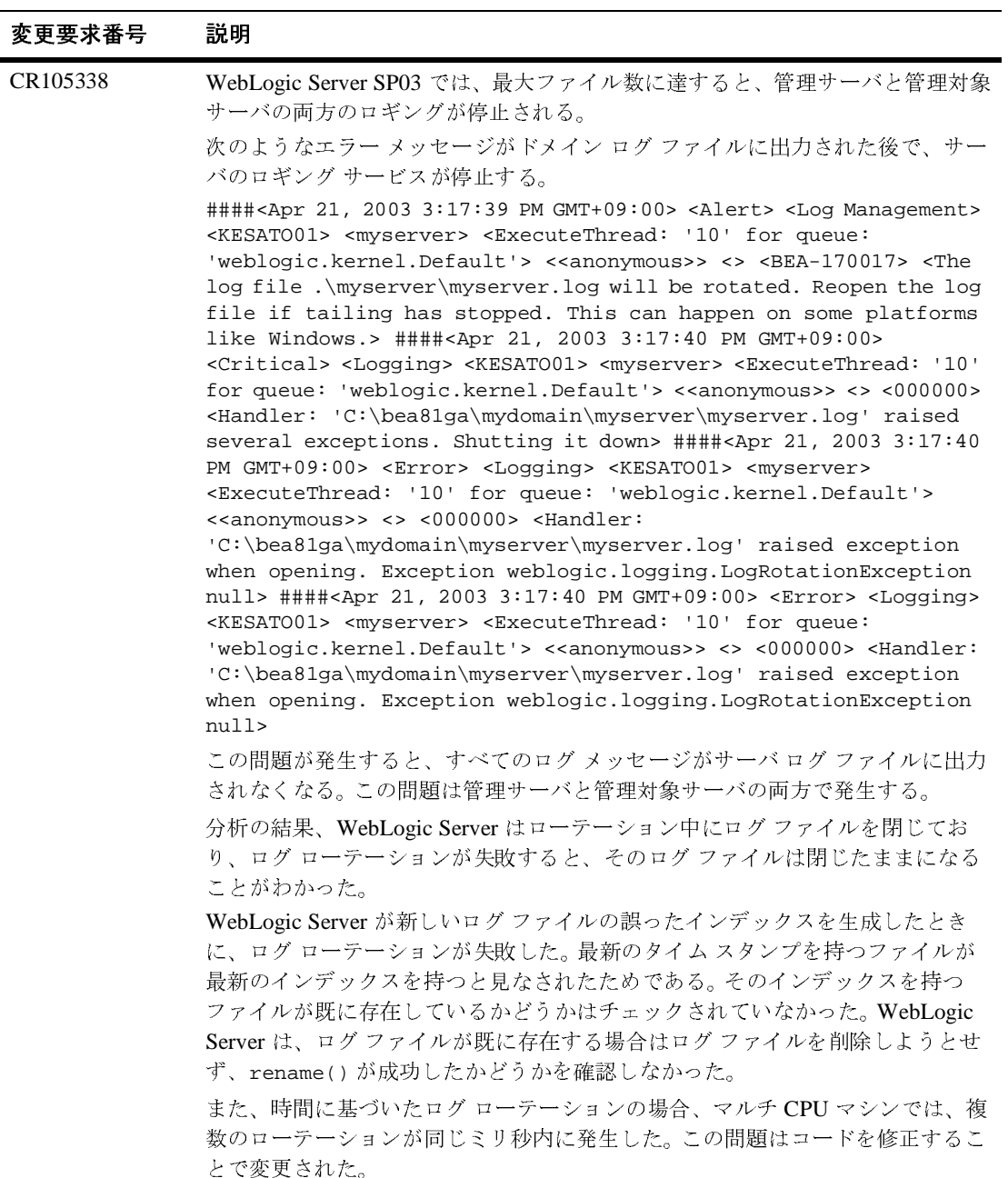

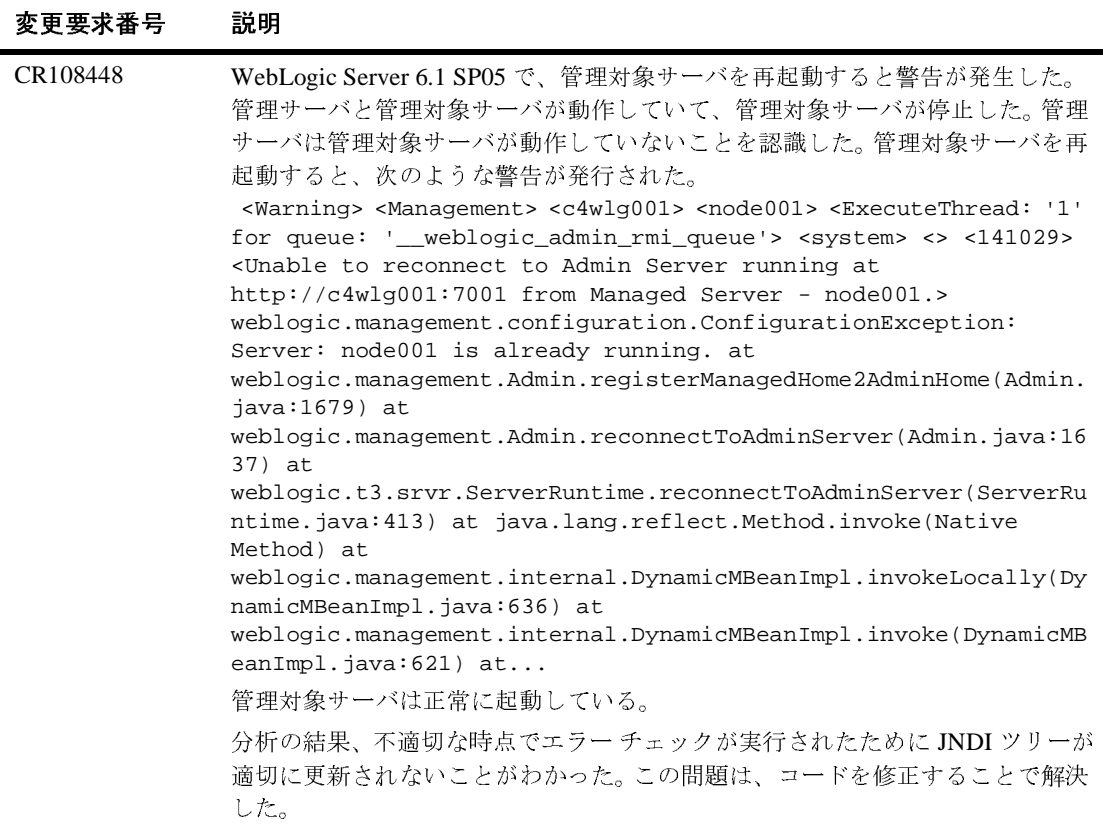

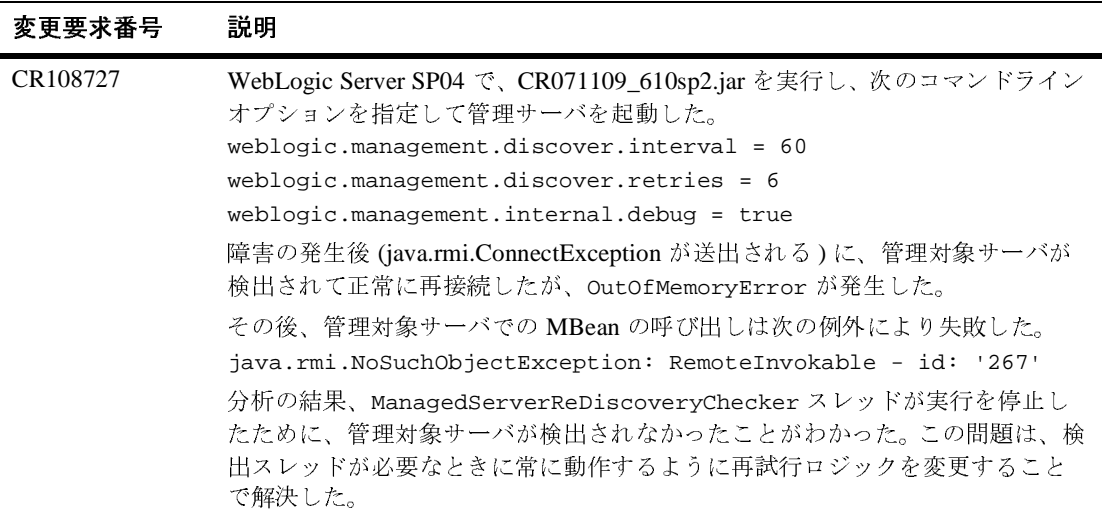

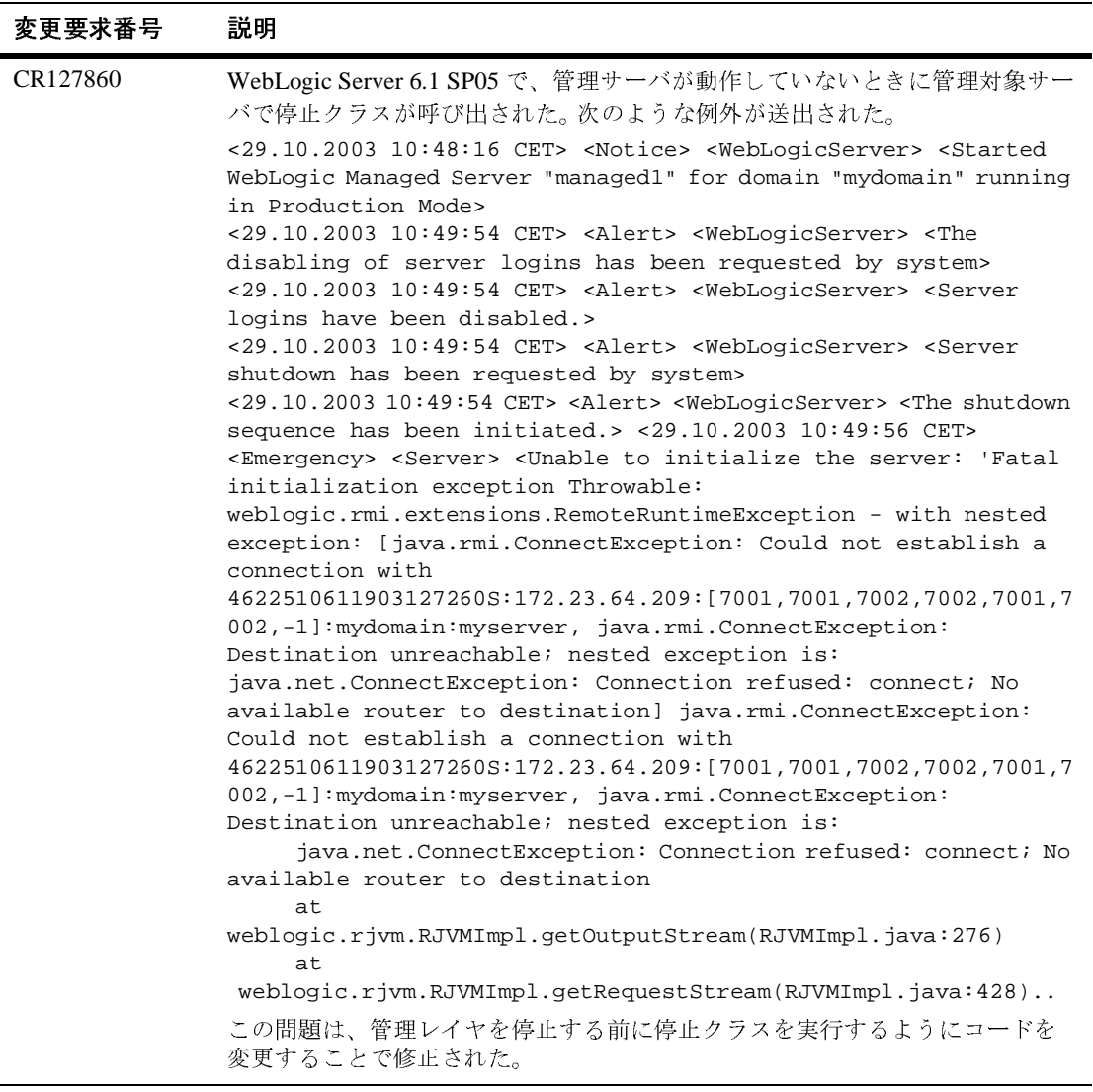

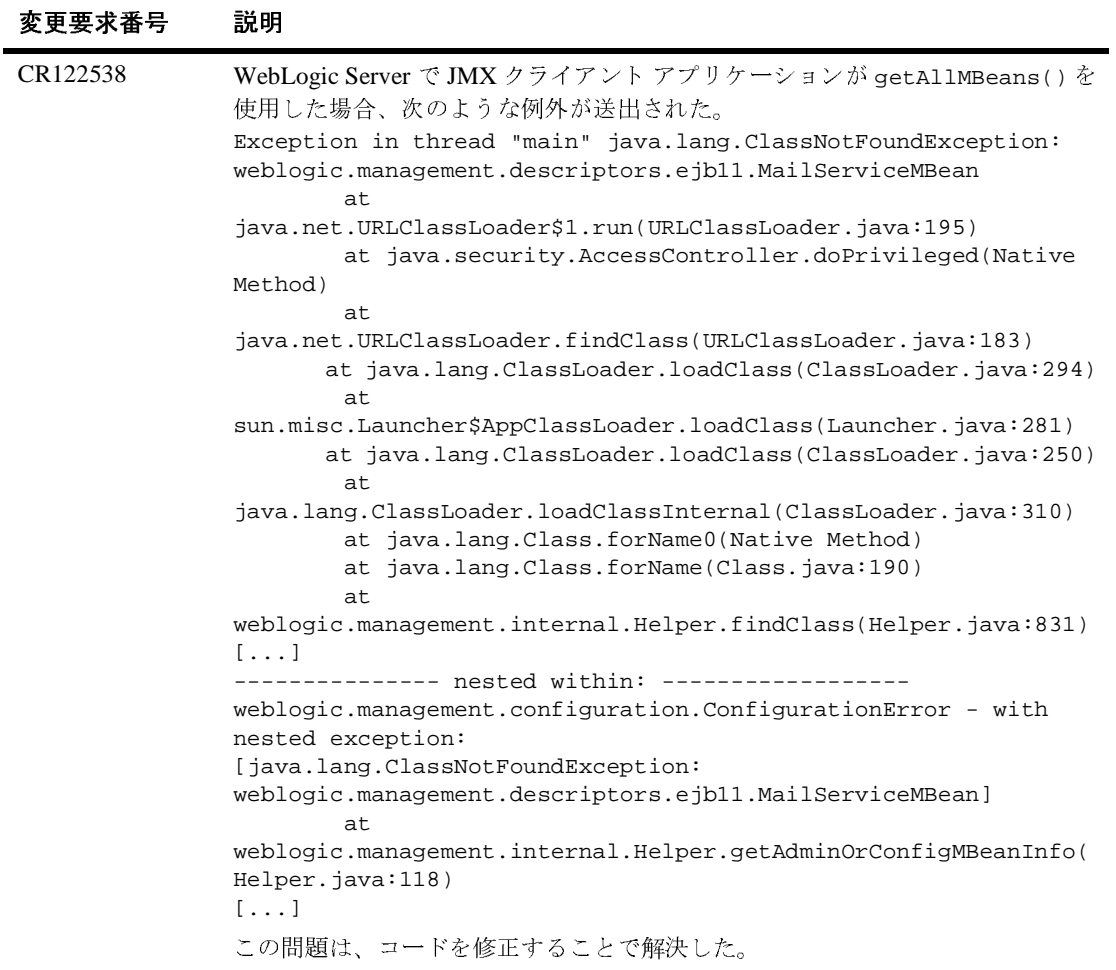

# プラグイン

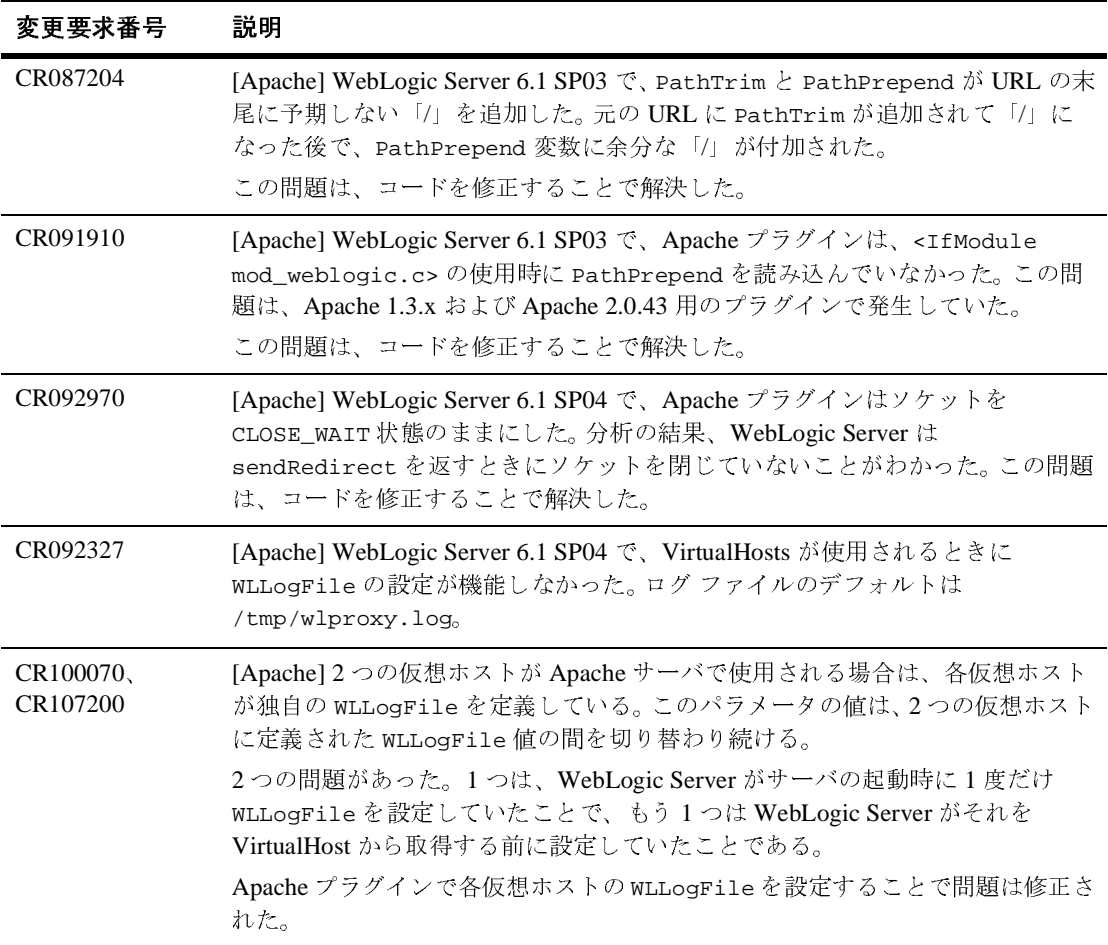

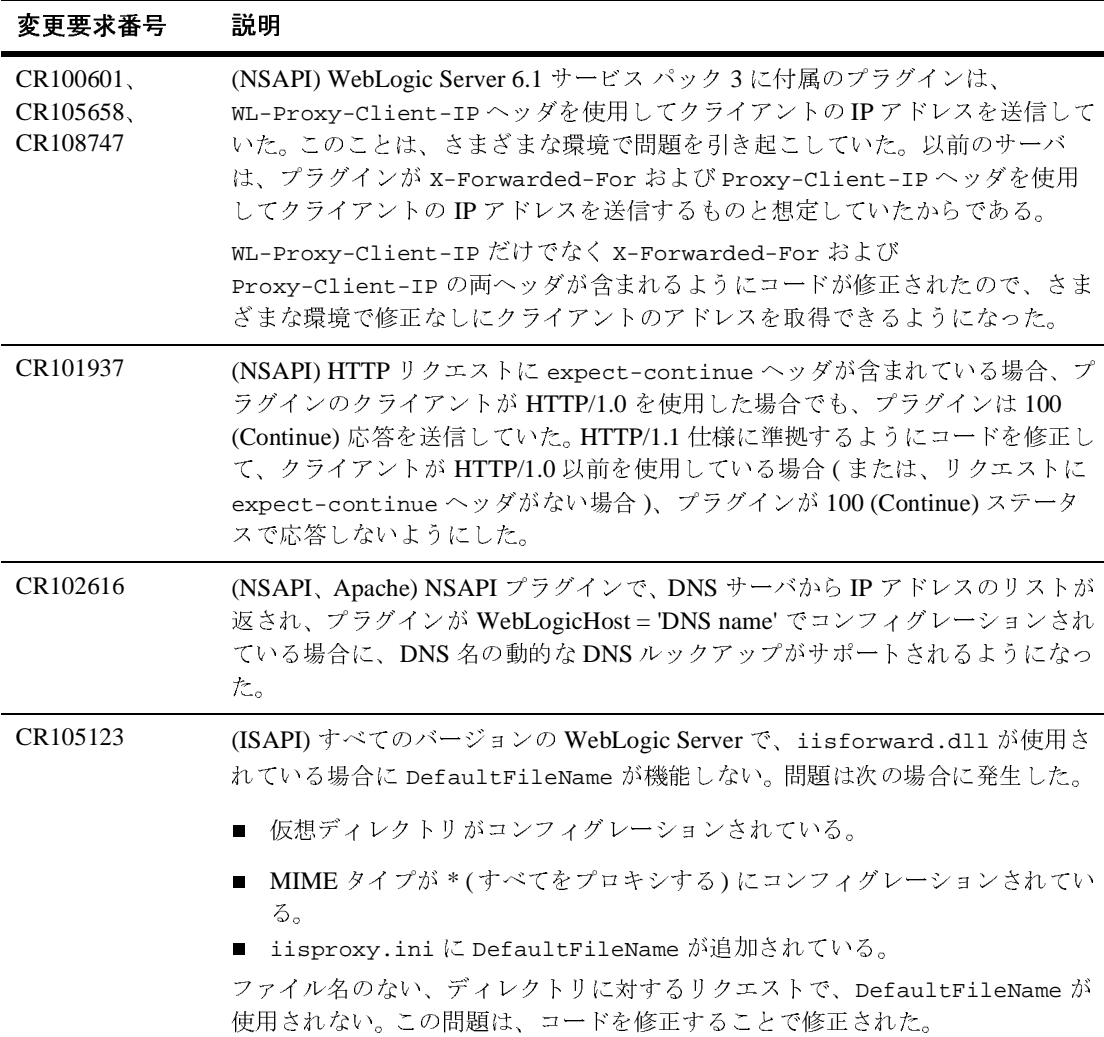

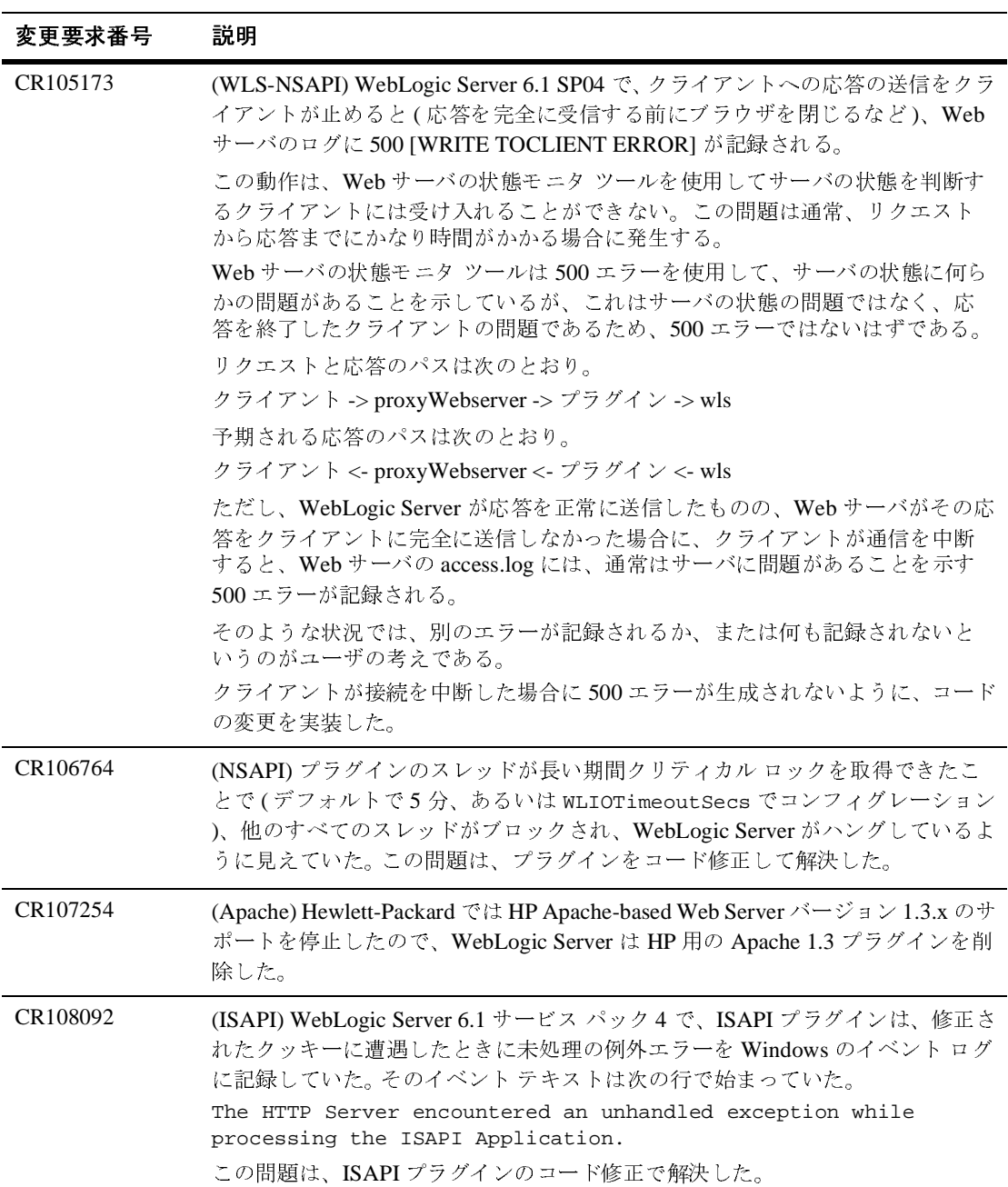
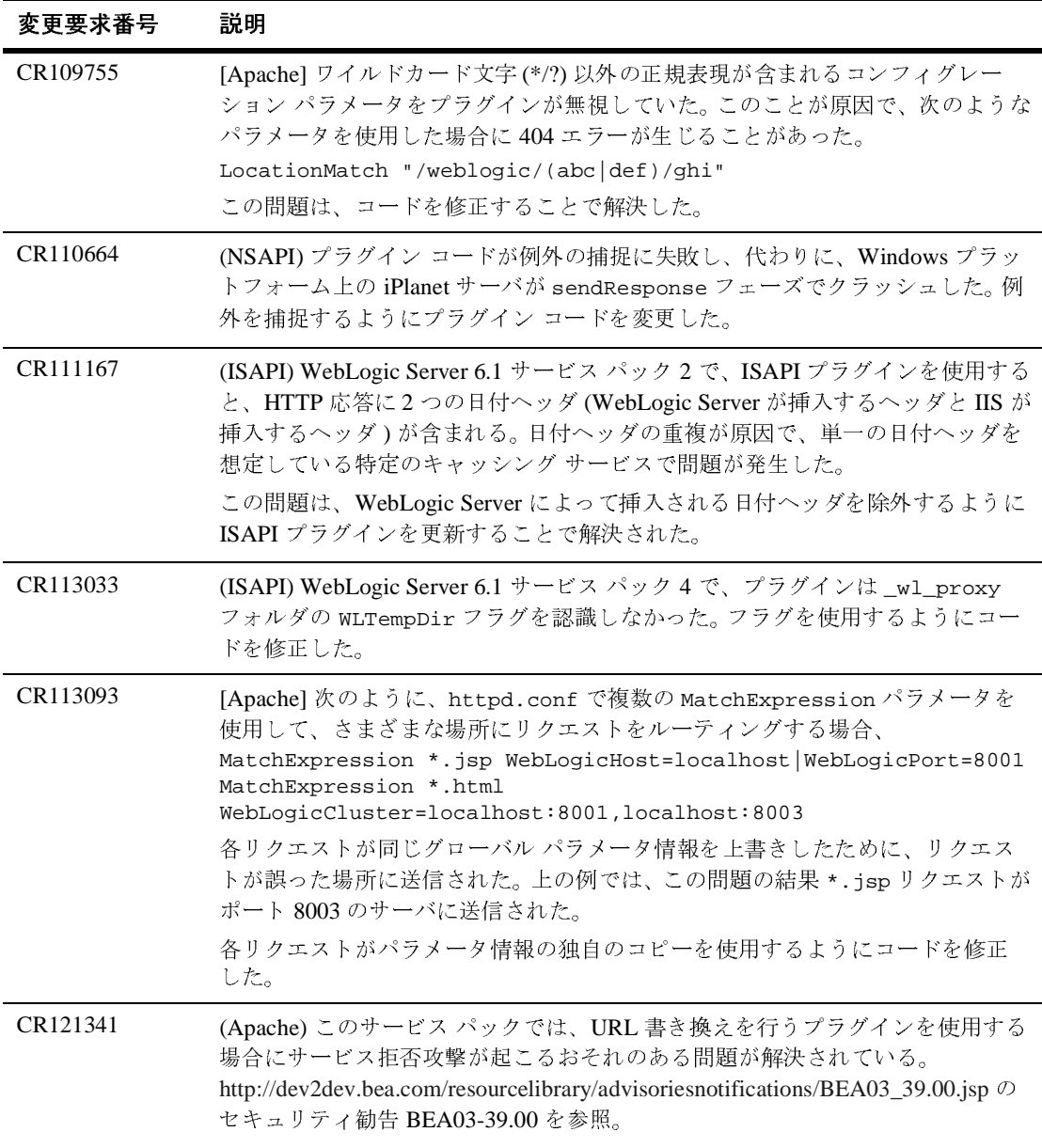

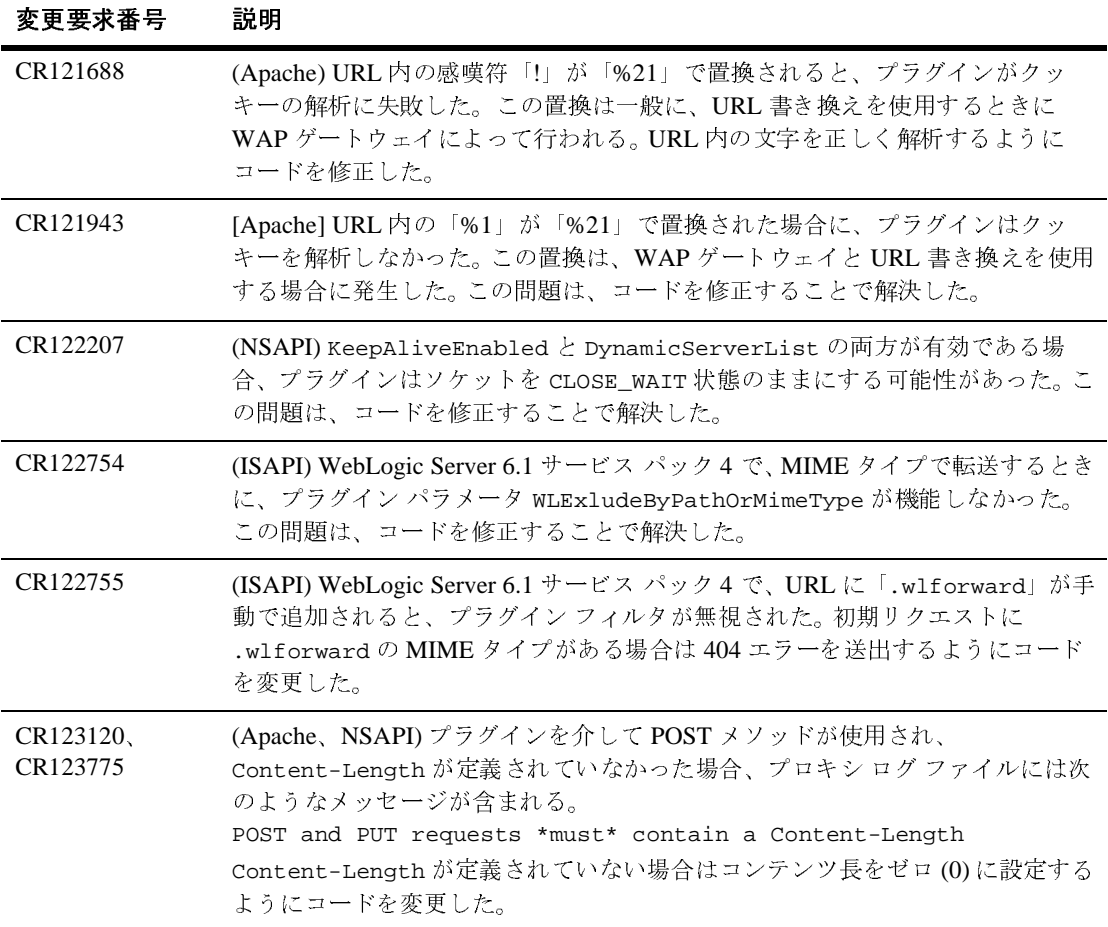

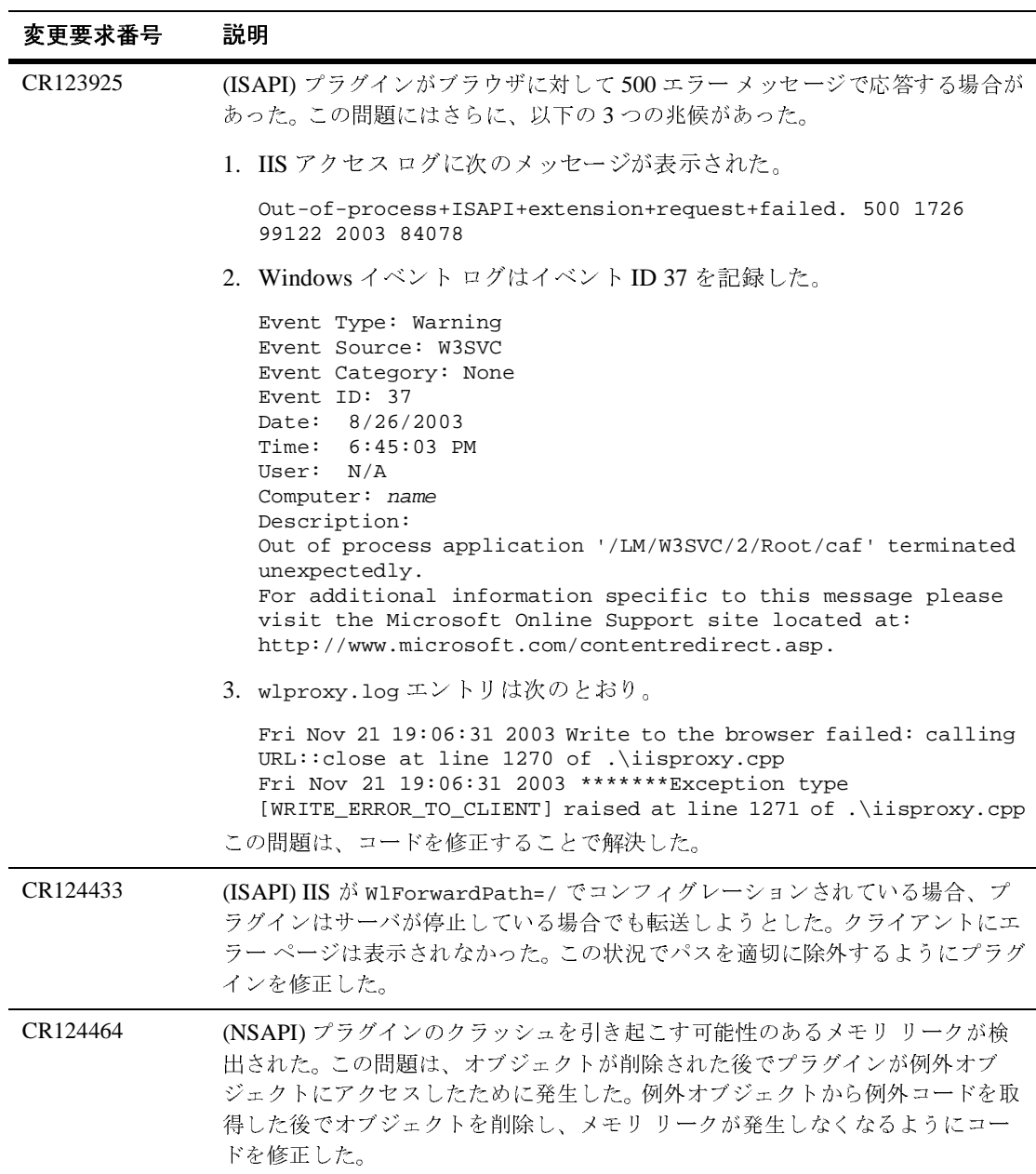

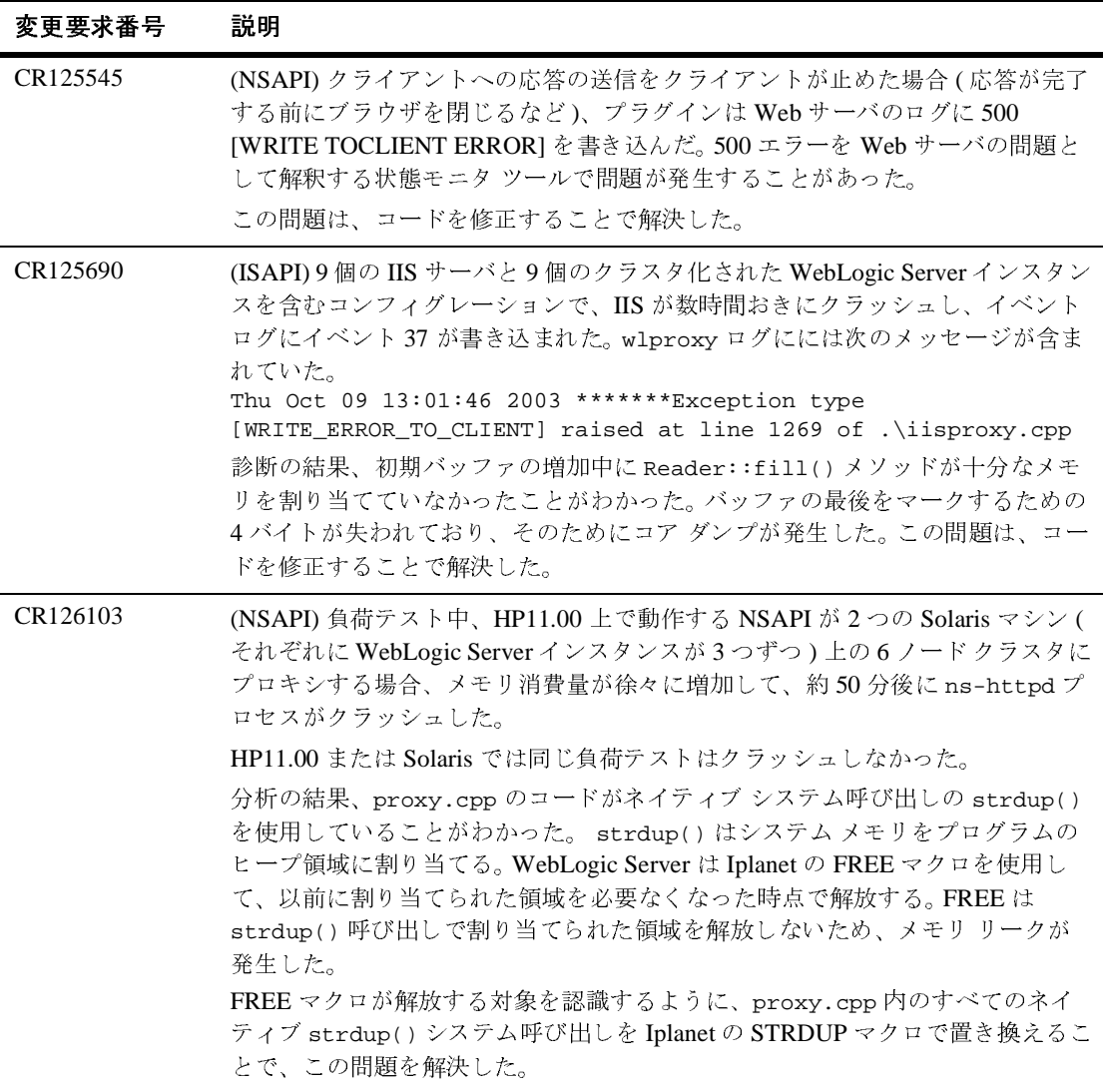

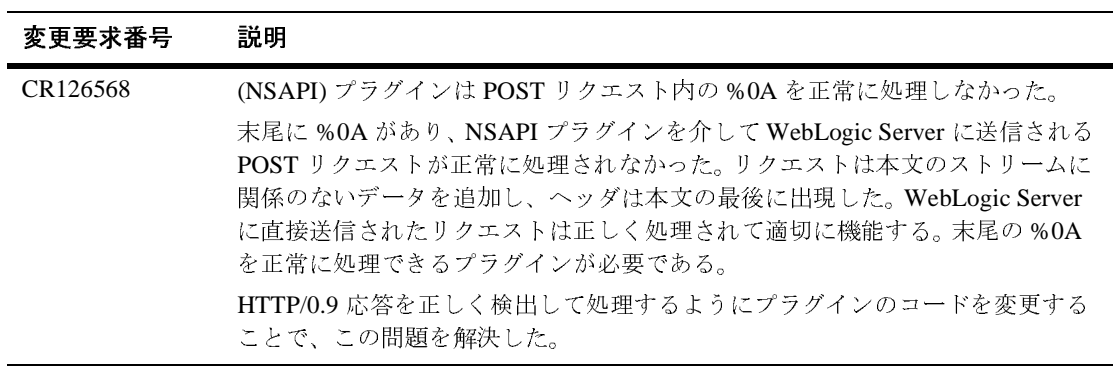

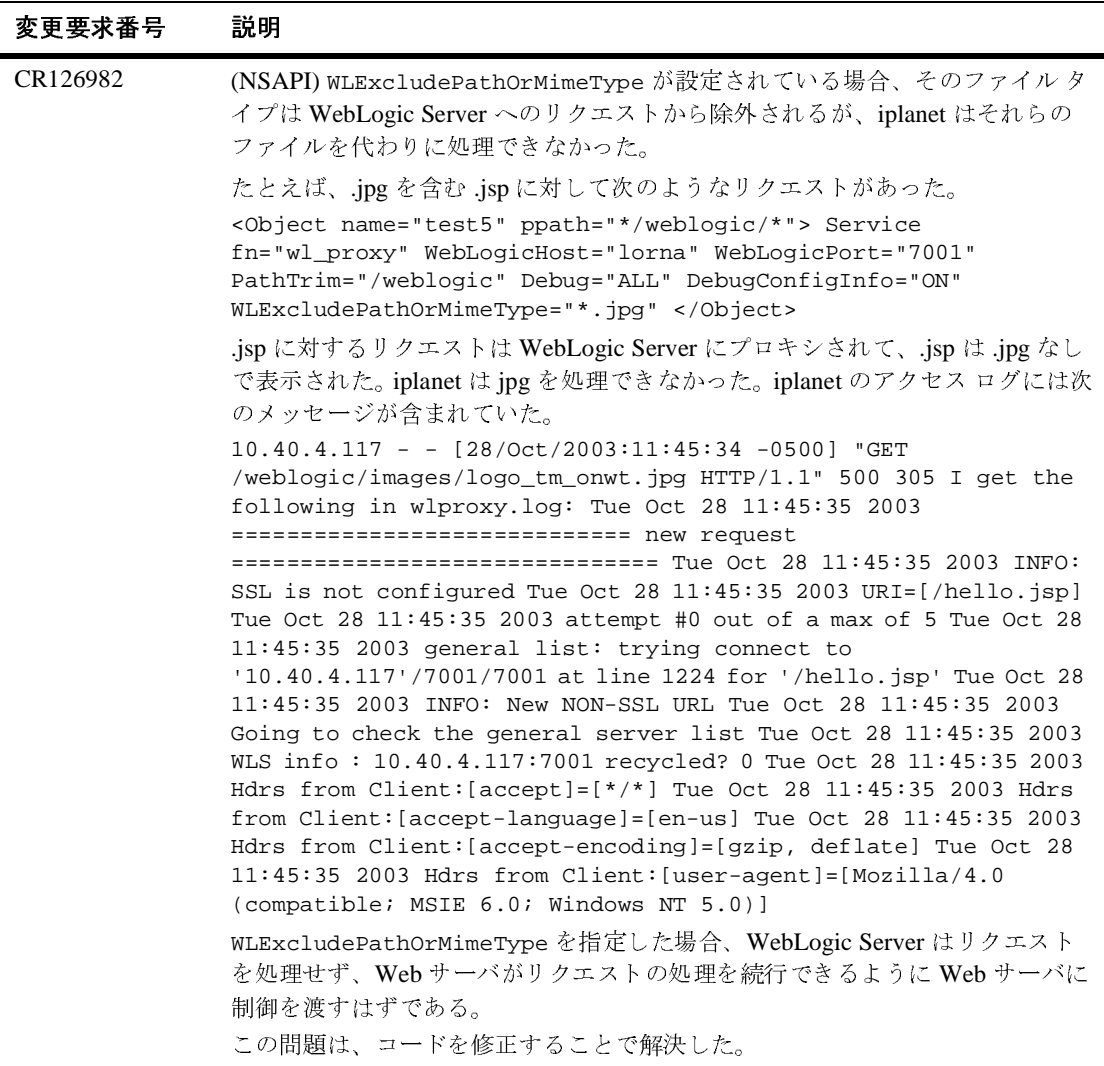

# **RMI**

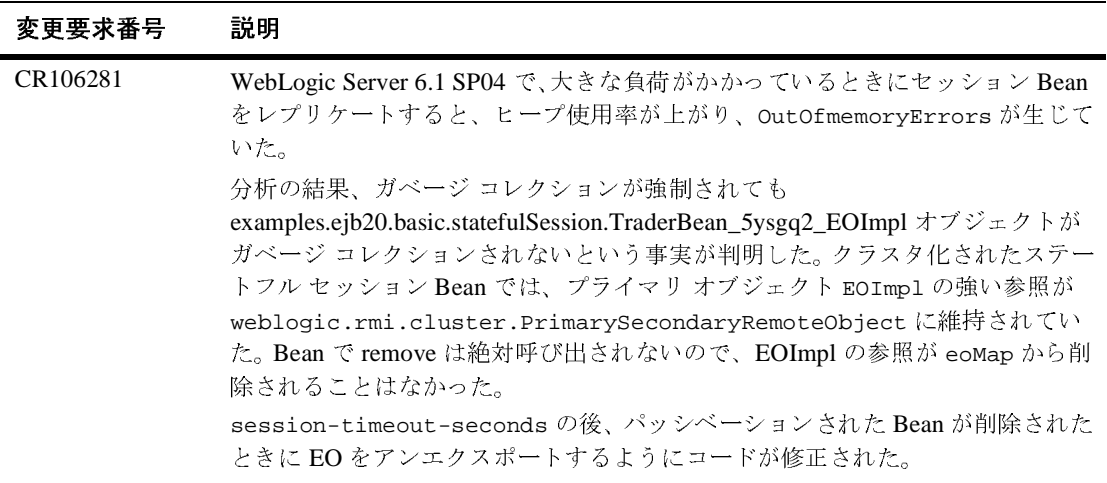

#### **RMI/IIOP**

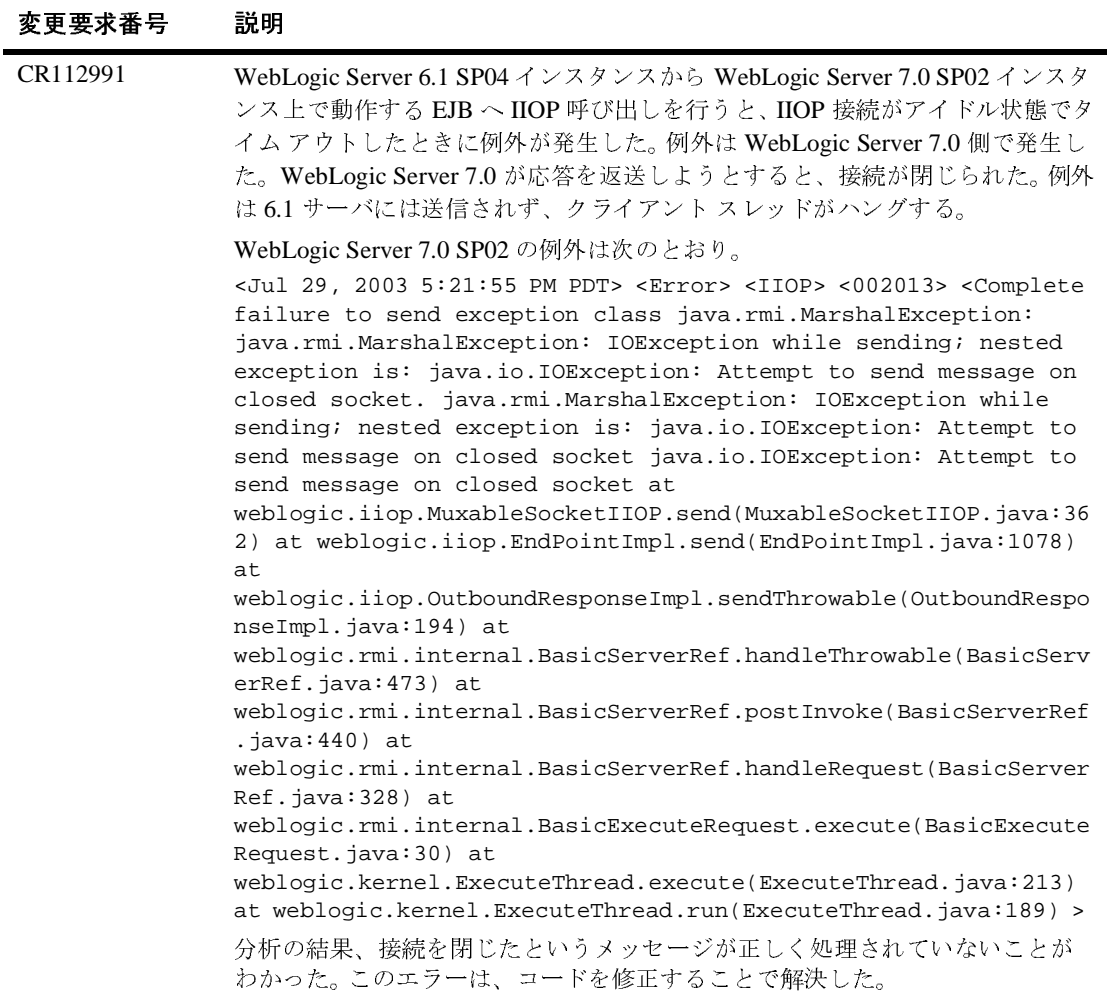

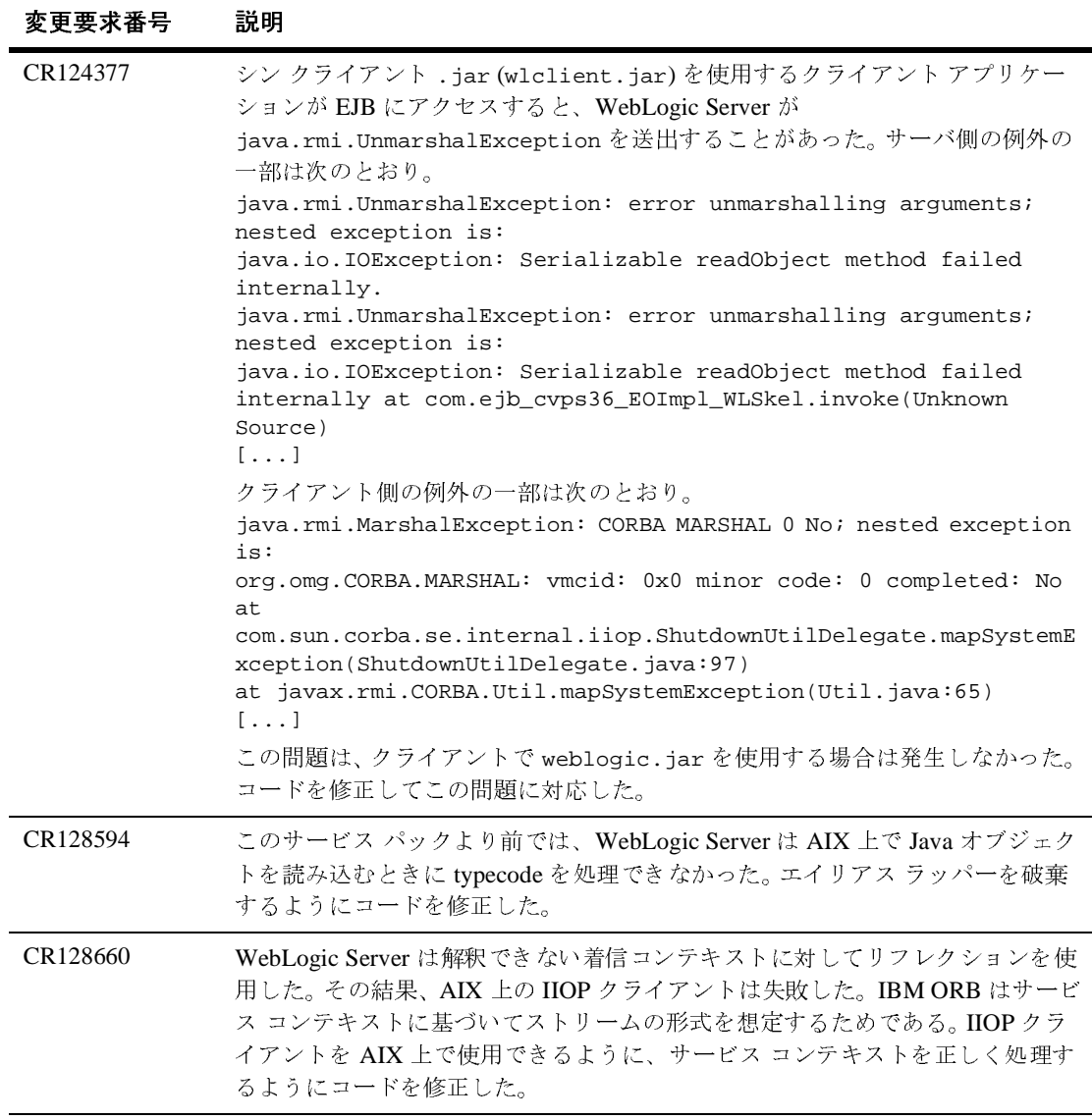

# セキュリティ

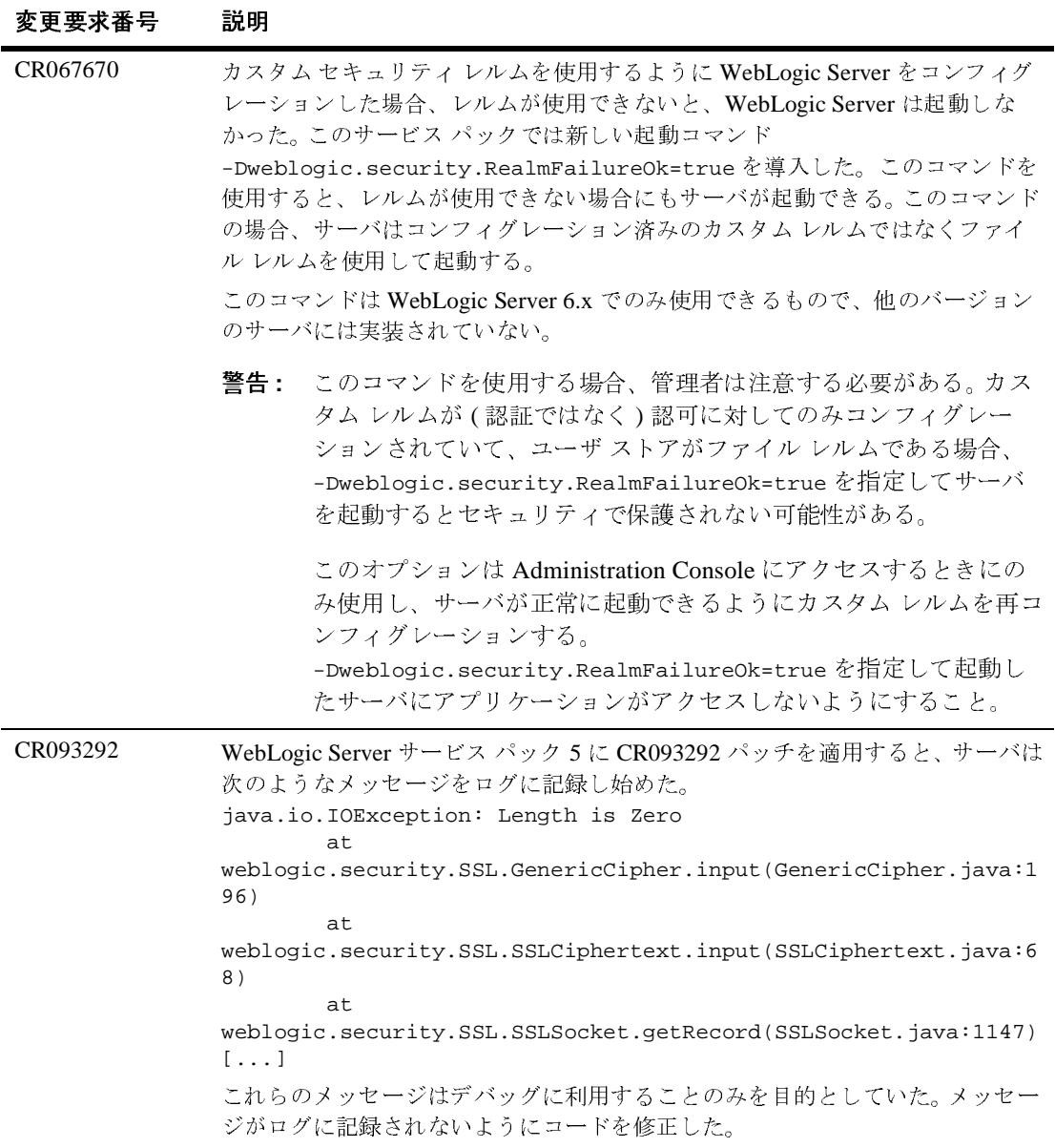

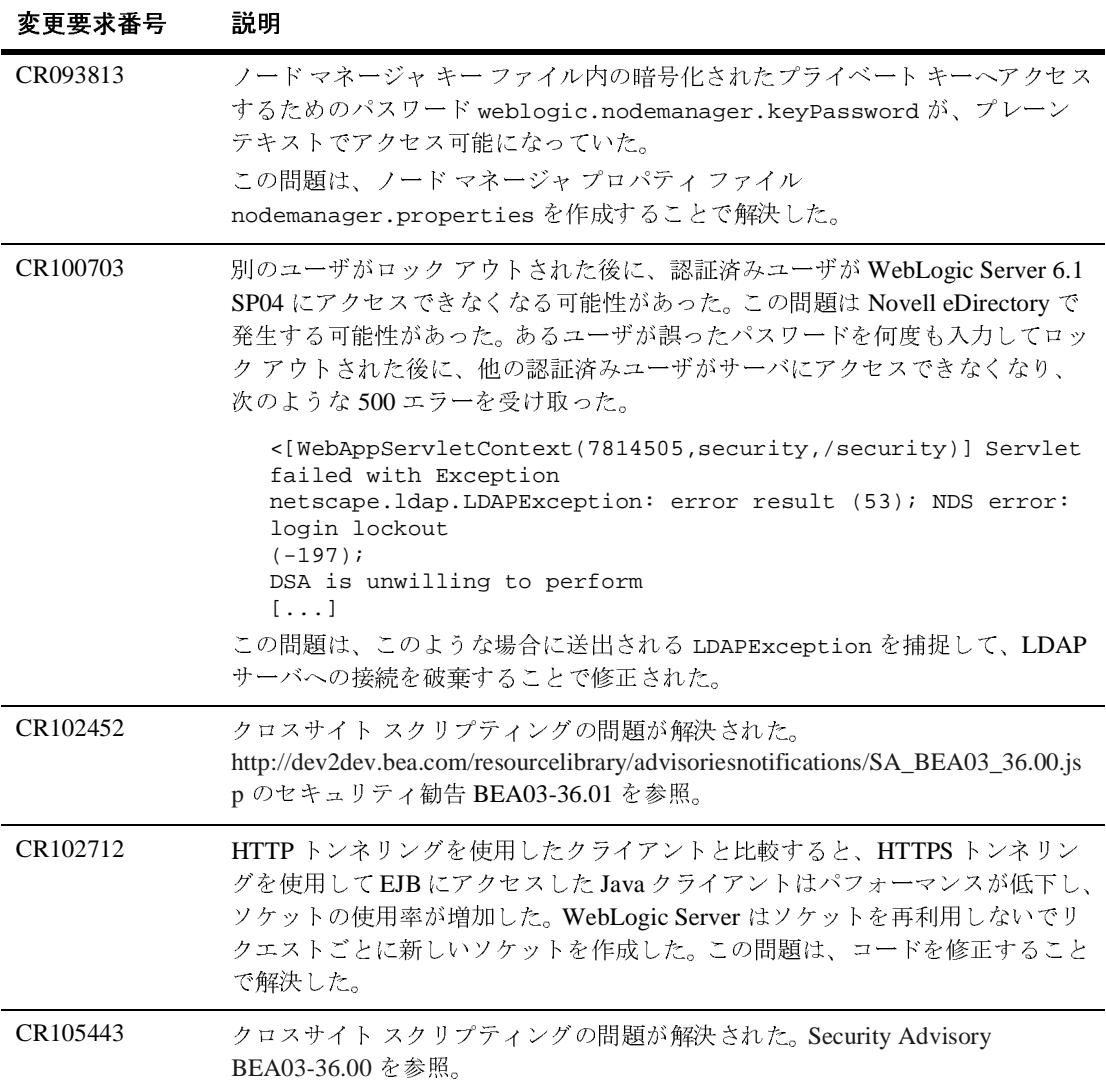

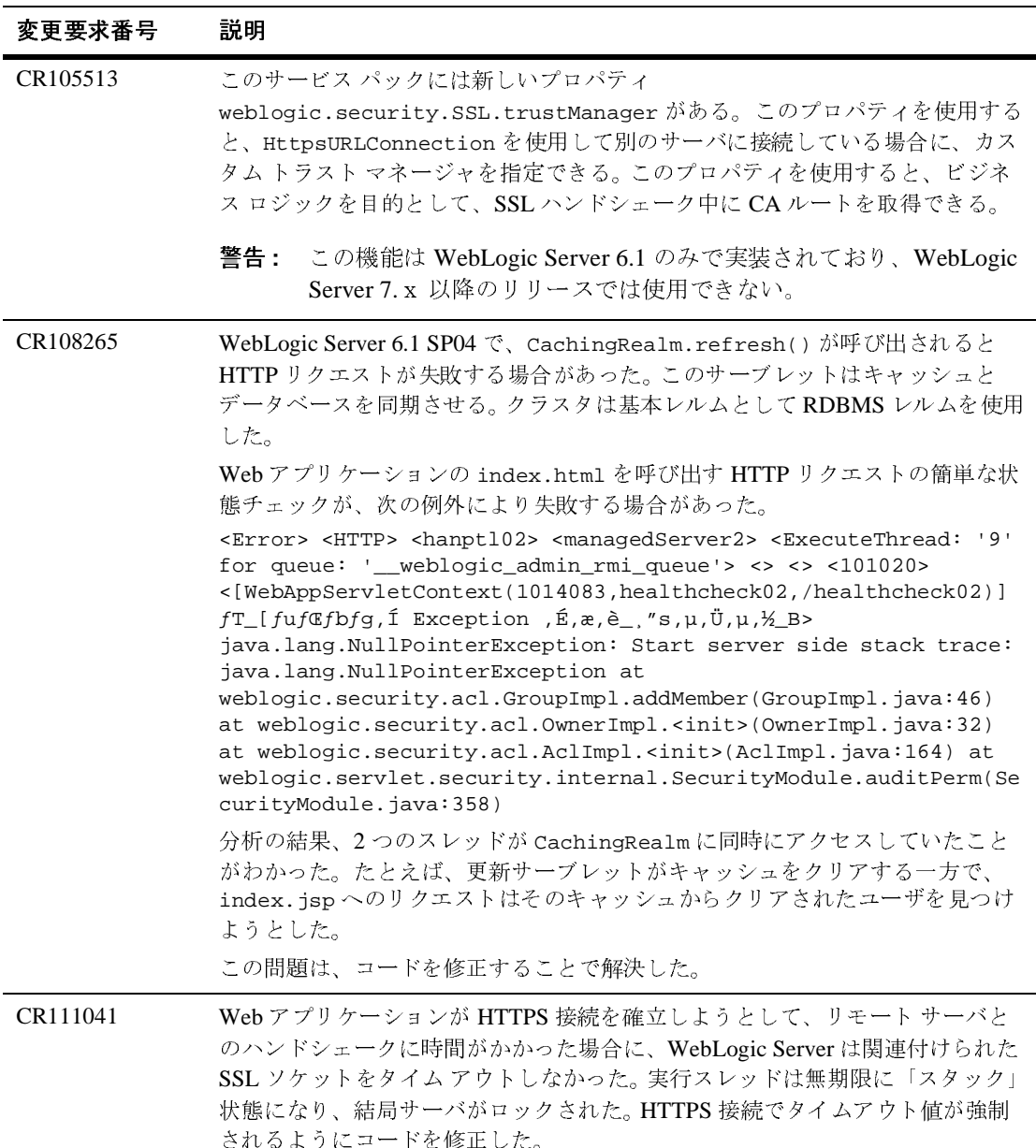

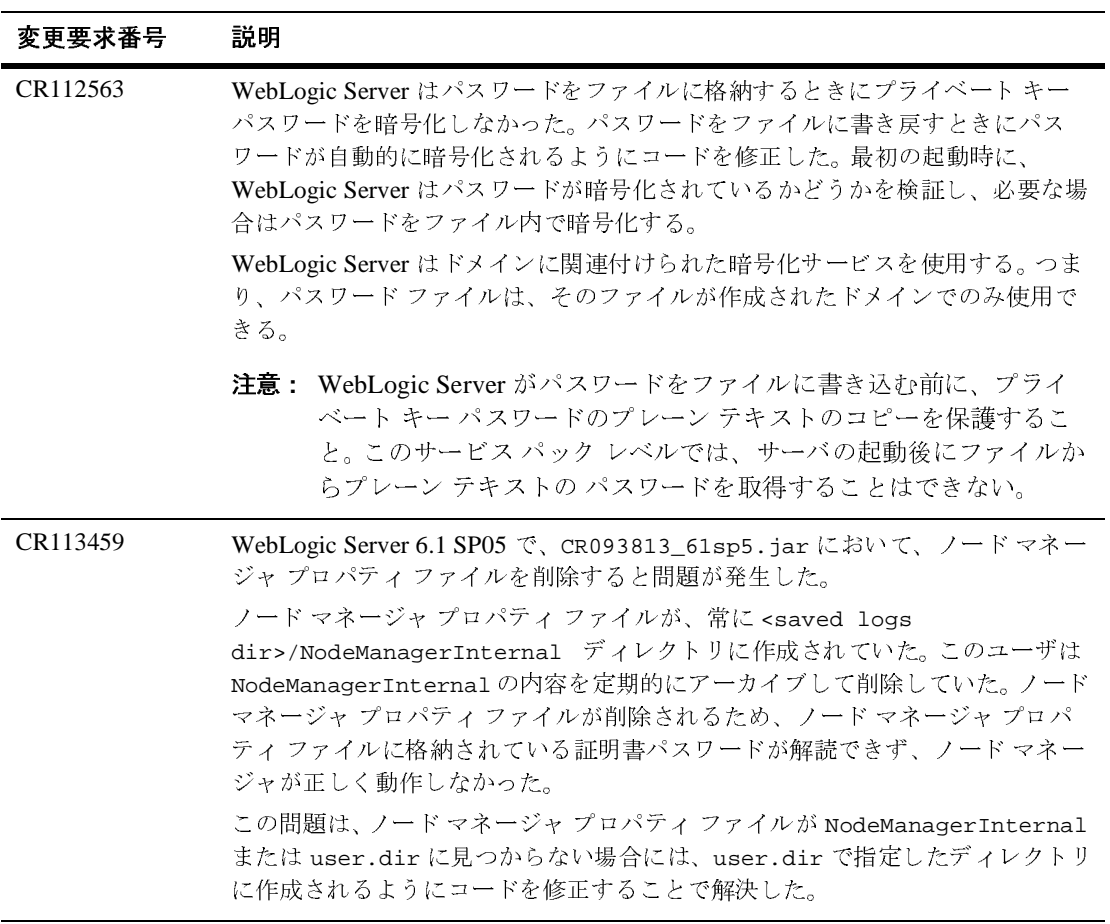

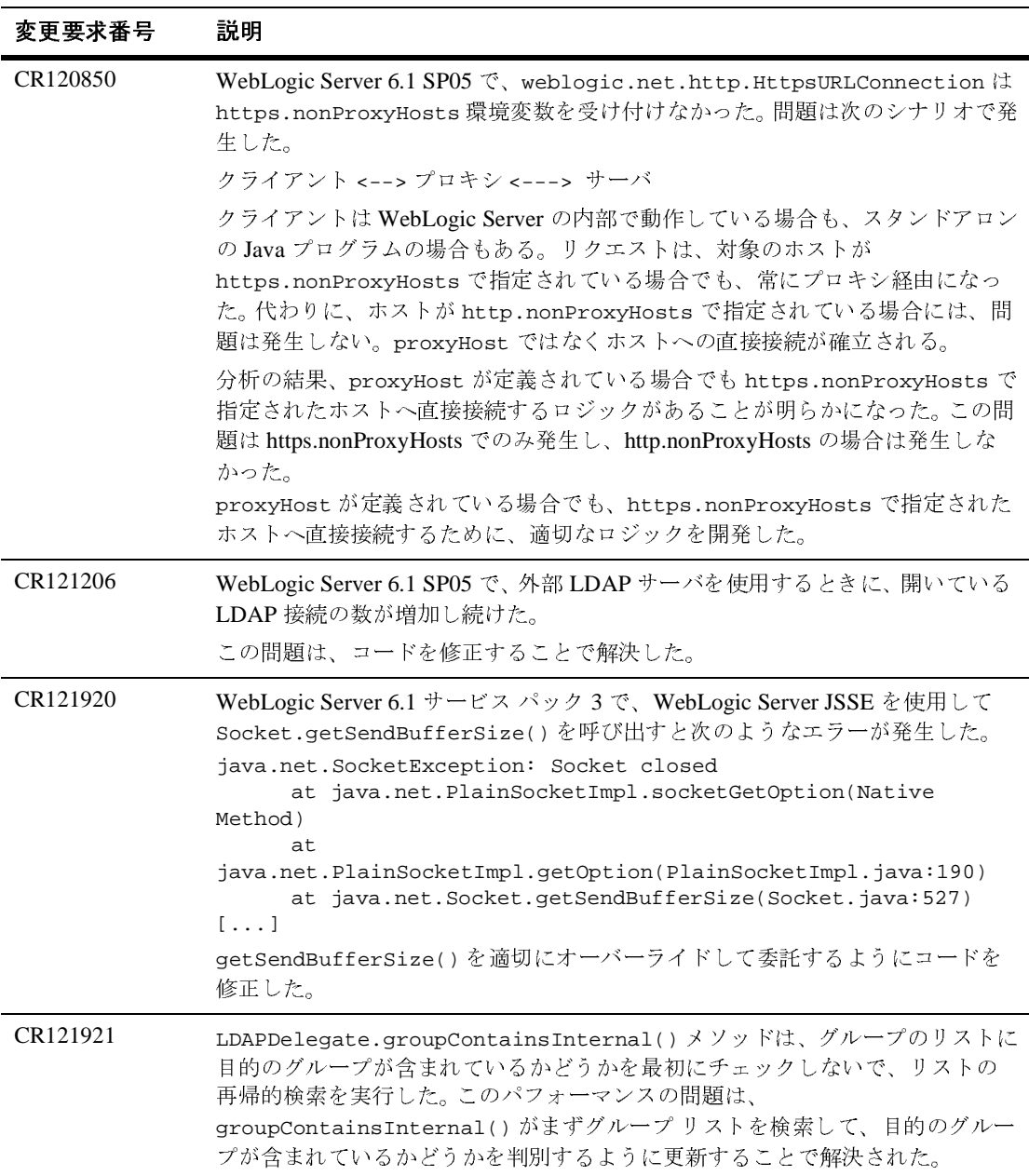

# サーブレット

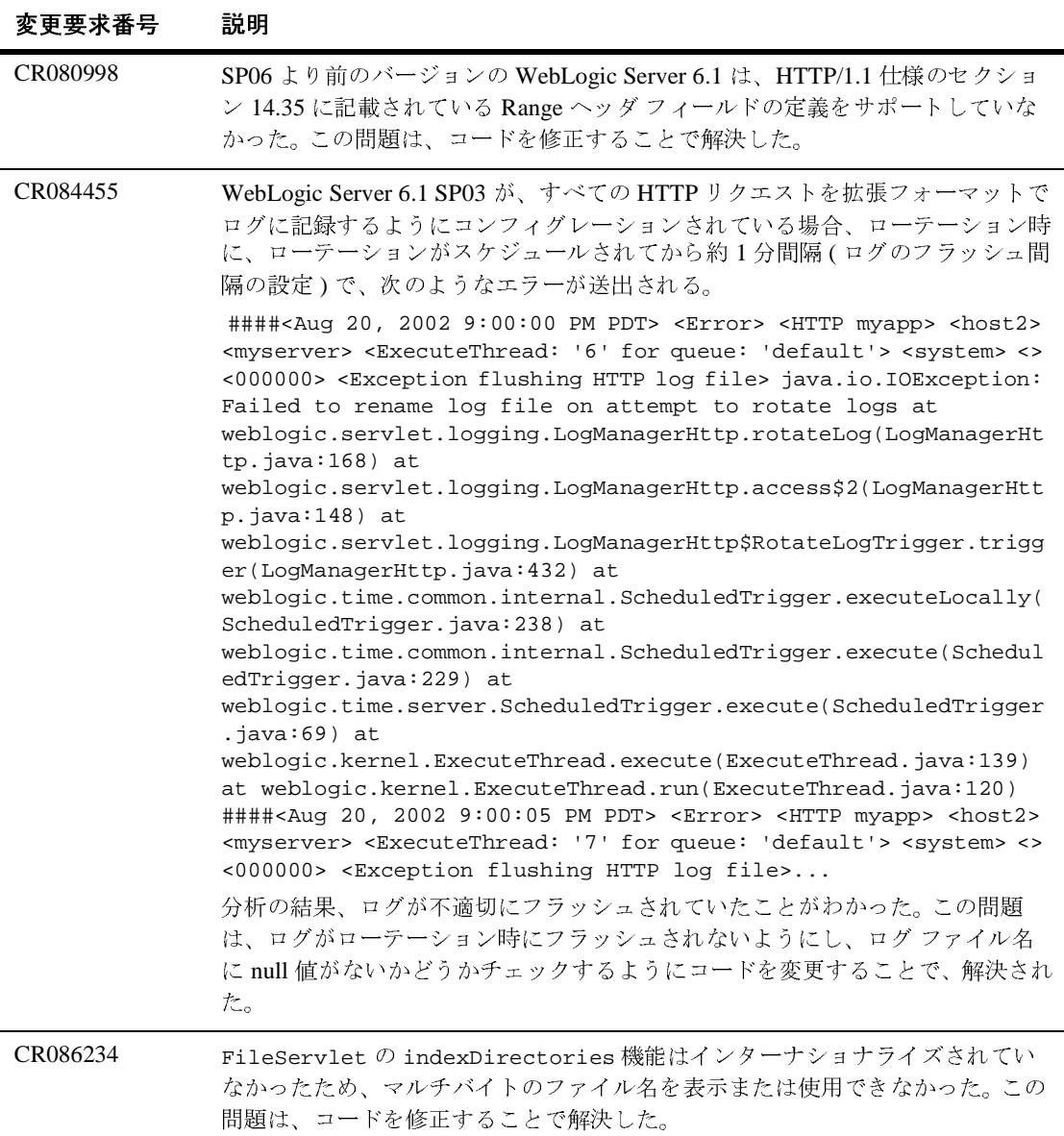

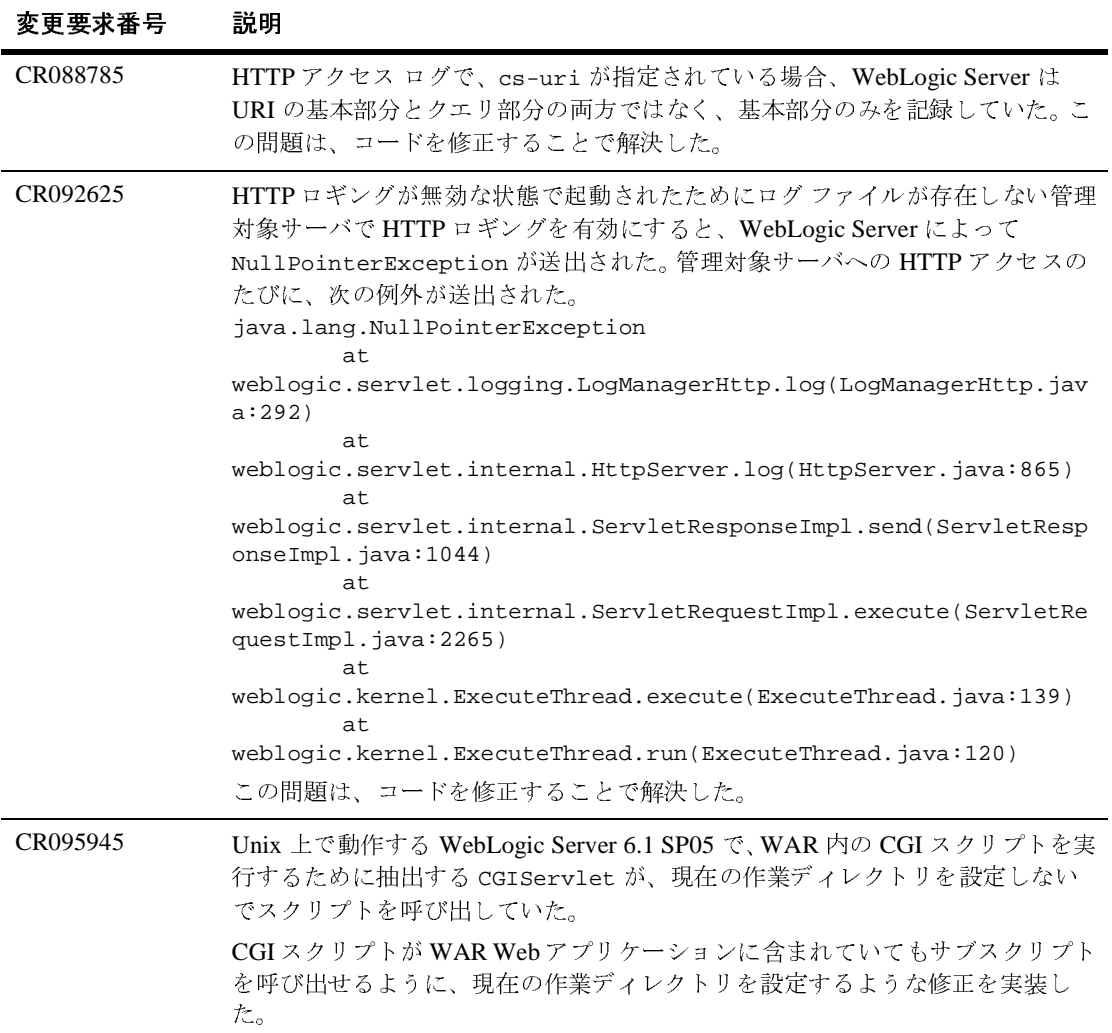

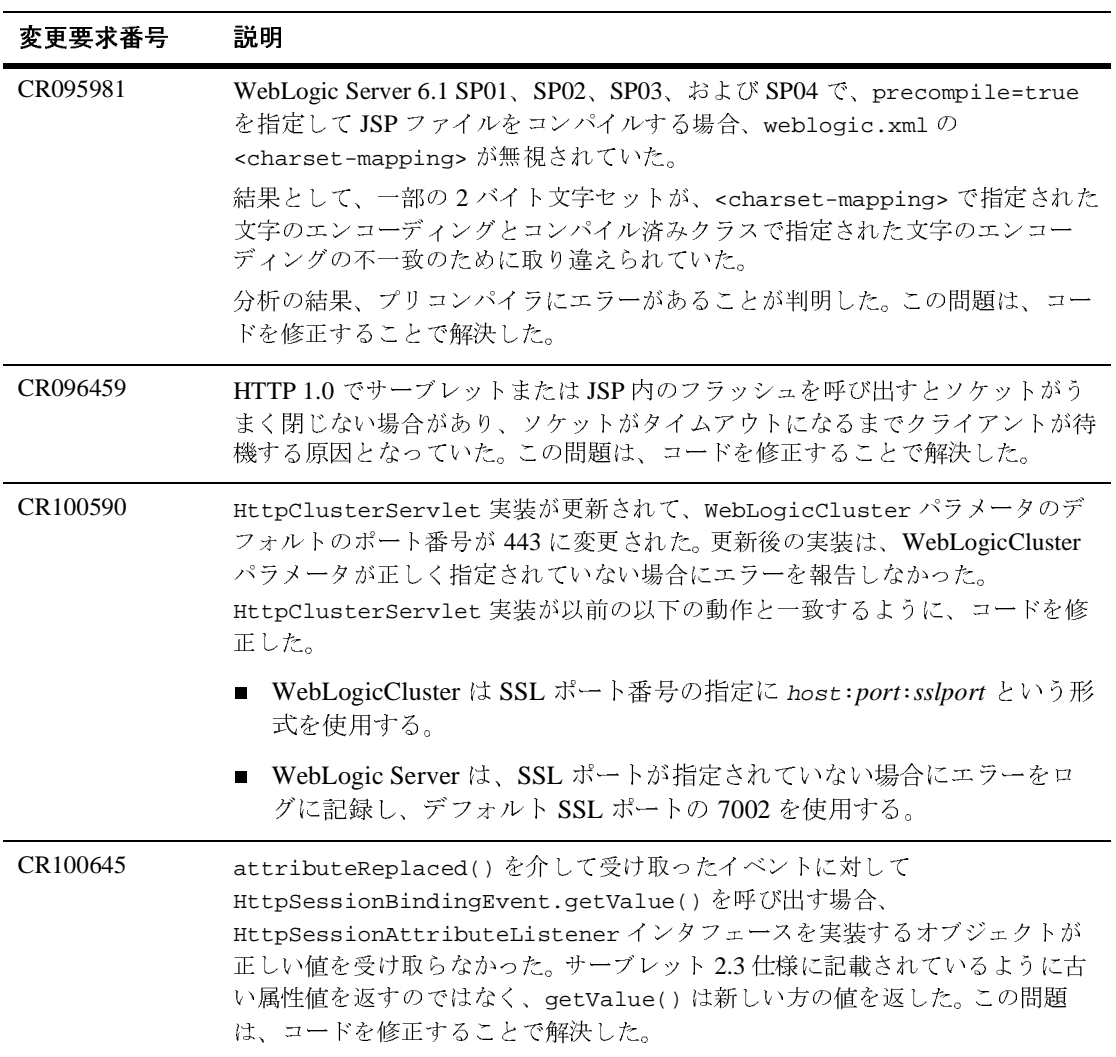

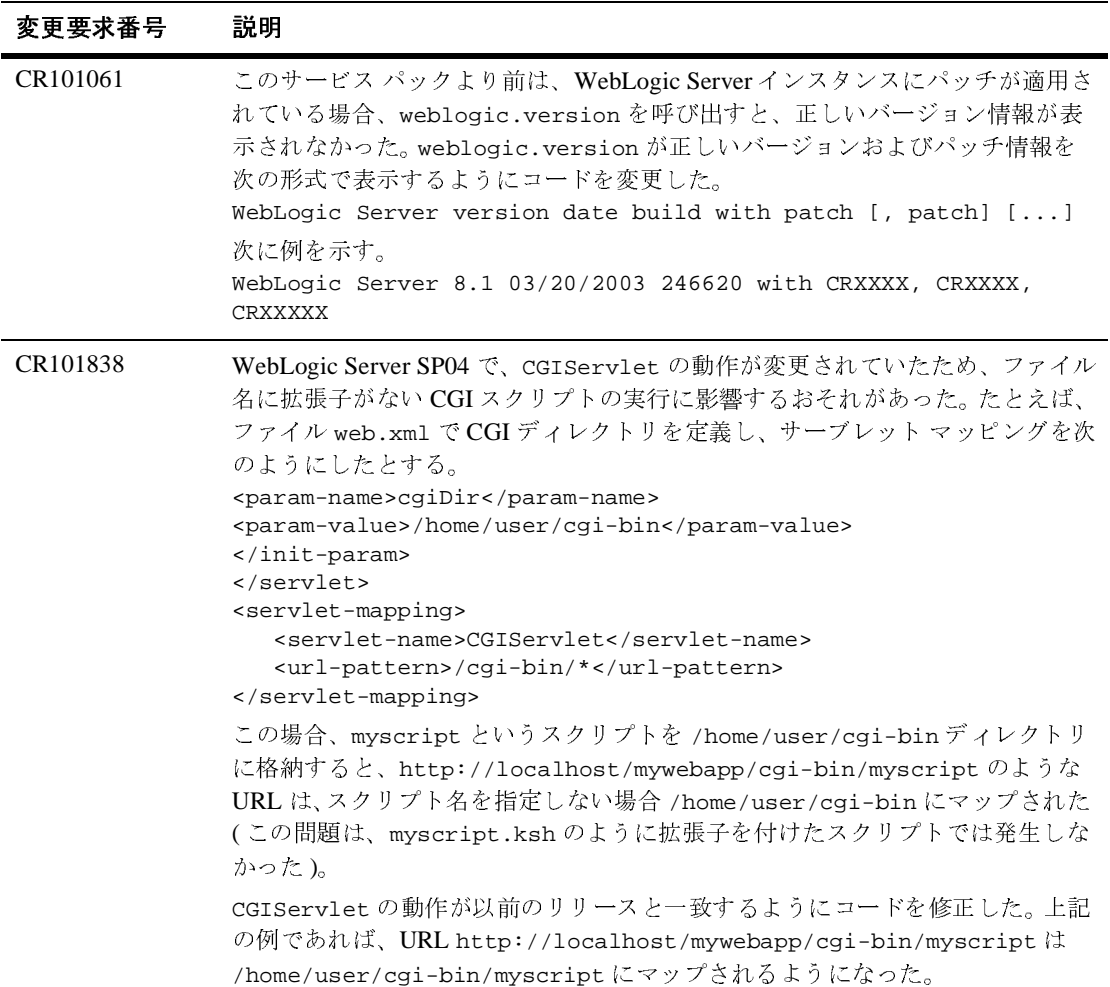

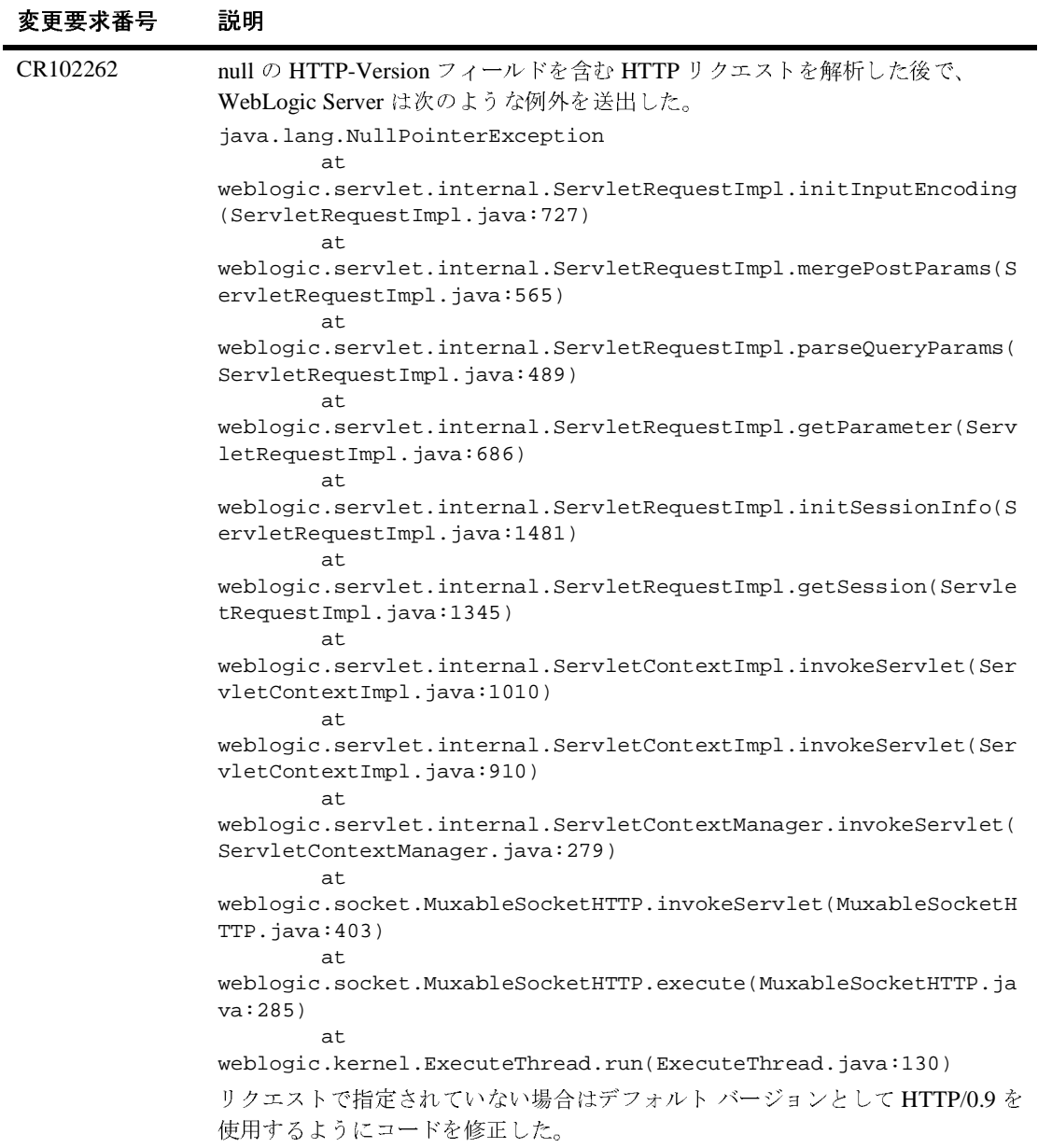

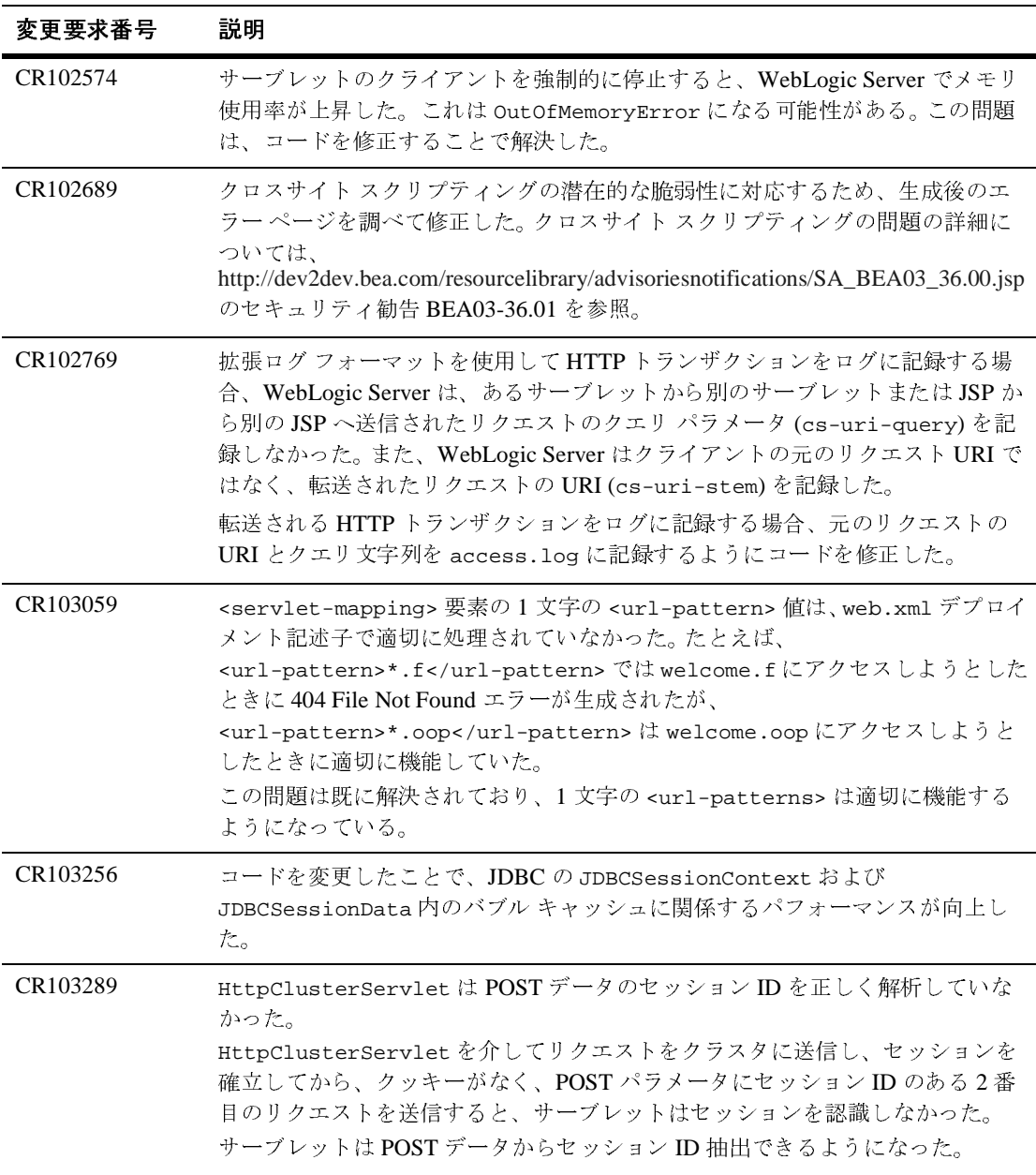

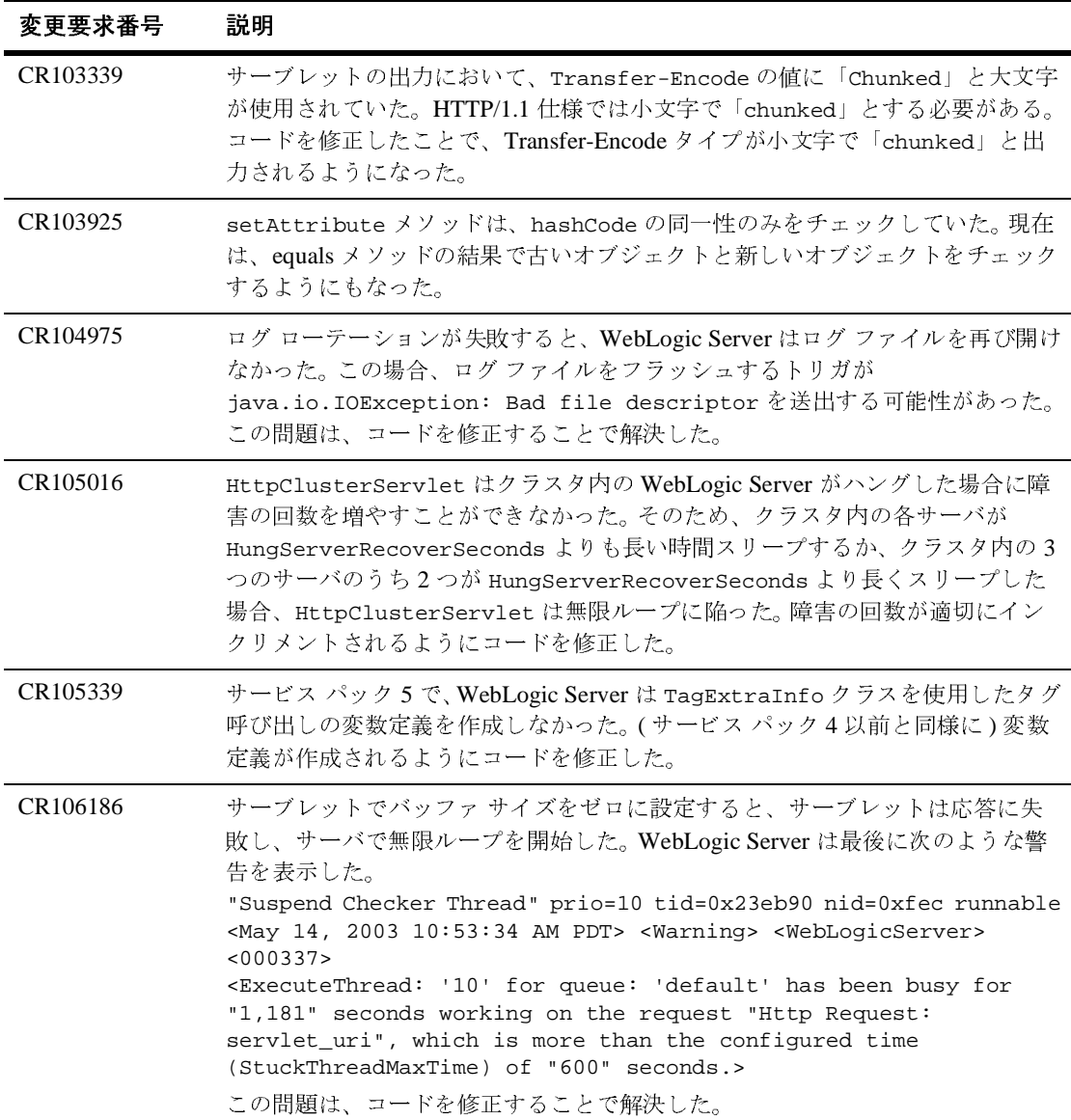

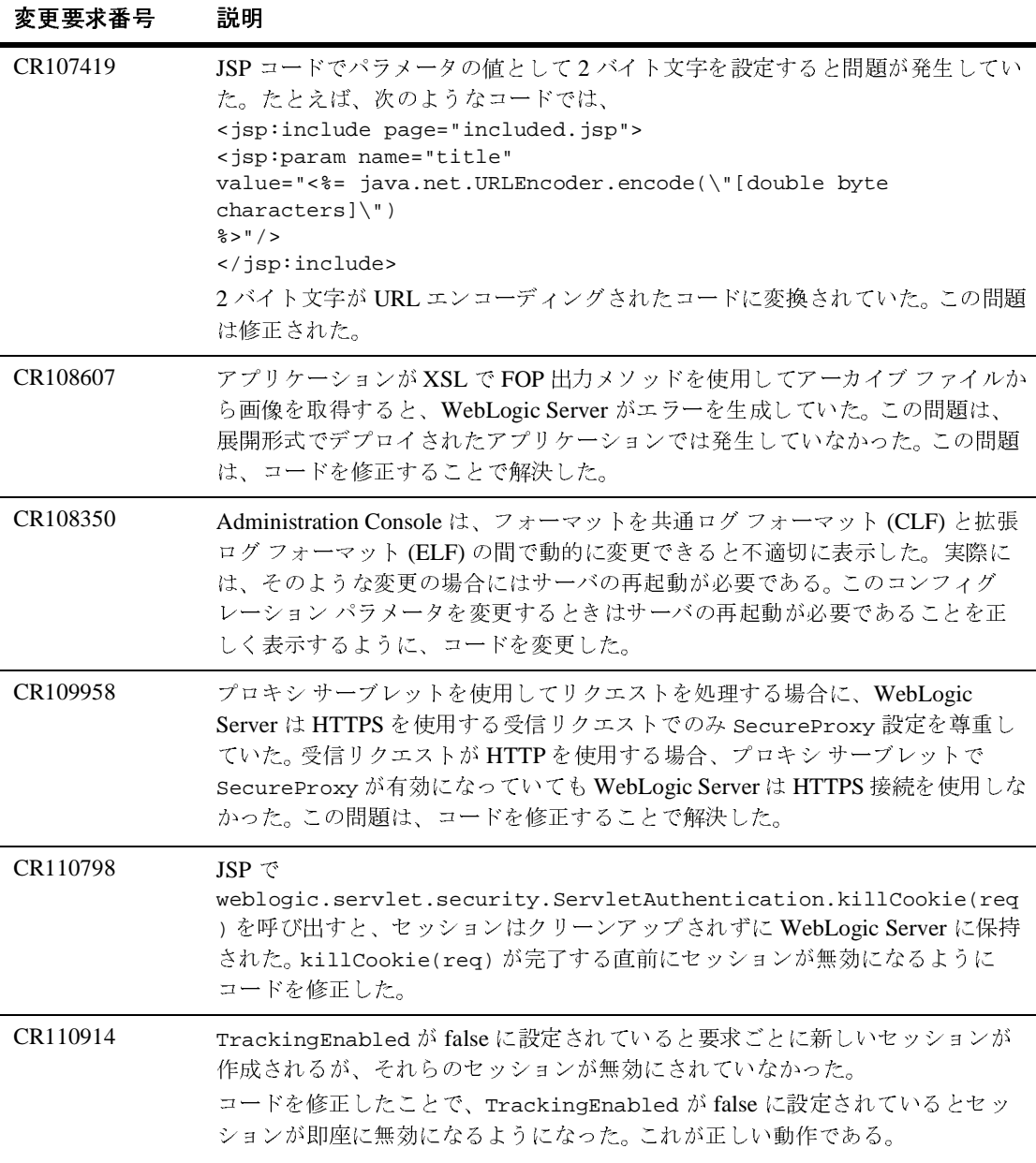

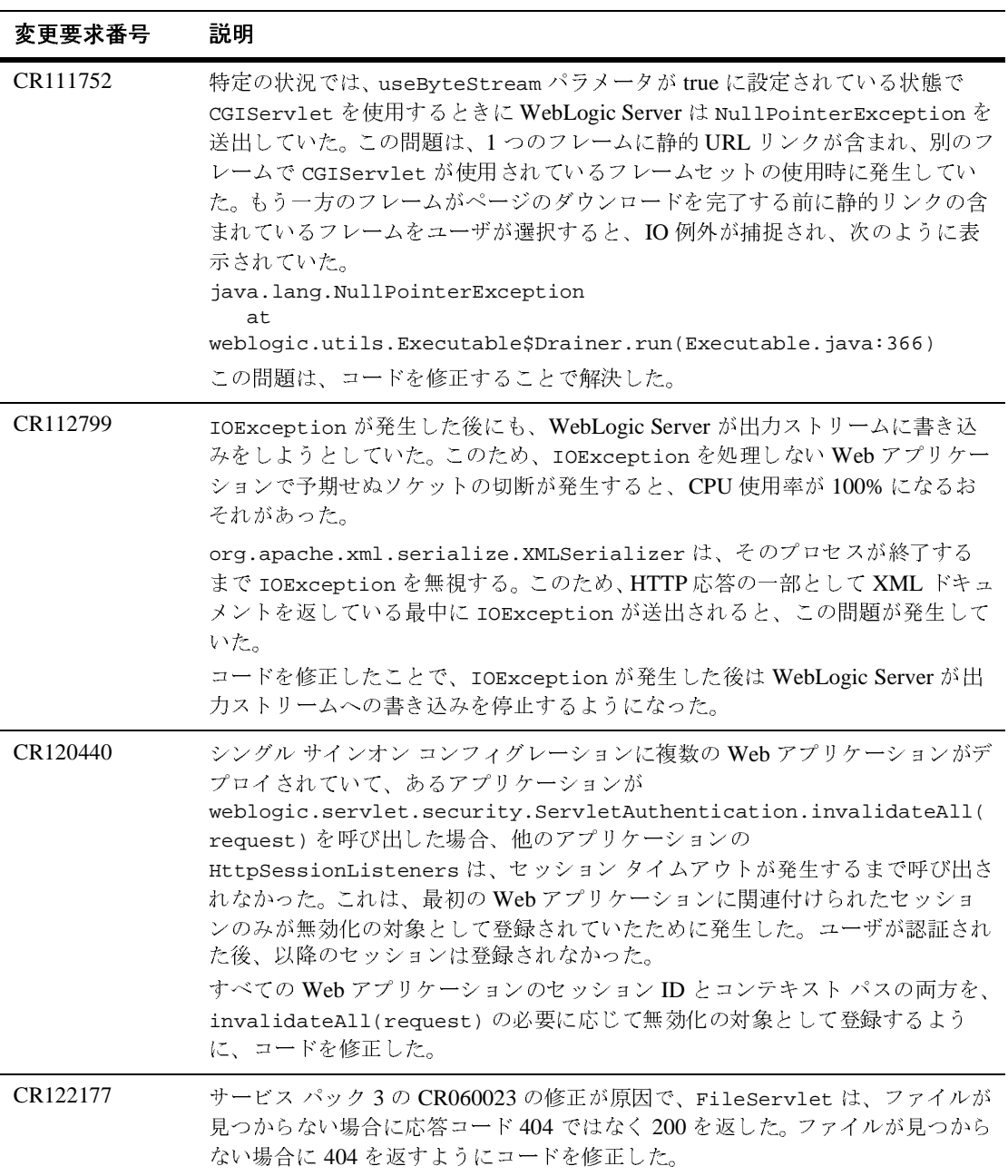

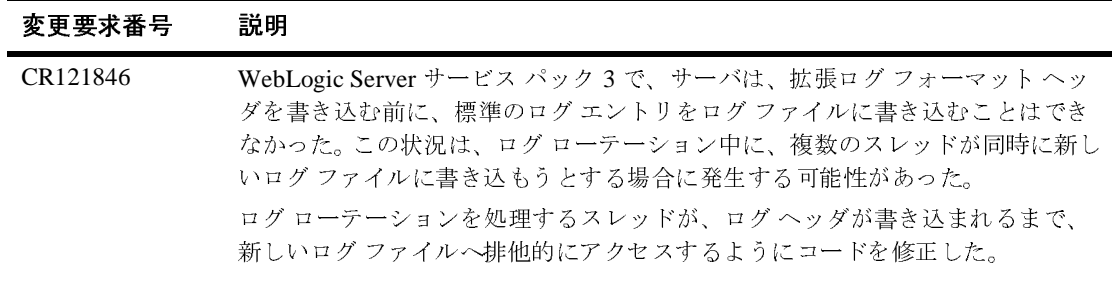

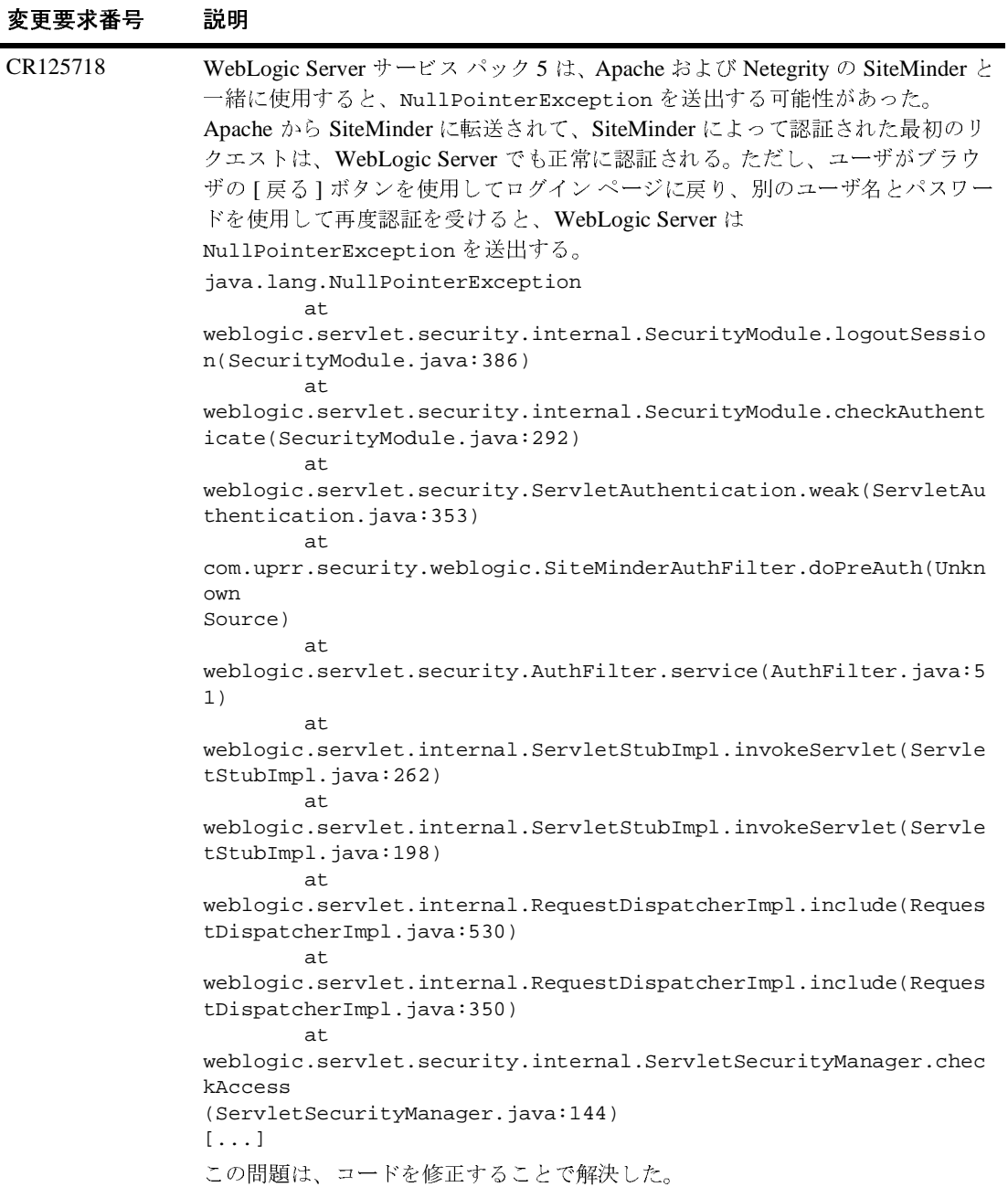

## **SNMP**

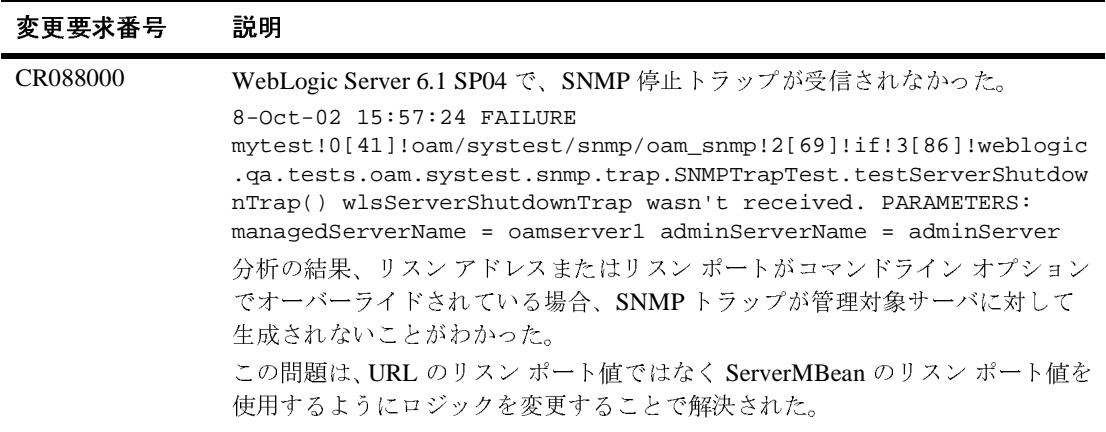

#### **Web** サービス

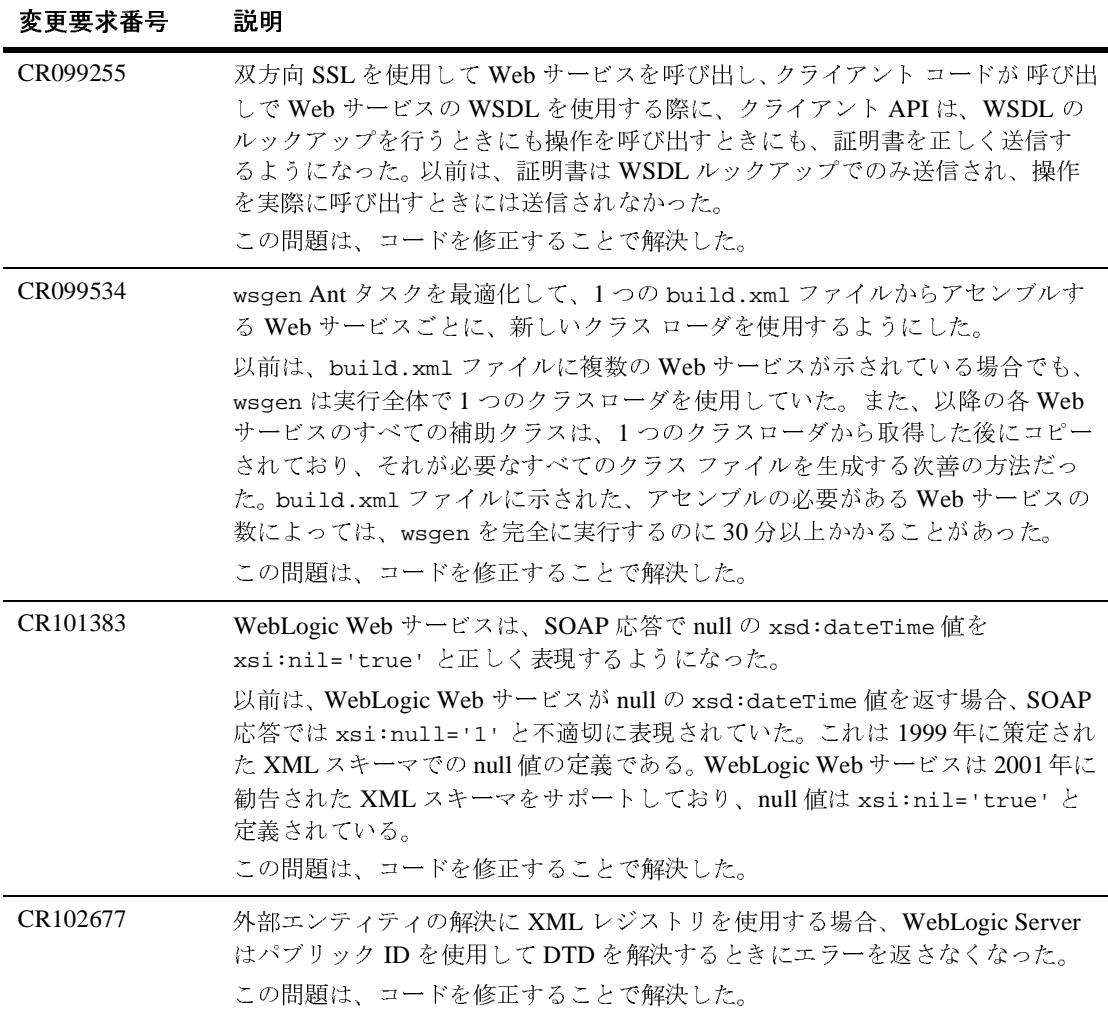

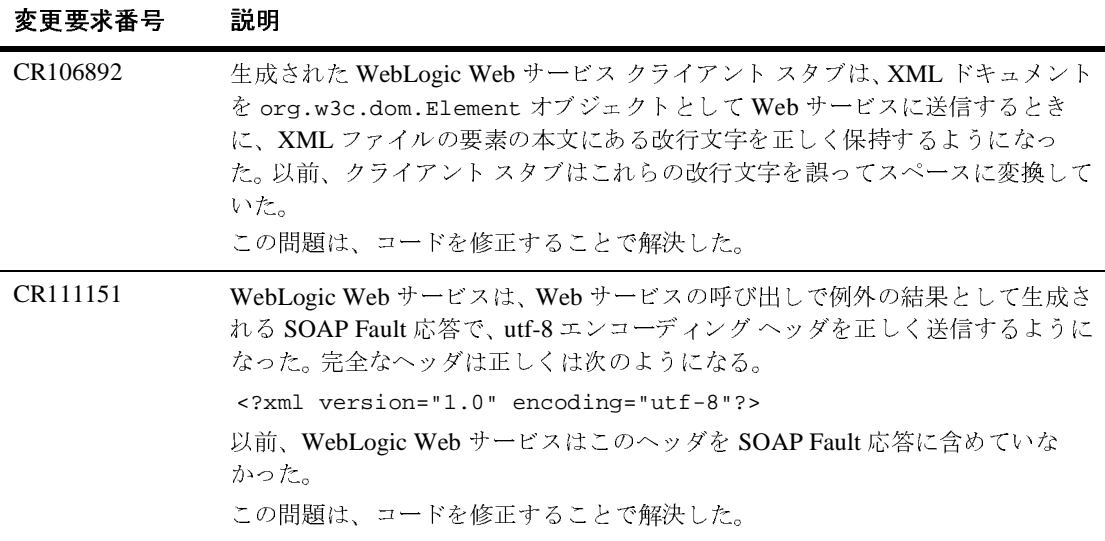

#### **WTC-ATMI**

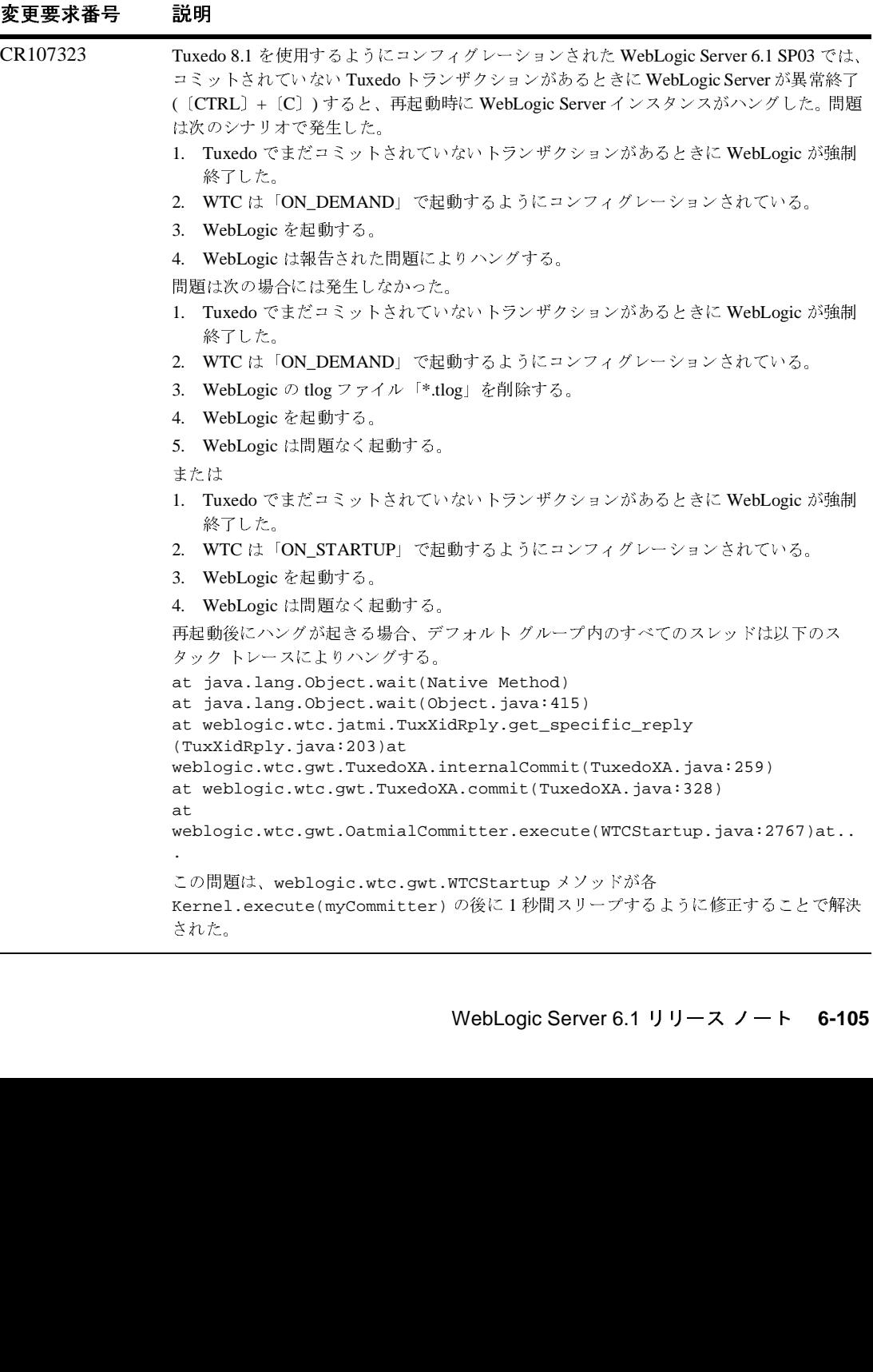

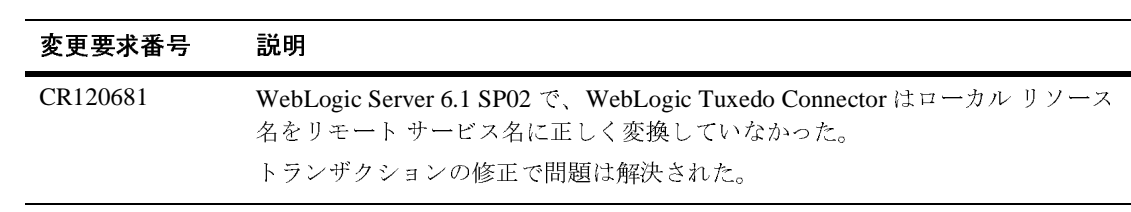

# **XML**

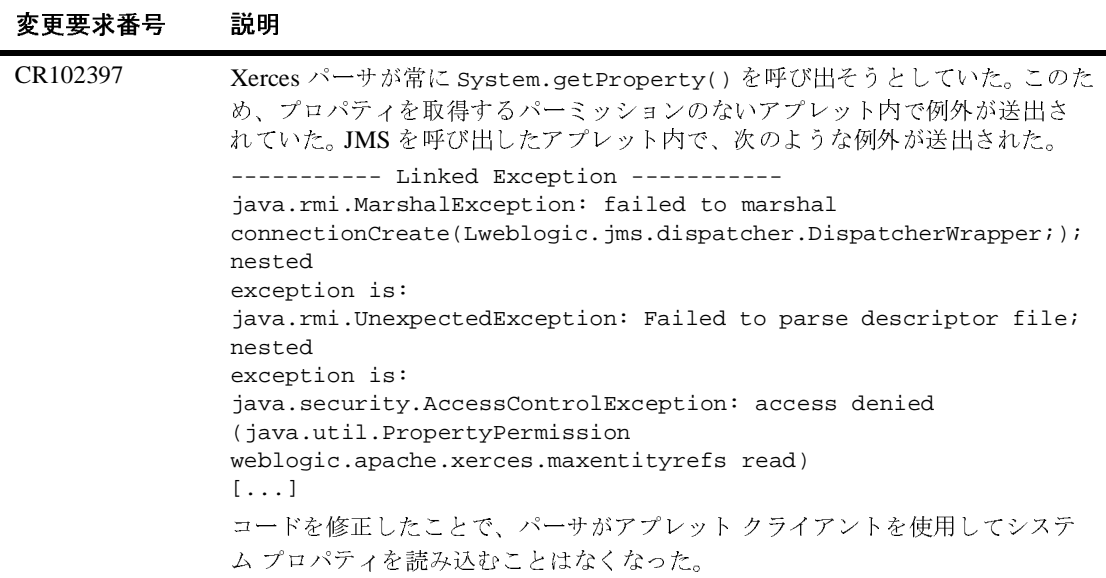

# **WebLogic Server 6.1** サービス パック **5** <sup>の</sup> ソリューション

以下の節では、WebLogic Server 6.1 サービス パック 5 で解決された問題につい て説明します。

- [クラスタ](#page-285-0)
- [コネクタ](#page-289-0)
- [コンソール](#page-290-0)
- [コア](#page-294-0)
- [デプロイメント](#page-309-0)
- [EJB](#page-310-0)
- [インストーラ](#page-323-0)
- [JDBC](#page-324-0)
- *[jDriver](#page-331-0)*
- $\bullet$  [JMS](#page-334-0)
- [JNDI](#page-341-0)
- [JSP](#page-344-0)
- $\bullet$  [JTA](#page-347-0)
- [その他](#page-351-0)
- [プラグイン](#page-352-0)
- [RMI](#page-364-0)
- [RMI-IIOP](#page-362-0)
- [セキュリティ](#page-365-0)
- [サーブレット](#page-366-0)
- [WLS](#page-384-0) ツアー / サンプル
- [Web](#page-386-0) サービス
- [WebLogic Tuxedo](#page-390-0)

[XML](#page-392-0)

# <span id="page-285-0"></span>クラスタ

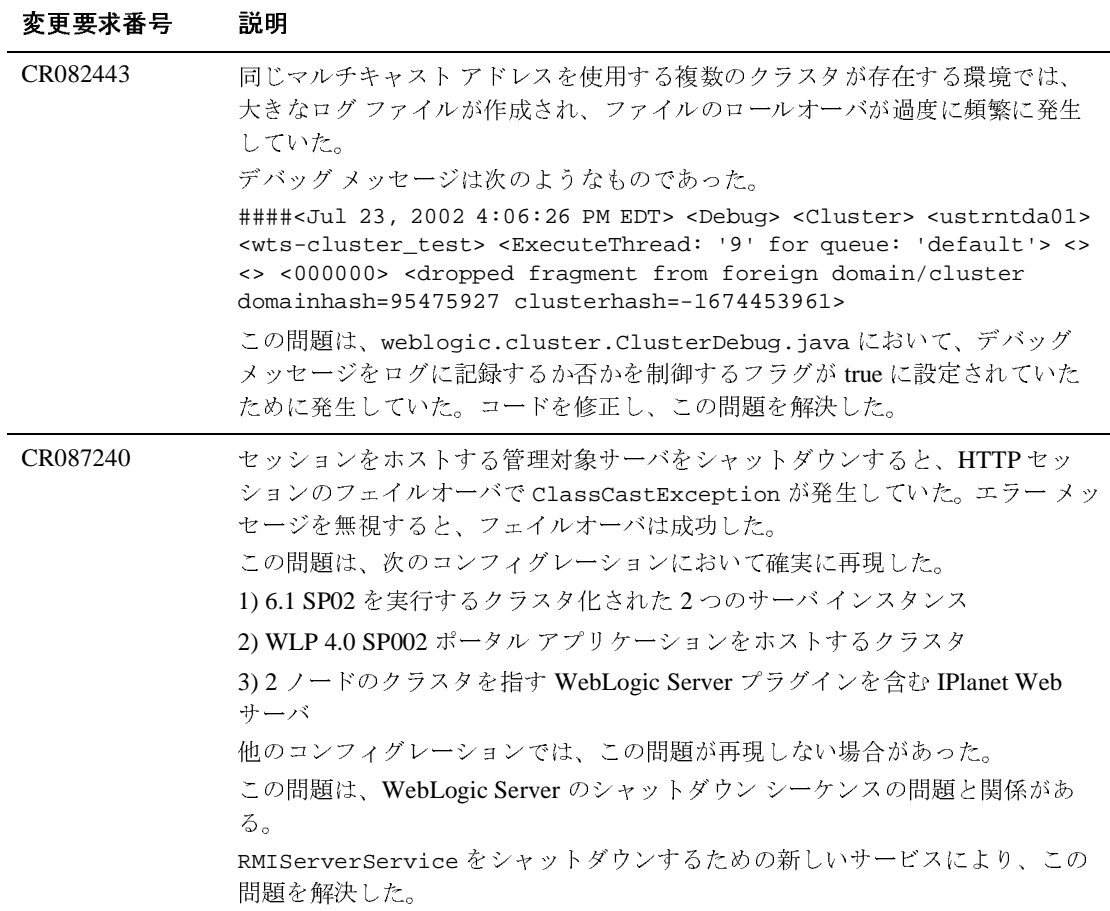

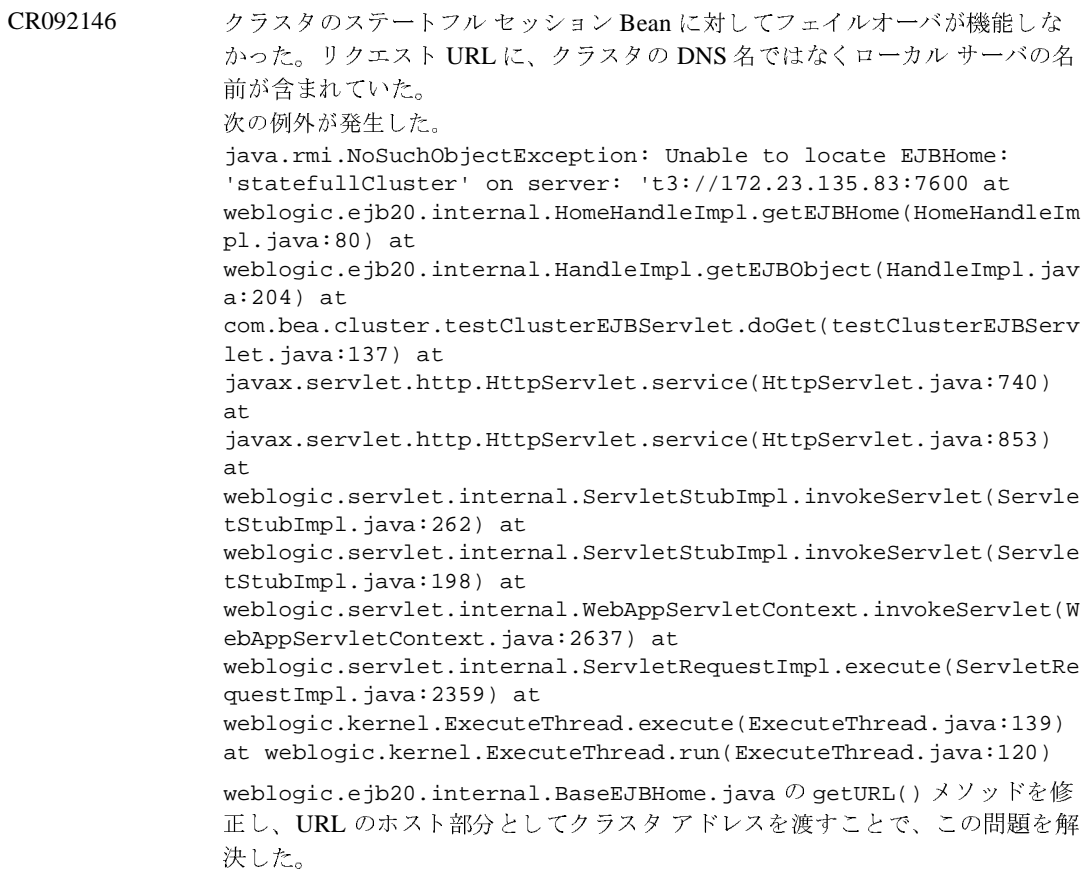

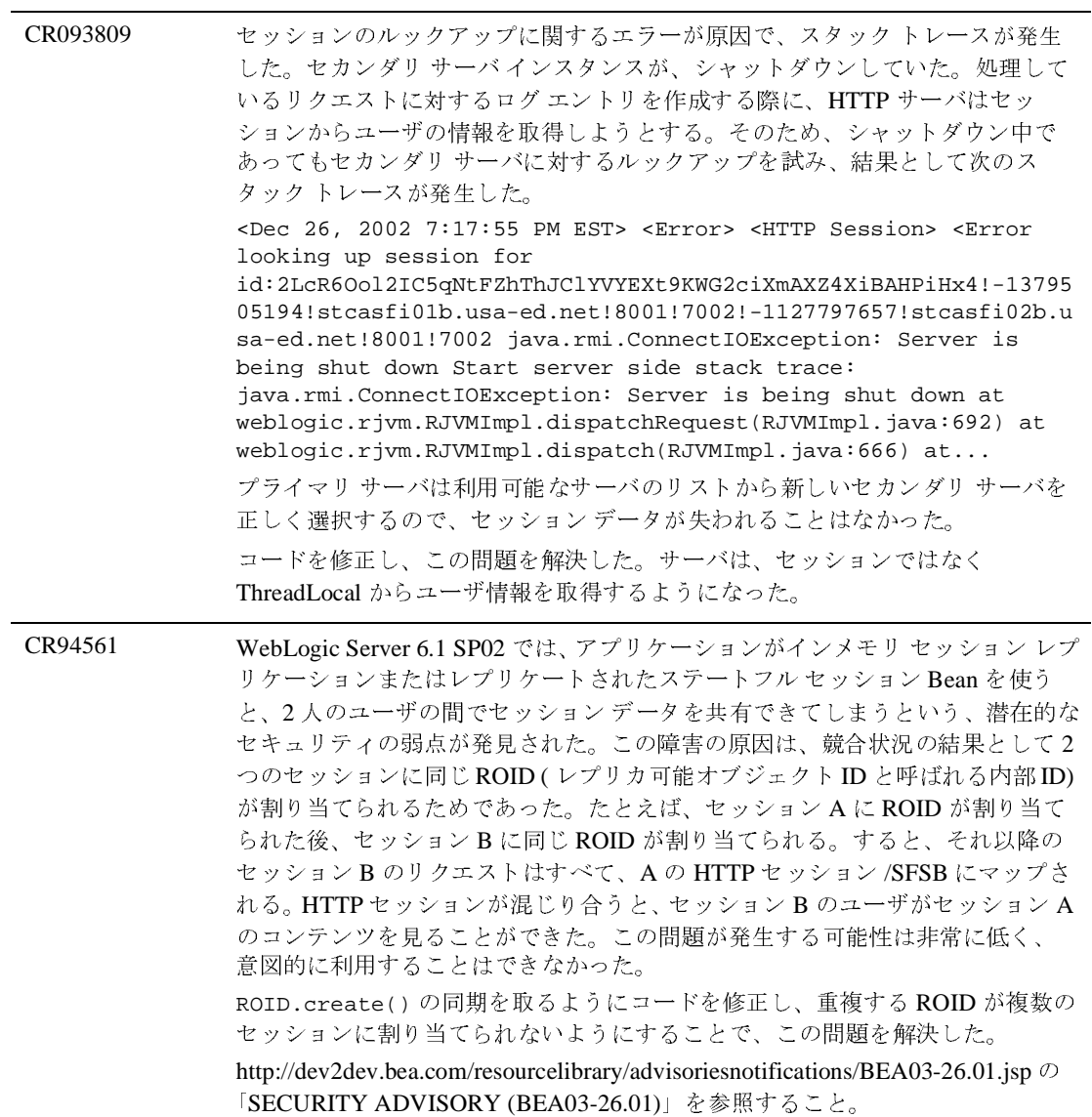
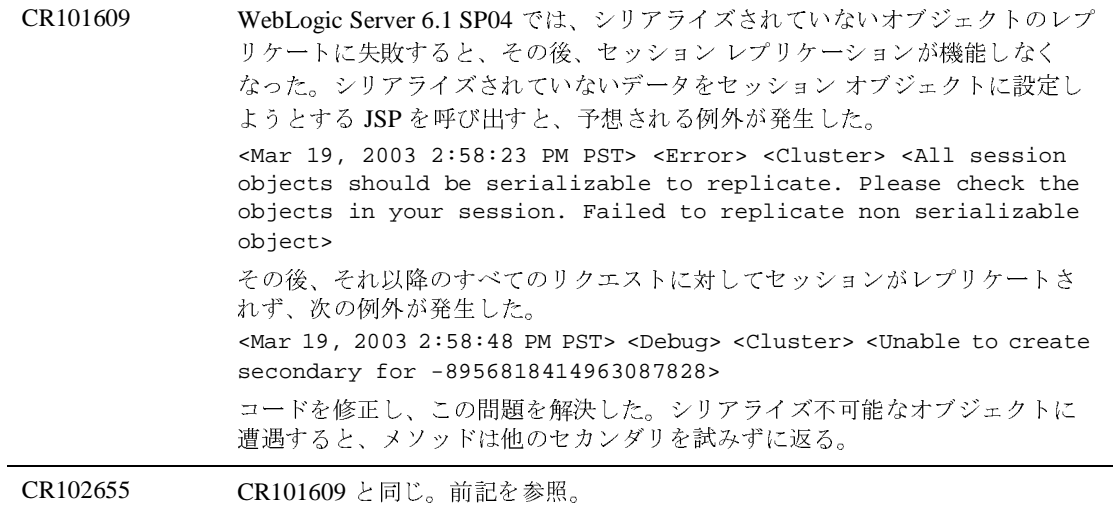

### コネクタ

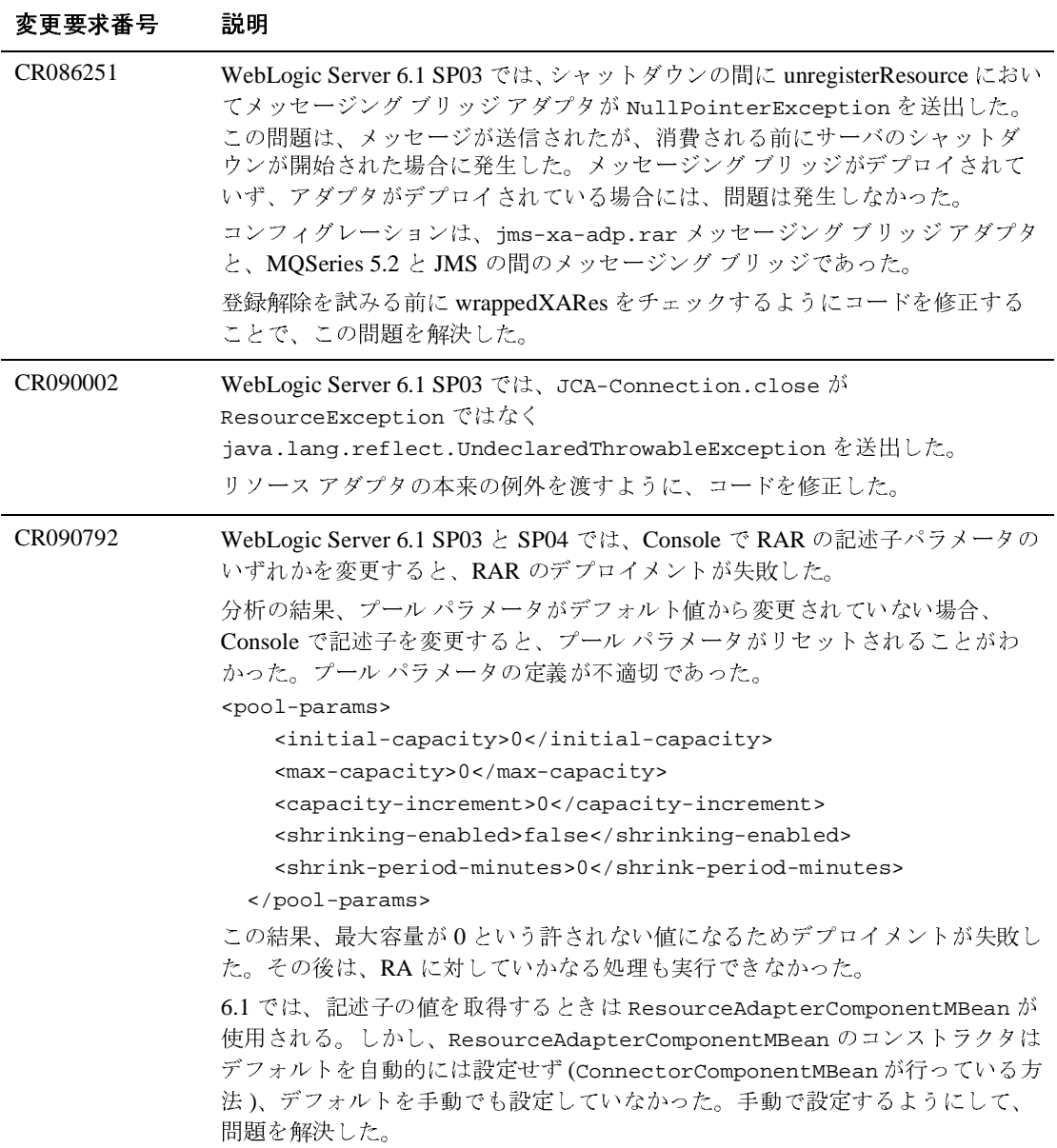

#### コンソール

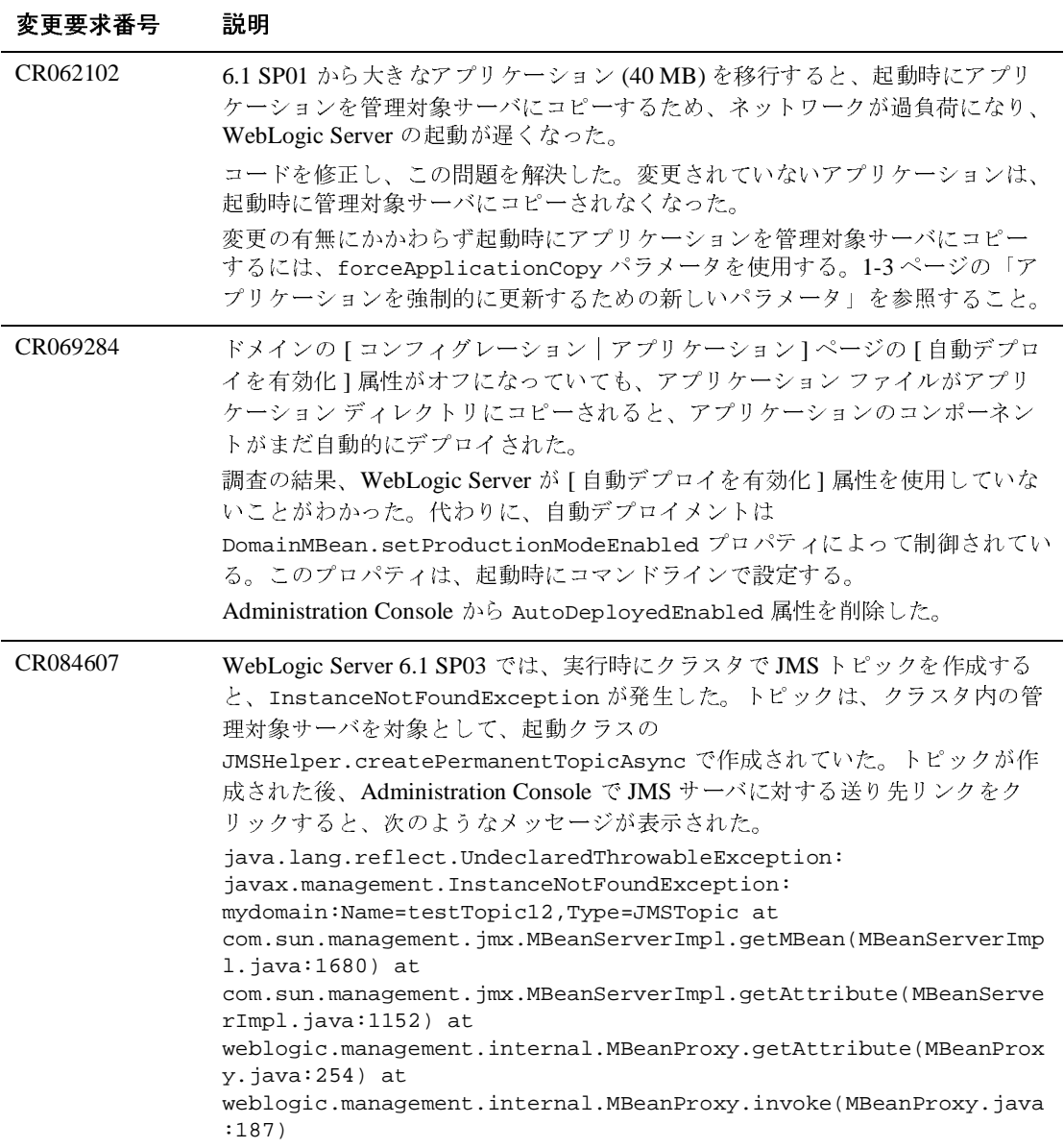

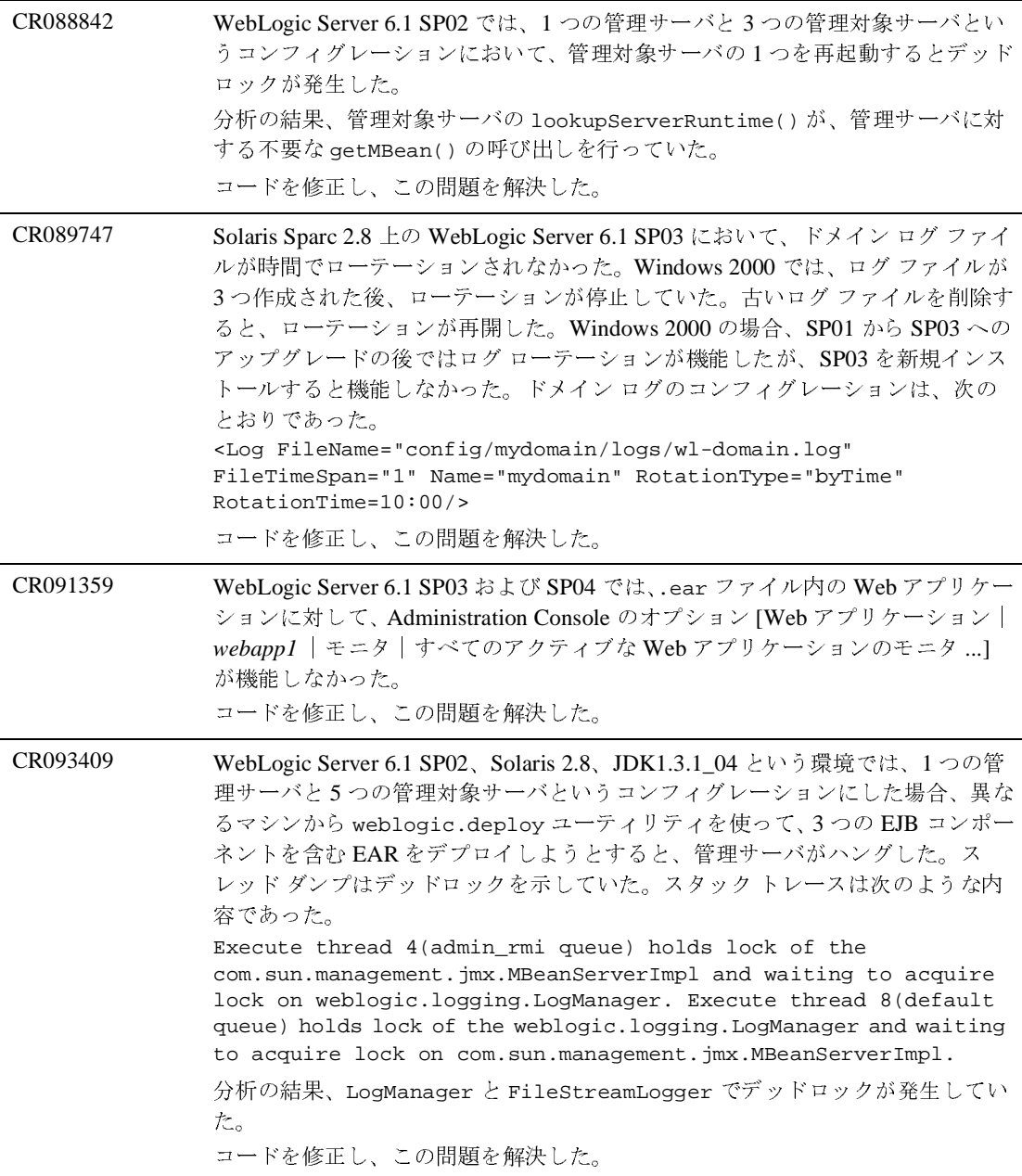

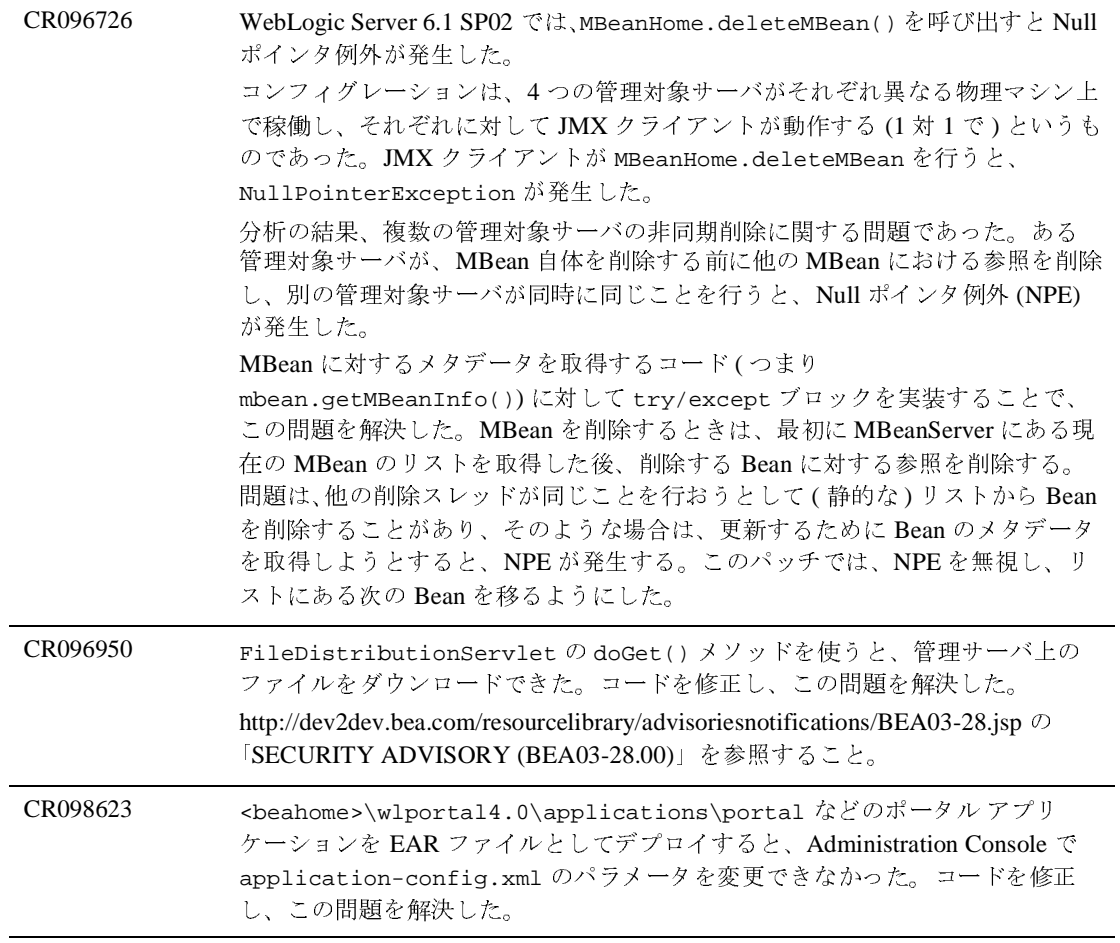

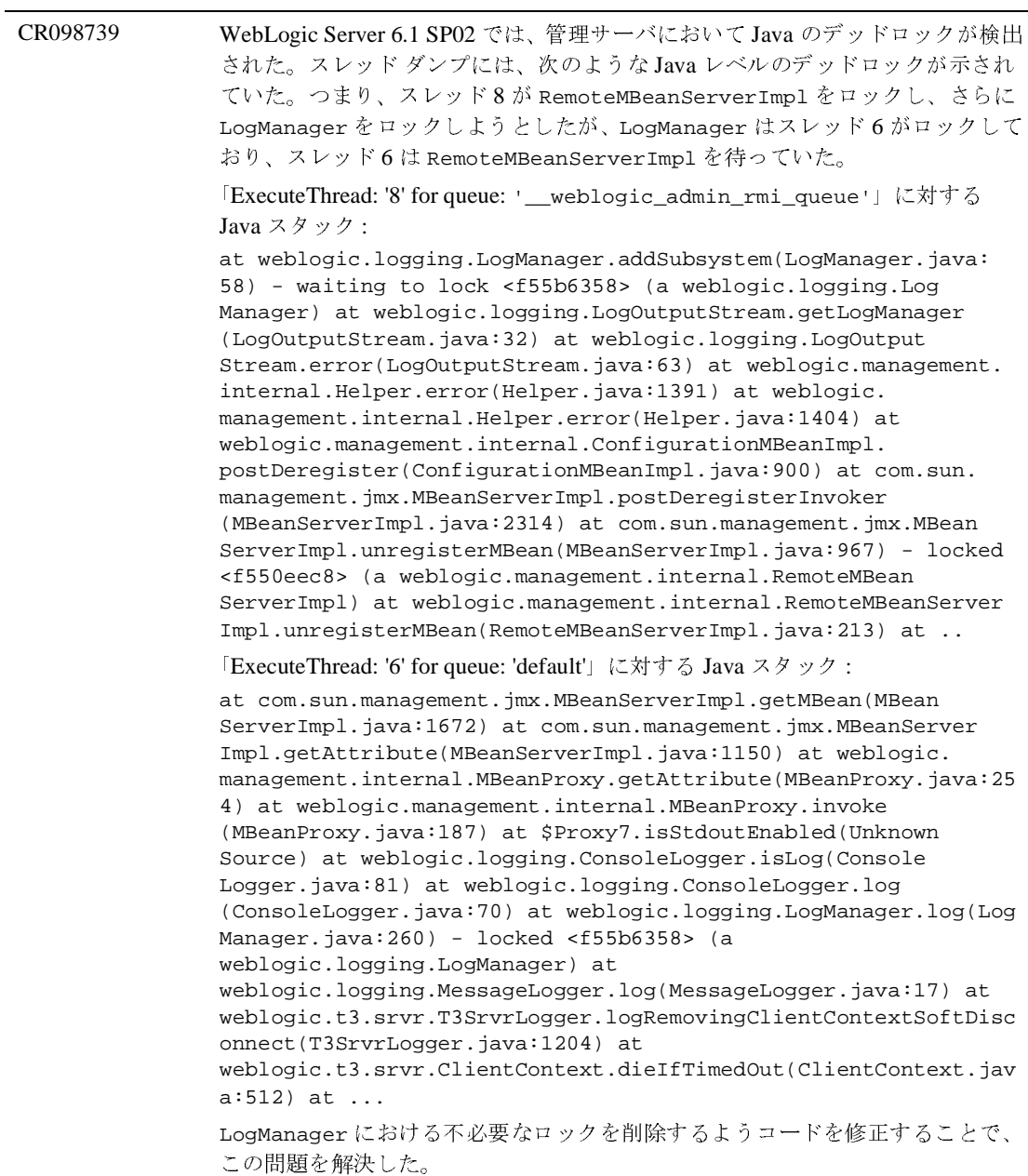

### コア

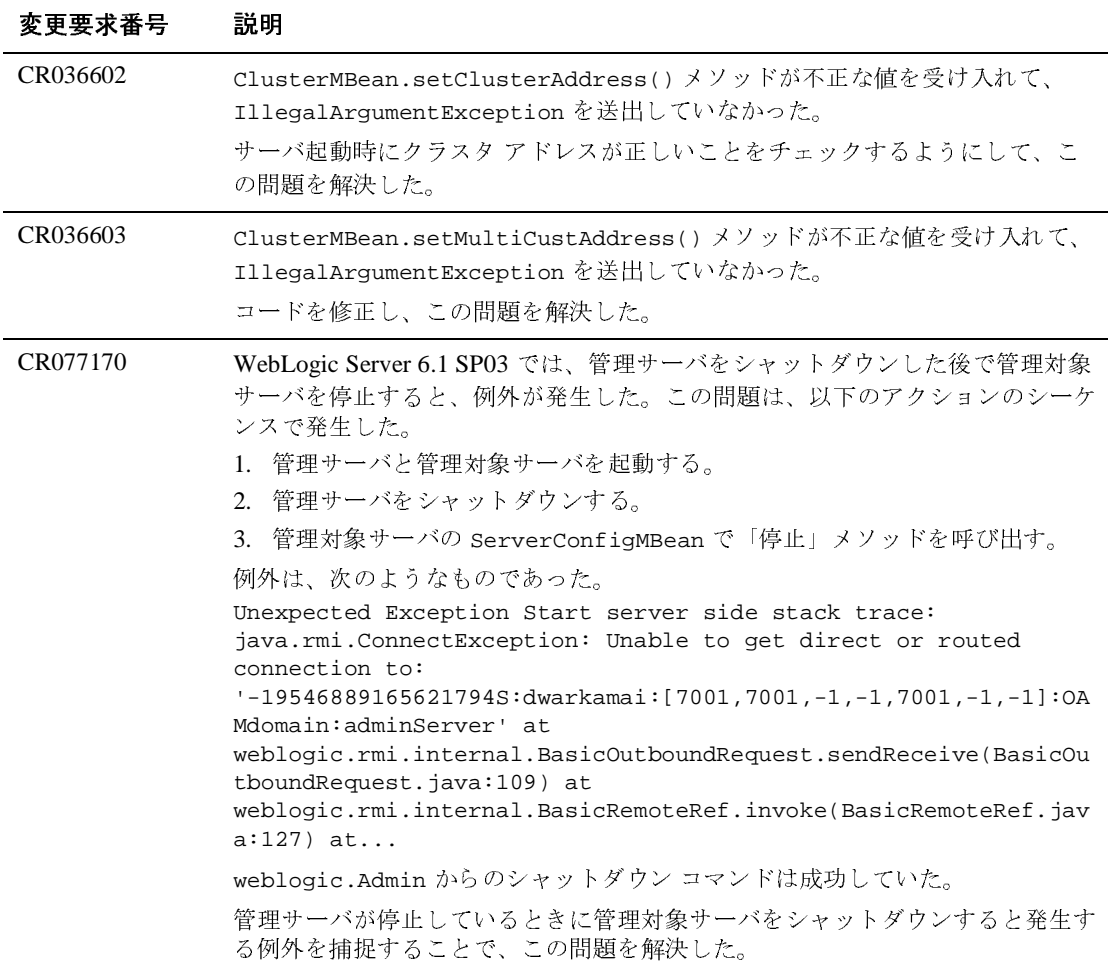

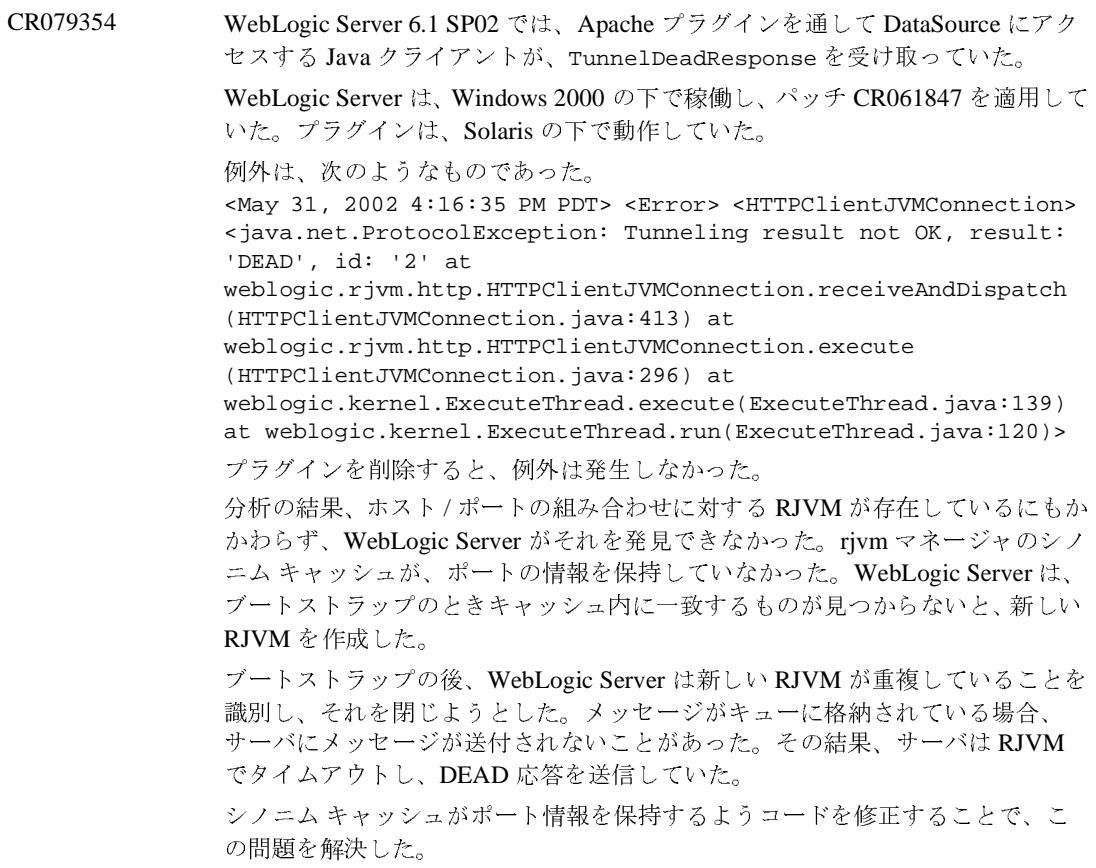

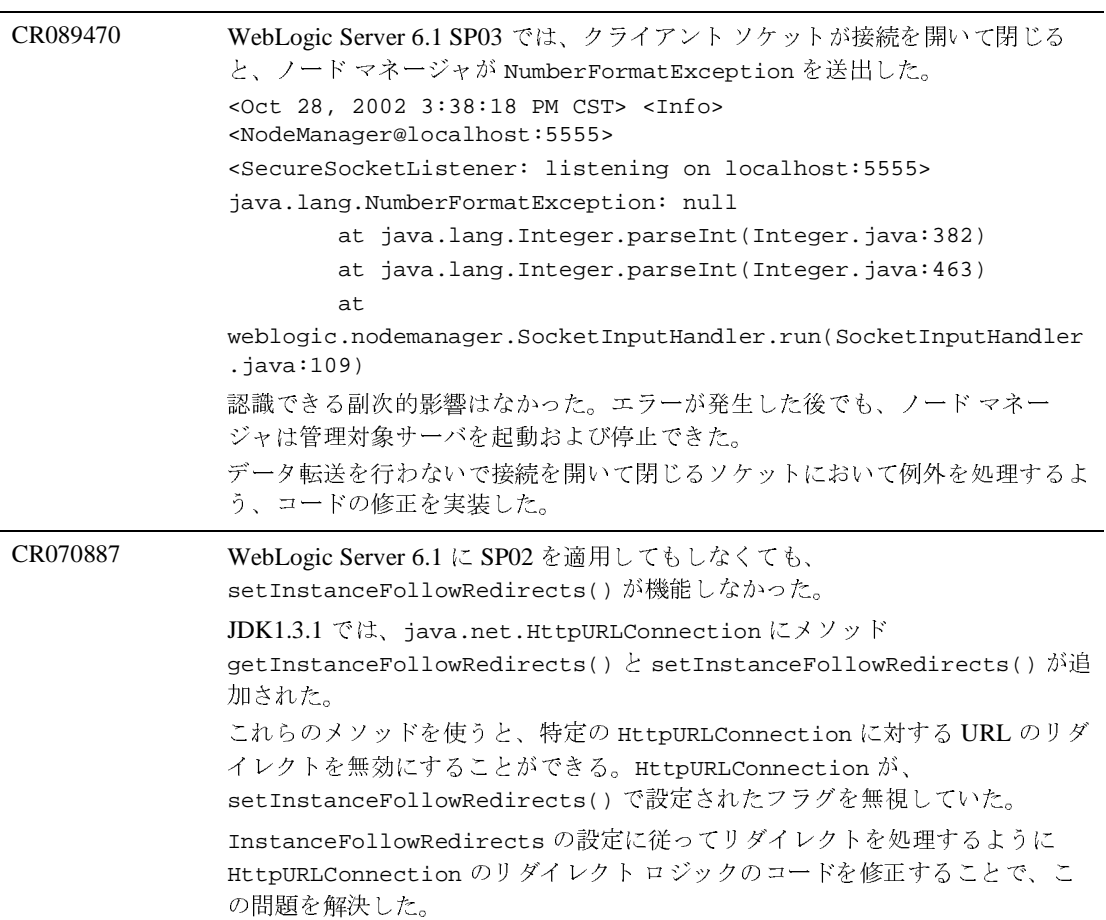

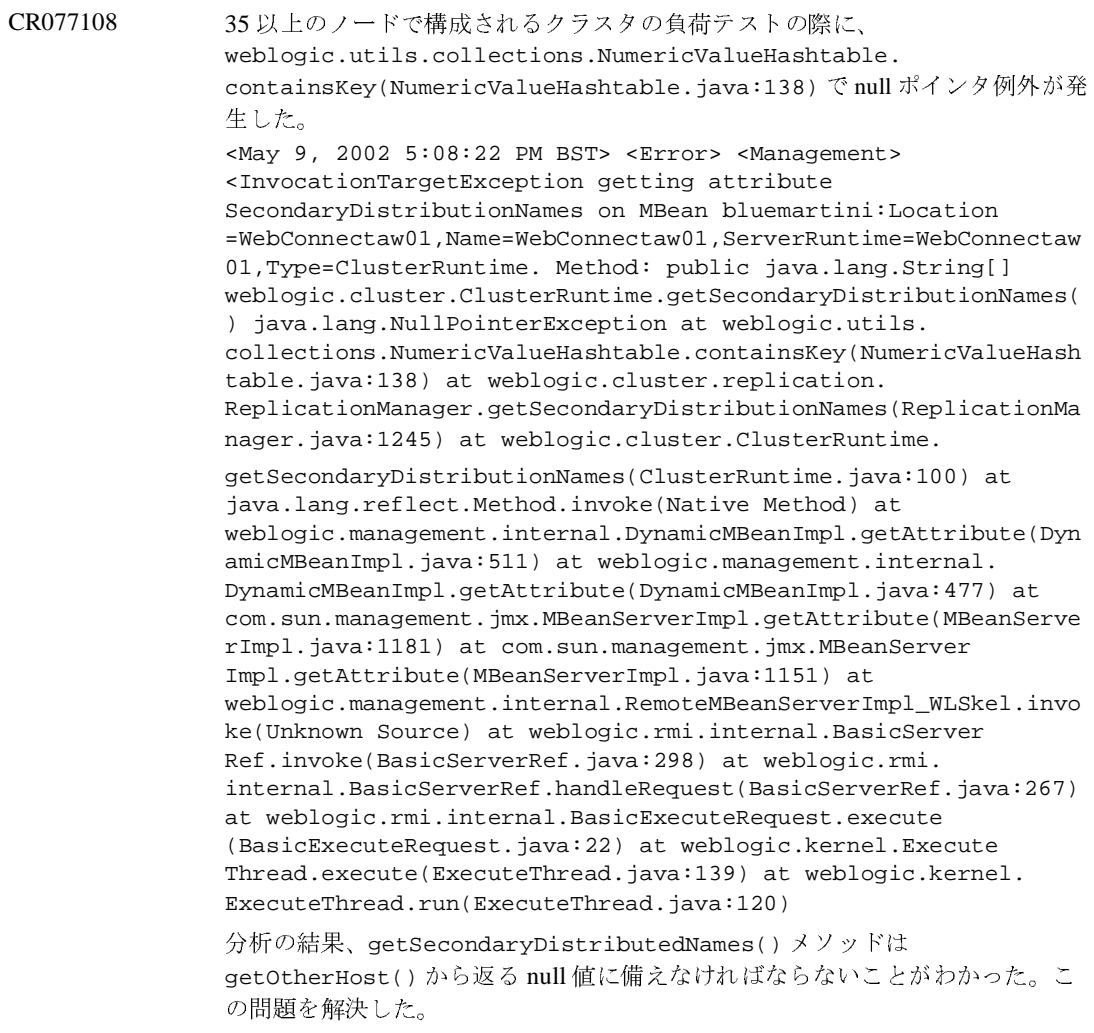

CR079354 SP02 とパッチ CR061847 を適用した WebLogic Server 6.1 では、Java Swing クライアント がコンテキストを取得して JDBC データ ソースにアクセスすると、 TunnelDeadResponse を受け取った。クライアントは、初期コンテキストを取得し、 データソースを通して接続を取得し、初期コンテキストを閉じて、接続を閉じる。その後 は、この処理シーケンスを繰り返す。このエラーは、以下のような結果になる。 サーバでは、次のような例外が送出された。 ####<Nov 21, 2002 12:24:20 PM CST> <Debug> <HTTPServerJVMConnection> <hpwlinc03> <admin> <ExecuteThread: '14' for queue: 'default'> <> <> <000000> <Closing JVM socket: 'weblogic.rjvm.http.HTTPServerJVMConnection@4cfbd8 - id: '0', closed: 'true', lastRecv: '1037903025816''> java.lang. Throwable: Stack trace at weblogic.rjvm.http.HTTPServer JVMConnection.close(HTTPServerJVMConnection.java:383) at weblogic.rjvm.ConnectionManager.removeConnection(ConnectionManager. java:879) at weblogic.rjvm.ConnectionManager. shutdown(ConnectionManager.java:508) at weblogic.rjvm. ConnectionManagerServer.shutdown(ConnectionManagerServer.java:443) at weblogic.rjvm.RJVMImpl.peerGone(RJVMImpl.java:804) at weblogic.rjvm.RJVMImpl.gotExceptionReceiving (RJVMImpl.java:533) at weblogic.rjvm.ConnectionManager.got ExceptionReceiving(ConnectionManager.java:736) at weblogic.rjvm.http.HTTPServerJVMConnection.checkIsDead(HTTPServerJV MConnection.java:238) at weblogic.rjvm.http.HTTPServer JVMConnection\$TunnelScavenger.trigger(HTTPServerJVMConnection.java: 405) at weblogic.time.common.internal. ScheduledTrigger.executeLocally(ScheduledTrigger.java:238) at weblogic.time.common.internal.ScheduledTrigger. execute(ScheduledTrigger.java:229) at weblogic.kernel.Execute Thread.execute(ExecuteThread.java:139) at weblogic.kernel. ExecuteThread.run(ExecuteThread.java:120) クライアントでは、次のような例外が送出された。 <Nov 21, 2002 12:24:18 PM CST> <Error> <HTTPClientJVM Connection> < java.net.Protocol Exception: Tunneling result not OK, result: 'DEAD', id: '0' at weblogic.rjvm. http.HTTPClientJVMConnection.receiveAndDispatch(HTTPCli entJVMConnection.java:413) at weblogic.rjvm.http.HTTPClient JVMConnection.execute(HTTPClientJVMConne ction.java:296) at weblogic.kernel.ExecuteThread.execute(ExecuteThread.java:139) at weblogic.kernel.ExecuteThread.run(ExecuteThread.  $i$ ava $:120$ ) 分析の結果、ホスト / ポートの組み合わせに対する RJVM が存在するにもかかわらず、 WLS が RJVM の検索に失敗してタイムアウトが発生していることがわかった。RJVM の 同義語キャッシュが、ポートの情報を保持していなかった。RJVM の同義語キャッシュに ポート情報を保持するようにコードを修正することで、問題を解決した。

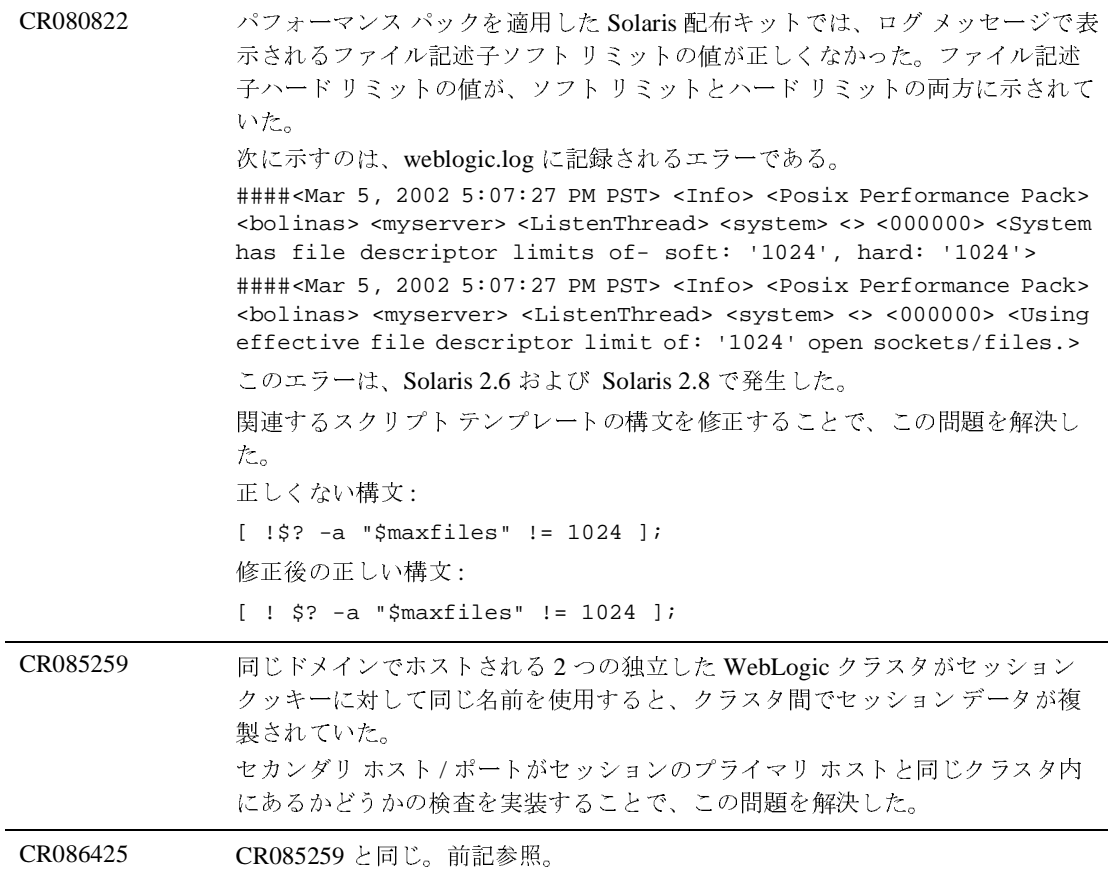

CR086758 多層型の実装では、負荷テストを 10 時間続けると、Web 層がハングした。Web 層 ( サーブレット、JSP、およびカスタム キャッシュを実装するカスタム クラス で構成される ) が EJB 層 ( すべてステートレス セッション Bean) と通信している 最中に、RJVM ハートビートが消えたために EJB 層が Connection Manager をク ローズすると、この問題が発生した。 Web 層がハングする前に、EJB 層で次の例外が送出された。 <Sep 24, 2002 8:43:58 AM PDT> <Info> <RJVM> <Failure in heartbeat trigger for RJVM: '7831636024374910916S:10.10.10.187:[8001,8001,8002,8002,8001,8 002,-1]:webserver:sourcingWebserver' java.rmi.ConnectException: The connection manager to ConnectionManager for: 'weblogic.rjvm.RJVMImpl@3bedf2 - id: '7831636024374910916S:10.10.10.187:[8001,8001,8002,8002,8001,8 002,-1]:webserver:sourcingWebserver' connect time: 'Tue Sep 24 06:15:16 PDT 2002'' has already been shut down at weblogic.rjvm.ConnectionManager.getOutputStream(ConnectionMana ger.java:1348) at weblogic.rjvm.ConnectionManager.createHeartbeatMsg(ConnectionM anager.java:1306) at weblogic.rjvm.ConnectionManager.sendHeartbeatMsg(ConnectionMan ager.java:497) at weblogic.rjvm.RJVMImpl\$HeartbeatChecker.trigger(RJVMImpl.java: 1032) at weblogic.time.common.internal.ScheduledTrigger.executeLocally( ScheduledTrigger.java:238) at weblogic.time.common.internal.ScheduledTrigger.execute(Schedul edTrigger.java:229) at weblogic.kernel.ExecuteThread.execute(ExecuteThread.java:139) at weblogic.kernel.ExecuteThread.run(ExecuteThread.java:120) 保留中の応答にピア消失イベントを通知するロジックを追加することで、この問 題を解決した。

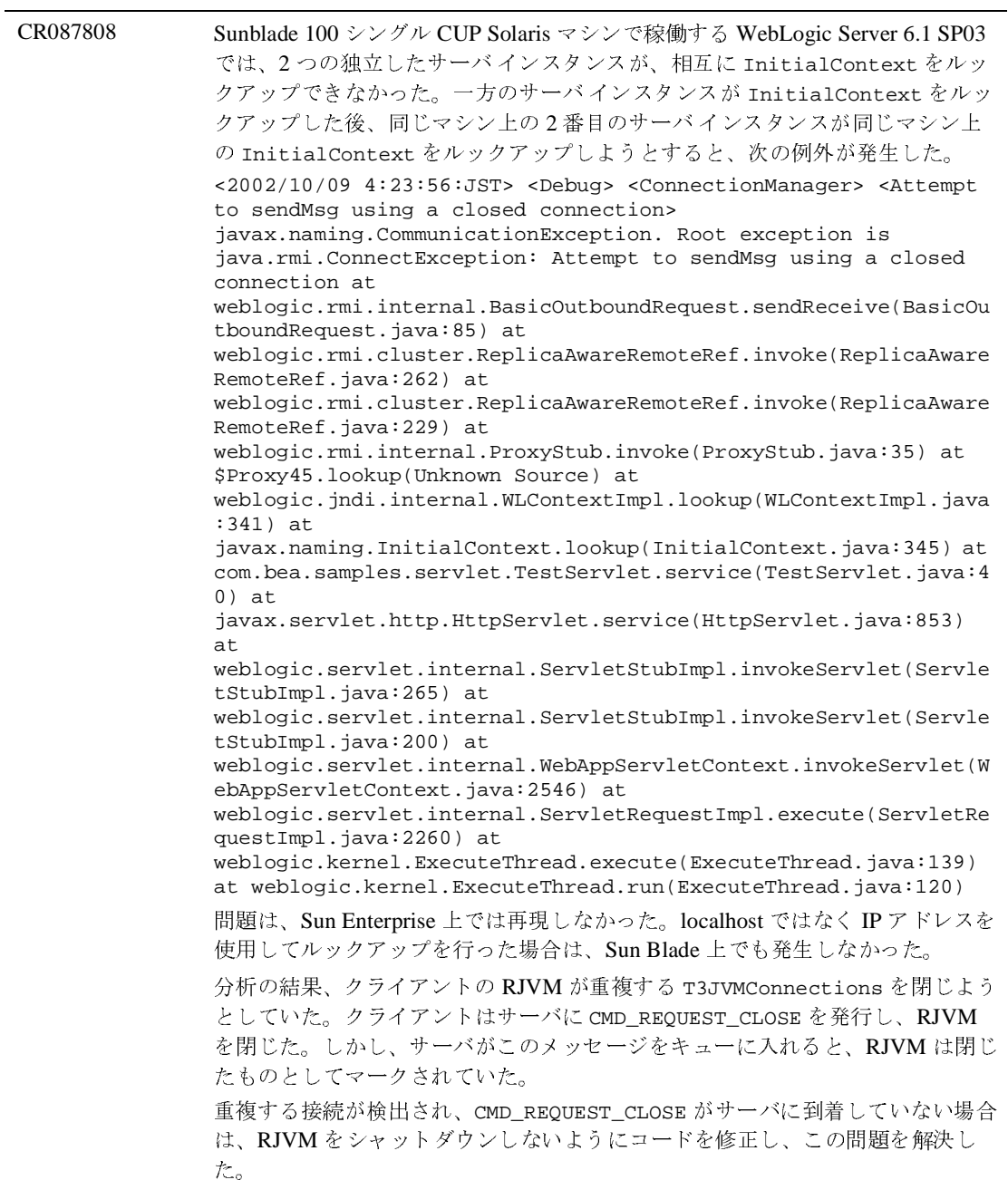

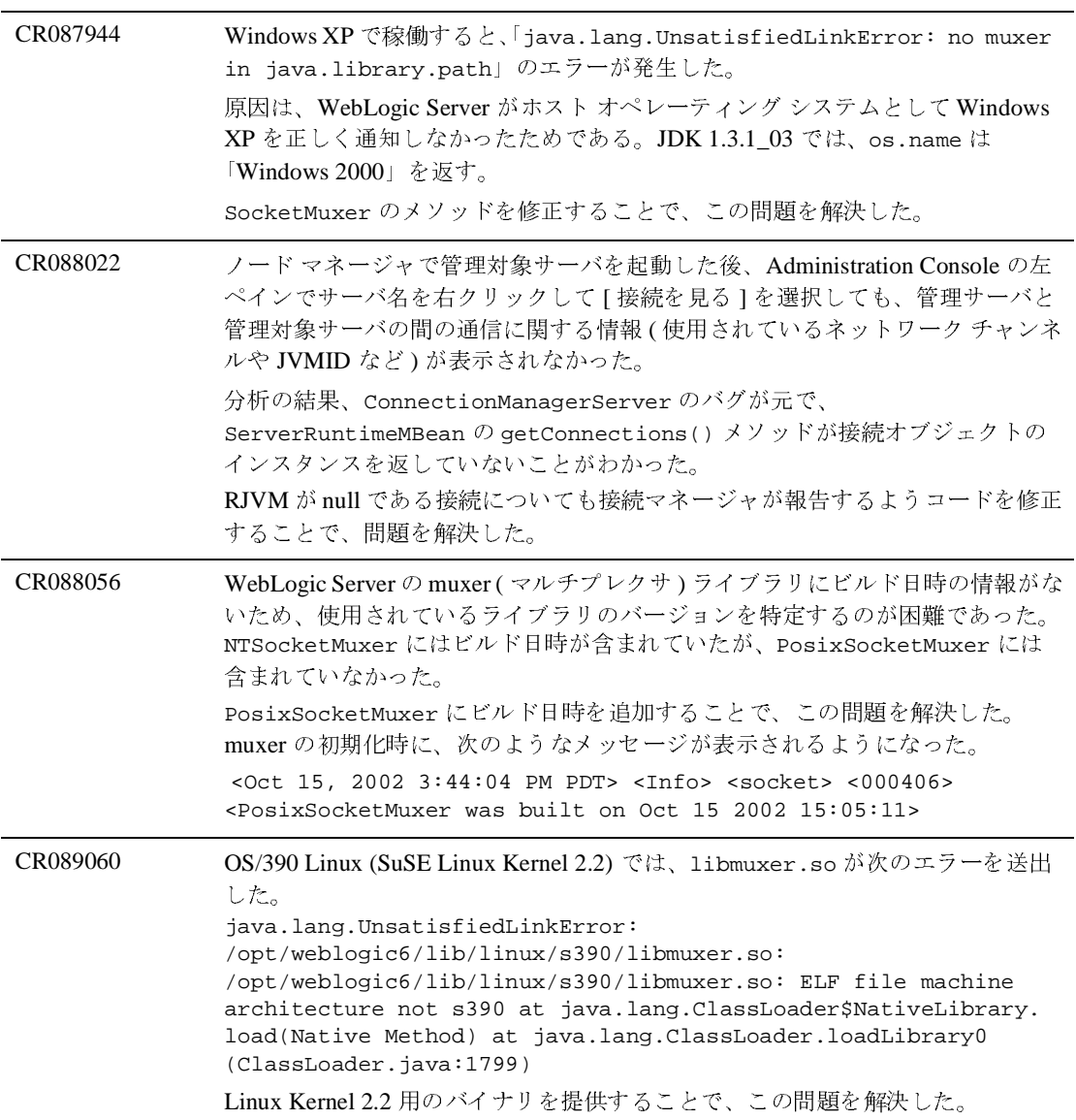

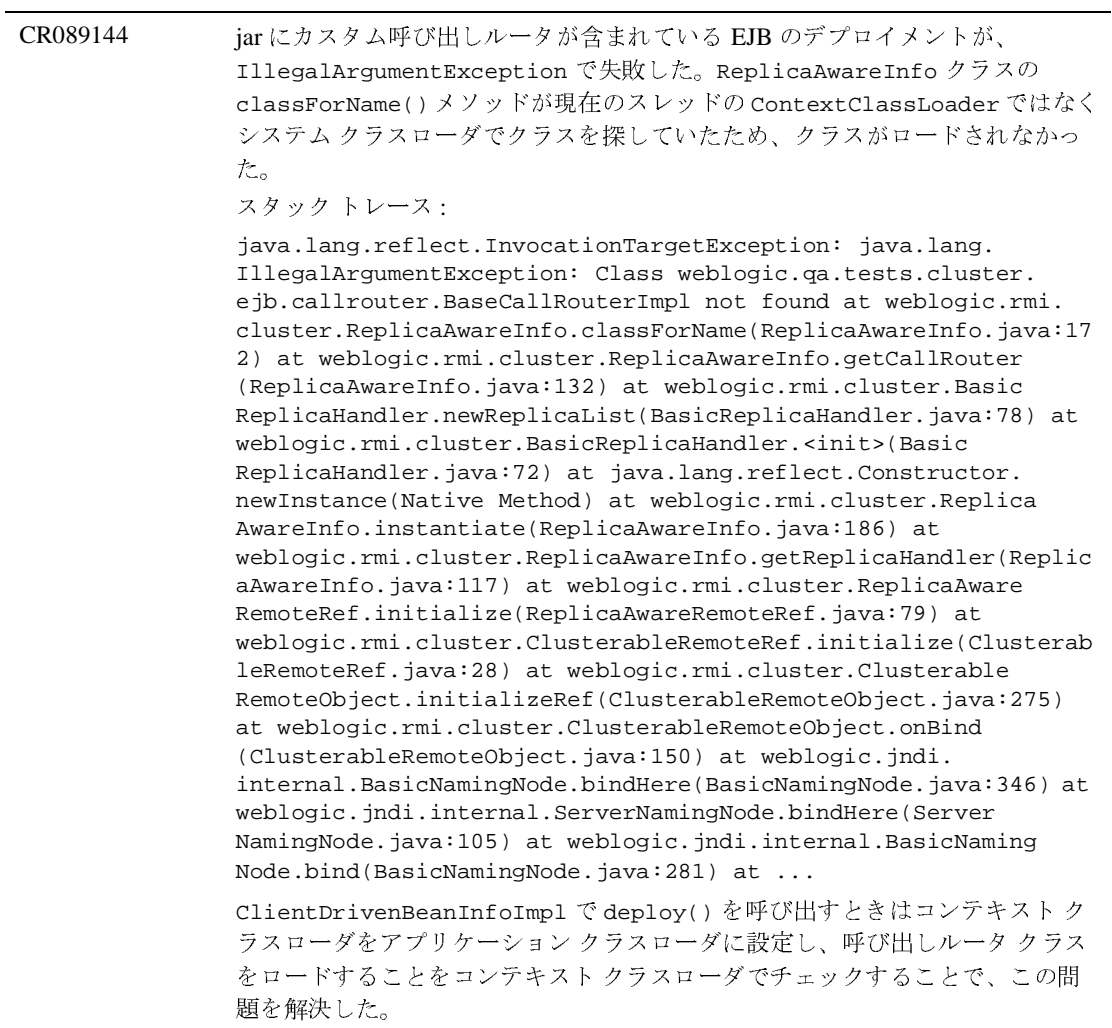

<span id="page-304-0"></span>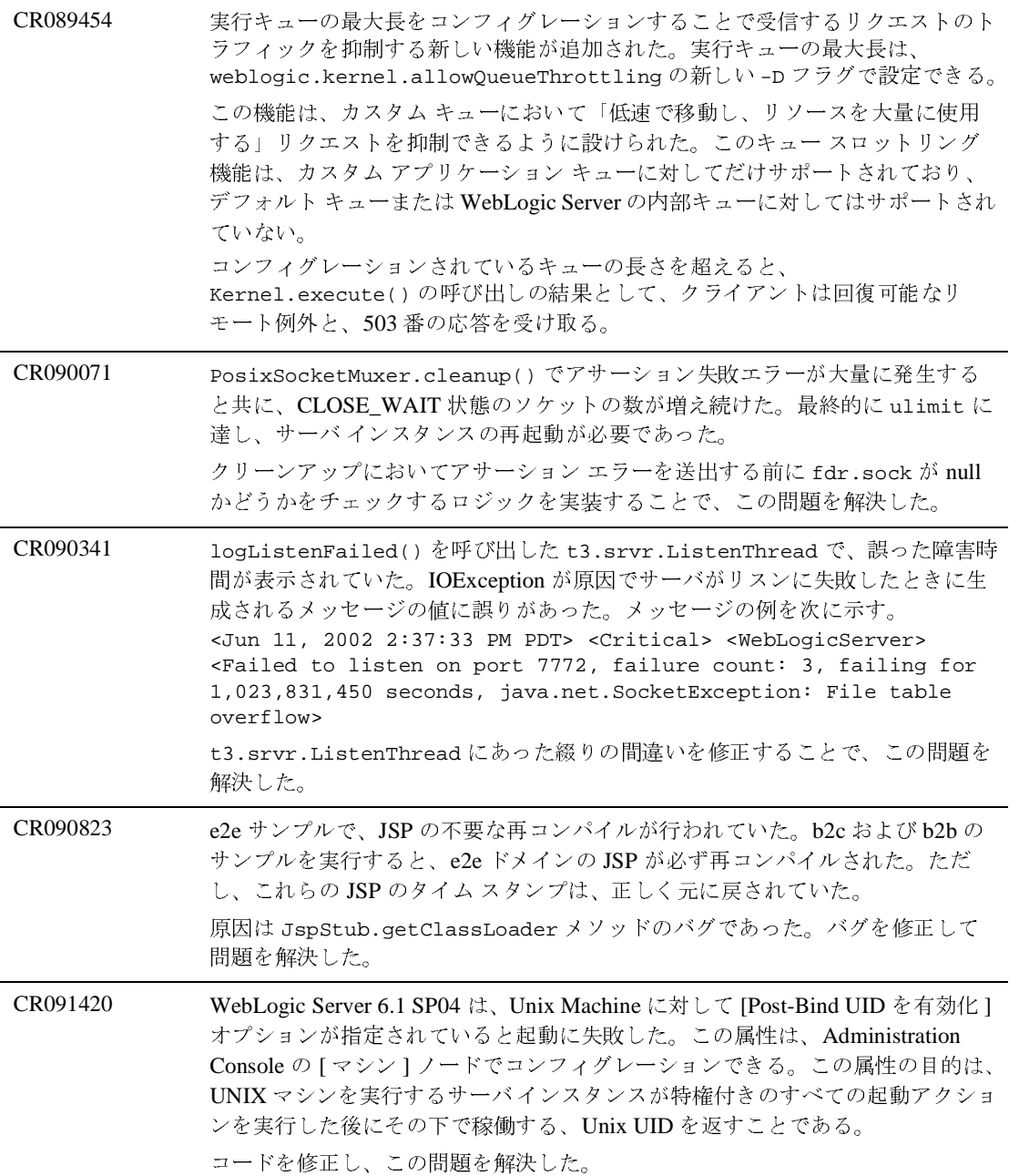

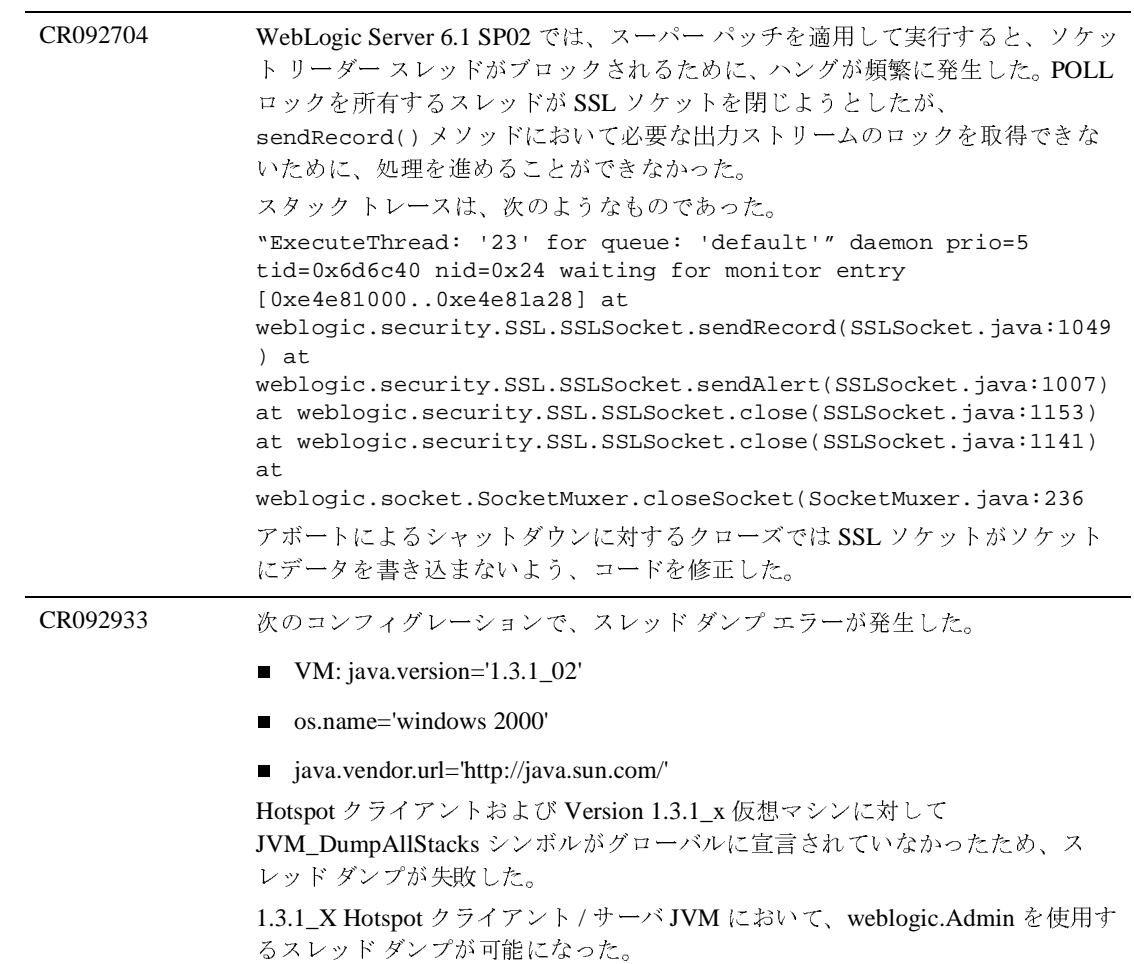

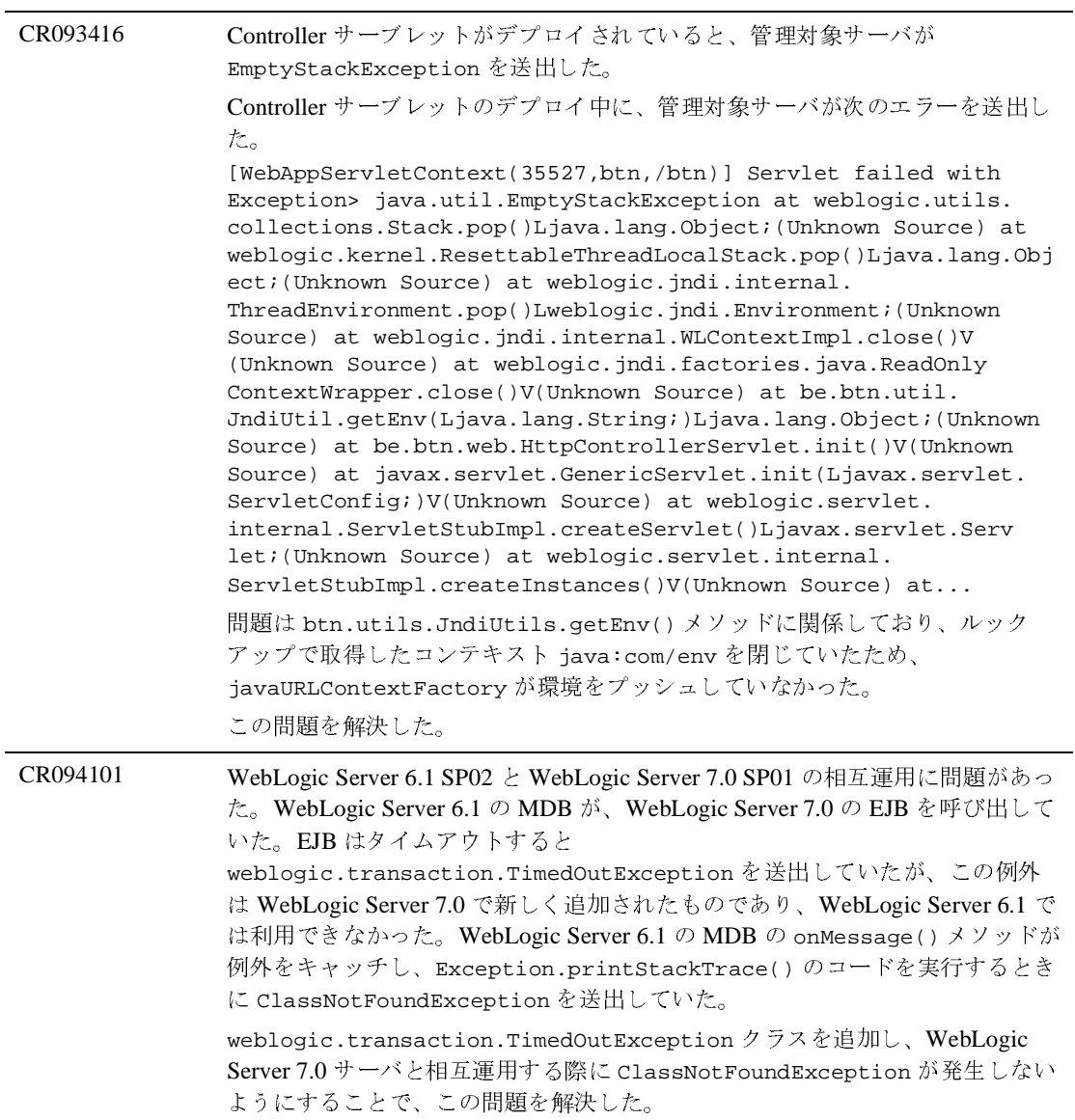

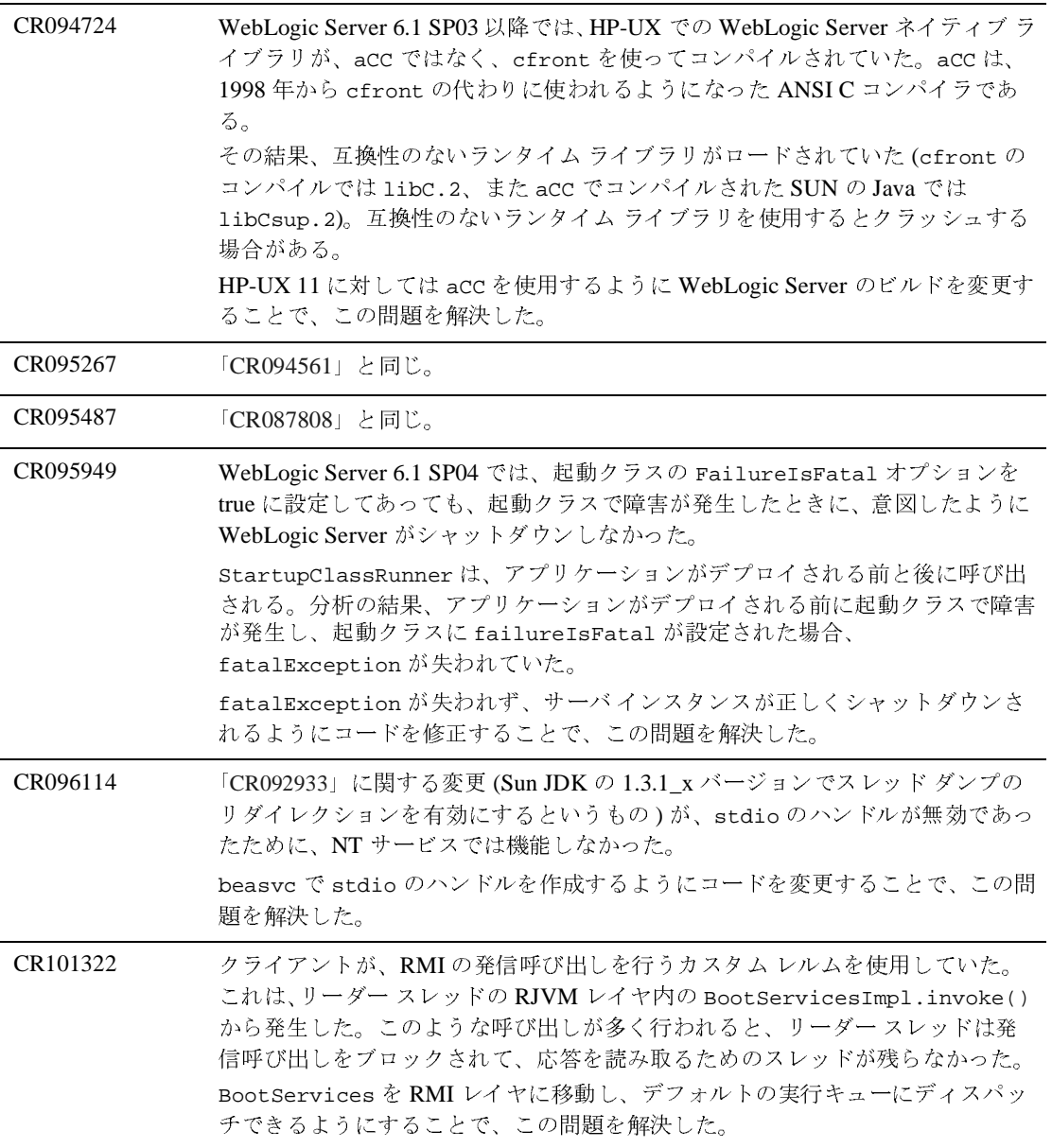

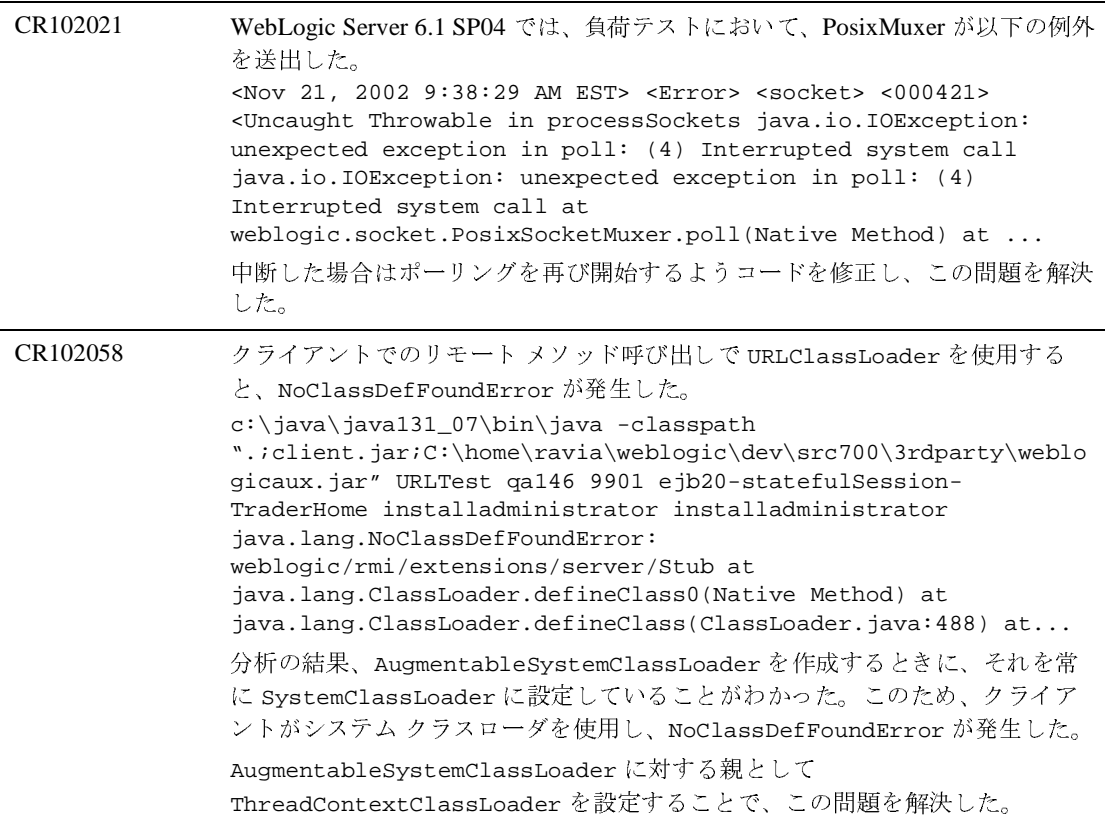

## デプロイメント

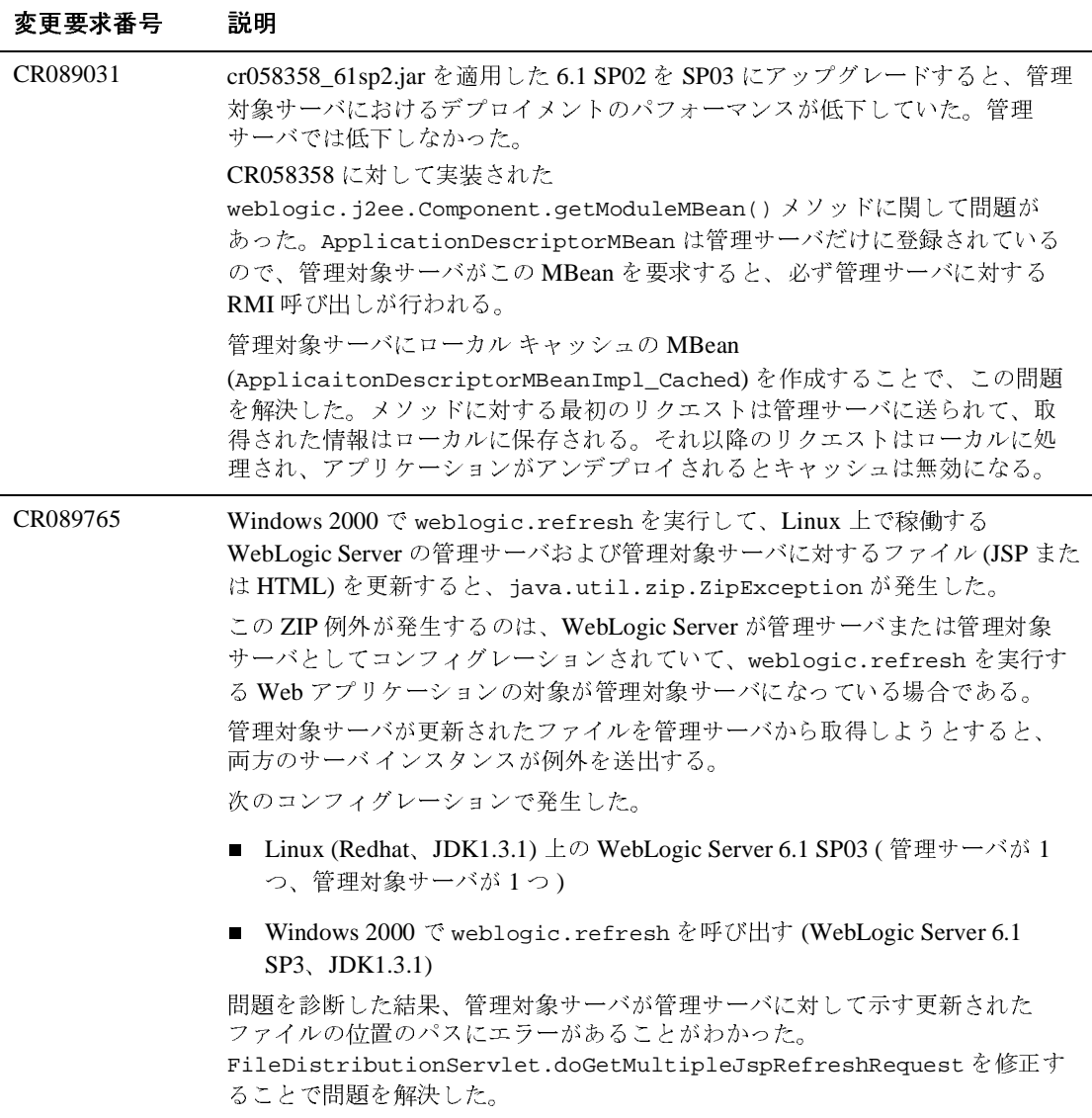

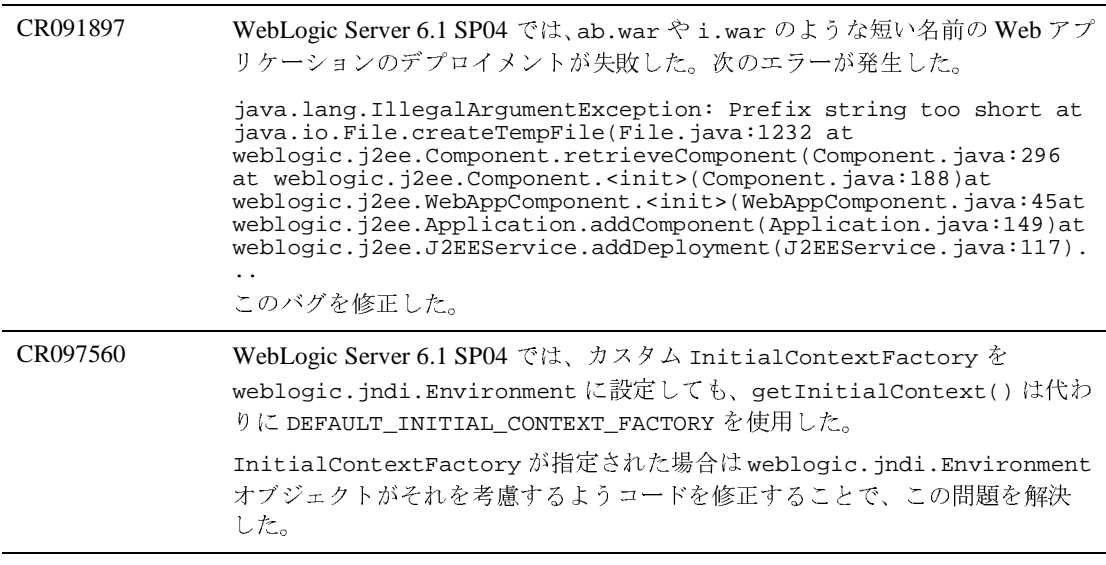

#### **EJB**

変更要求番号 説明

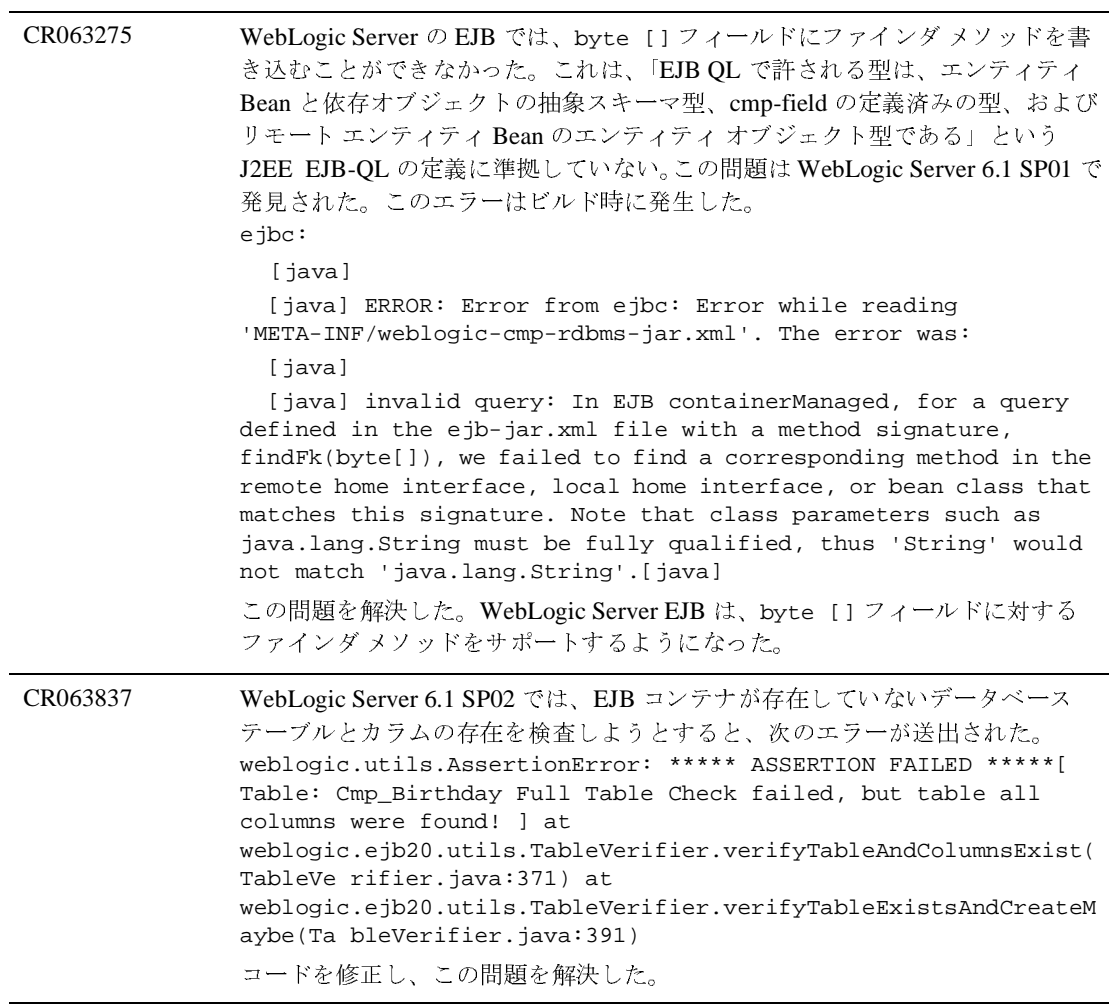

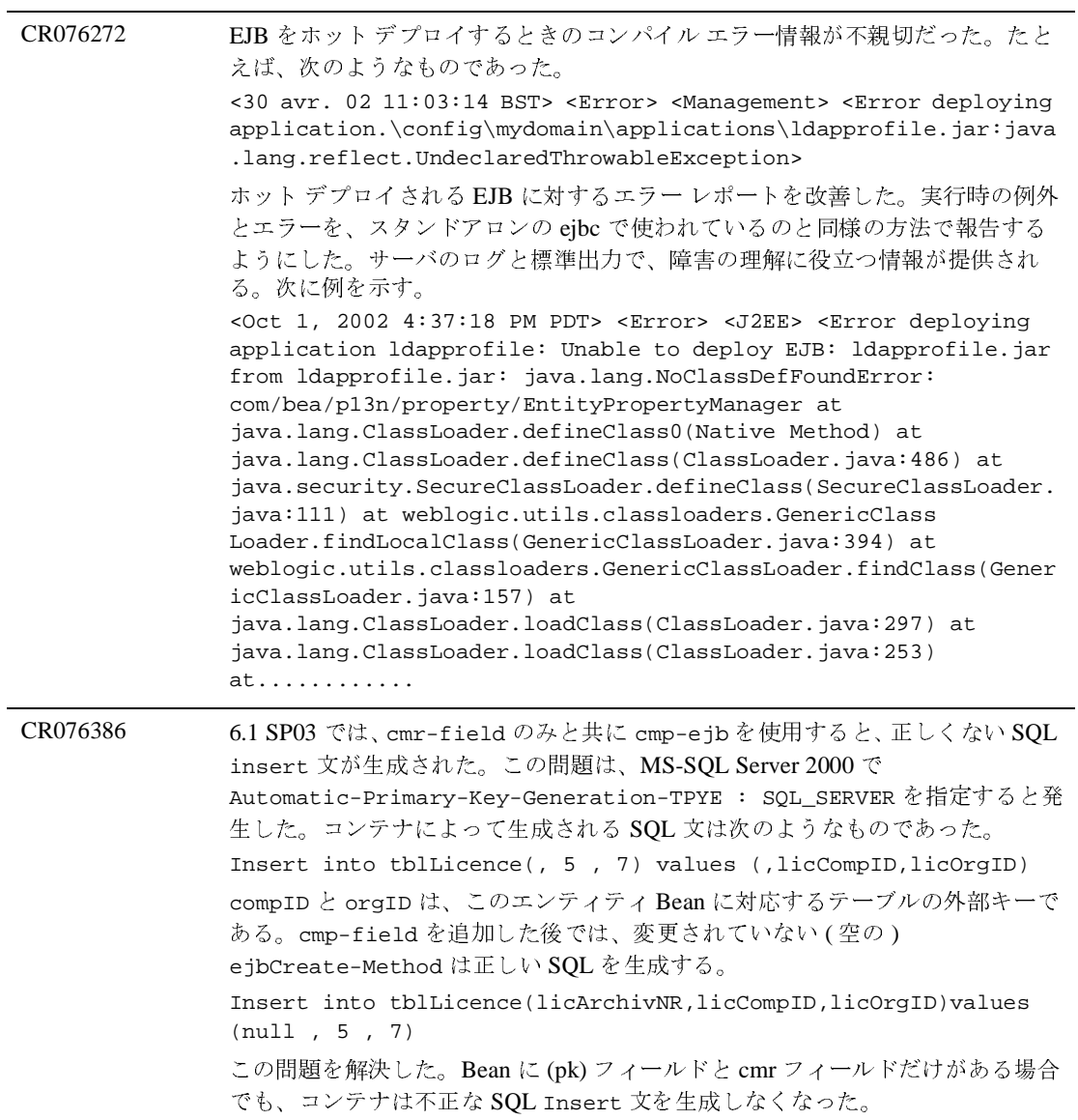

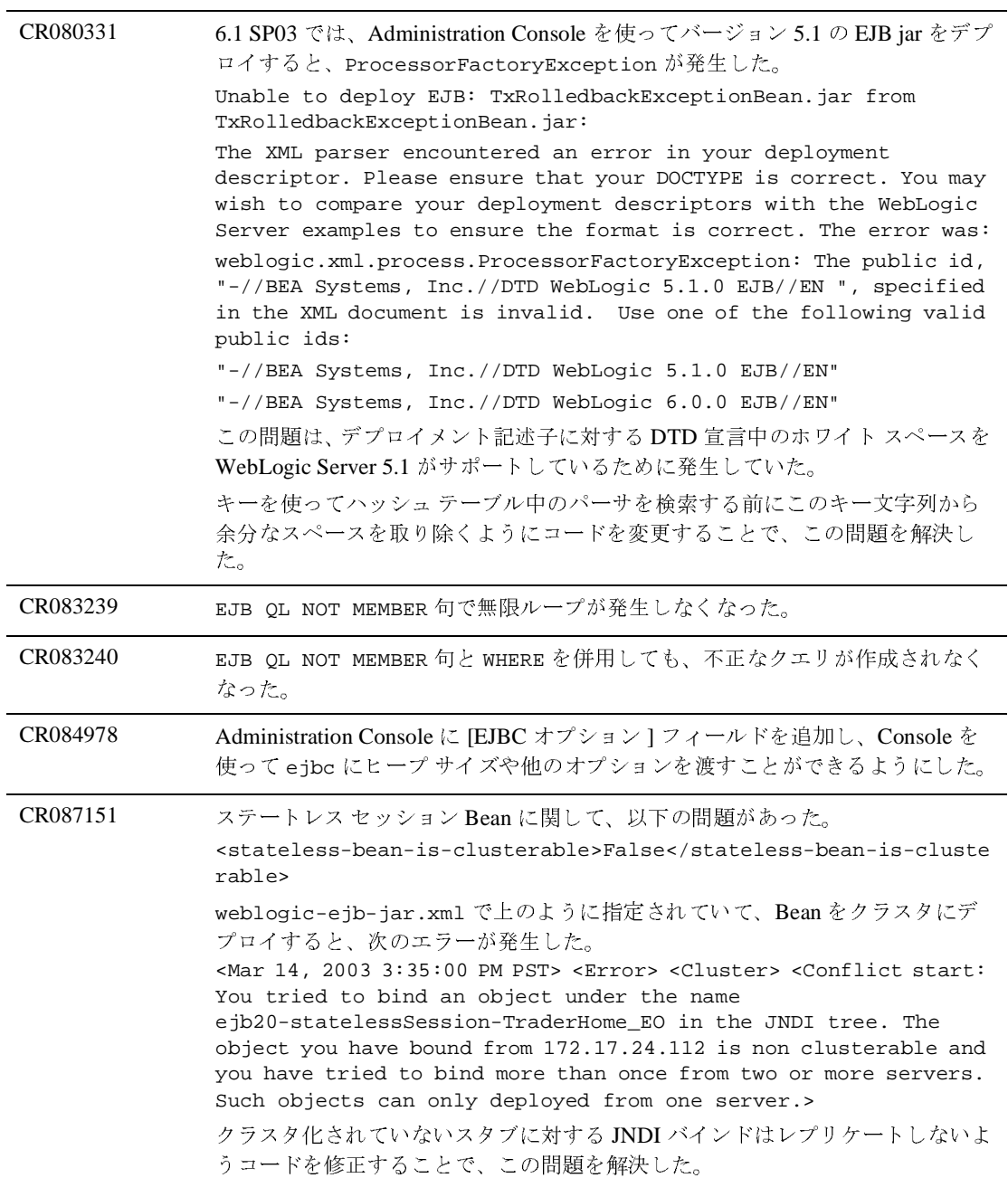

CR088526 WebLogic Server 6.1 SP03 では、EJB コンテナが EJB 2.0 の仕様「BMT 使用中に 例外が送出されたときに、ロールバックするよう設定されていないトランザク ション」に違反していた。 BMT を使用する MDB で onMessage メソッドが例外を送出したときに問題が あった。コンテナが、EJB 2.0 仕様 (18.3.2 節の表 18) に従って例外を処理してい なかった。コンテナは、例外を記録し (行われていた)、Bean インスタンスを削 除し (行われていた)、トランザクションをロールバックするようにマークしな ければならなかった ( 行われていなかった )。結果として、トランザクションが スレッドと関連付けられたままになっていた。 コードを修正して、この問題を解決した。

#### <sup>6</sup> 解決済みの問題

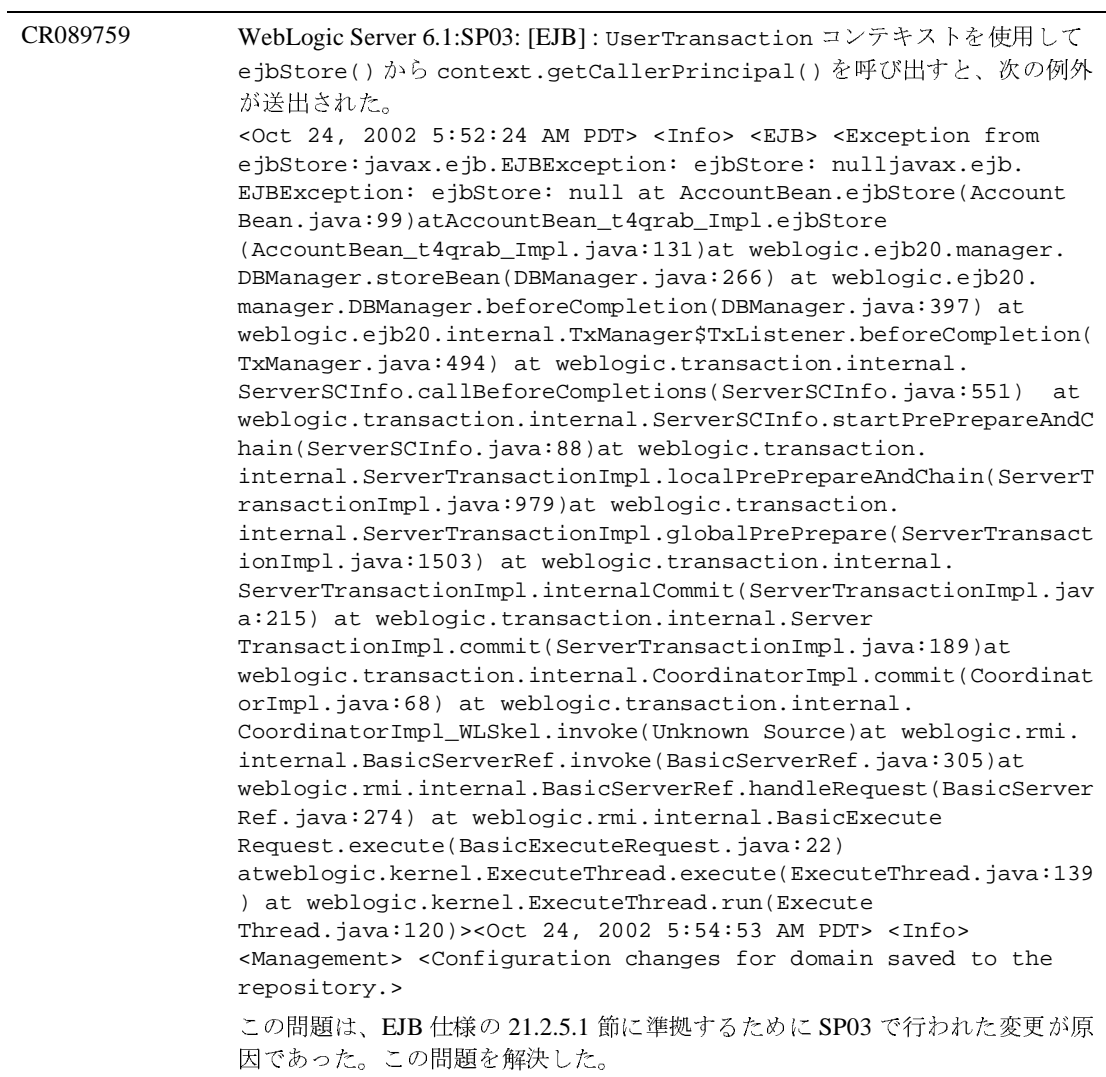

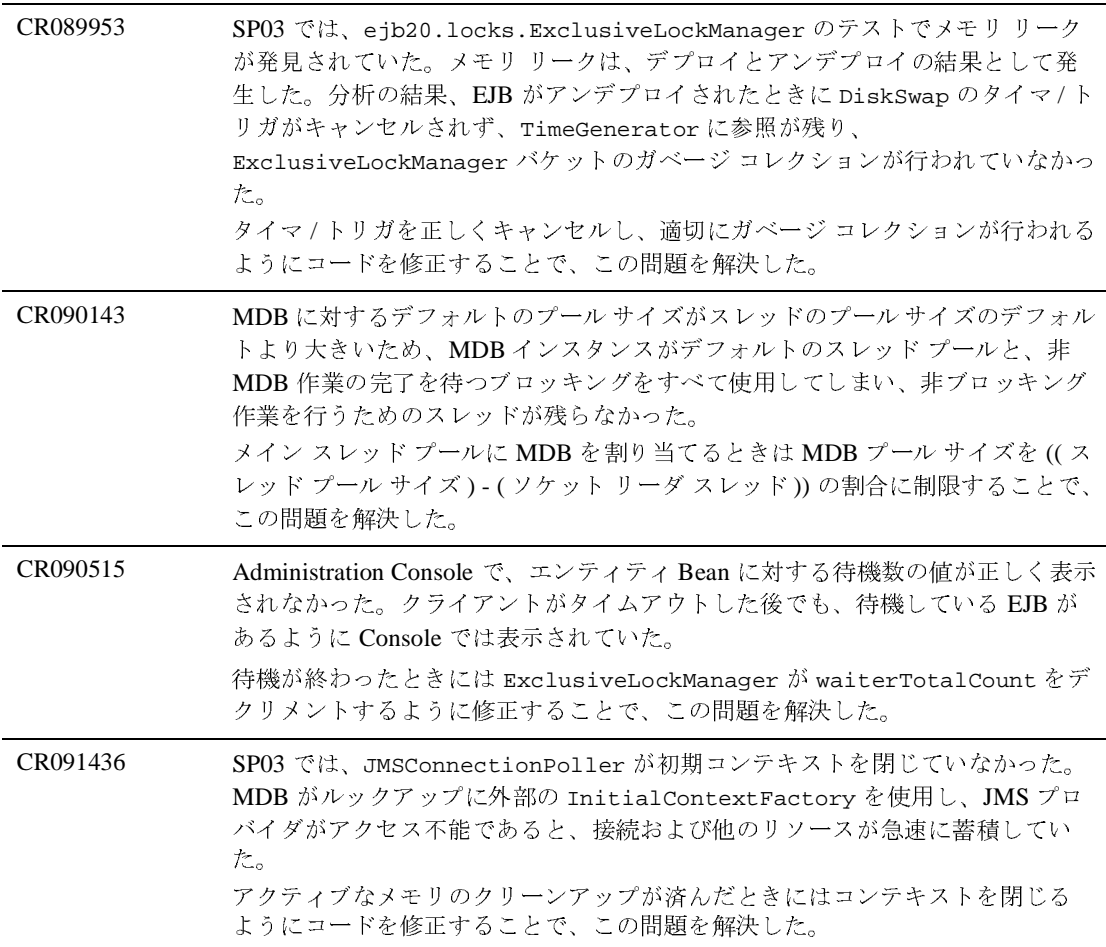

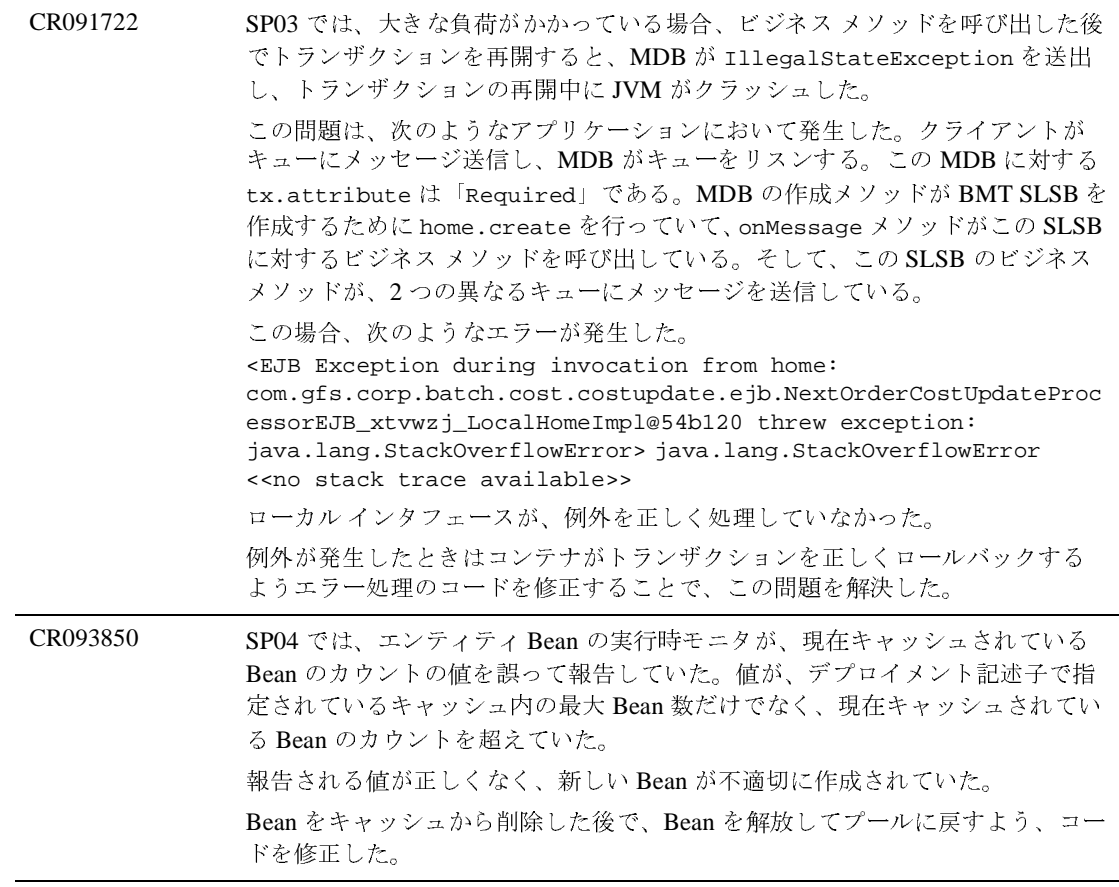

CR095173 weblogic-ejb-jar.xml の idle-timeout-seconds 要素は、ステートフル セッション Bean をパッシベーションするまでに EJB コンテナが待機する時間の 長さを決定する。つまり、この時間が過ぎると、EJB はキャッシュから削除され て、ディスクに書き込まれる。また、EJB コンテナは、パッシベーションされた EJB をディスクから削除するまでの待機時間の長さを決めるためにも、この要素 を使用していた。しかし、場合によっては、idle-timeout-seconds より長く ステートフル セッション Bean をディスクに残しておきたいことがあった。つま り、ステートフル セッション Bean がキャッシュ内でアイドル状態になっている 長さと、ディスク上でアイドル状態になっている長さを、異なる 2 つの要素で指 定したいことがあった。 新しい要素 session-timeout-seconds を追加した。この要素は、アイドル状

態のステートフル セッション Bean をディスクから削除するまでに EJB コンテナ が待機する長さを指定する。

```
CR094524 WebLogic Server 6.1 SP03 および SP04 では、多対一のコンテナ管理関係 (CMR) 
   の読み取り専用 EJB で LockTimedOutException が発生した。
   avant getCustomerVO.getCountryVO() [ExclusiveLockManager$Lock
   Bucket] : ** LOCK ACQUIRE --> WAITING -- ejb-name: Country 
   primary key: 002 lockClient: Name=[EJB charu.ejbrelations
   final.CountryBean.getCountryVO()],Xid=11:1d0d46b2(3053175),Sta
   tus=Active,numRepliesOwedMe=0,numRepliesOwedOthers=0,seconds 
   since begin=0,seconds left=30,activeThread=Thread
   [ExecuteThread: '2' for queue: 'default',5,Thread Group for 
   Queue: 'default'],SCInfo[mydomain+myserver]=(state=
   active),properties=({weblogic.transaction.name=[EJB 
   charu.ejbrelationsfinal.CountryBean.getCountryVO()], 
   LOCAL_ENTITY_TX=true}),OwnerTransactionManager=ServerTM[Server
   CoordinatorDescriptor=(CoordinatorURL=myserver+172.23.135.56:7
   011+mydomain+, Resources={})]) wait (MS): 30000 
   [ExclusiveLockManager$LockBucket] : ** LOCK TIME OUT AFTER 
   WAITING -- ejb-name: Country primary key: 002 lockClient: 
   Name=[EJB charu.ejbrelationsfinal.CountryBean.get
   CountryVO()],Xid=11:1d0d46b2(3053175),Status=Marked rollback.
   [Reason=weblogic.transaction.internal.TimedOut
   Exception: Transaction timed out after 29 seconds Name=[EJB 
   charu.ejbrelationsfinal.CountryBean.getCountryVO()],Xid=11:1d0
   d46b2(3053175),Status=Active,numRepliesOwedMe=0,numRepliesOwed
   Others=0,seconds since begin=29,seconds left=30,active
   Thread=Thread[ExecuteThread: '2' for queue:'default',5,Thread 
   Group for Queue: 'default'],SCInfo[mydomain+myserver]=
   (state=active),properties=({weblogic.transaction.name=[EJB 
   charu.ejbrelationsfinal.CountryBean.getCountryVO()], 
   LOCAL_ENTITY_TX=true}),OwnerTransactionManager=ServerTM[Server
   CoordinatorDescriptor=(CoordinatorURL=myserver+172.23.135.56:7
   011+mydomain+, Resources={})])],numRepliesOwedMe=0,
   numRepliesOwedOthers=0,seconds since begin=30,seconds 
   left=10,activeThread=Thread[ExecuteThread: '2' for queue: 
   'default',5,Thread Group for Queue:'default'],SCInfo [mydomain+ 
   myserver]=(state=active),properties=({weblogic. 
   transaction.name=[EJB charu.ejbrelationsfinal.CountryBean. 
   getCountryVO()], LOCAL_ENTITY_TX=true}),OwnerTransaction 
   Manager=ServerTM[ServerCoordinatorDescriptor=(CoordinatorURL=m
   yserver+172.23.135.56:7011+mydomain+, Resources={})]) wait 
   (MS): 30000
   if condition チェックを rbd.isReadOnly() から
   READONLY_EXCLUSIVE_CONCURRENCY のチェックに変更することで、この問題
   を解決した。
```
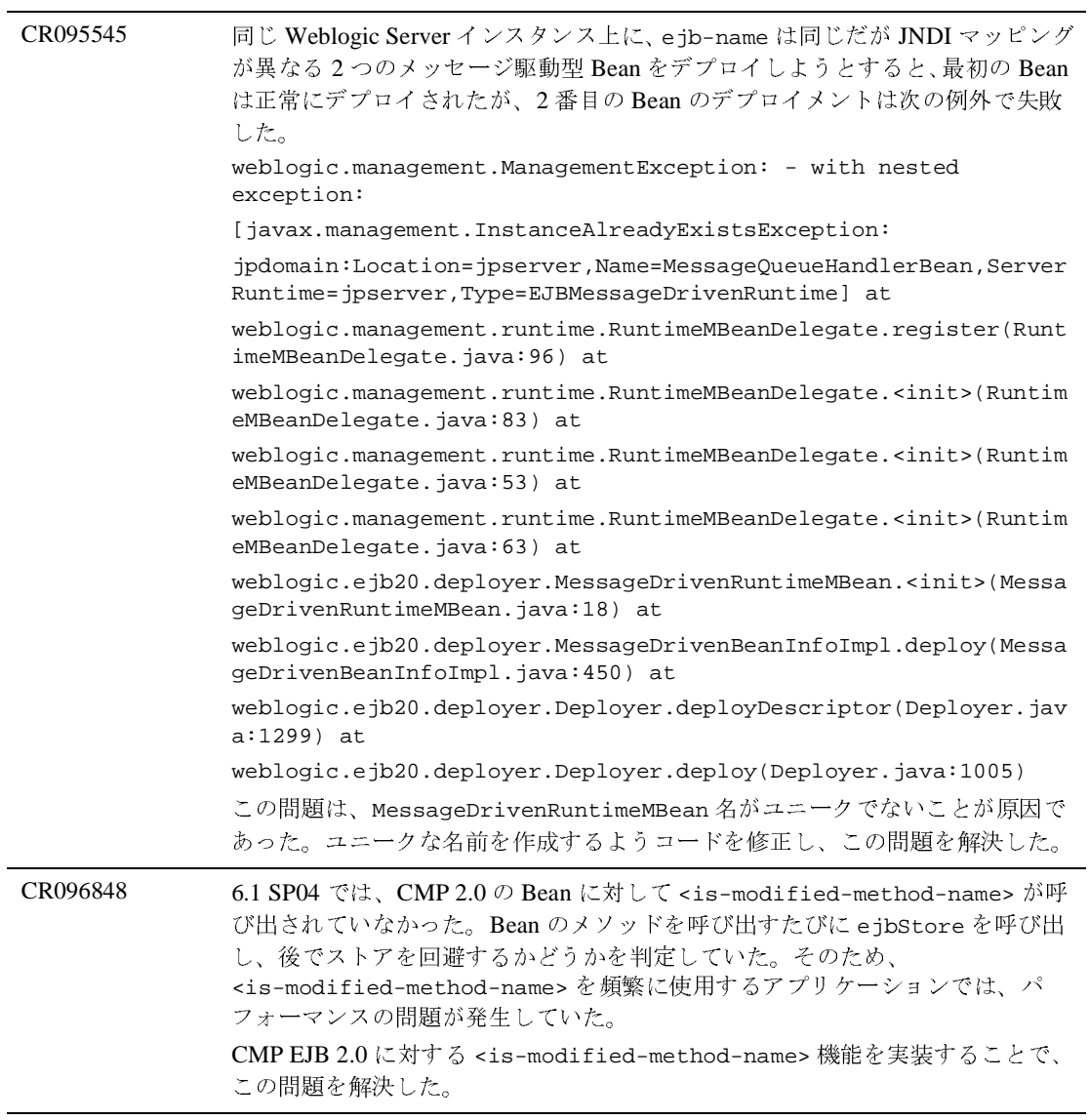

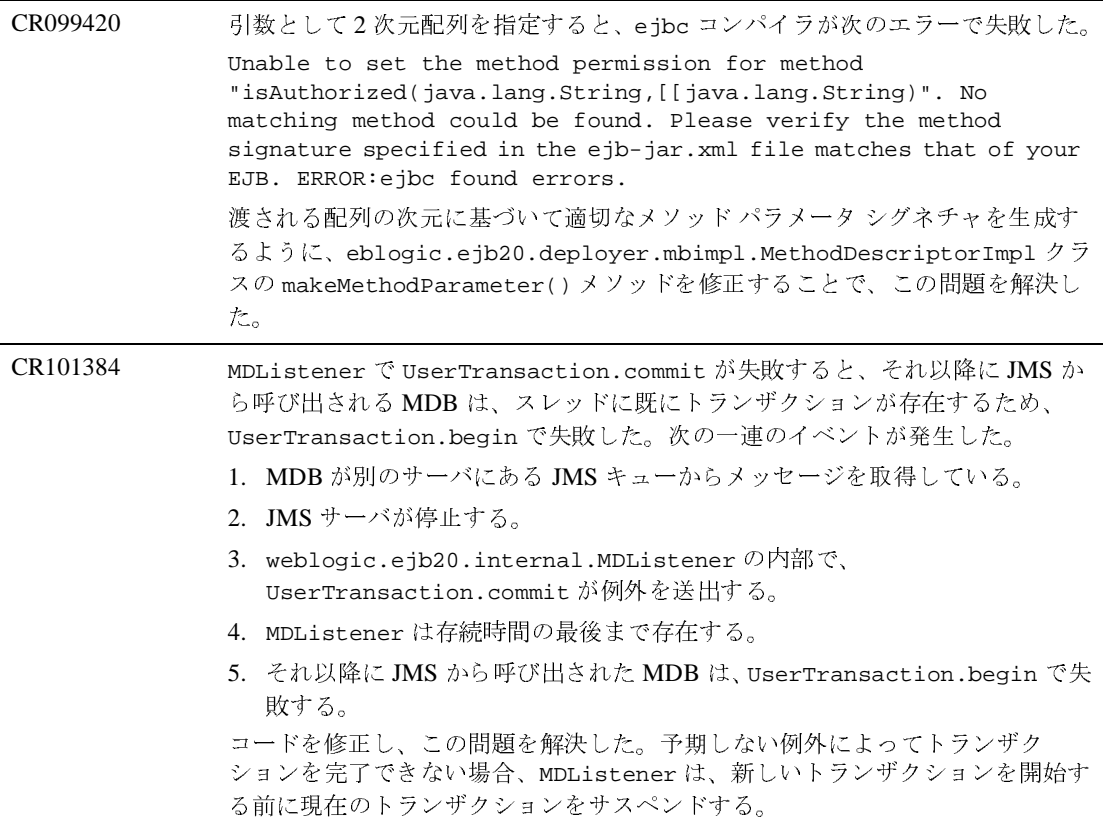

CR101315 jsp:setProperty パラメータの変換の失敗が報告された。

jsp:setProperty のアクションが Bean 内のプロパティの値を設定するときに、 ターゲットの型を決定するためのターゲット プロパティを使用し、JSP.2.13.2.1 に従って、パラメータが変換されていた。jsp:setProperty アクションを含む JSP ファイルは、次のエラー メッセージでコンパイルに失敗していた。

... setCount(int) in weblogic.qa.xmlbasedtests.webapp\_jsp\_tests.FooBean cannot be applied to (java.lang.String) ... setBool(boolean) in weblogic.qa.xmlbasedtests.webapp\_jsp\_tests.FooBean cannot be applied to (java.lang.String) ... setmyDouble(double) in weblogic.qa.xmlbasedtests.webapp\_jsp\_tests.FooBean cannot be applied to (java.lang.String) ... setFloat(float) in weblogic.qa.xmlbasedtests.webapp\_jsp\_tests.FooBean cannot be applied to (java.lang.String) ... setmyLong(long) in weblogic.qa.xmlbasedtests.webapp\_jsp\_tests.FooBean cannot be applied to (java.lang.String)

この動作は、「CR098402」に関連する変更の結果であった。この CR では jsp:setProperty に関する問題が解決され、プロパティ値の中にある要求時の 式が String に変換された。要求時属性として渡される値から割り当てるときは、 型の変換は適用されない。

調査の結果、仕様では次のよう規定されていることがわかった。

「要求時属性として渡された値から代入するときは、JSP.2.13.2.3 節で示されてい るように、型の変換を適用しない。」

コードは仕様に従って機能しているものと判断され、この CR を解決済みにする ためにコードの修正は不要であった。

# インストーラ

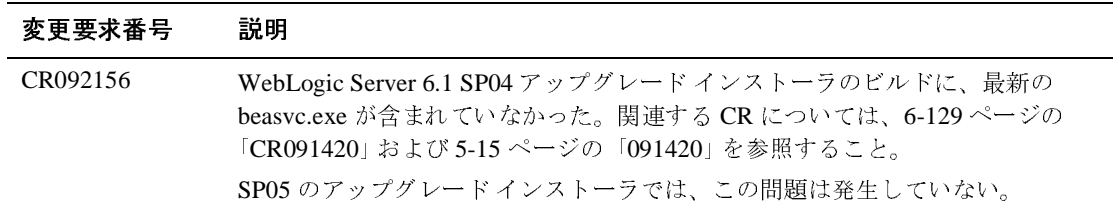
#### **JDBC**

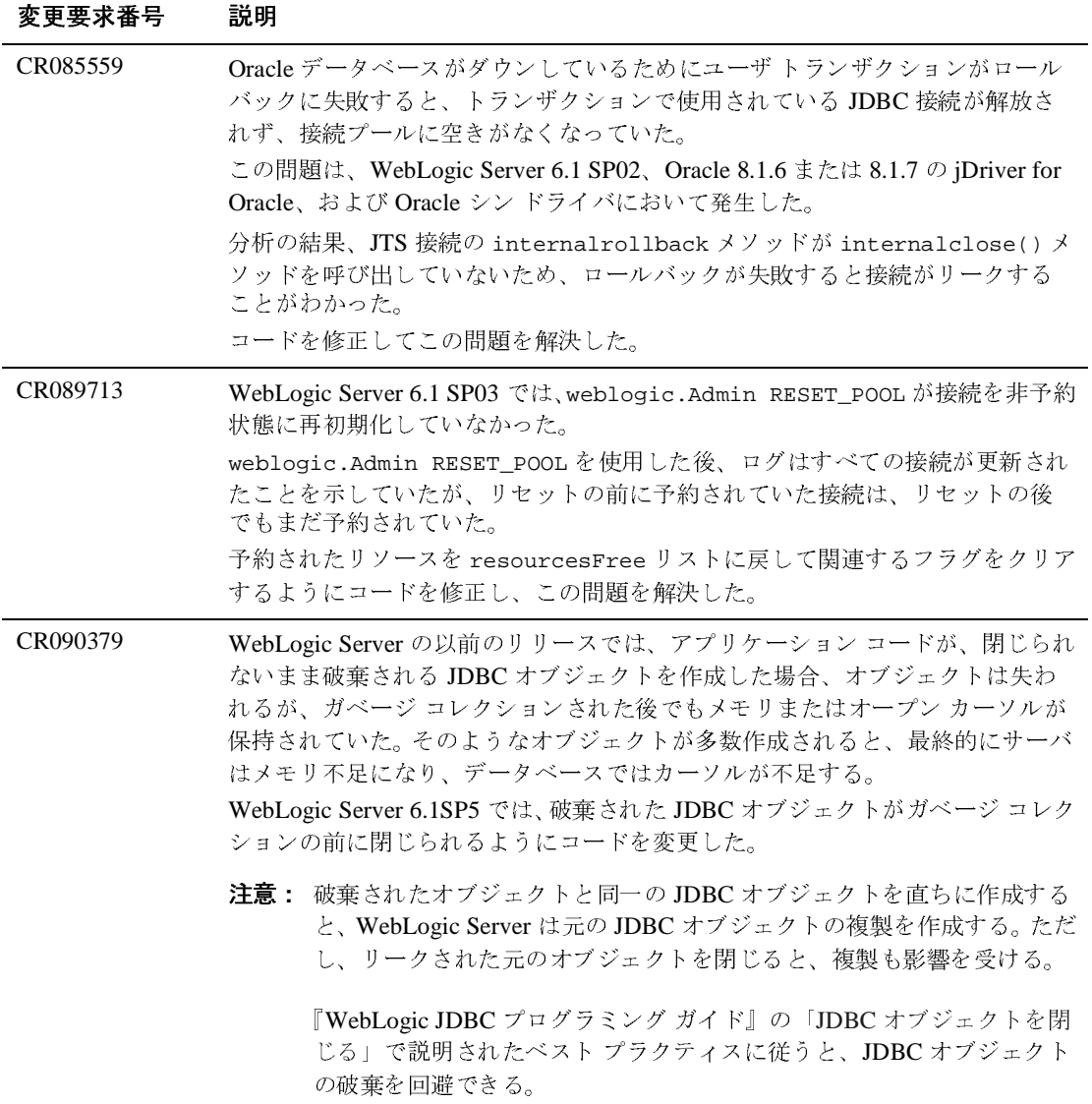

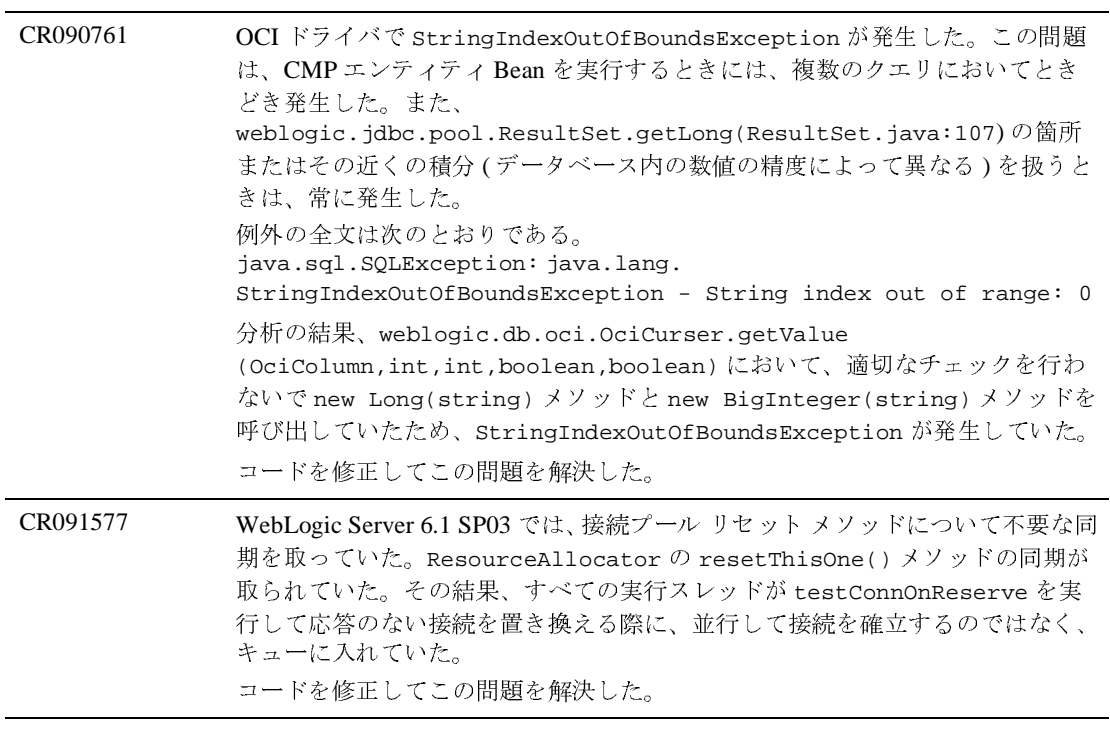

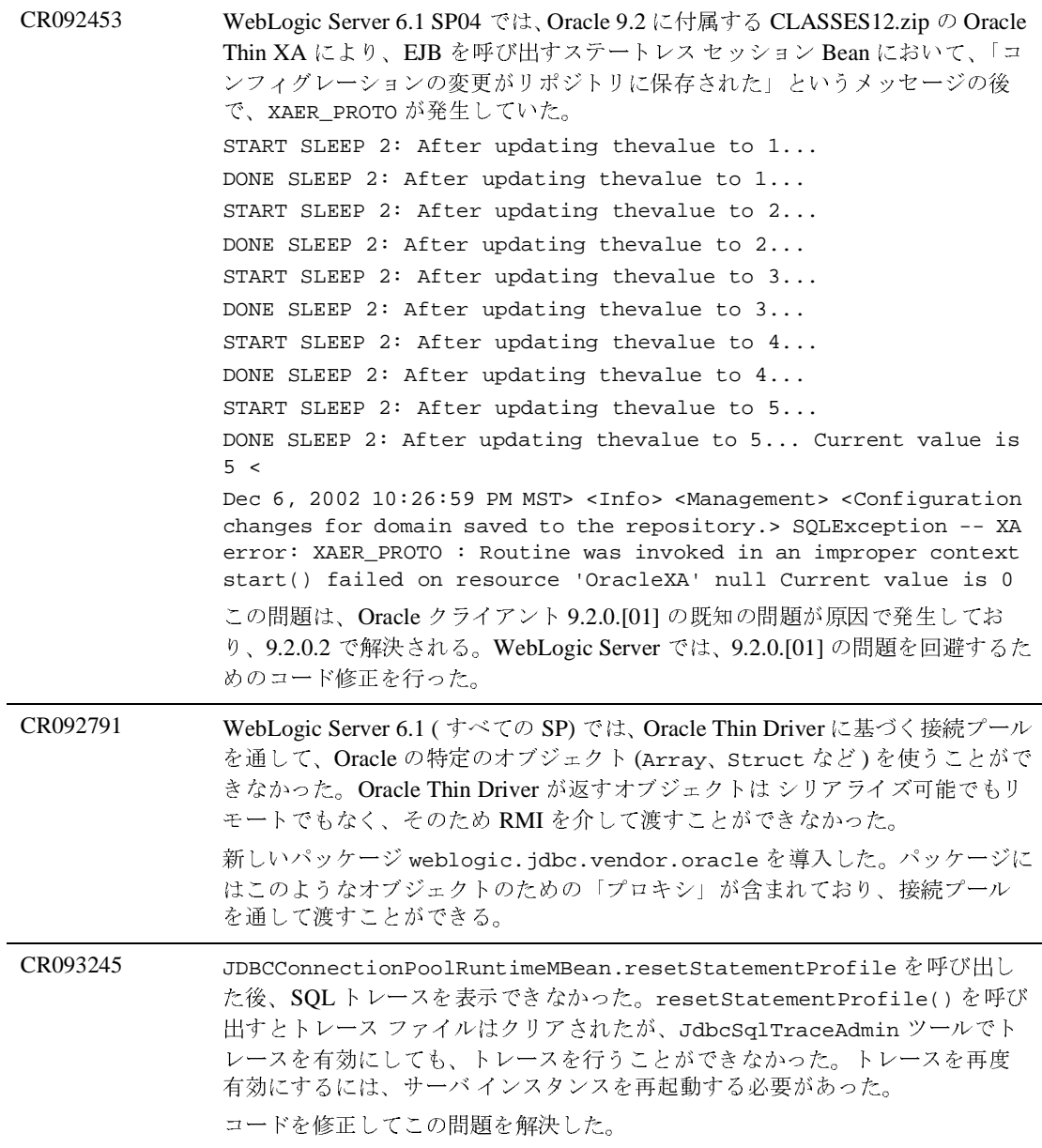

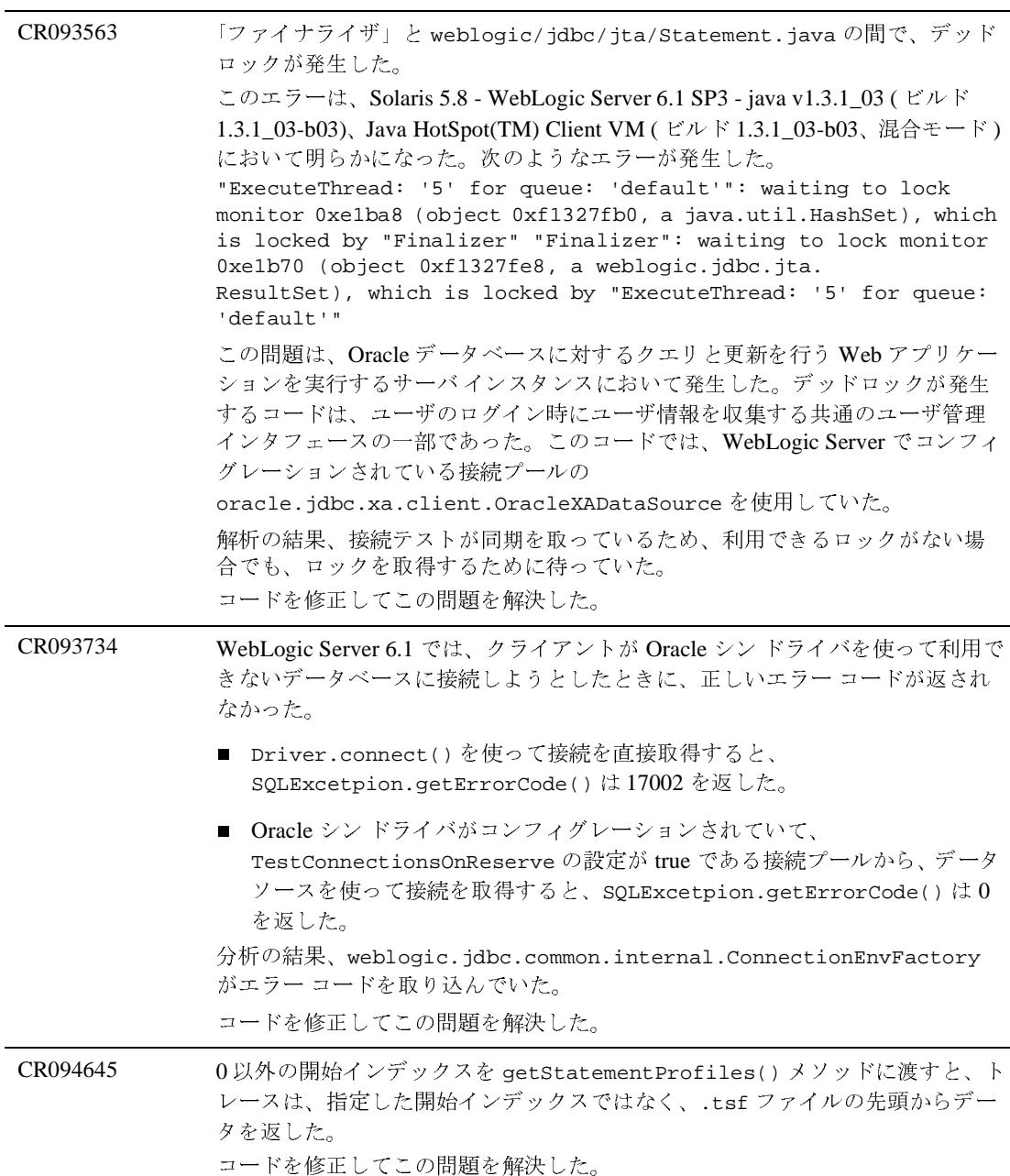

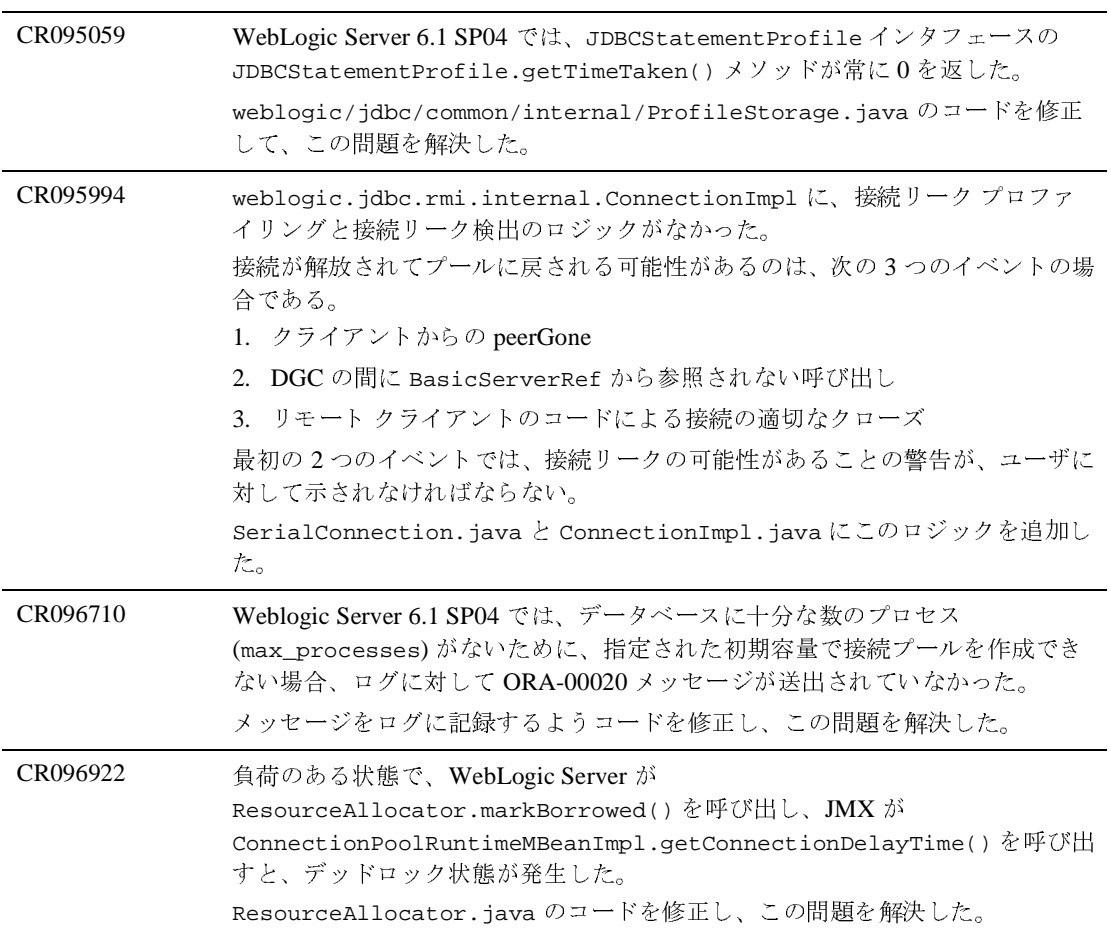

#### <sup>6</sup> 解決済みの問題

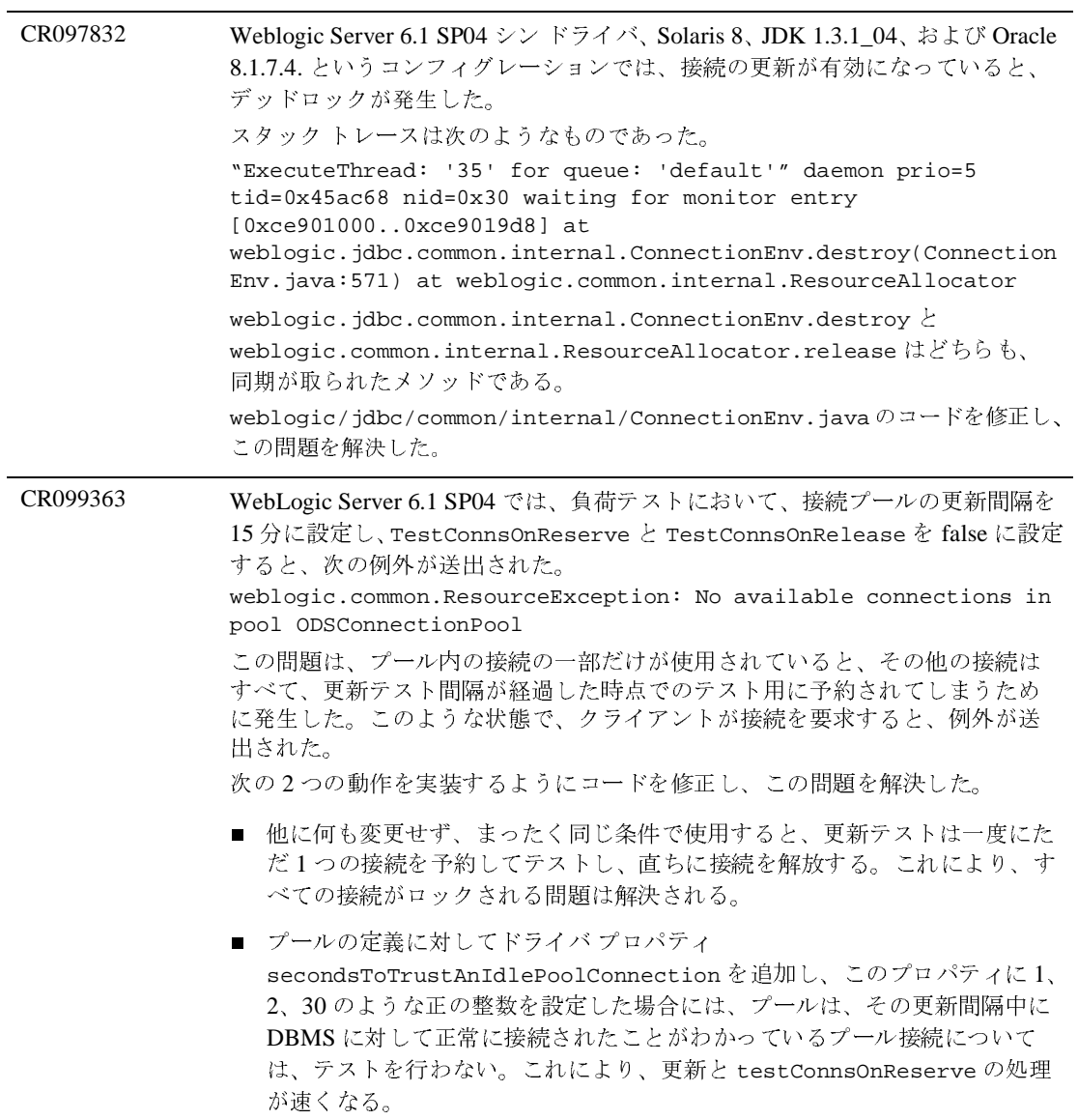

CR101093 WebLogic Server 6.1 SP04 では、接続プールのプロパティに誤ったパスワードが 設定されていると、以下の例外が送出された。 <Mar 13, 2003 10:35:45 AM IST> <Info> <JDBC> <Sleeping in createResource()> <Mar 13, 2003 10:35:46 AM IST> <Info> <JDBC Pool DemPool> <Pool DemPool is created with initial capacity 0> In the earlier versions of WLS. The exception was more descriptive. The following exception is thrown when the incorrect password is specified in sp 3. <Mar 12, 2003 9:41:38 AM IST> <Error> <JDBC> <Cannot startup connection pool "Dpool" weblogic.common.ResourceException: Could not create pool connection. The DBMS driver exception was: java.sql.SQLException: ORA-01017: invalid username/password; logon denied weblogic/common/internal/ResourceAllocator.java を修正し、この問 題を解決した。

# **jDriver**

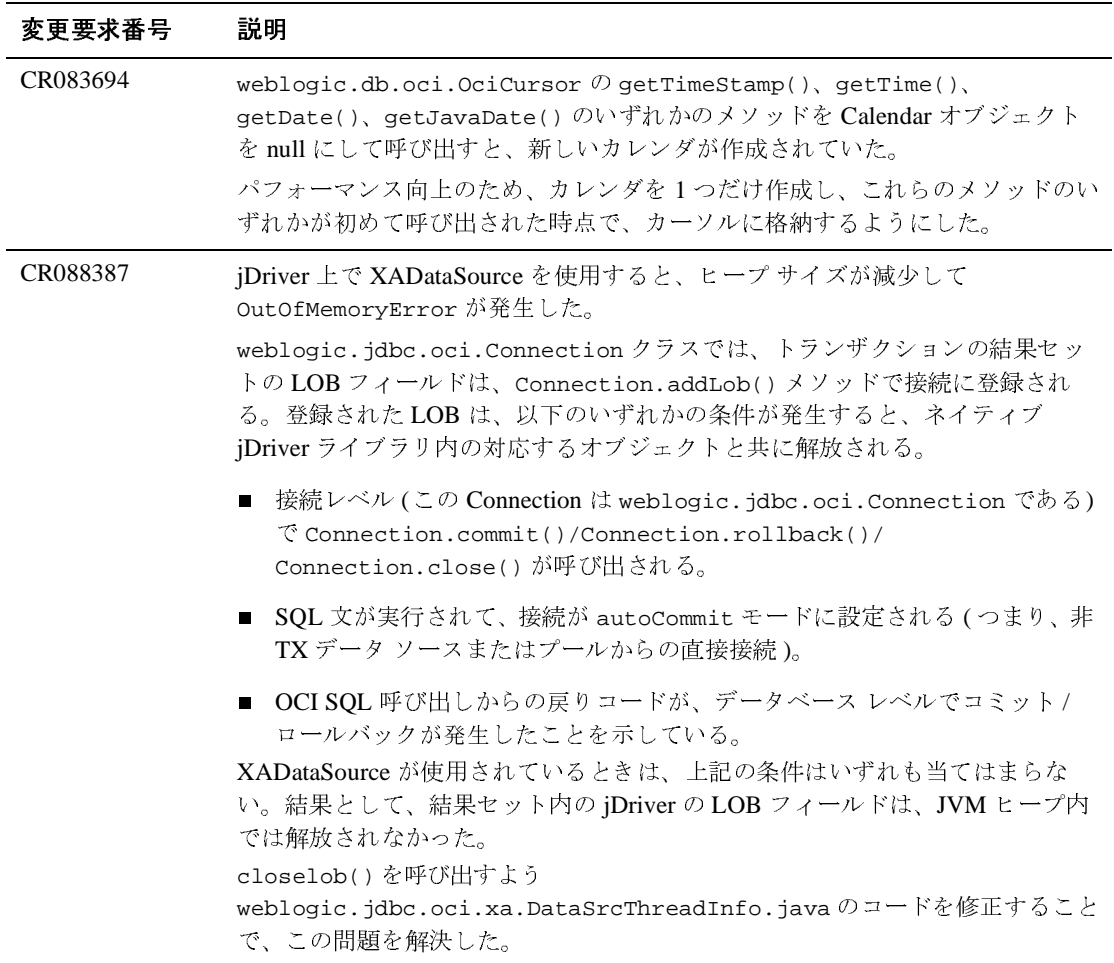

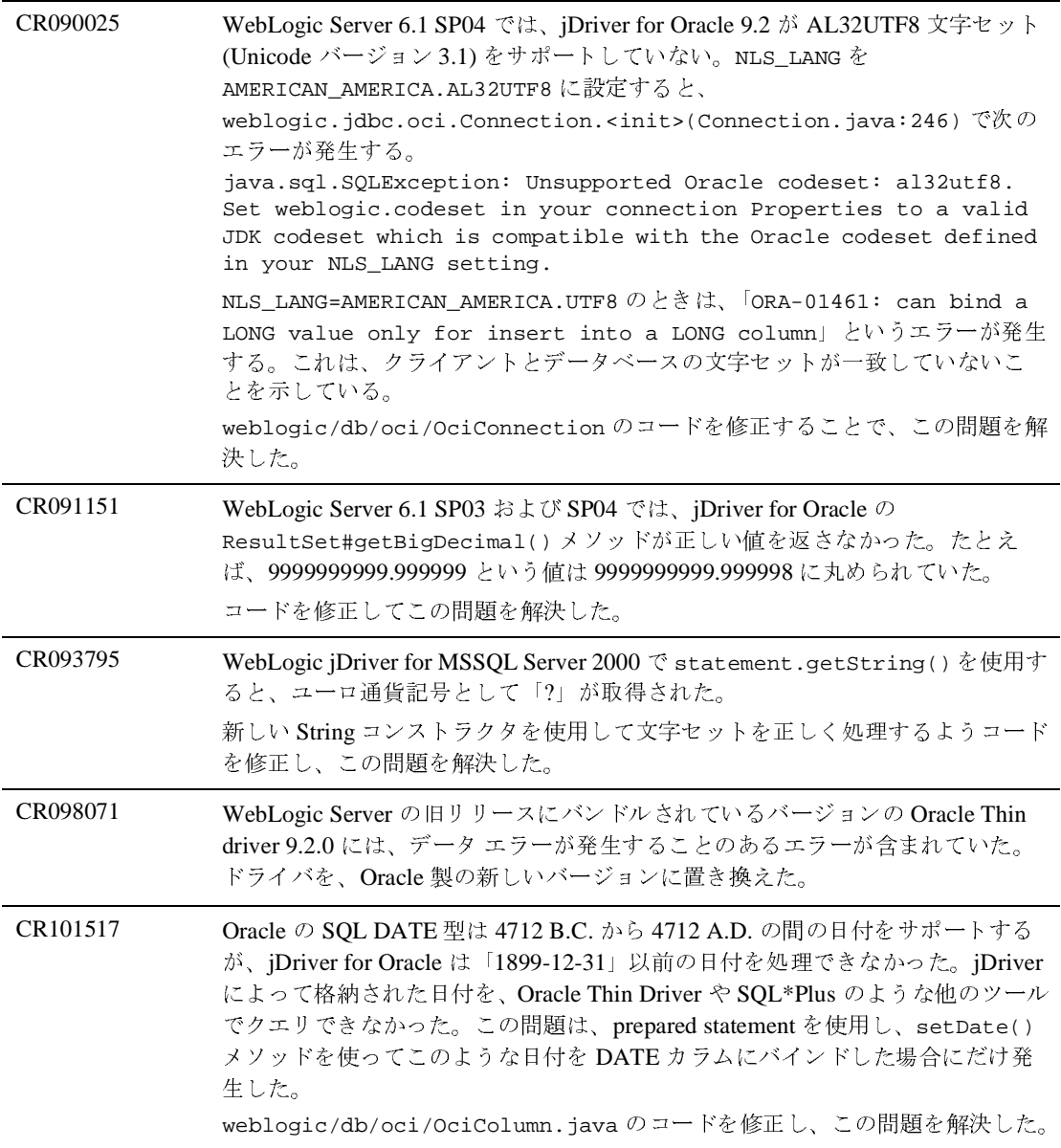

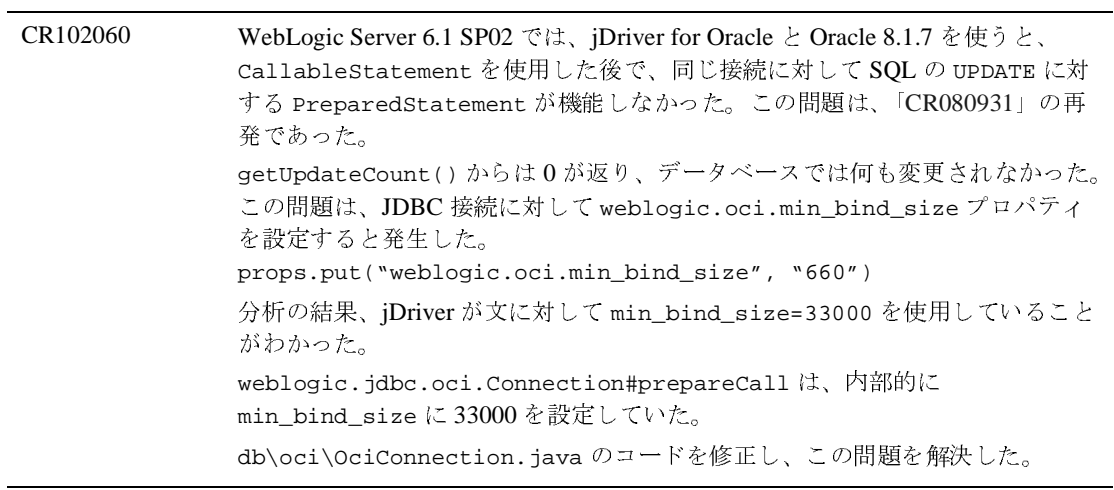

#### **JMS**

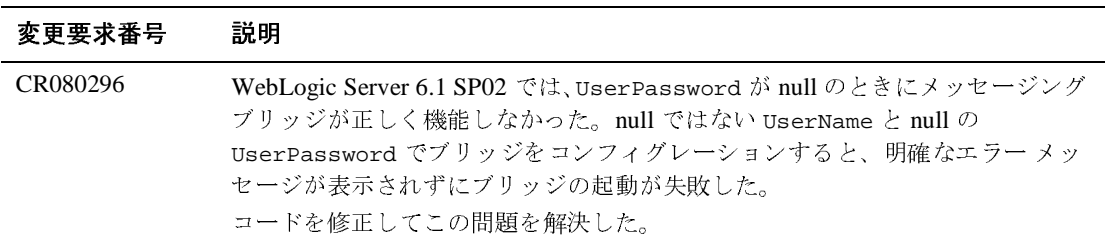

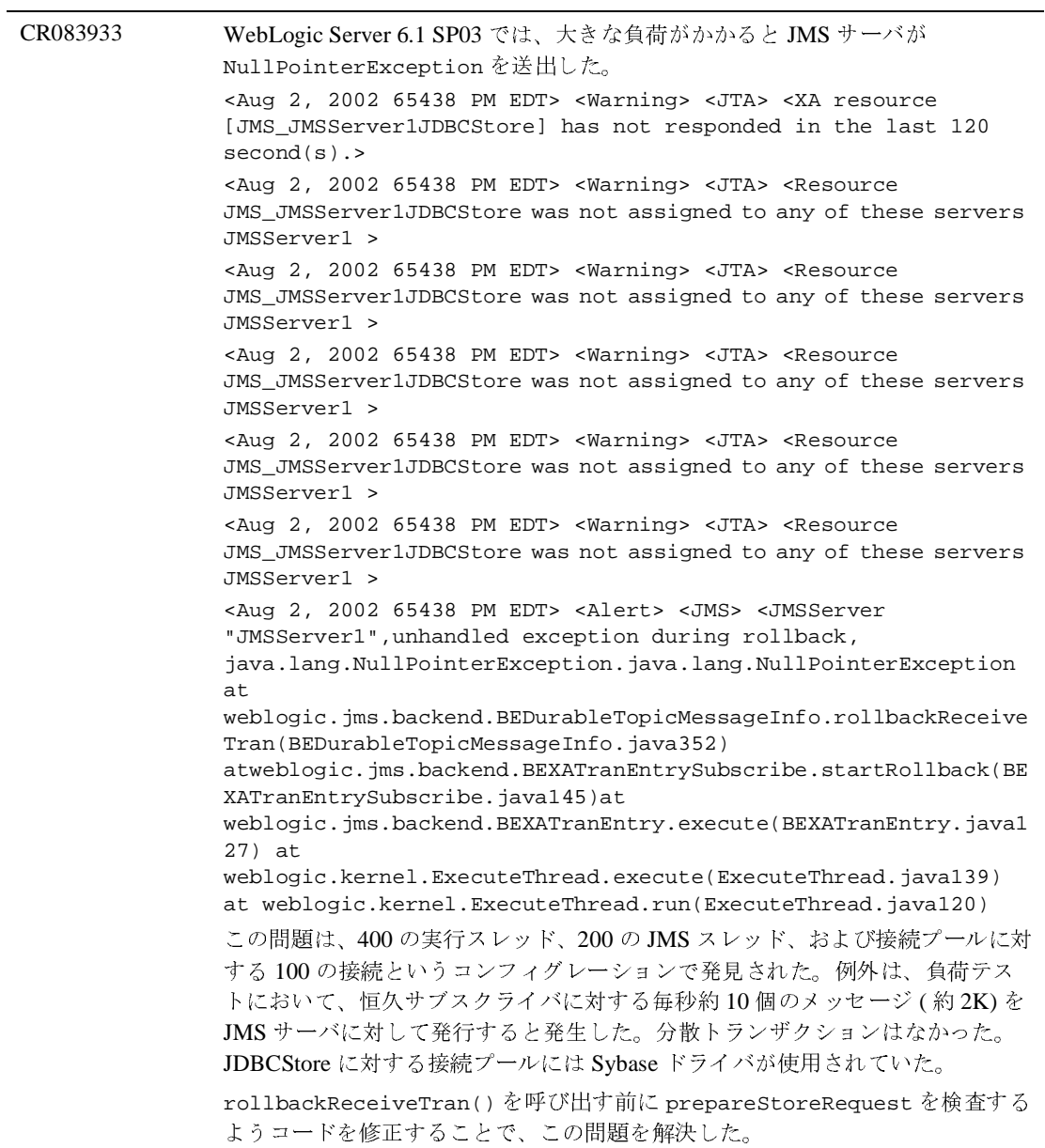

CR086976 WebLogic Server 6.1 SP02 では、DB2 を使用する AS400 マシンに JMS JDBS ス トアを作成できなかった。 コードを修正することでこの問題を解決した。

CR089114 JMS セレクタのパフォーマンス強化が実装された。対象となるのは、それぞれ がユニークな識別子を持つ 20,000 件のサブスクライバの小さなサブセットに メッセージをパブリッシュするような場合である。すべてのサブスクライバの セレクタを評価して一致するサブセットを決定する必要があるため、これは CPU に大きな負荷のかかる処理であった。

> このような状況でのパフォーマンスを向上させるため、限定的なサブスクライ バ インデックス機能を JMS に追加した。この拡張機能では、各サブスクライバ は、サブスクライバにインデックスを付けることができることを JMS がわかる ような方法で、それぞれの「ユニークさ」を JMS に通知する。このユニークさ は、次の形式の JMS セレクタを使って指定する。

xxxxx IS NOT NULL

xxxxx は JMS で既に使われているメッセージ属性とは異なる任意の識別子であ り、複数のサブスクライバが同じ「xxxxx」を指定してもよい。これは、JMS の 標準構文である。WebLogic JMS は、このセレクタを、サブスクライバにイン デックスを付けることで最適化できることを示しているものと見なす。 インデックス付けされたサブスクライバを含むトピックに対してメッセージが パブリッシュされると、JMS は、メッセージの各ユーザ プロパティに対して反 復処理を行い、ユーザ プロパティの名前と一致するインデックス付きサブスク ライバにメッセージを渡す。JMS は、メッセージがパブリッシュされたときの 従来の動作も引き続きサポートしており、インデックス付けされていないサブ スクライバに対する反復処理を行う ( 上記の特殊なパターンと一致しないセレク タが指定されたサブスクライバ )。

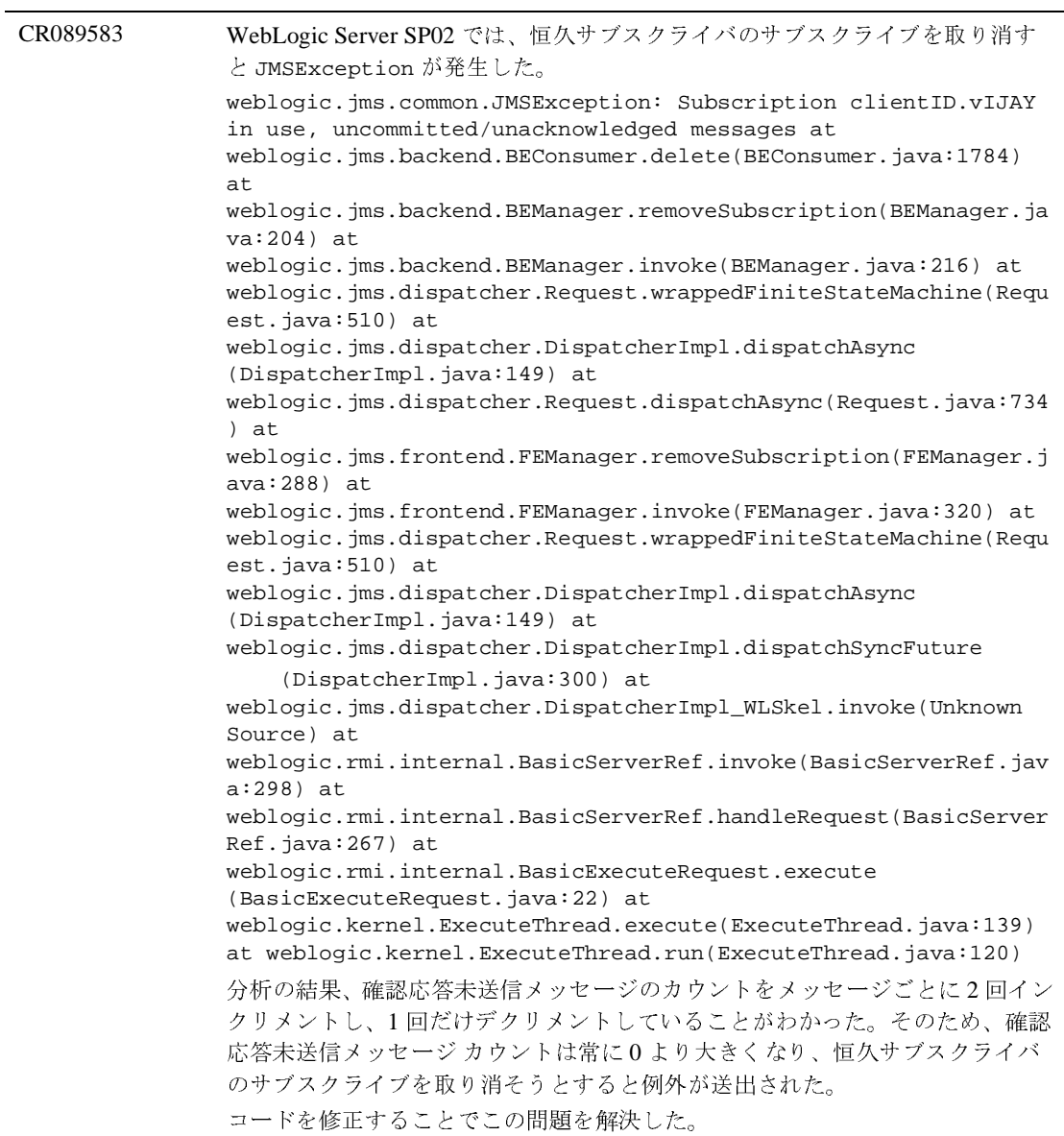

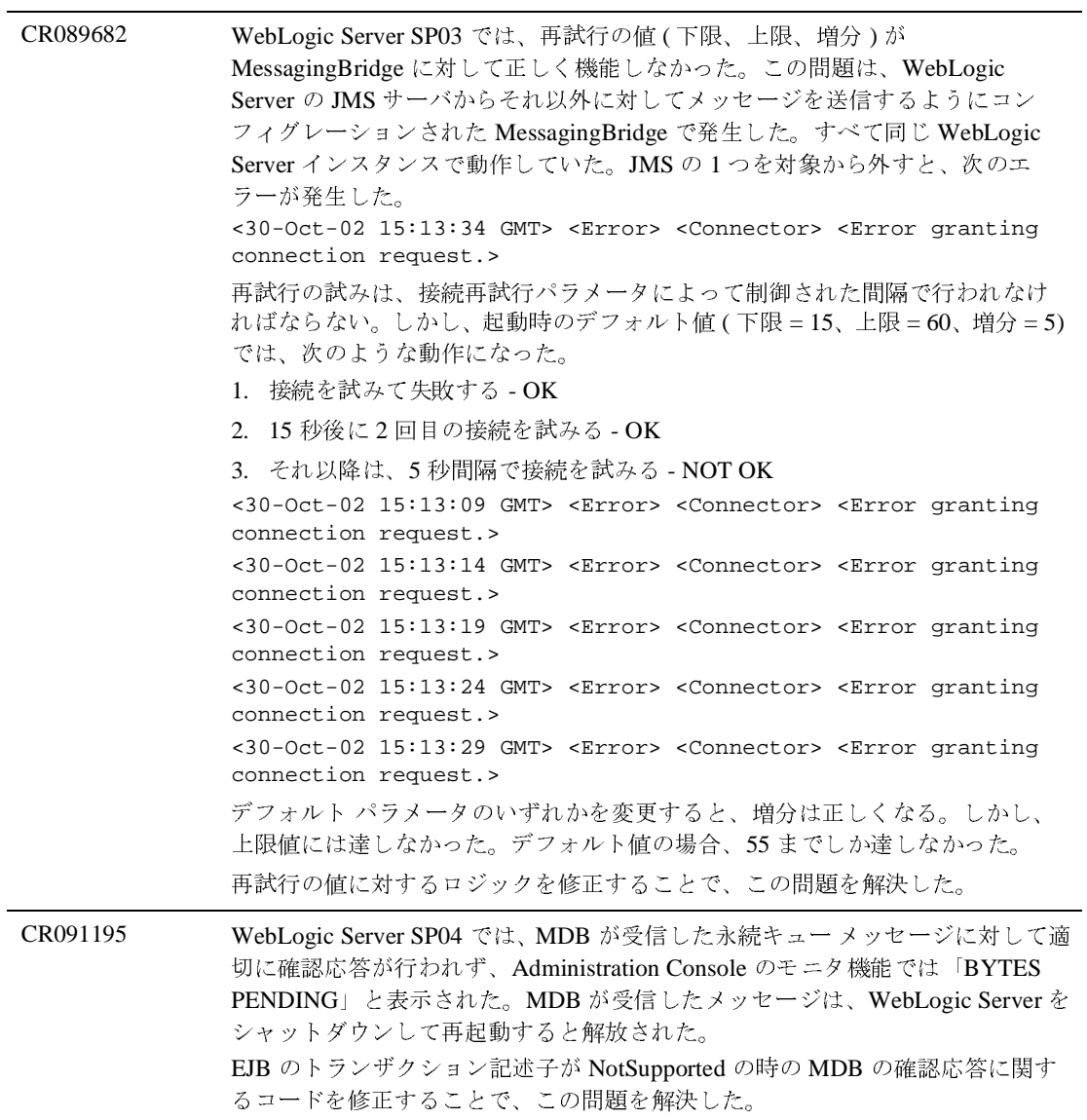

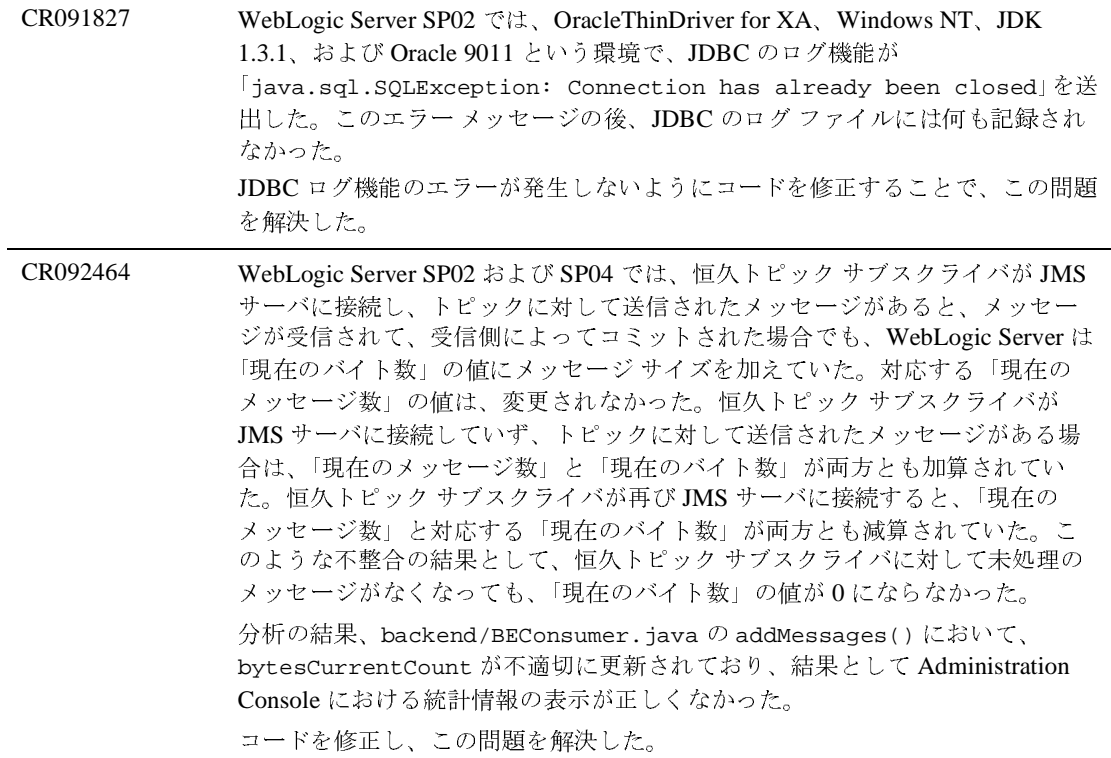

CR093712 WebLogic Server SP04 では、メッセージング ブリッジに対する最大アイドル タ イム アウトが過ぎると、以下に示すメッセージがサーバのログ ファイルに書き 込まれる。多数のメッセージング ブリッジがコンフィグレーションされている 場合、ログ ファイのサイズが急速に大きくなる。 ####<Dec 19, 2002 12:44:42 PM EST> <Info> <MessagingBridge> <dws-stage> <DwsStageServer> <ExecuteThread: '3' for queue: 'MessagingBridge'> <> <> <200027> <Bridge "DWSBackend Inbound Bridge" works in asynchronous mode and has not received messages for the predefined maximum idle time. The connections to the adapters will be interrupted and re-established.> ####<Dec 19, 2002 12:44:42 PM EST> <Info> <MessaginBgridge> <dws-stage> <DwsStageServer> <ExecuteThread: '3' for queue: 'MessagingBridge'> <> <> <200020> <Bridge "DWSBackend Inbound Bridge" is stopped.> ####<Dec 19, 2002 12:44:42 PM EST> <Info> <MessagingBridge> <dws-stage> <DwsStageServer> <ExecuteThread: '3' for queue: 'MessagingBridge'> <> <> <200033> <Bridge "DWSBackend Inbound Bridge" is getting the connections to the two adapters.> ####<Dec 19, 2002 12:44:42 PM EST> <Info> <MessagingBridge> <dws-stage> <DwsStageServer> <ExecuteThread: '3' for queue: 'MessagingBridge'> <> <> <200032> <Bridge "DWSBackend Inbound Bridge" is configured not to allow degradation of its quality of service in cases where the configured quality of service is not reachable.> ####<Dec 19, 2002 12:44:42 PM EST> <Info> <MessagingBridge> <dws-stage> <DwsStageServer> <ExecuteThread: '3' for queue: 'MessagingBridge'> <> <> <200030> <Bridge "DWSBackend Inbound Bridge" is configured to work in "Exactly-once" mode and it is actually working in "Exactly-once" mode.> ####<Dec 19, 2002 12:44:42 PM EST> <Info> <MessagingBridge> <dws-stage> <DwsStageServer> <ExecuteThread: '3' for queue: 'MessagingBridge'> <> <> <200028> <Bridge "DWSBackend Inbound Bridge" starts transferring messages.> DebugMessagingBridgeruntime デバッグ フラグを使ってログ メッセージの 書き込みを禁止できるようにすることで、この問題を解決した。 CR099455 競合状態が原因で、JMS メッセージが失われていた。 コードを修正し、この問題を解決した。

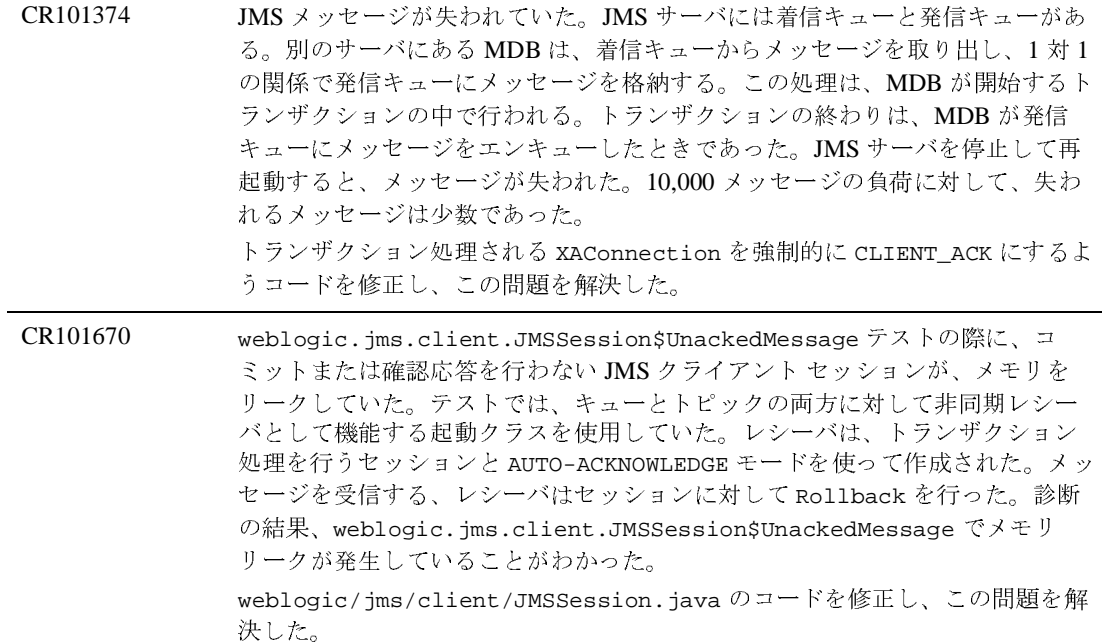

#### **JNDI**

変更要求番号 説明

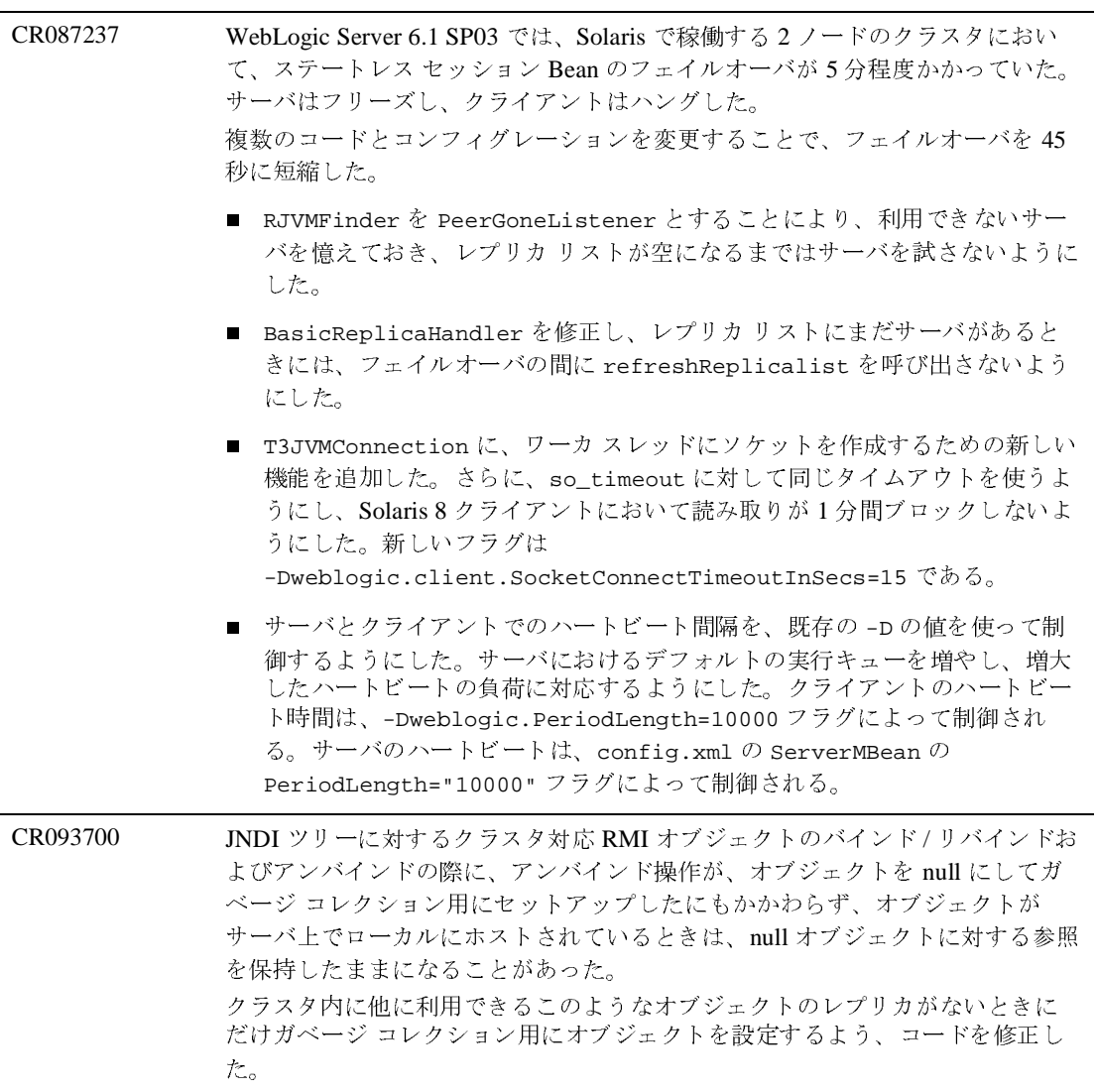

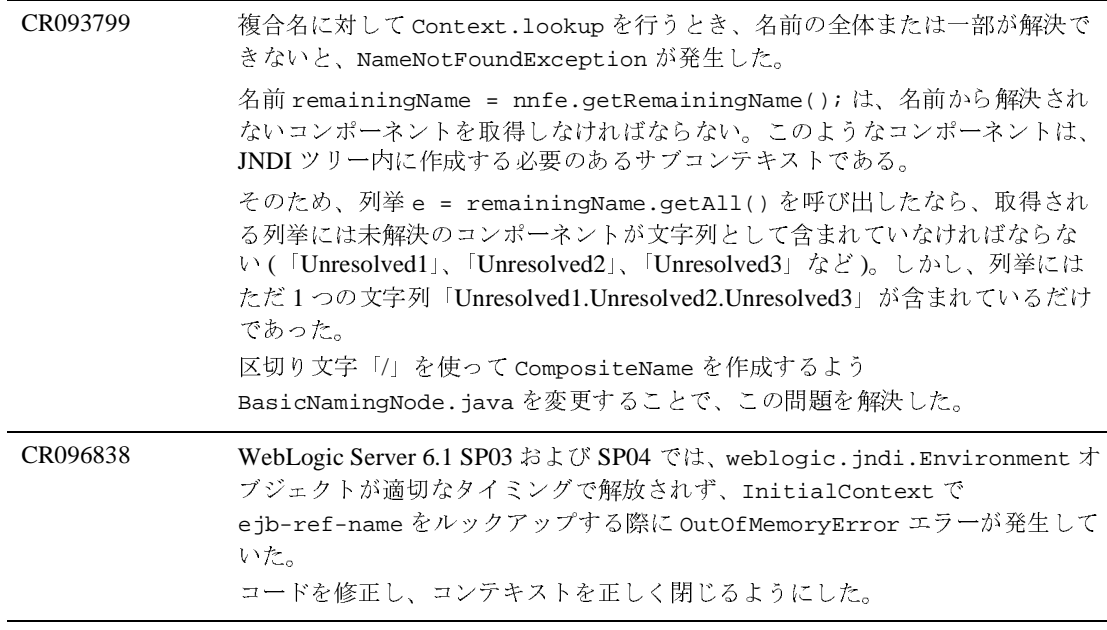

### **JSP**

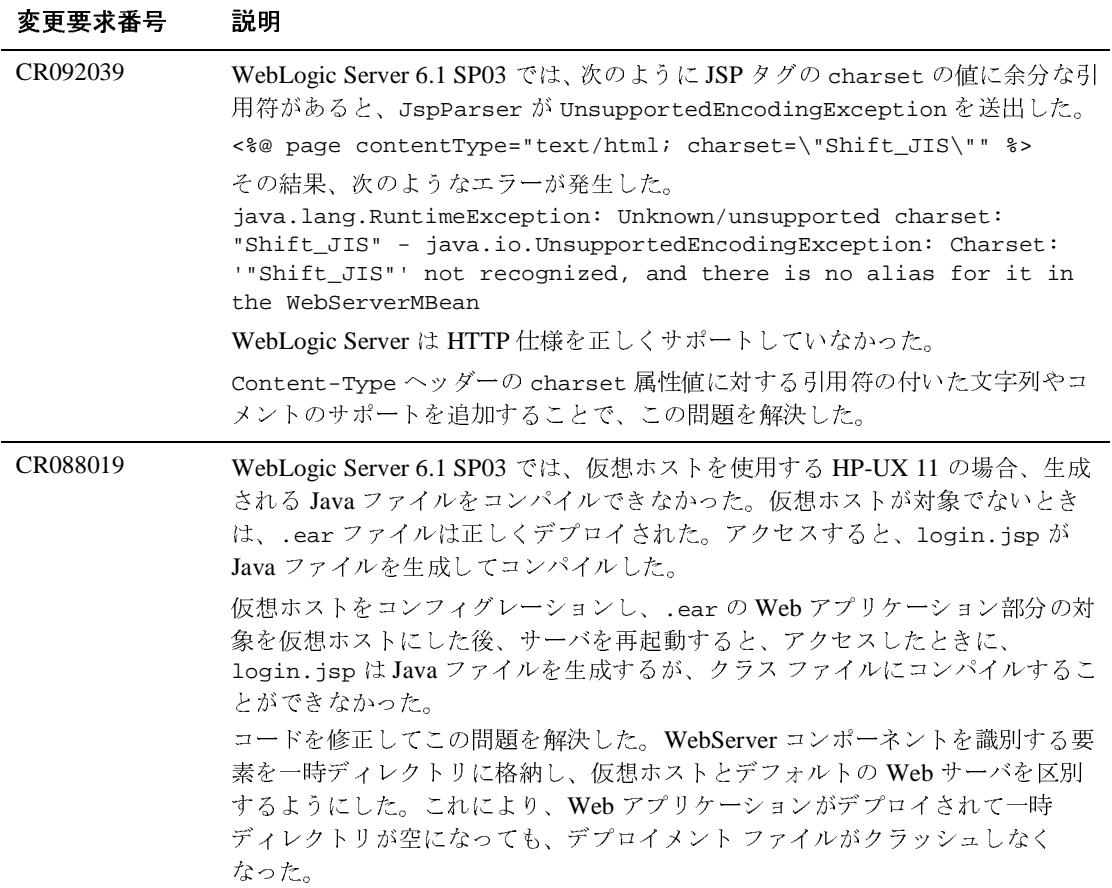

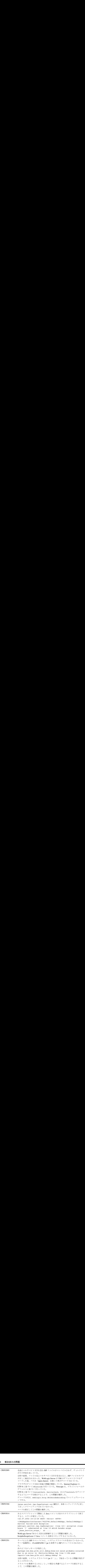

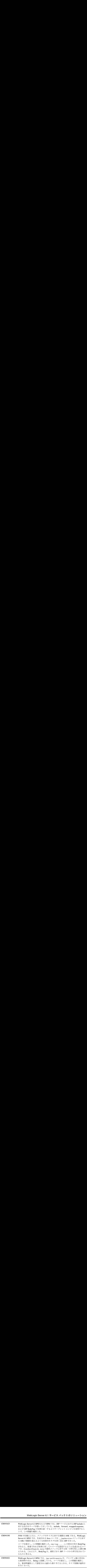

#### **JTA**

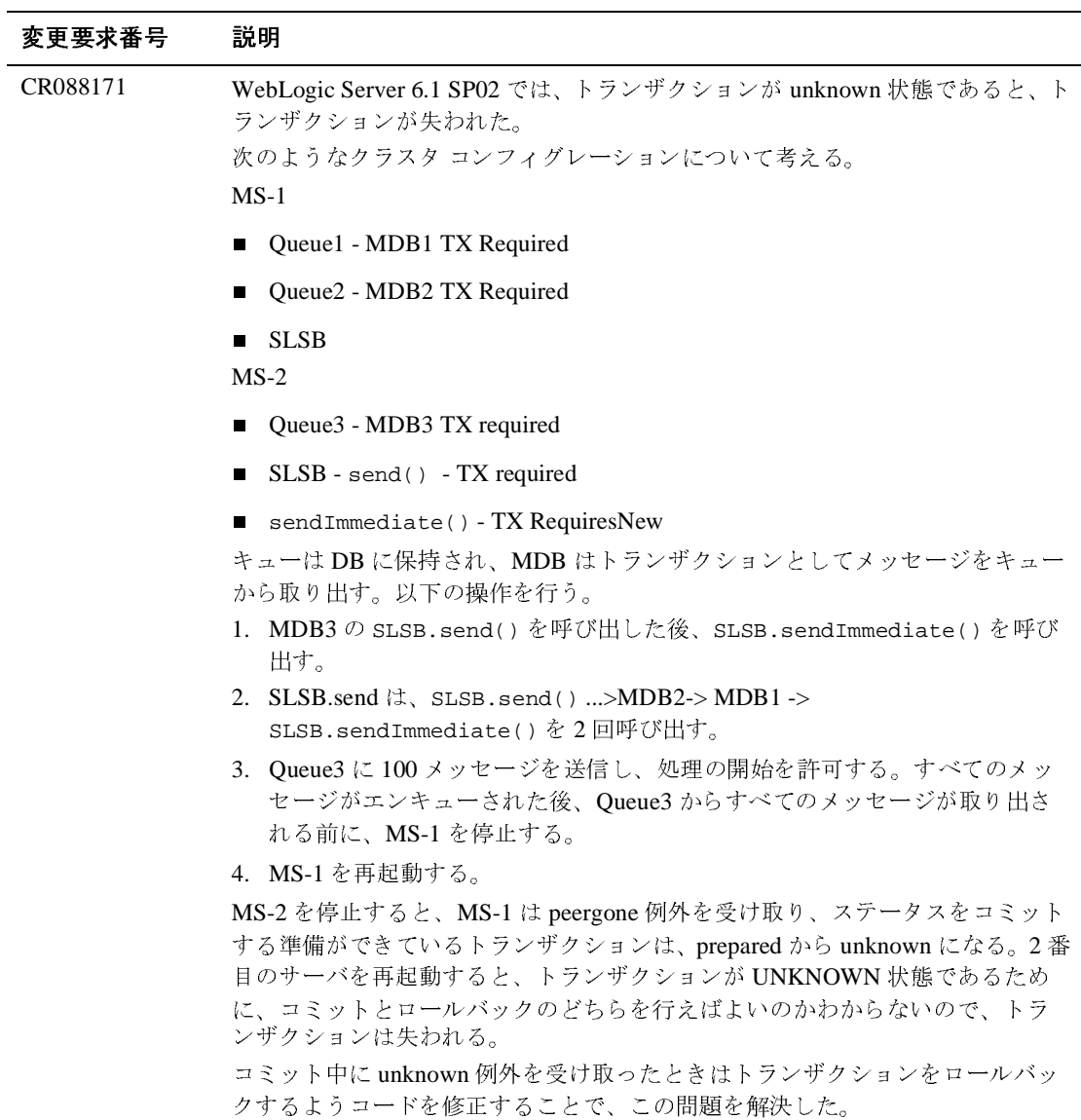

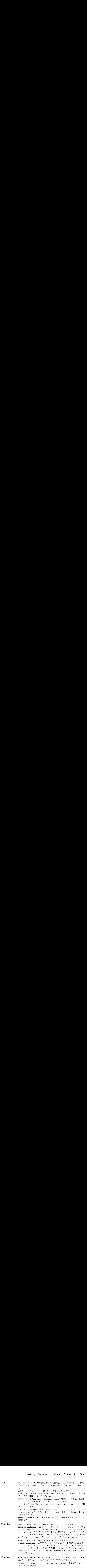

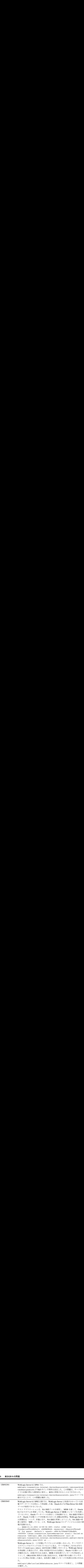

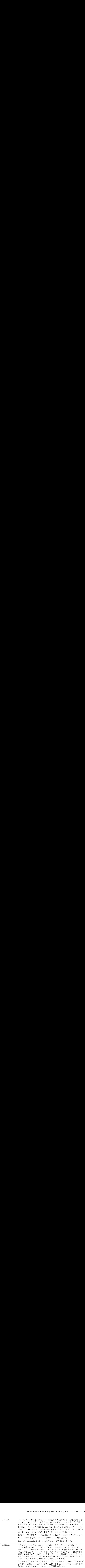

#### その他

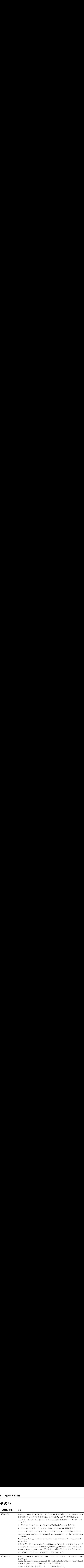

## プラグイン

問題が解決されたプラグインは、「説明」カラムにおいてかっこで囲んで示して あります。

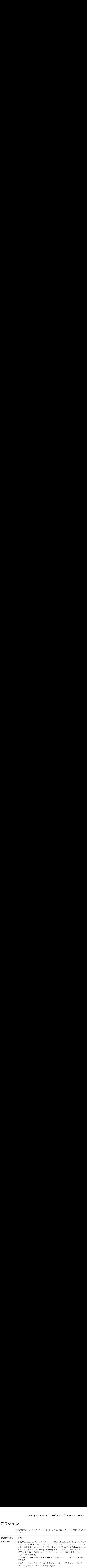

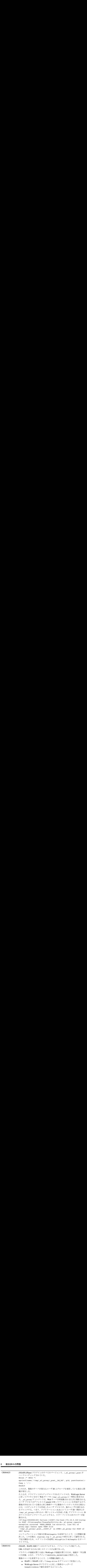

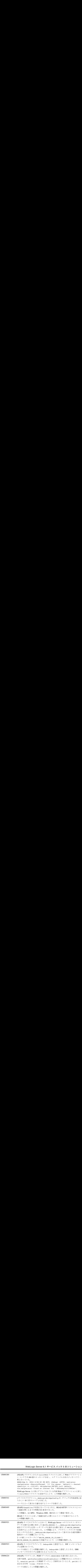

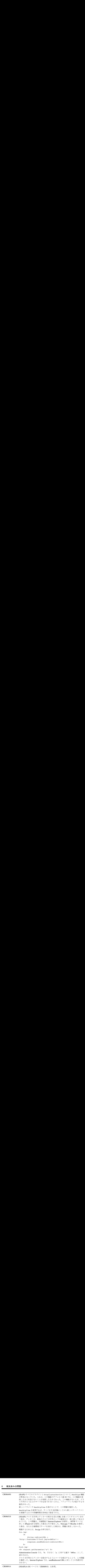

WebLogic Server 6.1 サービス パック 5 のソリューション<br>(ISAPI、NSAPI) SSL 証明書チェーン攻撃への弱さを緩和するための変更を行っ<br>た。CA 証明書に対する BasicConstraints をチェックするコードを追加した。 **WebLogic Server 6.1 サービス パック 5 のソリューショ<br>(ISAPI、NSAPI) SSL 証明書チェーン攻撃への弱さを緩和するための変更を行<br>た。CA 証明書に対する BasicConstraints をチェックするコードを追加した<br>制約の検査は、プラグインのパラメータ EnforceBasicConstraints で制御:<br>れる。パラメータの設定は以下のとおりである。<br>■ OFF — 本当に他の選択肢がな** WebLogic Server 6.1 サービス パック 5 のソリューシ :<br>API、NSAPI) SSL 証明書チェーン攻撃への弱さを緩和するための変更を行<br>CA 証明書に対する BasicConstraints をチェックするコードを追加し<br>りの検査は、プラグインのパラメータ EnforceBasicConstraints で制御<br>)。パラメータの設定は以下のとおりである。<br>OFF — 本当に他の選択肢がないのでない限り、強制を完 **WebLogic Server 6.1 サービス パック 5 のソリューショ**<br>API、NSAPI) SSL 証明書チェーン攻撃への弱さを緩和するための変更を行っ<br>CA 証明書に対する BasicConstraints をチェックするコードを追加した。<br>うの検査は、プラグインのパラメータ EnforceBasicConstraints で制御さ。<br>パラメータの設定は以下のとおりである。<br>OFF — 本当に他の選択肢がないのでない限り、 CR088915 (ISAPI、NSAPI) SSL 証明書チェーン攻撃への弱さを緩和するための変更を行っ た。CA 証明書に対する BasicConstraints をチェックするコードを追加した。 CR088914 制約の検査は、プラグインのパラメータ EnforceBasicConstraints で制御さ れる。パラメータの設定は以下のとおりである。

- **WebLogic Server 6.1 サービス パック 5 のソリューショ<br>API、NSAPI) SSL 証明書チェーン攻撃への弱さを緩和するための変更を行っ<br>CA 証明書に対する BasicConstraints をチェックするコードを追加した<br>うの検査は、プラグインのパラメータ EnforceBasicConstraints で制御さ<br>。パラメータの設定は以下のとおりである。<br>OFF 本当に他の選択肢がないのでない限り、強制 WebLogic Server 6.1 サービス パック 5 のソリューショ**<br>(ISAPI、NSAPI) SSL 証明書チェーン攻撃への弱さを緩和するための変更を行っ<br>た。CA 証明書に対する BasicConstraints をチェックするコードを追加した<br>制制の検査は、プラグインのパラメータ EnforceBasicConstraints で制御さ<br>いる。パラメータの設定は以下のとおりである。<br>- OFF — 本当に他の選択肢 WebLogic Server 6.1 サービス パック 5 のソリューシ<br>
NPI、NSAPI) SSL 証明書チェーン攻撃への弱さを緩和するための変更を<br>
CA 証明書に対する BasicConstraints をチェックするコードを追加<br><br><br><br><br><br><br><br><br>
うっかティーンは新しい検査を渡さない。現在の商用 CA 証明書を購入しても<br>そに推奨されない。たとえば、顧客が商用 CA から証明書を購入しても<br>チェーンは新しい検査を渡さない。 WebLogic Server 6.1 サービス パック 5<br>API、NSAPI) SSL 証明書チェーン攻撃への弱さを緩和す<br>CA 証明書に対する BasicConstraints をチェックする<br>うの検査は、プラグインのパラメータ EnforceBasicCon<br>)。パラメータの設定は以下のとおりである。<br>OFF — 本当に他の選択肢がないのでない限り、強制を完<br>とは推奨されない。たとえば、顧客が商用 CA から証明。<br>チェーンは WebLogic Server 6.1 サービス パック 5 のソリューミ<br>
RPI、NSAPI) SSL 証明書チェーン攻撃への弱さを緩和するための変更を<br>
CA 証明書に対する BasicConstraints をチェックするコードを追加<br>
5の検査は、プラグインのパラメータ EnforceBasicConstraints で指<br>
5。パラメータの設定は以下のとおりである。<br>
OFF — 本当に他の選択肢がないのでない限り、強制を WebLogic Server 6.1 サービス パック 5 のソリューショ<br>
(ISAPI、NSAPI) SSL 証明書チェーン攻撃への弱さを緩和するための変更を行っ<br>
た。CA 証明書に対する BasicConstraints をチェックするコードを追加した<br>
制約の検査は、プラグインのパラメータ EnforceBasicConstraints で制御さ<br>
制約の検査は、プラグインのパラメータ EnforceBasicConstr ■ OFF - 本当に他の選択肢がないのでない限り、強制を完全に無効にするこ とは推奨されない。たとえば、顧客が商用 CA から証明書を購入しても、 チェーンは新しい検査を渡さない。現在の商用 CA 証明書のほとんどは、デ フォルトの STRONG 設定の下で動作しなければならないことに注意するこ と。
- <span id="page-356-0"></span>■ STRONG - V3 CA 証明書に対する BasicConstraints が検査されて、証 明書が CA 証明書であることが検証される。デフォルトの設定である。
- STRICT STRONG レベルと同じ検査を行うが、さらに、IETF RFC 2459<br>も厳密に強制する。この RFC では、CA 証明書に対する BasicConstraints が「critical」としてマークされている必要もあると指定 されている。RFC 2459 に厳密に従う場合は、このレベルに設定する。

この変更により、WebLogic Server 6.1 SP04 では発生しなかったセキュリティ例 外が発生する可能性がある。たとえば、発信 SSL 呼び出しを行おうとした場合、 リモート サーバ インスタンスによって提示される証明書に基本制約がないと、 次のエラーが発生する。

<May 8, 2003 4:36:18 PM MDT> <Notice> <WebLogicServer> <SSLListenThread listening on port 7002> <May 8, 2003 4:36:19 PM MDT> <Notice> <Management> <Starting discovery of Managed Server... This feature is on by default, you may turn this off by passing -Dweblogic. <May 8, 2003 4:36:19 PM MDT> <Notice> <WebLogicServer> <Started WebLogic Admin Server "myserver" for domain "412253" running in Production Mode> EXCEPTION: Socket Closed java.io.IOException: Socket Closed at weblogic.security.SSL.SSLSocket.sendAlert(SSLSocket.java:1086) at...

このようなエラーは、プラグイン パラメータ EnforceBasicConstraints を false に設定することで避けることができる。コマンドラインで基本制約の チェックを無効にするには、次のコマンドを使用する。

-Dweblogic.security.SSL.enforceConstraints=false

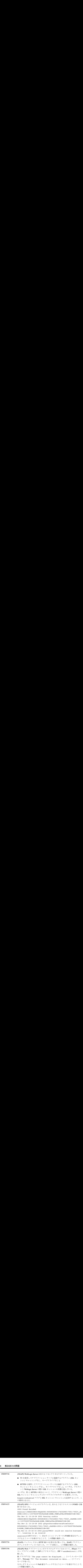

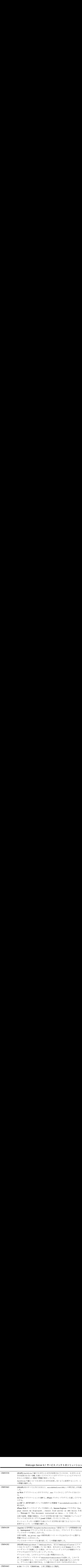

<span id="page-359-0"></span>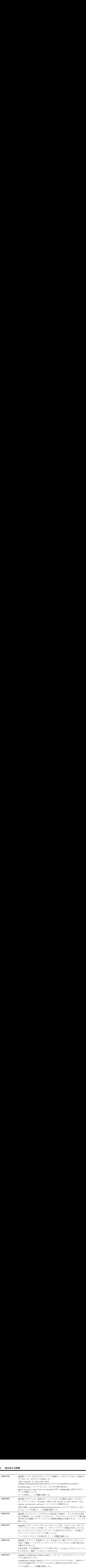
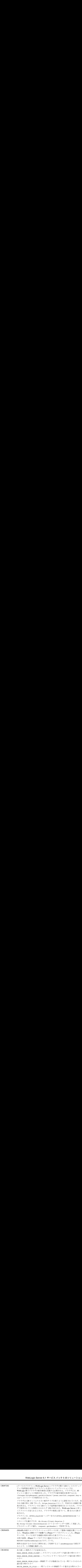

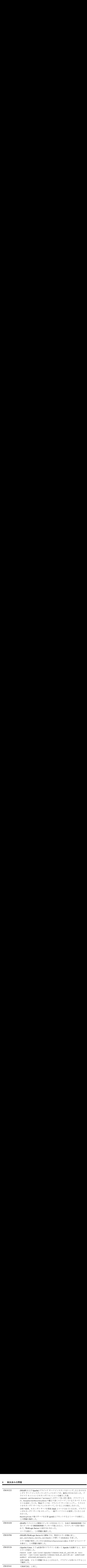

### **RMI-IIOP**

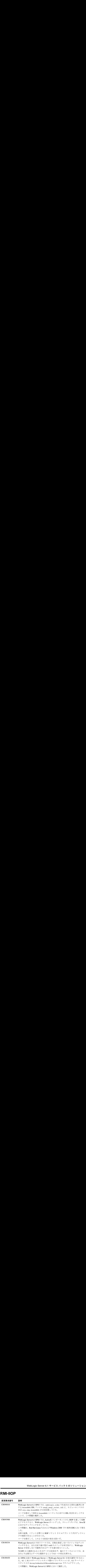

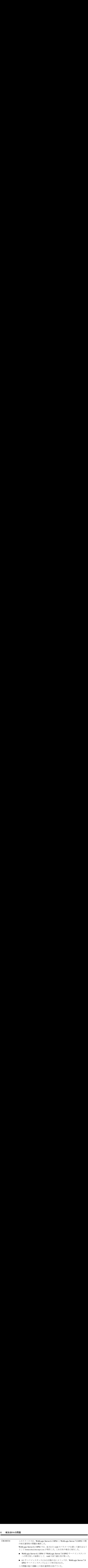

### **RMI**

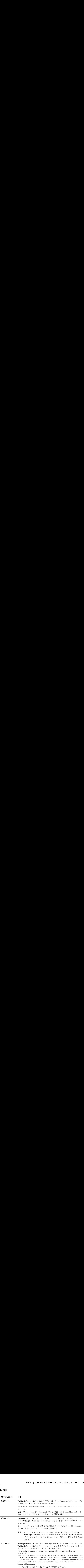

### セキュリティ

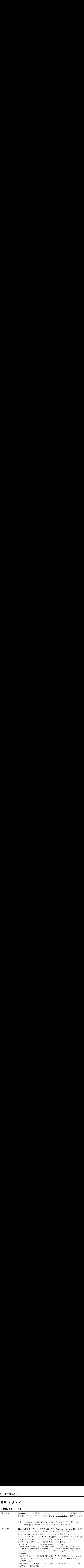

## サーブレット

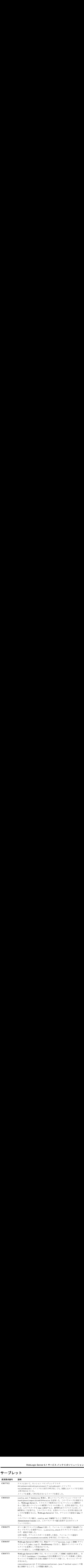

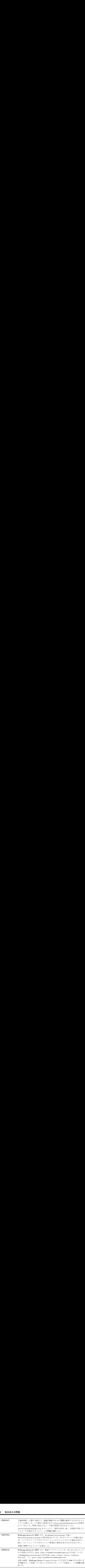

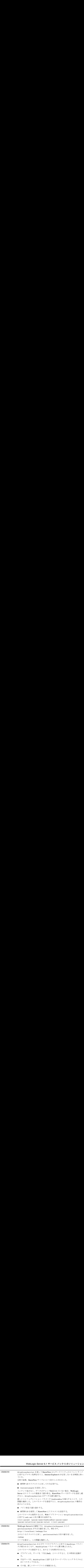

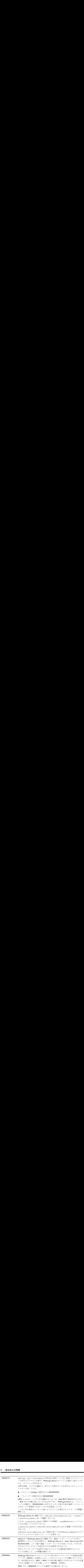

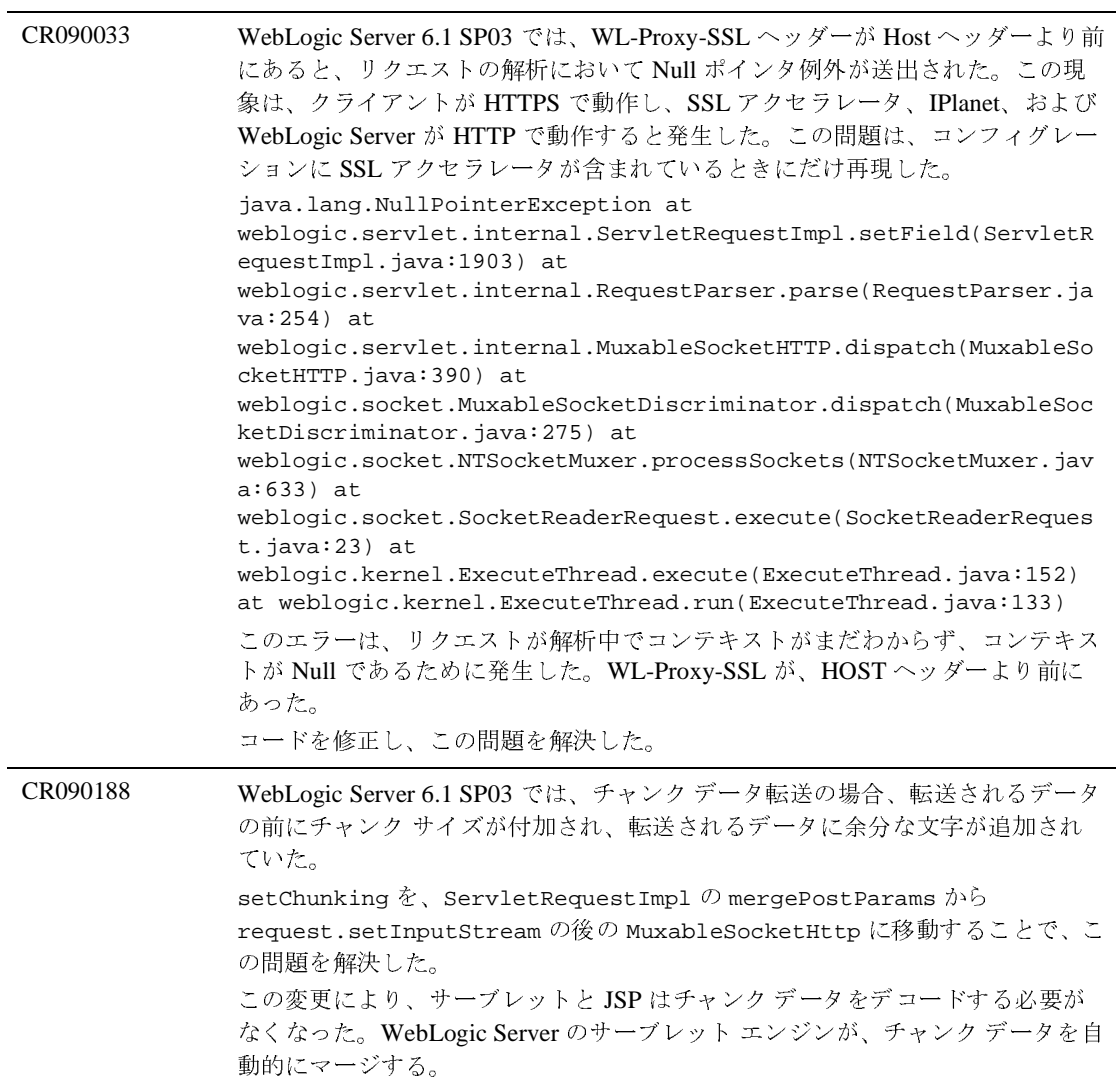

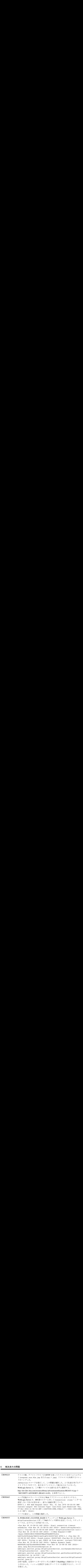

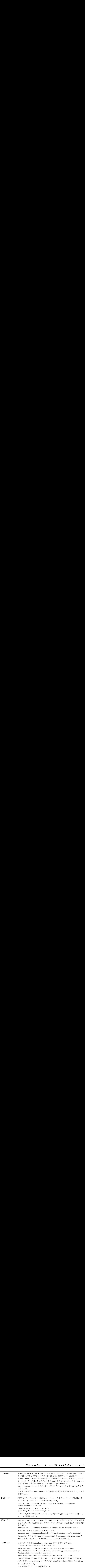

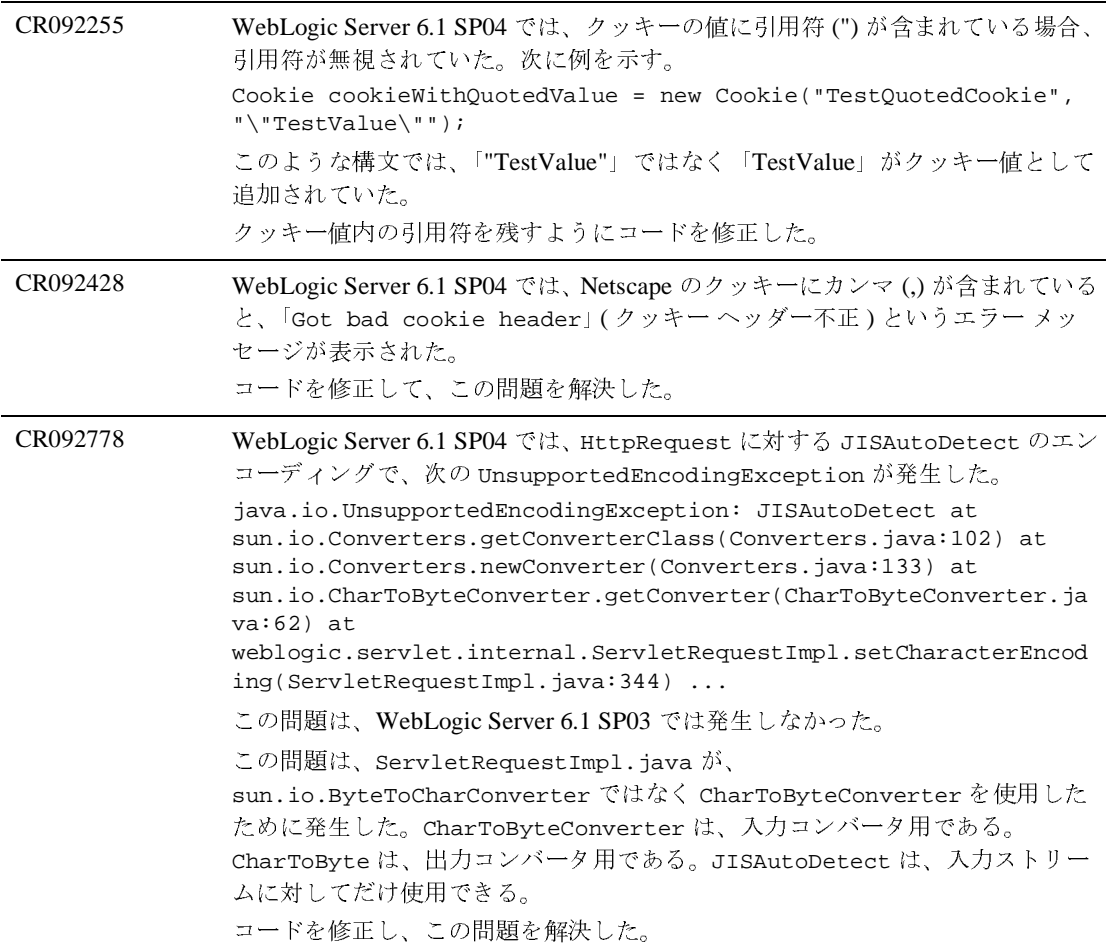

**WebLogic Server 6.1 サービス パック 5 のソリュ-**<br>WebLogic Server 6.1 SP03 では、HTTPCluster-Servlet を使ってバック<br>クラスタのセキュアな Web アプリケーションにアクセスすると、ユーサ<br>スワードを入力した後で、Internet Explorer 5.5 が 30 秒間ハングした。<br>は他のブラウザでは再現せず、プラグインを介さないでバックエンド サ<br>直接アクセスす WebLogic Server 6.1 サービス パック!<br>
WebLogic Server 6.1 SP03 では、HTTPCluster Serverとも<br>
グラスタのセキュアな Web アプリケーションにアクセスす<br>
スワードを入力した後で、Internet Explorer 5.5 が 30 秒間<br>
は他のブラウザでは再現せず、プラグインを介さないでパ<br>
Internet Explorer でも発生しなかった<br>
正面接アクセス CR093167 WebLogic Server 6.1 SP03 では、HTTPClusterServlet を使ってバックエンド クラスタのセキュアな Web アプリケーションにアクセスすると、ユーザ名とパ スワードを入力した後で、Internet Explorer 5.5 が 30 秒間ハングした。この問題 は他のブラウザでは再現せず、プラグインを介さないでバックエンド サーバに 直接アクセスすると、Internet Explorer でも発生しなかった。 この問題は、サーバから Connection: Close ヘッダーを受け取ったときに Internet Explorer が接続を閉じないために発生していた。WebLogic Server に直接 アクセスしたときは、401 エラーを送出した時点で WebLogic Server が接続を閉 じていた。しかし、HttpProxyServlet を介したときは、バックエンド サーバ が接続を閉じても、ブラウザと ProxyServlet の接続が維持されていた。 バックエンド サーバから Connection: Close ヘッダーが返されたときはフロ ントエンドの接続がキープ アライブを無効にするように GenericProxyServlet のコードを修正して、この問題を解決した。これによ り、Internet Explorer は、WebLogic Server で接続がタイムアウトになるまで待つ のではなく、認証の詳細を直ちに返送するようになった。

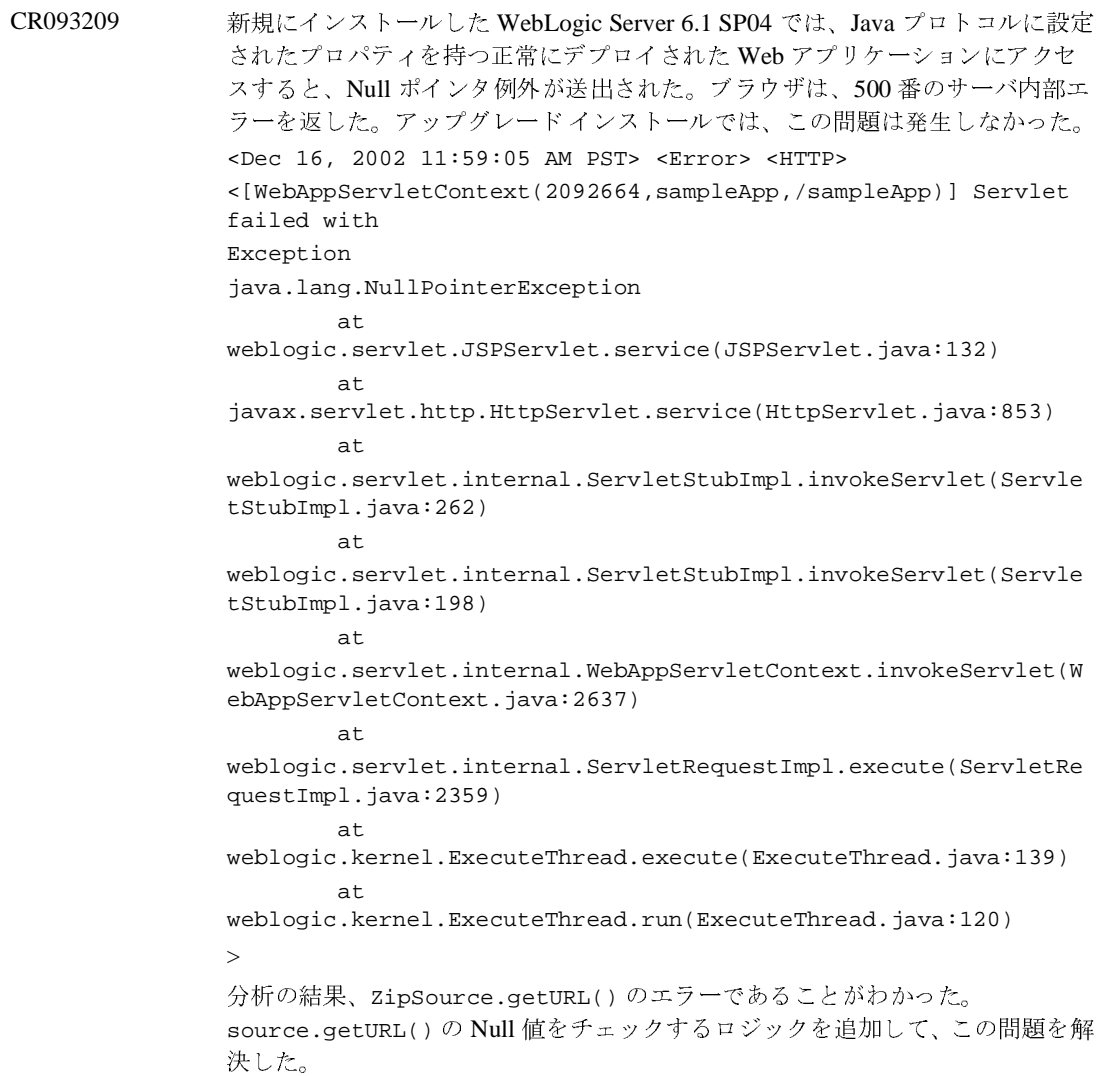

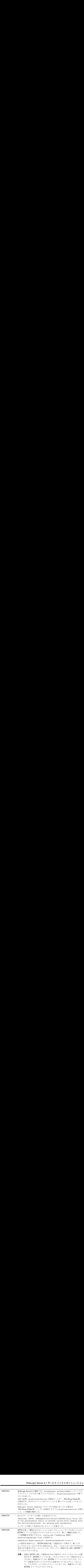

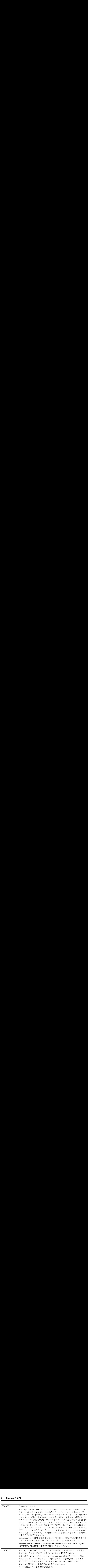

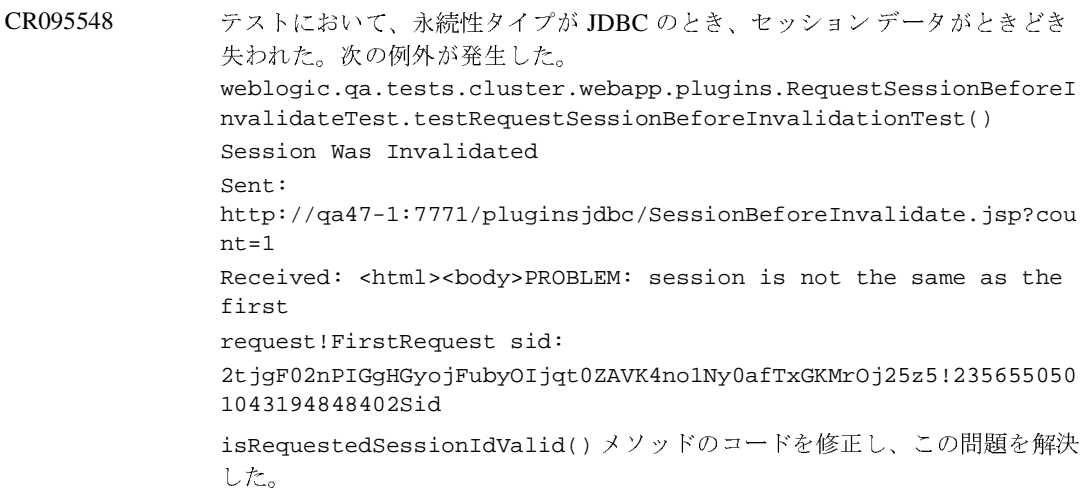

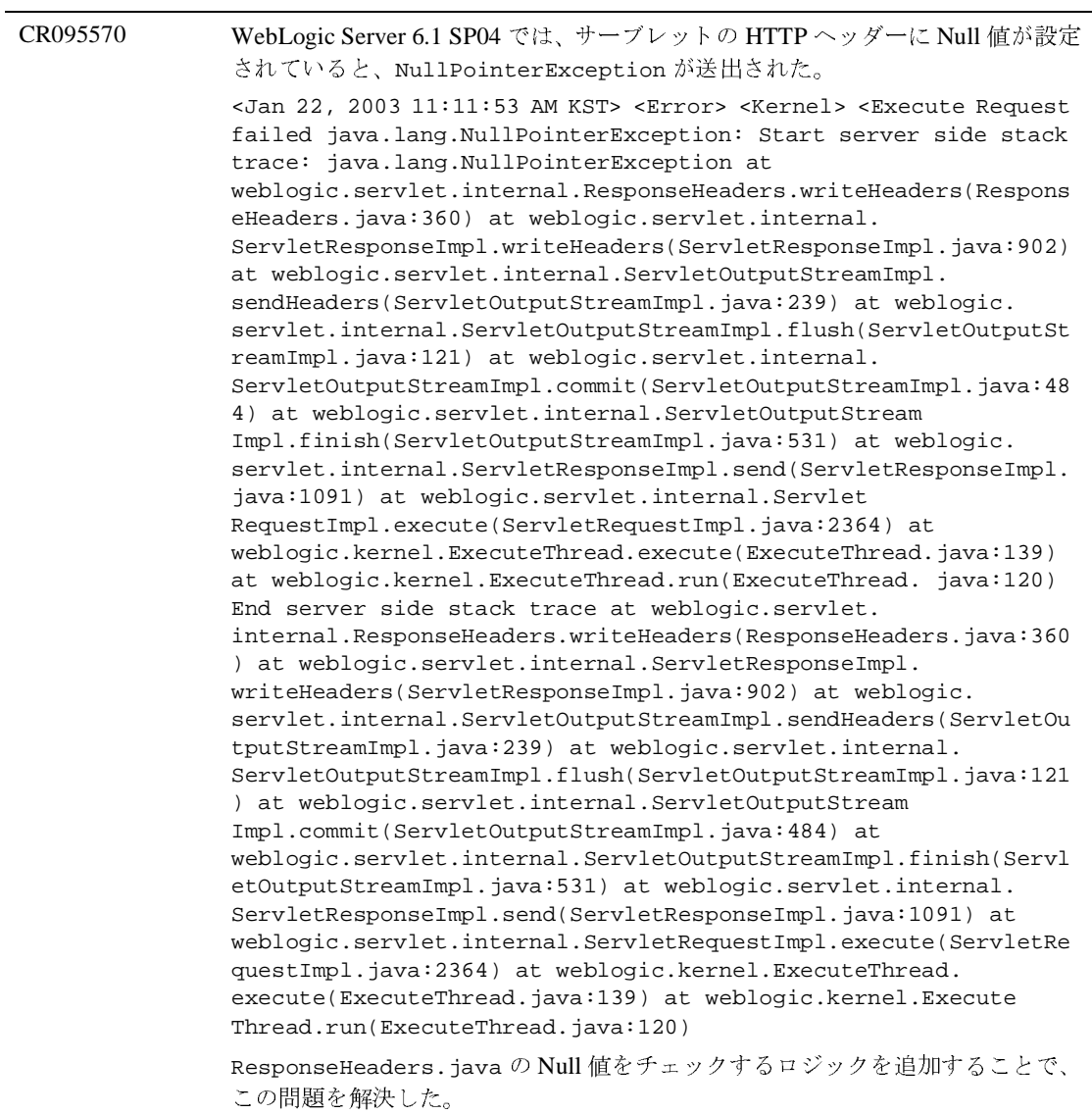

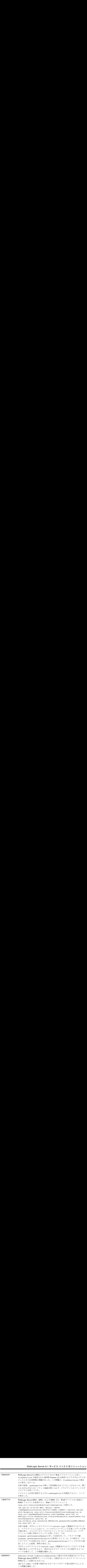

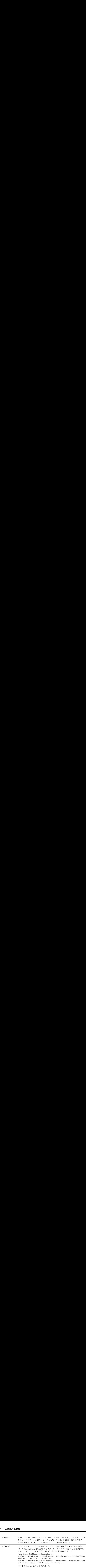

CR100572 正しくない URI を含むリクエストをプラグインから受信すると、WebLogic Server は次のスタック トレースを送出していた。 <Mar 8, 2003 3:27:20 PM PST> <Error> <Socket> <BEA-000421> <Uncaught Throwable i n processSockets java.lang.NullPointer Exception. java.lang.NullPointerException at weblogic. servlet.internal.ServletResponseImpl.writeHeaders(ServletRespo nseImpl.java:968) at weblogic.servlet.internal.Servlet OutputStreamImpl.sendHeaders(ServletOutputStreamImpl.java:244) at weblogic.servlet.internal.ServletOutputStreamImpl. flush(ServletOutputStreamImpl.java:121) at weblogic.servlet. internal.ServletOutputStreamImpl.commit(ServletOutputStreamImp l.java:486) at weblogic.servlet.internal.ChunkOutput. commit(ChunkOutput.java:269) at weblogic.servlet.internal. ChunkOutputWrapper.write(ChunkOutputWrapper.java:91) at weblogic.servlet.internal.ChunkWriter.write(ChunkWriter.java:3 7) at java.io.Writer.write(Writer.java:150) at java.io.PrintWriter.write(PrintWriter.java:230) at java.io.PrintWriter.write(PrintWriter.java:247) at java.io.PrintWriter.print(PrintWriter.java:378) at weblogic.servlet.internal.ServletResponseImpl.sendError(Servle tResponseImpl.java:420) at weblogic.servlet.internal. ServletResponseImpl.sendError(ServletResponseImpl.java:373) at weblogic.servlet.internal.MuxableSocketHTTP.dispatch (MuxableSocketHTTP.java:512) at weblogic.socket.MuxableSocket Discriminator.dispatch(MuxableSocketDiscriminator.java:281) at weblogic.socket.NTSocketMuxer.processSockets(NTSocket Muxer.java:102) at weblogic.socket.SocketReaderRequest. execute(SocketReaderRequest.java:32) at weblogic.kernel. ExecuteThread.execute(ExecuteThread.java:178) at weblogic.kernel.ExecuteThread.run(ExecuteThread.java:151) コードを修正し、この問題を解決した。

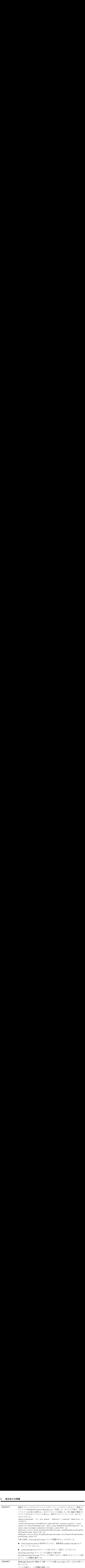

### **WLS** ツアー **/** サンプル

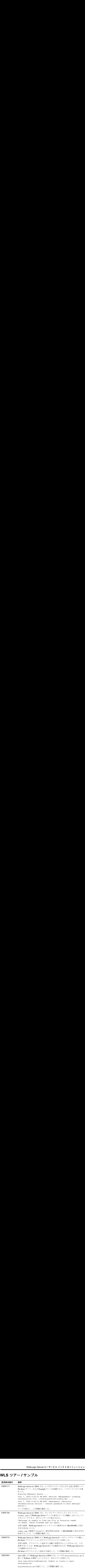

#### <sup>6</sup> 解決済みの問題

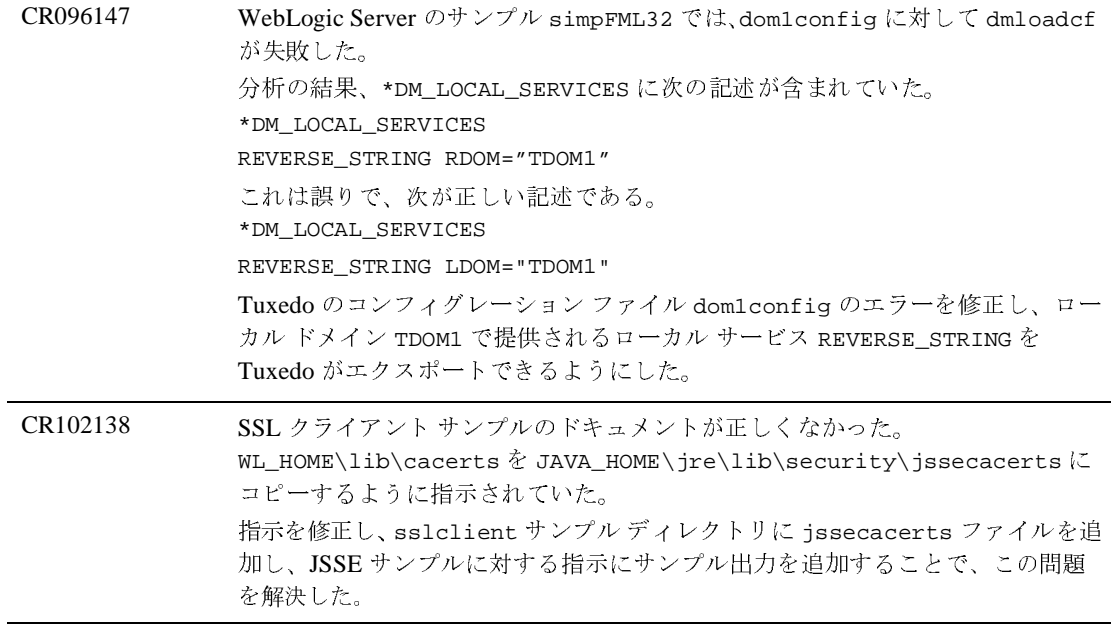

# **Web** サービス

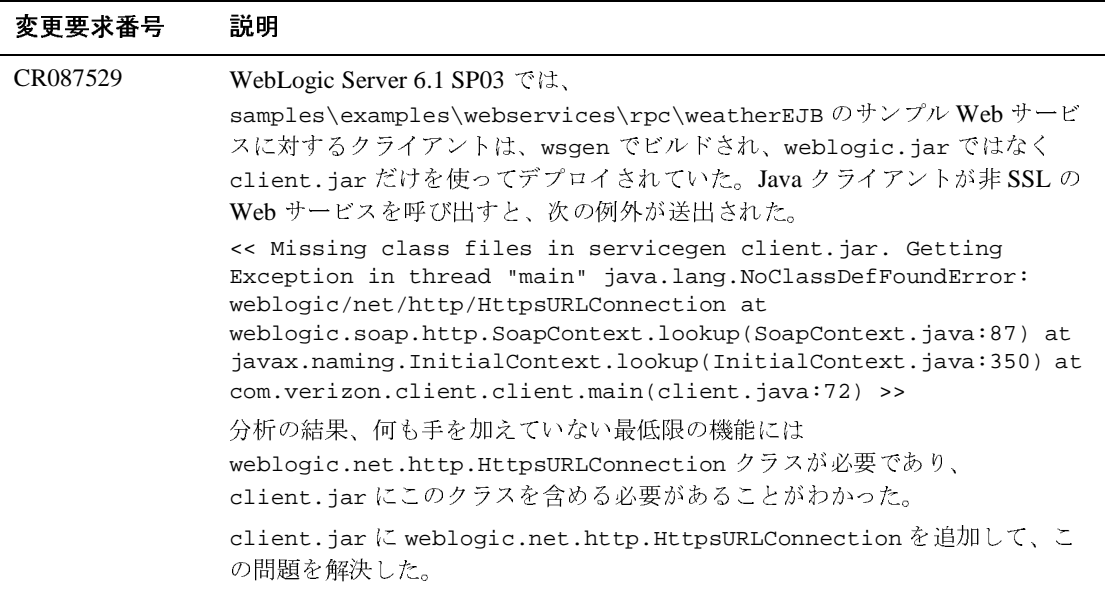

```
題<br>WebLogic 6.1 SP04 では、XML ドキュメントの DTD 部分を使うと、XML パー<br>サに CPU やメモリを大量に使用させることができた。<br>XML ドキュメントの DTD 部分を使うと、ドキュメントで名前付きのエンティ<br>ティを定義できる ( 定義済みの &lt;、&gt; などは除く )。エンティティは、他の<br>エンティティを使って定義できる ( 再帰指定は XML 1.0 では禁止されている )。
                       題<br>WebLogic 6.1 SP04 では、XML ドキュメントの DTD 部分を使うと、XML パー<br>サに CPU やメモリを大量に使用させることができた。<br>XML ドキュメントの DTD 部分を使うと、ドキュメントで名前付きのエンティ<br>ティを定義できる (定義済みの &lt;、&gt; などは除く )。エンティティは、他の<br>エンティティを使って定義できる (再帰指定は XML 1.0 では禁止されている )。<br>エンティティは、
                       題<br>WebLogic 6.1 SP04 では、XML ドキュメントの DTD 部分を使うと、XML パー<br>サに CPU やメモリを大量に使用させることができた。<br>XML ドキュメントの DTD 部分を使うと、ドキュメントで名前付きのエンティ<br>ティを定義できる ( 定義済みの &lt;、&gt; などは除く )。エンディティは、他の<br>エンティティを使って定義できる ( 再帰指定は XML 1.0 では禁止されている )。<br>エンティティ
                       題<br>WebLogic 6.1 SP04 では、XML ドキュメントの DTD 部分を使うと、XML パー<br>サに CPU やメモリを大量に使用させることができた。<br>XML ドキュメントの DTD 部分を使うと、ドキュメントで名前付きのエンティ<br>ティを定義できる (定義済みの &lt;、&gt; などは除く )。エンティティは、他の<br>エンティティを使って定義できる ( 再帰指定は XML 1.0 では禁止されている )。<br>エンティティを
                       題<br>WebLogic 6.1 SP04 では、XML ドキュメントの DTD 部分を使うと、XML パー<br>サに CPU やメモリを大量に使用させることができた。<br>XML ドキュメントの DTD 部分を使うと、ドキュメントで名前付きのエンティ<br>ティを定義できる (定義済みの &lt;、&gt; などは除く )。エンティティは、他<br>エンティティを使って定義できる (再帰指定は XML 1.0 では禁止されている )。<br>エンティティを使っ
                       題<br>WebLogic 6.1 SP04 では、XML ドキュメントの DTD 部分を使うと、XML パーサに CPU やメモリを大量に使用させることができた。<br>XML ドキュメントの DTD 部分を使うと、ドキュメントで名前付きのエンティ<br>ティを定義できる ( 定義済みの &lt,、&gt; などは除く )。エンティティは、他の<br>エンティティを使って定義できる ( 再帰指定は XML 1.0 では禁止されている )。<br>エンティティを
                       題<br>WebLogic 6.1 SP04 では、XML ドキュメ<br>サに CPU やメモリを大量に使用させるこ<br>XML ドキュメントの DTD 部分を使うと<br>ティを定義できる (定義済みの &lt;、&g<br>ティを定義できる (定義なると、XML<br>エンティティは、参照されると、XML<br>エンティティは、参照されると、XML<br>あるエンティティを定義して参照すると<br>がさらに別のエンティティの2つのイン<br>がきらに別のエンティティの2つのイン<br>がき
                       駆<br>
WebLogic 6.1 SP04 では、XML ドキュメントの DTD 部分を使うと、XML バー<br>
<br>
Y +C CPU やメモリを大蔵に使用させることができた。<br>
XML ドキュメントの DTD 部分を使うと、ドキュメントで名前付きのエンティ<br>
XML ドキュメントの DTD 部分を使うと、ドキュメントで合前付きのエンティティは、他の<br>
XML ドキュメントの DTD 部分を使うと、ドキュメントで合前付きのエンティ
CR091862 WebLogic 6.1 SP04 では、XML ドキュメントの DTD 部分を使うと、XML パー
                       サに CPU やメモリを大量に使用させることができた。
                       XML ドキュメントの DTD 部分を使うと、ドキュメントで名前付きのエンティ
                       ティを定義できる (定義済みの <、&gt; などは除く)。エンティティは、他の
                       エンティティを使って定義できる (再帰指定は XML 1.0 では禁止されている)。
                       エンティティは、参照されると、XMLドキュメント内で展開される。攻撃は、
                       あるエンティティを定義して参照するという方法で行われる。このエンティ
                       ティは、別のエンティティの 2 つのインスタンスを使って定義されていて、それ
                       がさらに別のエンティティの 2 つのインスタンスによって定義される、というこ
                       とが繰り返される。この定義プロセスは必要な長さだけ繰り返すことができ、
                       通常は、100レベルのネストで十分である。100番目のエンティティは、単に文
                       字列として定義しなければならない。このような定義は、理論的には、最初の
                       エンティティに100番目のエンティティの値を2^99 (2の99乗)個連結したもの
                       が含まれているのと同じ影響を及ぼす。
                       次に例を示す (DTD は、XML 宣言の後、XML ドキュメントの root 要素の前に
                       置く )。
                       <!DOCTYPE root [ 
                       <!ENTITY x100 "foobar">
                       <!ENTITY x99 "&x100;&x100;"> 
                       <!ENTITY x98 "&x99;&x99;"> 
                       <!ENTITY x97 "&x98;&x98;">
                          ... 
                       <!ENTITY x3 "&x4;&x4;">
                         <!ENTITY x2 "&x3;&x3;">
                         <!ENTITY x1 "&x2;&x2;"> ]> 
                       アプリケーションがドキュメント内にあるこの最初のエンティティを参照する
                       と (&x1; という構文を使って )、ドキュメントのそれ以外の部分には問題がなく
                       ても、このエンティティを展開するために XML パーサが非常に大きな CPU 負
                       荷またはメモリ負荷を必要とするため、結果として DoS 状態が発生する。
                       コンフィグレーション可能なシステム プロパティ
                       weblogic.apache.xerces.maxentityrefs を新しく追加することで、この問
                       題に対処した。
                       このプロパティの使用方法は、次のとおりである。
                       java -Dweblogic.apache.xerces.maxentityrefs=10000 
                       http://dev2dev.bea.com/resourcelibrary/advisoriesnotifications/BEA02-23.jsp の
                       「SECURITY ADVISORY (BEA02-23.01)」を参照すること。
```
CR095044 Web サービスの動作が例外を送出した場合、<SOAP-ENV:Fault> 要素の内容と セマンティクスを示すために org.apache.soap.Fault が使用されるとき、 Fault.getDetailEntries() メソッドの呼び出しは例外の Vector を返さなけ ればならない。 **WebLogic Server 6.1 サービス パック 5 のソリューショ**<br>Web サービスの動作が例外を送出した場合、<soAP-ENV:Fault> 要素の内容と<br>セマンティクスを示すために org .apache .soap.Fault が使用されるとき、Fault .getDetailEntries () メソッドの呼び出しは例外の Vector を返さなけ<br>Rault .getDetailEntries () メソッドの **WebLogic Server 6.1 サービス パッ<br>Web サービスの動作が例外を送出した場合、<SOAP-1<br>セマンティクスを示すために org .apache .soap .Fault .getDetailEntries () メソッドの呼び出しは<br>Rault .getDetailEntries () メソッドの呼び出しは<br>Nばならない。<br>WebLogic 6.1 SP03 では、これとは異なり、このメソ<br>し、クライアントは例** WebLogic Server 6.1 サービス パック 5 のソリューション<br>
Web サービスの動作が例外を送出した場合、<soAP-ENV:Fault> 要素の内容<br>
セマンティクスを示すために org.apache.soap.Fault が使用されるとき、<br>
Fault .getDetailEntries () メソッドの呼び出しは例外の Vector を返さなけ<br>
WebLogic 6.1 SP03 では、これとは異なり、こ

WebLogic 6.1 SP03 では、これとは異なり、このメソッド呼び出しは Null を返 し、クライアントは例外のスタック トレースを見ることができなかった。SP02 では、この問題は発生しなかった。

クライアントは、WebLogic 6.1 SP02 または WebLogic 6.1 SP03 のサーバ インス タンスにアクセスする際、同じ CLASSPATH で動作する。問題は、次のような クライアント CLASSPATH で再現した。

CLASSPATH=.;.\soap.jar;.\xerces.jar;.\j2ee.jar

動作の違いは、SP03 では、障害の詳細の内容が <![CDATA[ ]]> の中にラップ されていることである。これは、スタック トレースに次のような内容が含まれ る場合のパーサでの障害を防ぐために行われている。

<<no stacktrace available>>

新しいサーブレット初期化パラメータ cdata-fault-detail を追加すること で、この問題を解決した。このパラメータを false に設定すると、障害の詳細は <![CDATA[ ]]> にラップされなくなる。

<servlet> ...

<servlet-class>weblogic.soap.server.servlet.StatelessBeanAdapt er</servlet-class> <init-param>

```
<param-name>cdata-fault-detail</param-name>
```

```
<param-value>true</param-value> </init-param> ...
```
cdata-fault-detail を false に設定した場合は、スタック トレースに次のよ うな記述が含まれると、パーサ エラーが発生する。

<<no stacktrace available>>

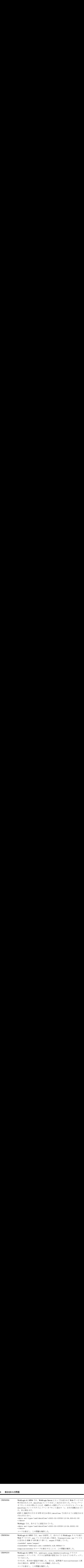

### **WebLogic Tuxedo**

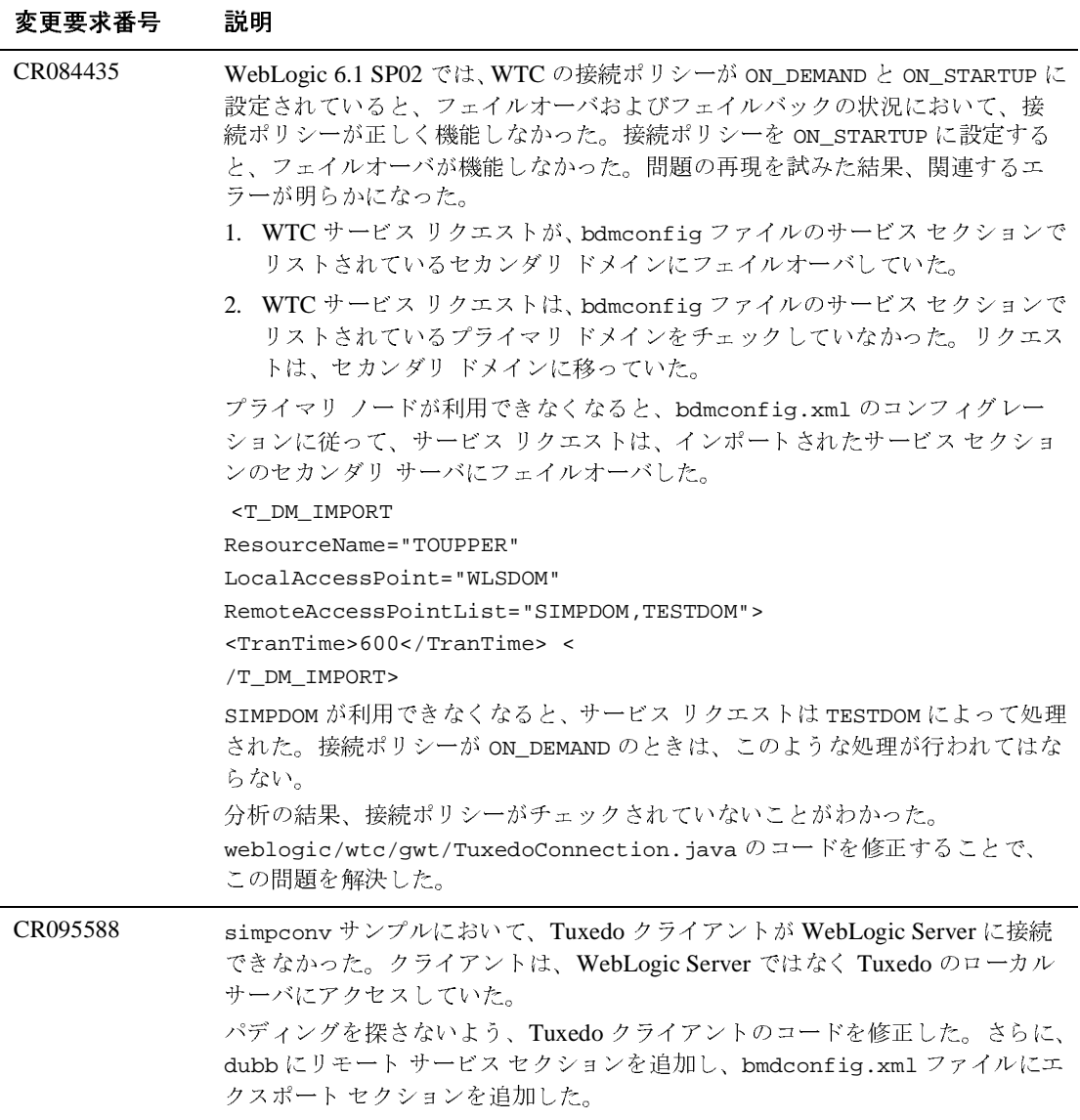

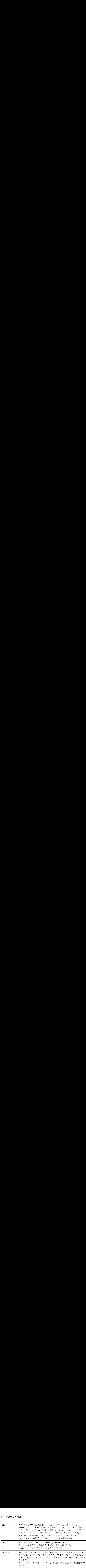

### **XML**

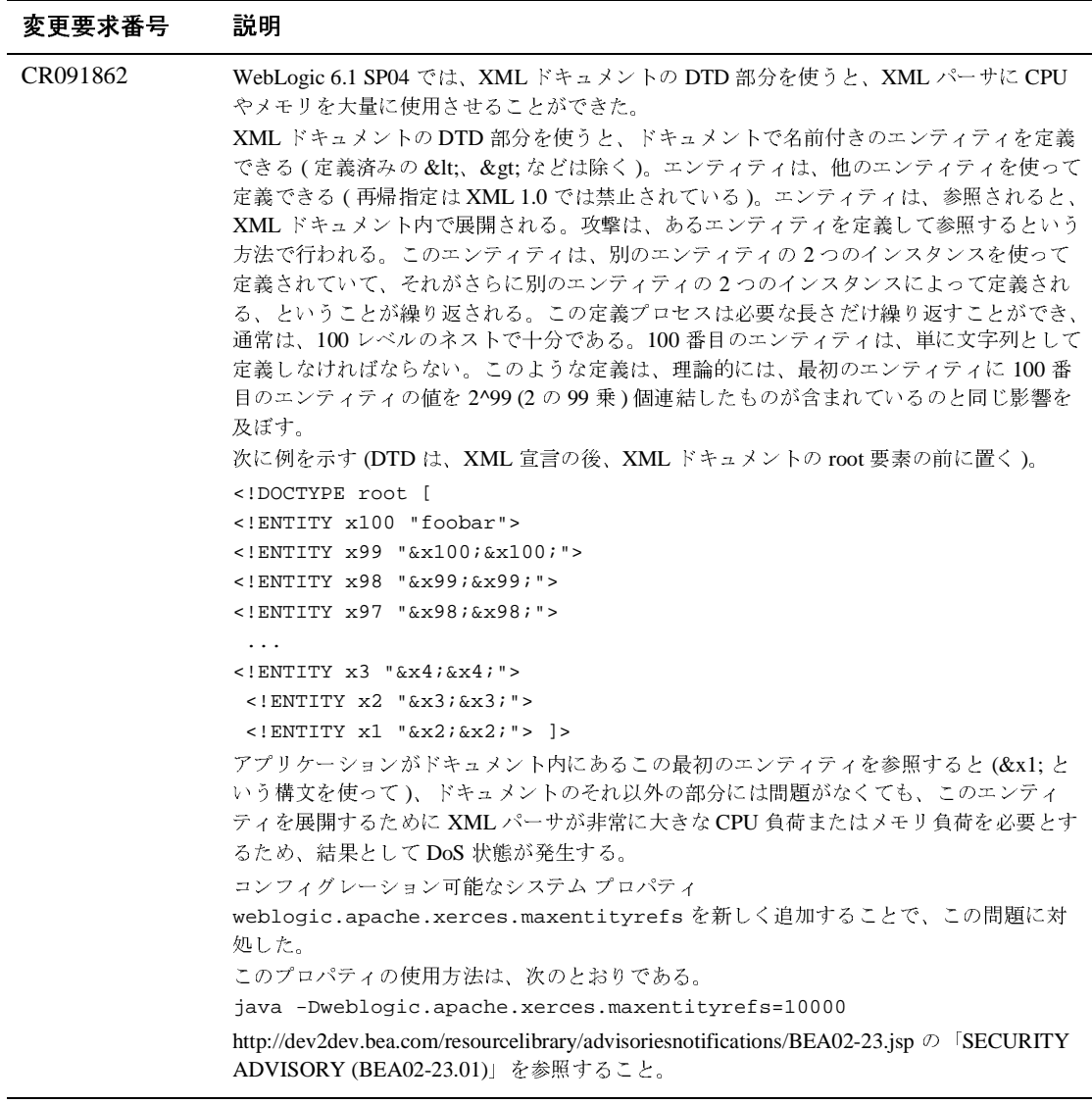

# **WebLogic Server 6.1** サービス パック **4** <sup>の</sup> ソリューション

以下の節では、WebLogic Server 6.1 サービス パック 4 で解決された問題につい て説明します。

- [クラスローダ](#page-394-0)
- [クラスタ](#page-395-0)
- [コンソール](#page-397-0)
- 
- [EJB](#page-399-0)<br>● サンプル [サンプル](#page-401-0)
- JDBC および [jDriver](#page-402-0)
- [JMS](#page-403-0)
- [その他](#page-405-0)
- [プラグイン](#page-414-0)
- サーブレット、JSP、Web [アプリケーション](#page-417-0)
- [セキュリティ](#page-424-0)
- [システム管理](#page-426-0)

### <span id="page-394-0"></span>クラスローダ

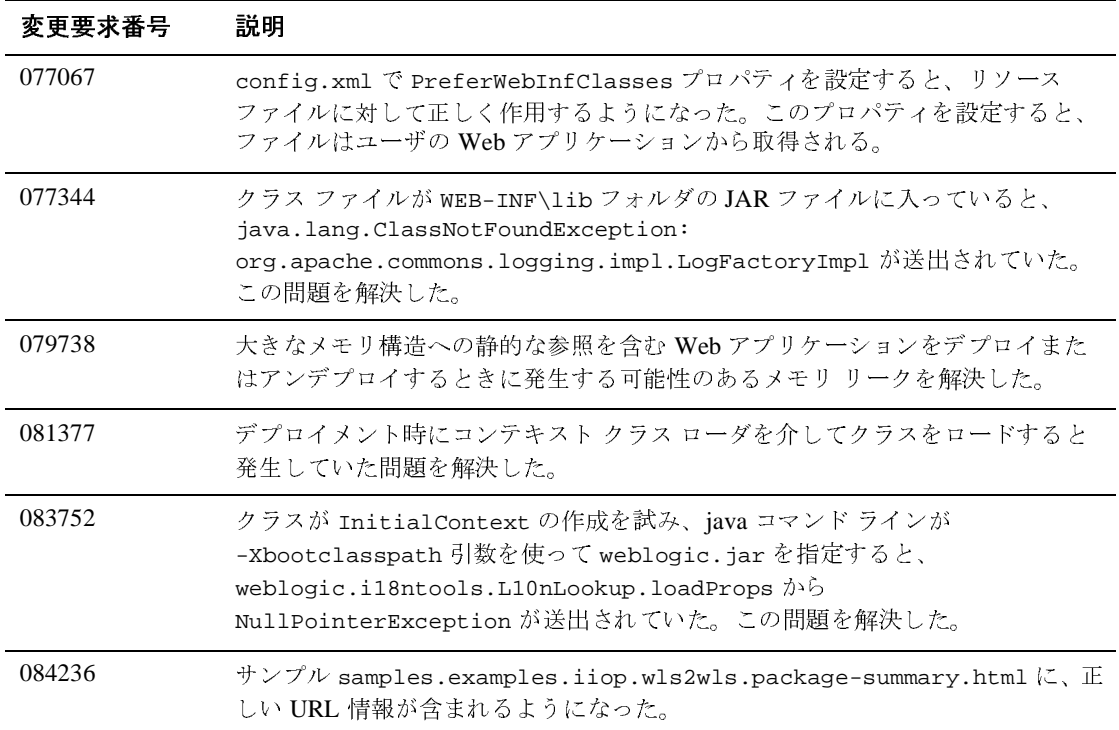

### <span id="page-395-0"></span>クラスタ

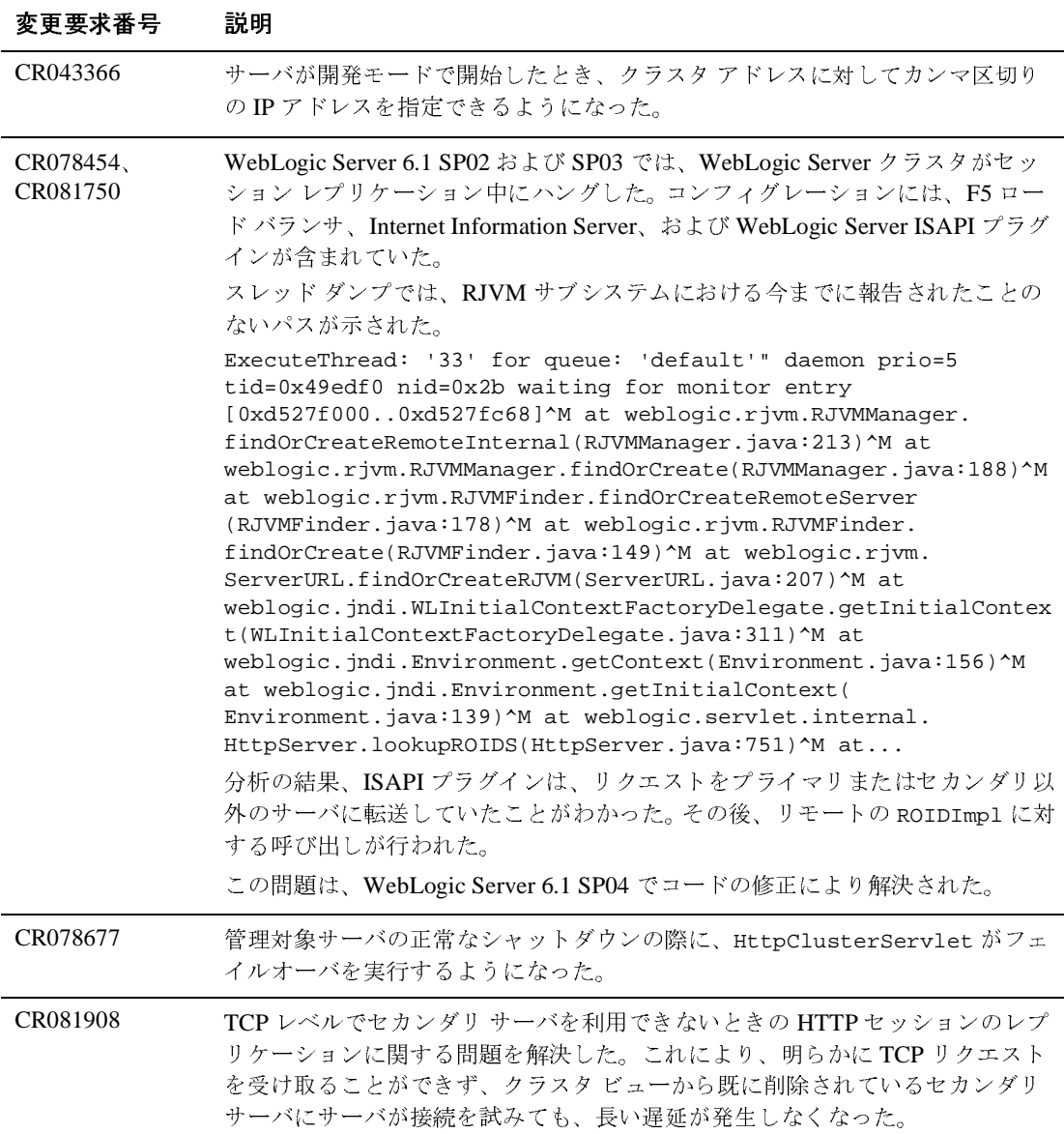
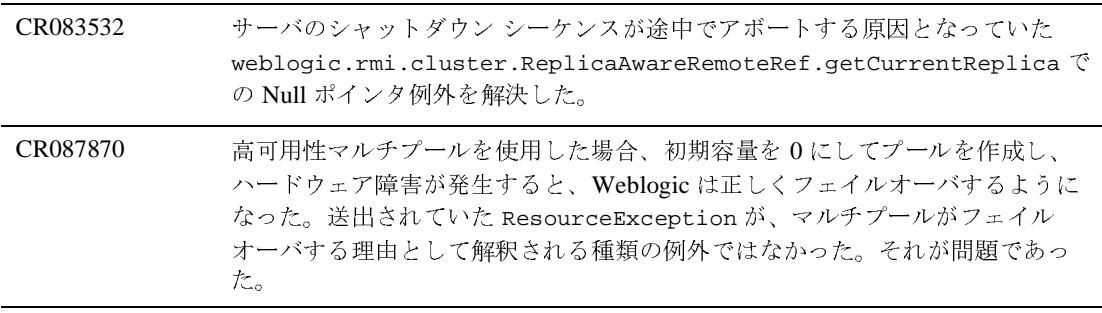

#### コンソール

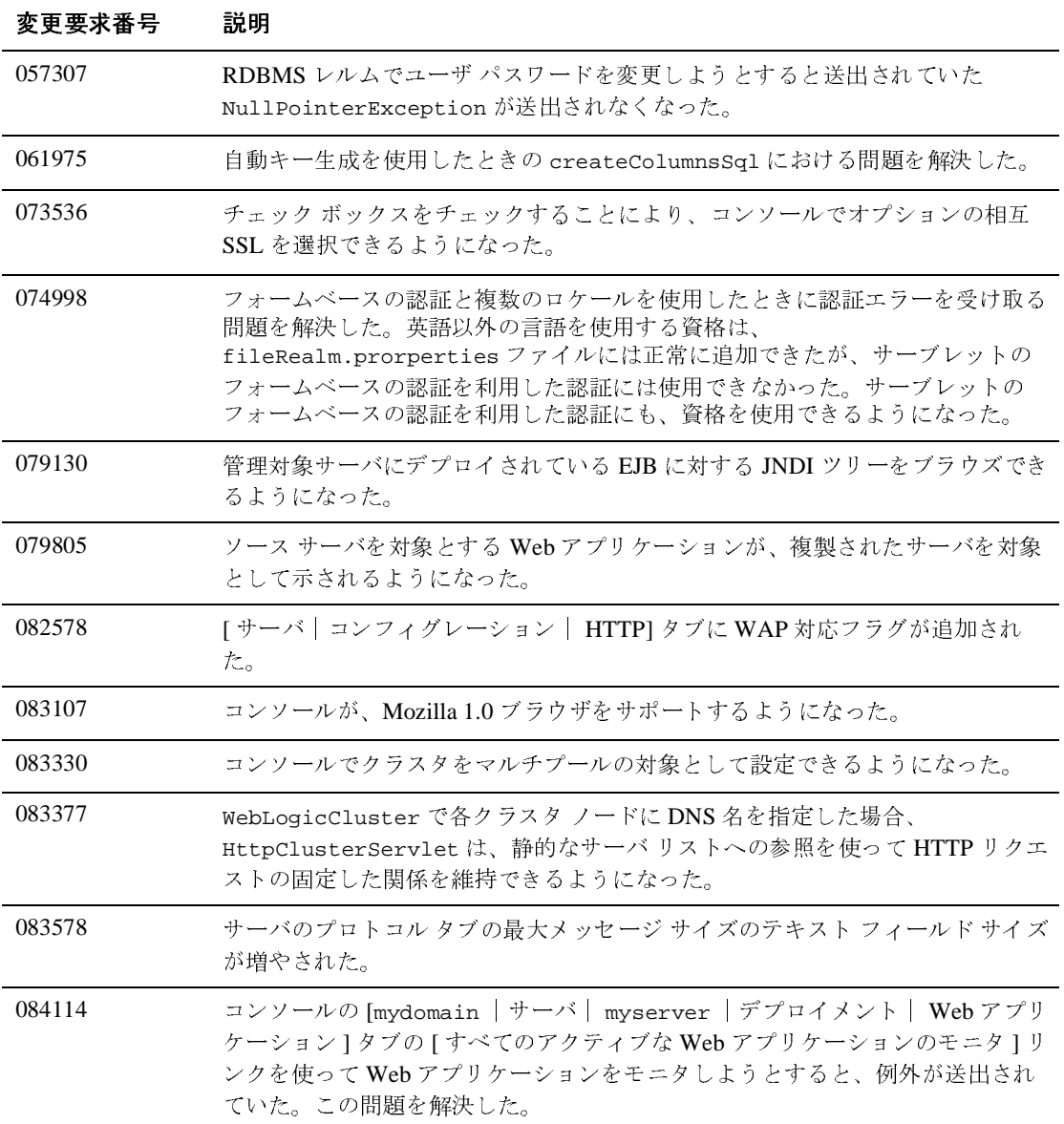

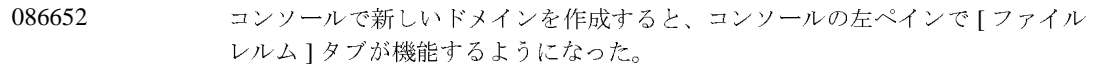

## **EJB**

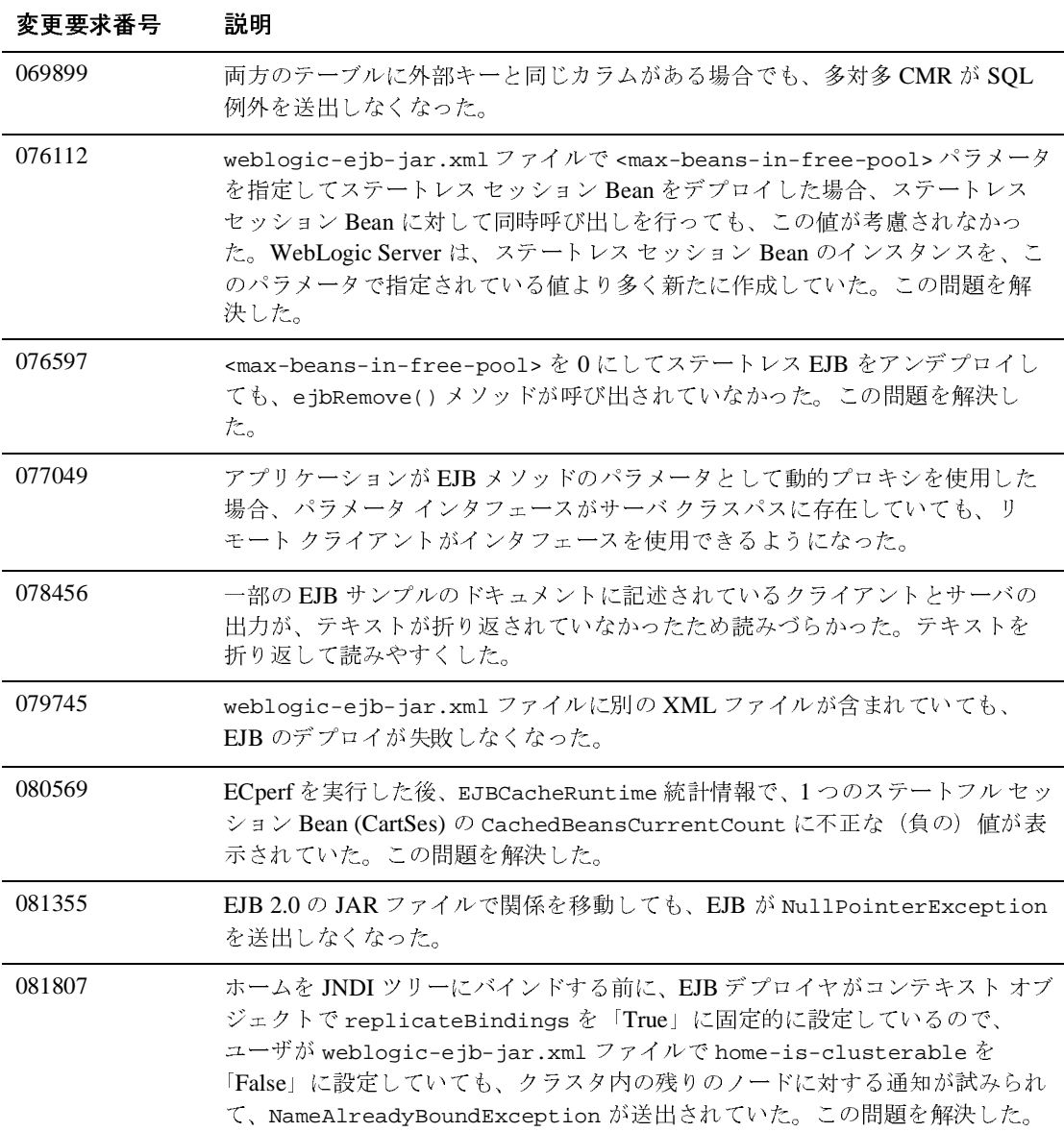

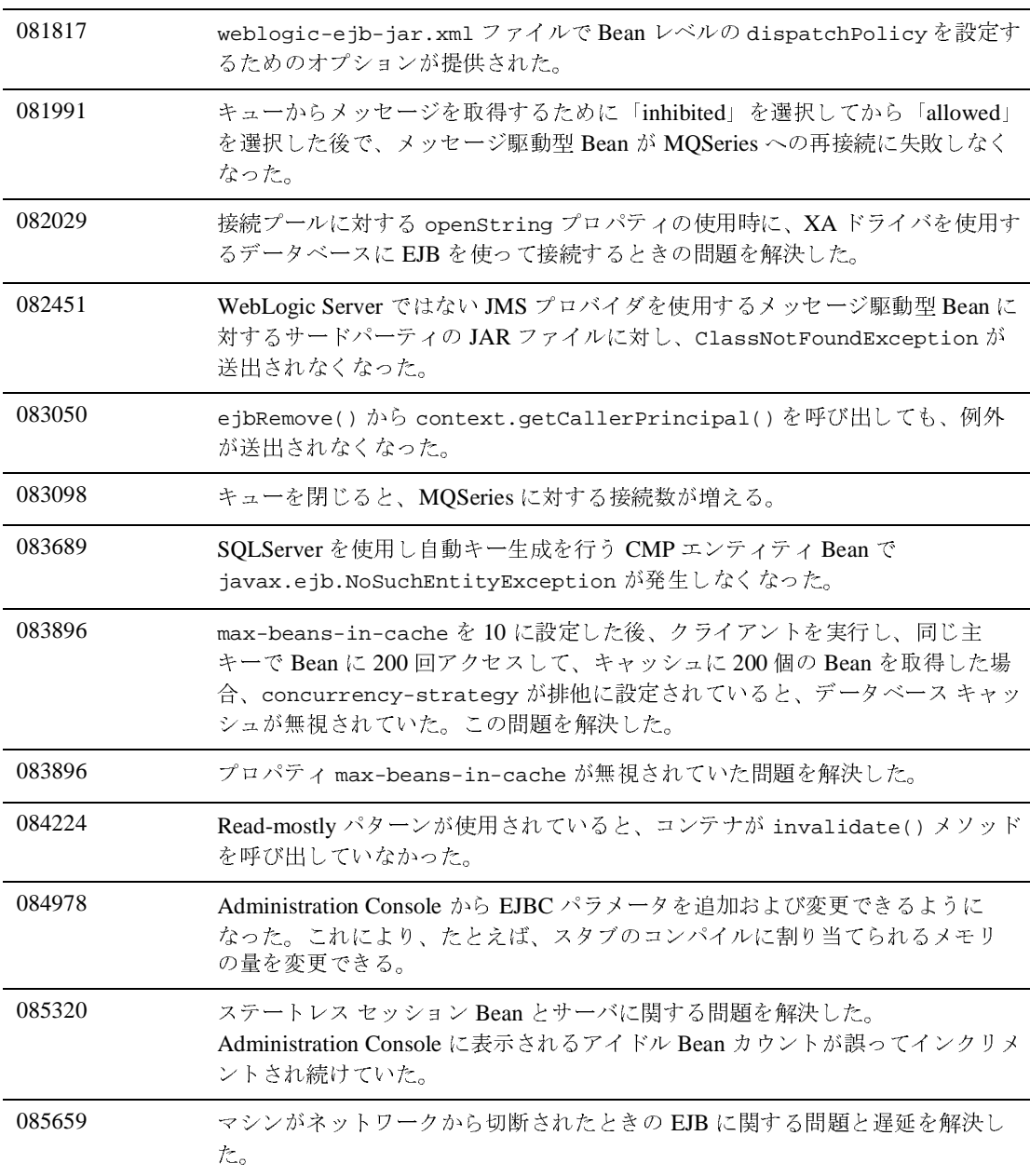

# サンプル

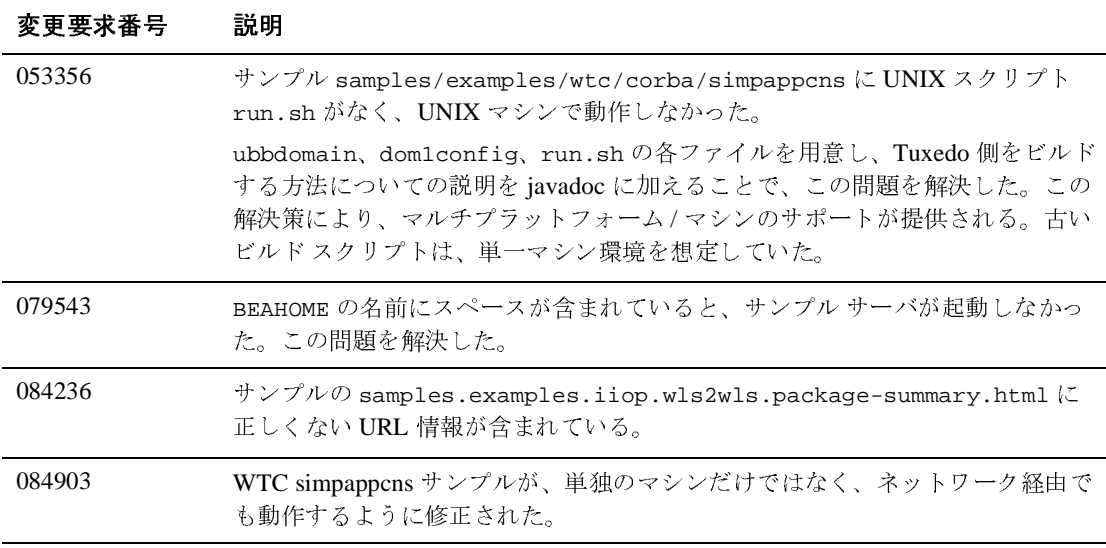

# **JDBC** および **jDriver**

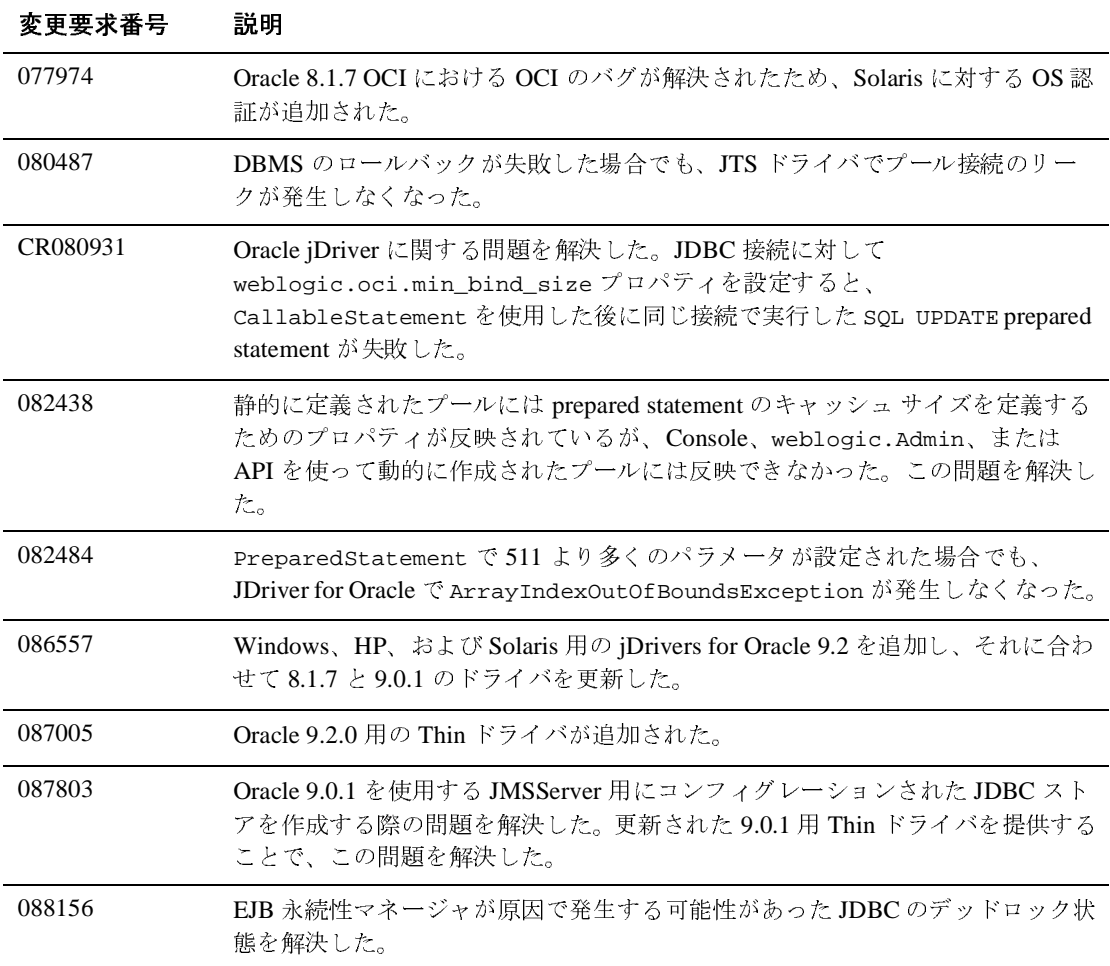

#### **JMS**

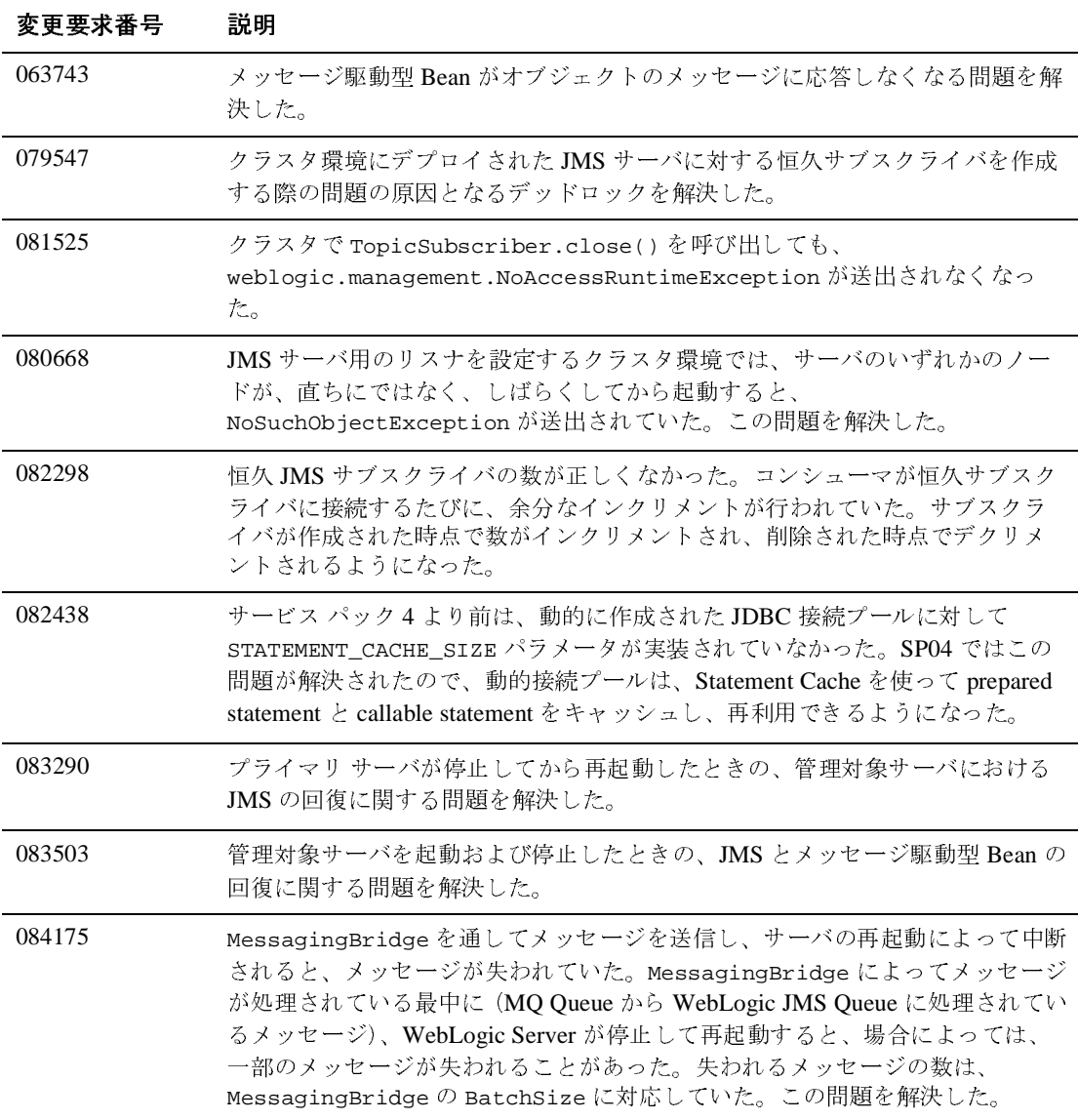

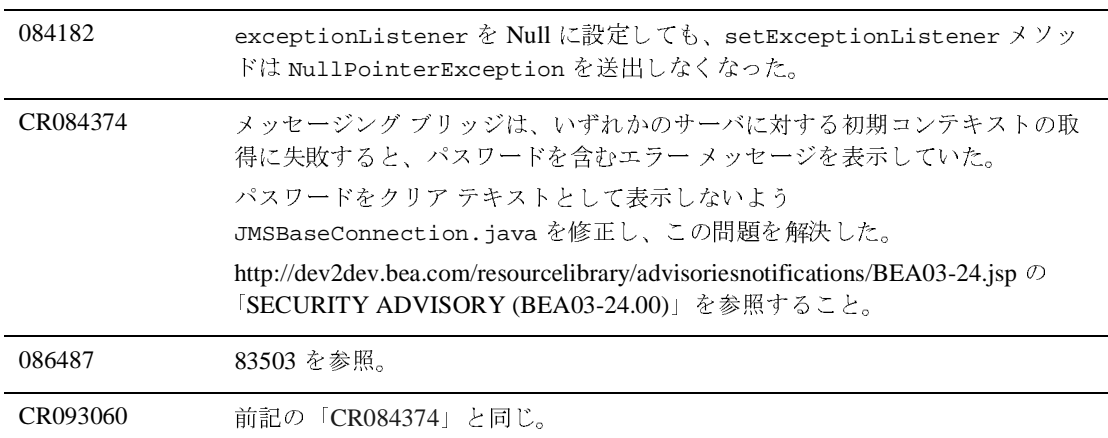

# その他

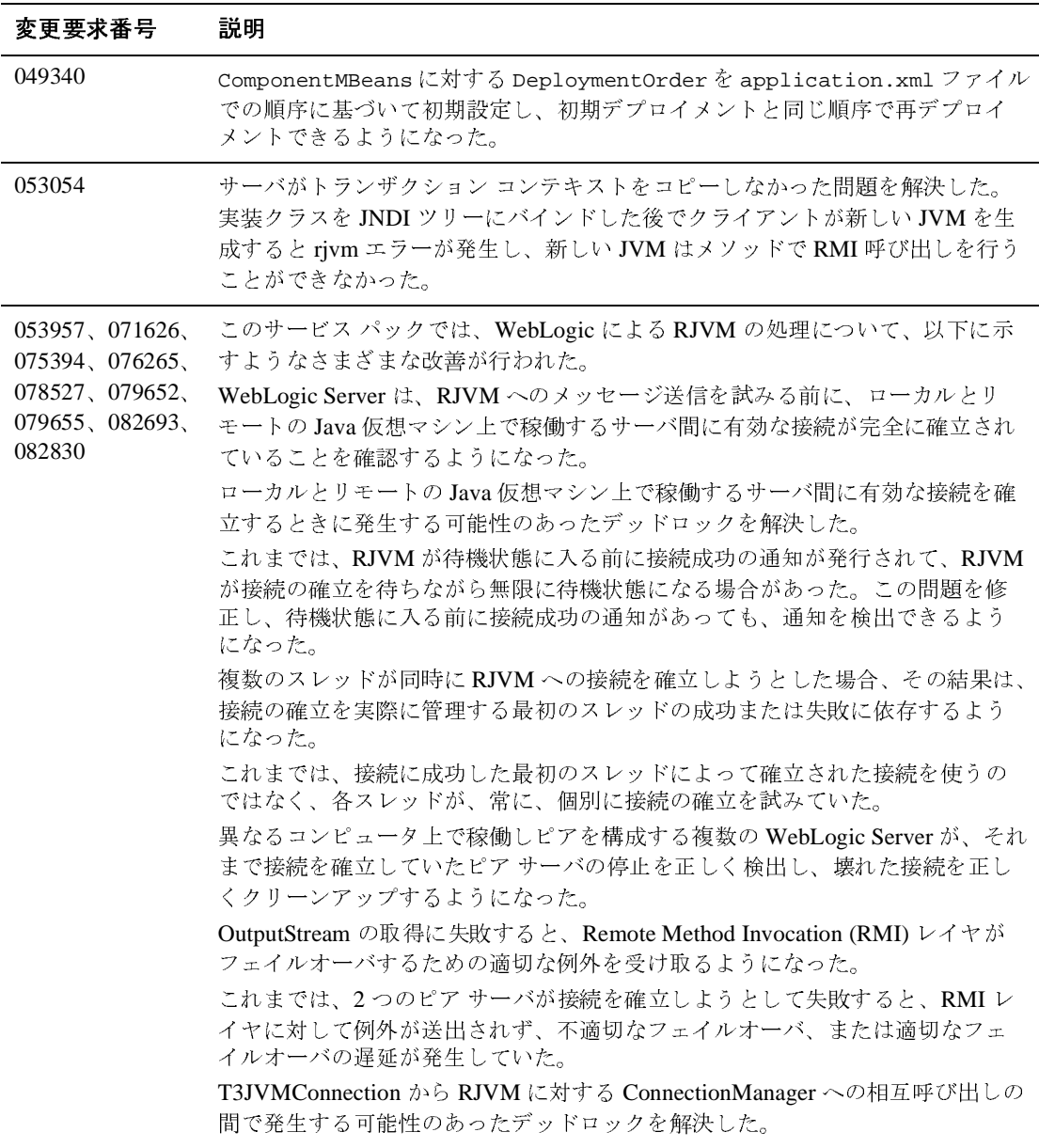

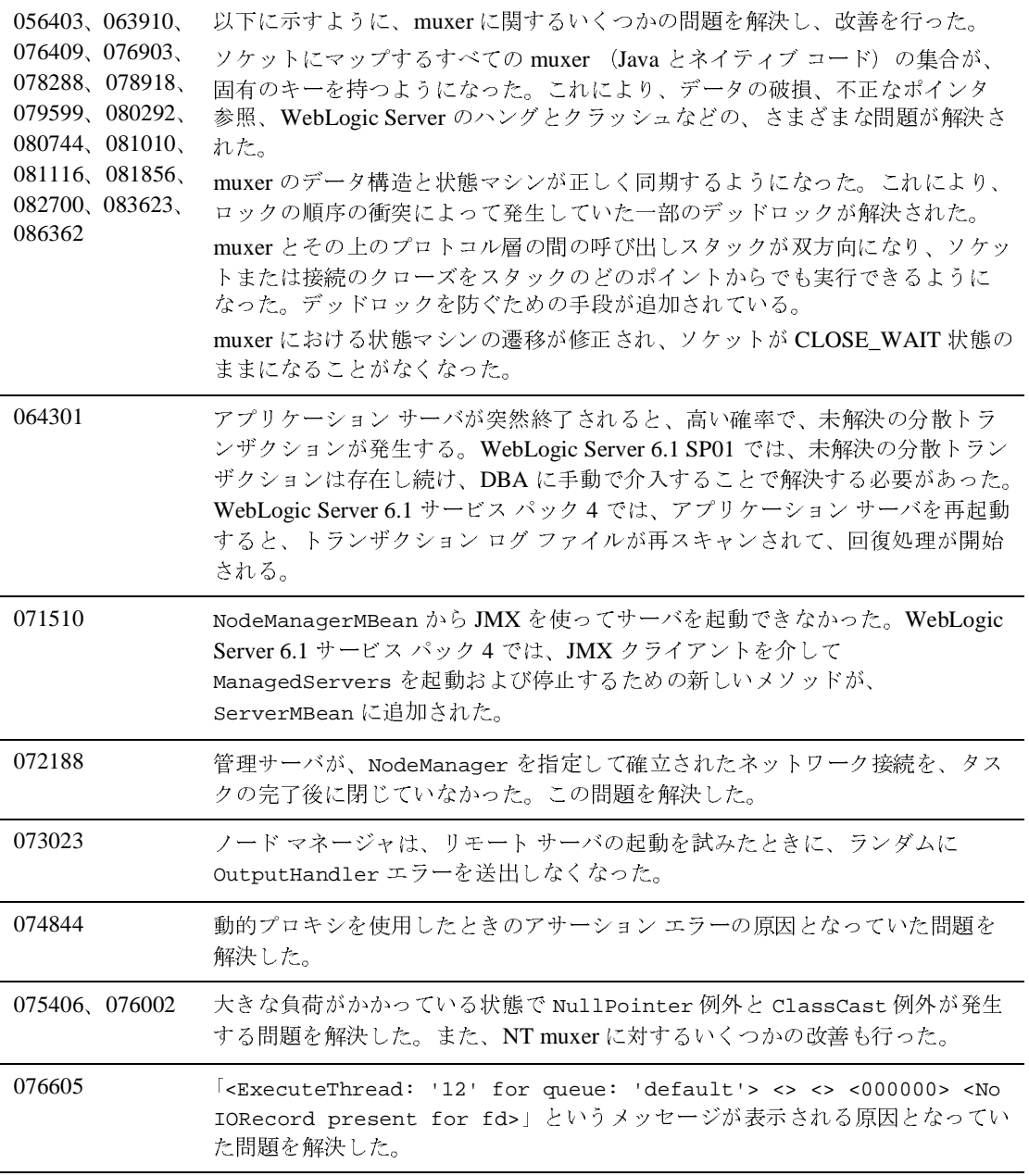

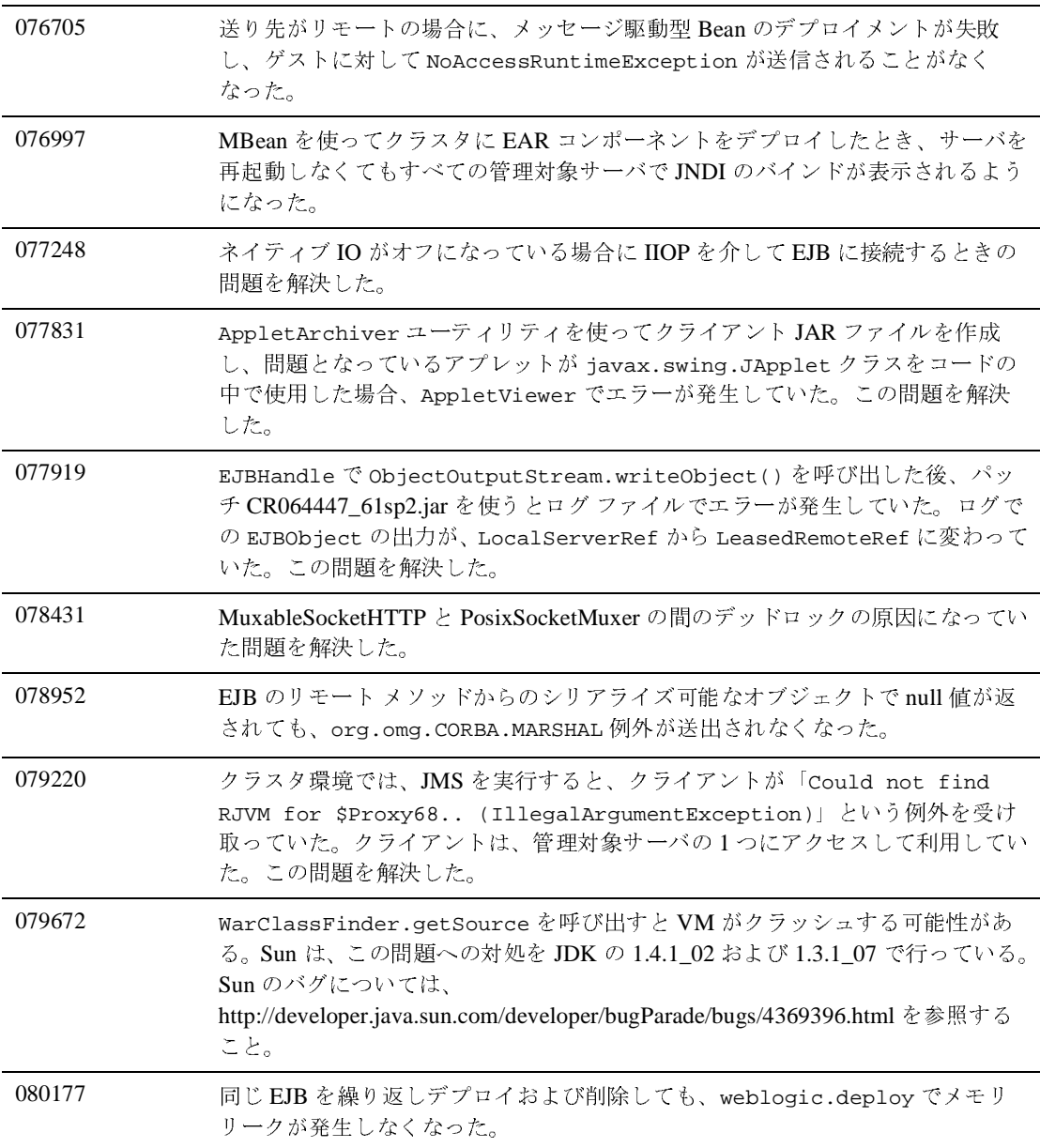

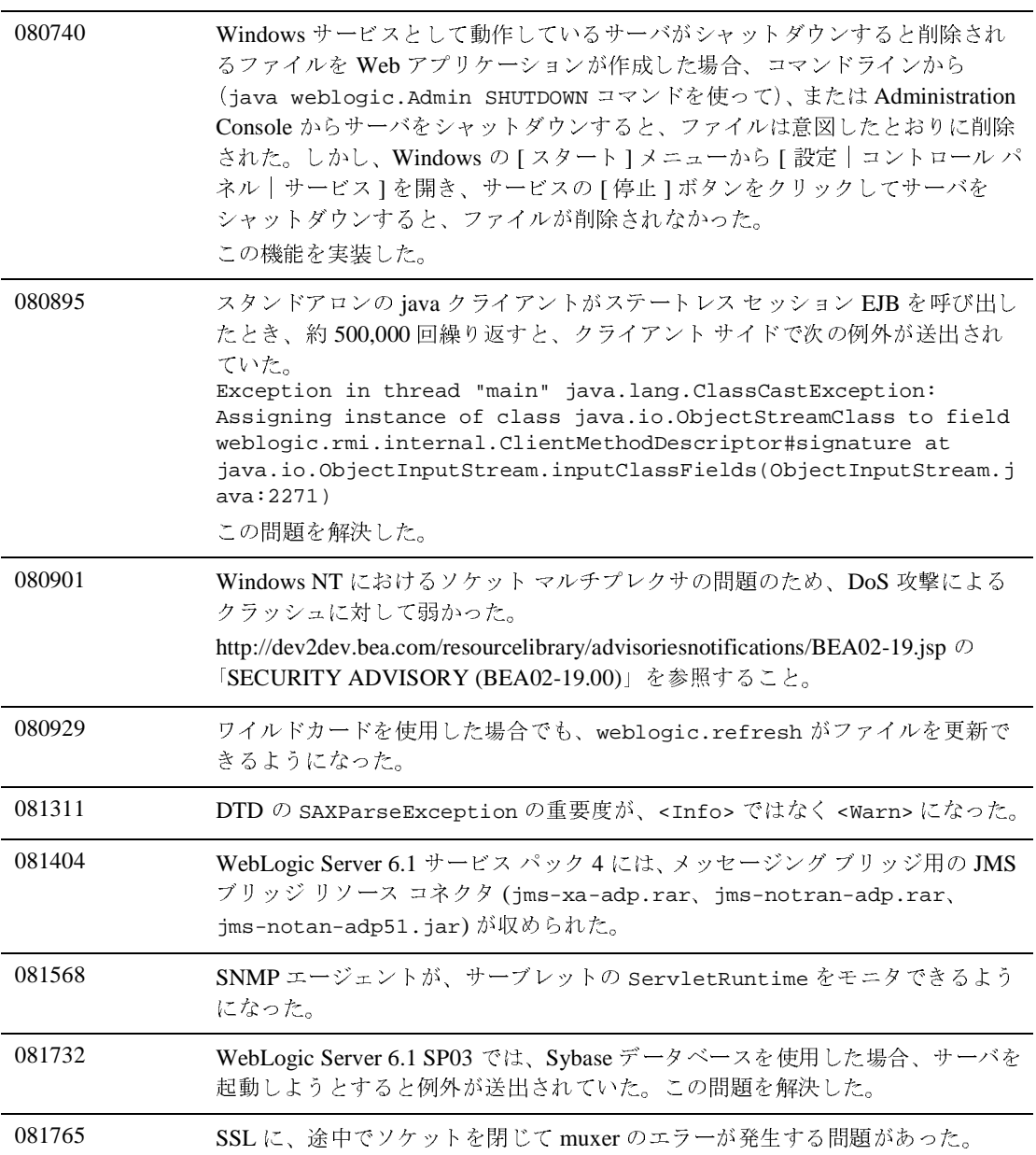

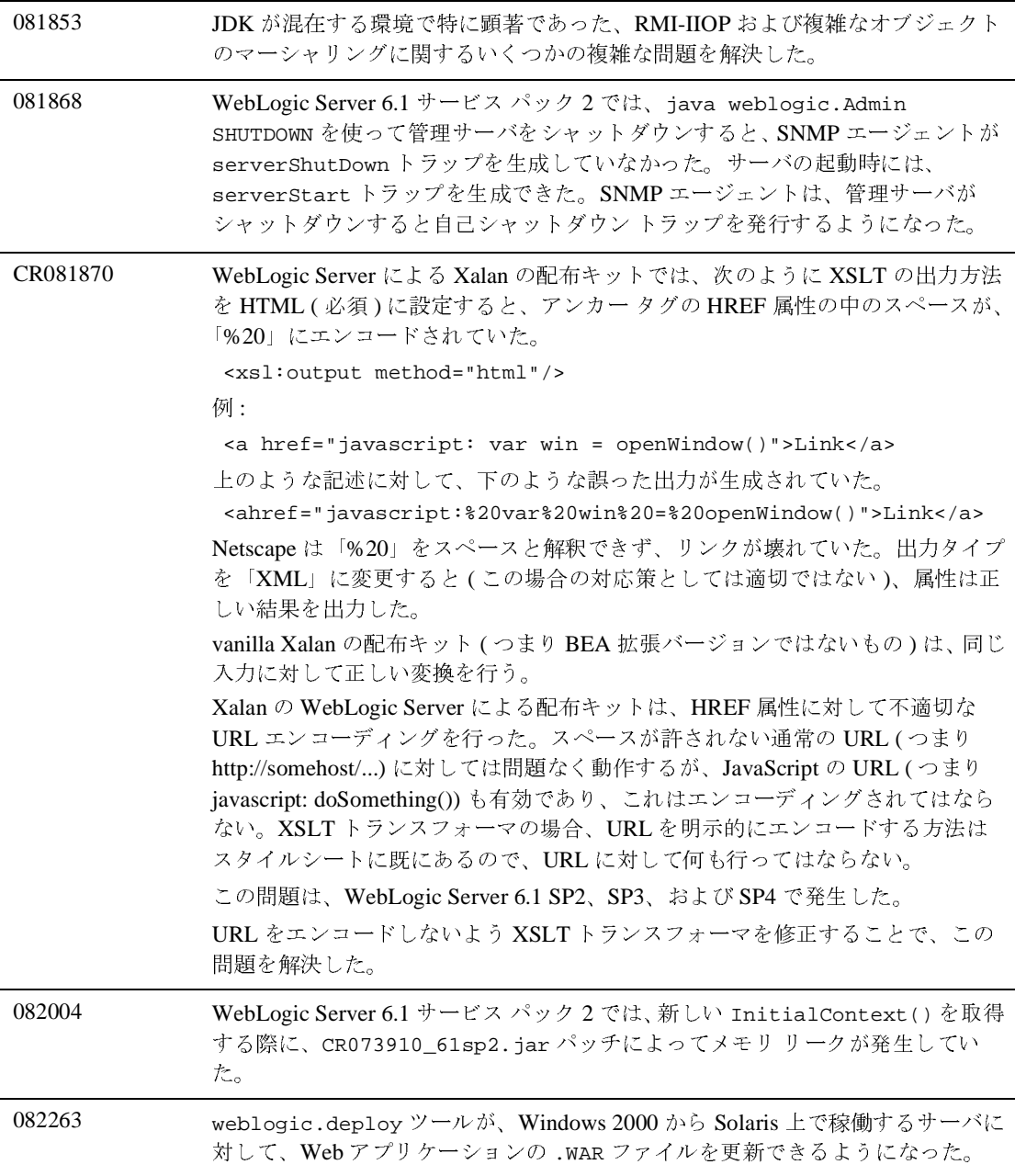

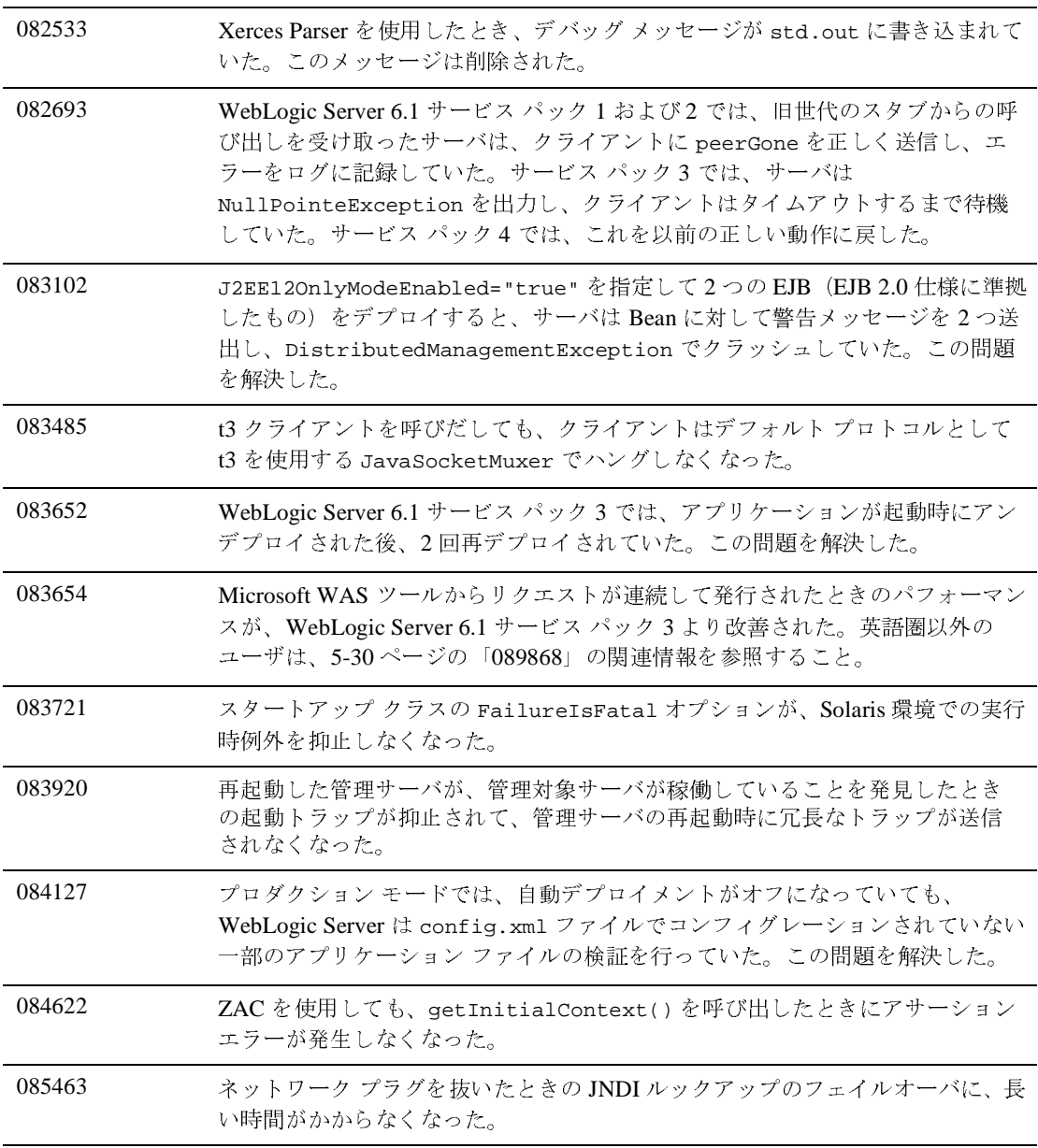

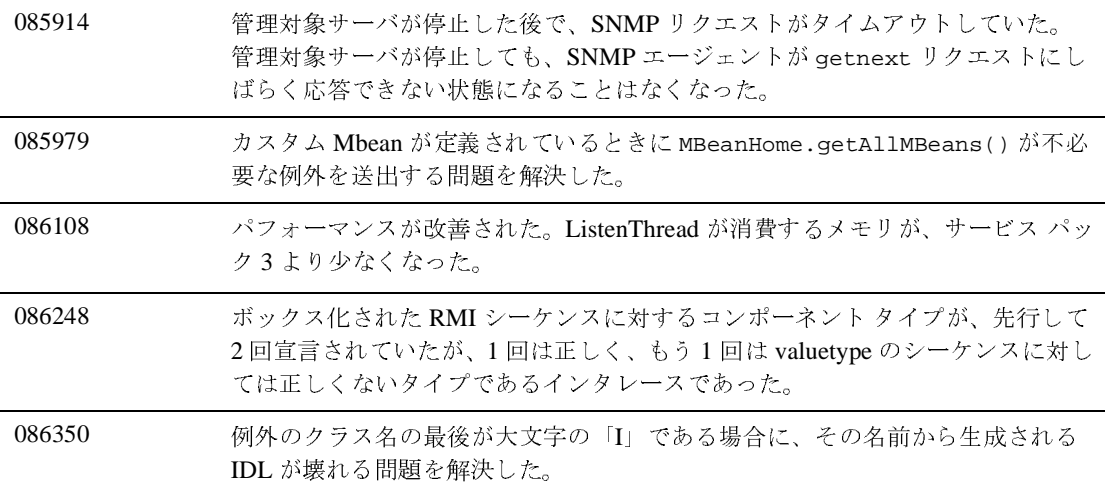

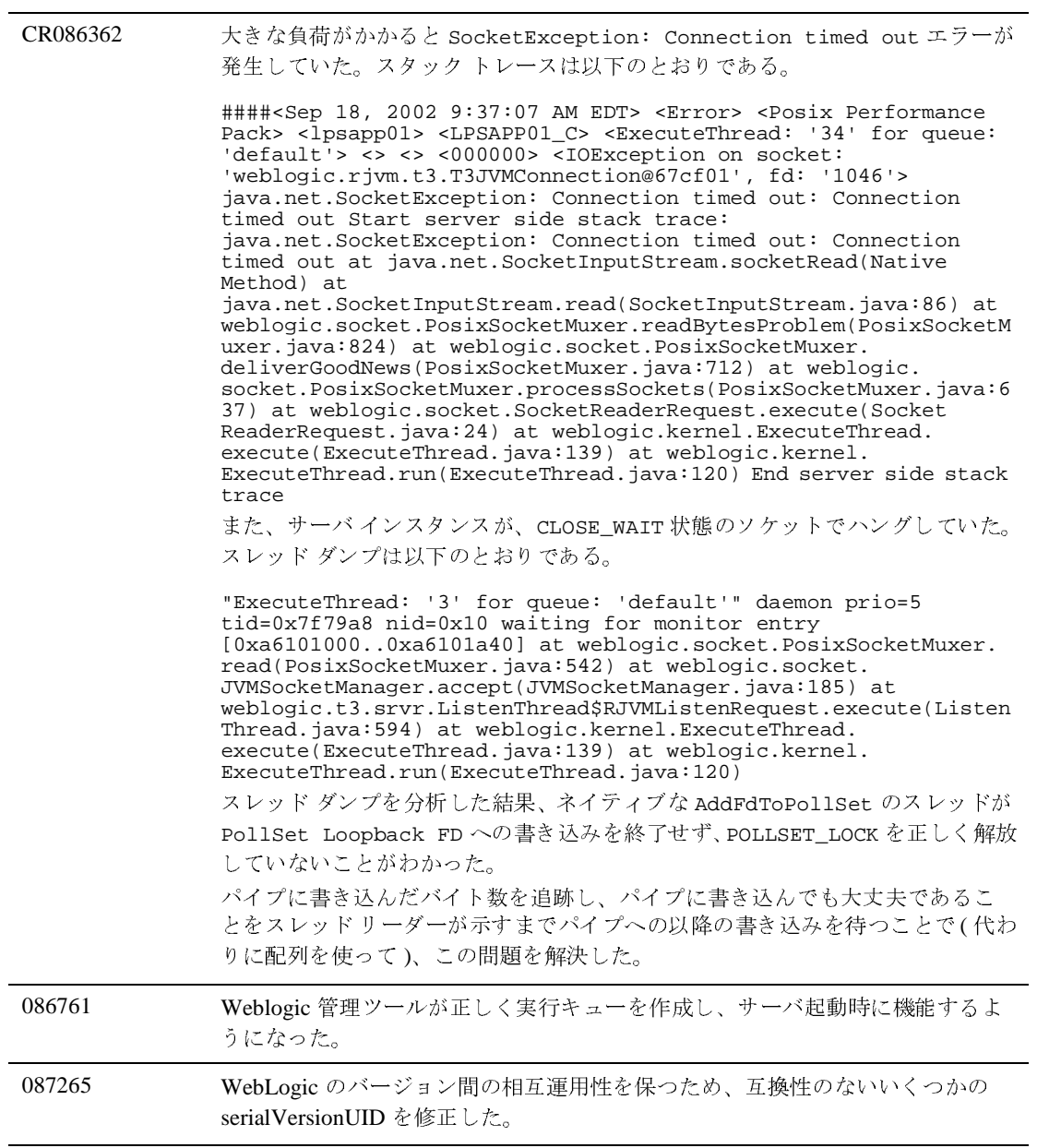

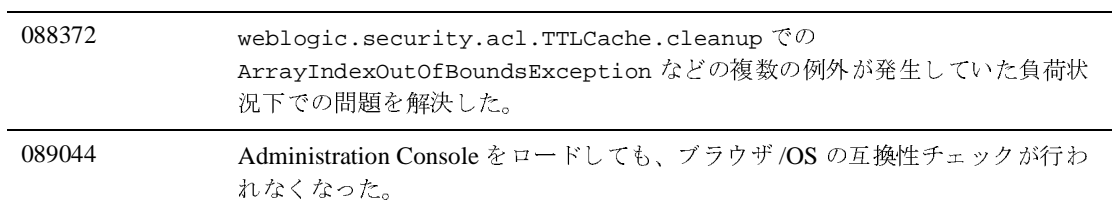

# プラグイン

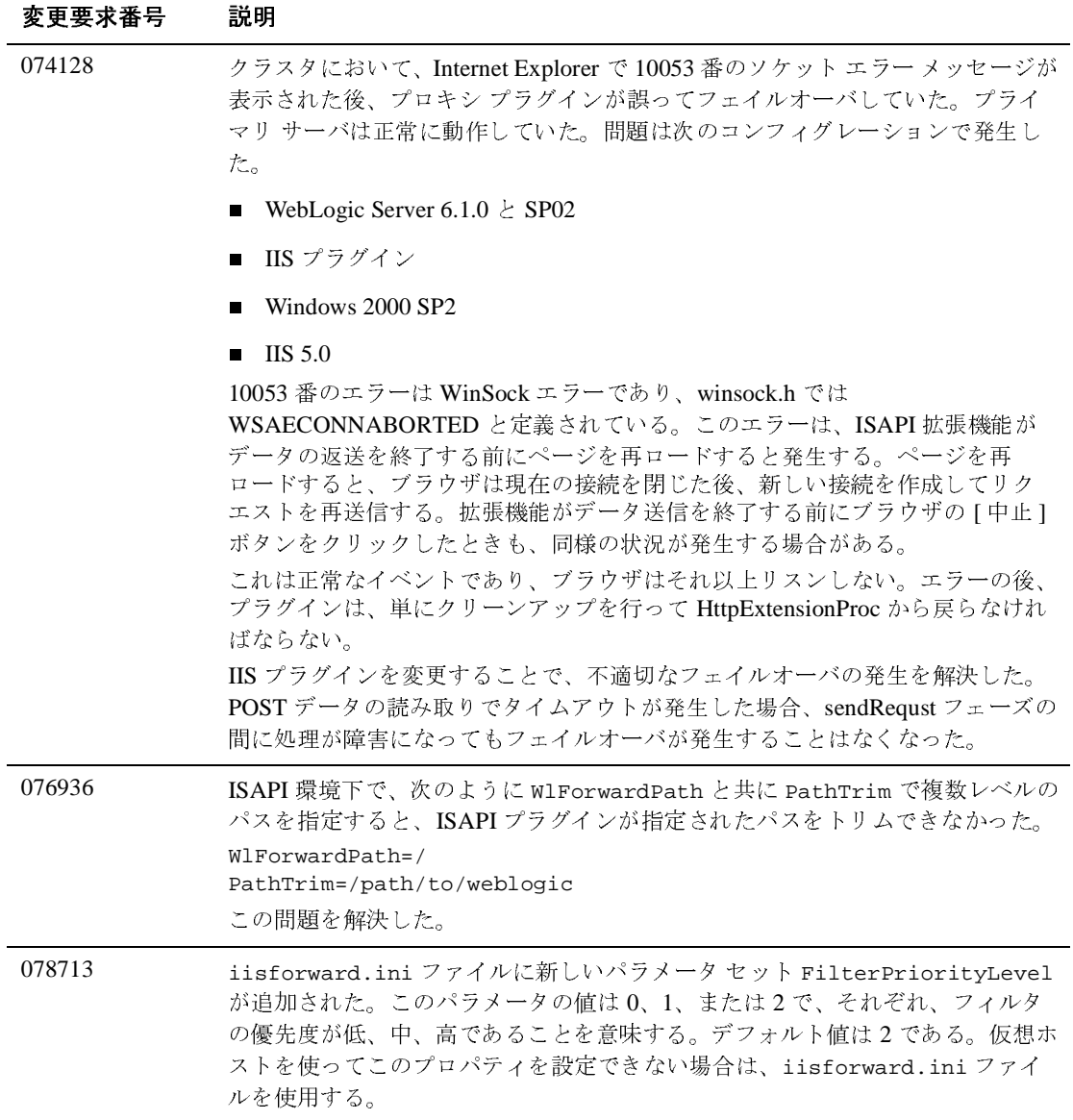

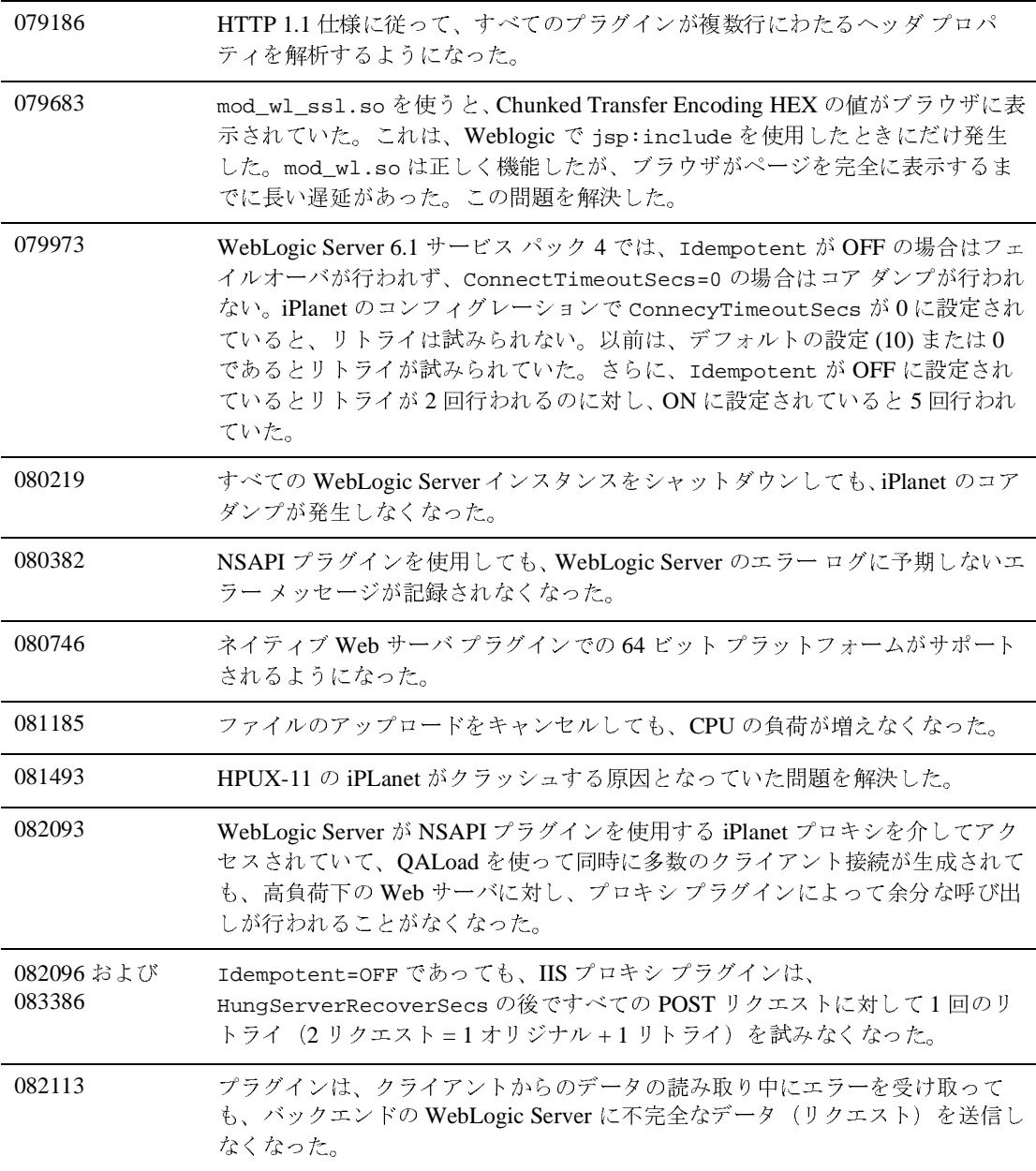

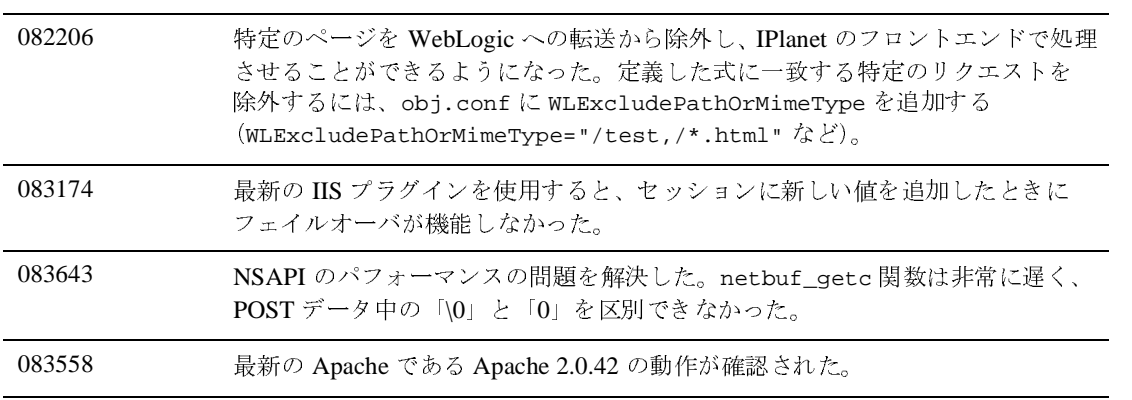

## サーブレット、**JSP**、**Web** アプリケーション

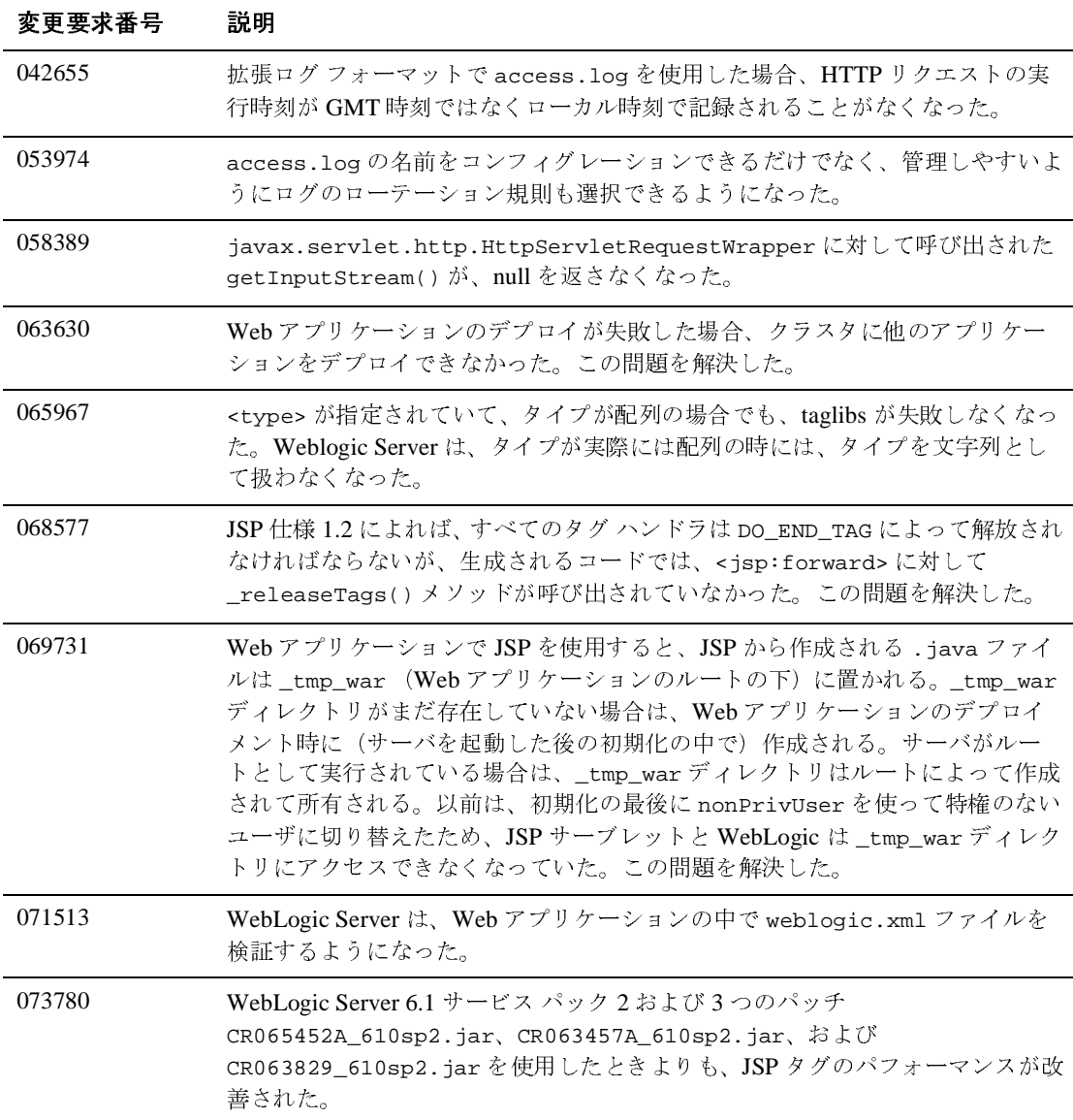

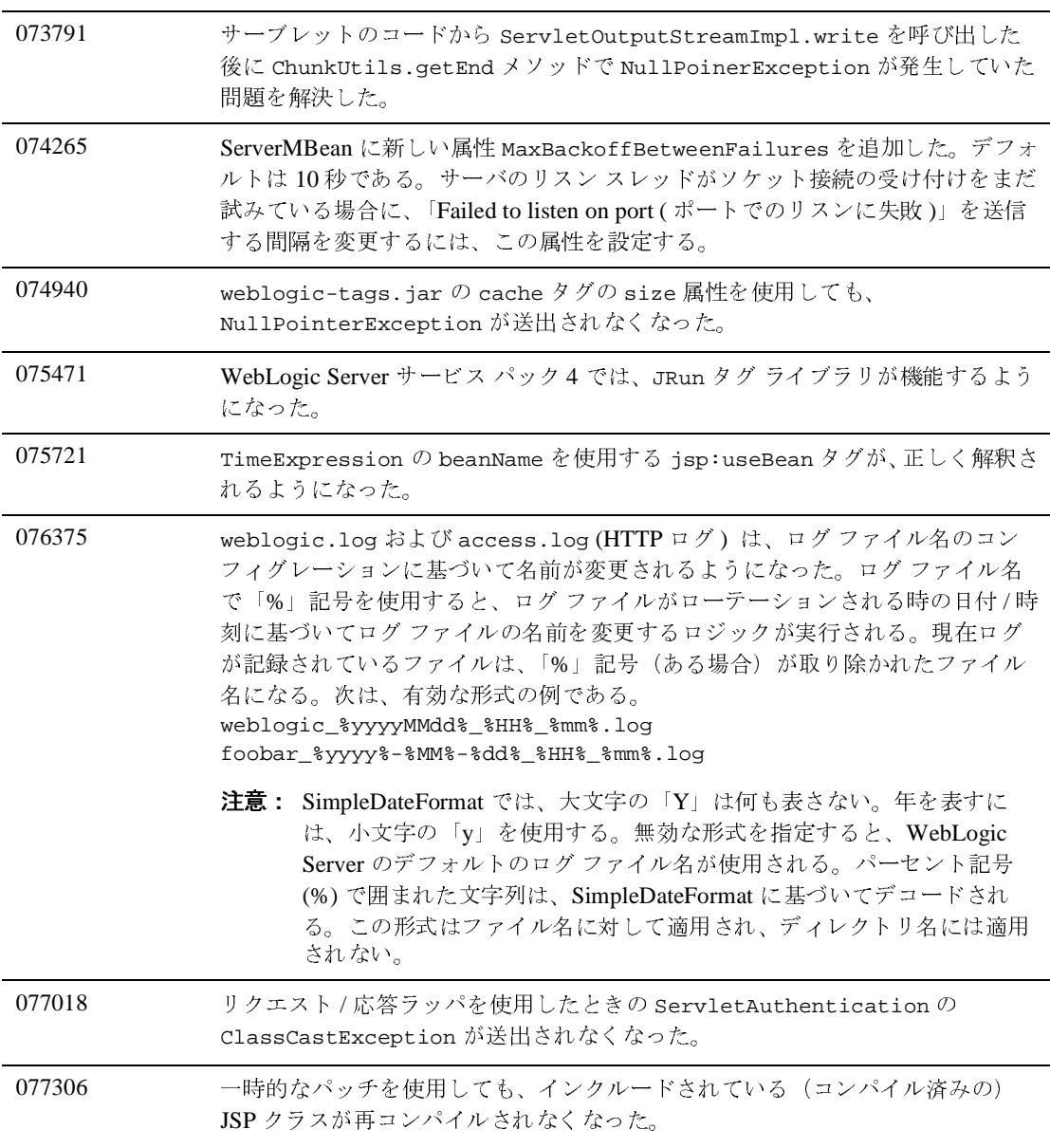

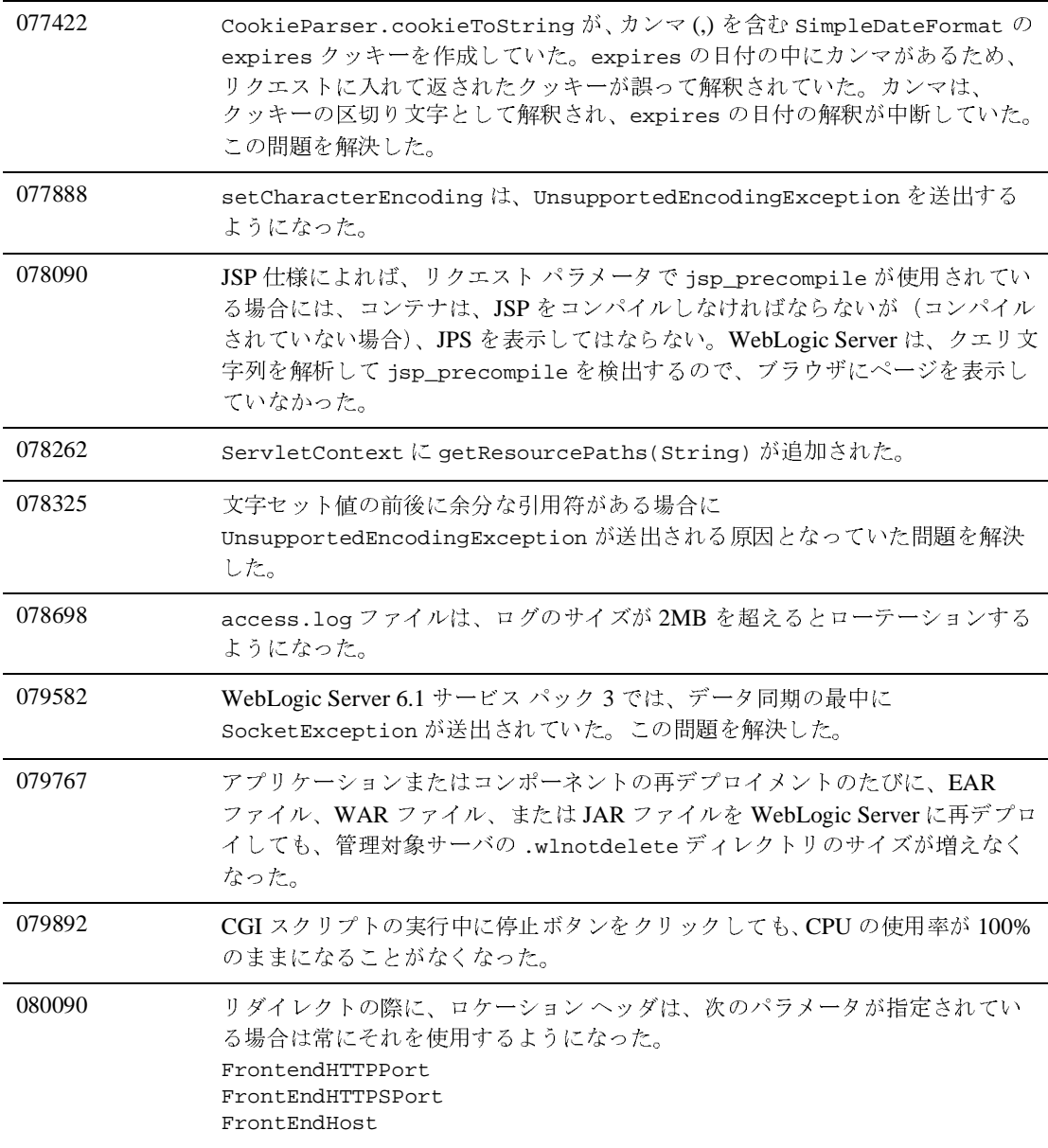

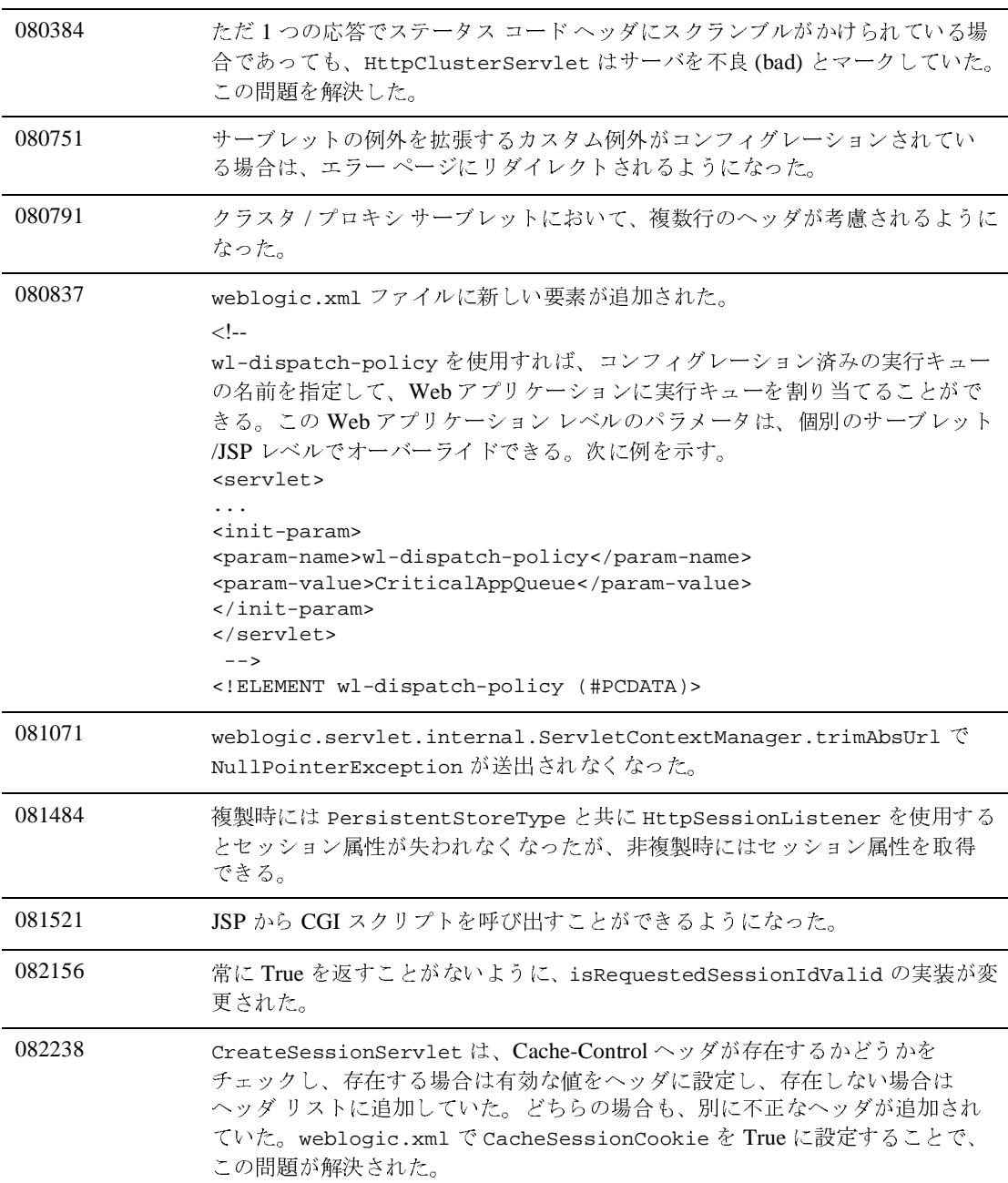

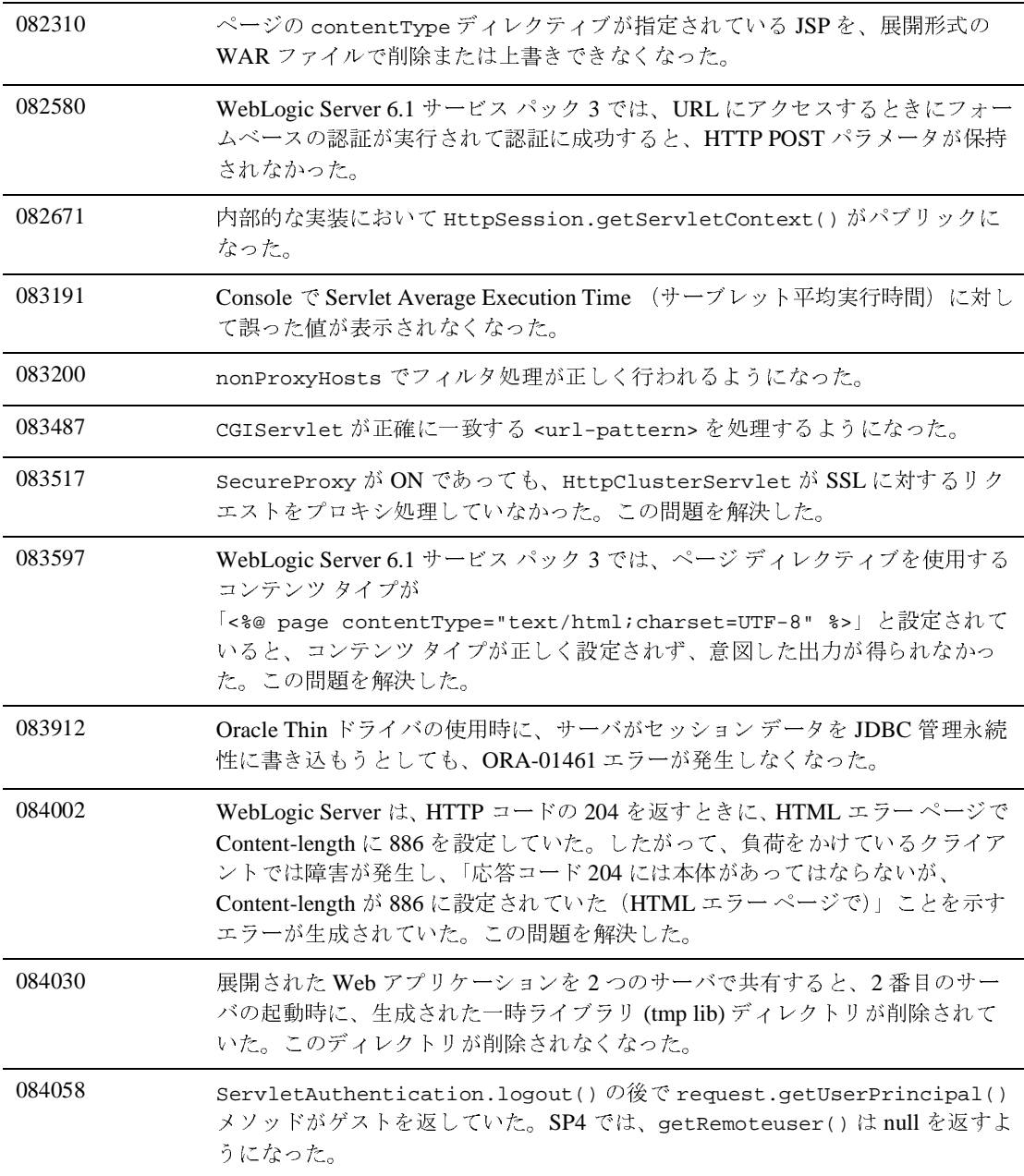

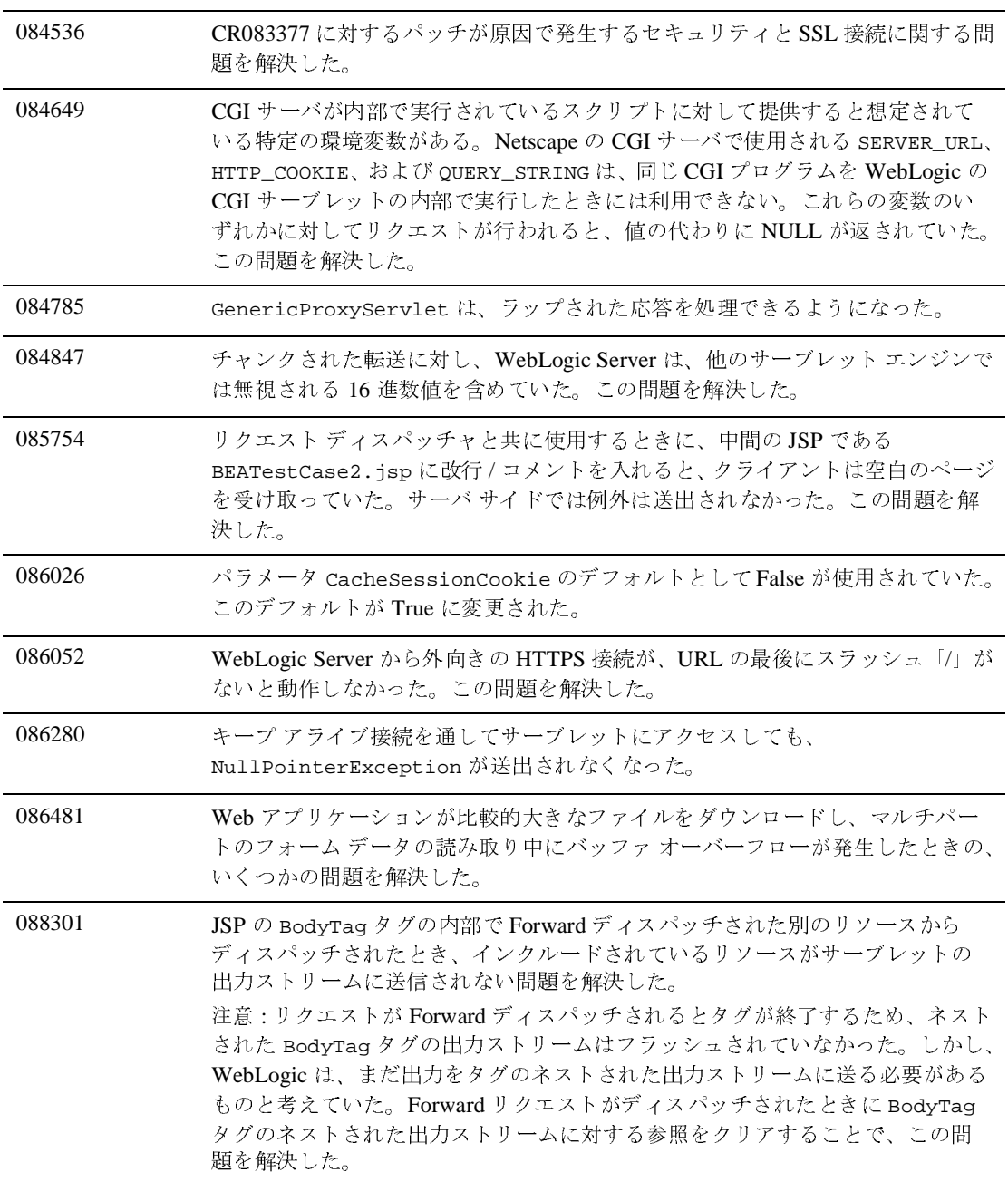

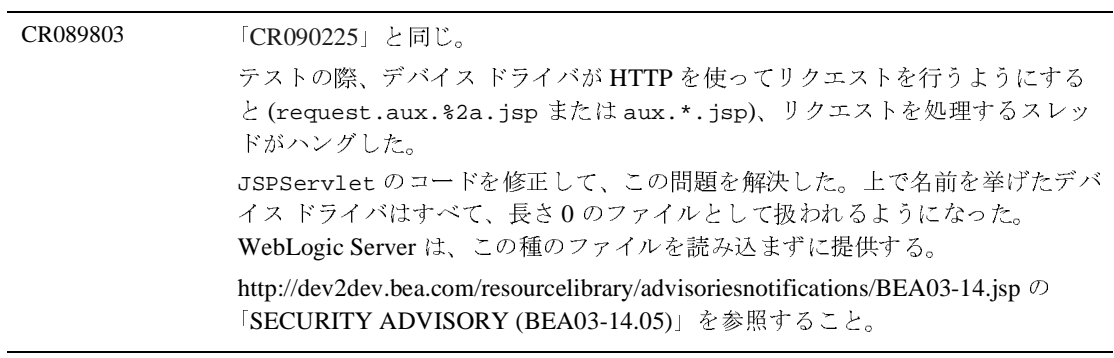

### セキュリティ

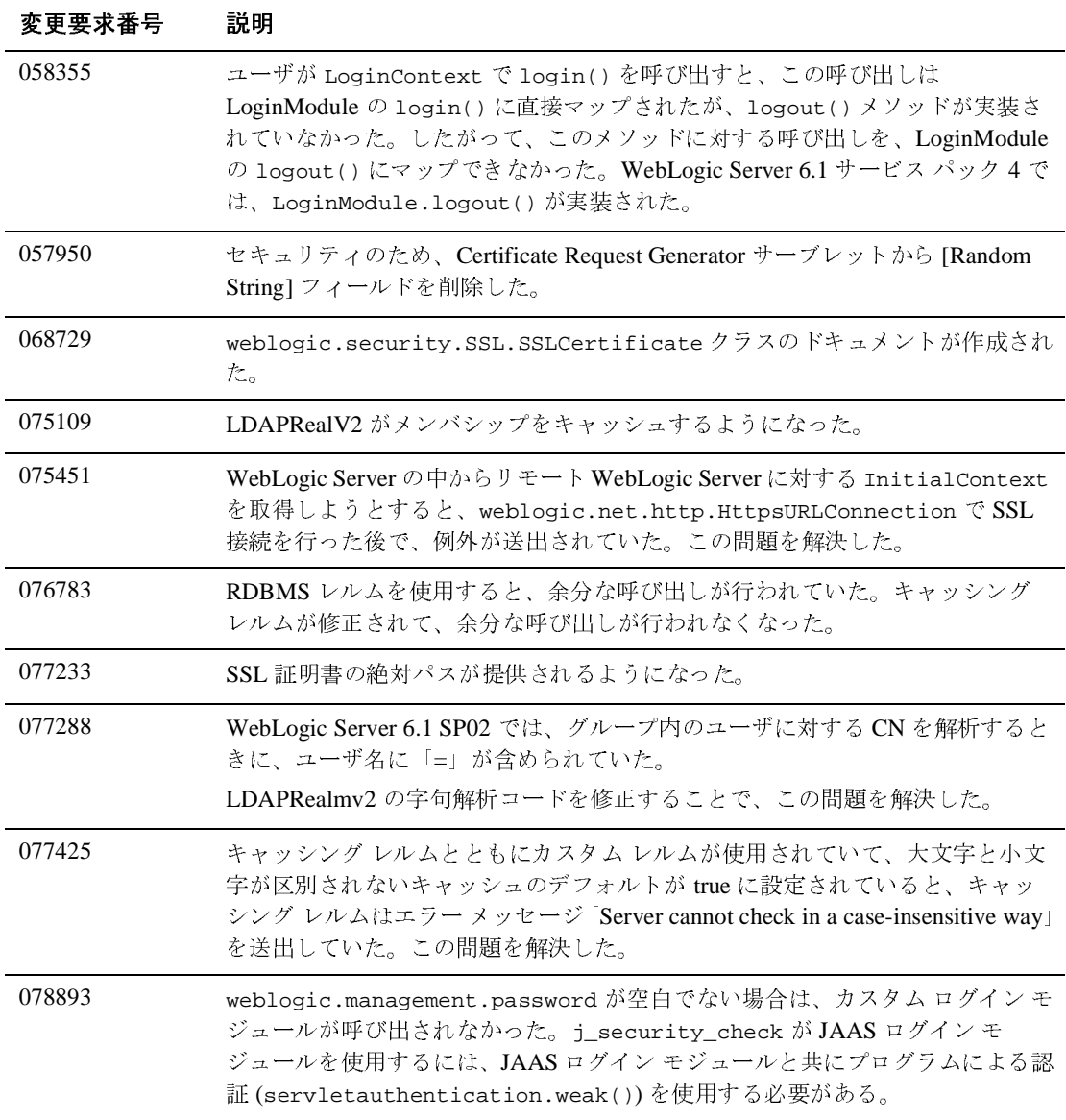

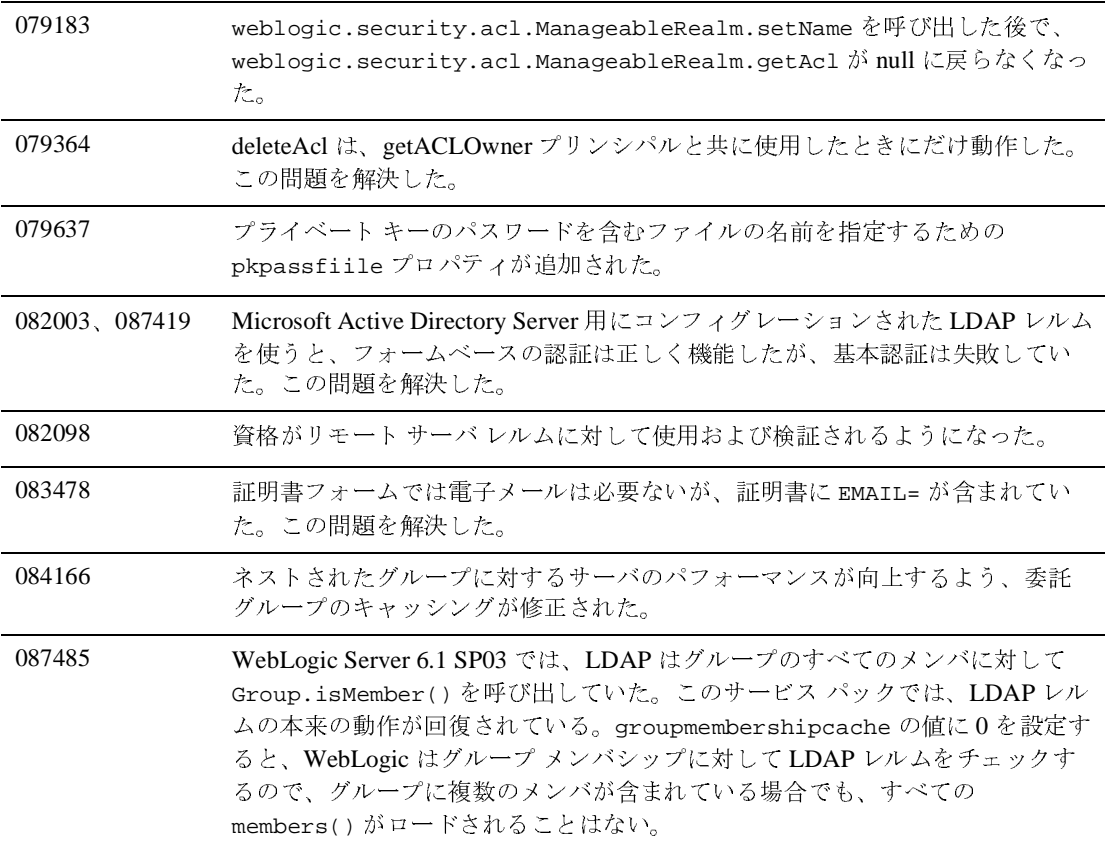

## システム管理

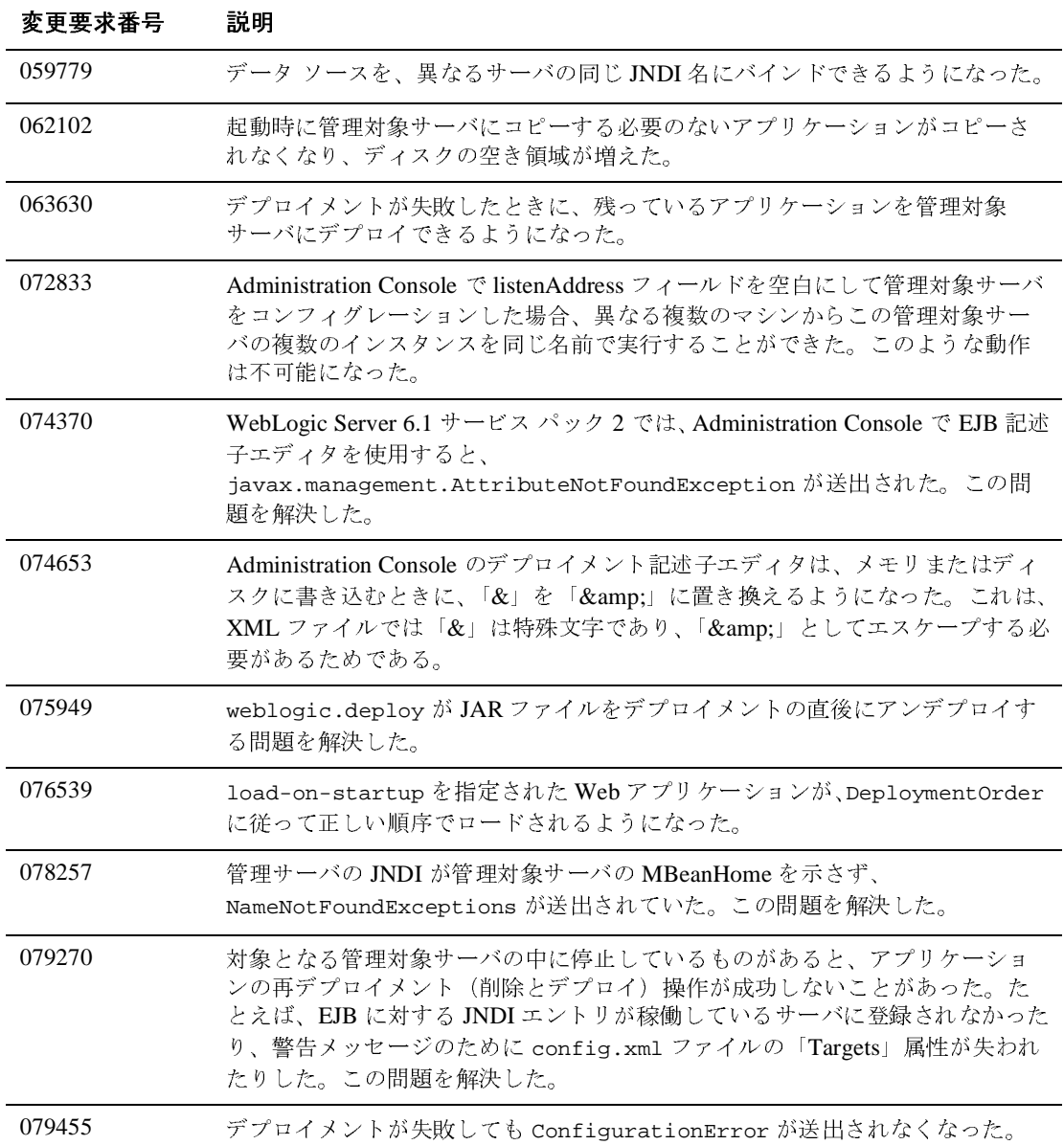

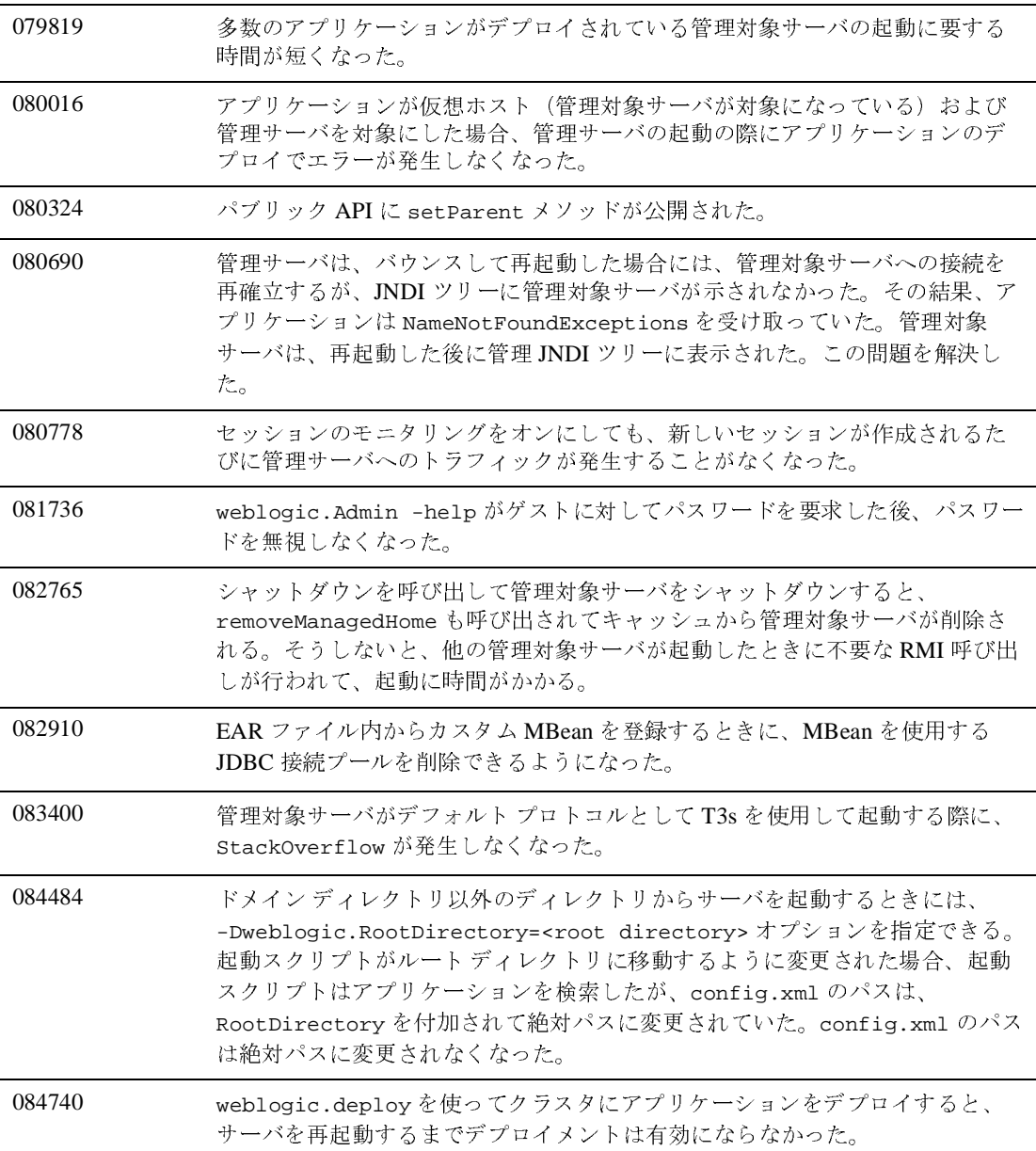

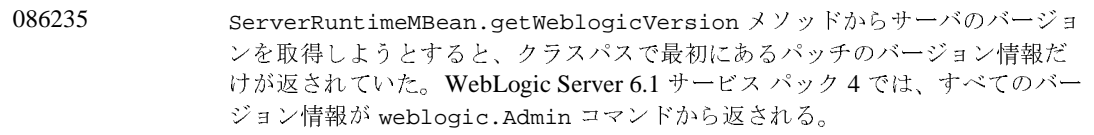

#### **Web** サービス

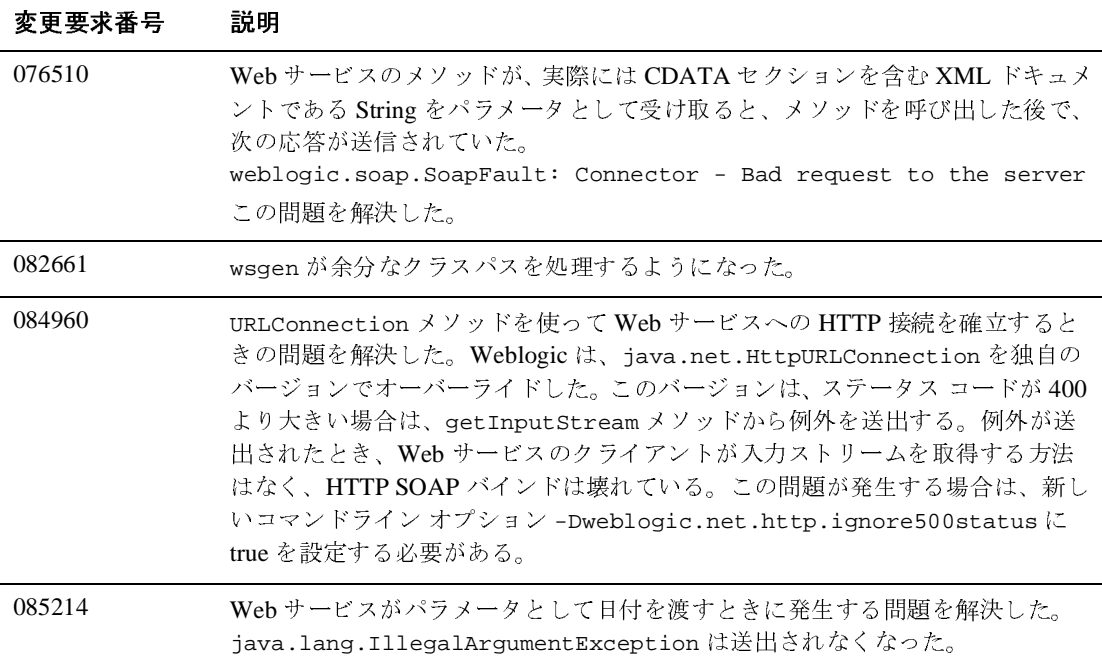

#### **WebLogic Tuxedo**

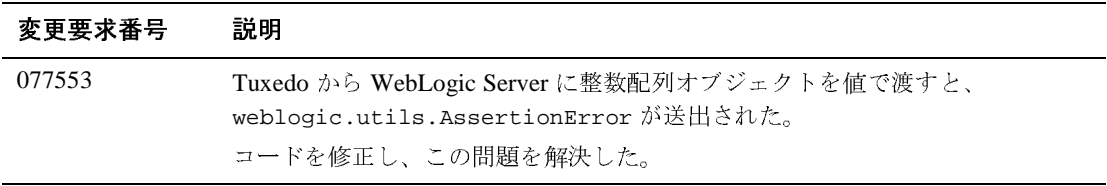

# **XML**

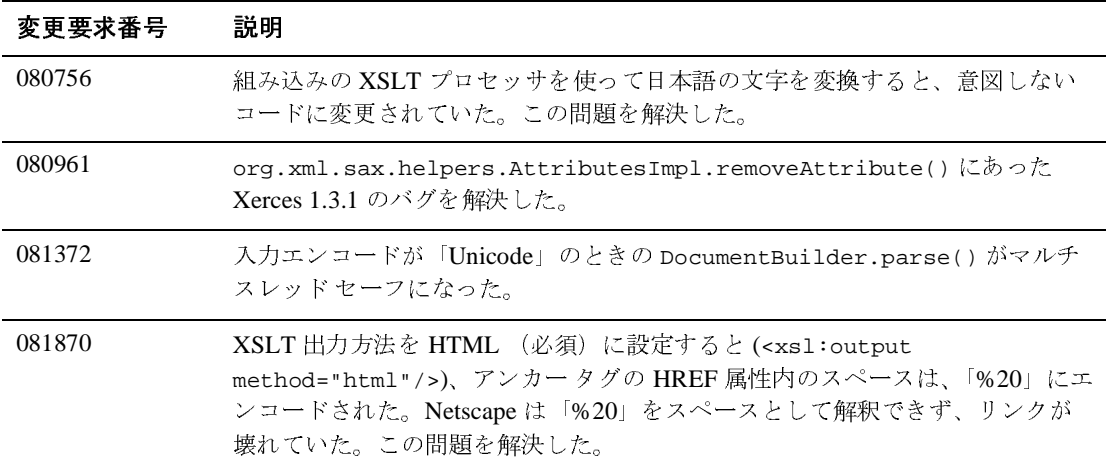
# **WebLogic Server 6.1** サービス パック **3** <sup>の</sup> ソリューション

以降の節では、WebLogic Server 6.1 サービス パック 3 のリリースで解決された 問題について説明します。

- [クラスローダ](#page-394-0)
- [クラスタ](#page-434-0)
- [コンソール](#page-435-0)
- 
- [EJB](#page-438-0)<br>● サンプル [サンプル](#page-443-0)
- [JDBC](#page-444-0)
- $\bullet$  [jDriver](#page-446-0)
- [JMS](#page-447-0)
- $\bullet$  [JTA](#page-448-0)
- 
- [その他](#page-449-0)<br>● プラグイン [プラグイン](#page-456-0)
- [RMI over IIOP](#page-460-0)
- [セキュリティ](#page-461-0)
- サーブレット、JSP、および Web [アプリケーション](#page-463-0)
- [システム管理](#page-471-0)
- [Web](#page-474-0) サービス
- [WebLogic Tuxedo Connector](#page-476-0)
- [XML](#page-477-0)

#### クラスローダ

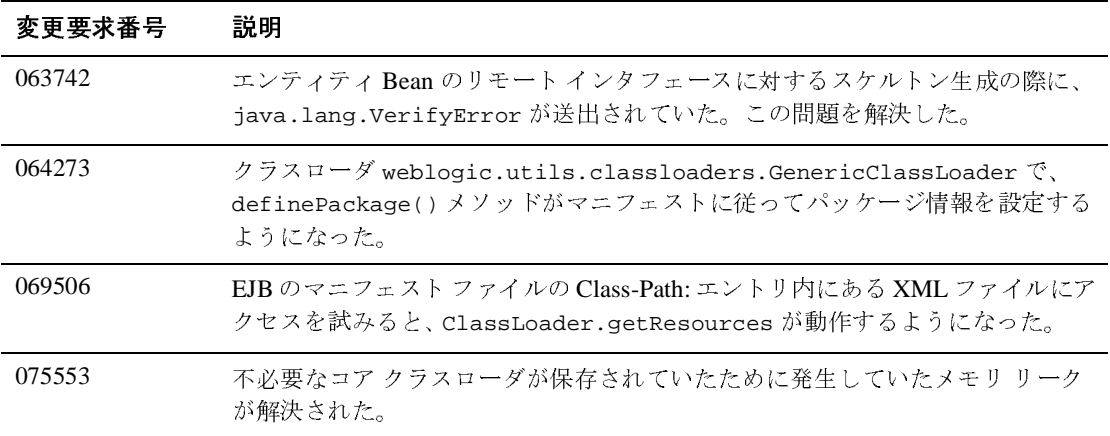

#### <span id="page-434-0"></span>クラスタ

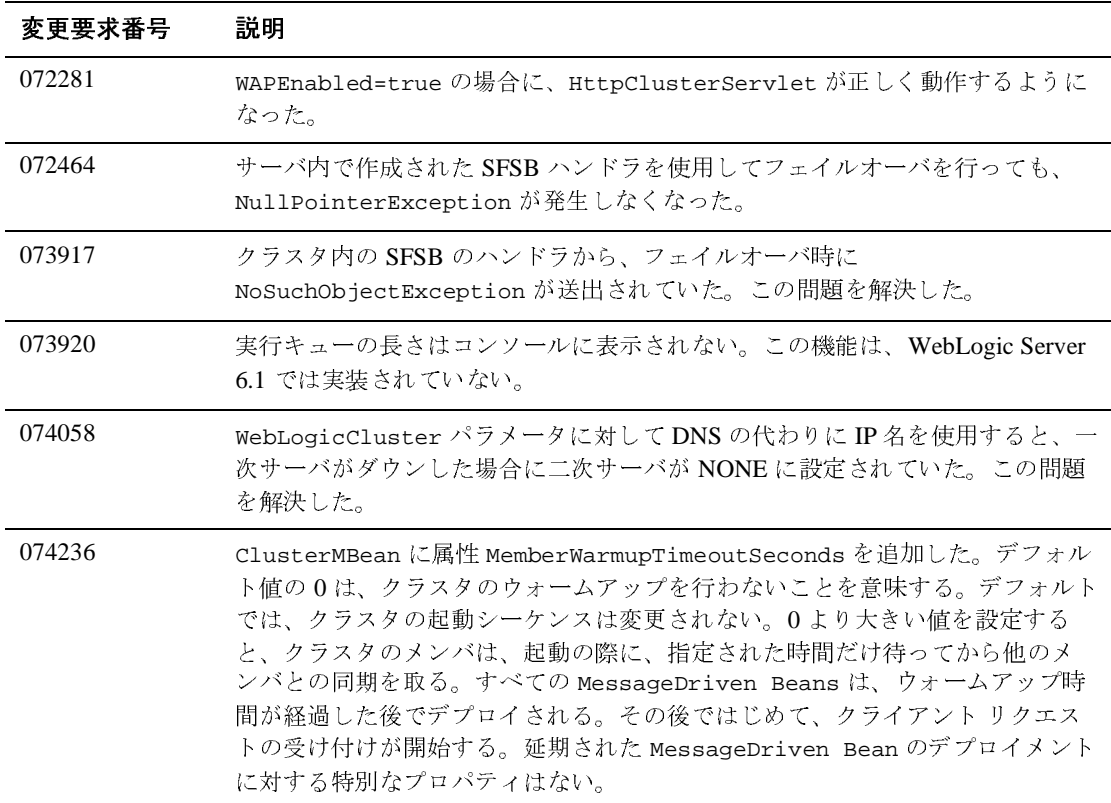

#### <span id="page-435-0"></span>コンソール

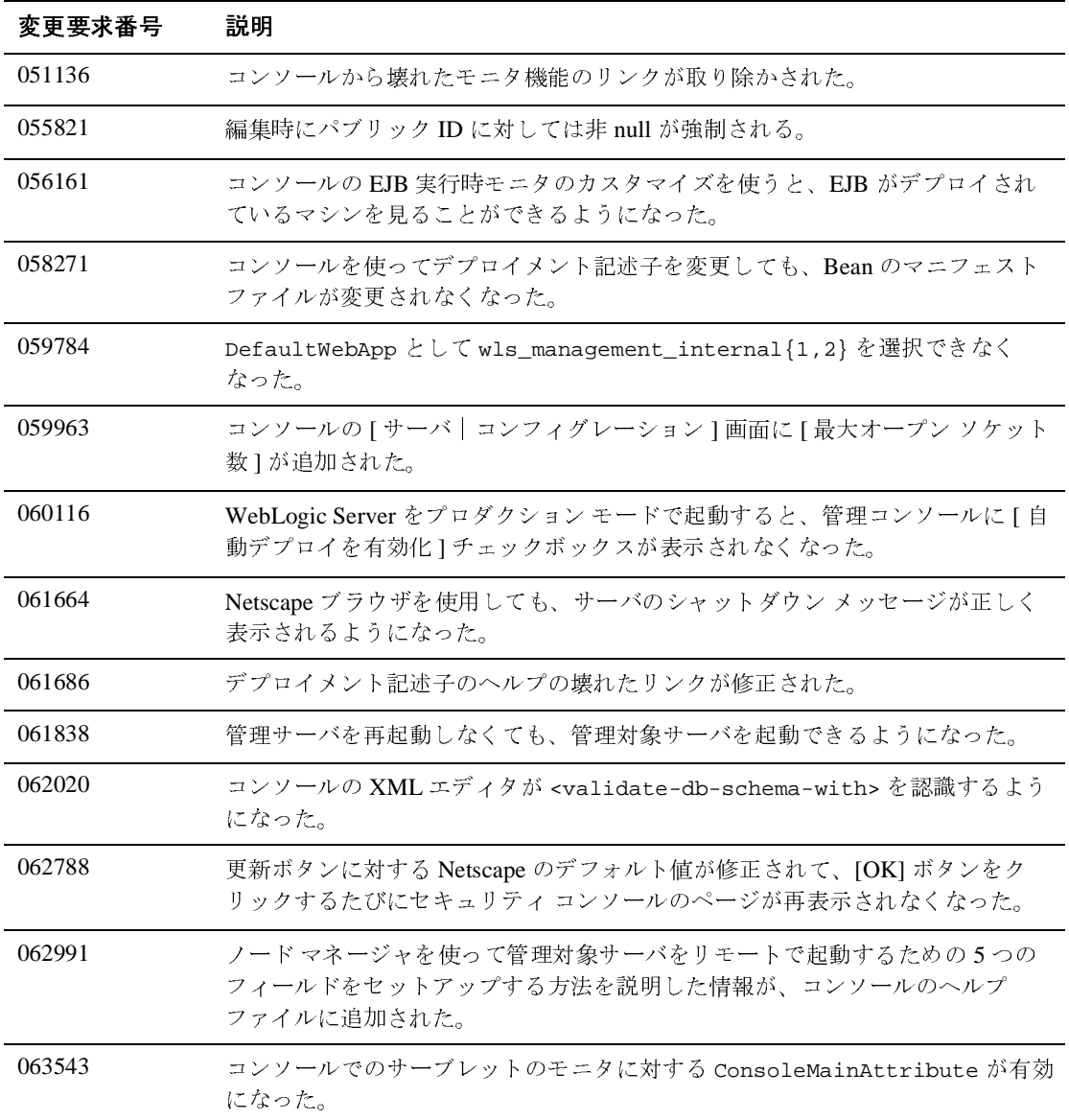

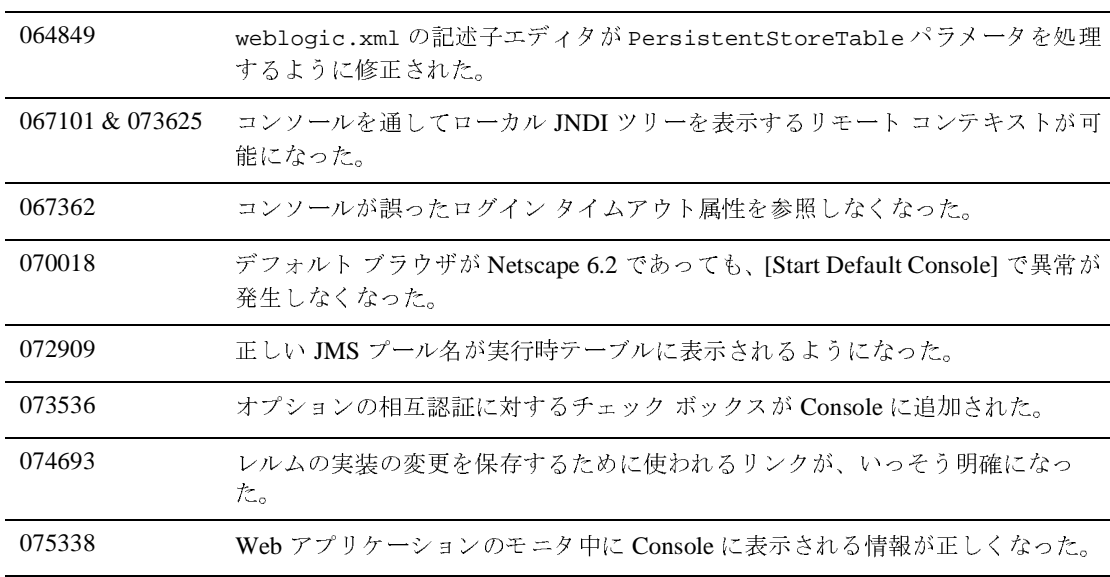

# コア

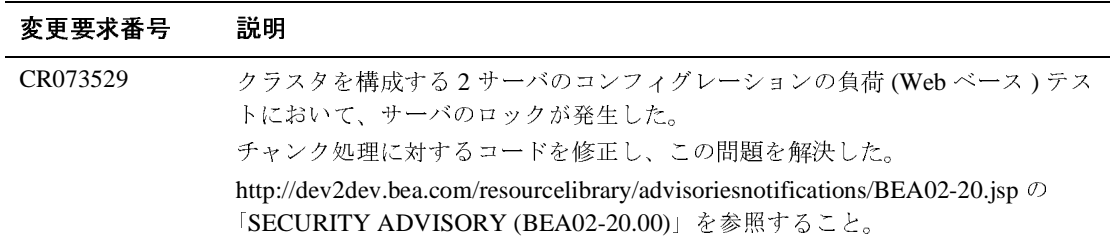

#### <span id="page-438-0"></span>**EJB**

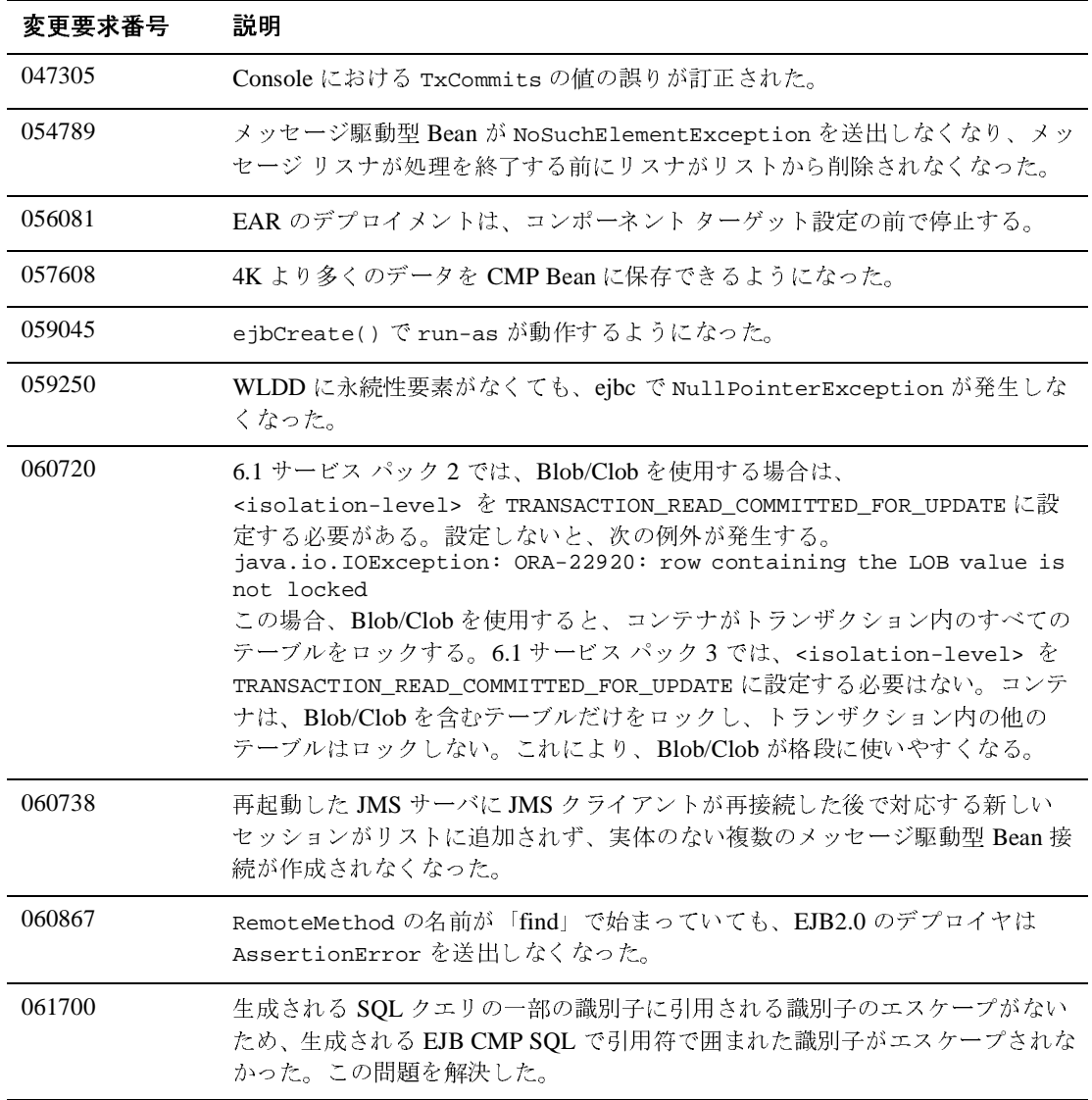

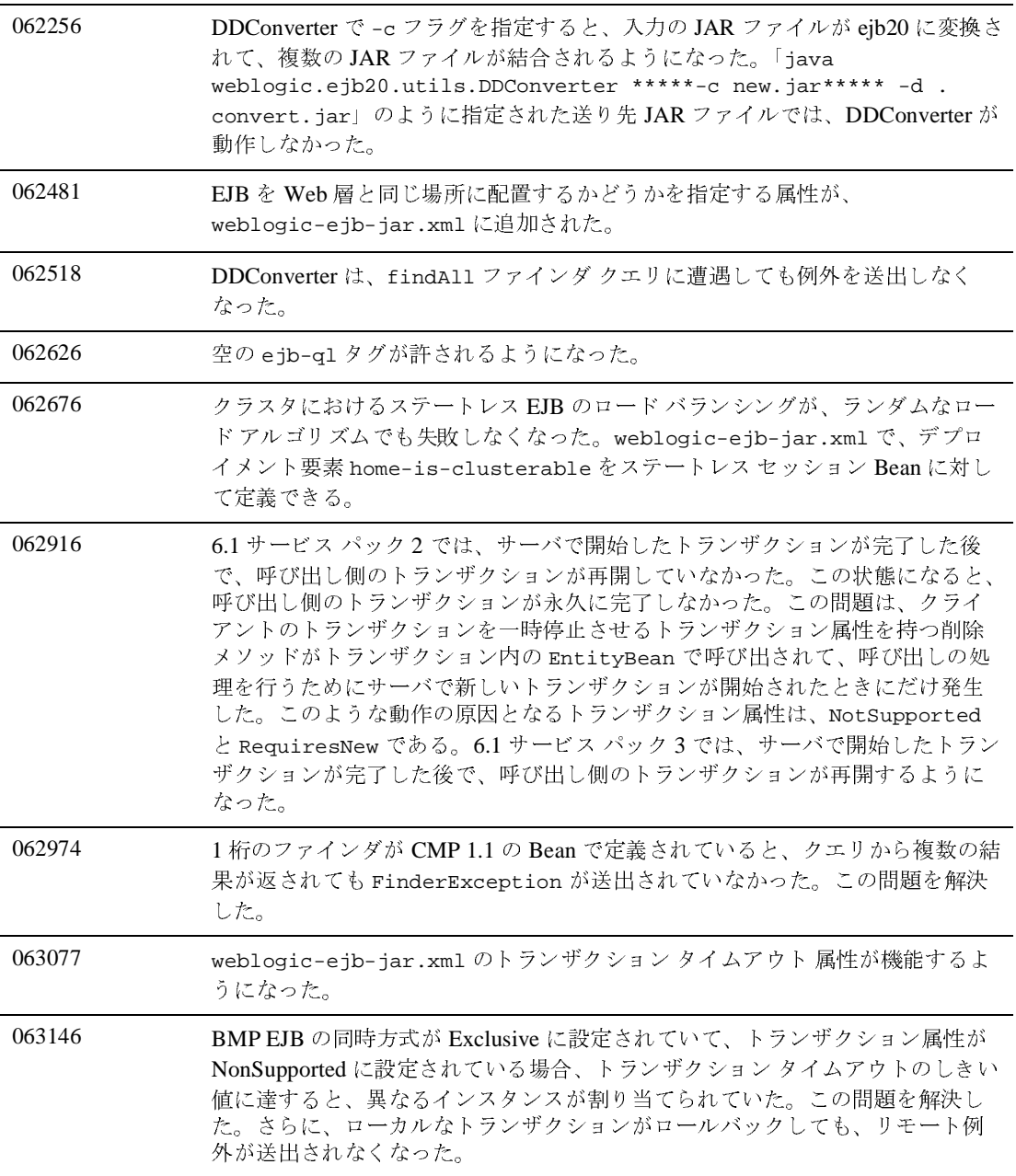

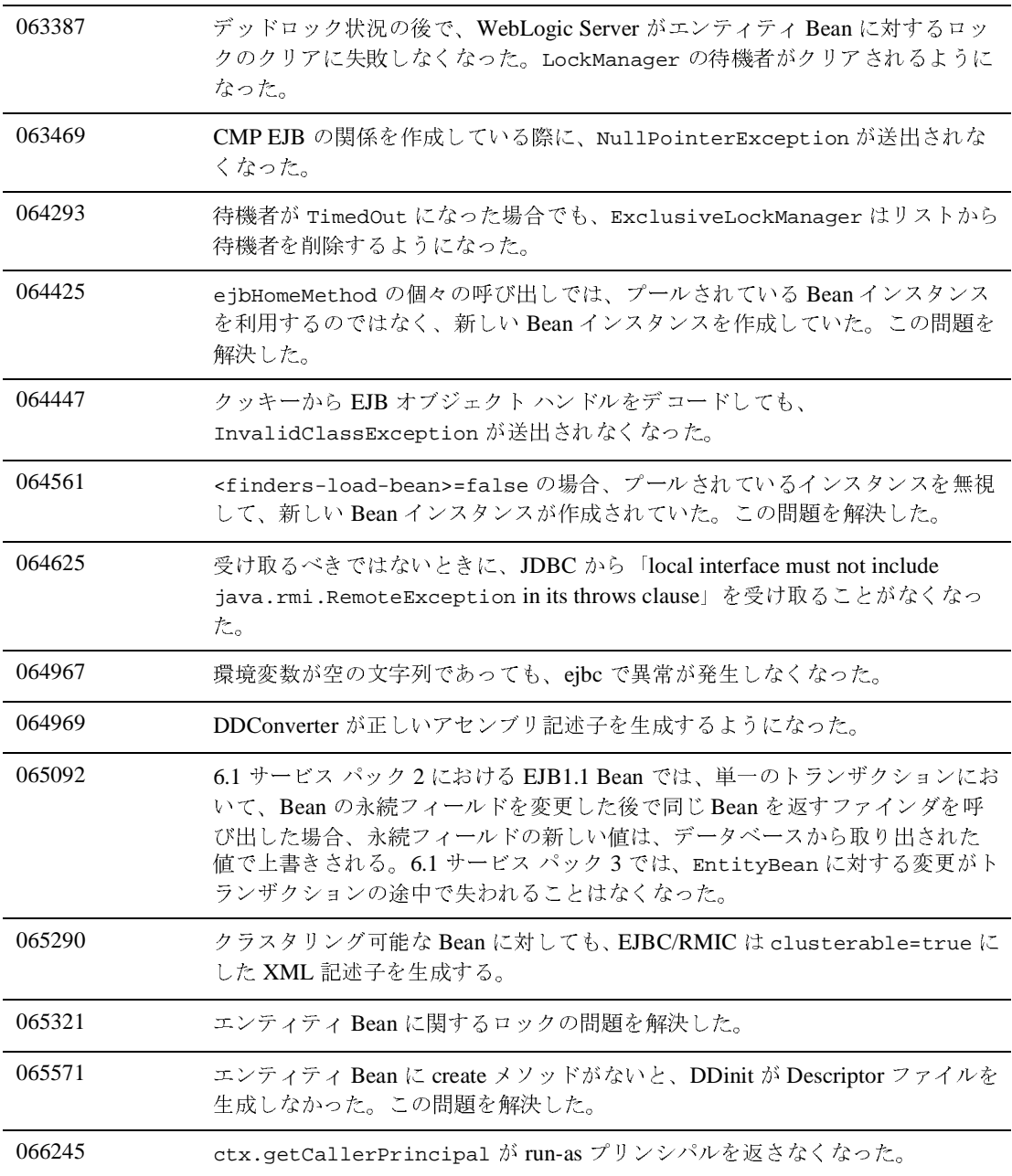

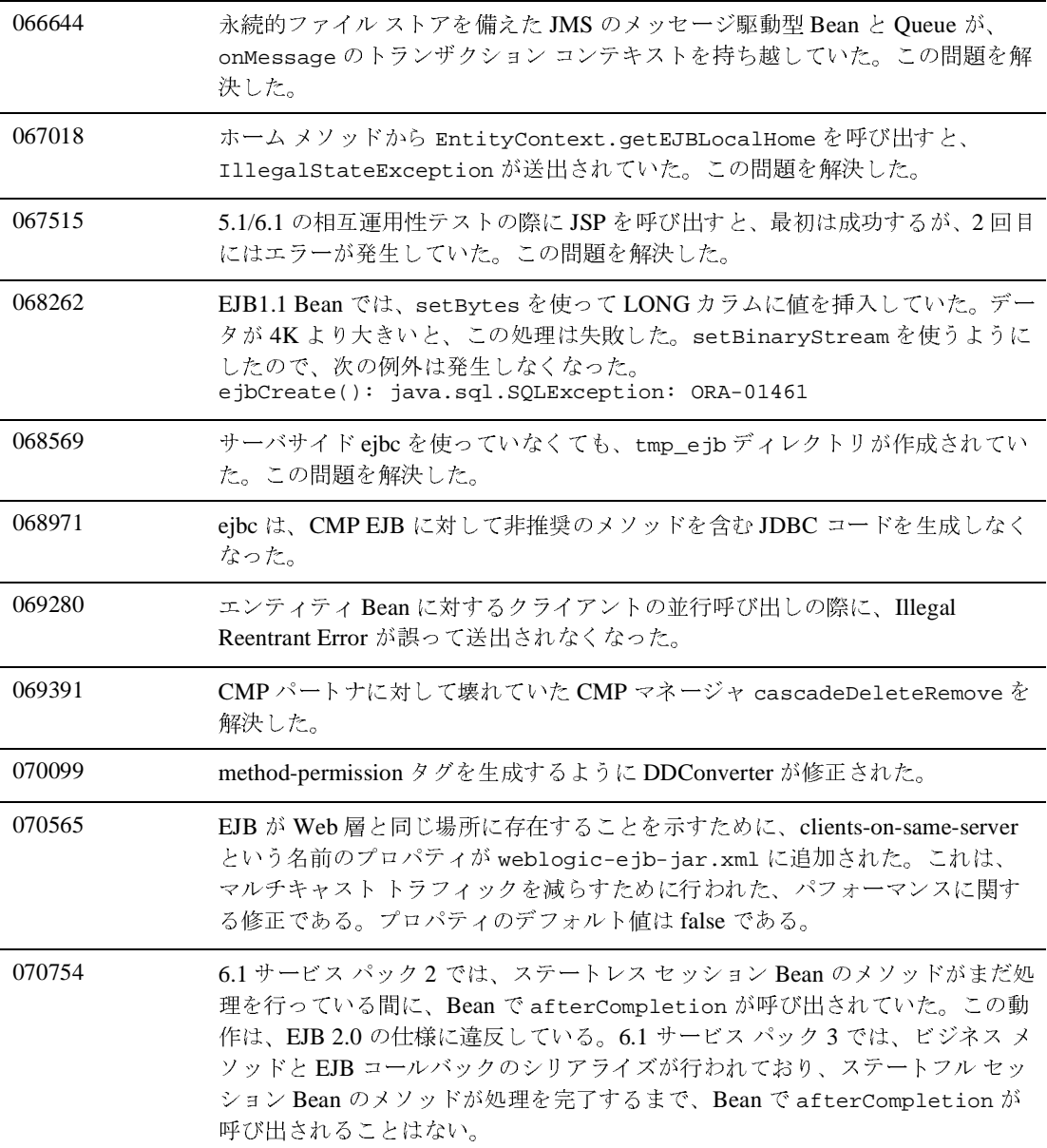

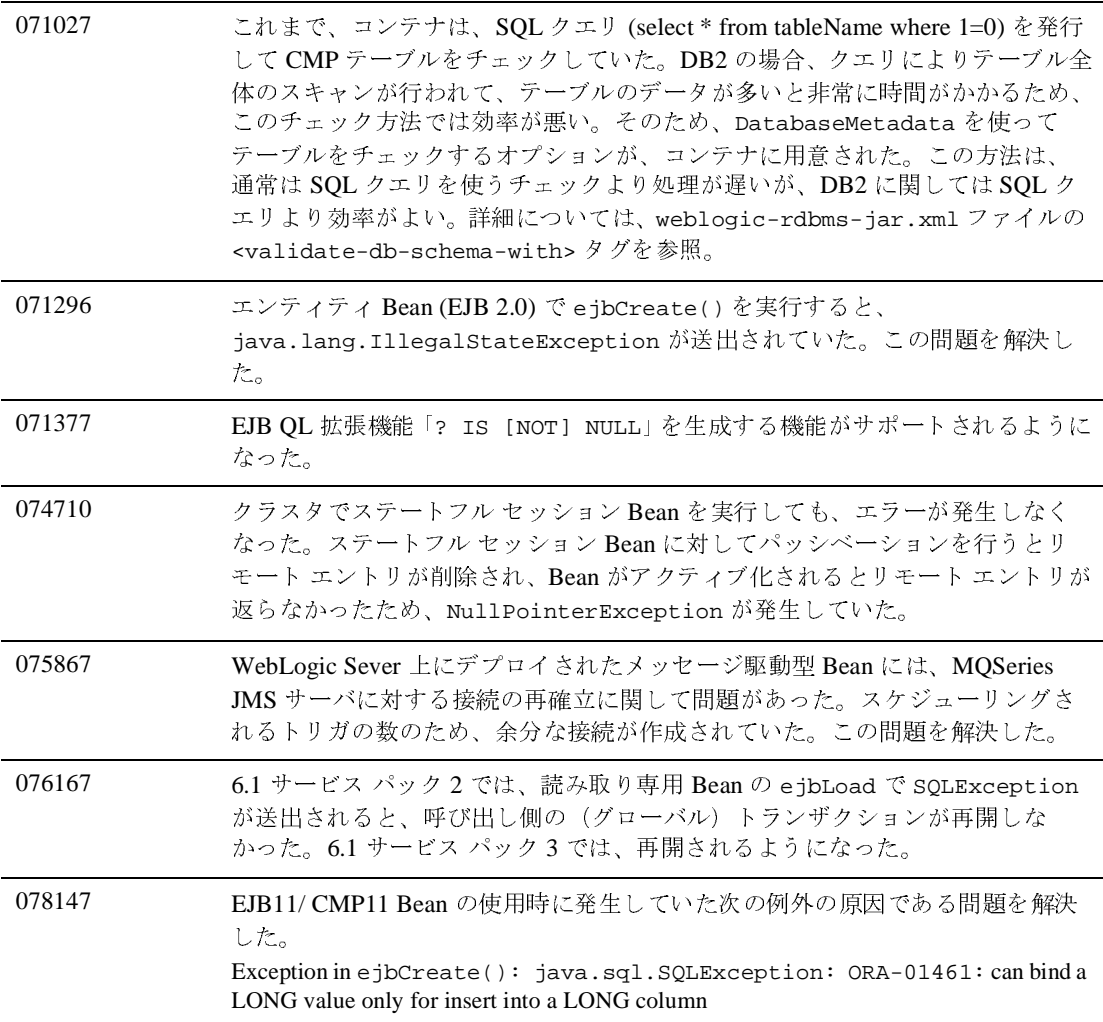

## <span id="page-443-0"></span>サンプル

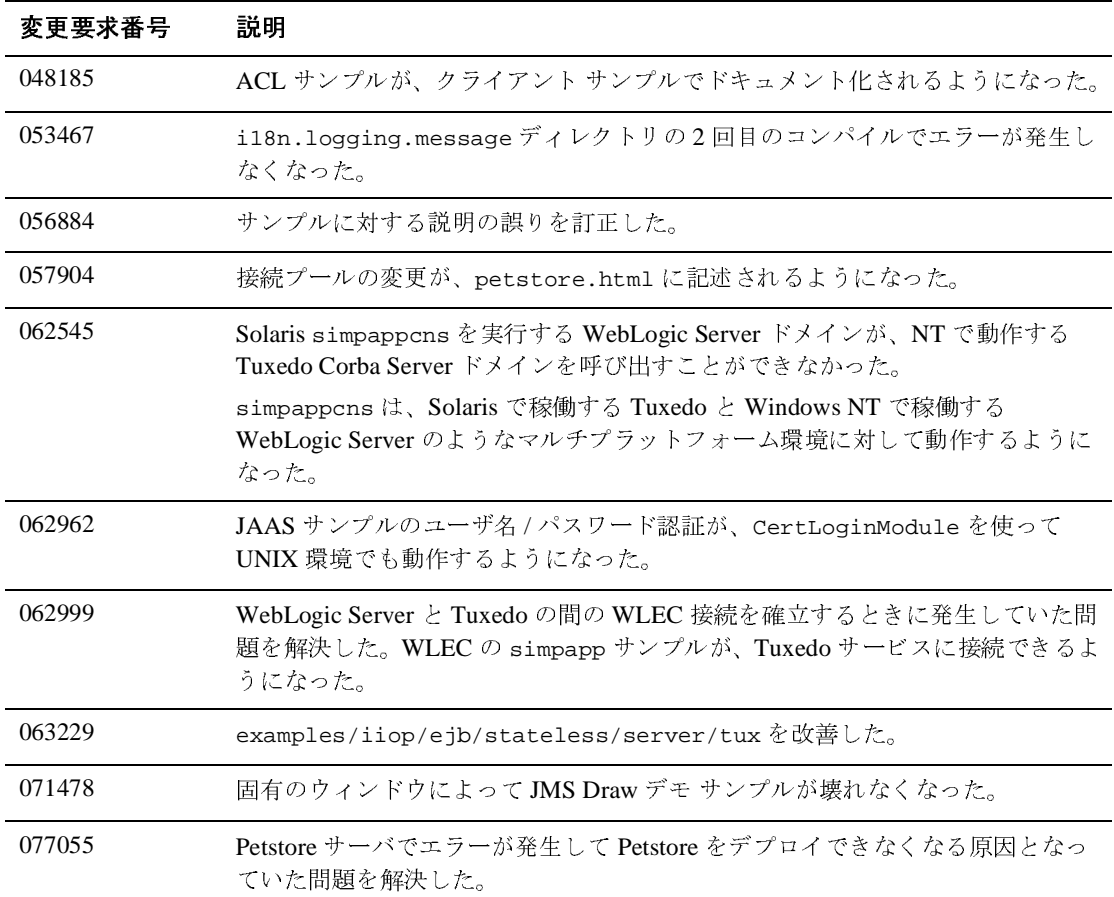

#### <span id="page-444-0"></span>**JDBC**

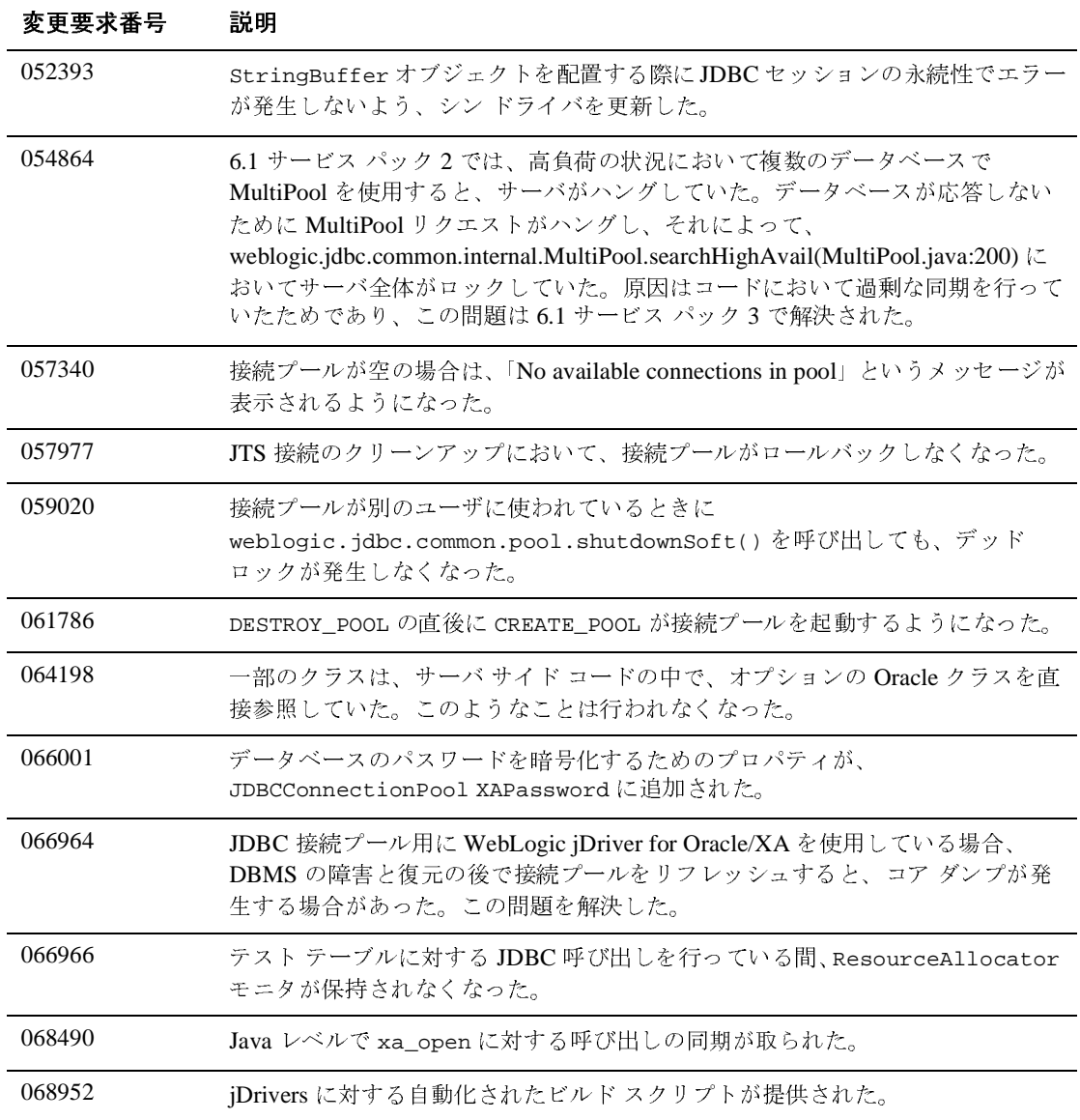

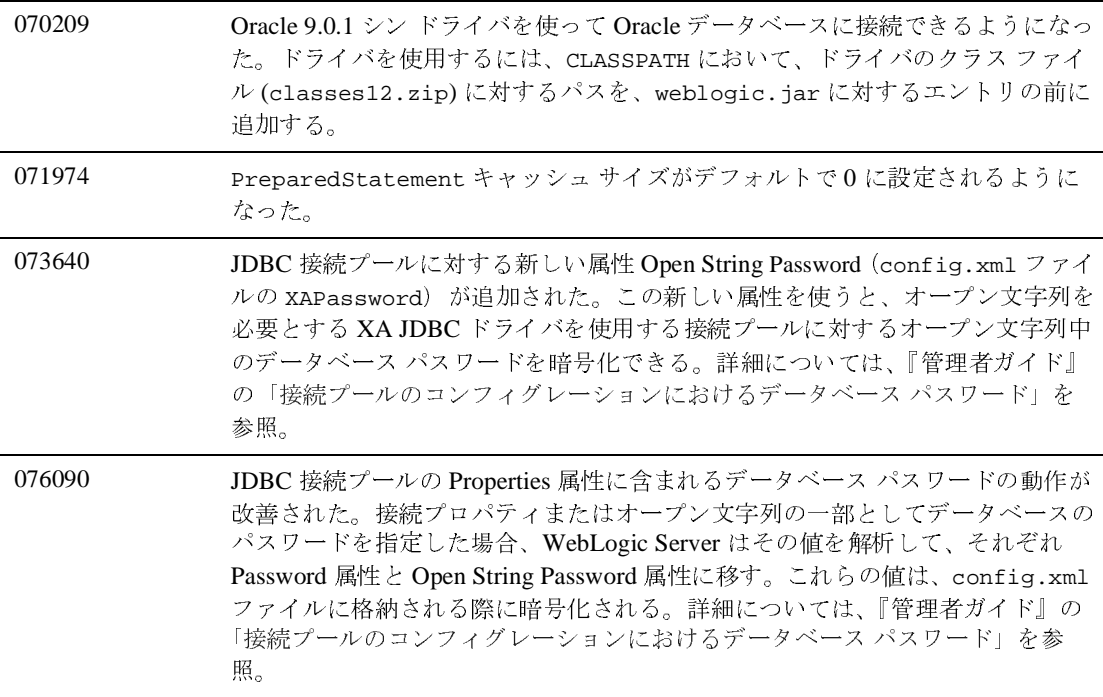

#### <span id="page-446-0"></span>**jDriver**

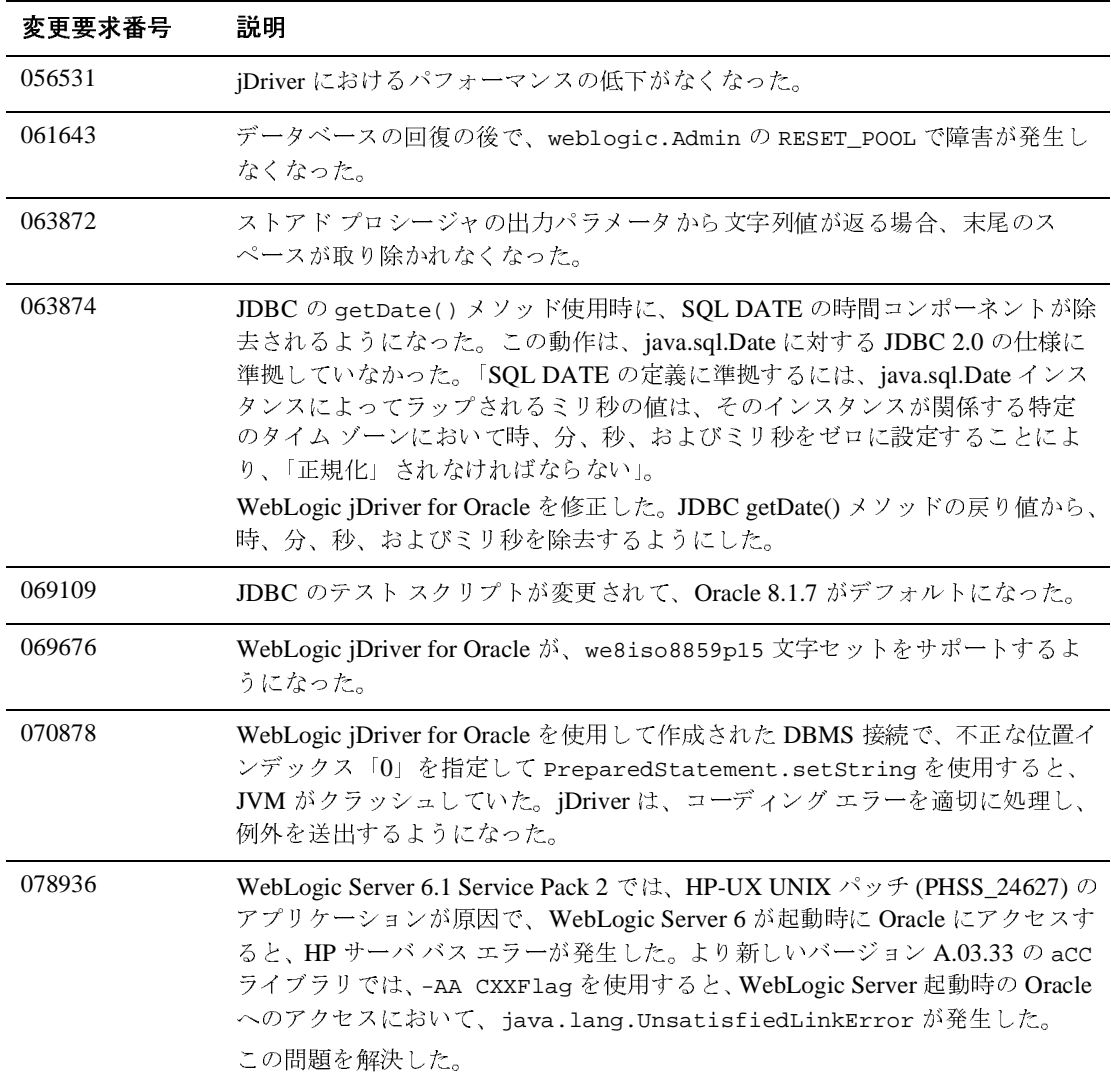

#### <span id="page-447-0"></span>**JMS**

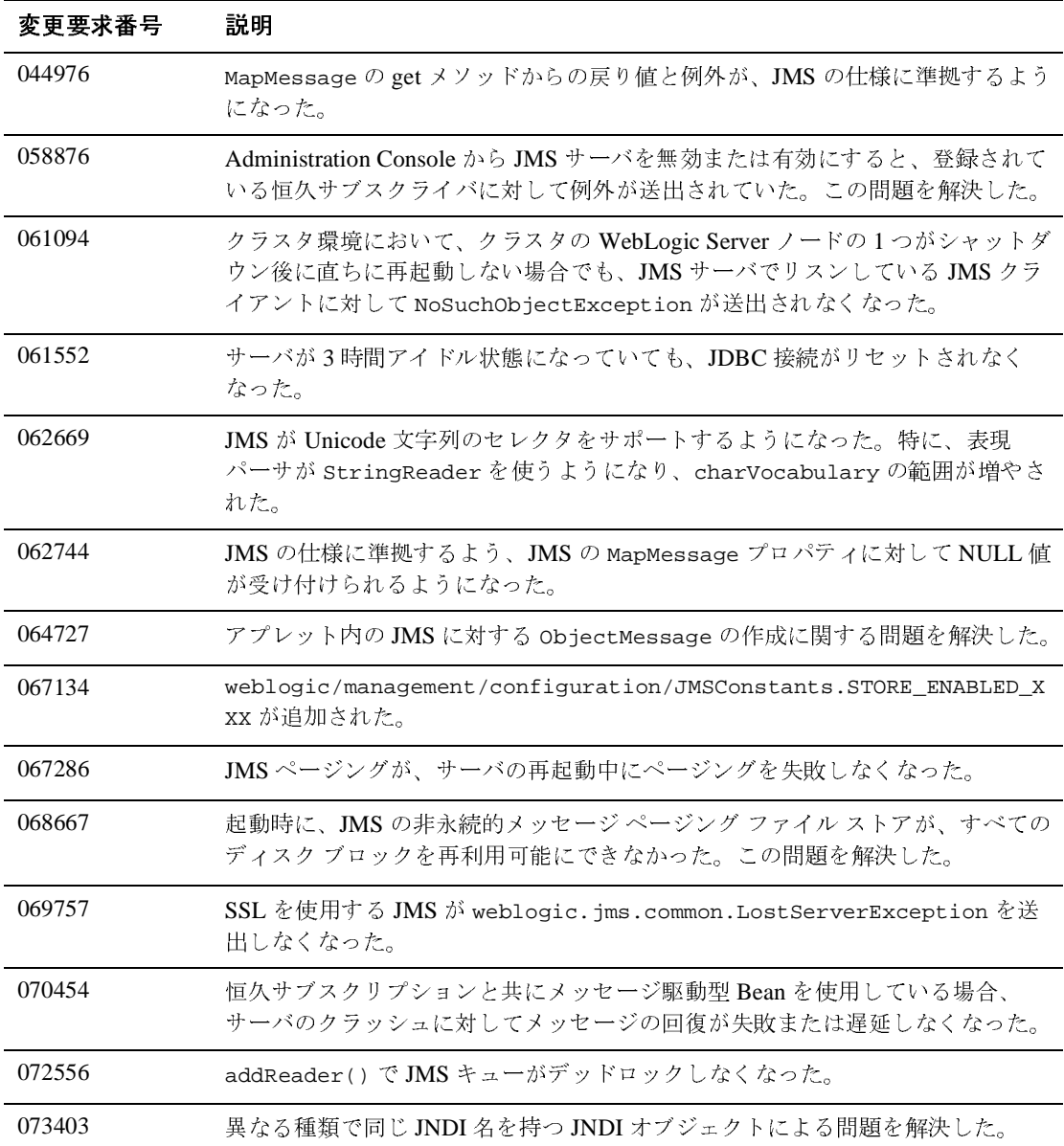

## <span id="page-448-0"></span>**JTA**

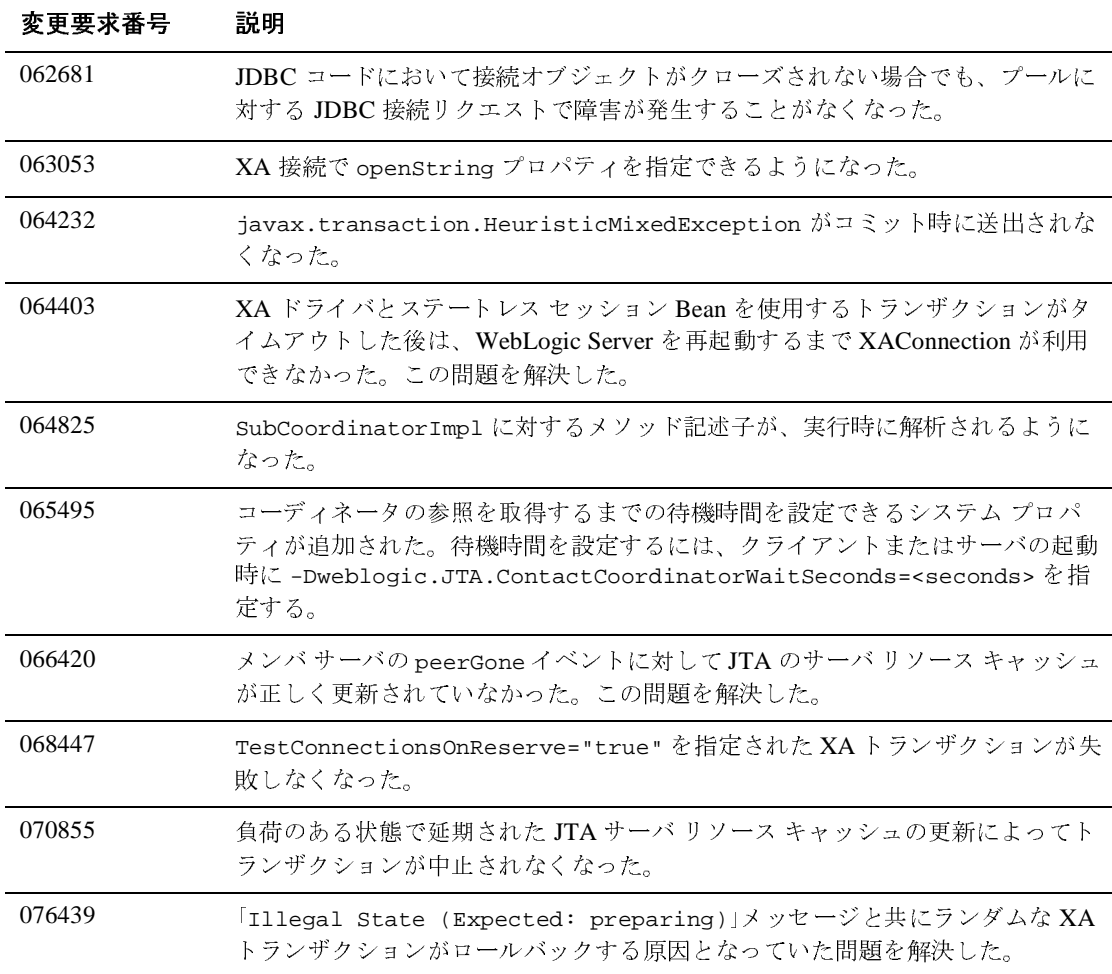

#### <span id="page-449-0"></span>その他

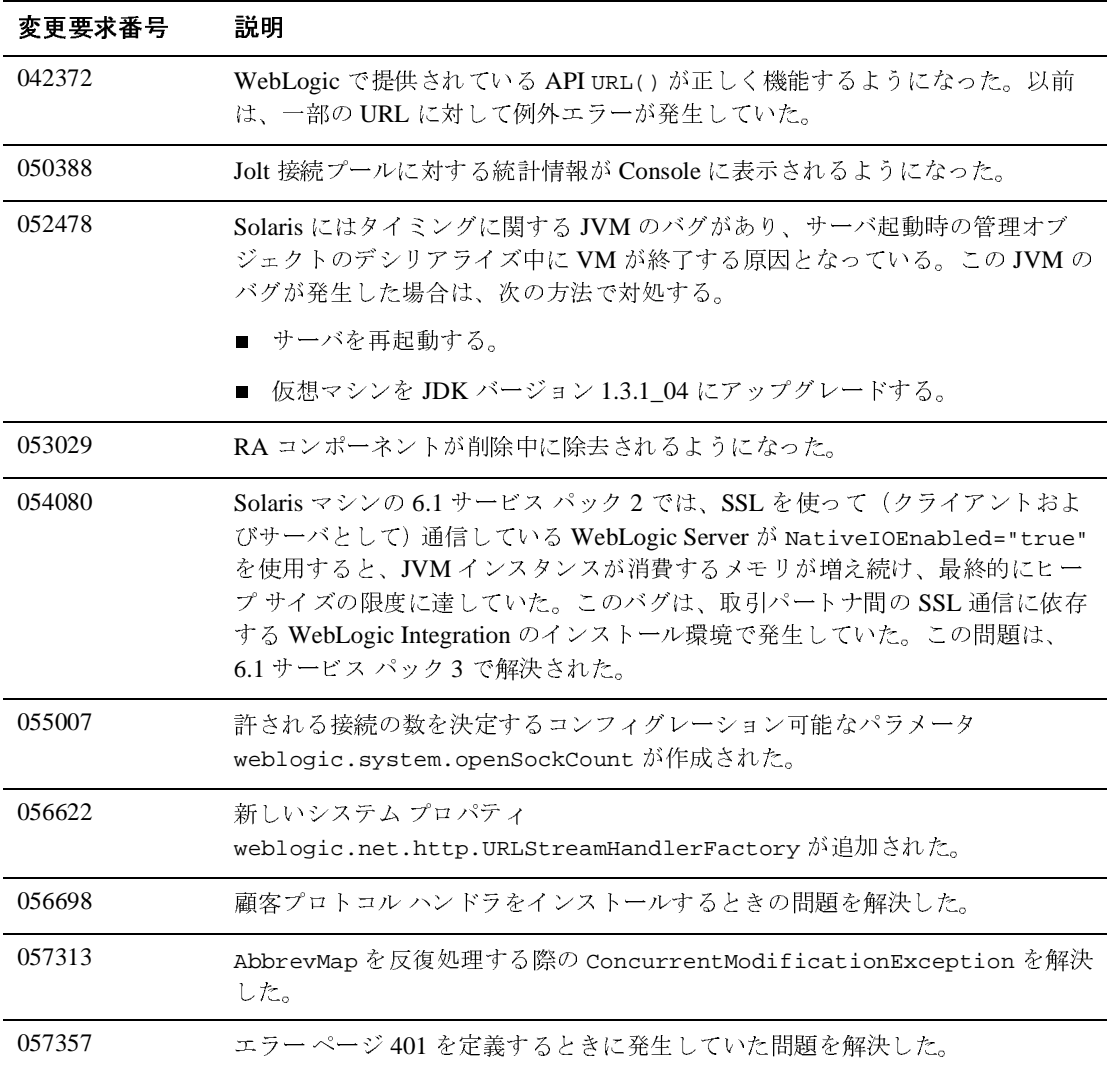

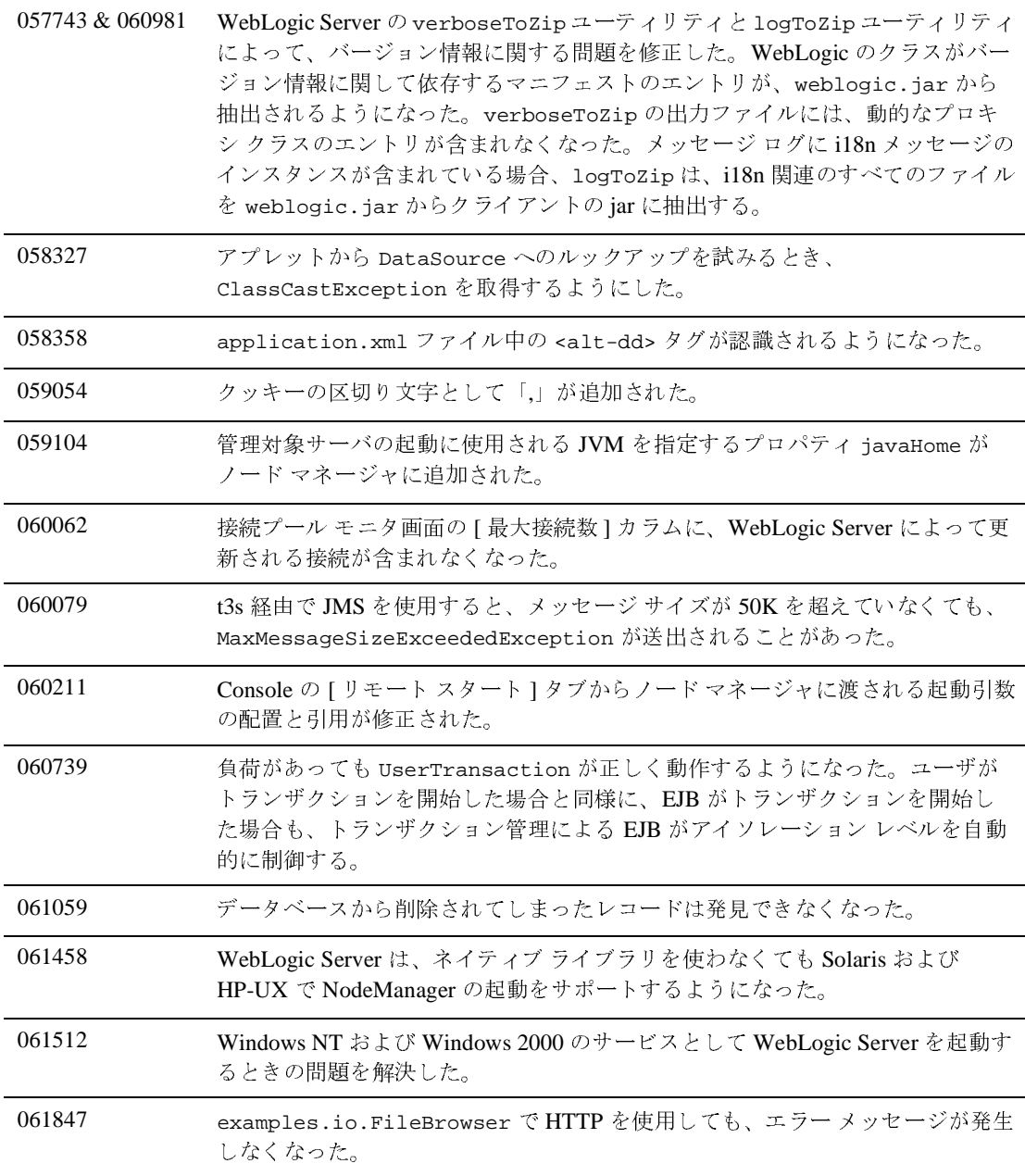

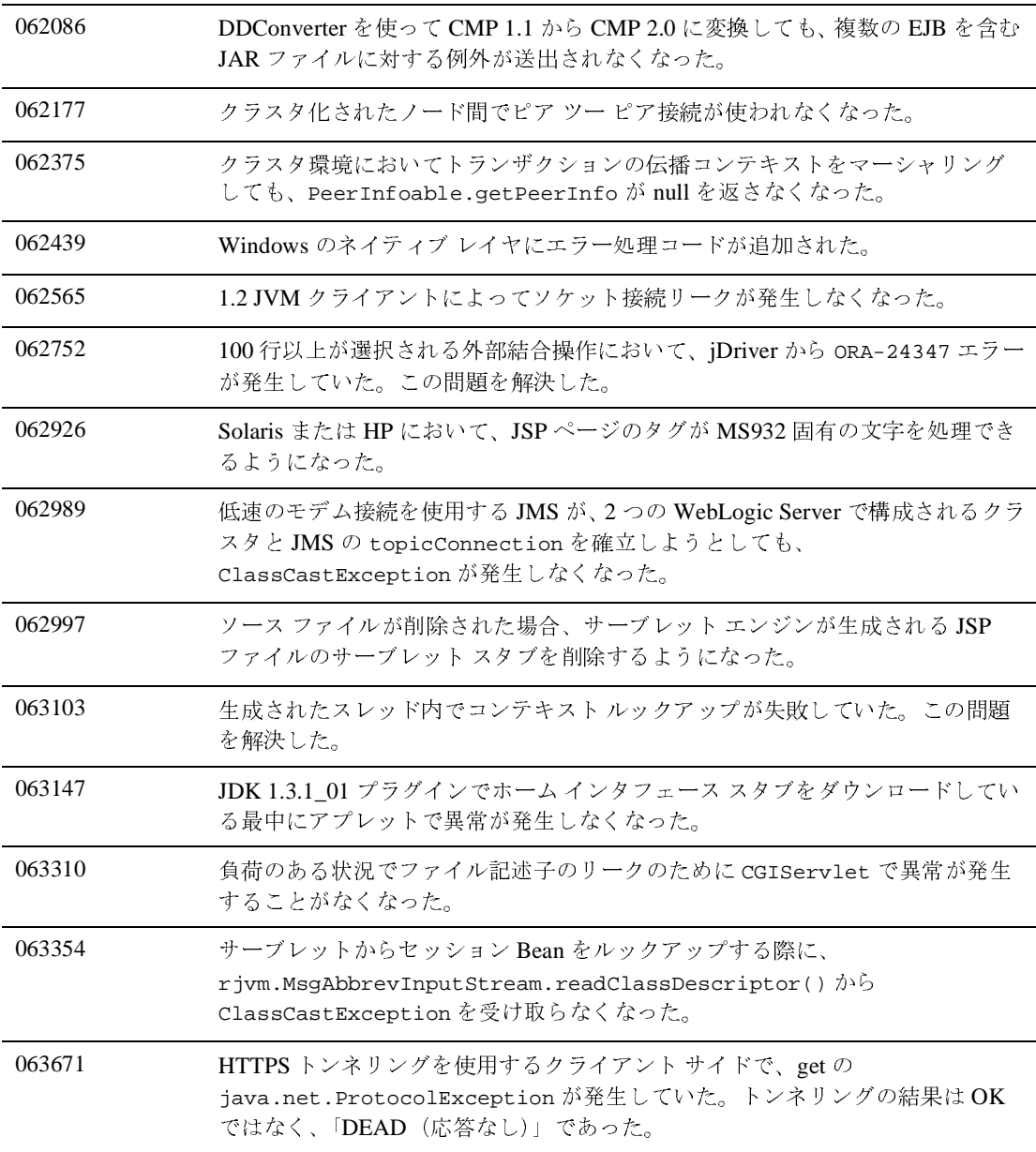

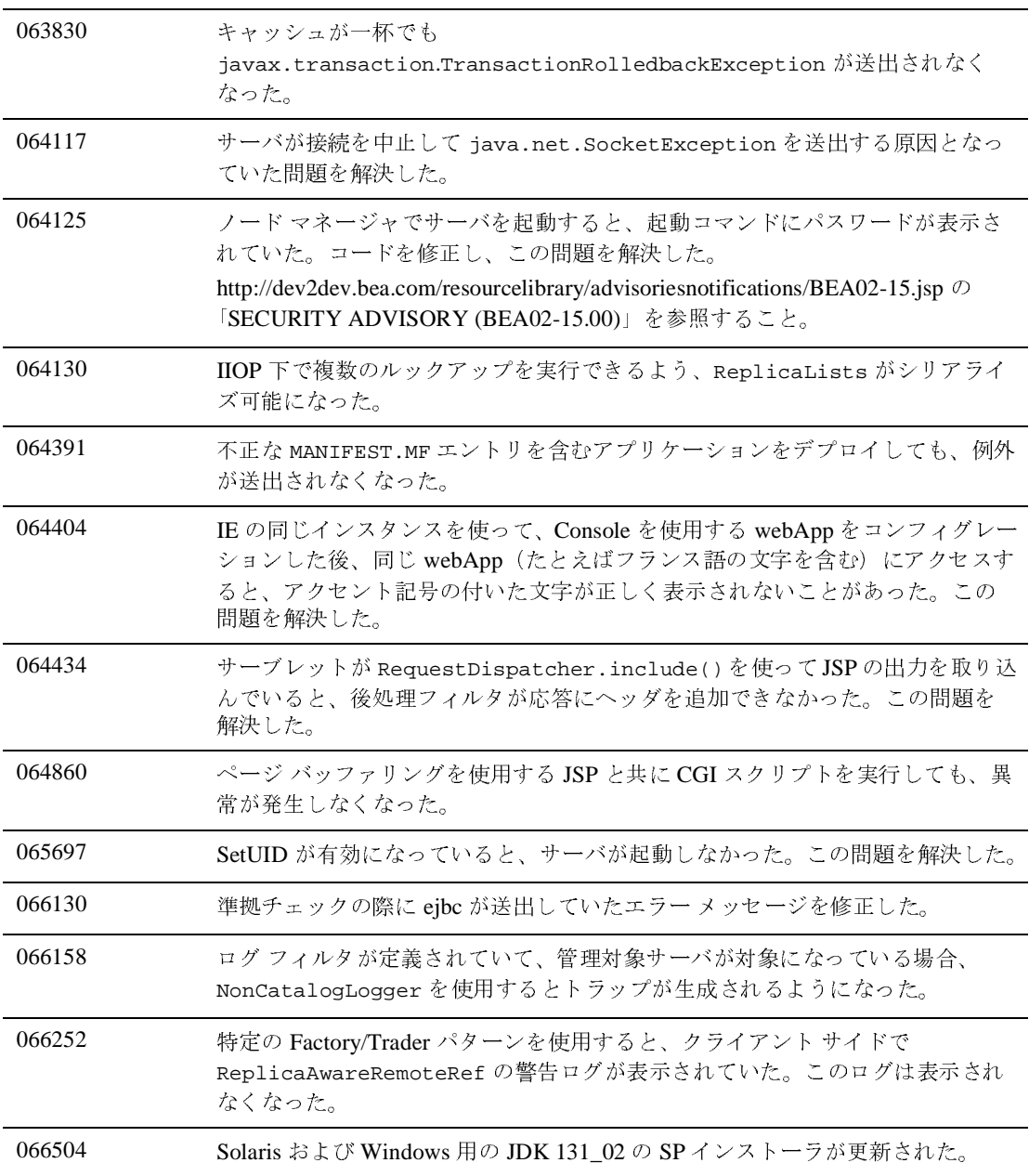

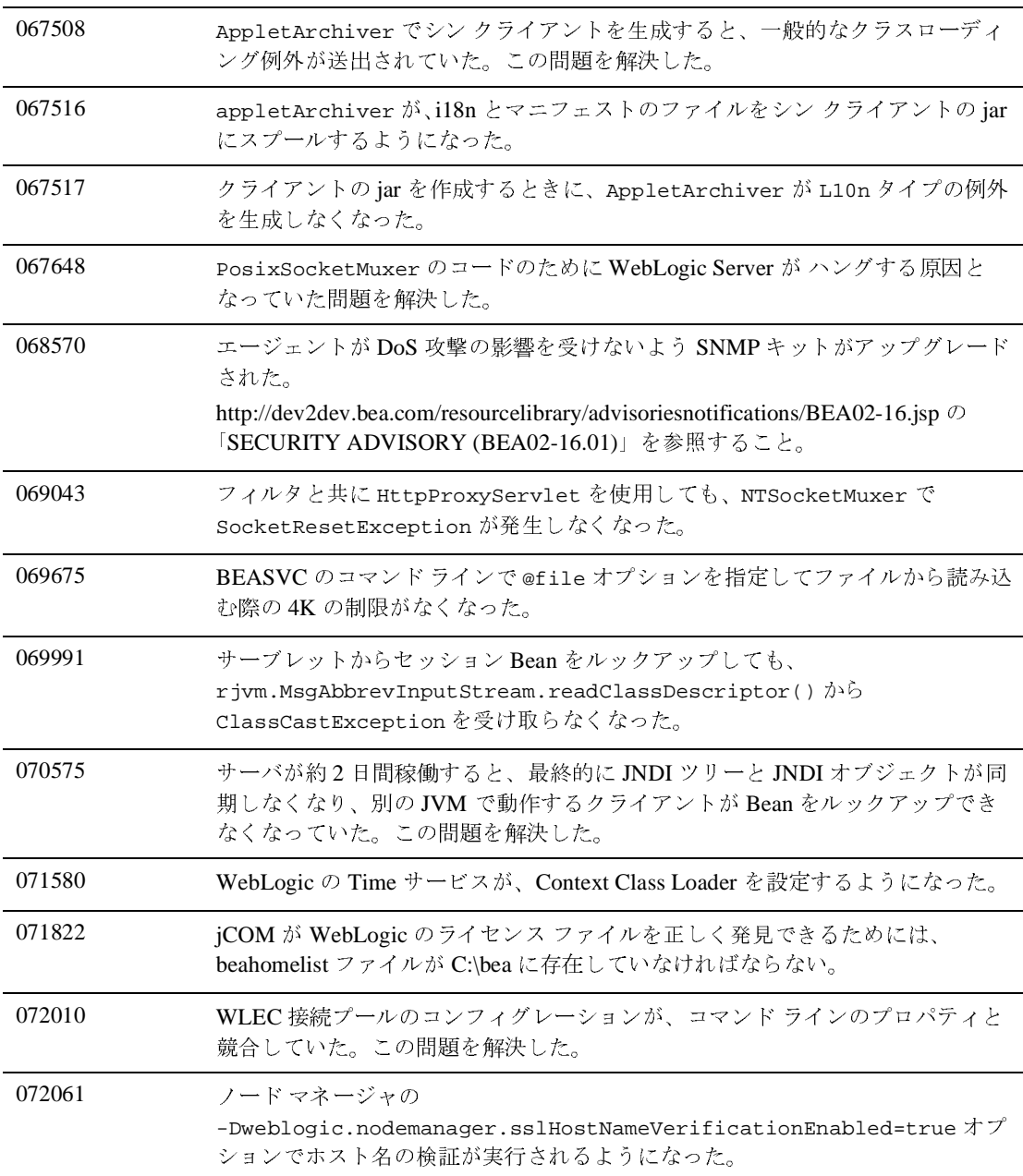

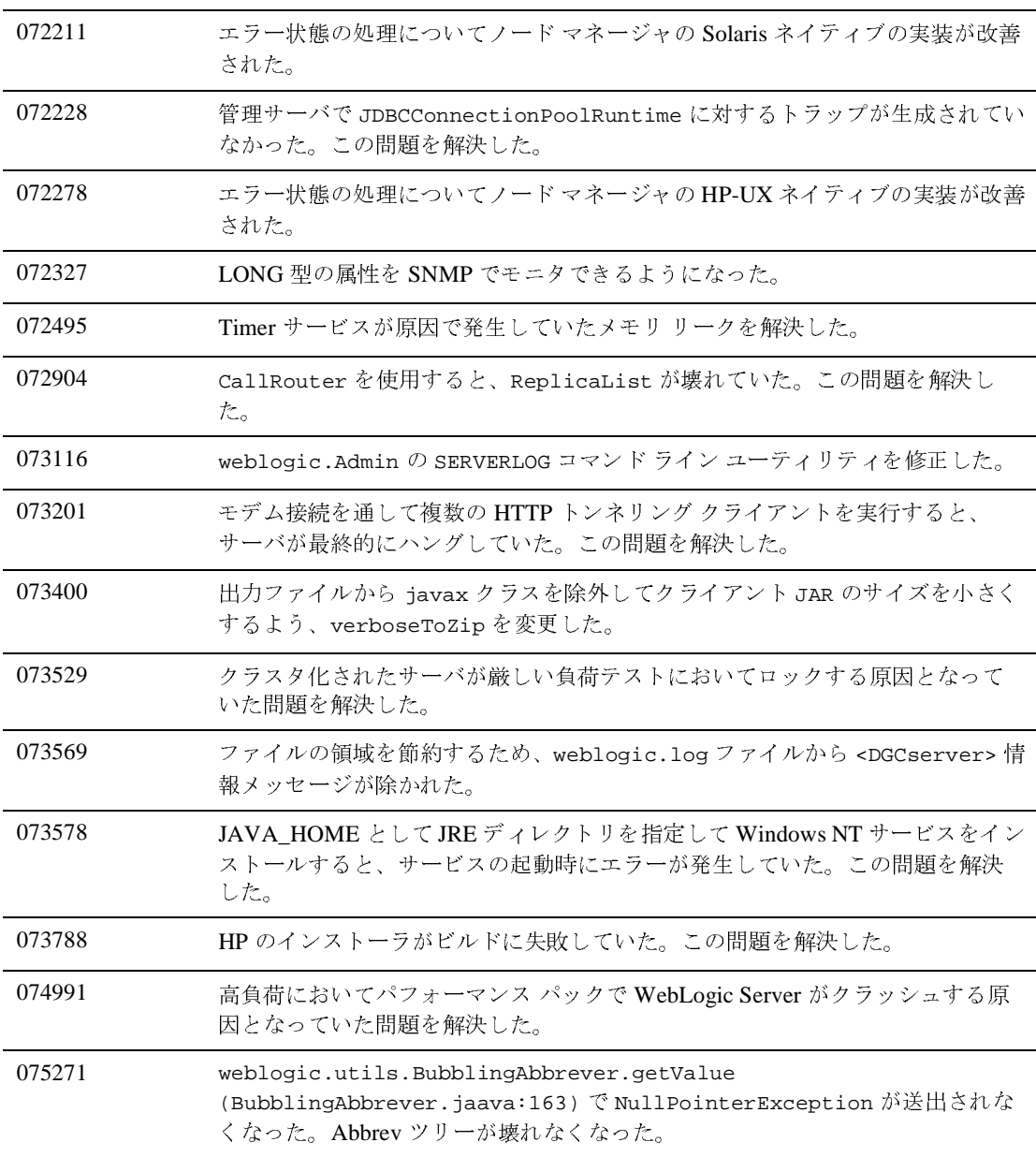

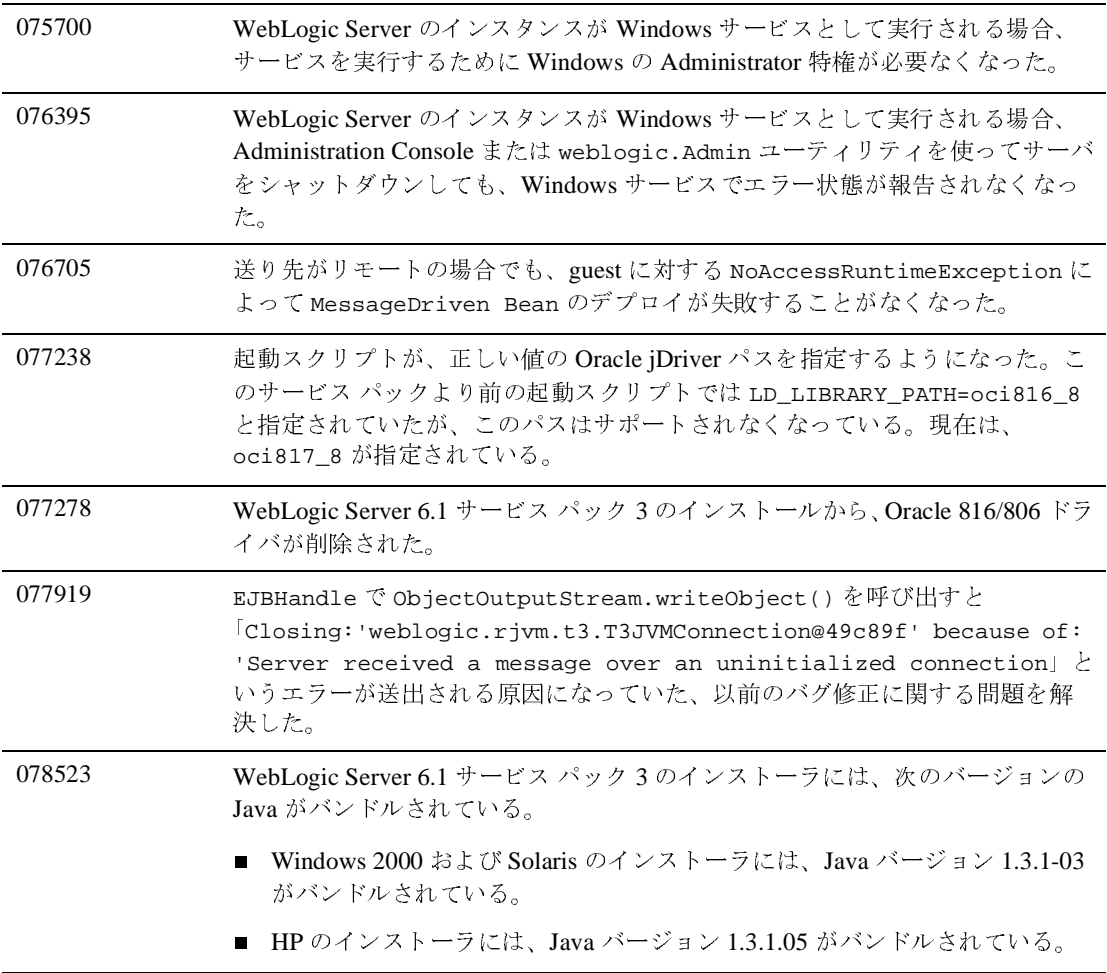

# <span id="page-456-0"></span>プラグイン

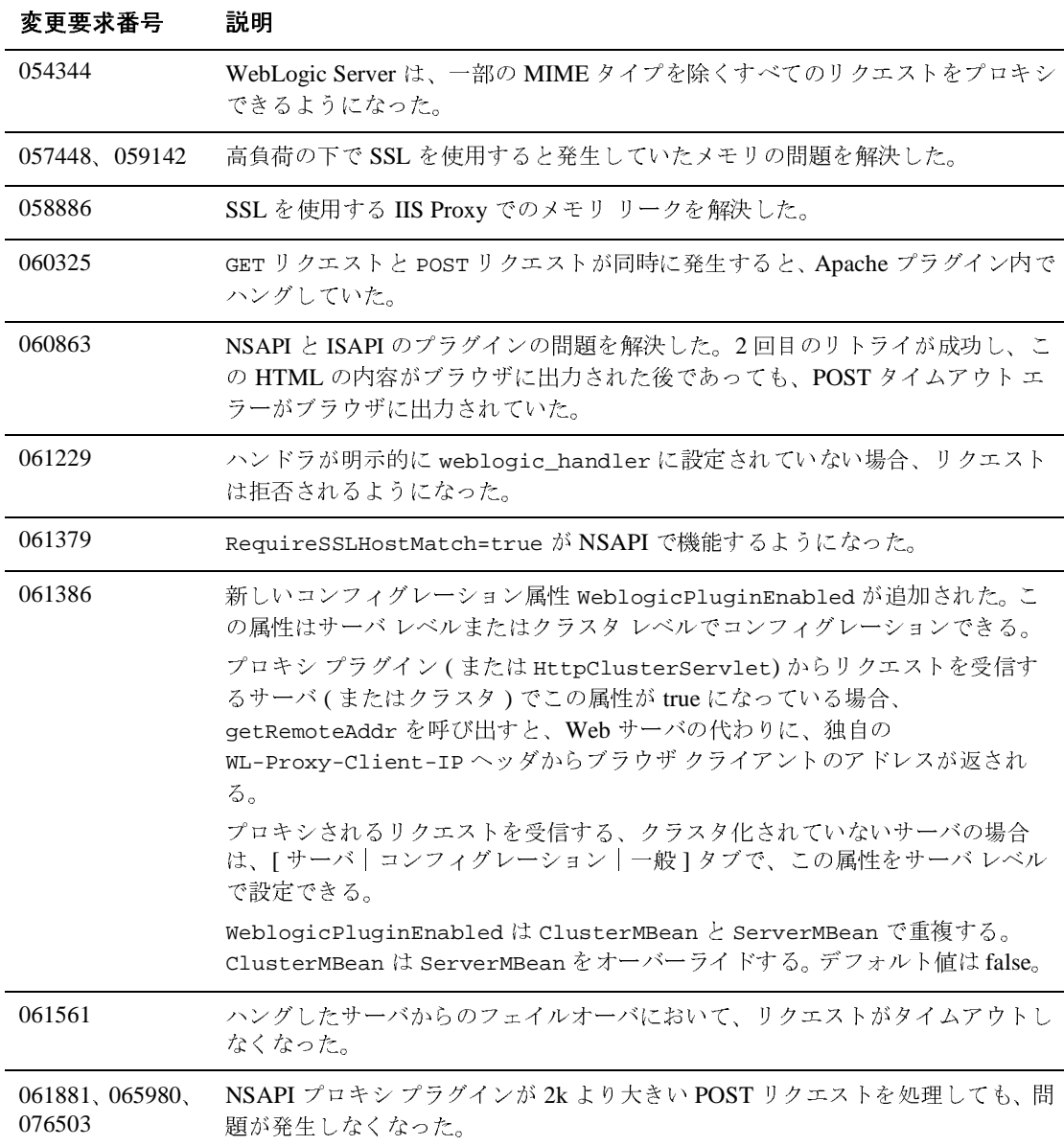

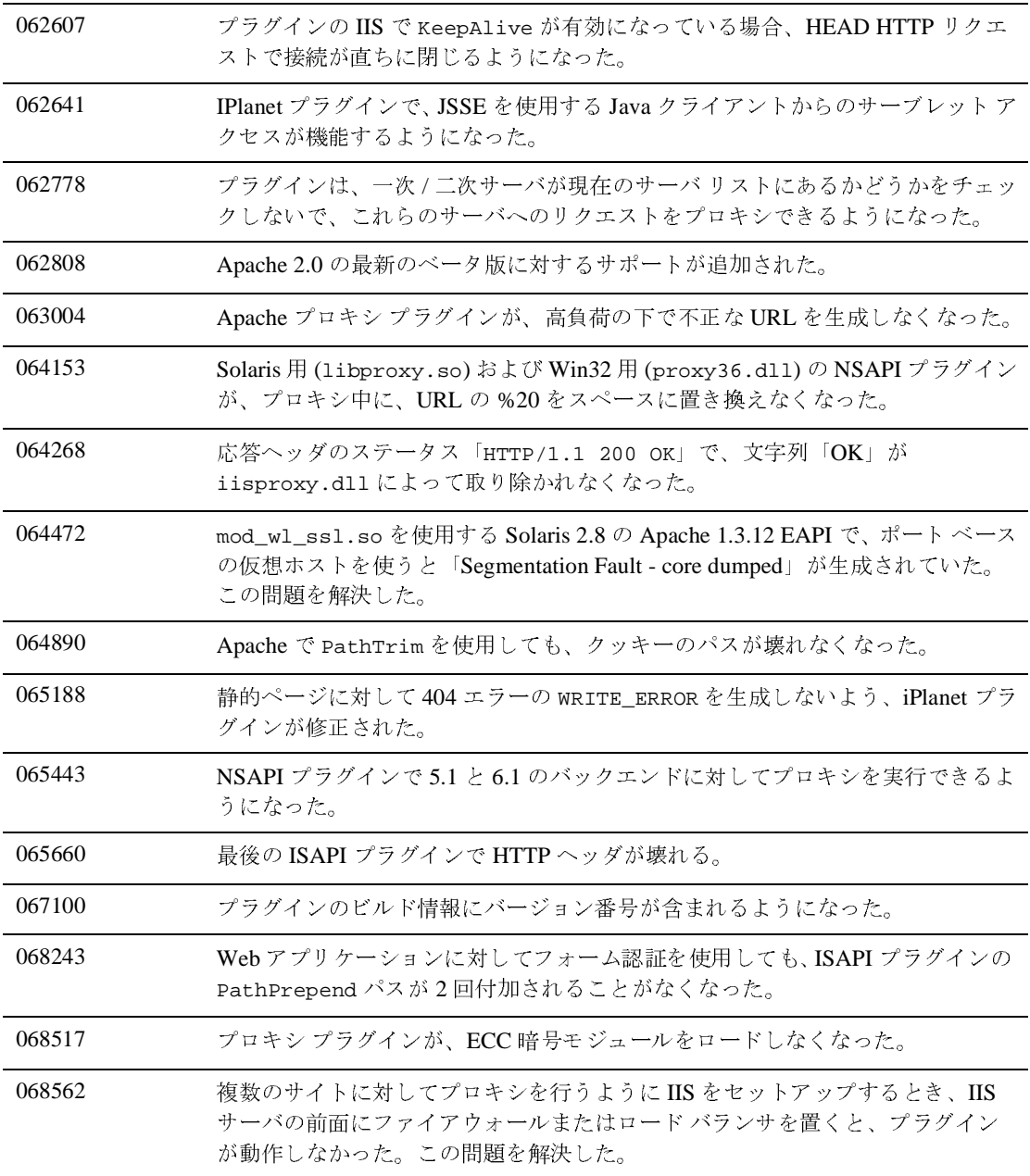

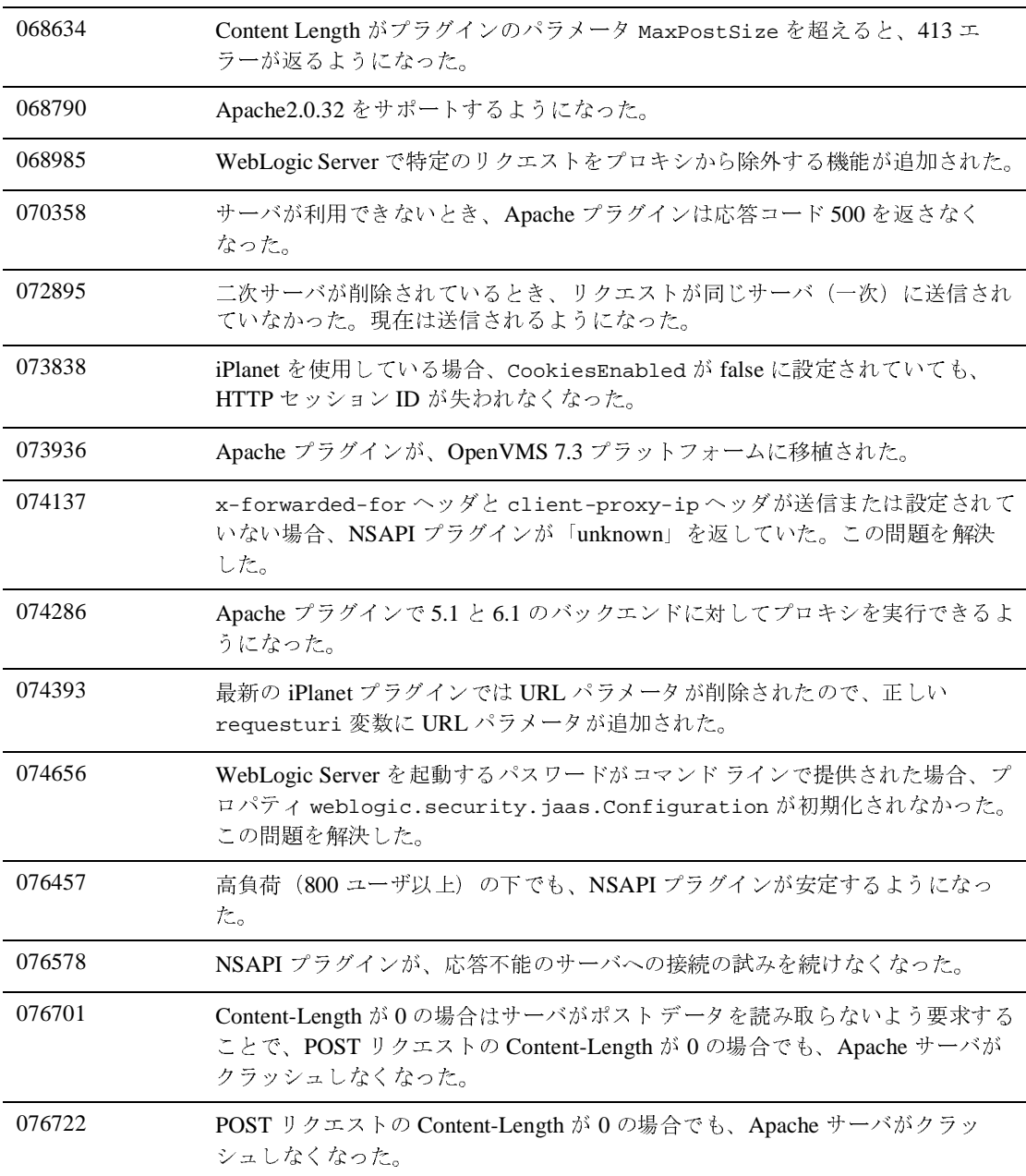

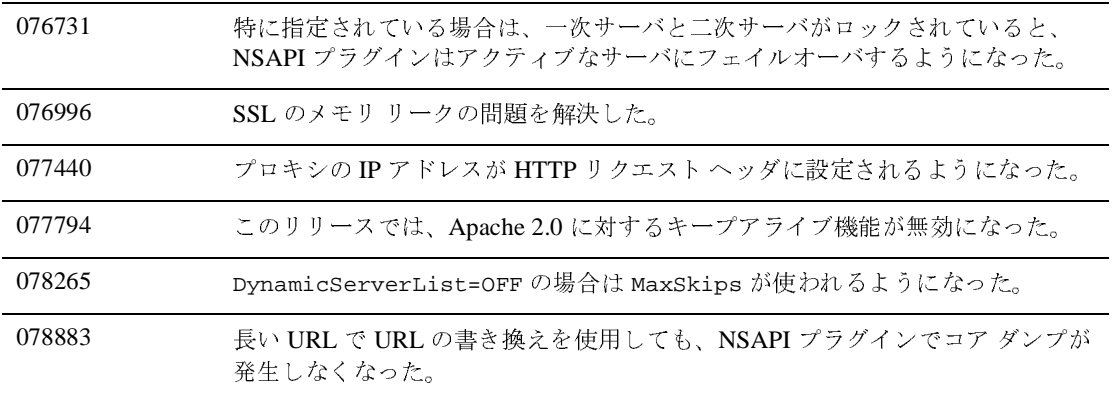

#### <span id="page-460-0"></span>**RMI over IIOP**

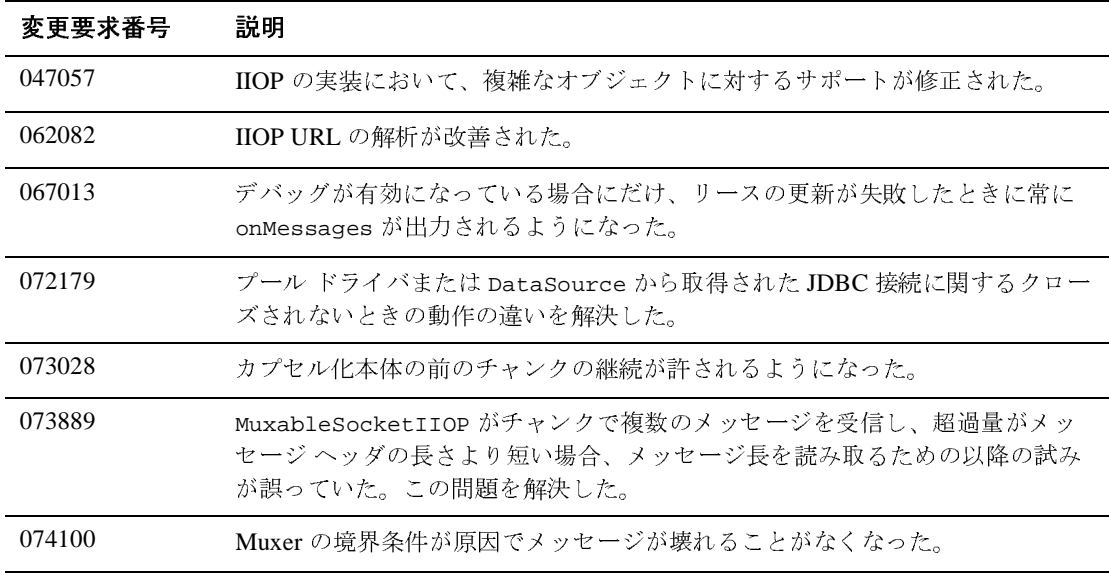

#### <span id="page-461-0"></span>セキュリティ

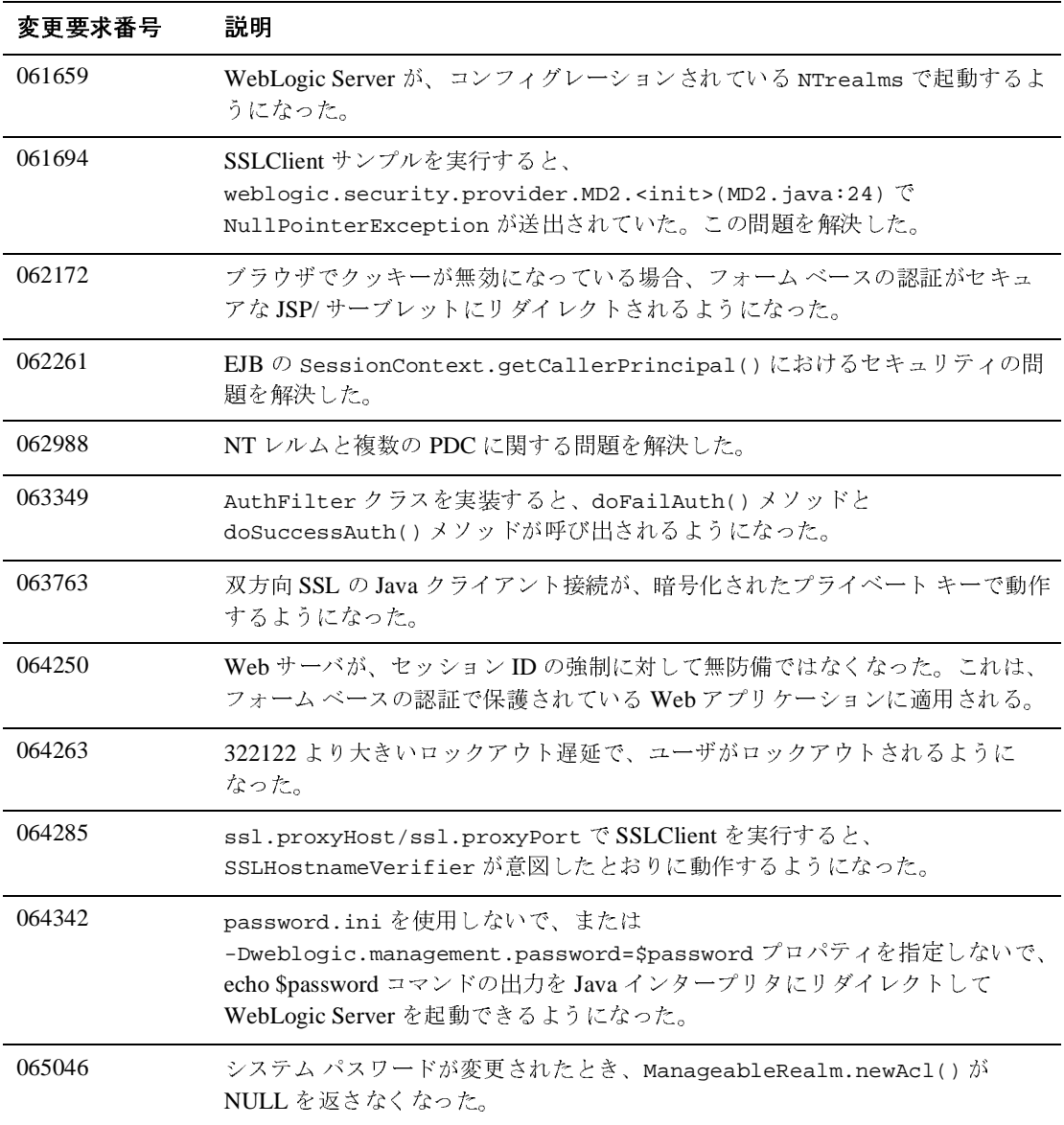

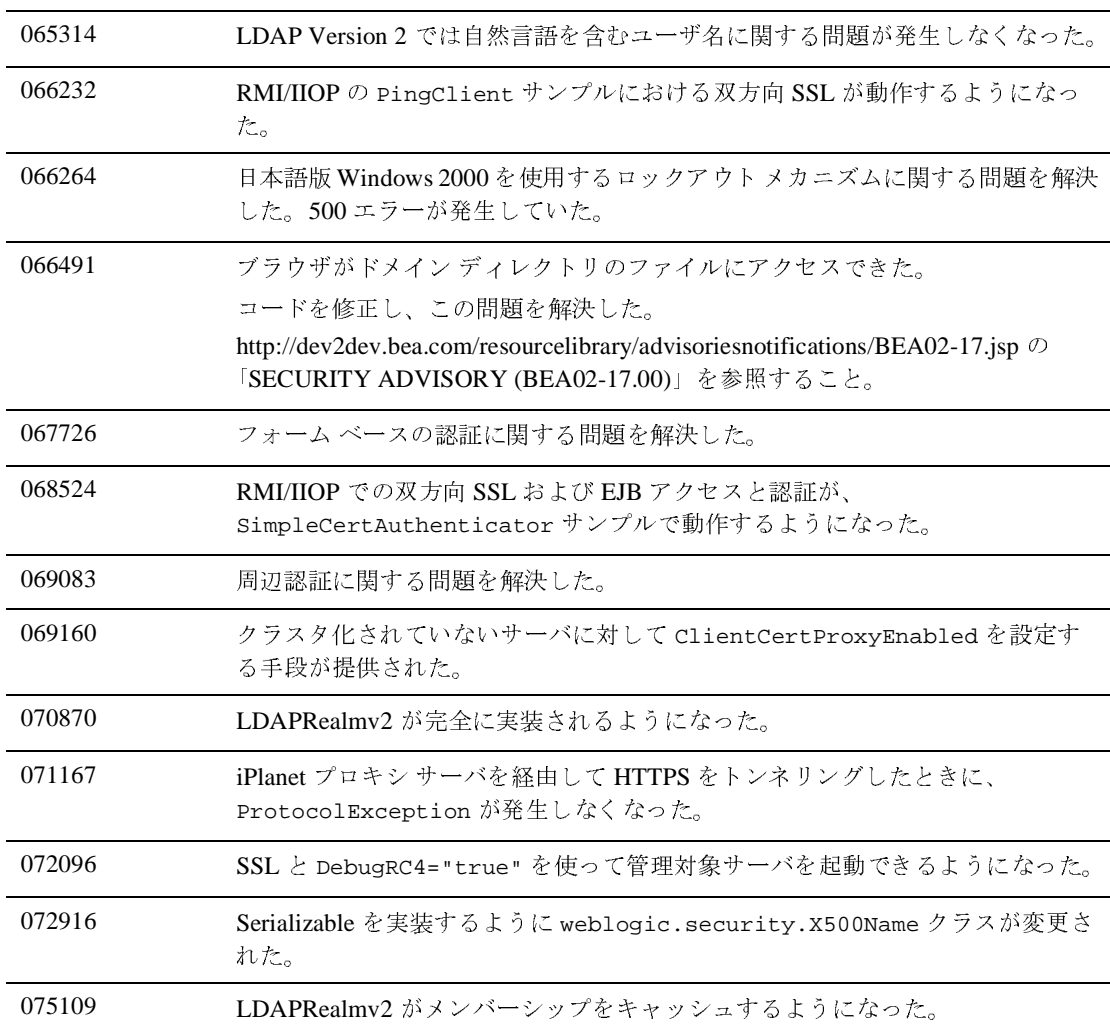

# <span id="page-463-0"></span>サーブレット、**JSP**、および **Web** アプリケーショ ン

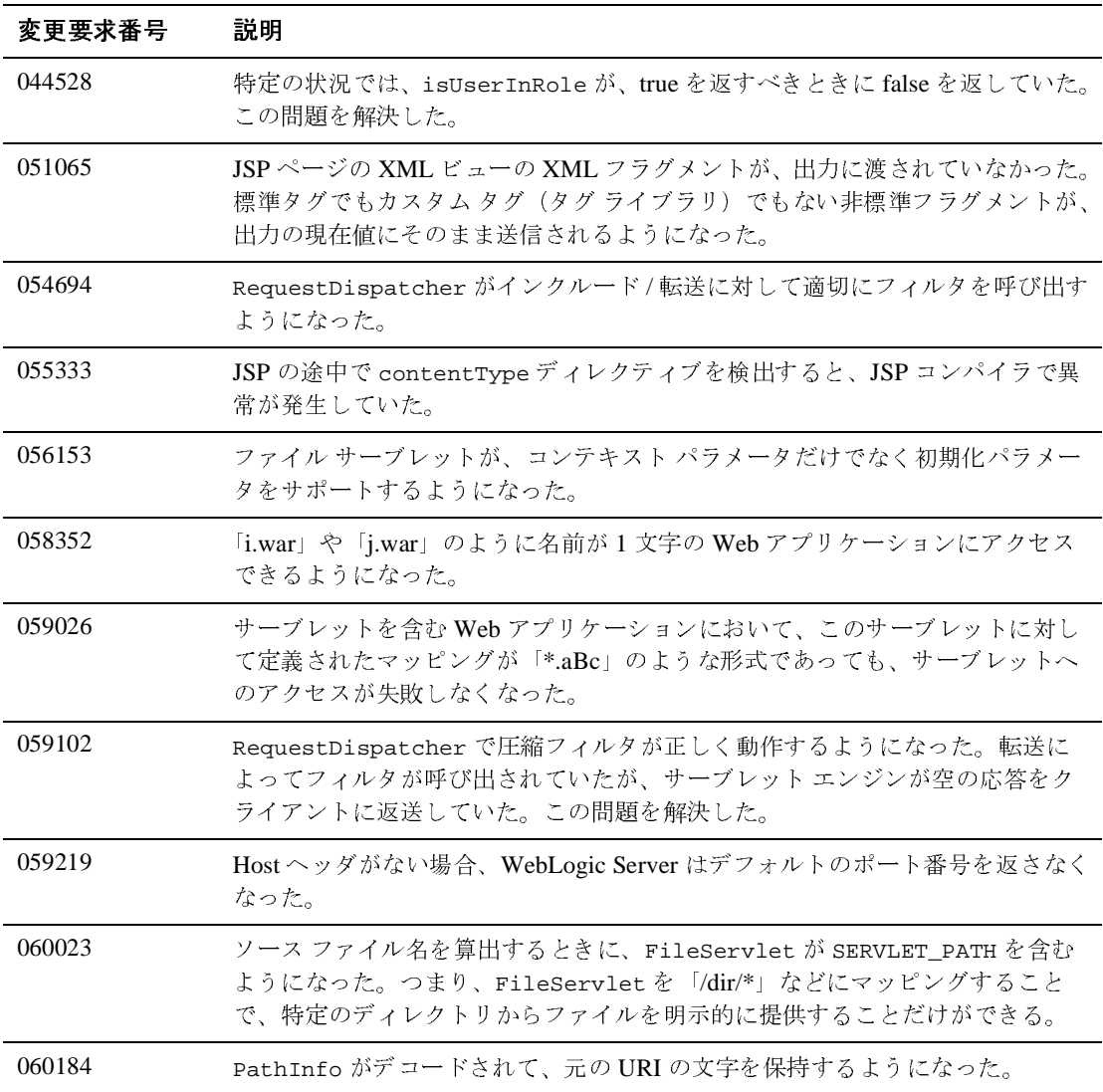

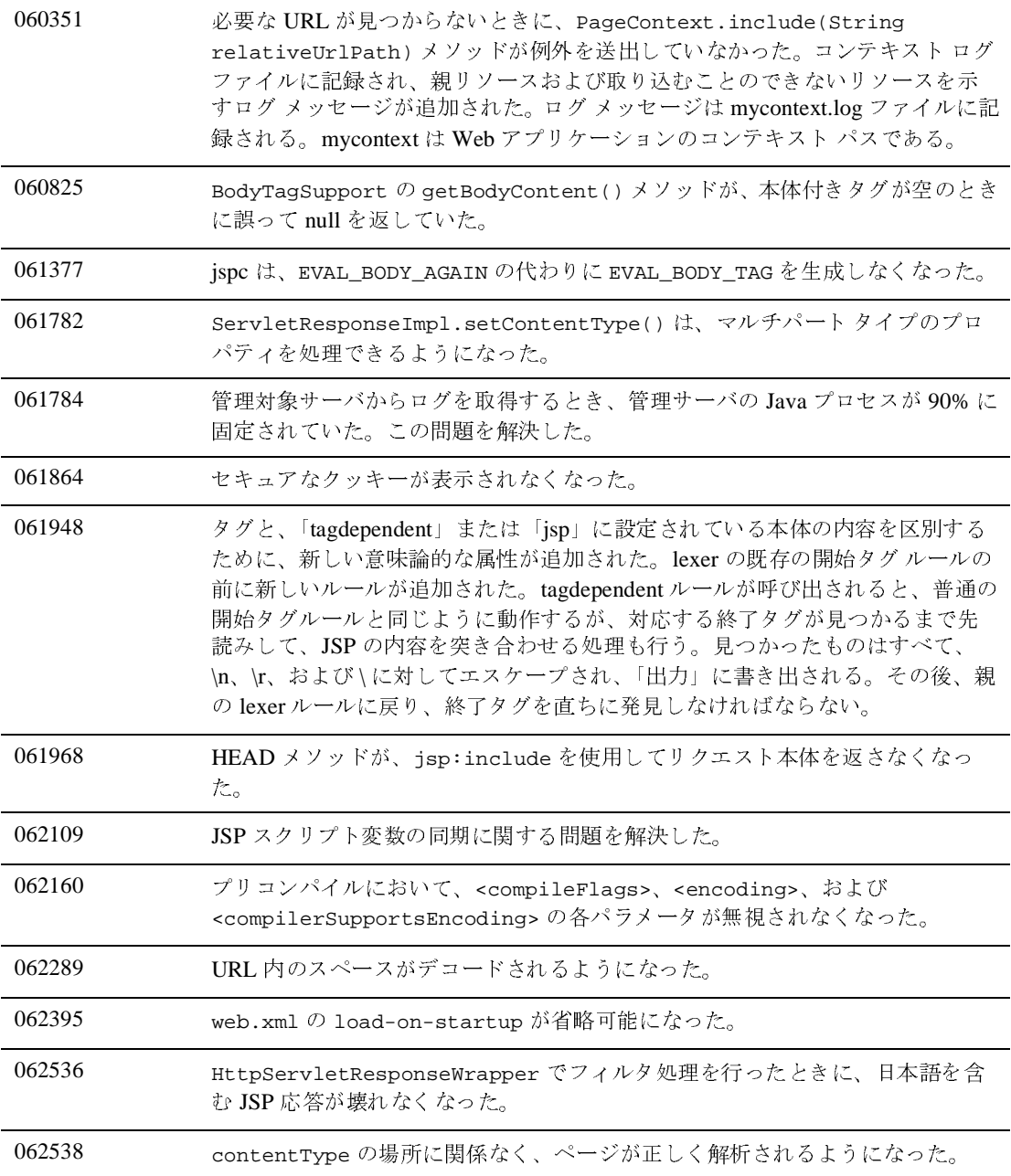

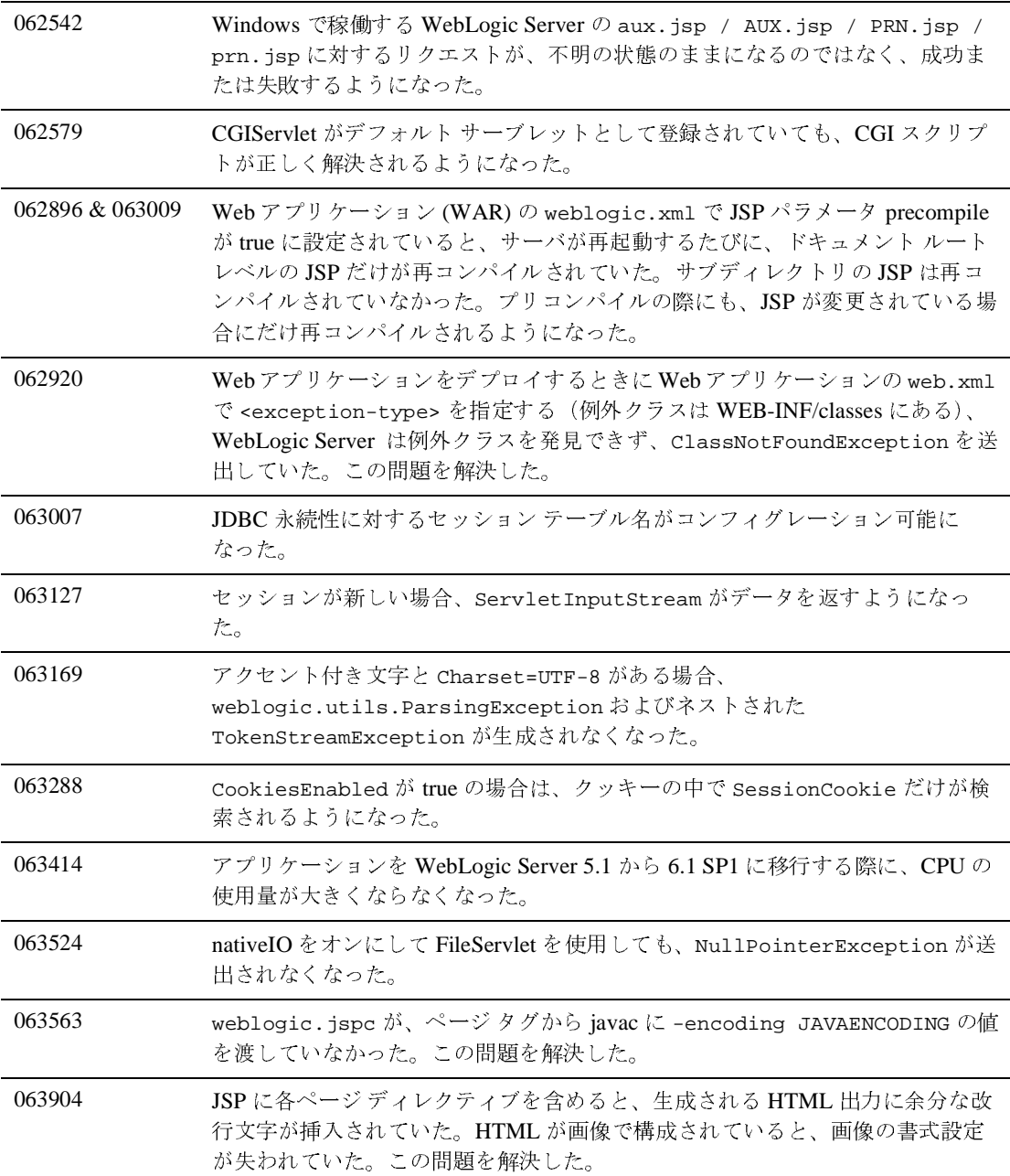

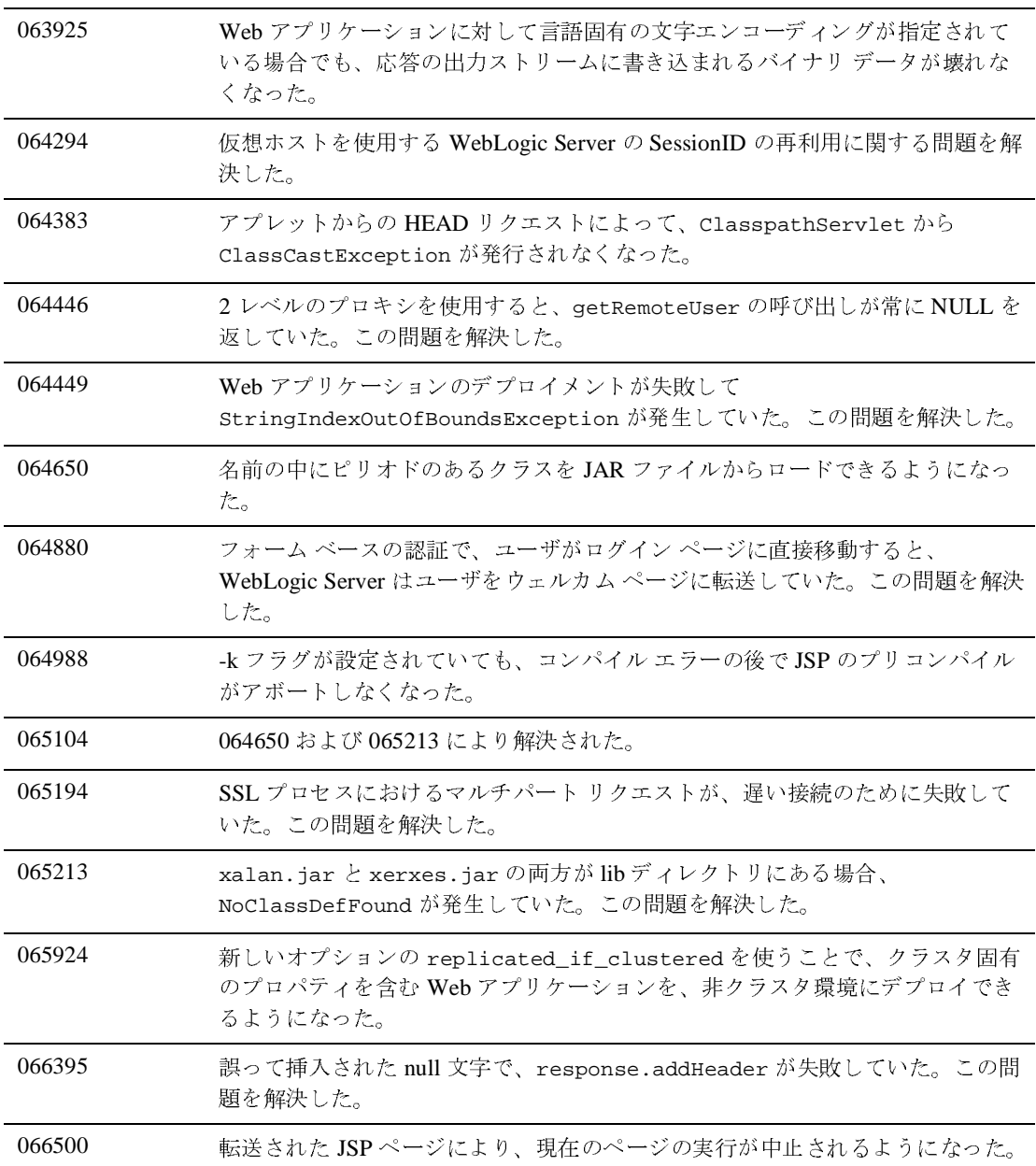

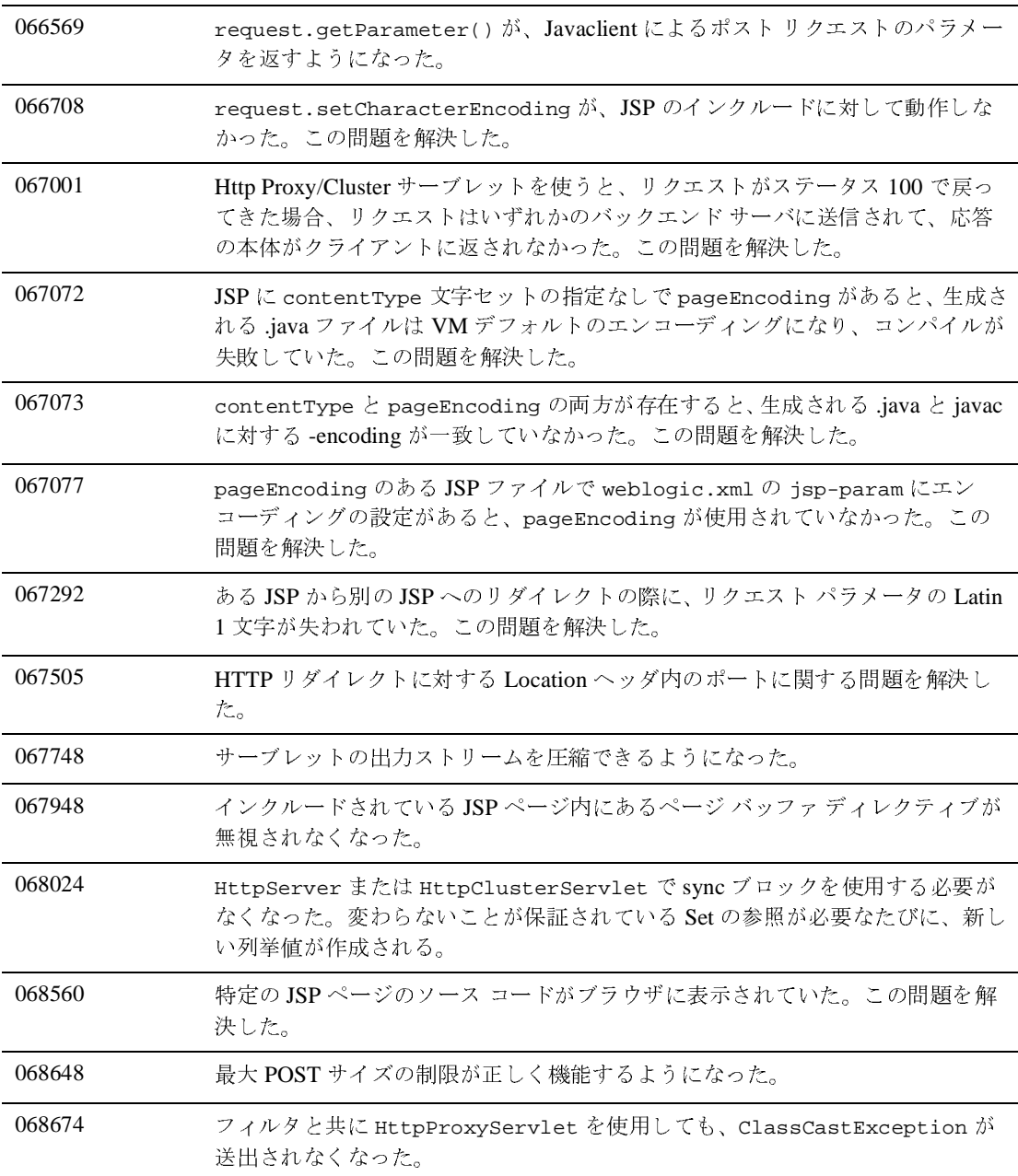
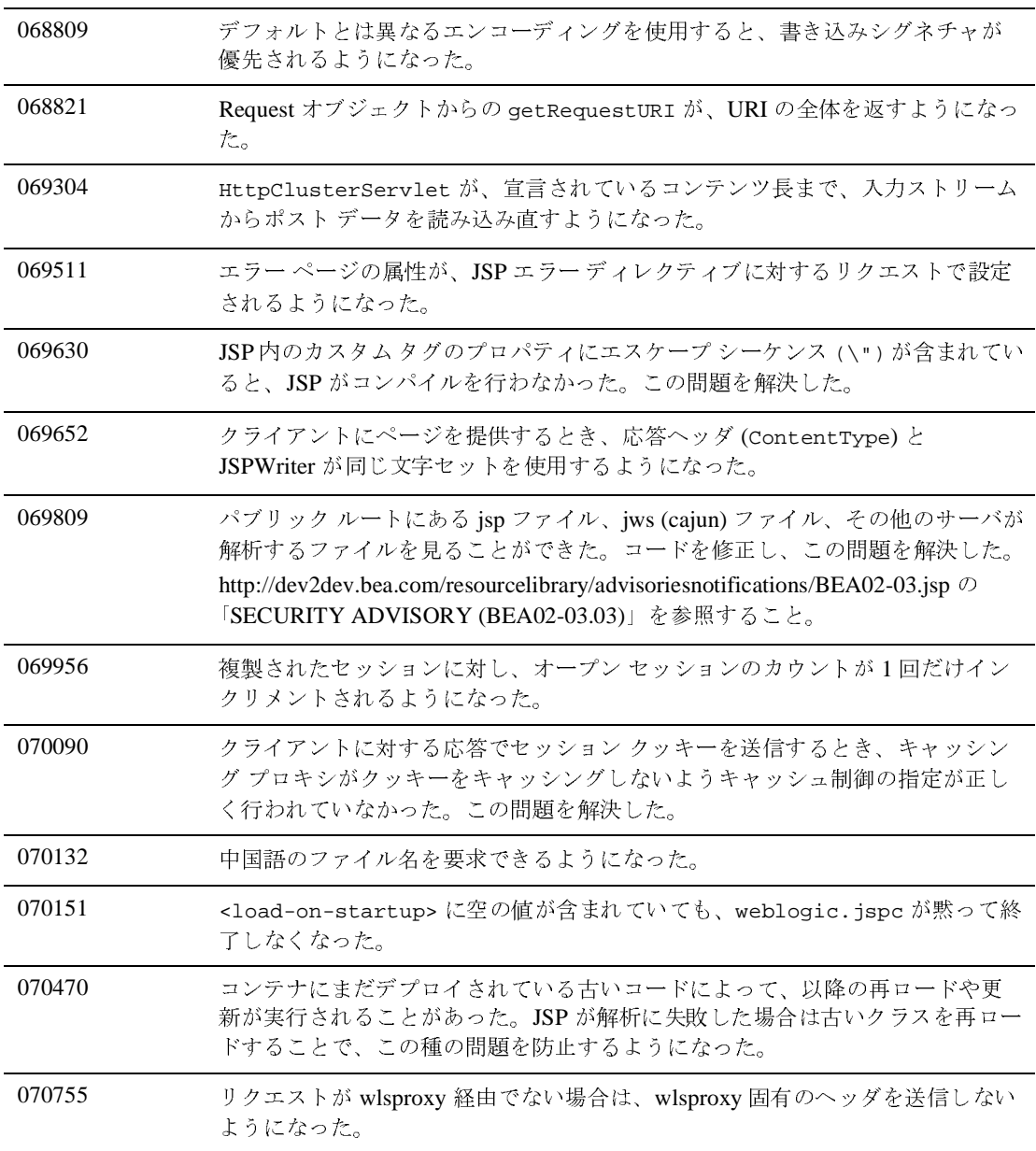

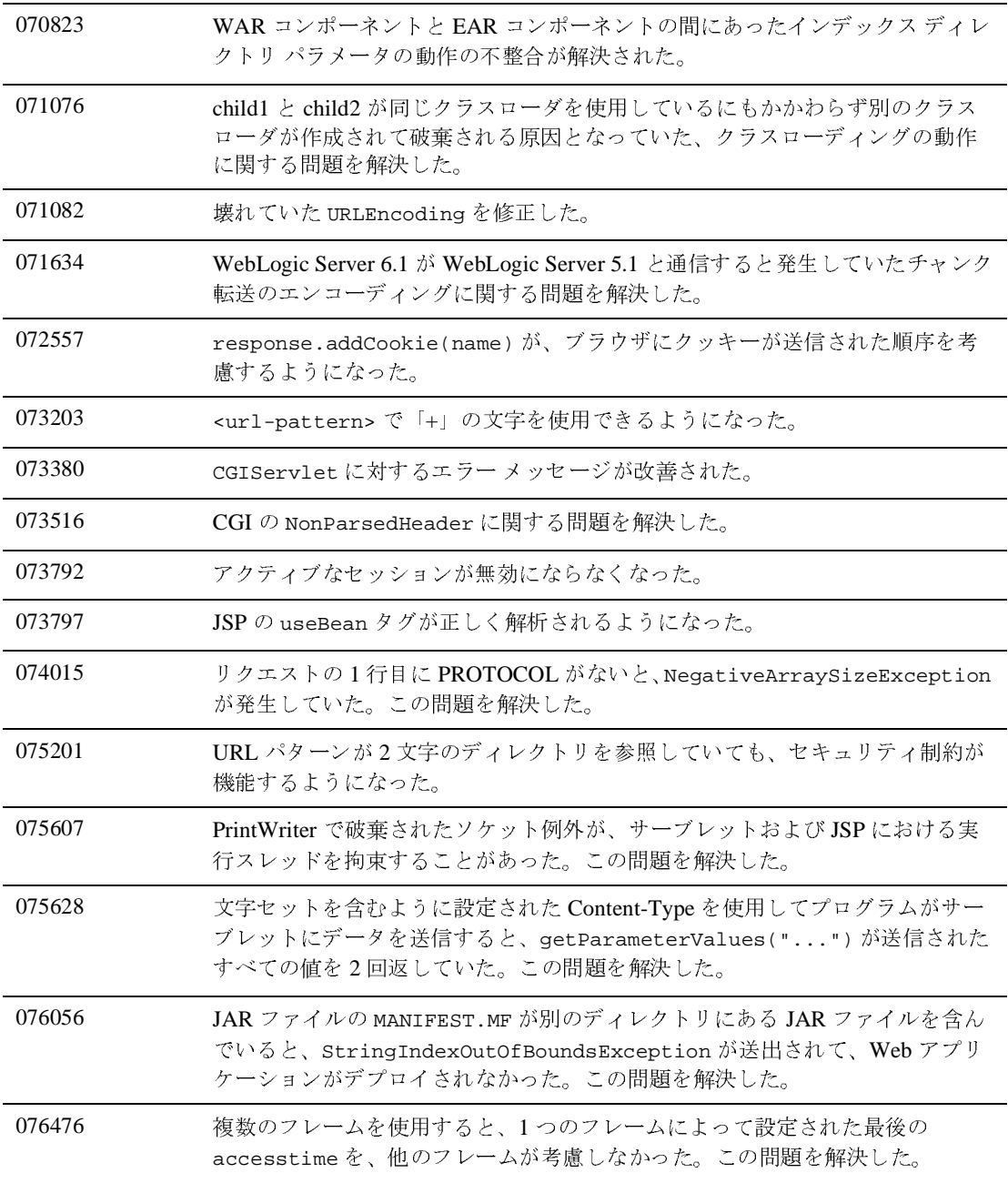

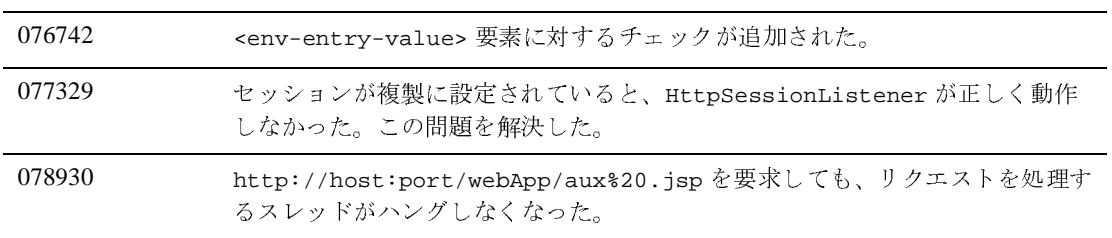

# システム管理

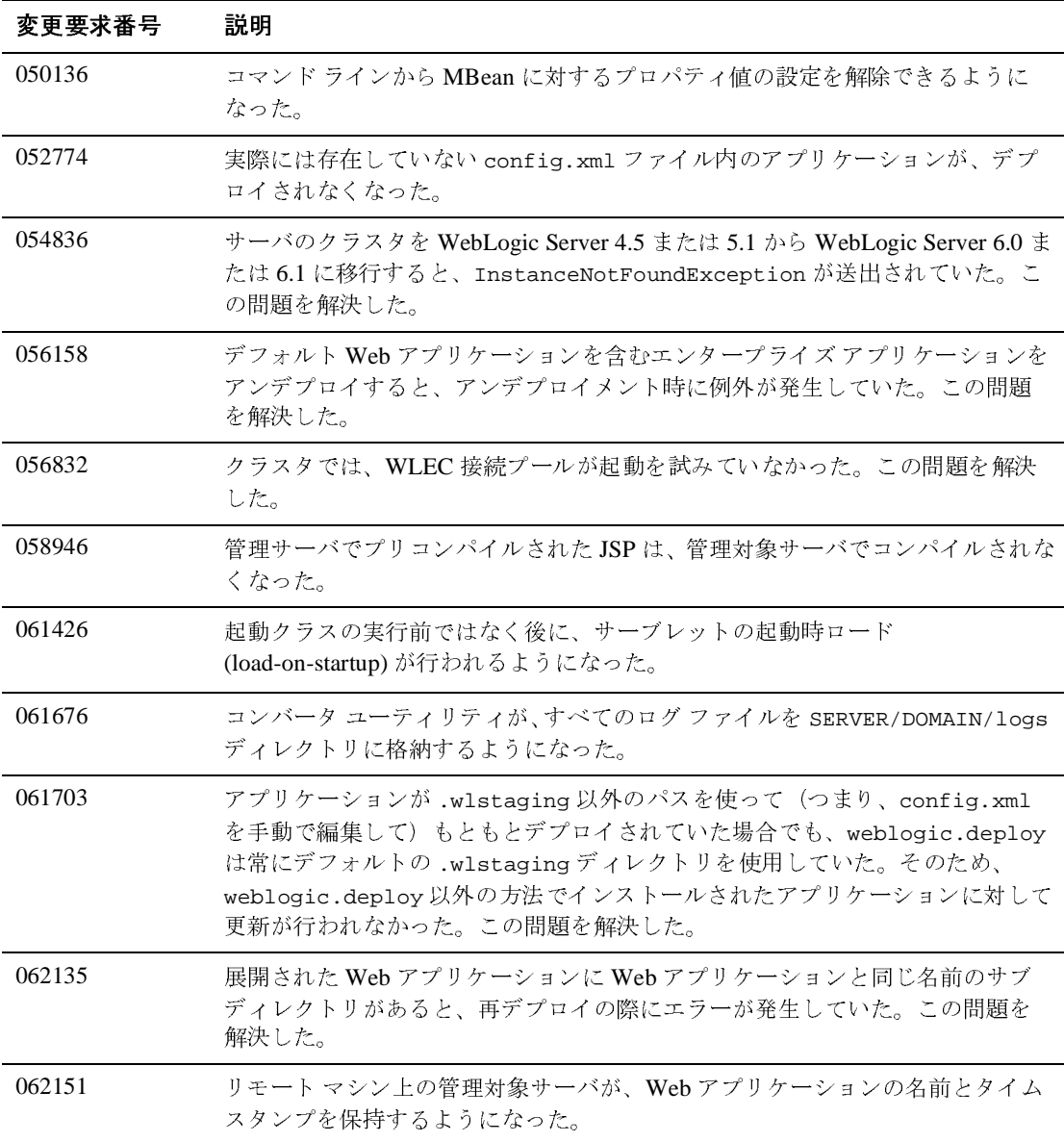

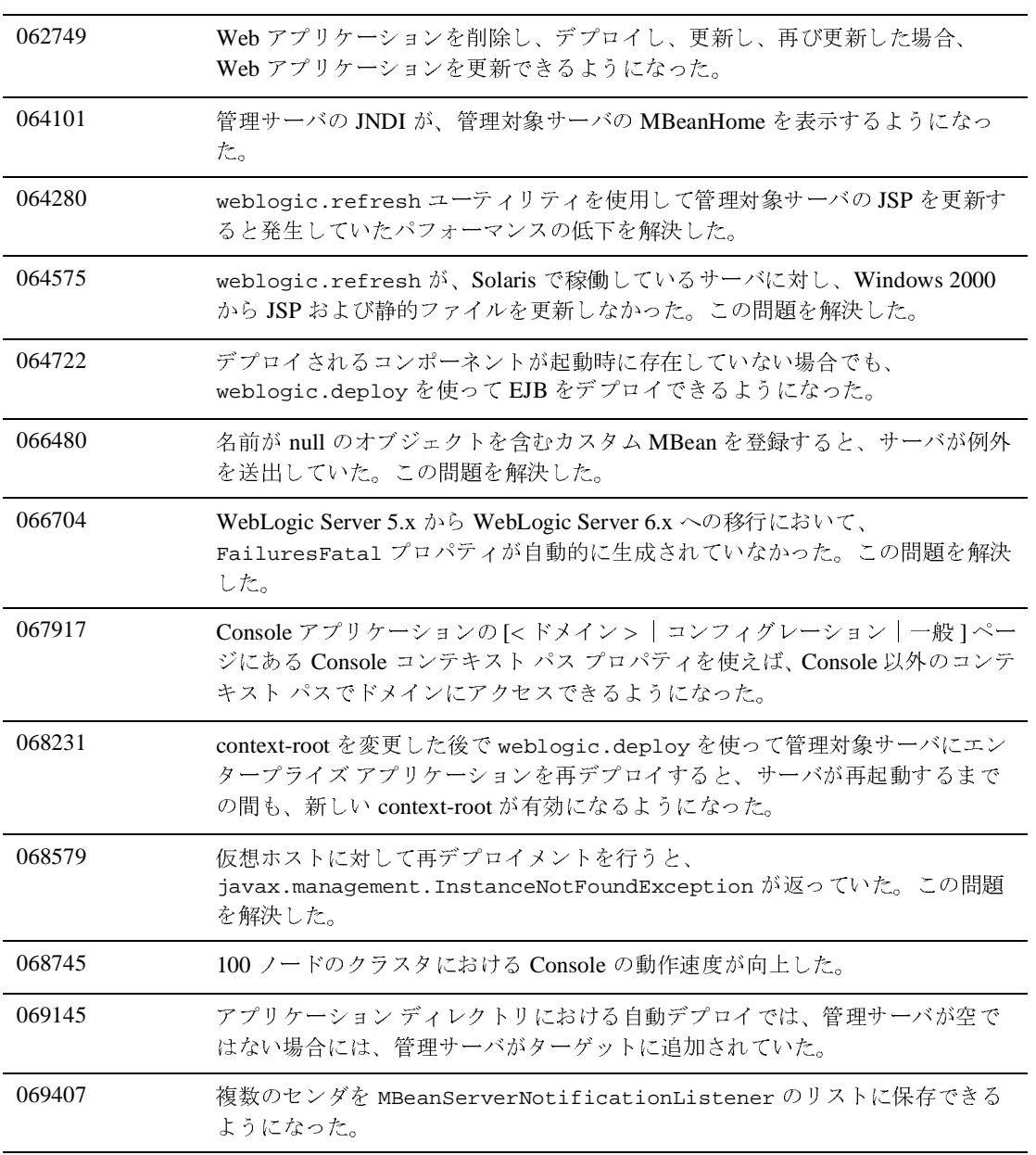

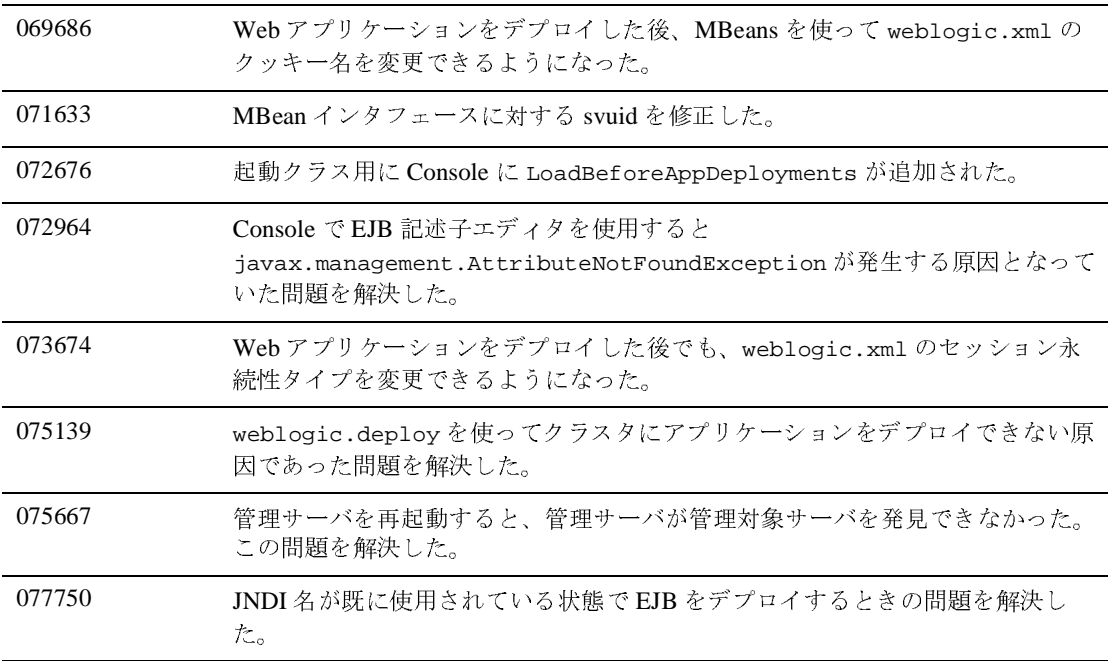

#### **Web** サービス

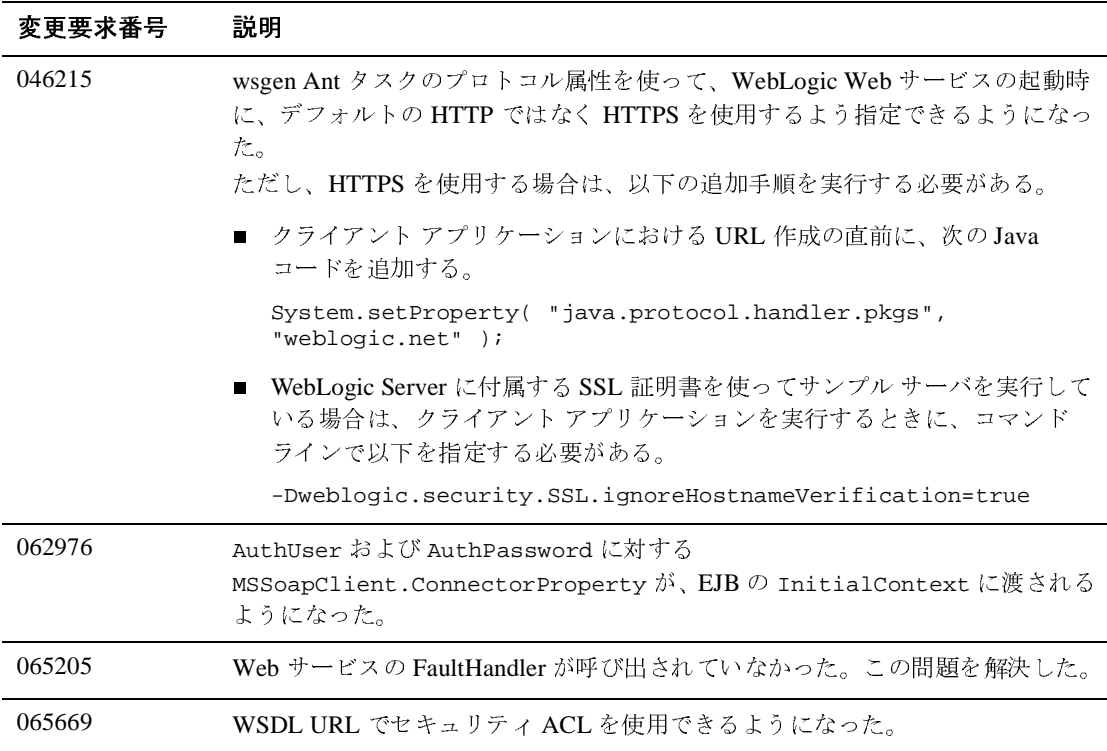

#### <sup>6</sup> 解決済みの問題

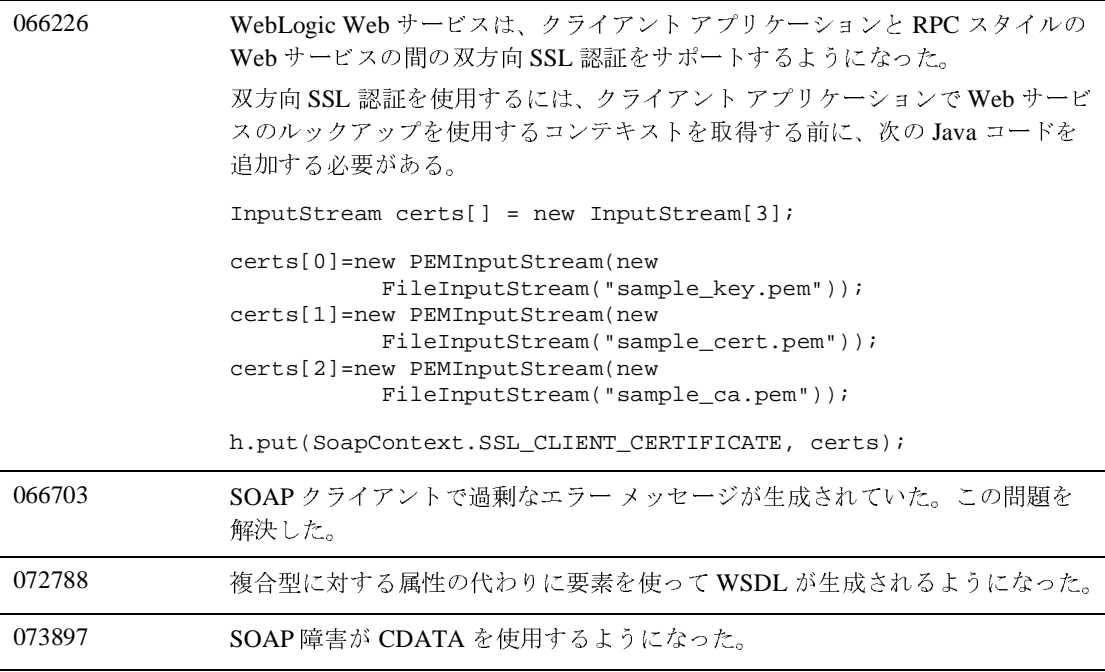

#### **WebLogic Tuxedo Connector**

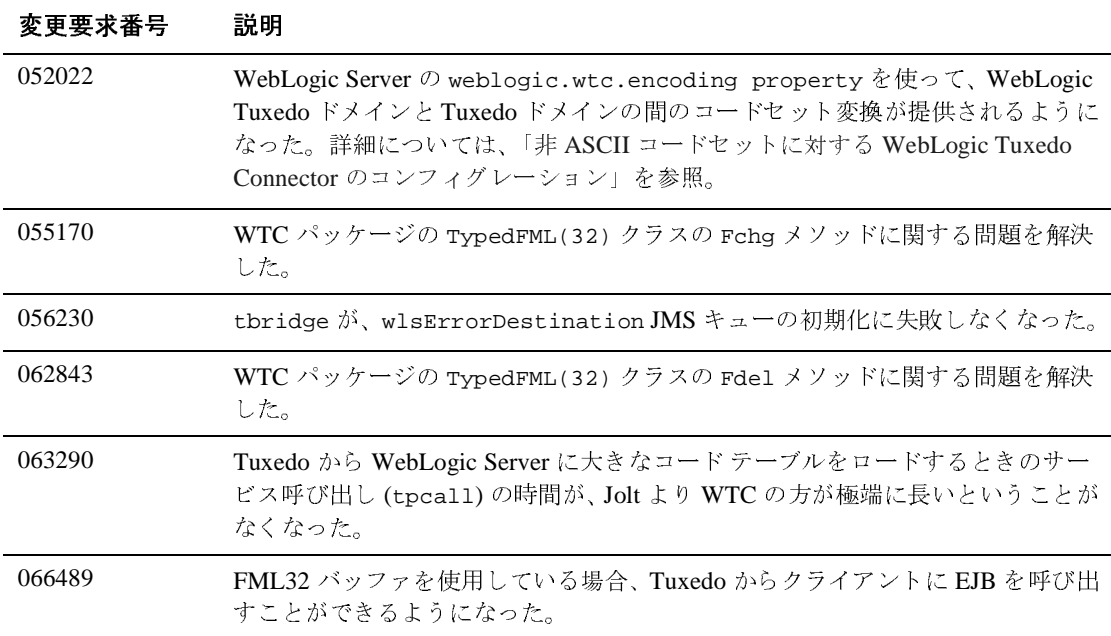

## **XML**

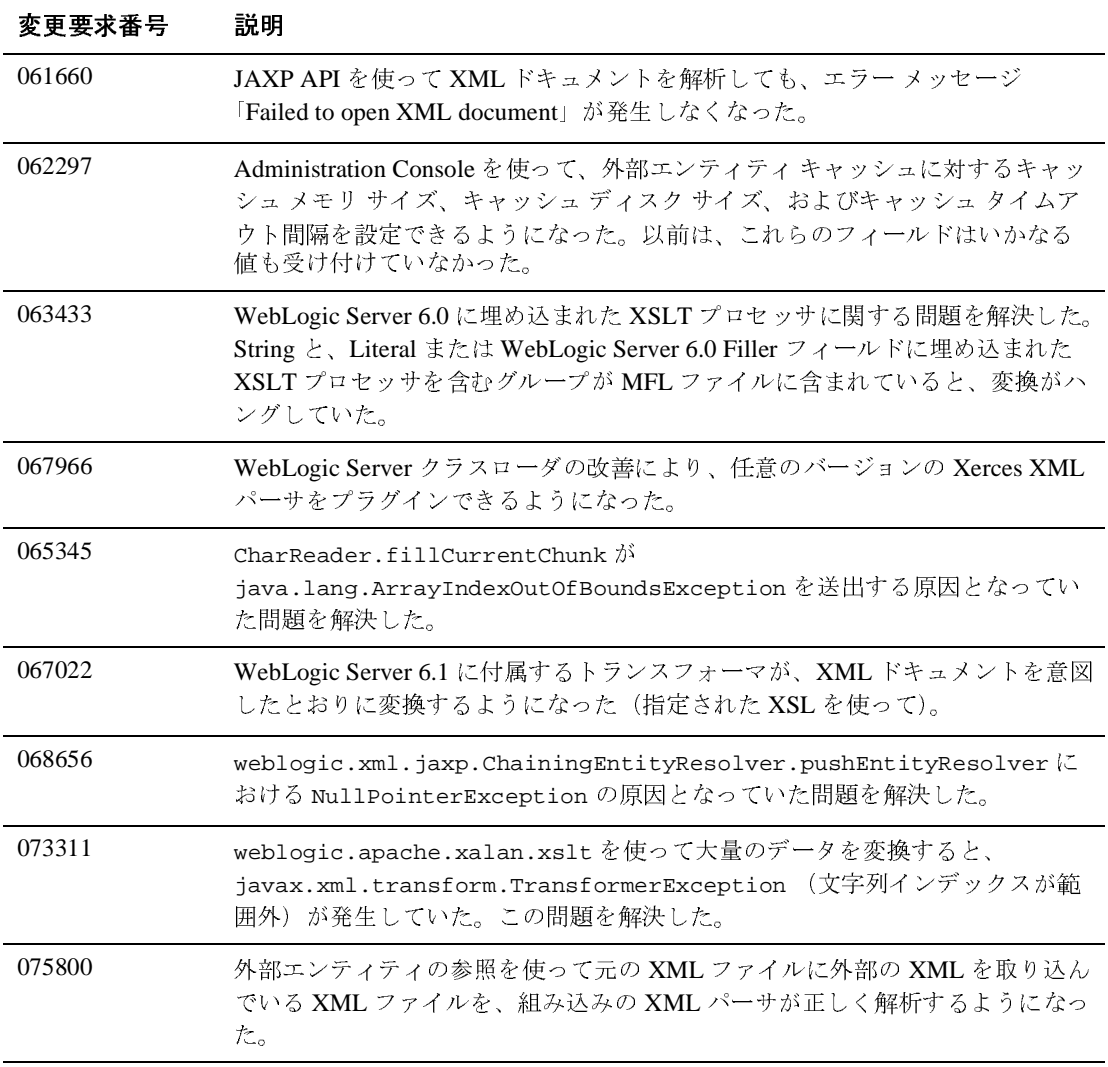

# **WebLogic Server 6.1** サービス パック **3** に付属す るサードパーティの **JAR** ファイル

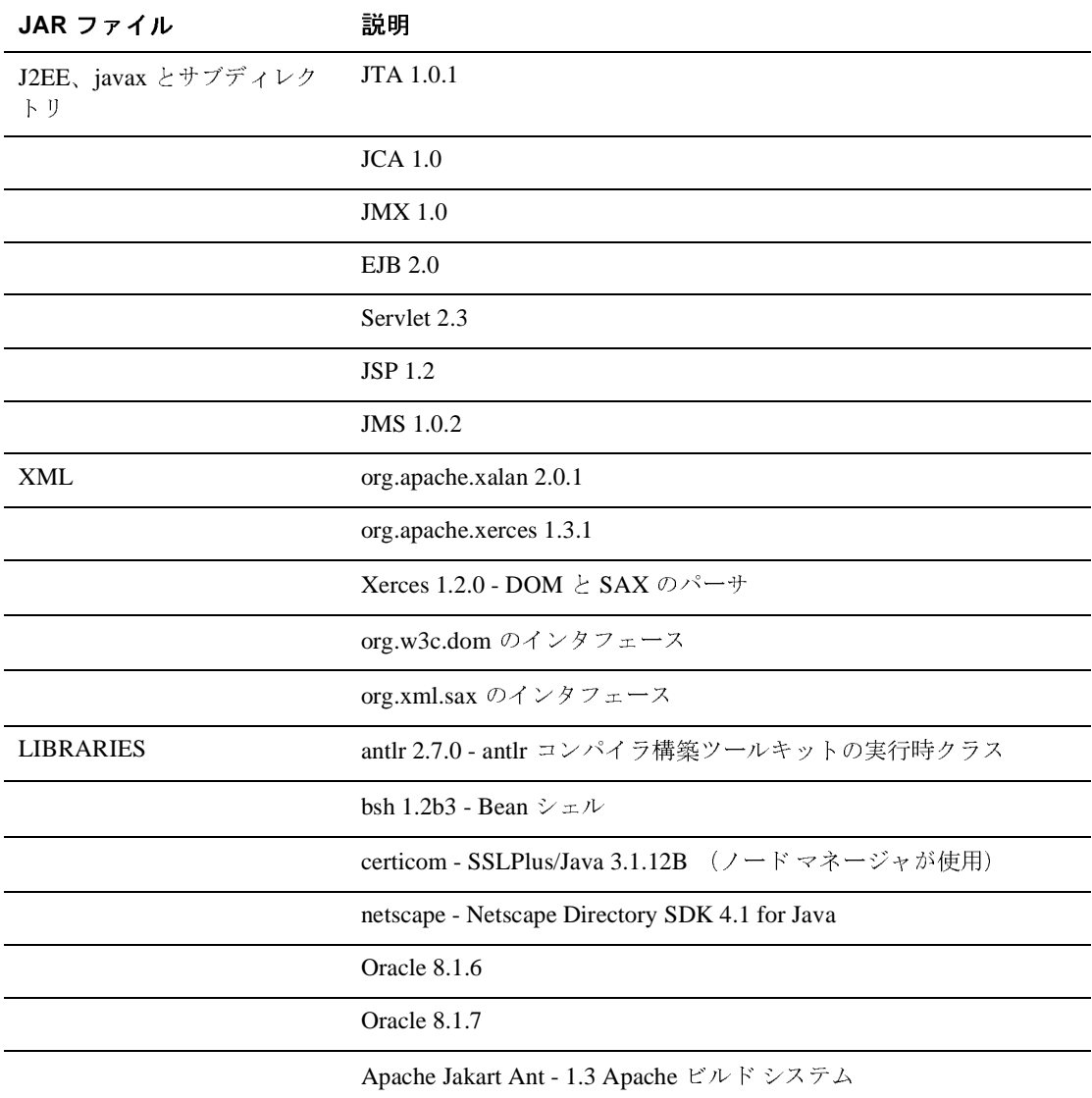

Apache Jakart Oro 2.0 - 正規表現マッチング ライブラリ

# **WebLogic Server 6.1** サービス パック **2** <sup>の</sup> ソリューション

以降の節では、サービス パック 2 を適用した WebLogic Server 6.1 で解決された 問題について説明します。

- 
- [EJB](#page-481-0)<br>● サンプル [サンプル](#page-484-0)
- [JDBC](#page-485-0)
- $\bullet$  [jDriver](#page-486-0)
- $\bullet$  [JMS](#page-447-0)
- 
- [その他](#page-488-0)<br>● プラグイン  $\sim$
- [RMI over IIOP](#page-494-0)
- [セキュリティ](#page-495-0)
- サーブレット、JSP、および Web [アプリケーション](#page-496-0)
- [システム管理](#page-501-0)
- [Web](#page-503-0) サービス
- [WebLogic Tuxedo Connector](#page-505-0)
- [XML](#page-506-0)

## <span id="page-481-0"></span>**EJB**

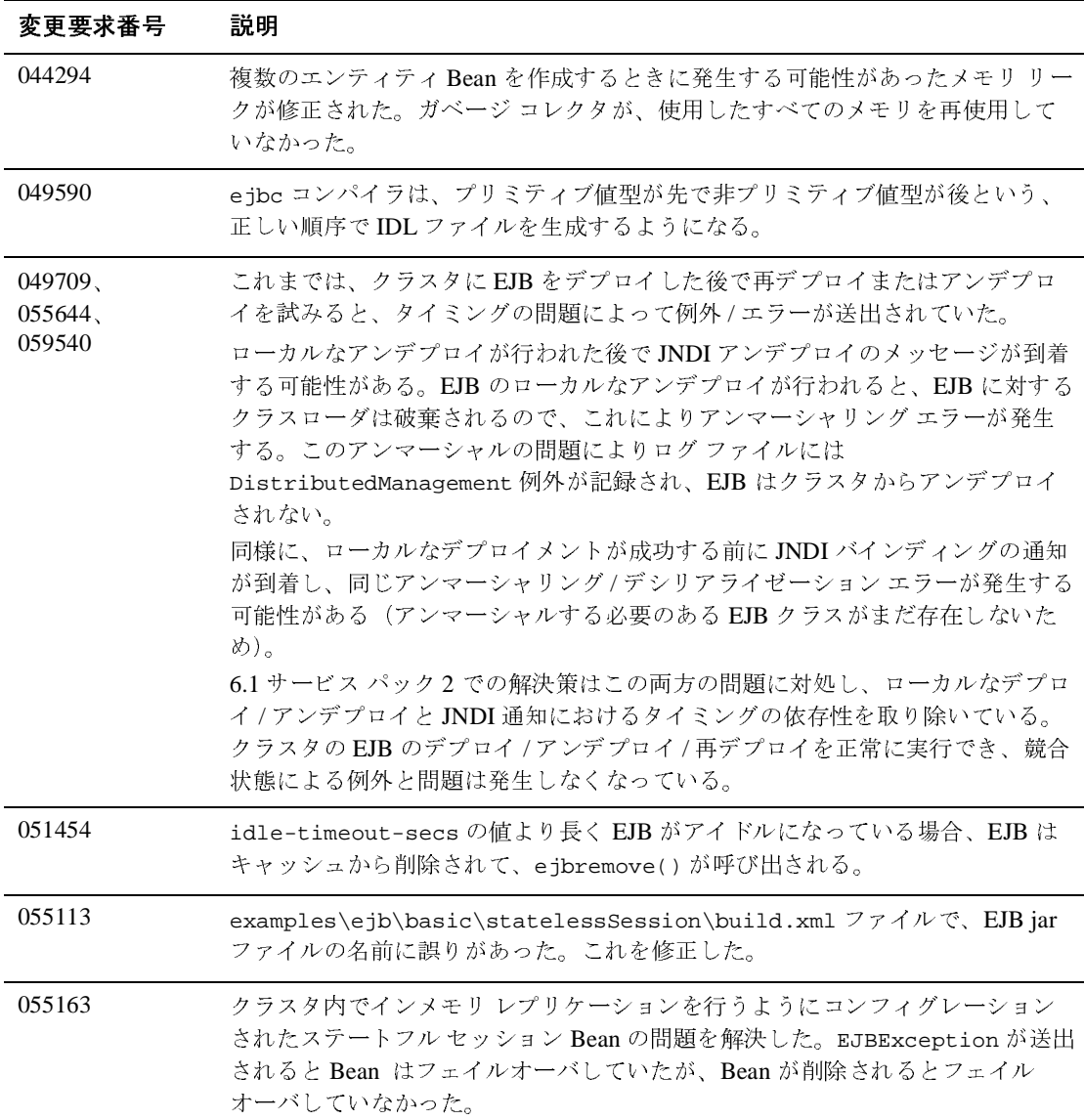

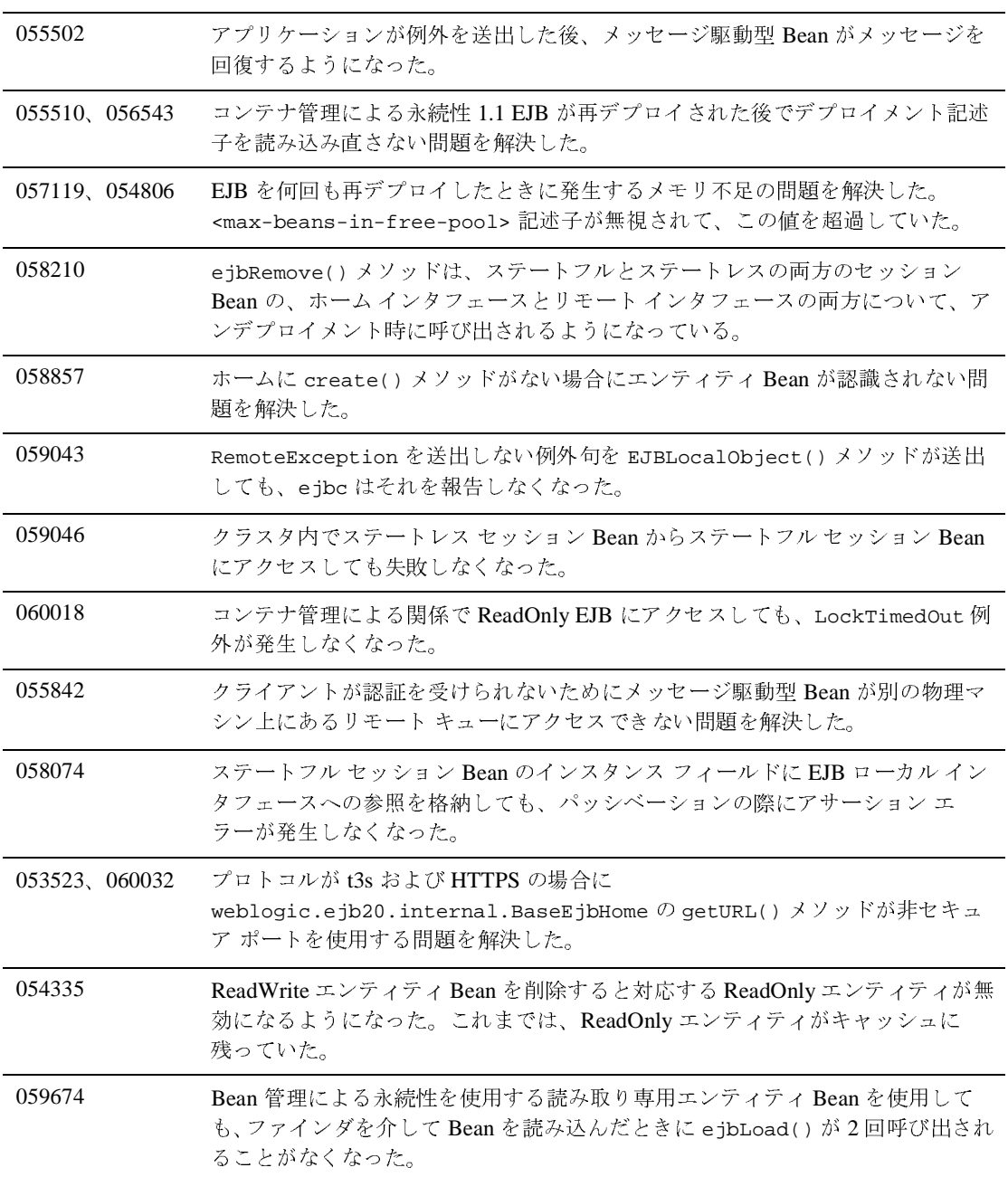

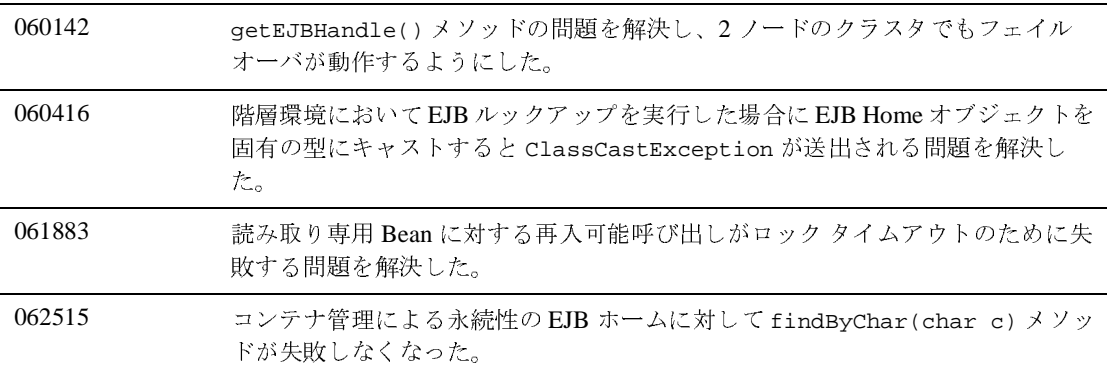

#### <span id="page-484-0"></span>サンプル

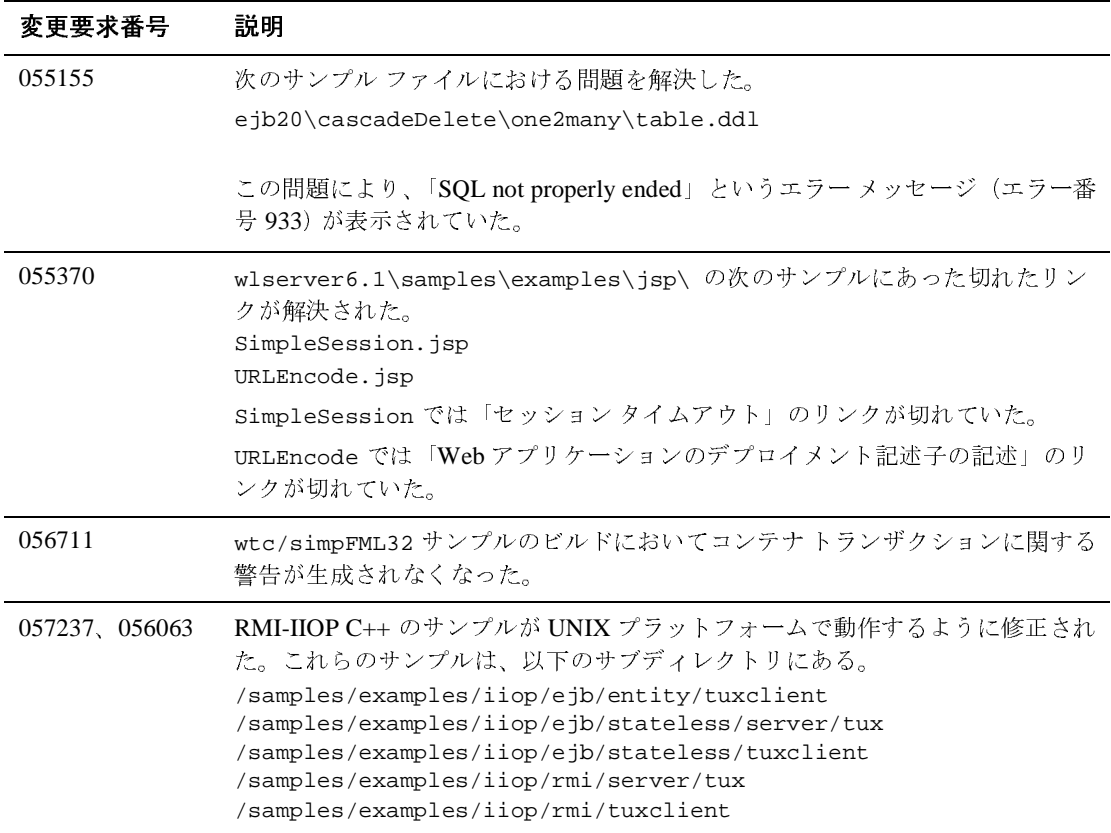

## <span id="page-485-0"></span>**JDBC**

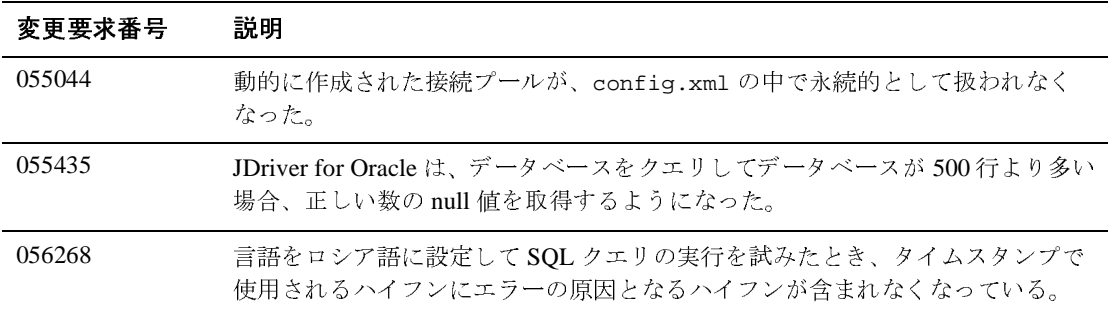

## <span id="page-486-0"></span>**jDriver**

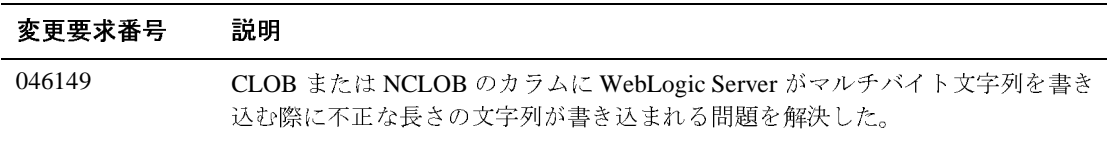

#### **JMS**

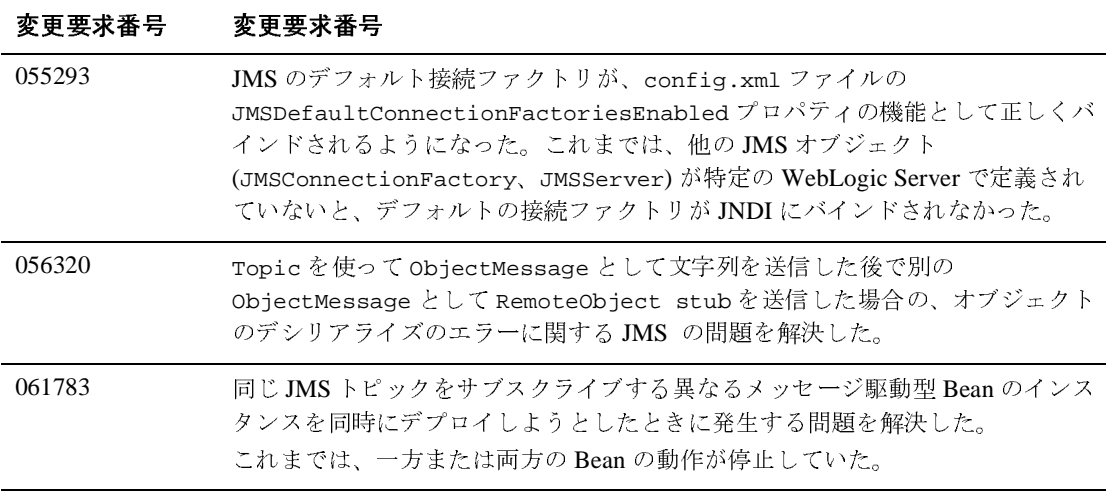

# <span id="page-488-0"></span>その他

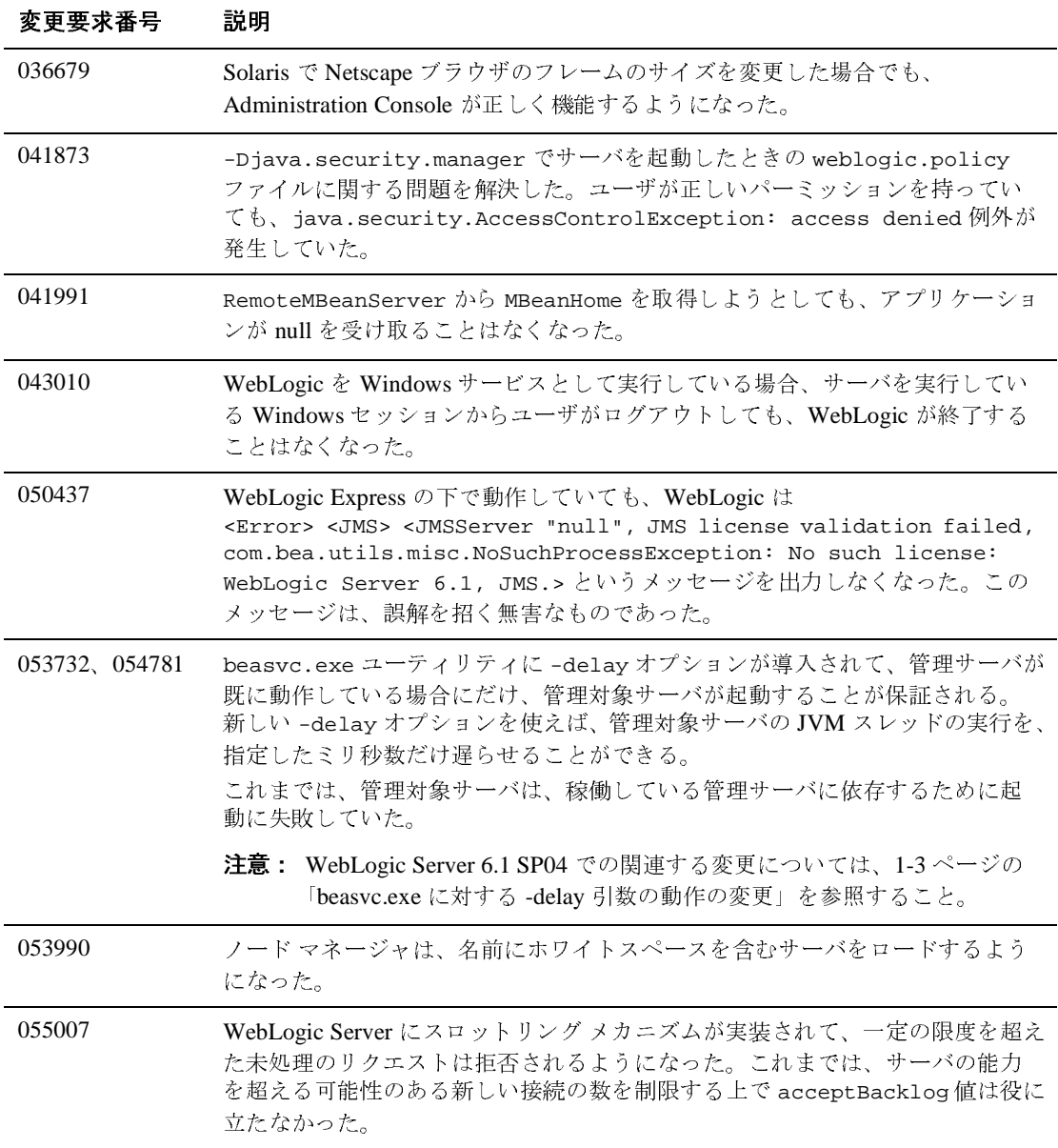

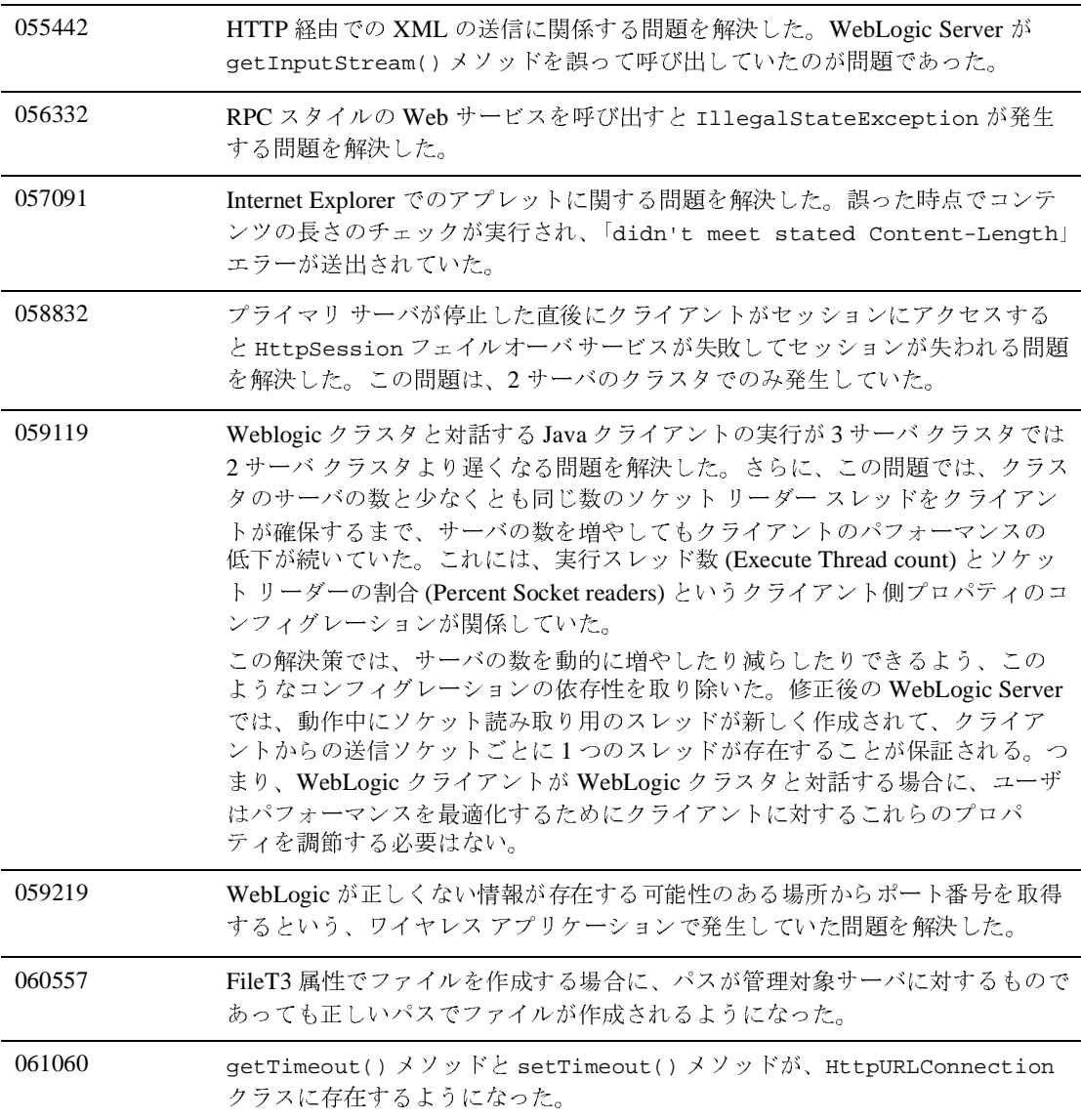

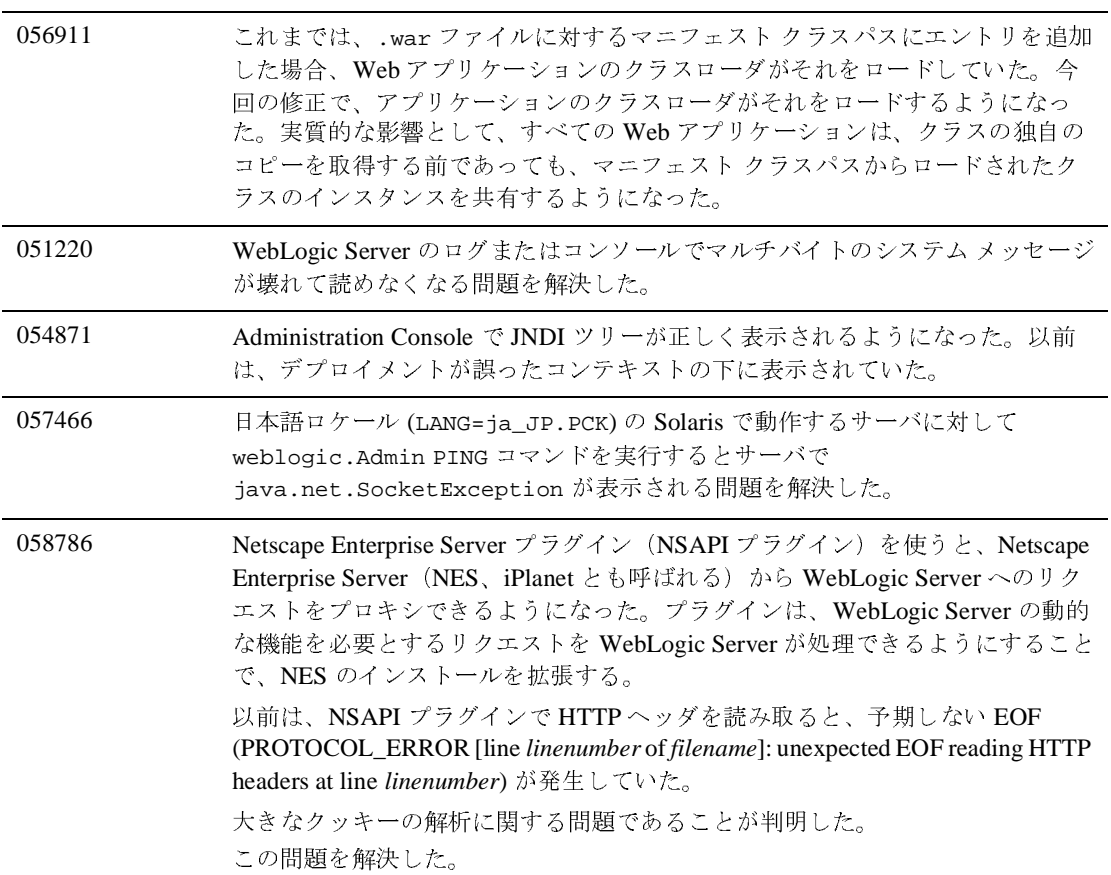

```
061460 クライアント接続の数を制限するよう Weblogic 6.1 をコンフィグレーションでき
  るようになった。2 つの方法がある。
  1. config.xml ファイルを編集して weblogic.system.openSockCount パラ
  メータを設定する。このパラメータは、許される接続の数を制限する。
  <Server ListenPort="7001" Name="myserver" 
  NativeIOEnabled="true" 
  TransactionLogFilePrefix="config/mydomain/logs/" 
  MaxOpenSockCount=1000>
  2. weblogic.Admin を使ってソケット数を設定するか、または JMX Java クライ
  アントを記述してソケット数を設定し、次のコードで示すように
  weblogic.management.configuration.ServerMBean の API を利用する。
  /** 
  * ある時点においてサーバで開くことのできるソケットの最大数を返す。
  * 最大しきい値に達すると、サーバは、ソケットの数がしきい値より少なくなるまで、
  * それ以上新しいリクエストを受け付けることを停止する。
  * 
  * @default java.lang.Integer.MAX_VALUE 
  * @legalMin 0 
  * @legalMax java.lang.Integer.MAX_VALUE 
  * 
  * @configurable 
  * 
  * @oldprop weblogic.system.openSockCount 
  */ 
  int getMaxOpenSockCount();
  /** 
  * ある時点においてサーバで開くことのできるソケットの最大数を設定する。
  * 最大しきい値に達すると、サーバは、ソケットの数がしきい値より少なくなるまで、
  * それ以上新しいリクエストを受け付けることを停止する。
  * 
  * @default java.lang.Integer.MAX_VALUE 
  * 
  * @legalMin 0 
  * @legalMax java.lang.Integer.MAX_VALUE 
  * 
  * @configurable 
  * 
  * @oldprop weblogic.system.openSockCount 
  * 
  */ 
  void setMaxOpenSockCount (int sockCount);
```
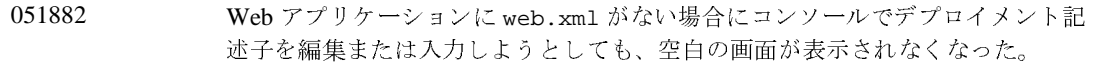

# <span id="page-493-0"></span>プラグイン

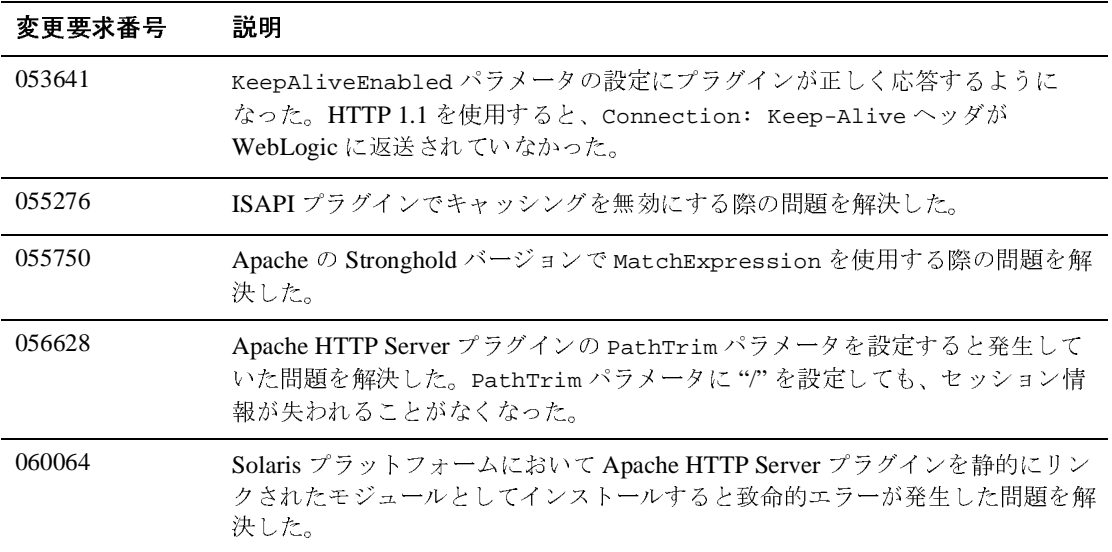

#### <span id="page-494-0"></span>**RMI over IIOP**

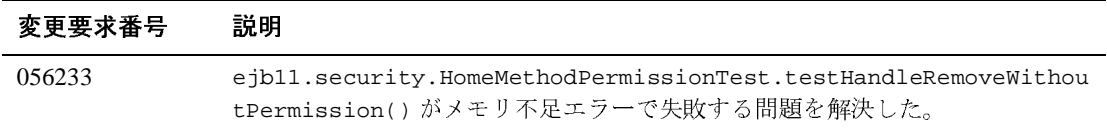

# <span id="page-495-0"></span>セキュリティ

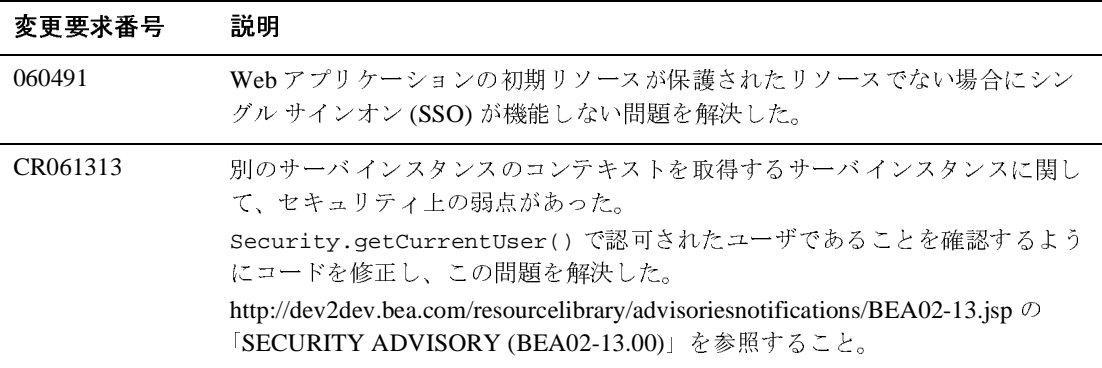

# <span id="page-496-0"></span>サーブレット、**JSP**、および **Web** アプリケーショ ン

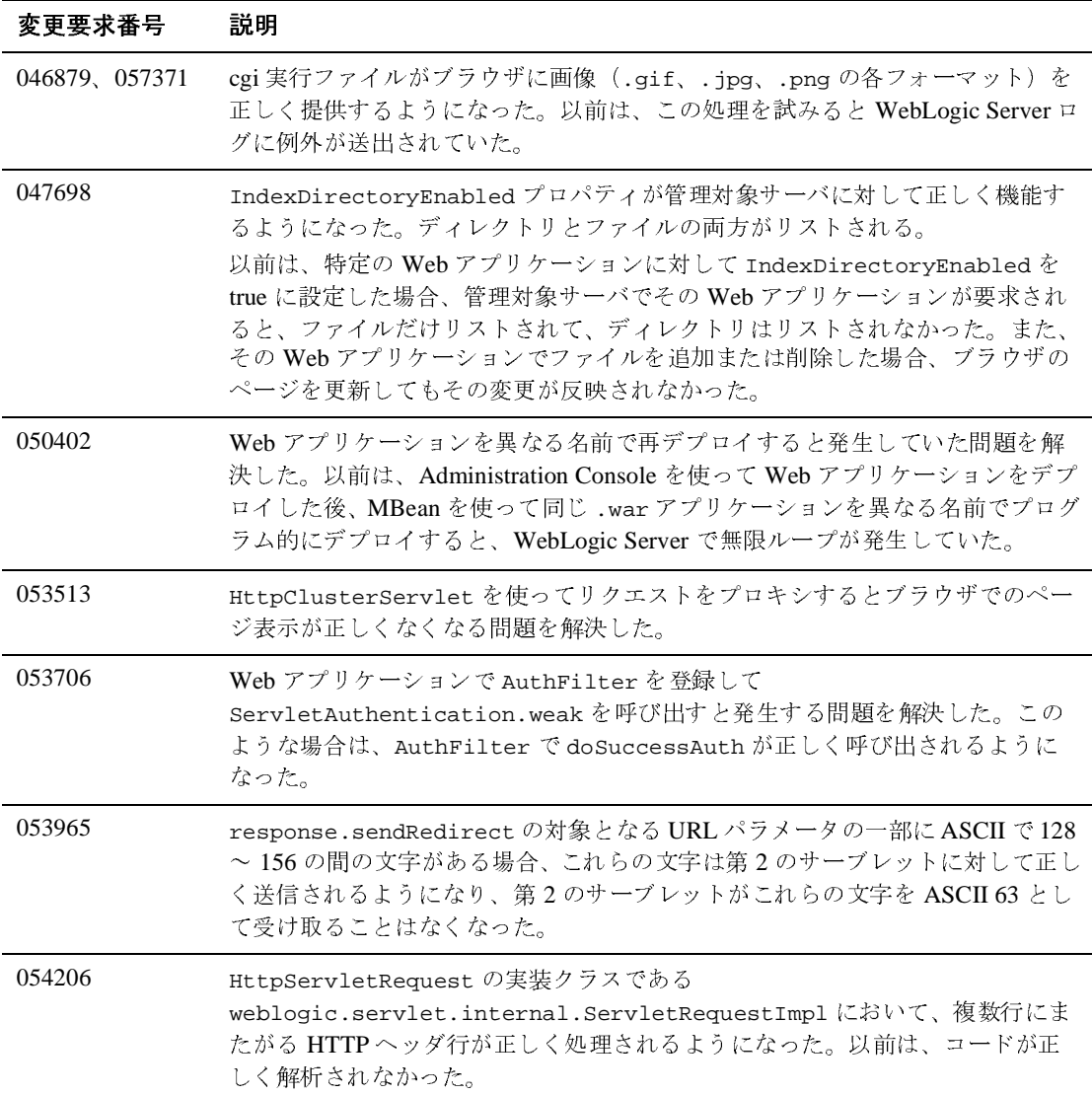

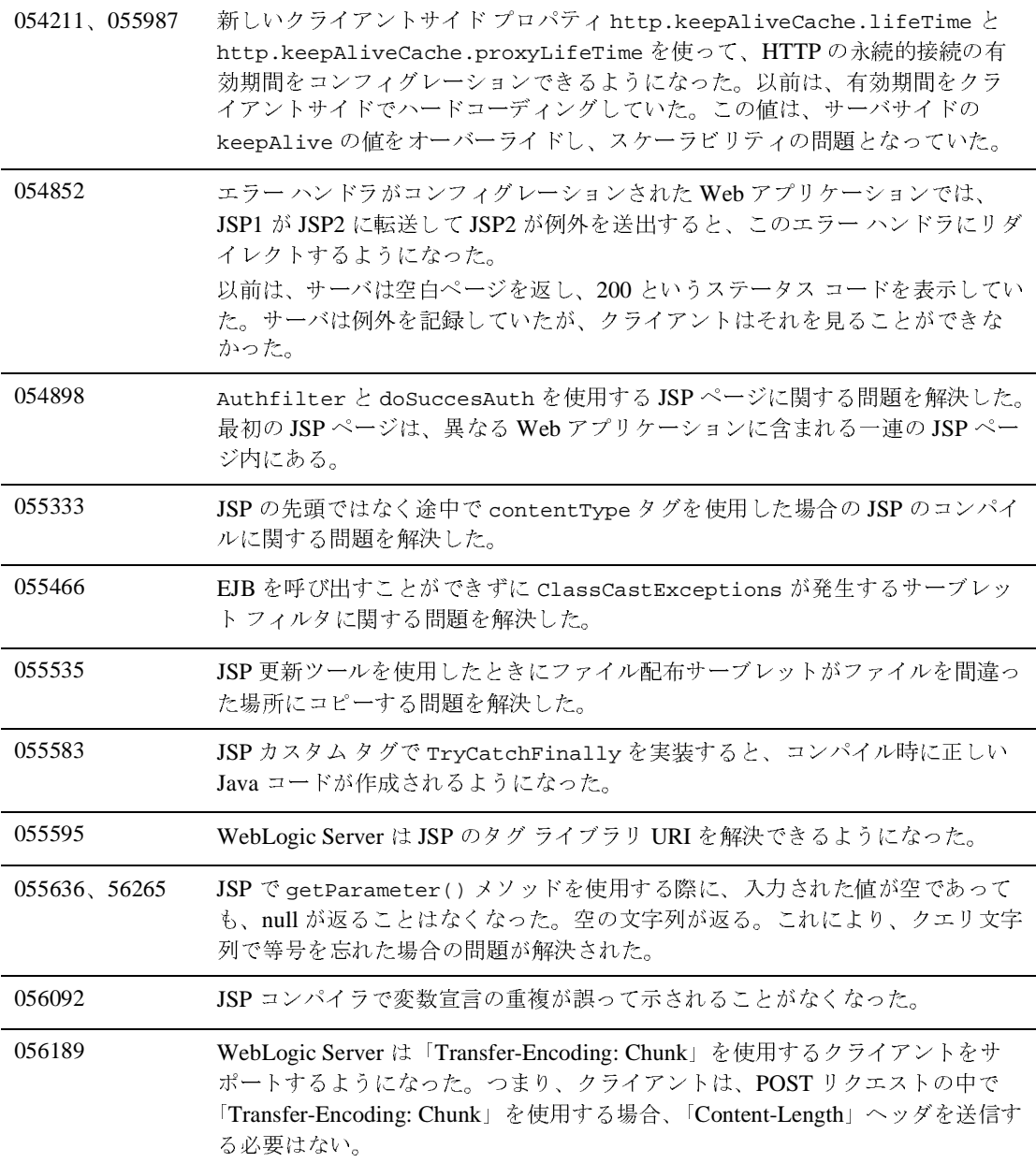

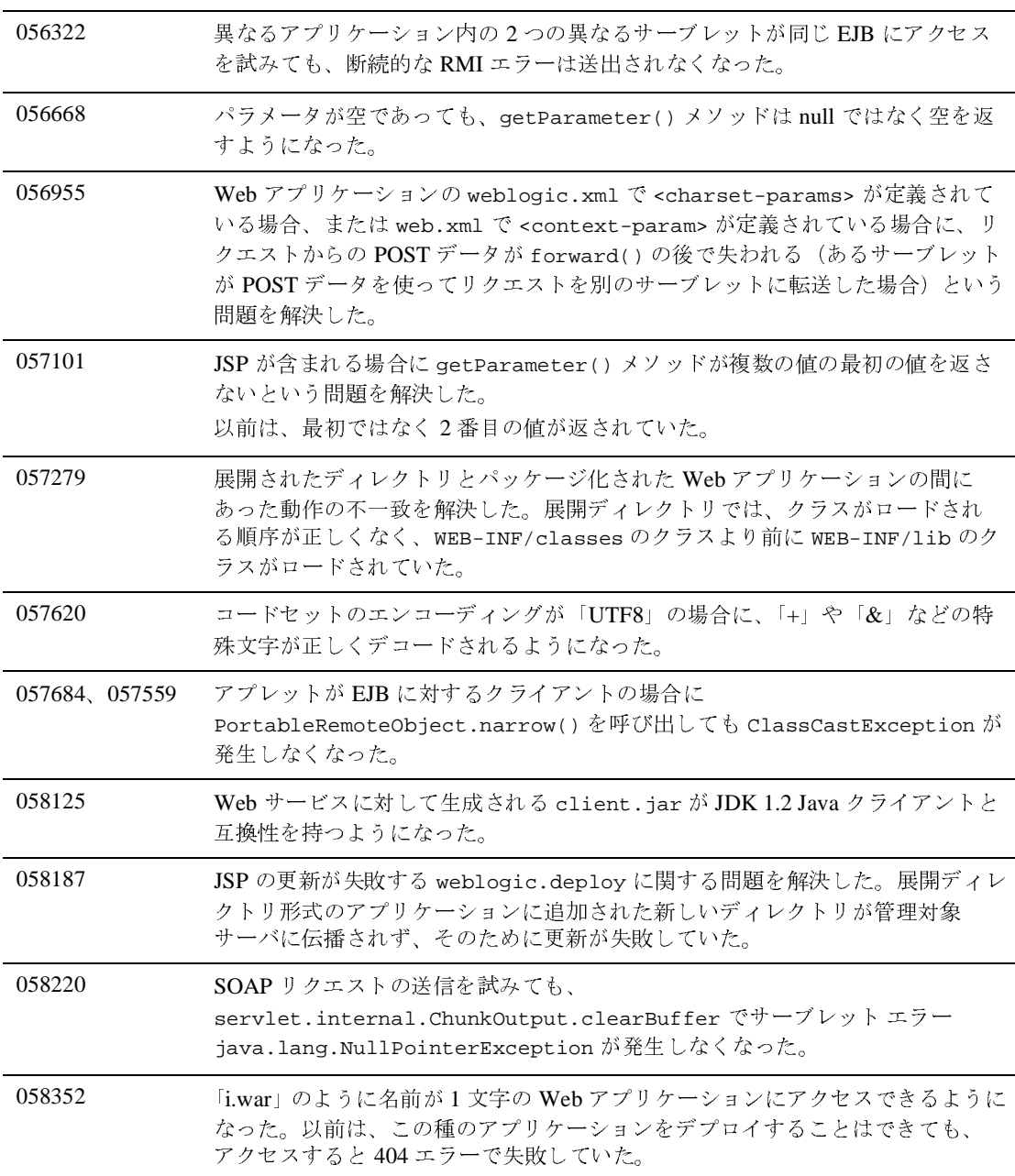

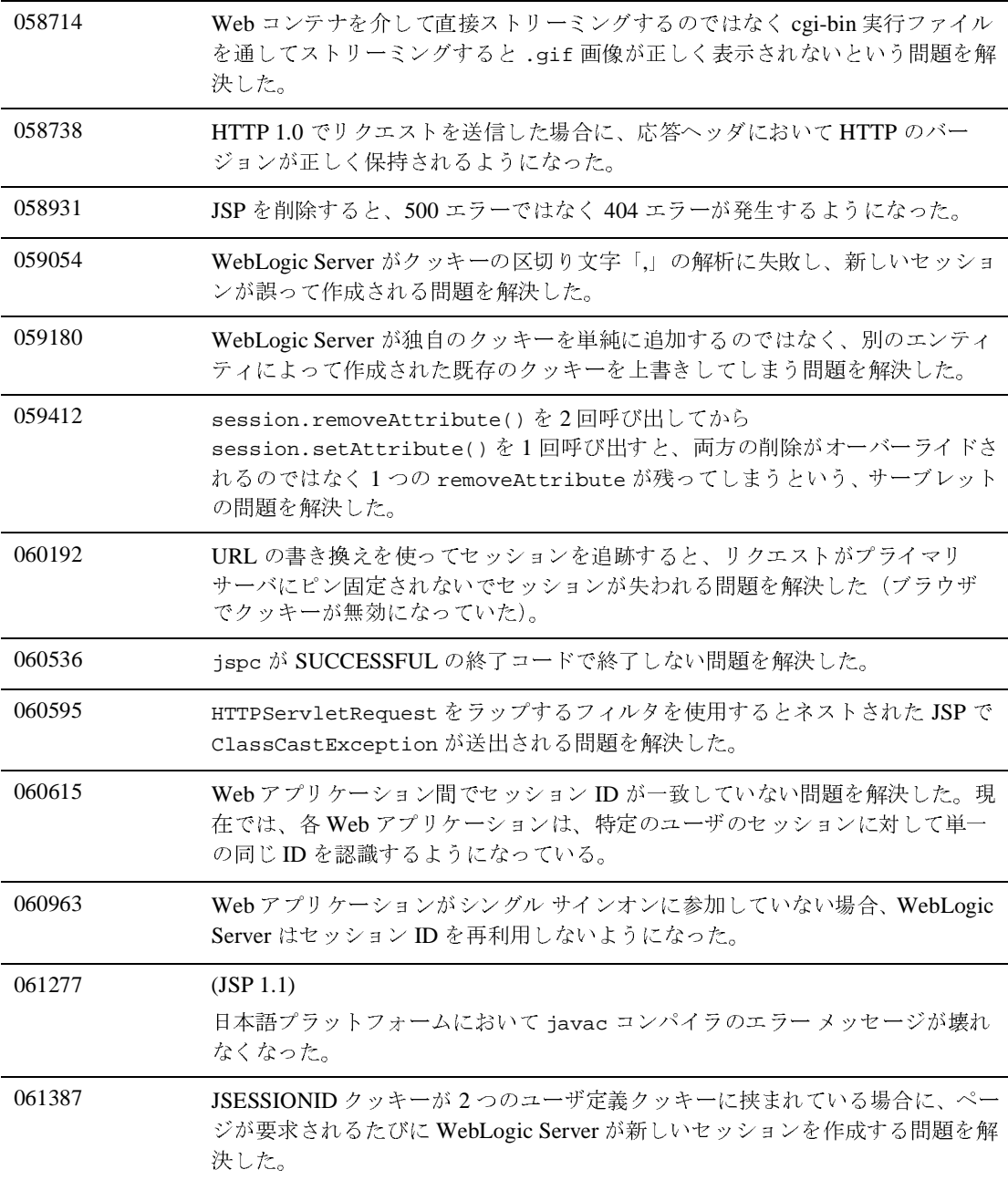

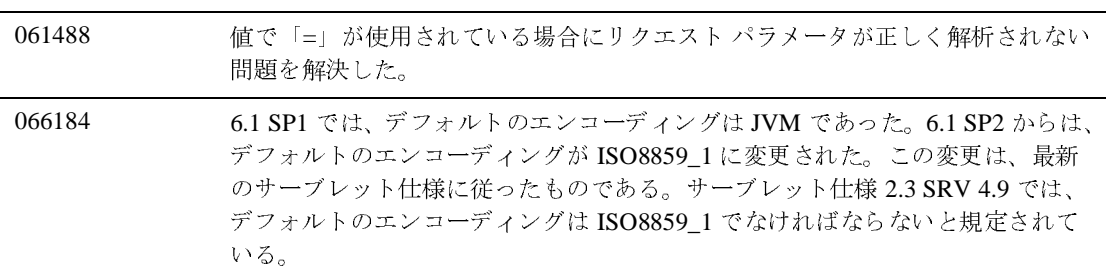

#### <span id="page-501-0"></span>システム管理

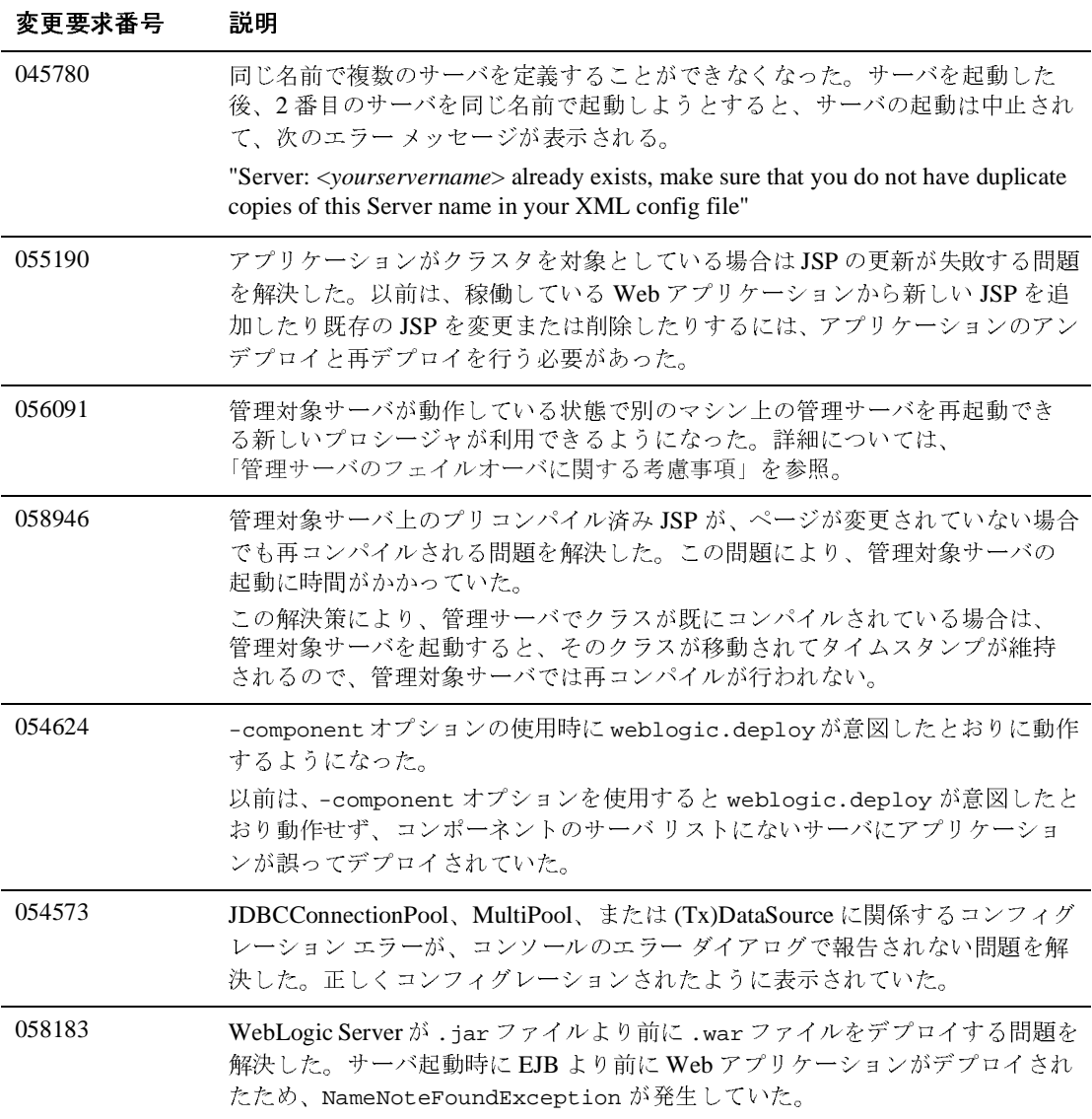

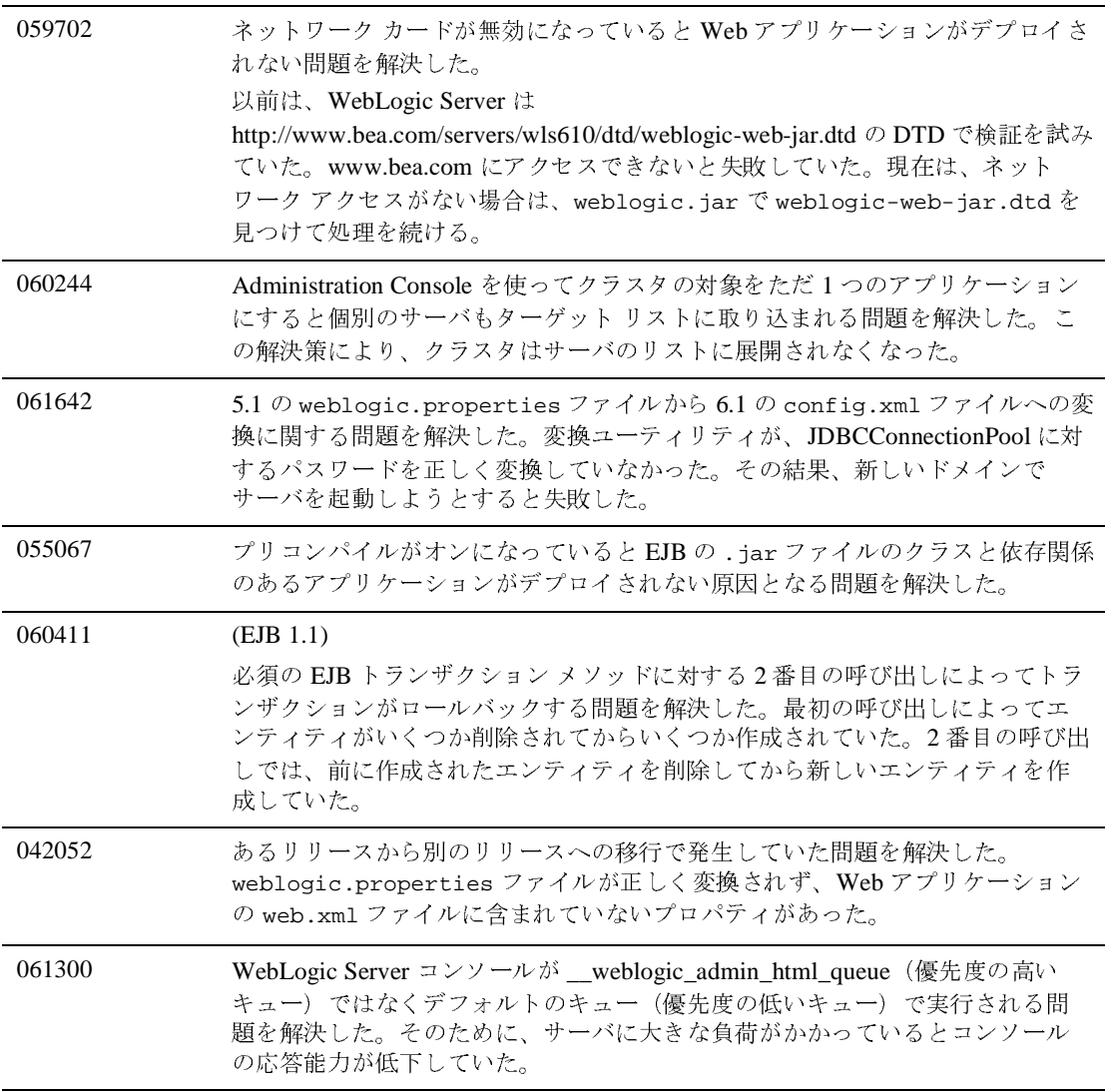

#### <span id="page-503-0"></span>**Web** サービス

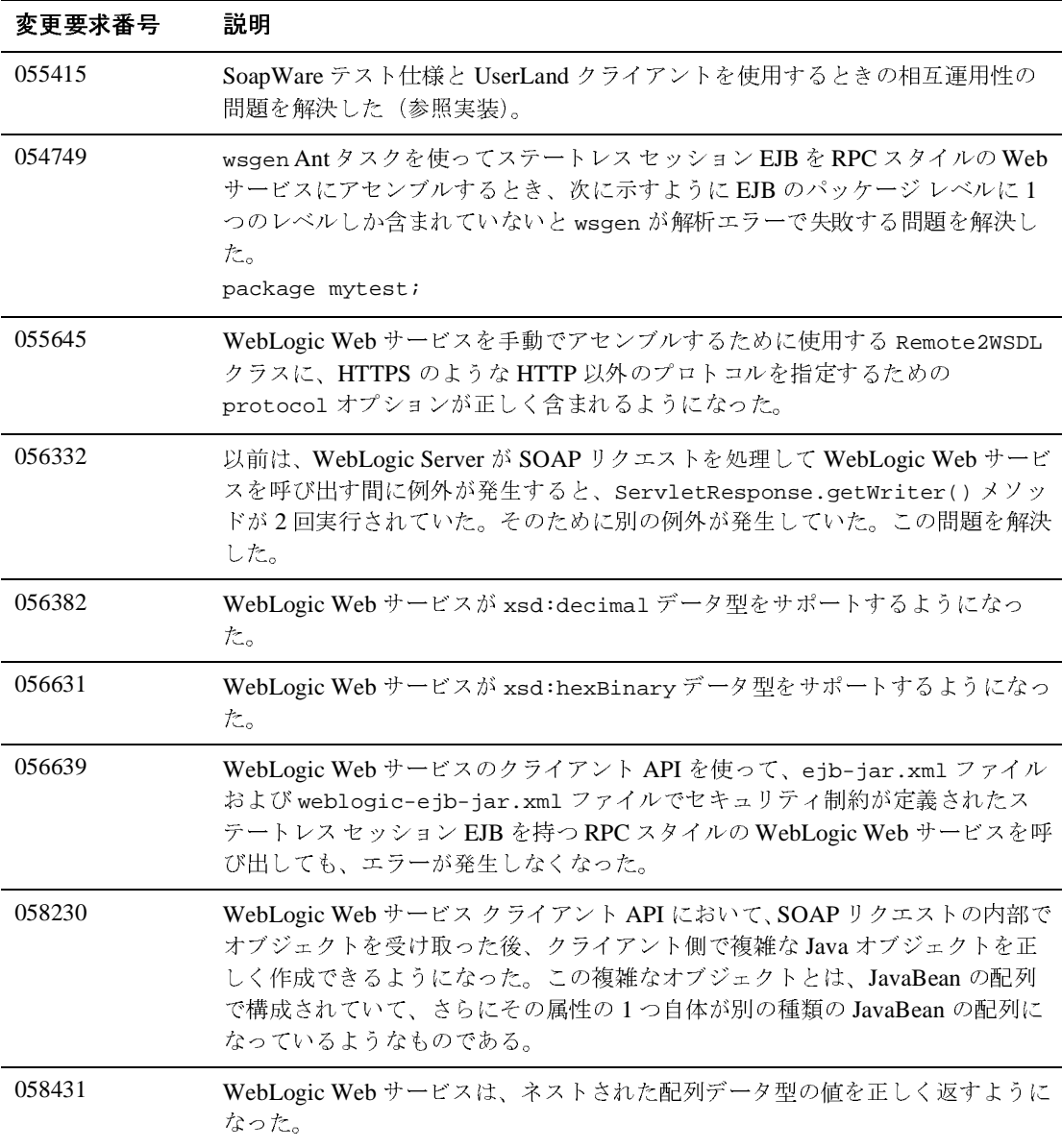
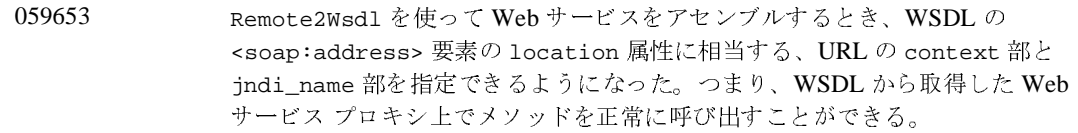

# **WebLogic Tuxedo Connector**

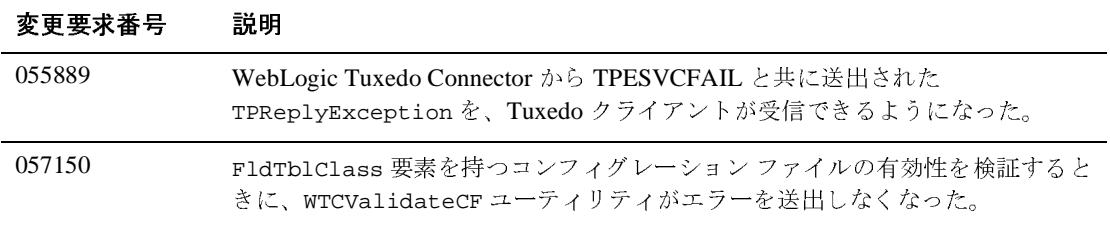

# **XML**

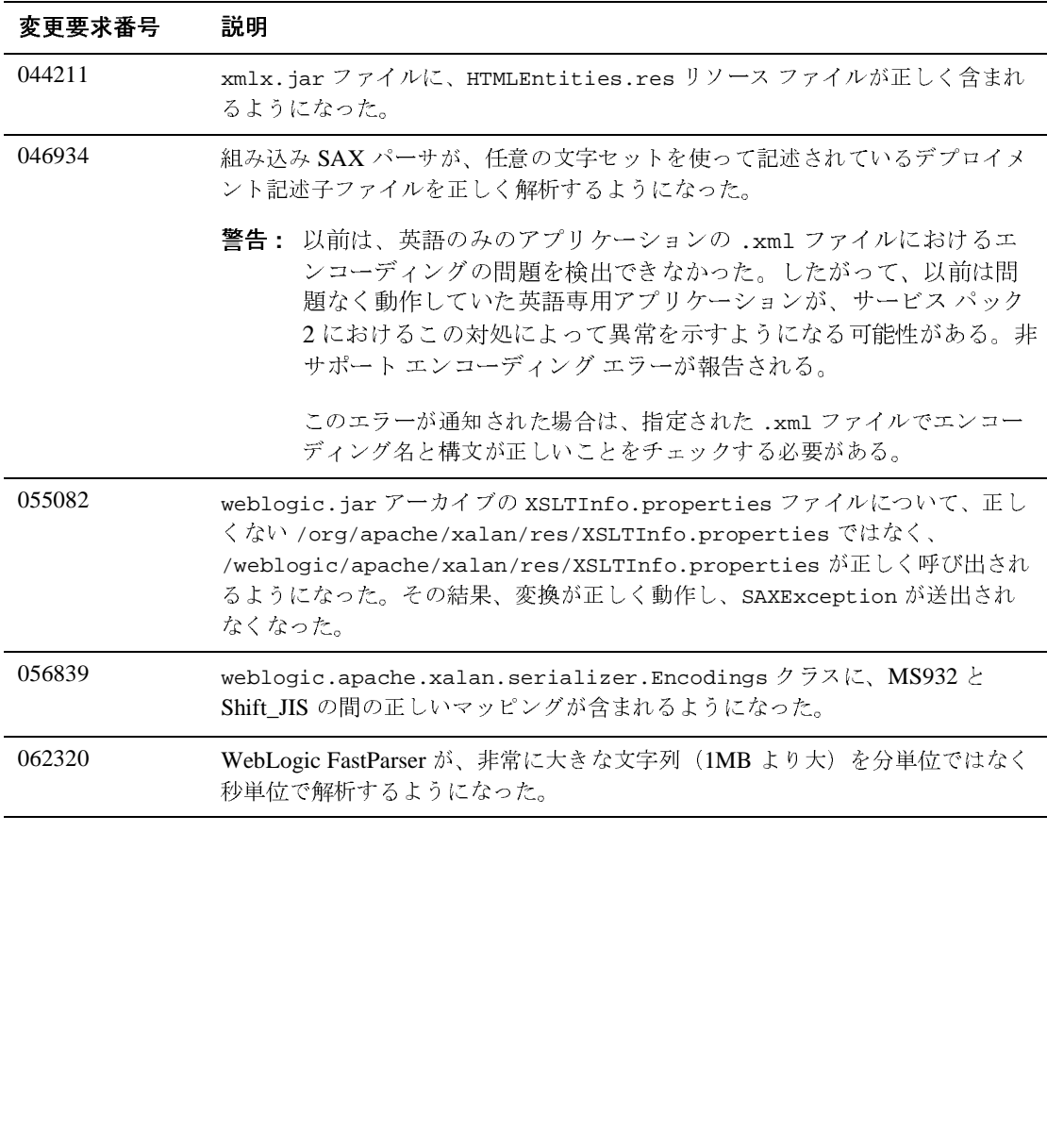

# **WebLogic Server 6.1** サービス パック **1** <sup>の</sup> ソリューション

以降の節では、サービス パック 1 を適用した WebLogic Server 6.1 で解決された<br>- - デブロイメント記述子エディタ<br>- - アプレ<br>- - アプリロ<br>- - EJB<br>- サンプル<br>- DBC<br>- MMS<br>- アラグイン<br>- RMI over IIOP<br>- サーブレットと ISP<br>- システム管理<br>- Web サービス<br>- XML

- デプロイメント記述<br>● EJB<br>● Hンプル<br>● JDBC<br>● JMS<br>● JTA<br>● その他<br>● プラグイン<br>● NH over HOP<br>● サーブレットと JSP<br>● システム管理<br>● Web サービス<br>● XML
	-
	- [EJB](#page-510-0)<br>● サンプル
	- [JDBC](#page-516-0)
	- [JMS](#page-518-0)
	-
	- [JTA](#page-519-0)<br>● その他
	- JDBC<br>JMS<br>JTA<br>その他<br>プラグイ<br>RMI over<br>サーブレ<br>システム こうグラグ<br>アラグ<br>サーブ<br>システ<br>Web サ<br>XML
	- RMI over II<br>サーブレッ<br>システム管<br>Web サーヒ<br>XML [RMI over IIOP](#page-525-0)
	- EJB<br>サンプル<br>JDBC<br>JMS<br>JTA<br>その他<br>プラグイン<br>RMI over IIOP<br>サーブレットと JSP<br>システム管理<br>Web サービス<br>XML
	-
	- Web サービス<br>XML<br>er 6.1 リリー  $\bullet$  [Web](#page-532-0) サービス
	- [XML](#page-533-0)

#### デプロイメント記述子エディタ

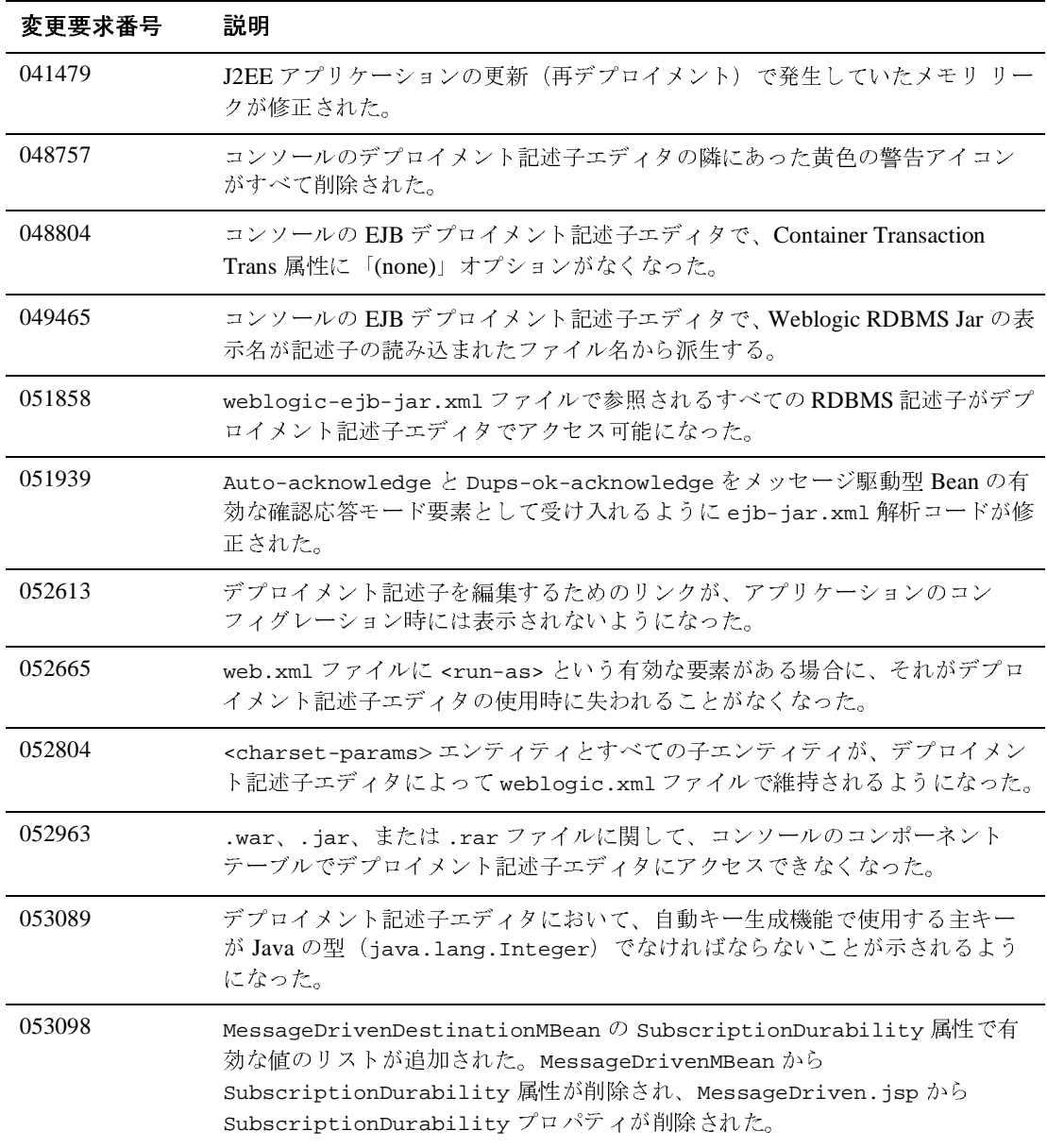

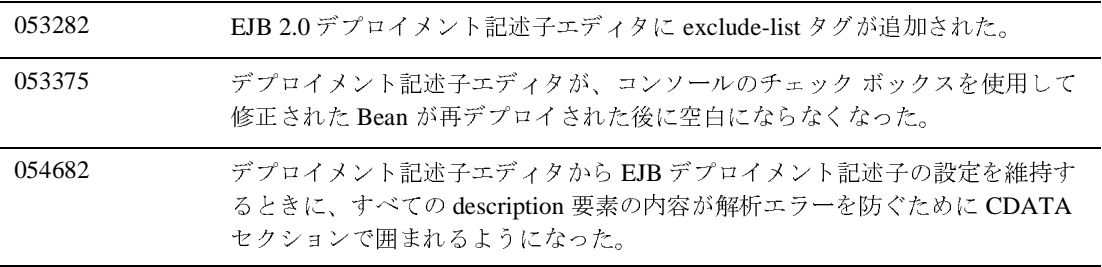

# <span id="page-510-0"></span>**EJB**

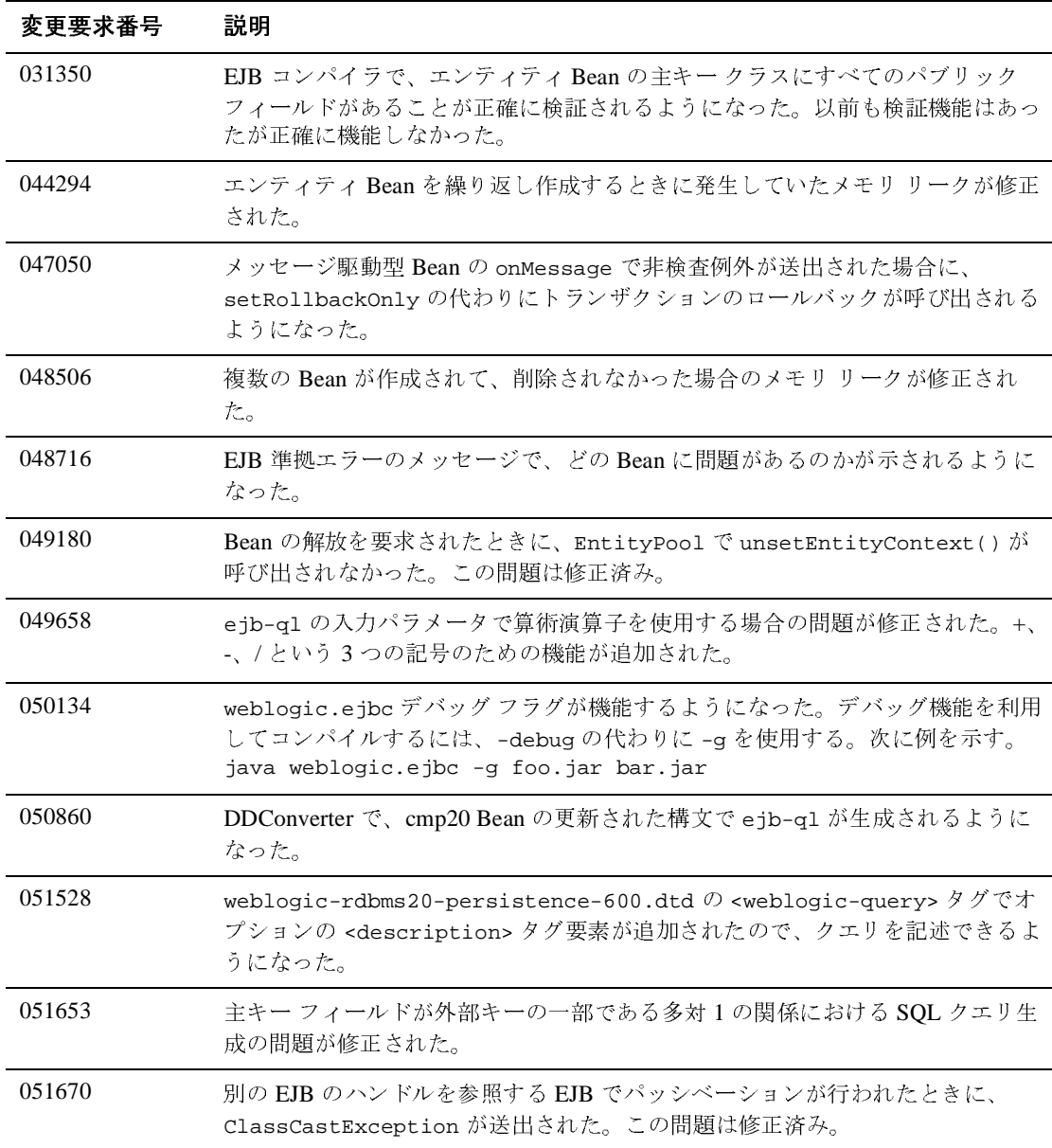

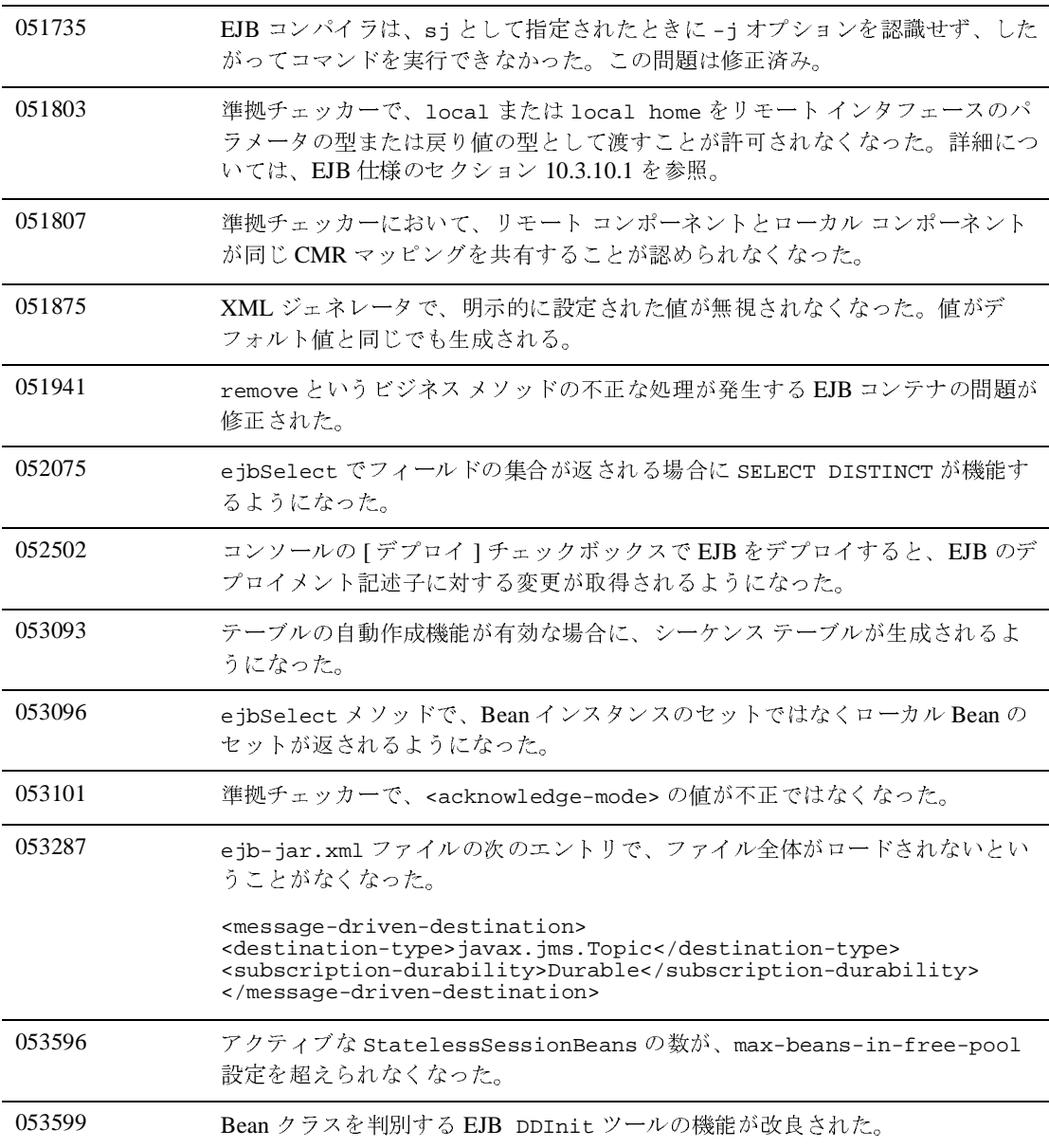

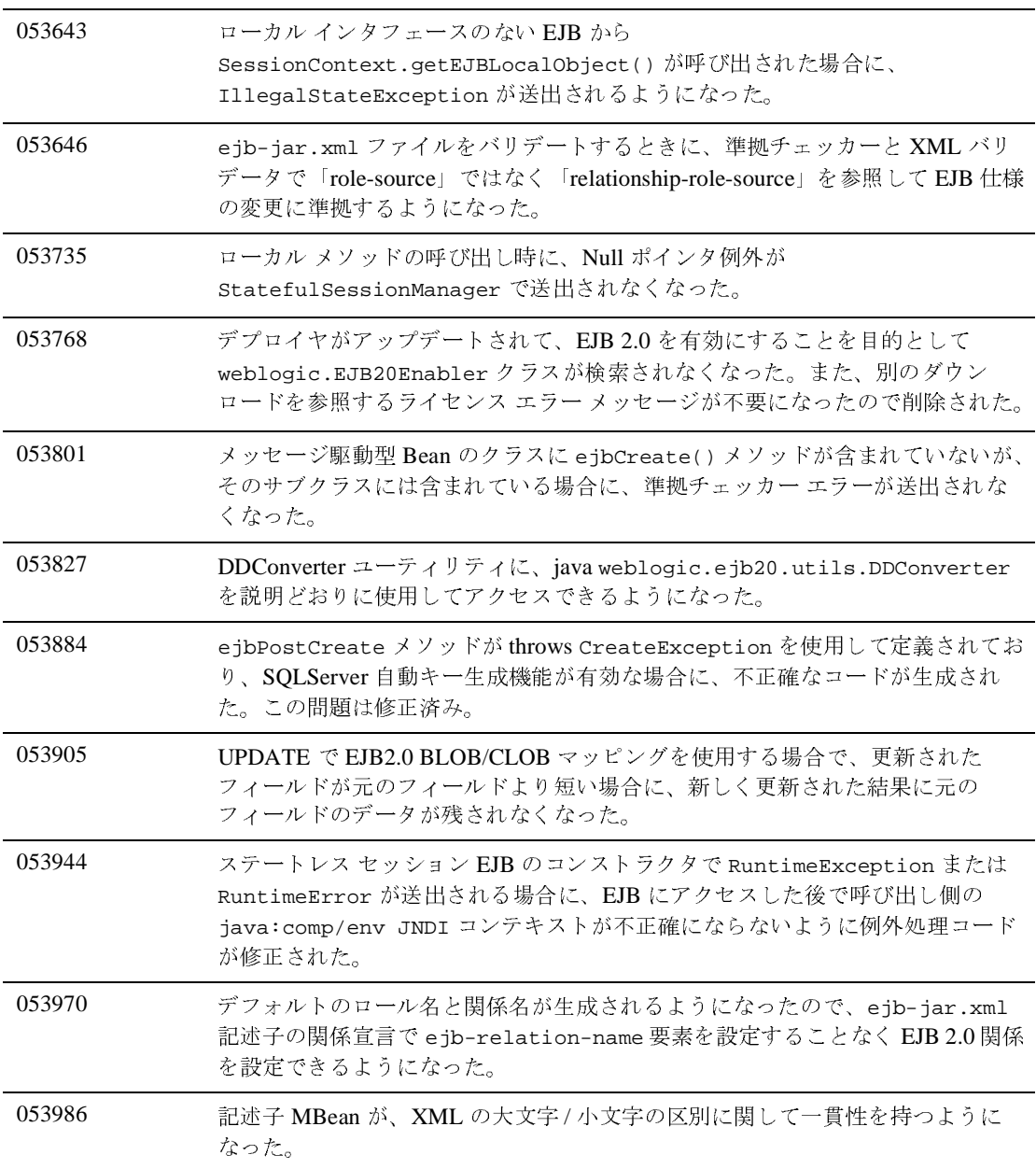

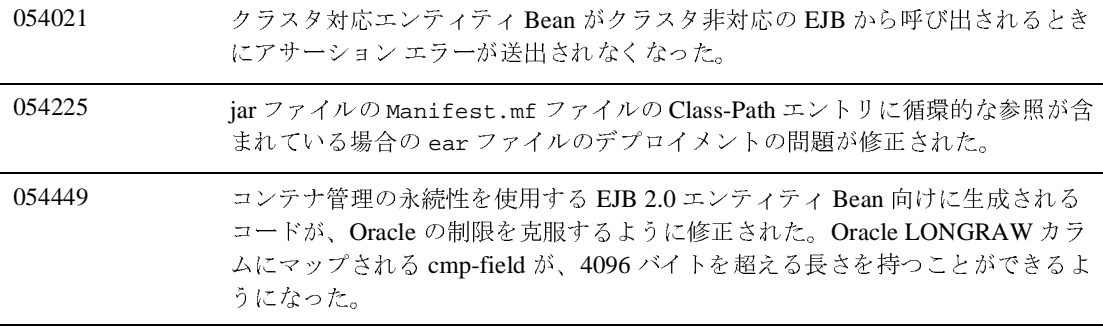

#### サンプル

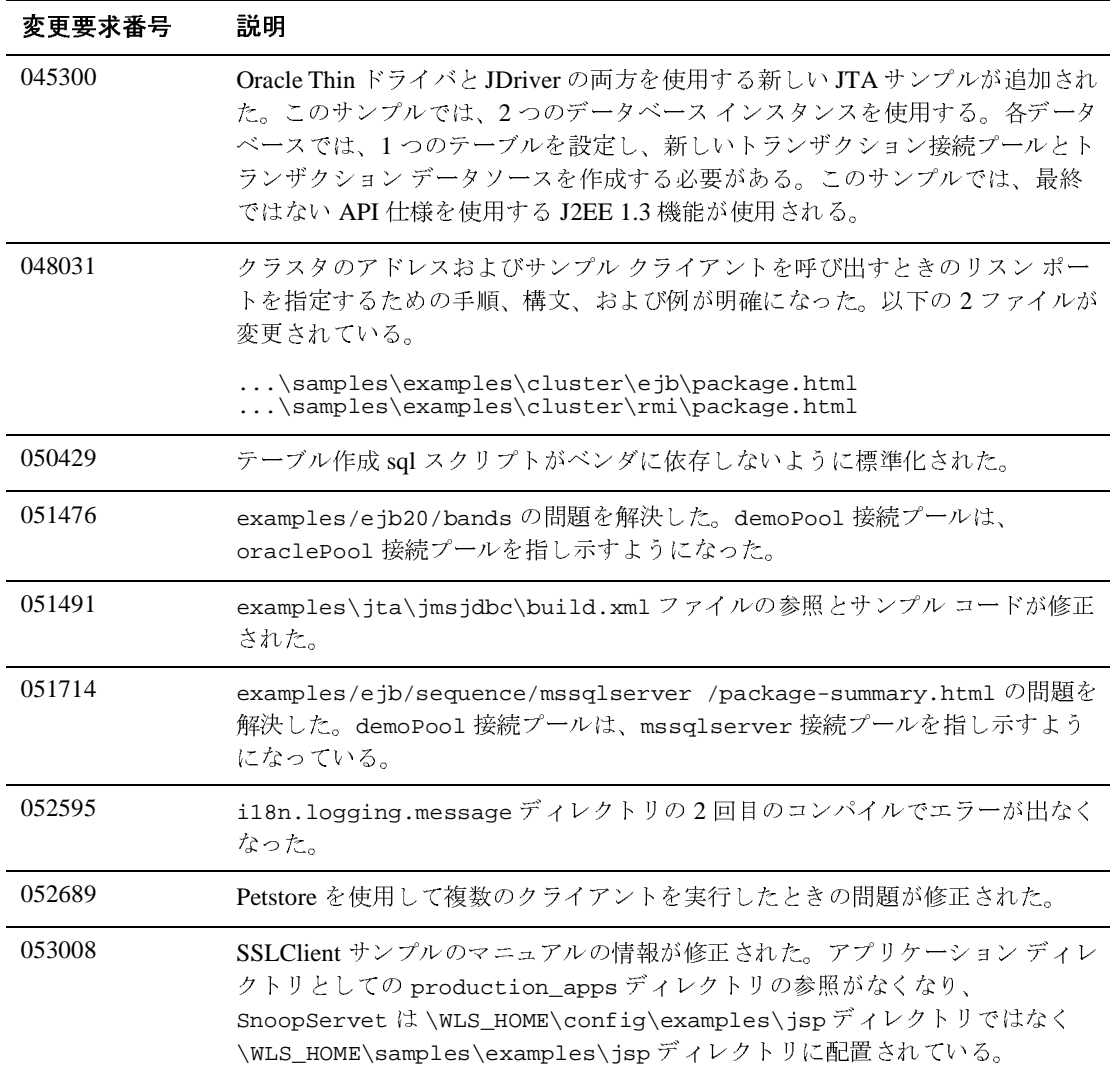

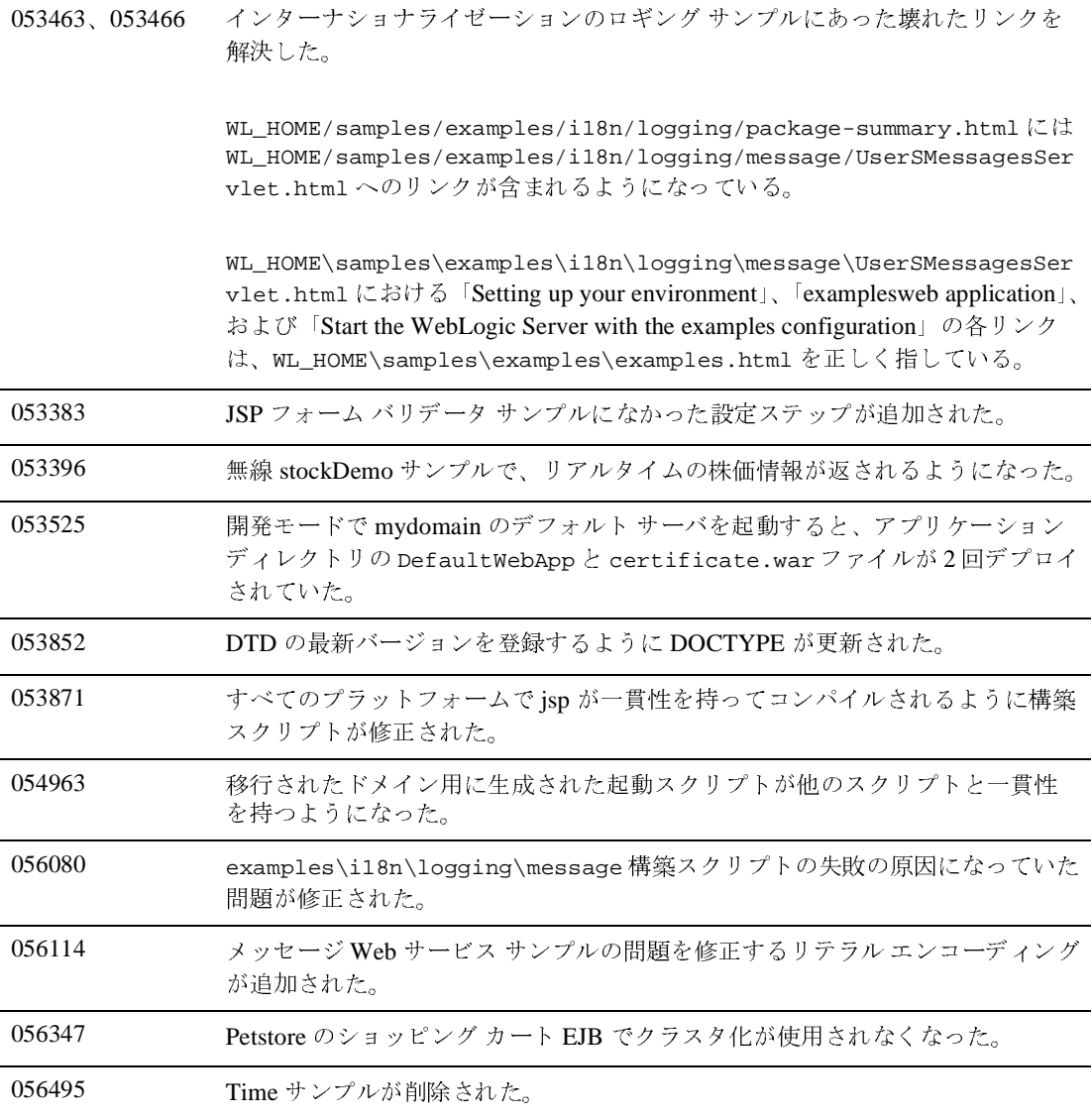

# <span id="page-516-0"></span>**JDBC**

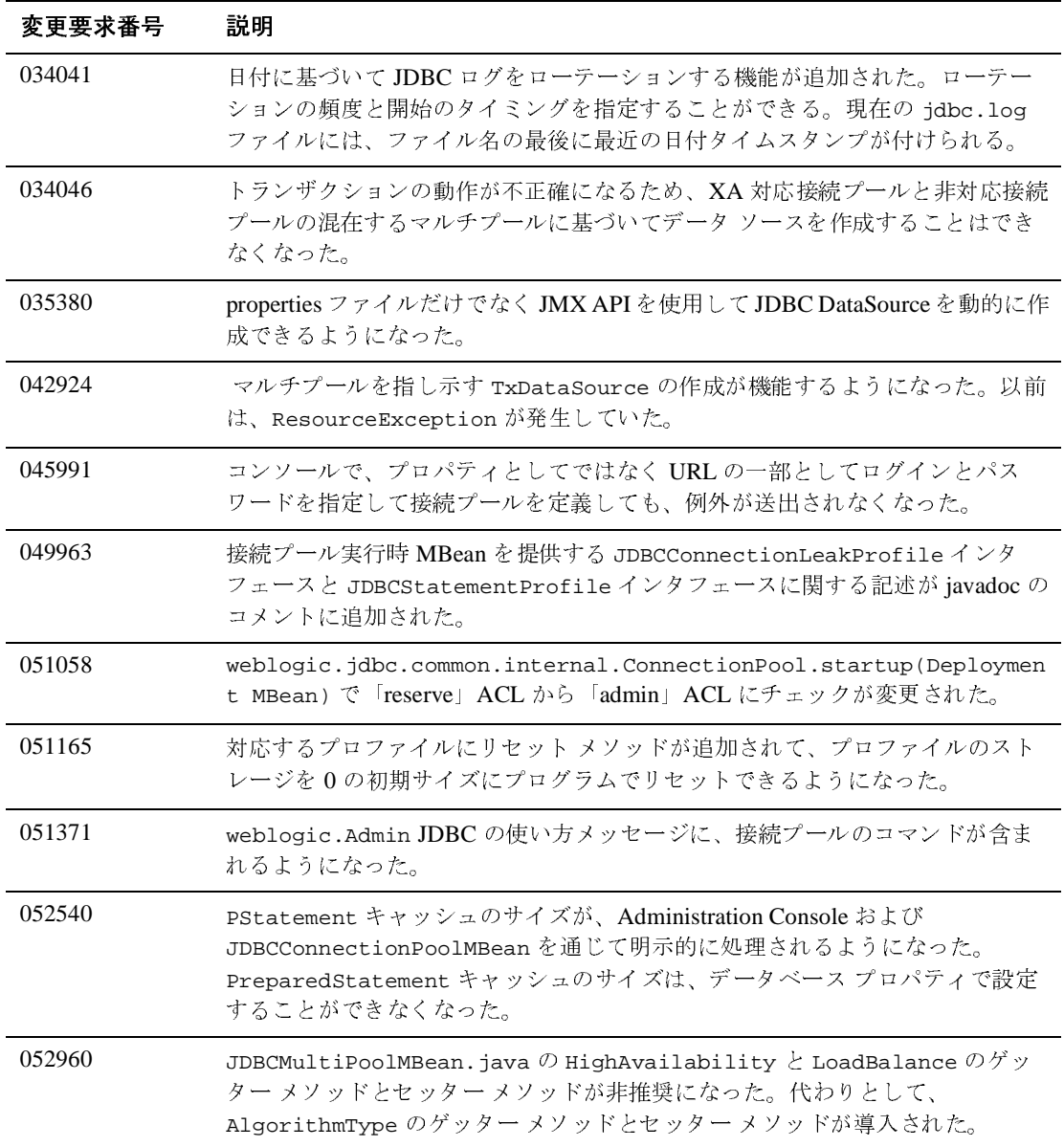

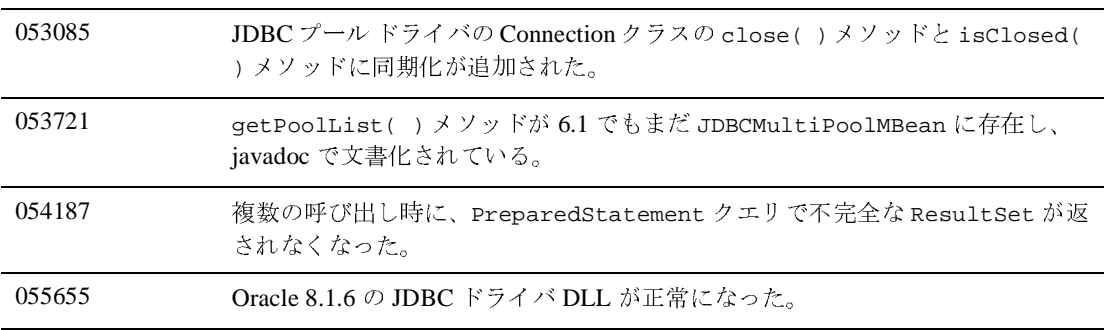

#### <span id="page-518-0"></span>**JMS**

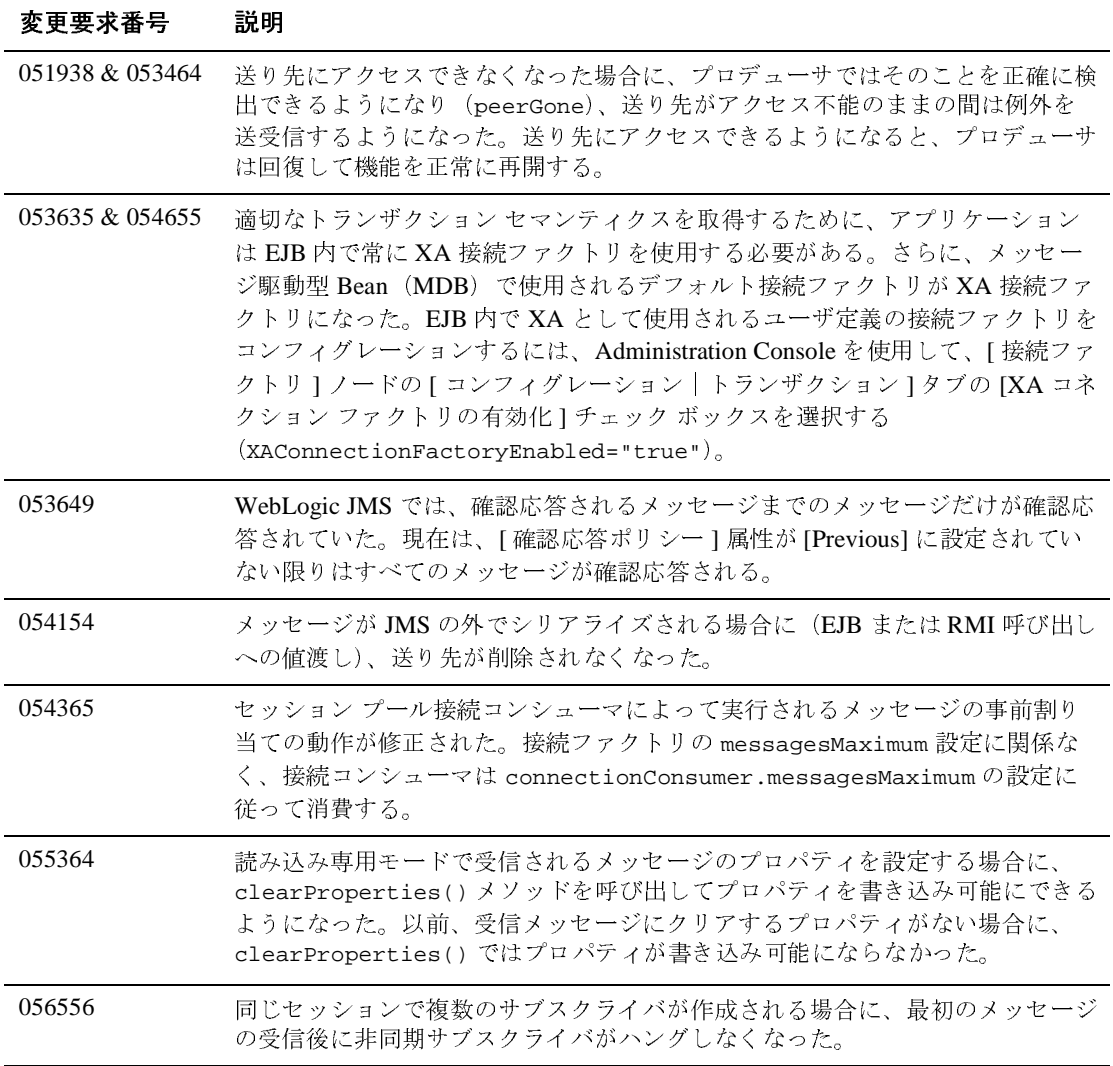

# <span id="page-519-0"></span>**JTA**

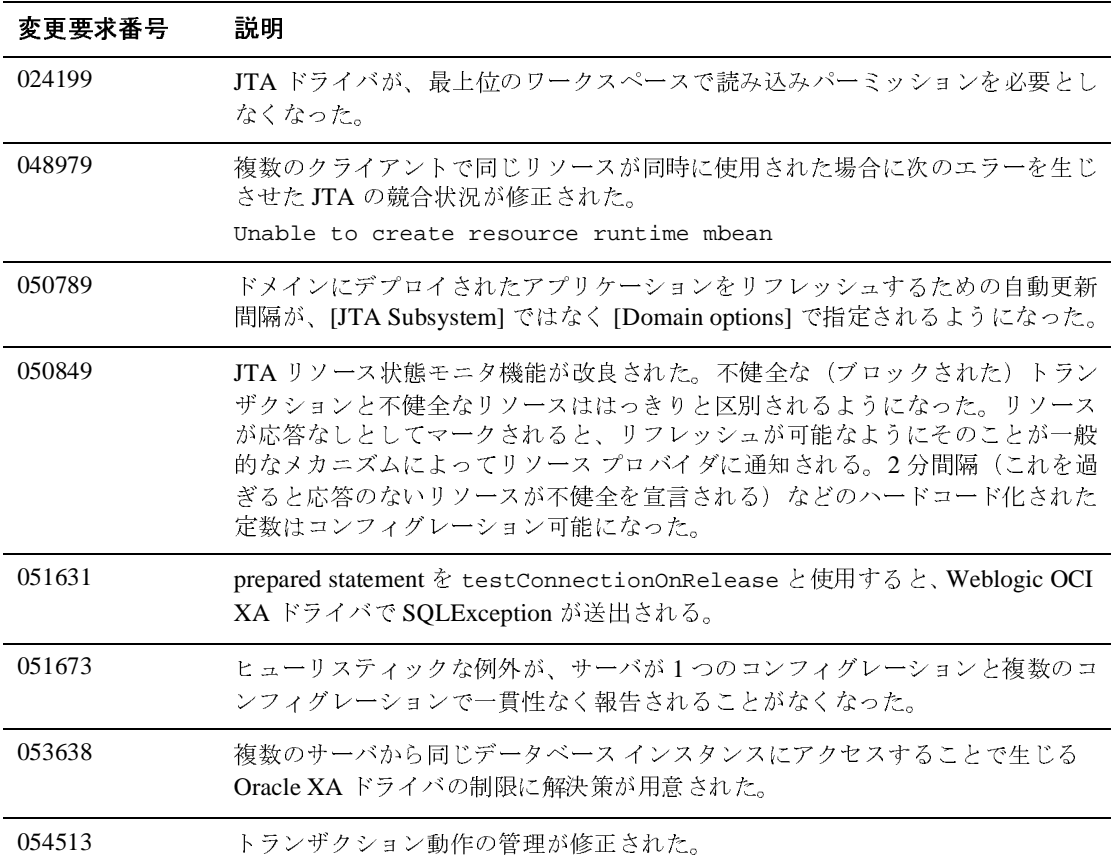

# その他

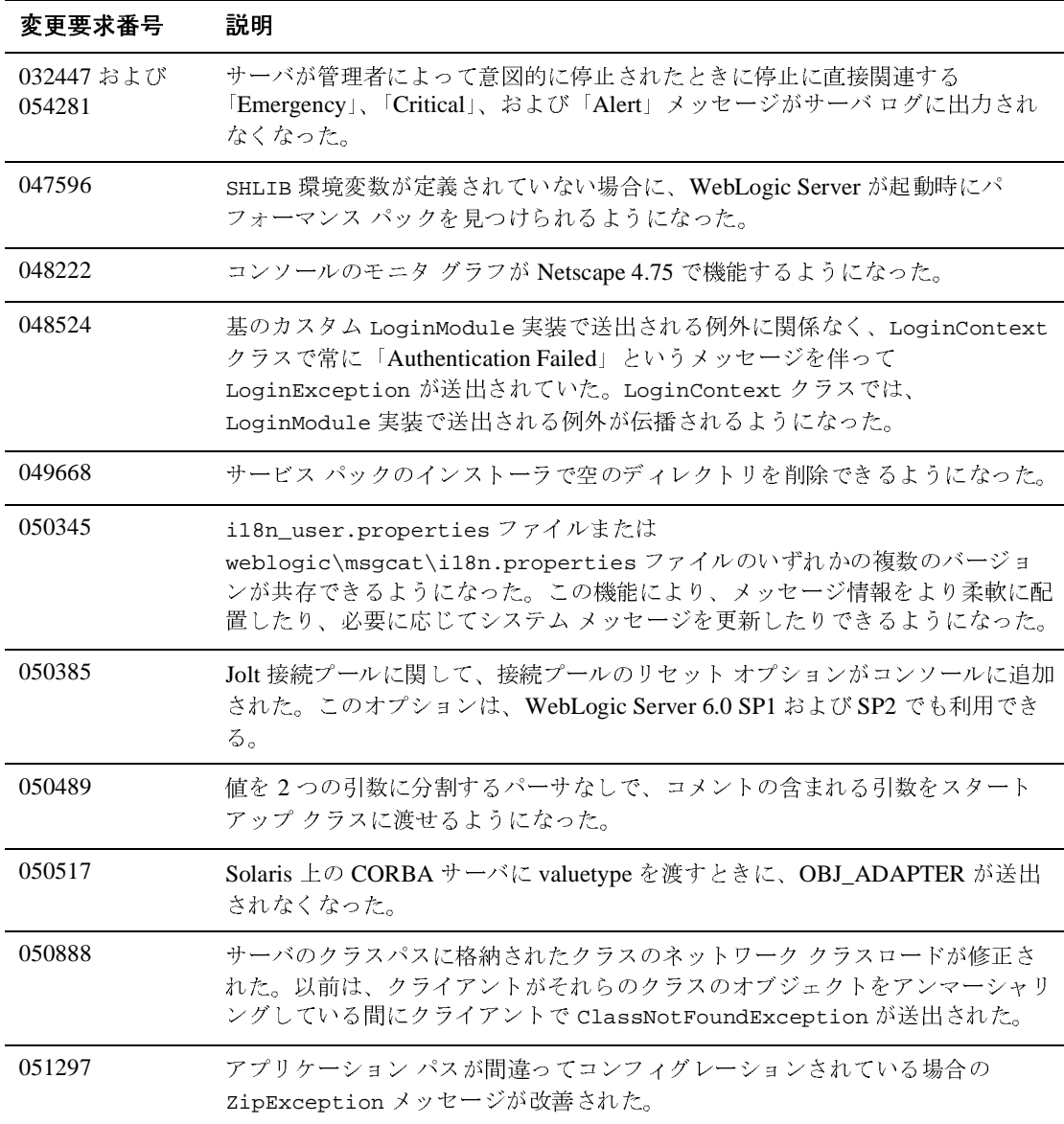

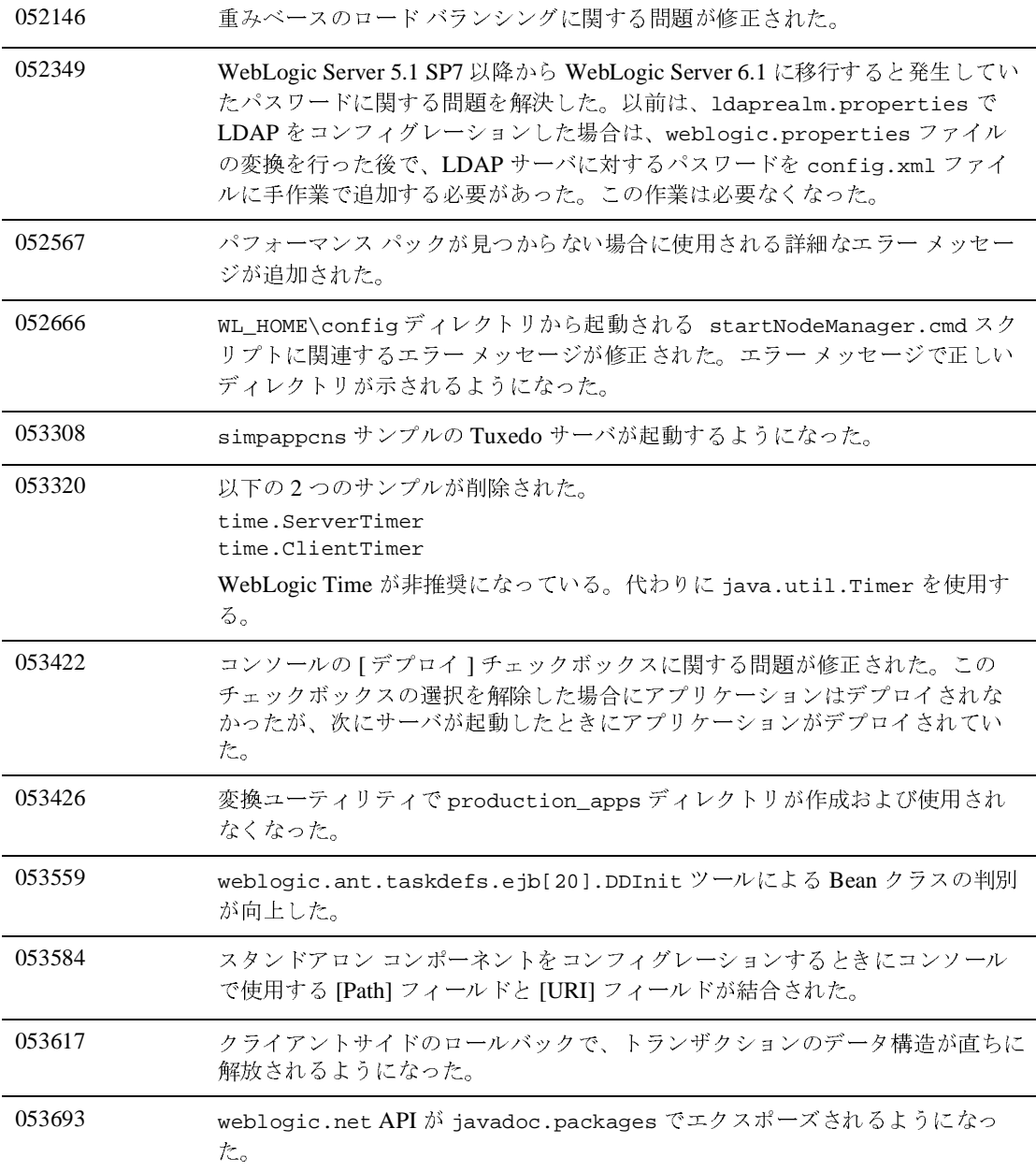

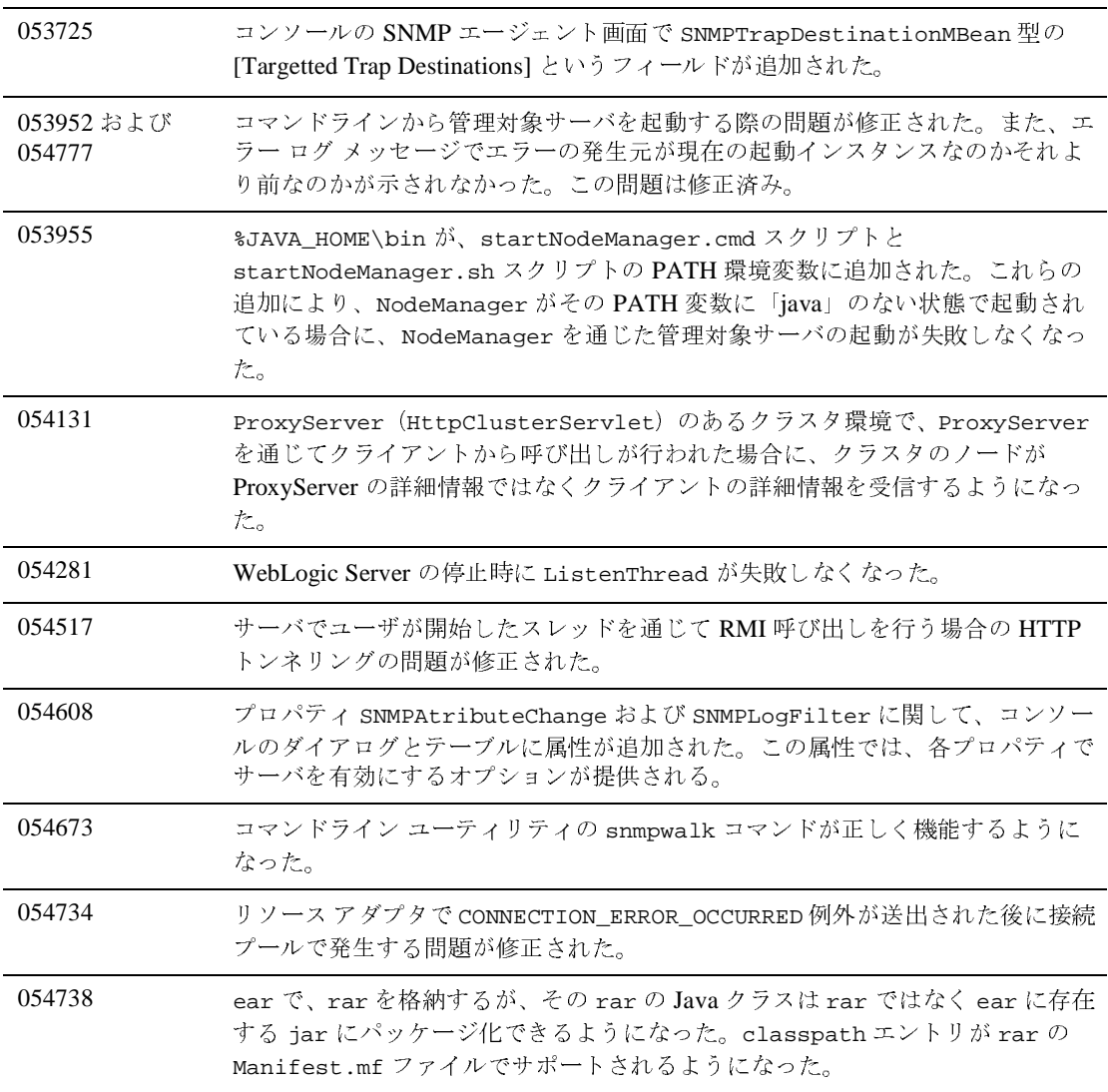

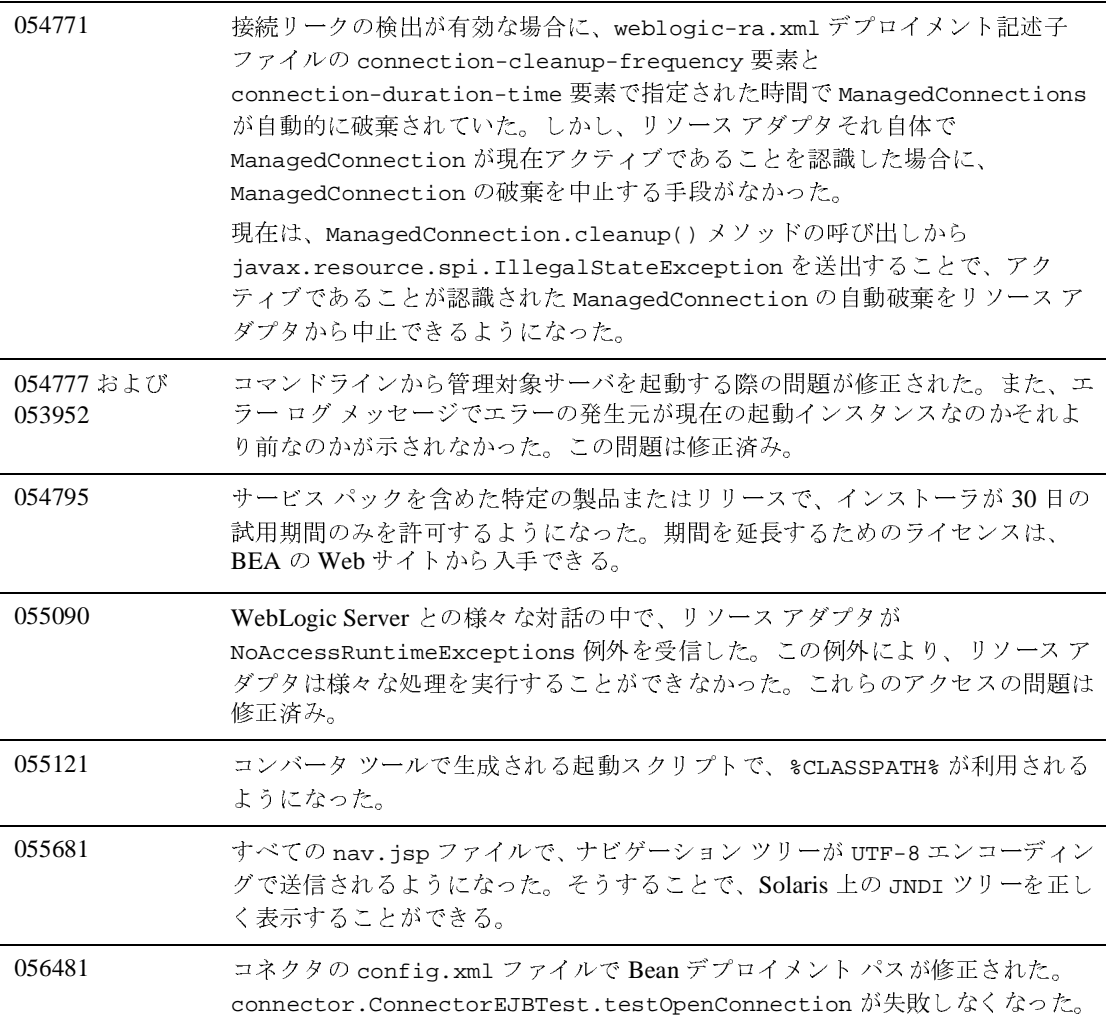

# プラグイン

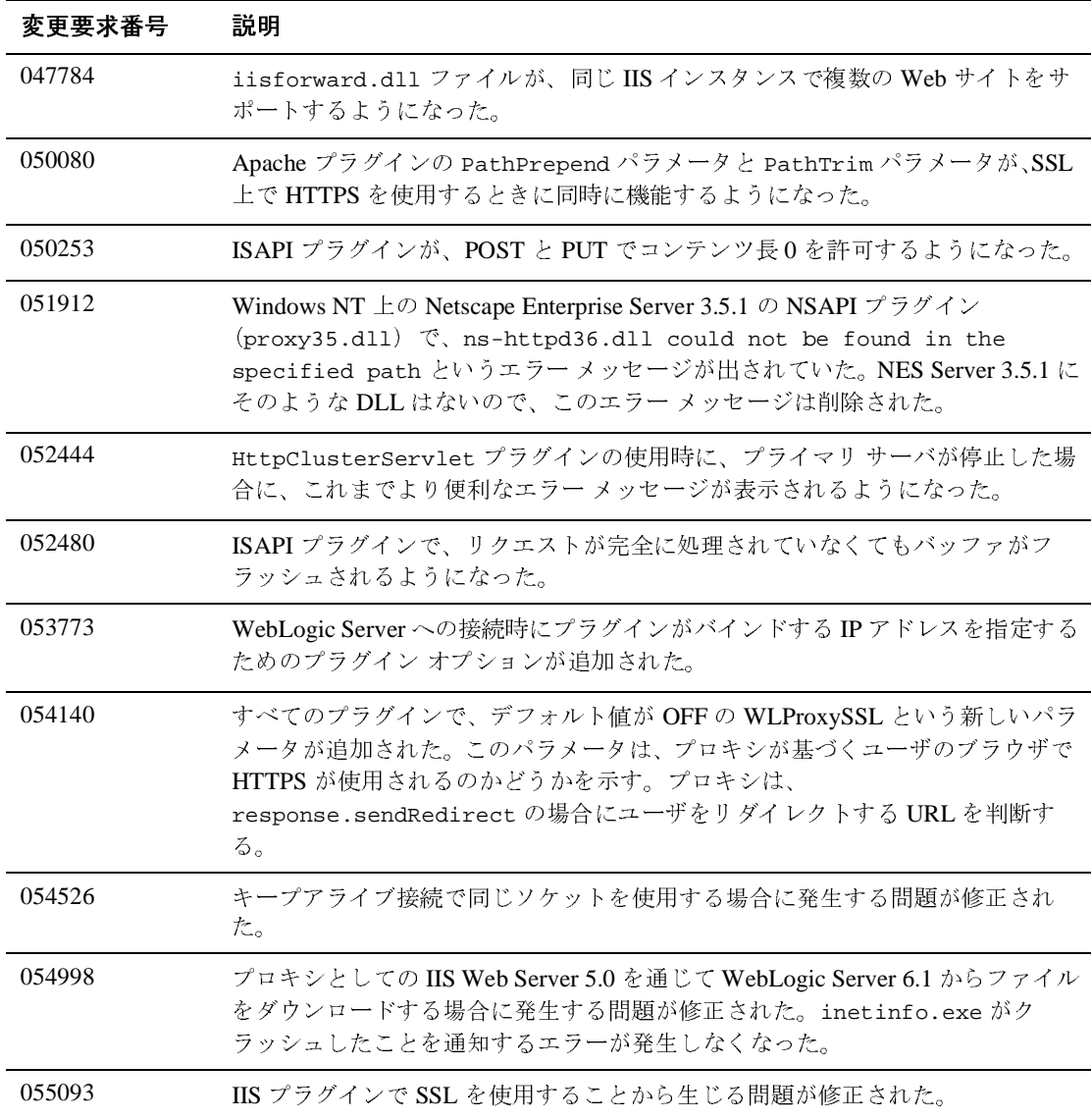

#### <span id="page-525-0"></span>**RMI over IIOP**

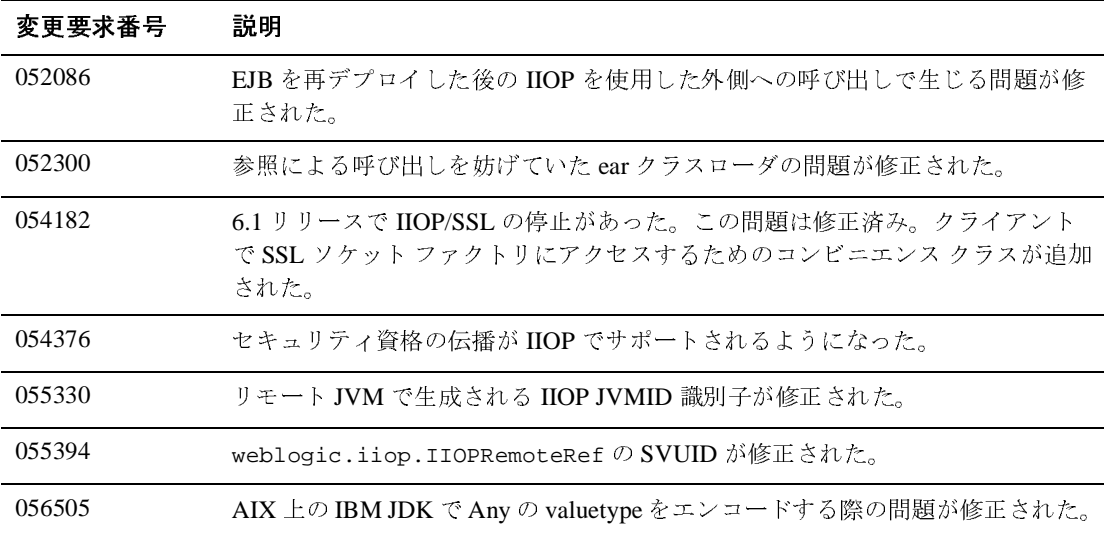

# <span id="page-526-0"></span>サーブレットと **JSP**

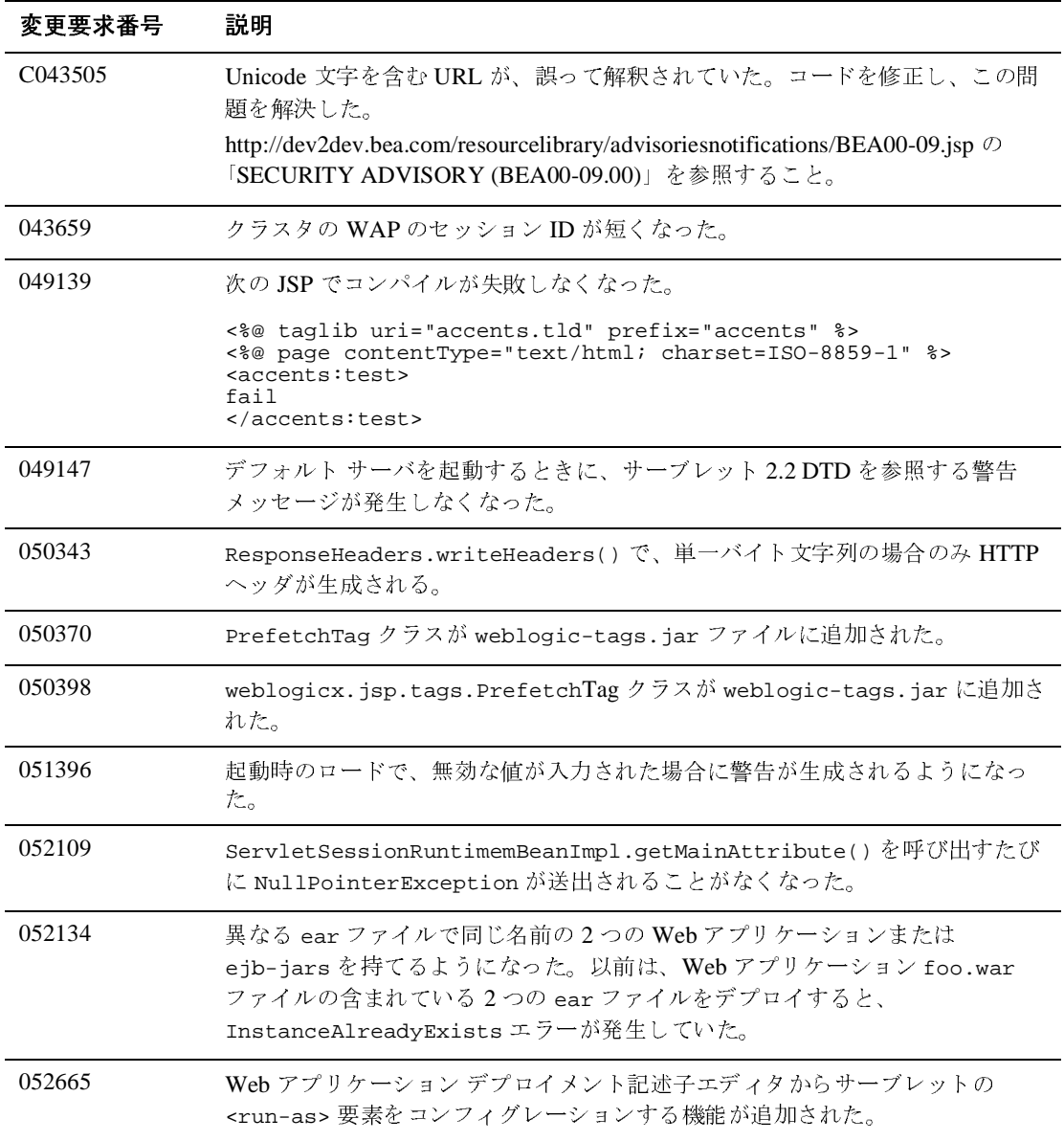

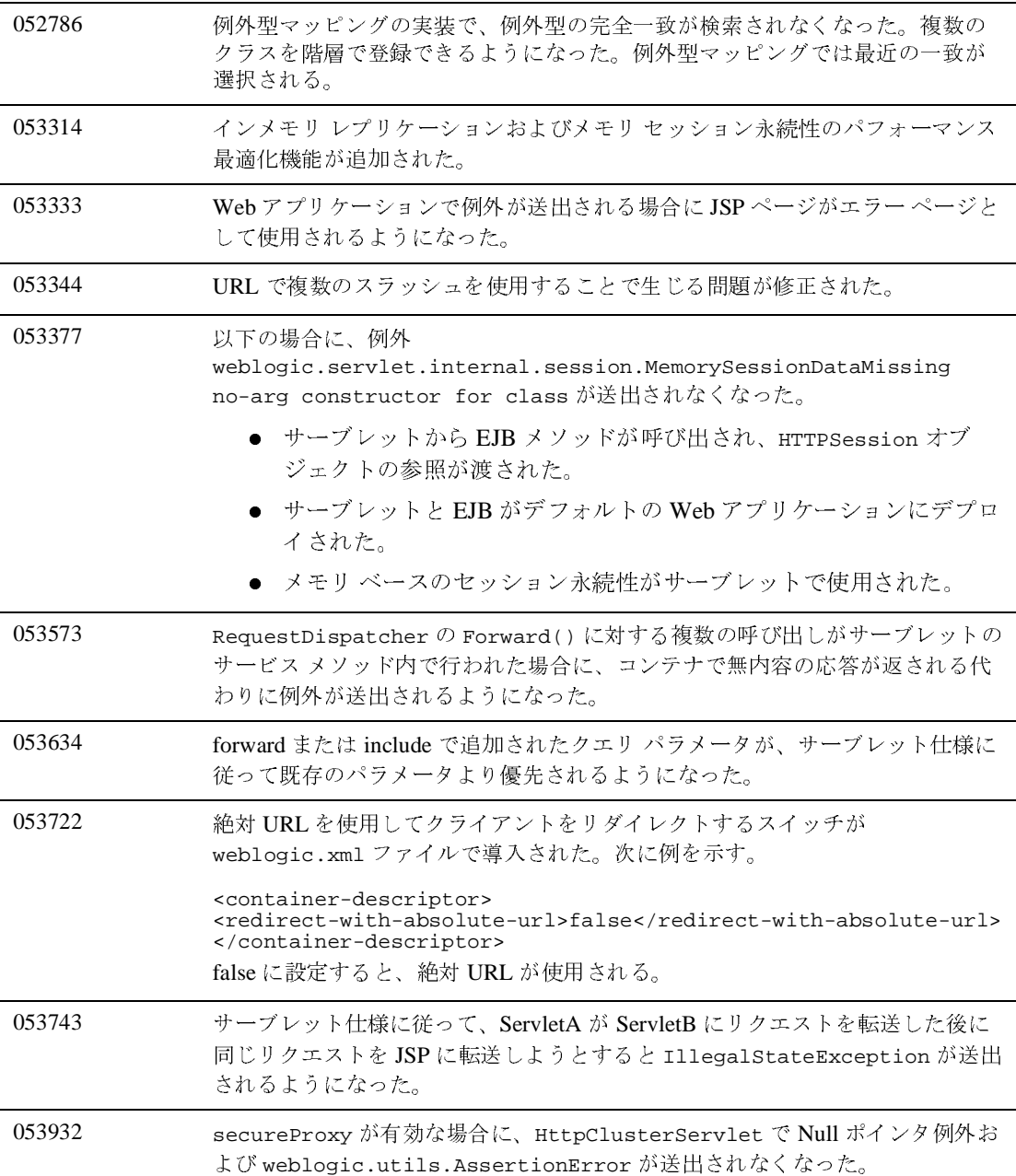

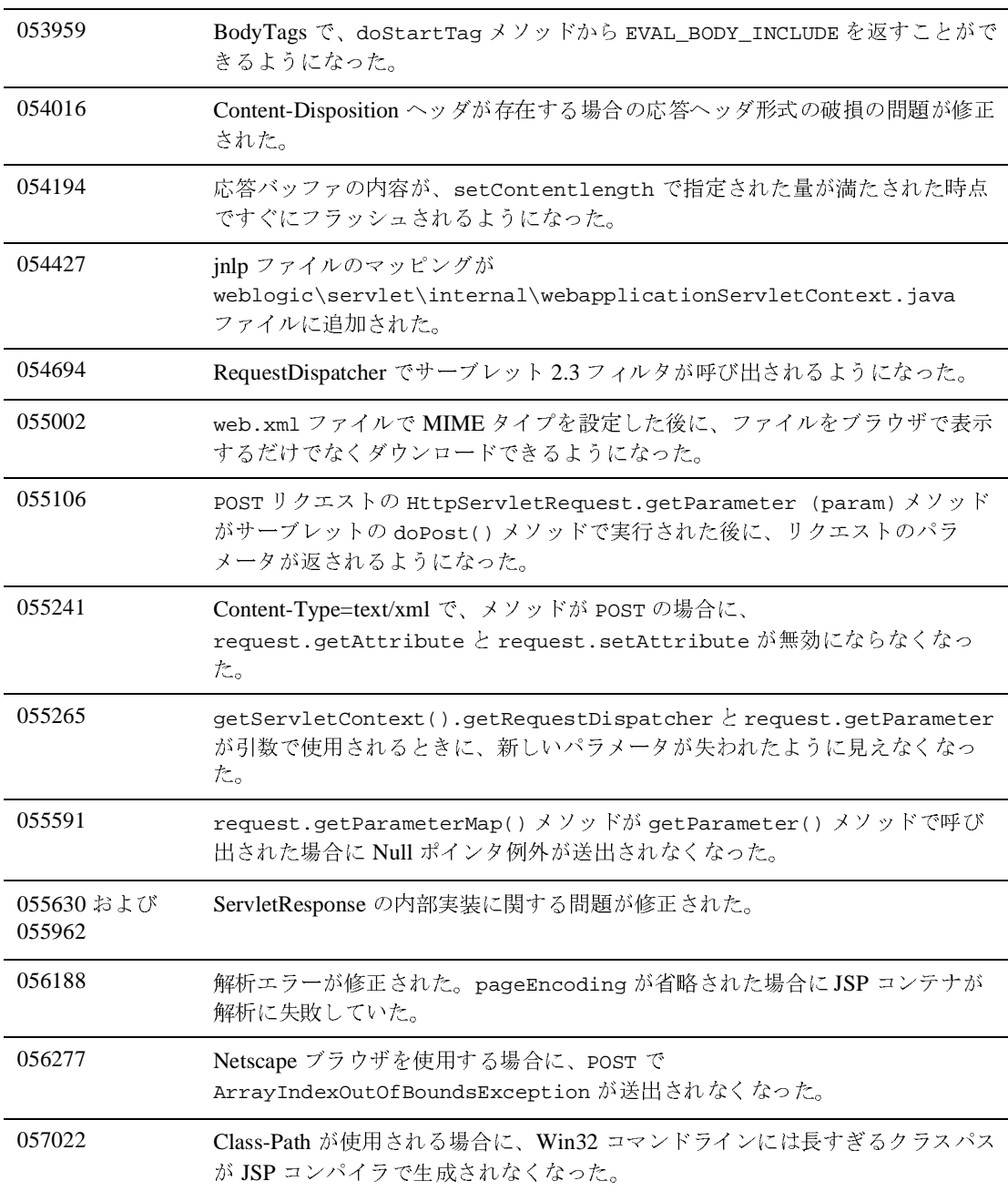

# システム管理

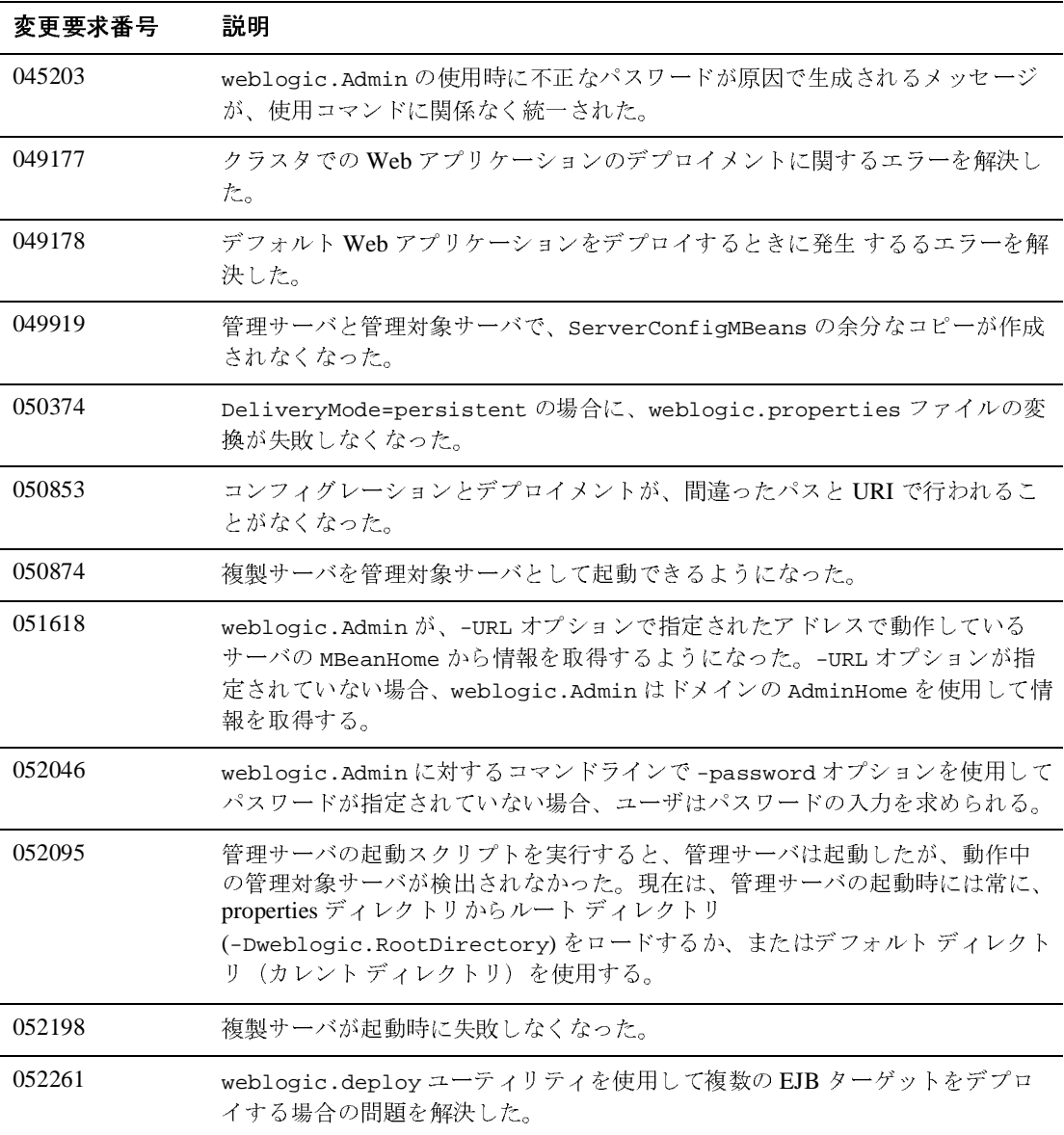

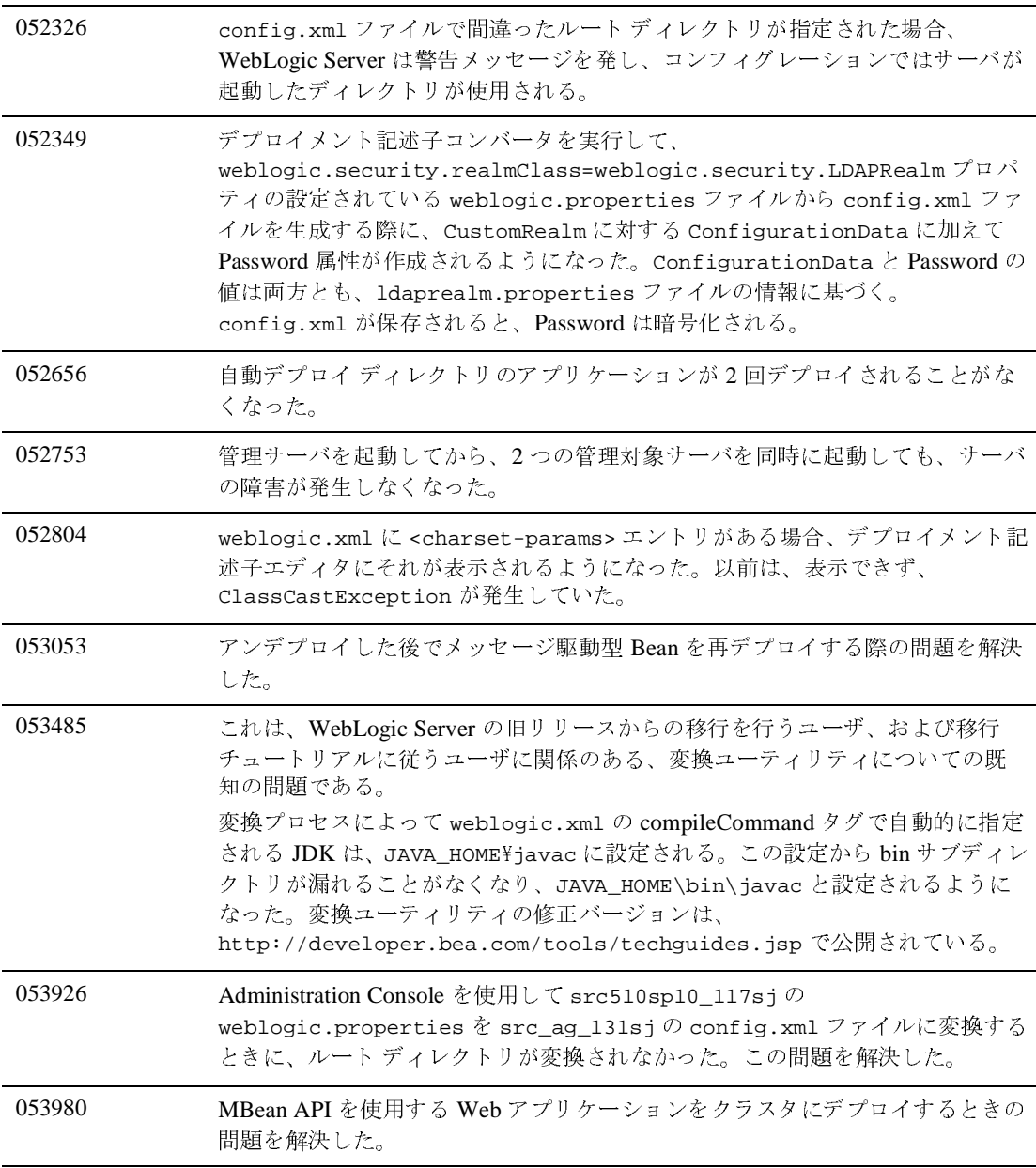

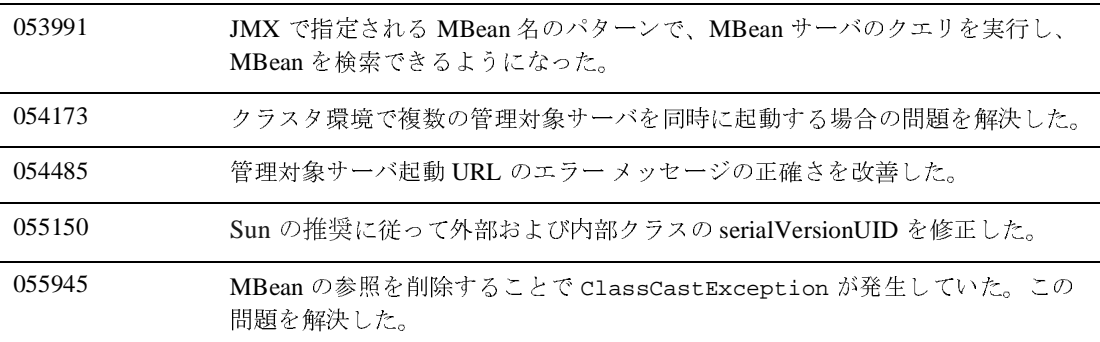

#### <span id="page-532-0"></span>**Web** サービス

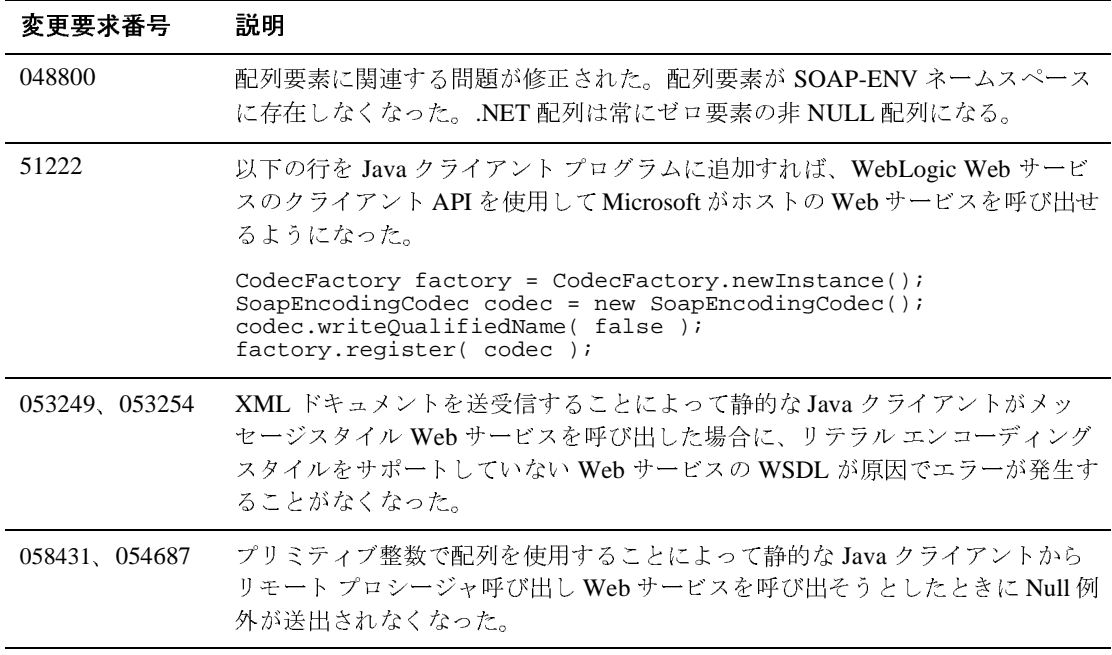

# <span id="page-533-0"></span>**XML**

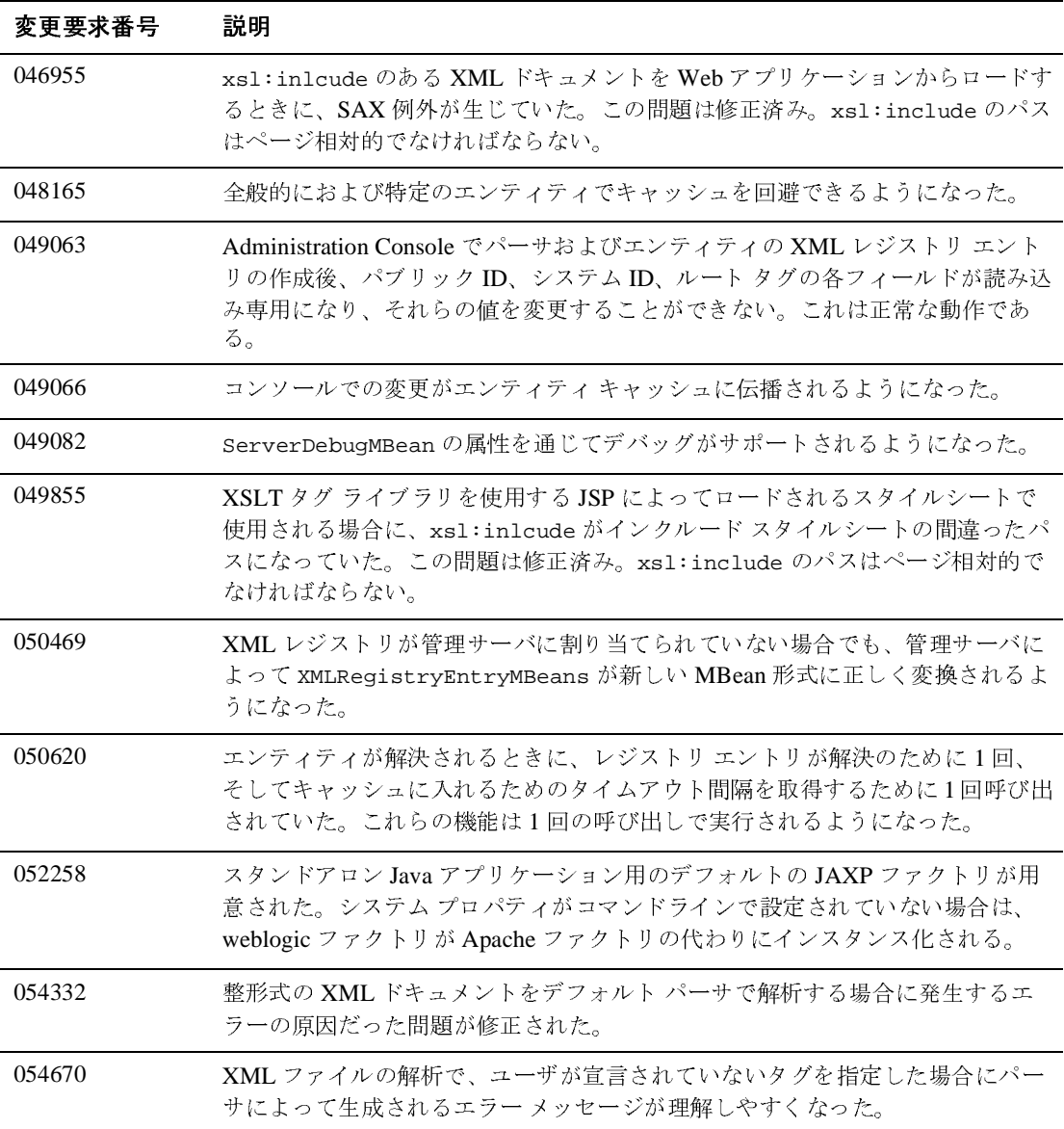

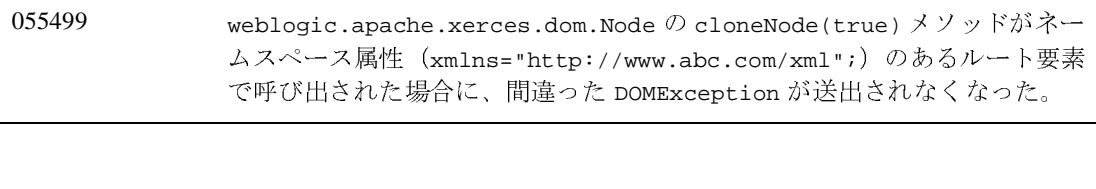

# **WebLogic Server 6.1** リリースのソリュー ション

以下の節では、WebLogic Server 6.1 で解決された問題について説明します。<br>● デプロイメント記述子エディタ

- EJB<br>サンプル
- $\bullet$  [EJB](#page-537-0)
- 
- インター<br>● JCA JCA<br>JDBC
- $\bullet$  [JCA](#page-540-0)
- [JDBC](#page-541-0)
- $\bullet$  [JMS](#page-543-0)
- 
- プラグ<br>● <sup>サ</sup>ーブ
- サーブレッ<br>Web サード サーブレットと JSP<br>Web サービス<br>XMI
- $\bullet$  Web サービス サービス
- [XML](#page-557-0)

# デプロイメント記述子エディタ

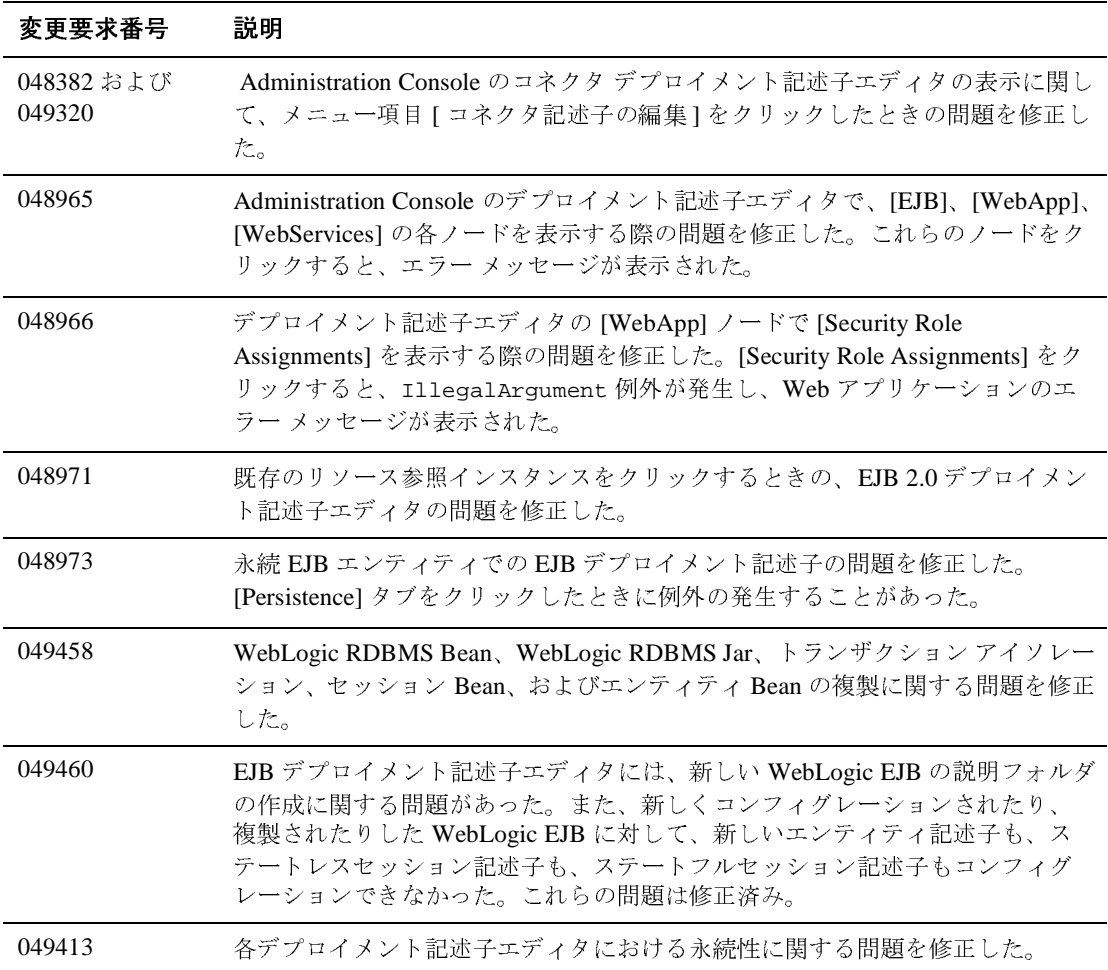

# <span id="page-537-0"></span>**EJB**

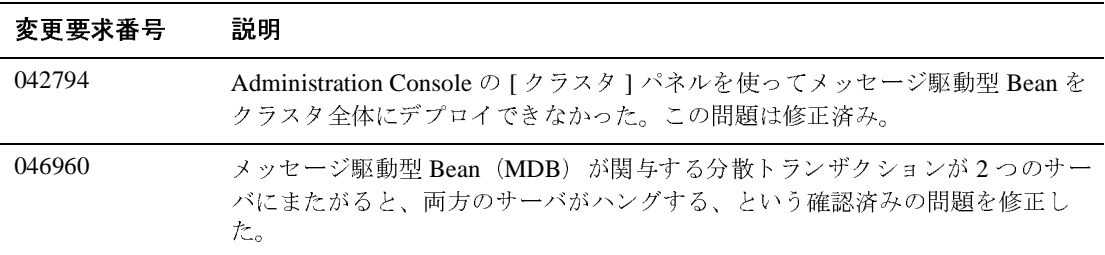

#### <span id="page-538-0"></span>サンプル

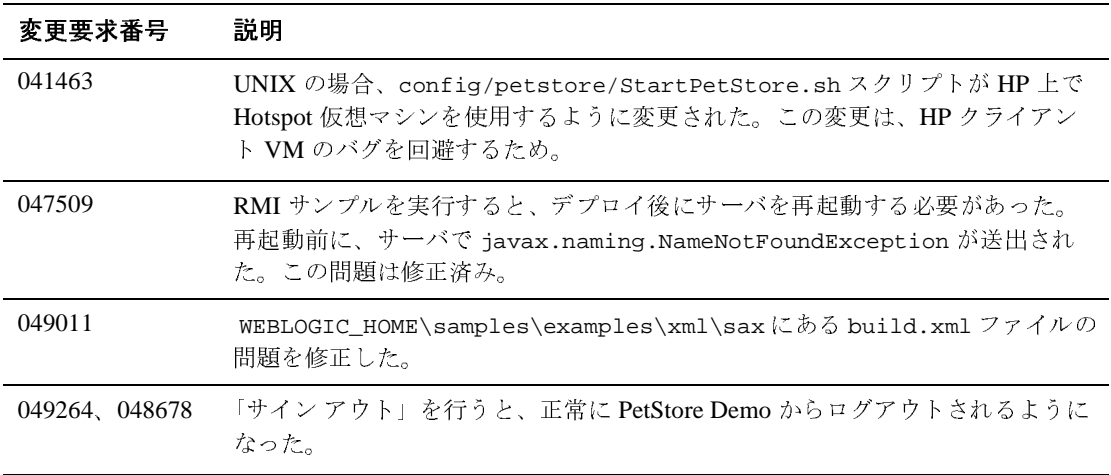

#### インターナショナライゼーション

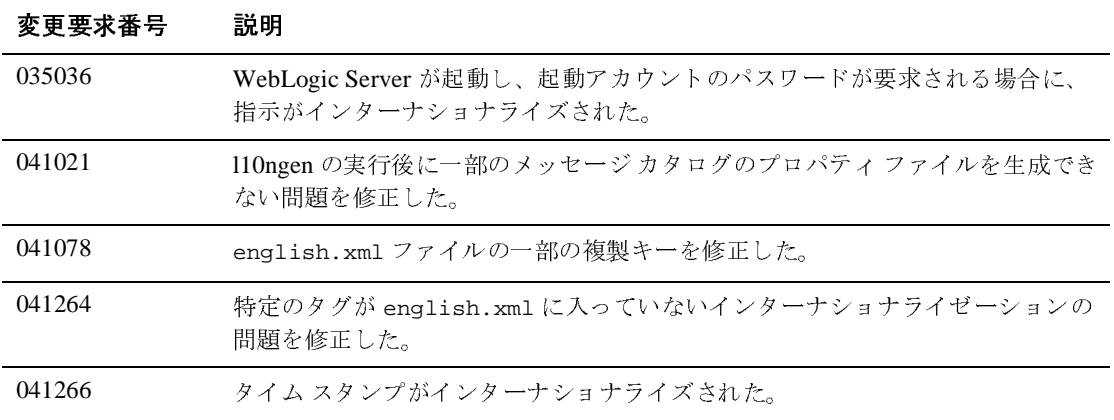
## **JCA**

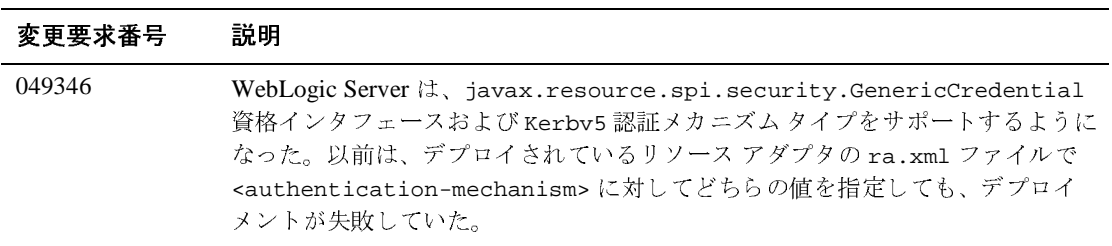

## **JDBC**

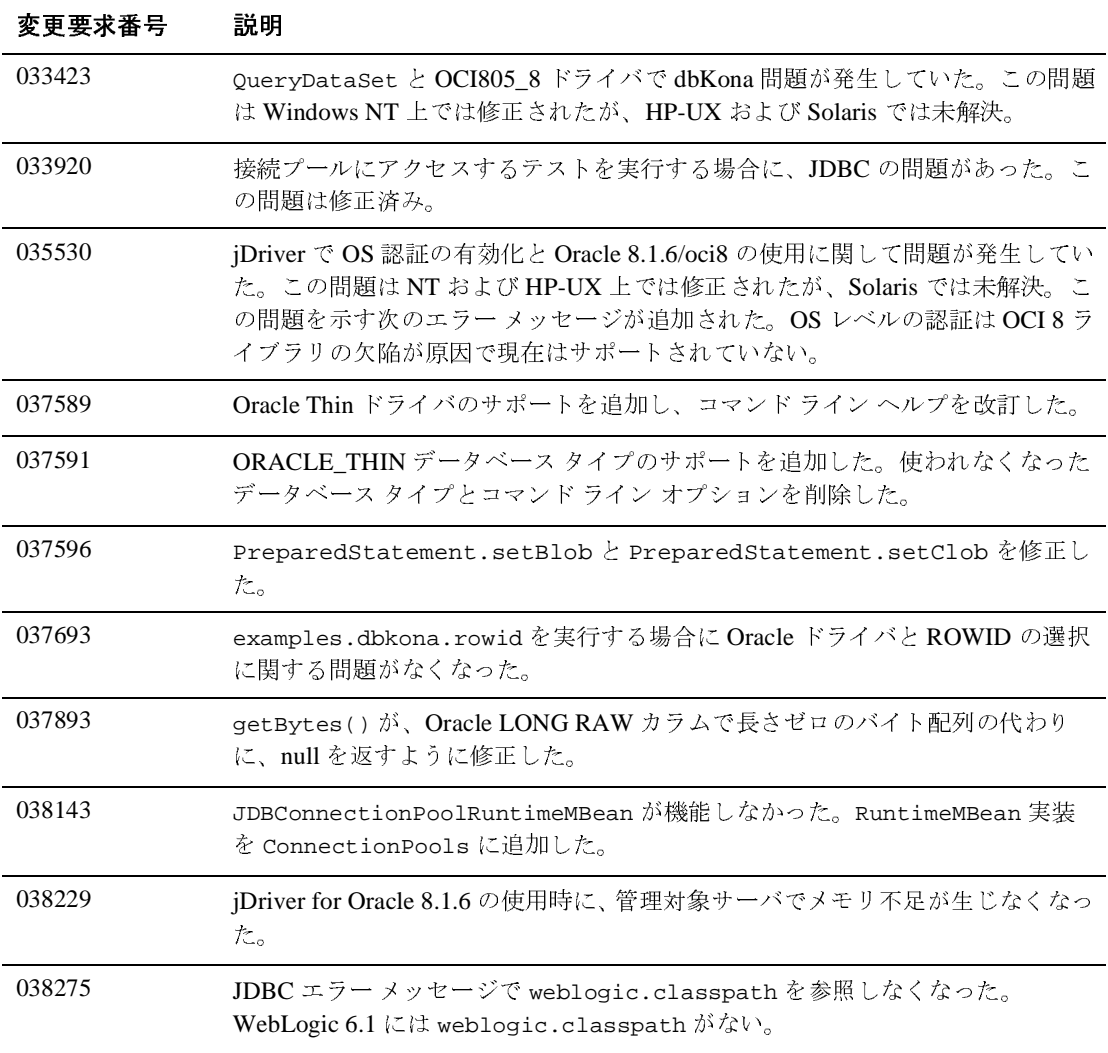

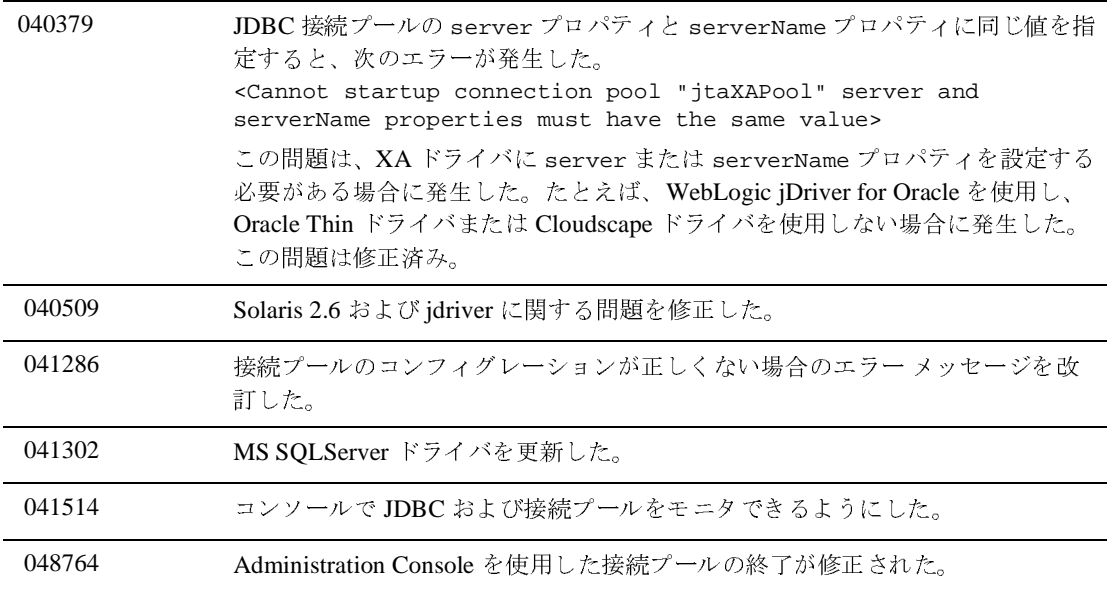

### **JMS**

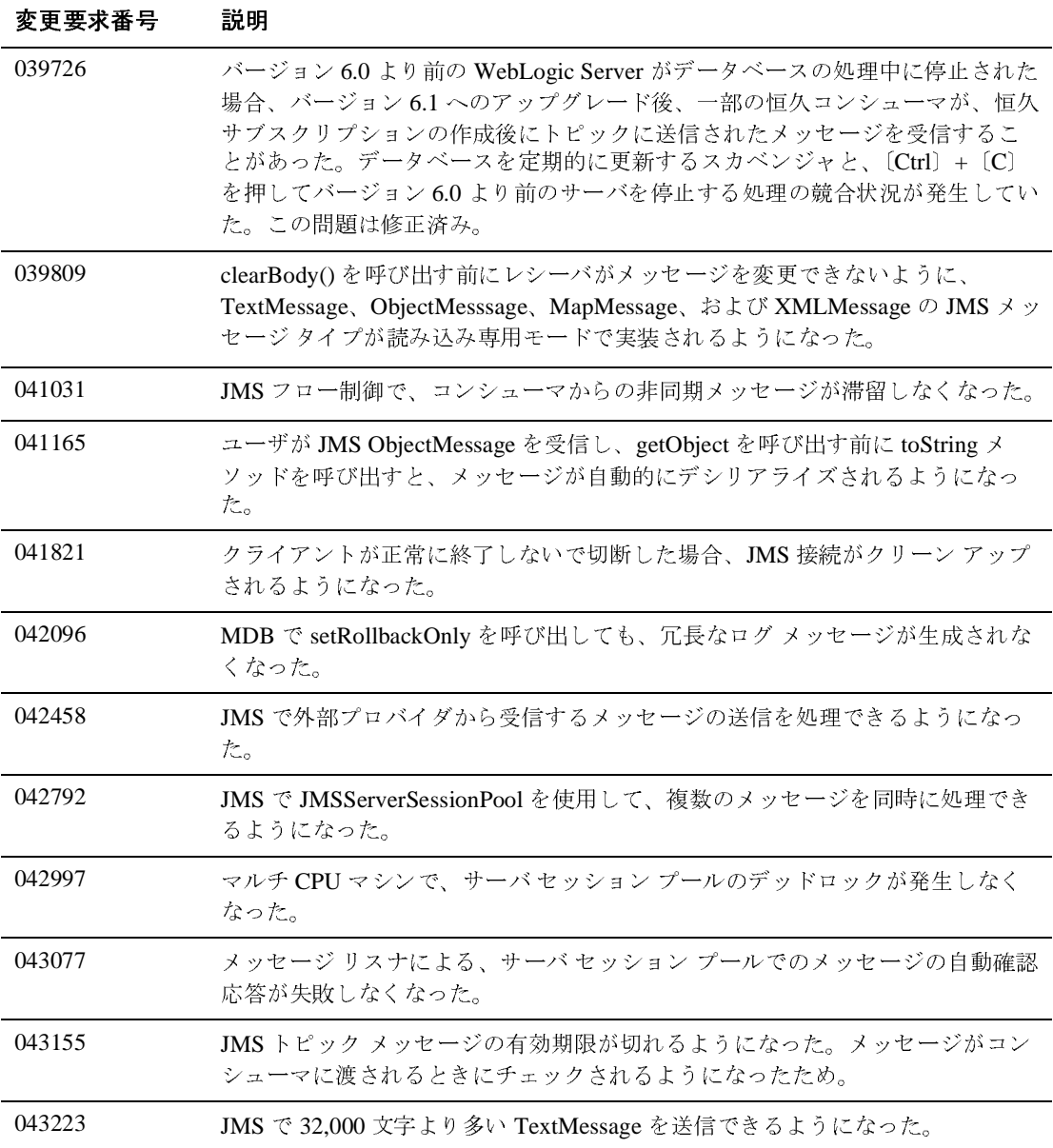

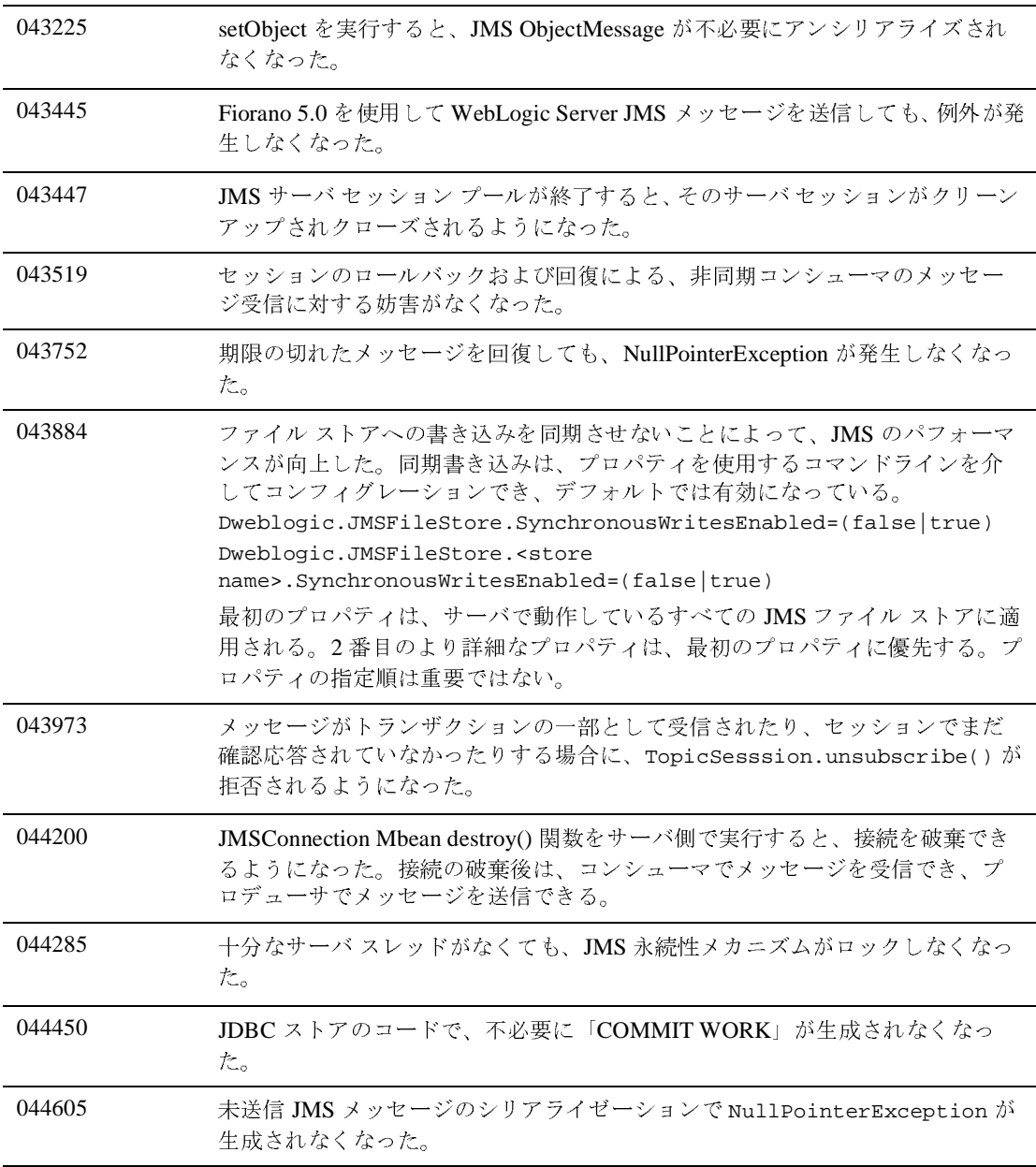

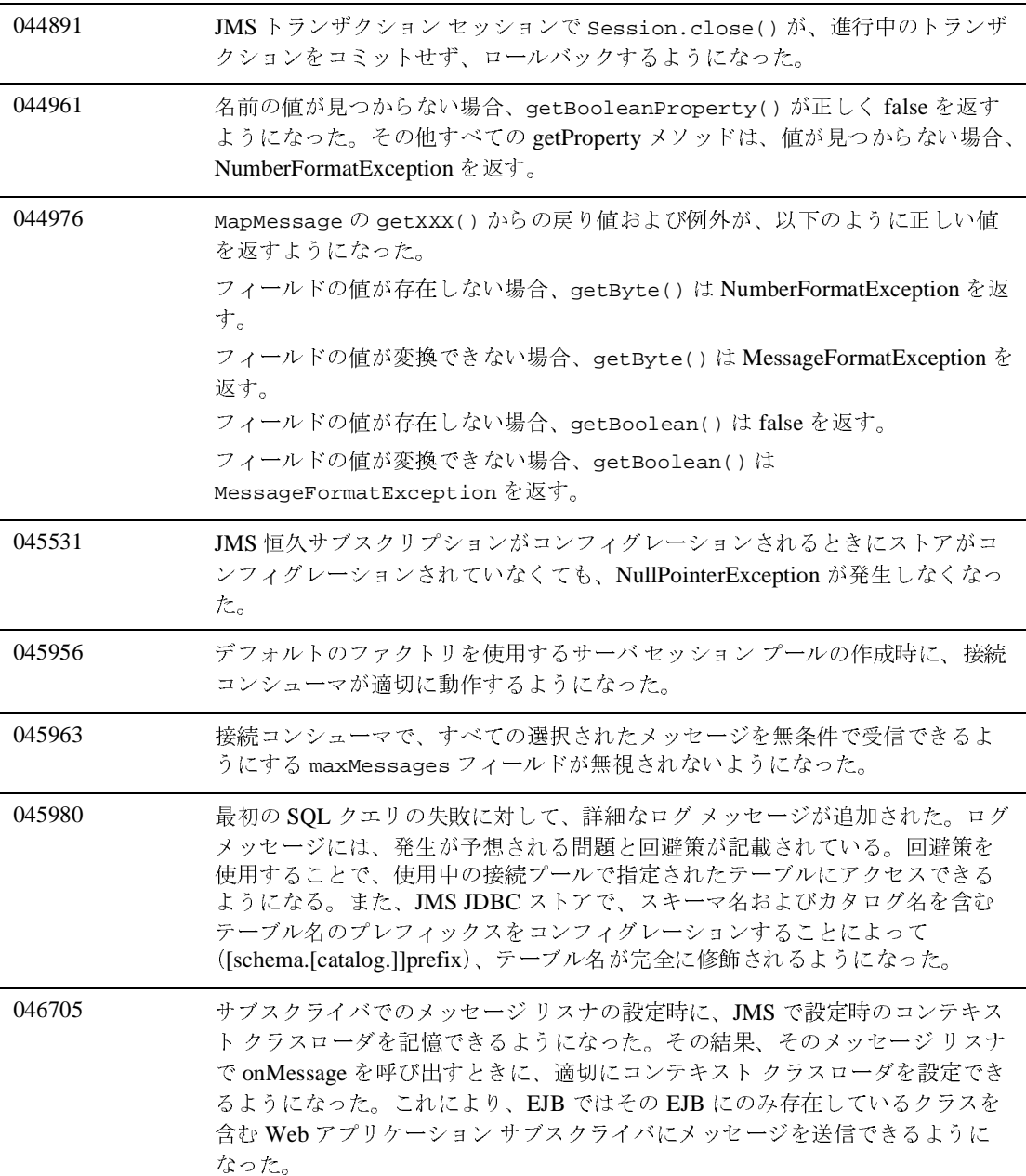

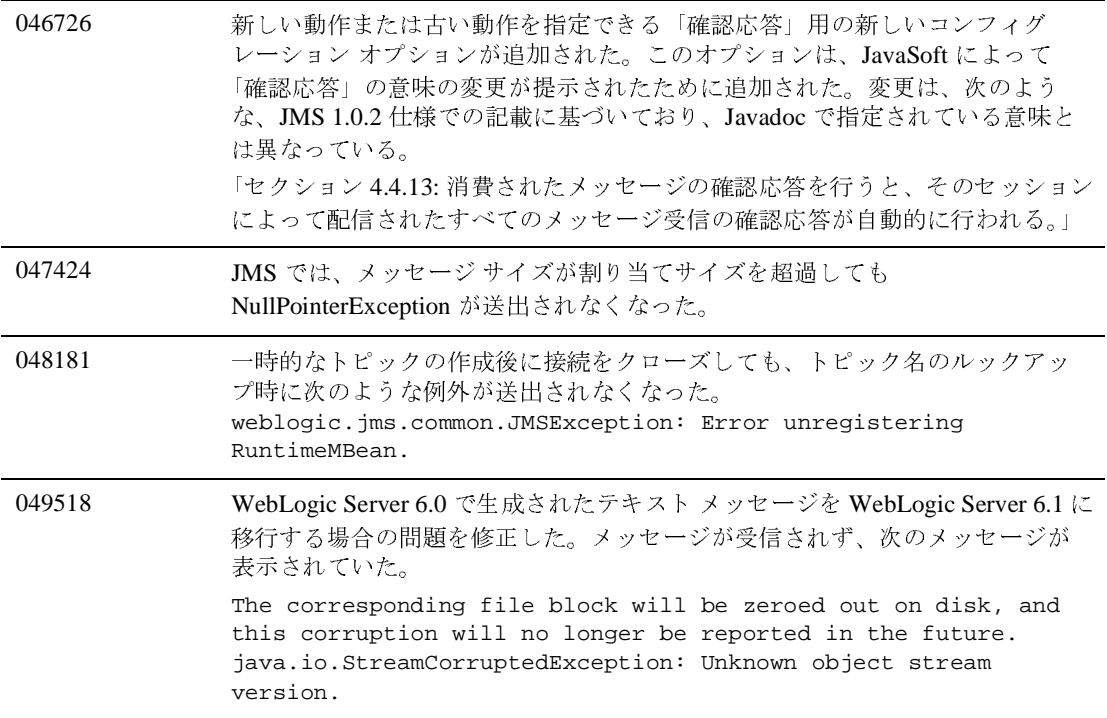

## その他

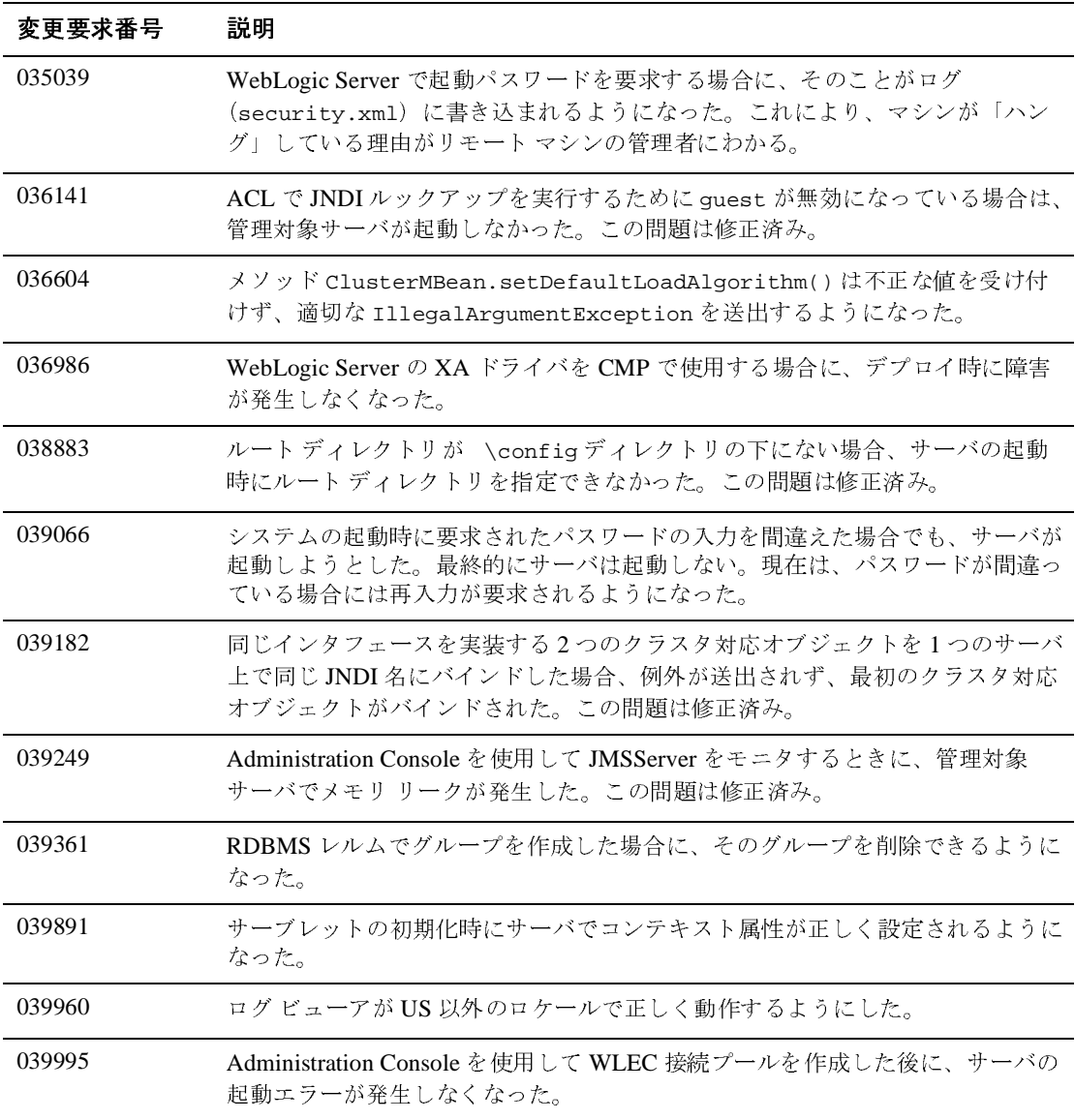

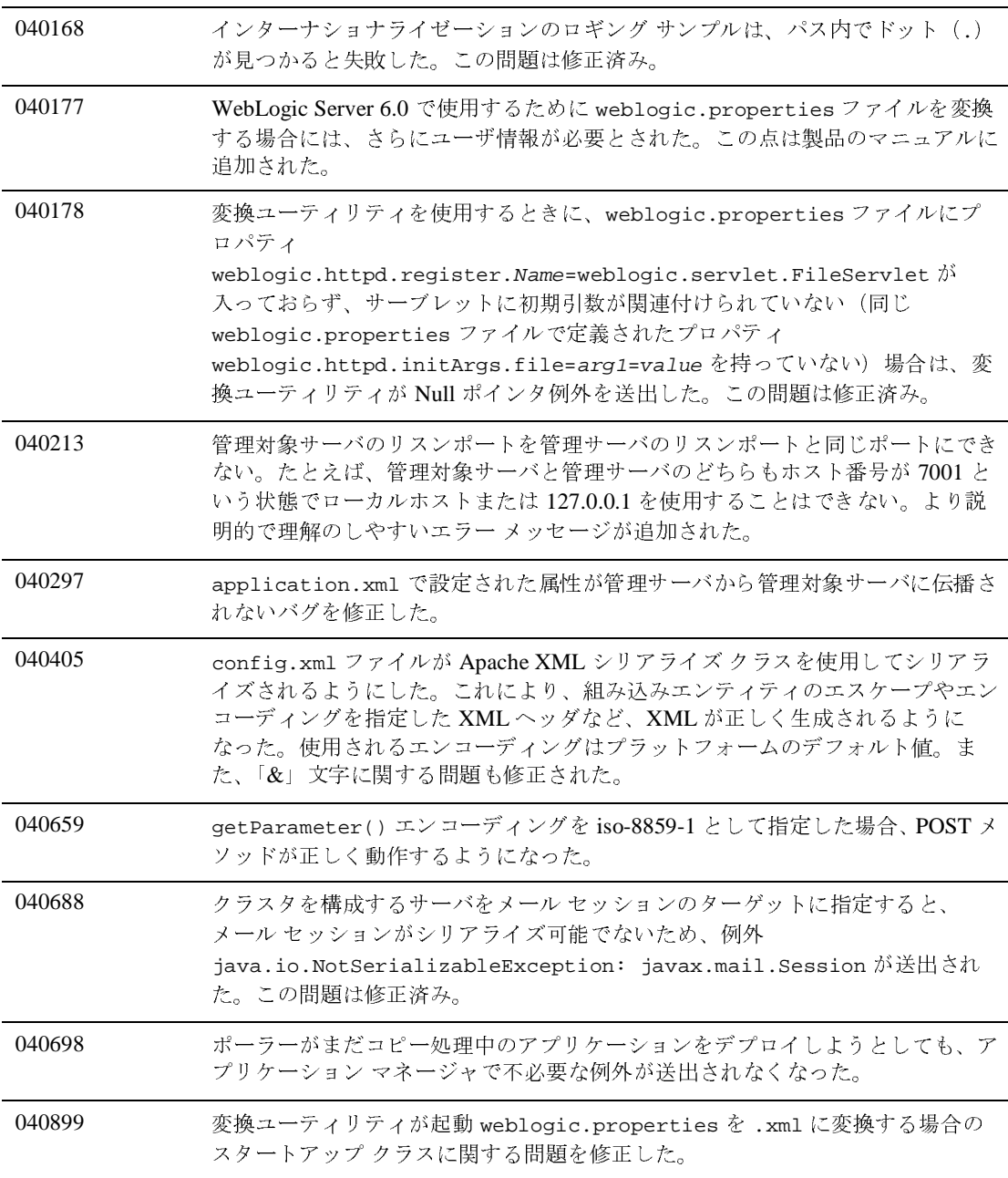

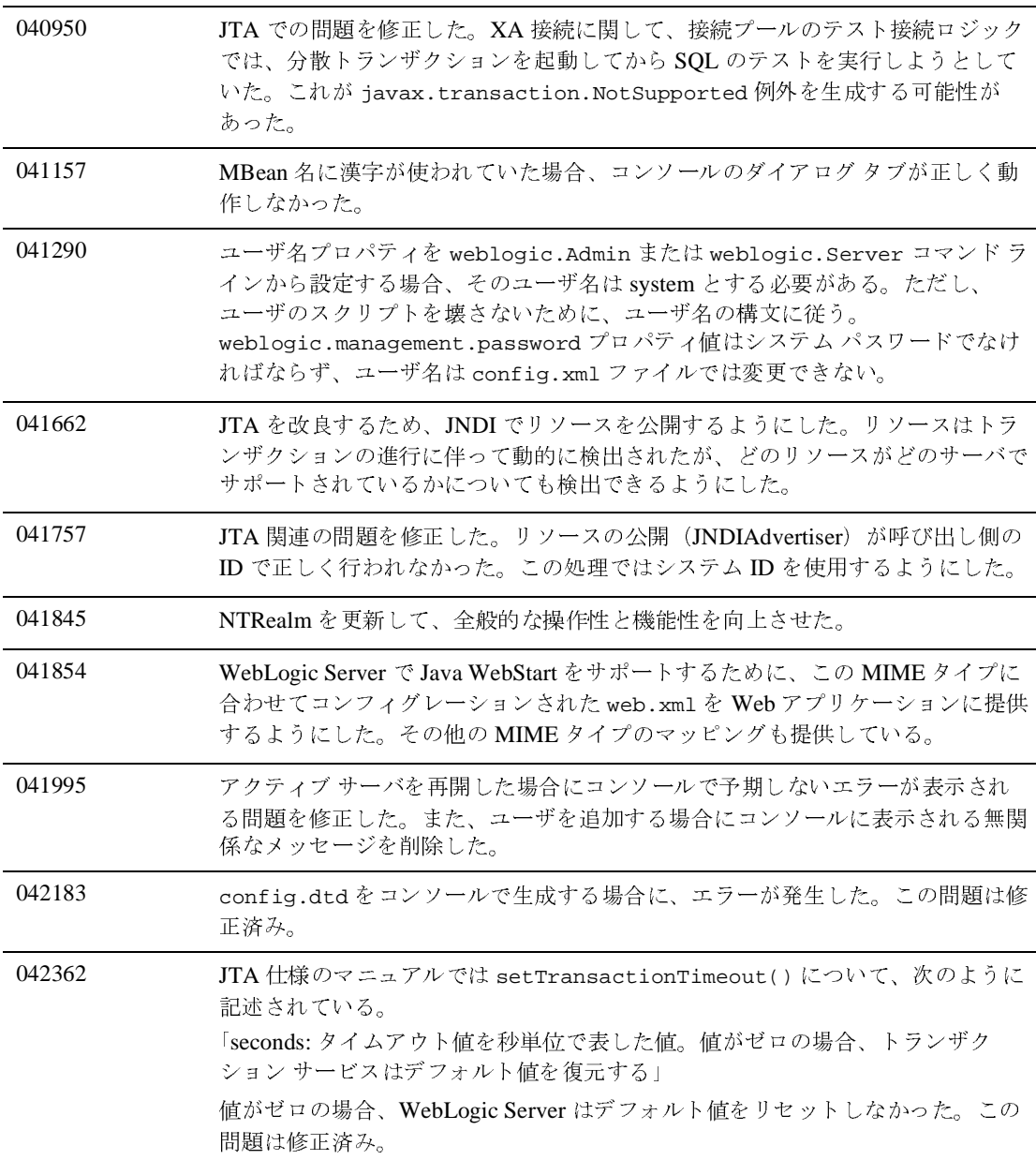

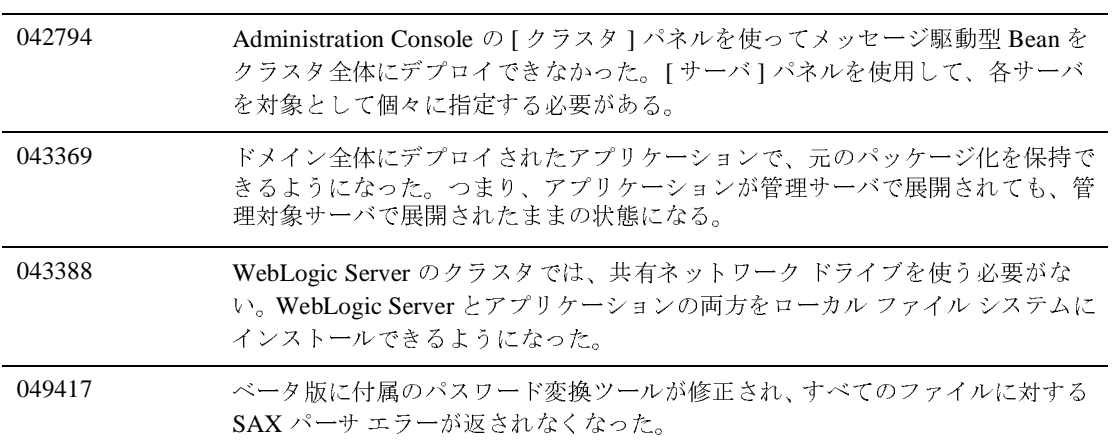

# プラグイン

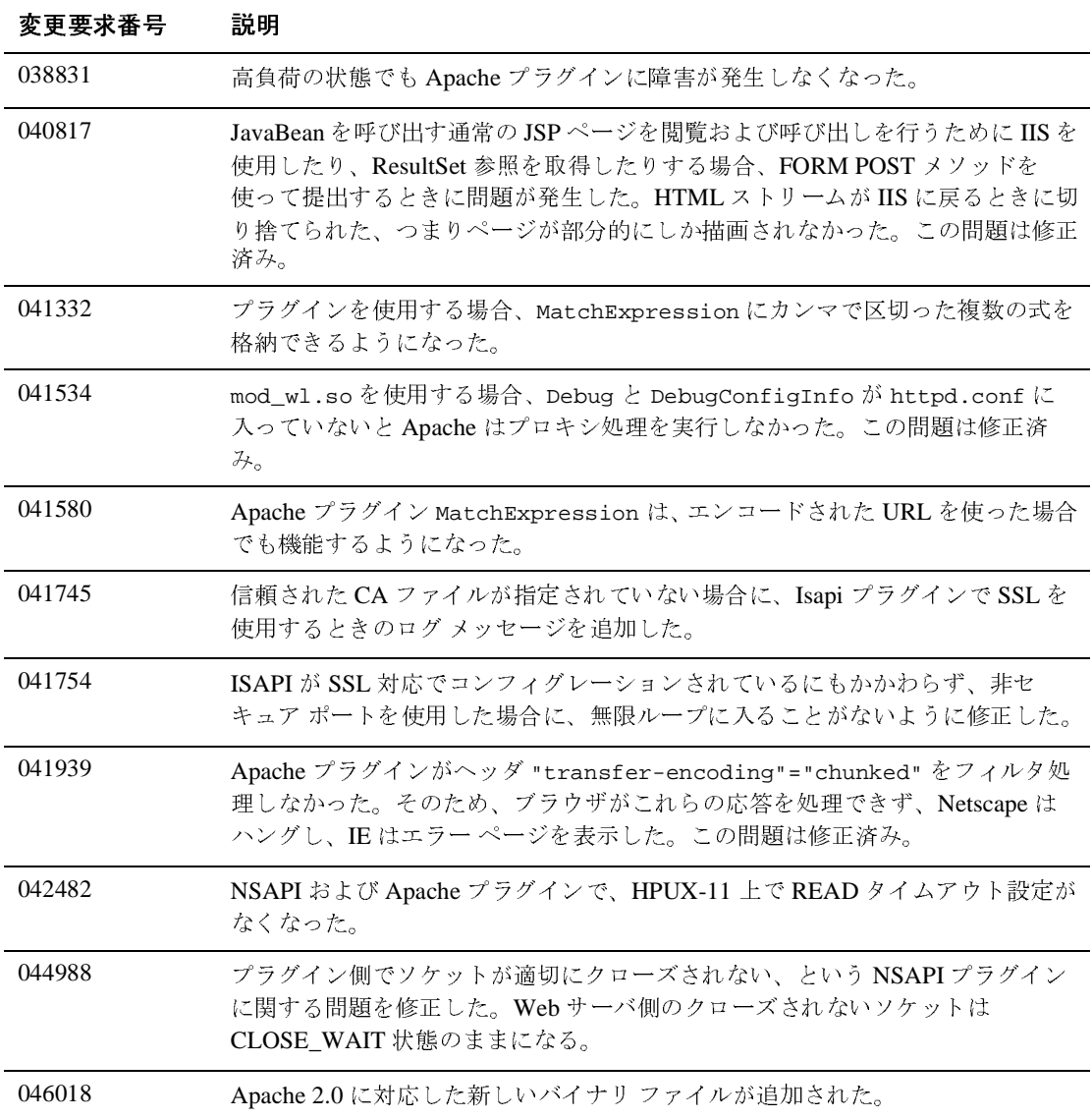

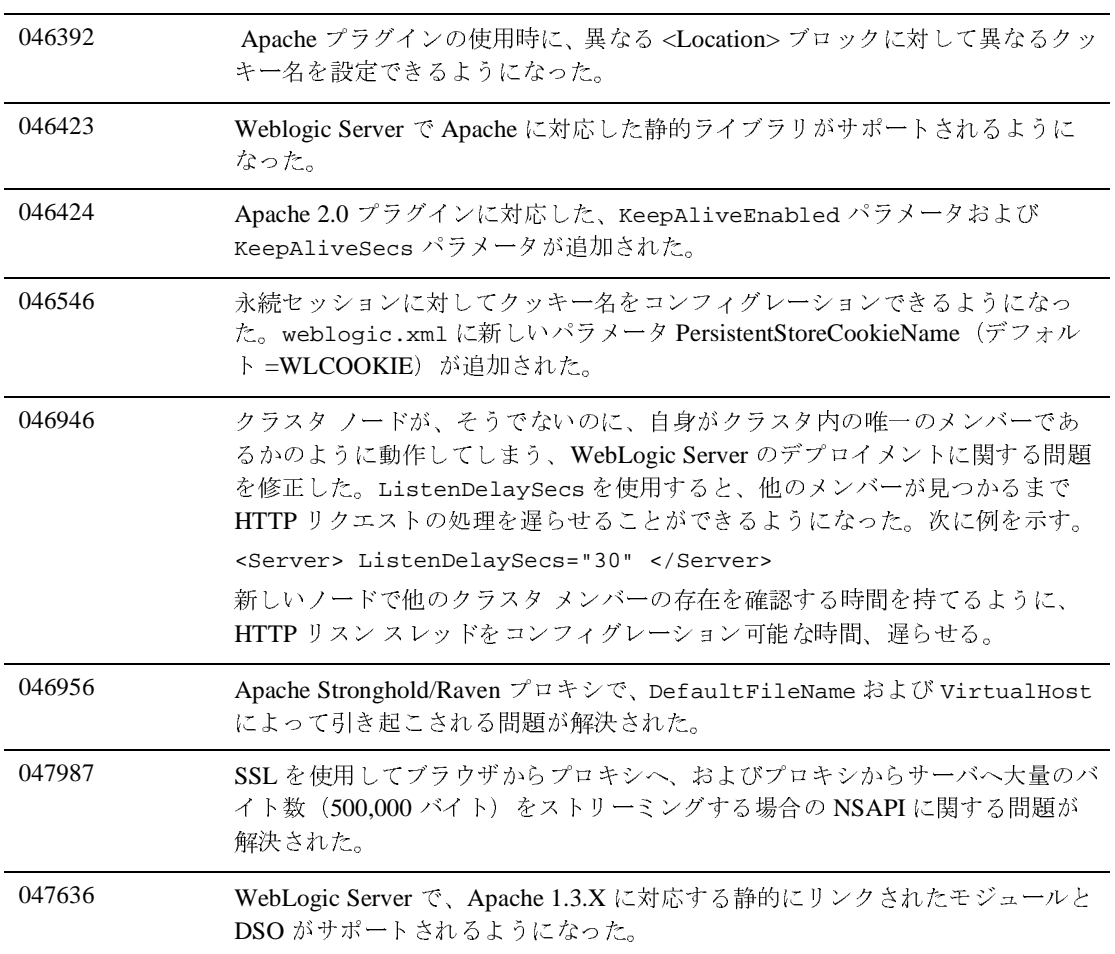

## サーブレットと **JSP**

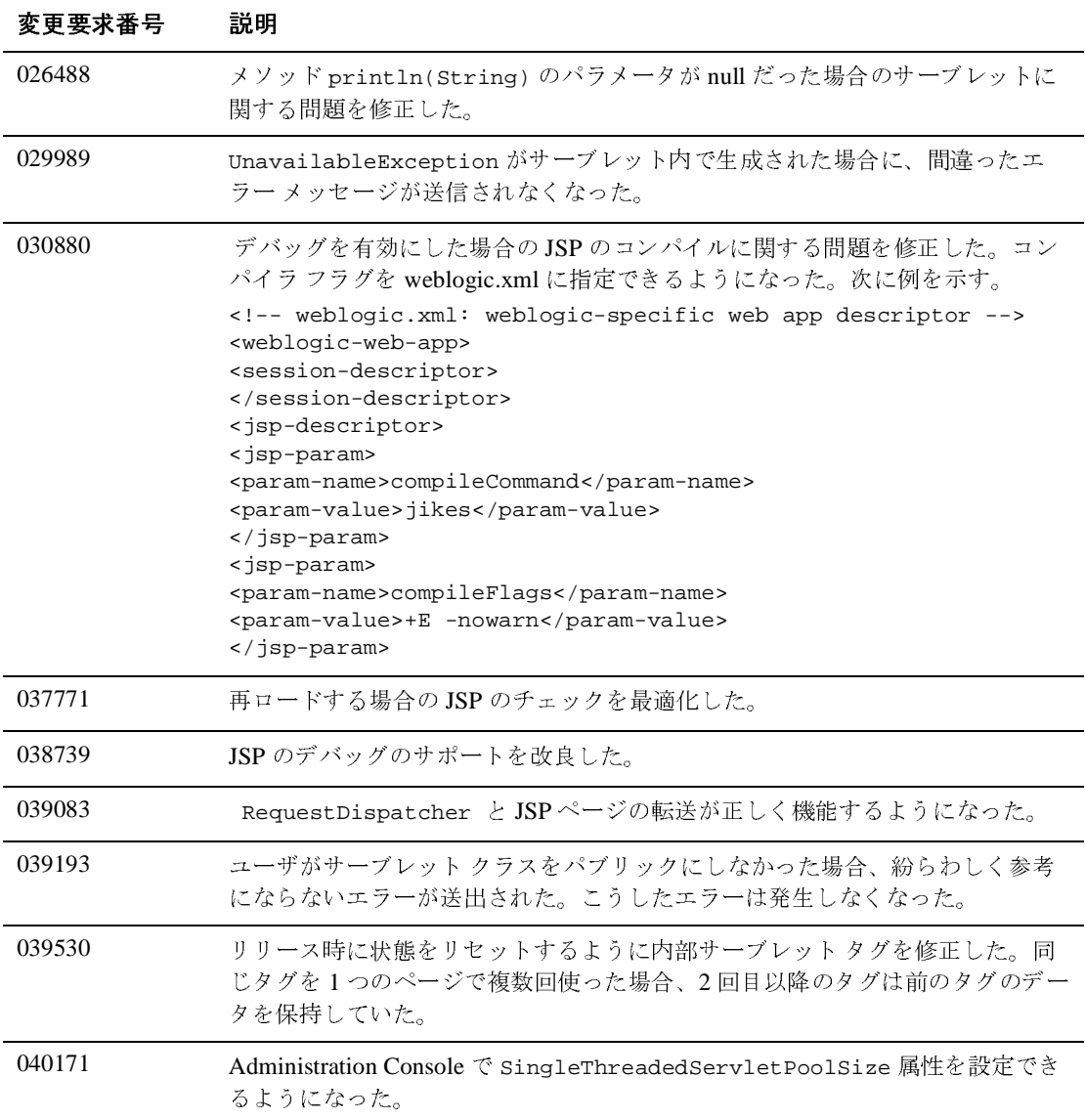

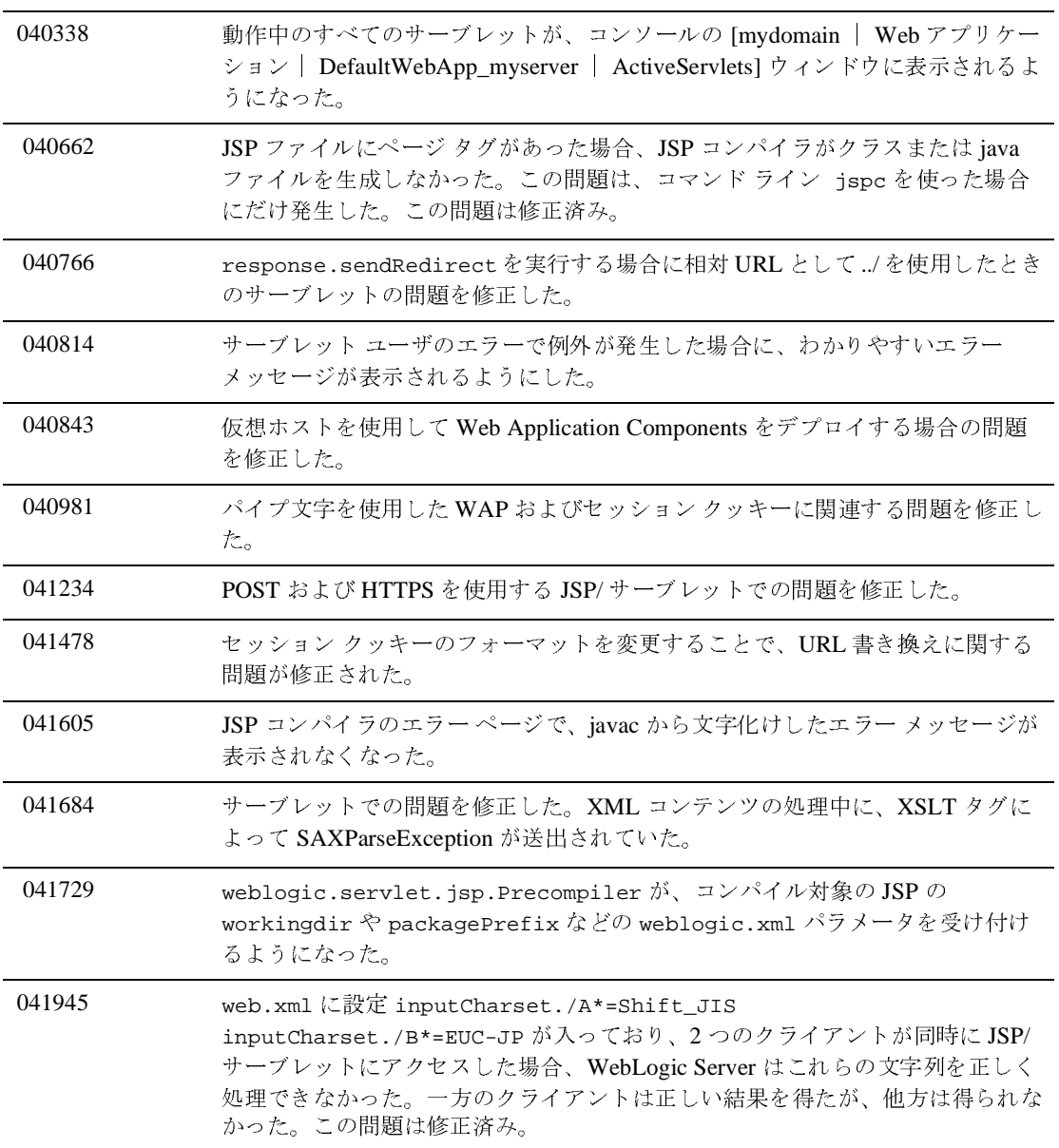

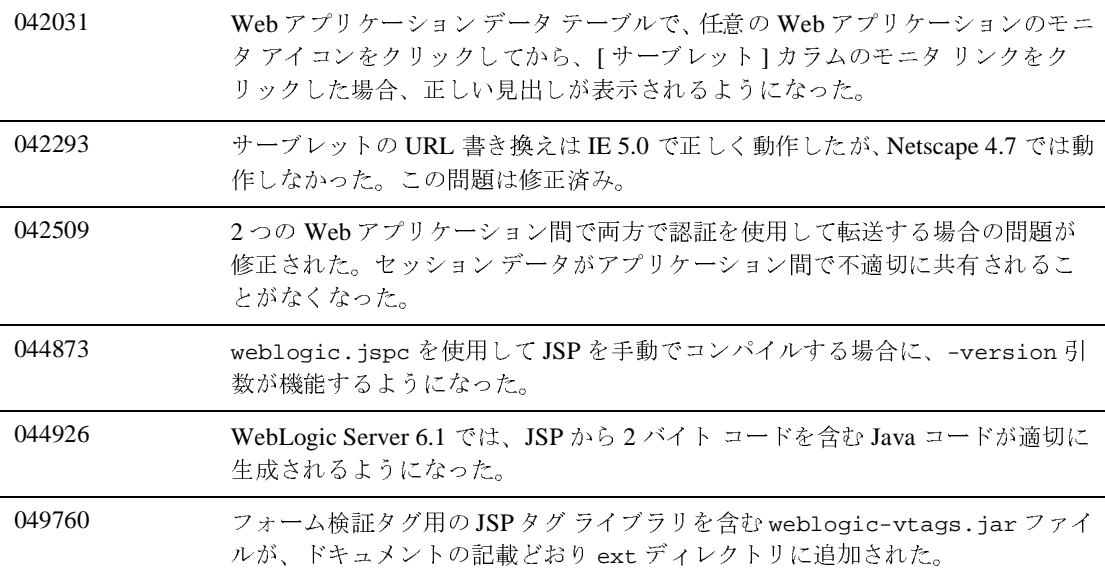

### **Web** サービス

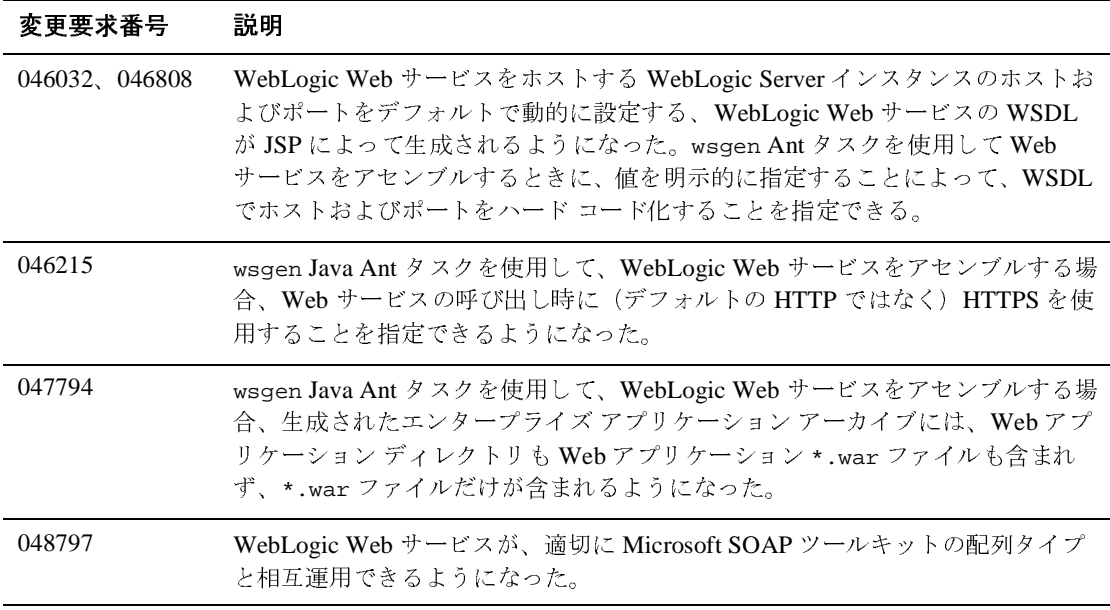

## **XML**

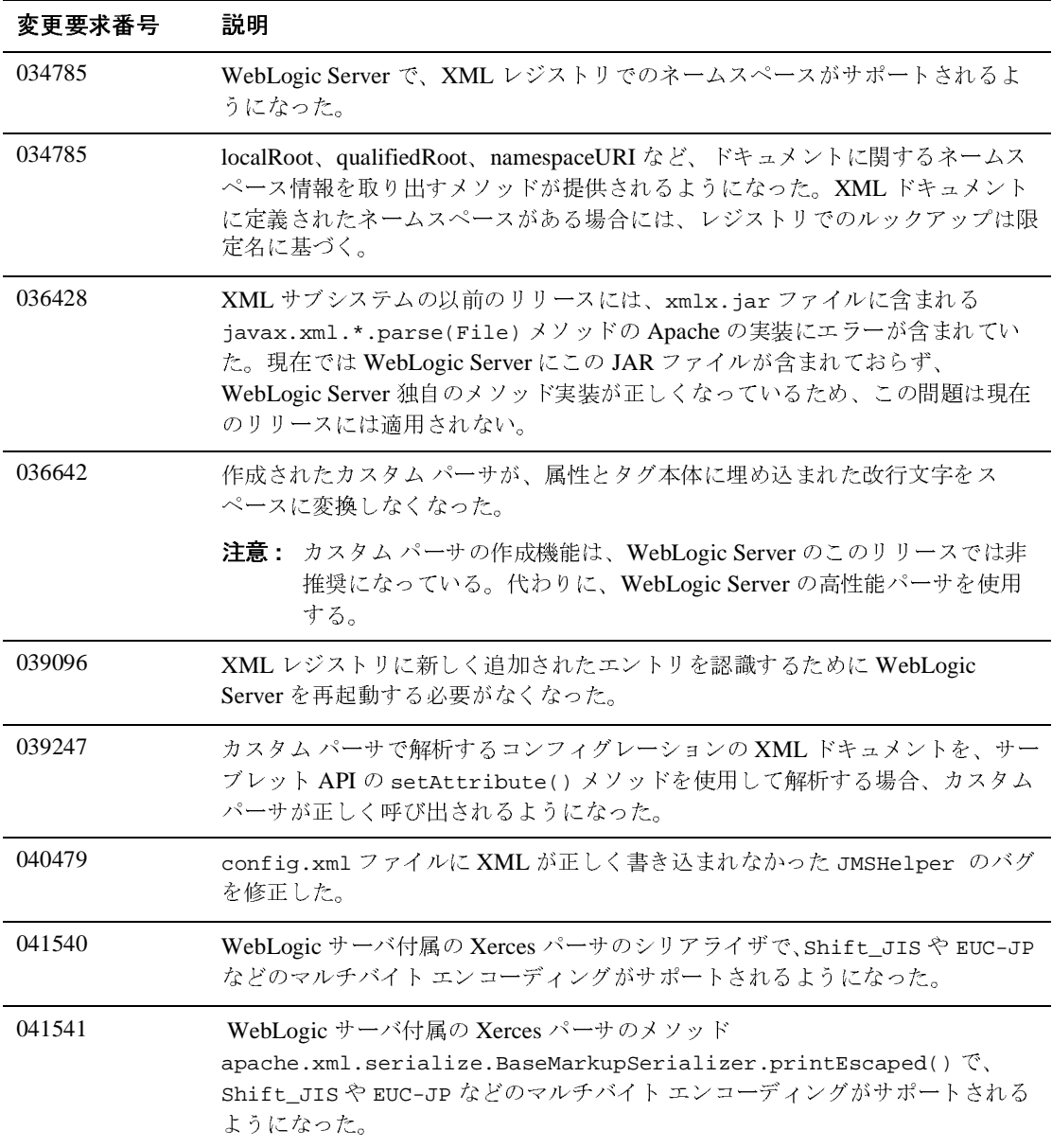

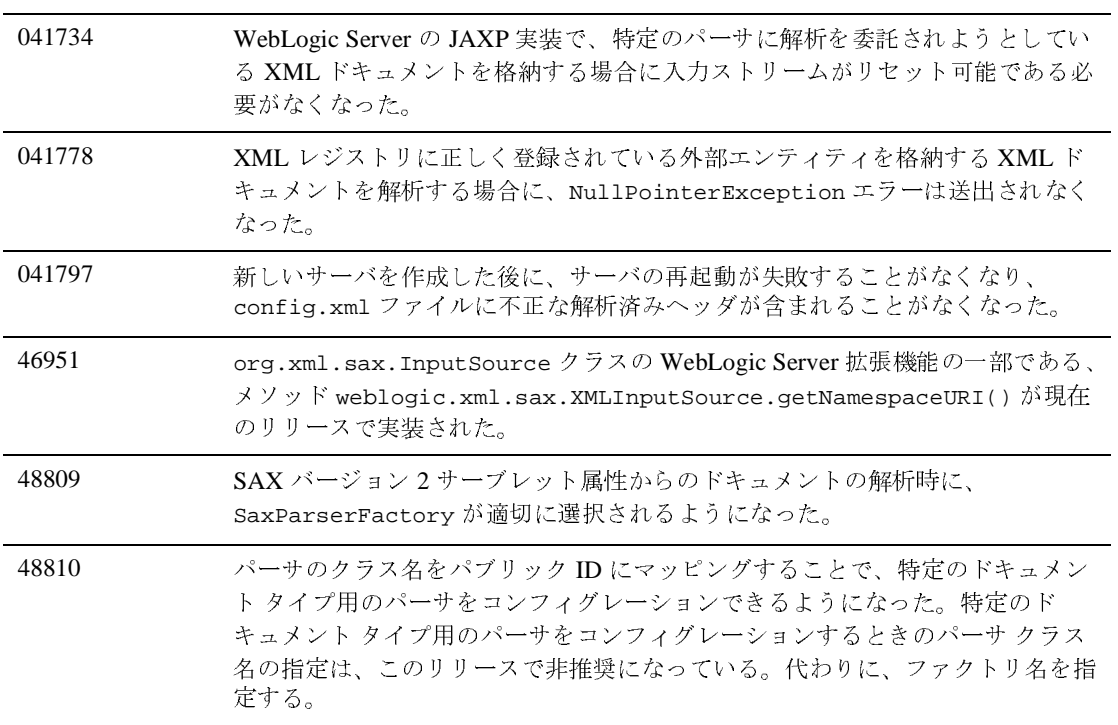